# SIEMENS

# SIMATIC

# S7-300

CPU 31xC および CPU 31x: 構成

## 操作説明書

はじめに

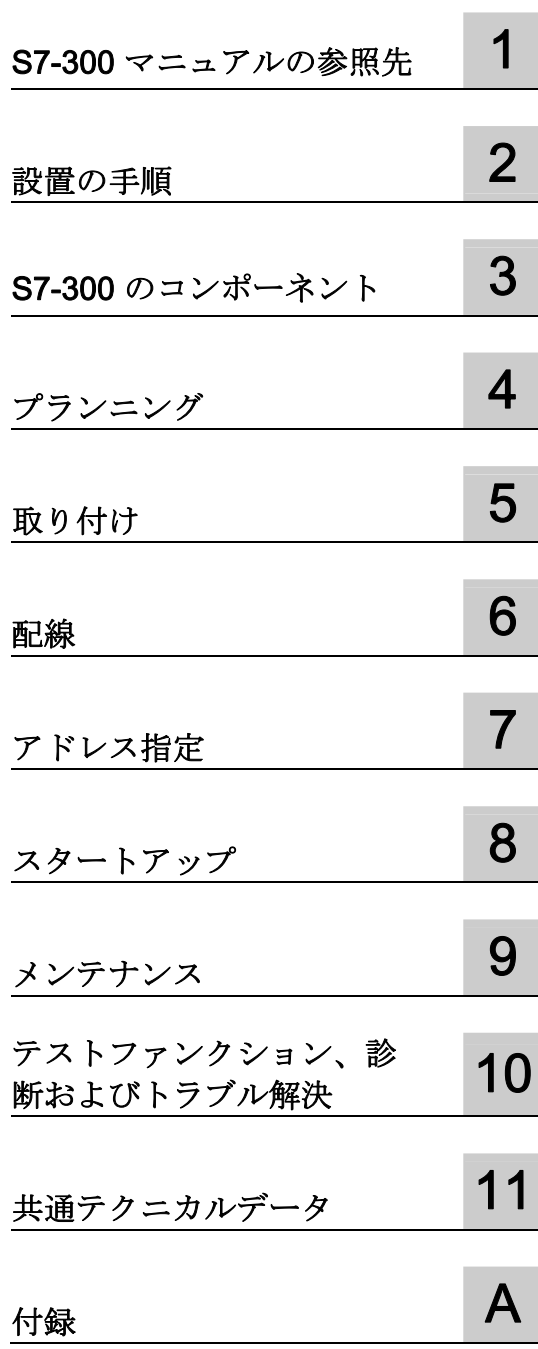

#### 法律上の注意

## 警告事項

本書には、ユーザーの安全性を確保し製品の損傷を防止するうえ守るべき注意事項が記載されています。ユーザ ーの安全性に関する注意事項は、安全警告サインで強調表示されています。このサインは、物的損傷に関する注 意事項には表示されません。

#### 危険

回避しなければ、直接的な死または重傷に至る危険状態を示します。

#### 警告

回避しなければ、死または重傷に至るおそれのある危険な状況を示します。

#### 注意

回避しなければ、軽度または中度の人身傷害を引き起こすおそれのある危険な状況を示します(安全警告サイ ン付き)。

#### 注意

回避しなければ、物的損傷を引き起こすおそれのある危険な状況を示します(安全警告サインなし)。

#### 通知

回避しなければ、望ましくない結果や状態が生じ得る状況を示します(安全警告サインなし)。

複数の危険レベルに相当する場合は、通常、最も危険度の高い(番号の低い)事項が表示されることになってい ます。安全警告サイン付きの人身傷害に関する注意事項があれば、物的損傷に関する警告が付加されます。

#### 有資格者

本書が対象とする製品 / システムは必ず有資格者が取り扱うものとし、各操作内容に関連するドキュメント、特 に安全上の注意及び警告が遵守されなければなりません。有資格者とは、訓練内容及び経験に基づきながら当該 製品 / システムの取り扱いに伴う危険性を認識し、発生し得る危害を事前に回避できる者をいいます。

#### シーメンス製品を正しくお使いいただくために

以下の事項に注意してください。

#### 警告

シーメンス製品は、カタログおよび付属の技術説明書の指示に従ってお使いください。他社の製品または部品 との併用は、弊社の推奨もしくは許可がある場合に限ります。製品を正しく安全にご使用いただくには、適切 な運搬、保管、組み立て、据え付け、配線、始動、操作、保守を行ってください。ご使用になる場所は、許容 された範囲を必ず守ってください。付属の技術説明書に記述されている指示を遵守してください。

#### 商標

®マークのついた称号はすべて Siemens AG の商標です。本書に記載するその他の称号は商標であり、第三者が 自己の目的において使用した場合、所有者の権利を侵害することになります。

#### 免責事項

本書のハードウェアおよびソフトウェアに関する記述と、実際の製品内容との一致については検証済みです。 し かしなお、本書の記述が実際の製品内容と異なる可能性もあり、完全な一致が保証されているわけではありませ ん。 記載内容については定期的に検証し、訂正が必要な場合は次の版て更新いたします。

Siemens AG Industry Sector Postfach 48 48 90026 NÜRNBERG ドイツ

A5E00159421-12 Ⓟ 05/2011

## <span id="page-2-1"></span><span id="page-2-0"></span>はじめに

#### マニュアルの用途

このマニュアルには、以下に関する必要な情報が記載されています。

- 取り付け
- 通信
- メモリコンセプト
- サイクルタイムと反応時間
- CPU のテクニカルデータ

#### 必要な基礎知識

- このマニュアルの理解には、オートメーション技術に関する一般的な知識が必要に なります。
- 基本ソフトウェア STEP 7 に関する知識が必要です。

#### 対象範囲

CPU 31xC とは、次の表に記載されているコンパクト CPU をすべてまとめたものです。

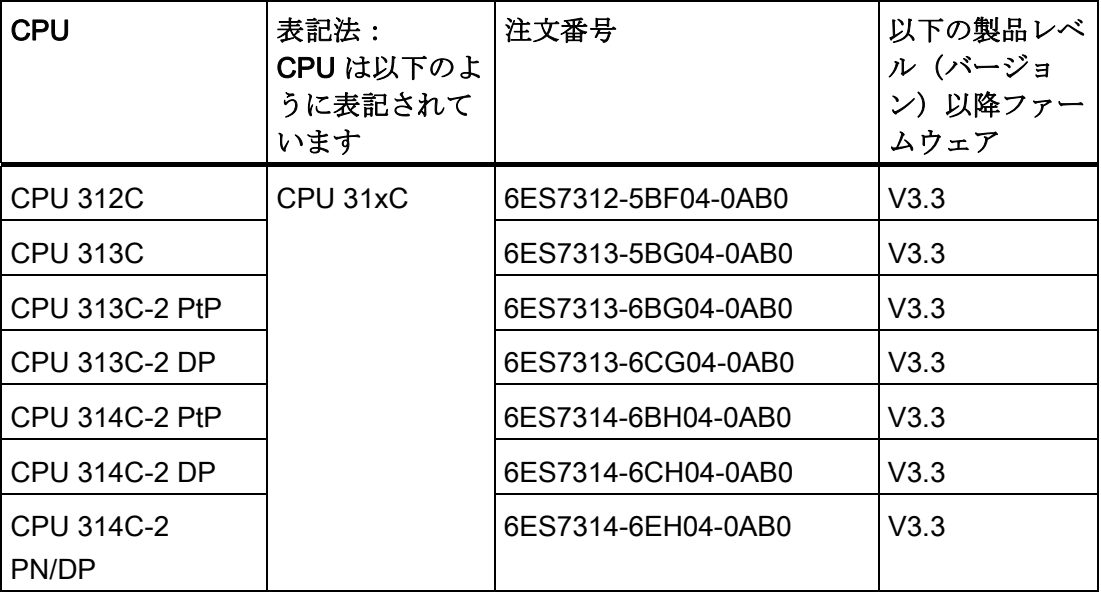

CPU 31x とは、次の表に記載されている標準 CPU をすべてまとめたものです。

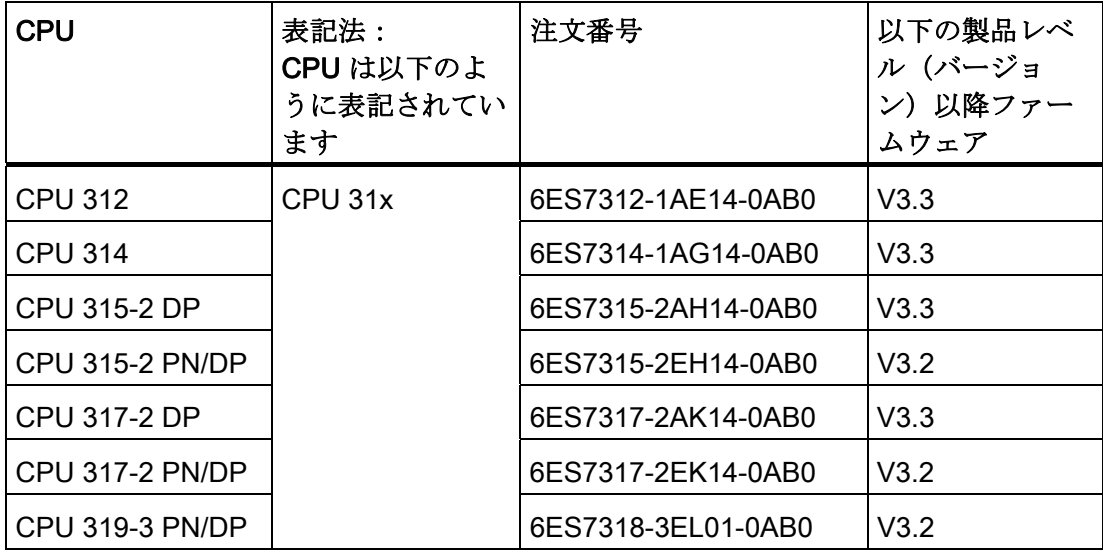

CPU 31x PN/DP とは、次の表に記載されている PROFINET 特性付き CPU をすべてま とめたものです。

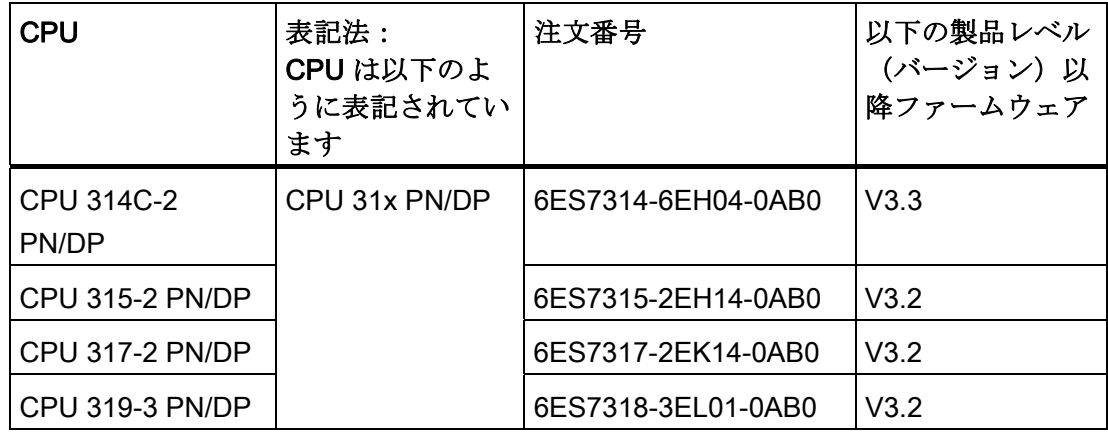

#### 注記

S7 シリーズの F CPU の特記事項については、次のインターネットサイト [\(http://support.automation.siemens.com/WW/view/en/11669702/133300](http://support.automation.siemens.com/WW/view/en/11669702/133300))の製品情報を参 照してください。

#### 注記

ただし、新しいモジュールまたは新しいバージョンのモジュールについては、当該モジ ュールの最新情報が記載された製品情報を添付することがあります。

## 先行バージョンと異なる点

以下の表には、S7-300 マニュアルパックの以下の先行バージョンのマニュアルからの 変更点が記載されています:

- 装置マニュアル テクニカルデータ、2010年6月発行
- 操作説明書 構成、2010年6月発行

V3.3 では、CPU 314C-2 PN/DP が新たに追加されました。 これは CPU 314C-2 DP と 同じ機能があり、同時に CPU 315-2 PN/DP と同じ PROFINET 機能があります。

同様に、V3.3 ではすべての C-CPU と CPU 317-2 DP がそれらの先行バージョンより も機能およびパフォーマンスが改良されました。

さらに、「CPU 31xC または CPU 31x への変更に関する情報」の章は削除されまし た。それでもこの情報が必要な場合は、インターネットサイトの FAQ [\(http://support.automation.siemens.com/WW/view/en/18365209\)](http://support.automation.siemens.com/WW/view/en/18365209) を参照してください。

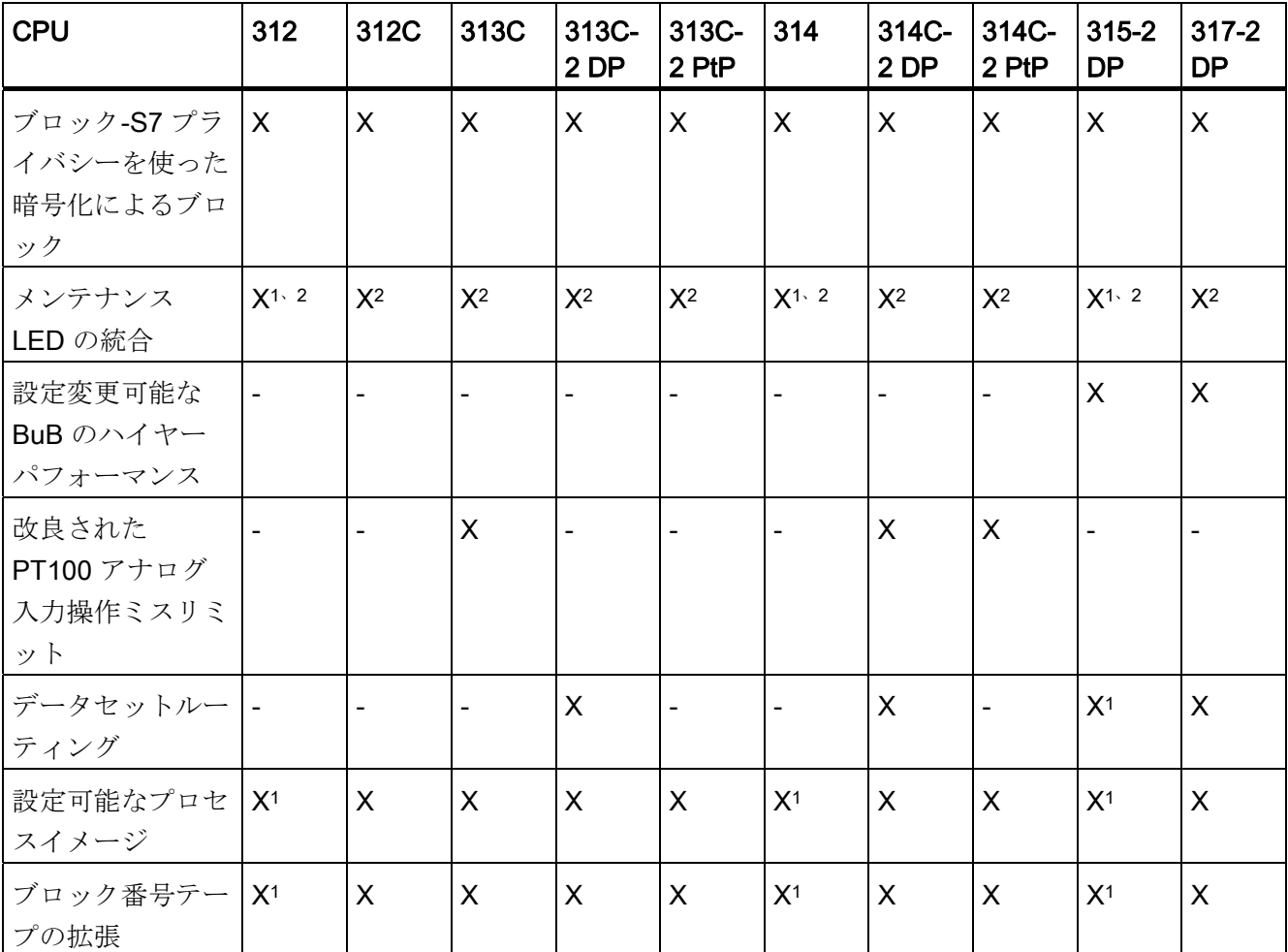

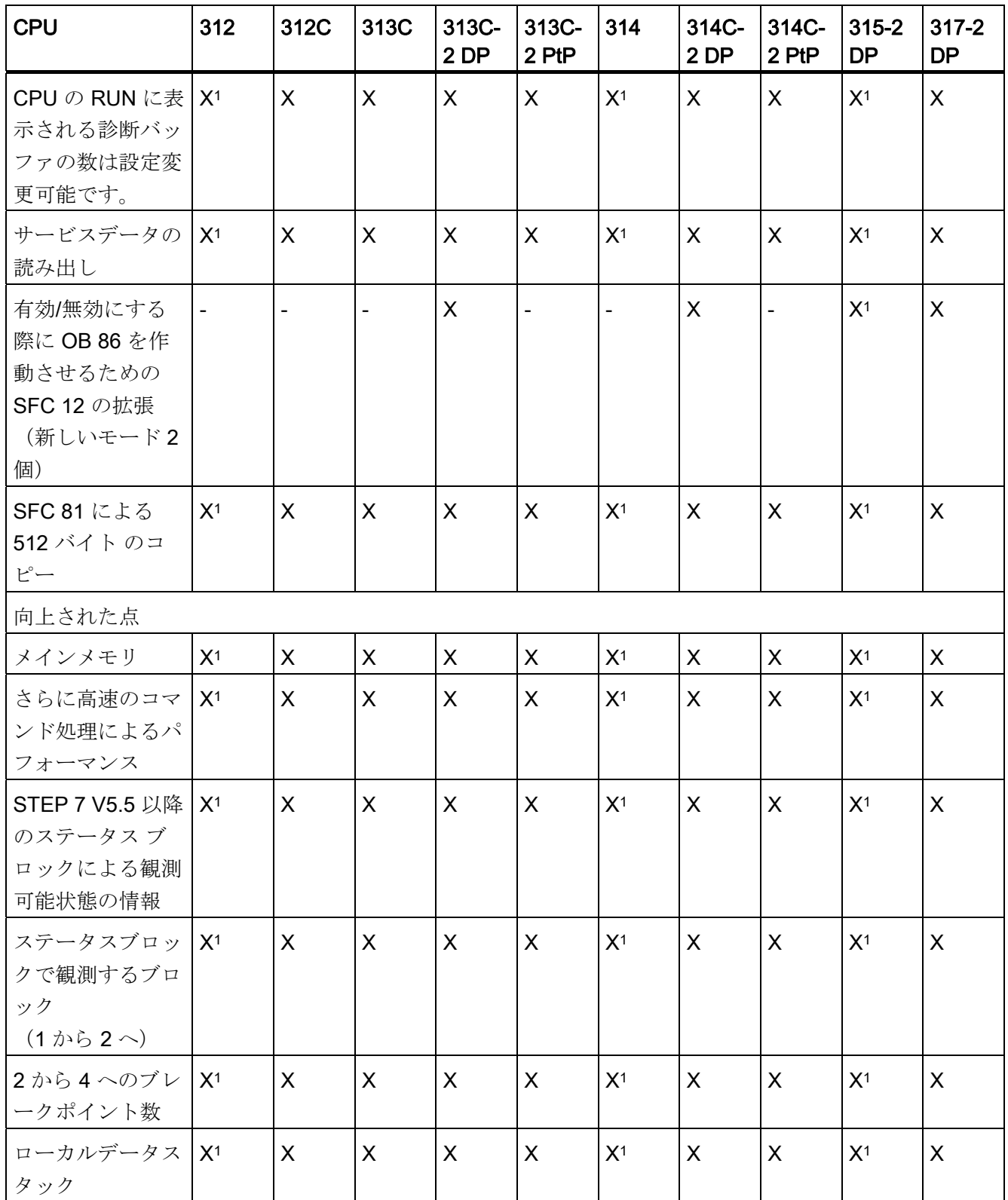

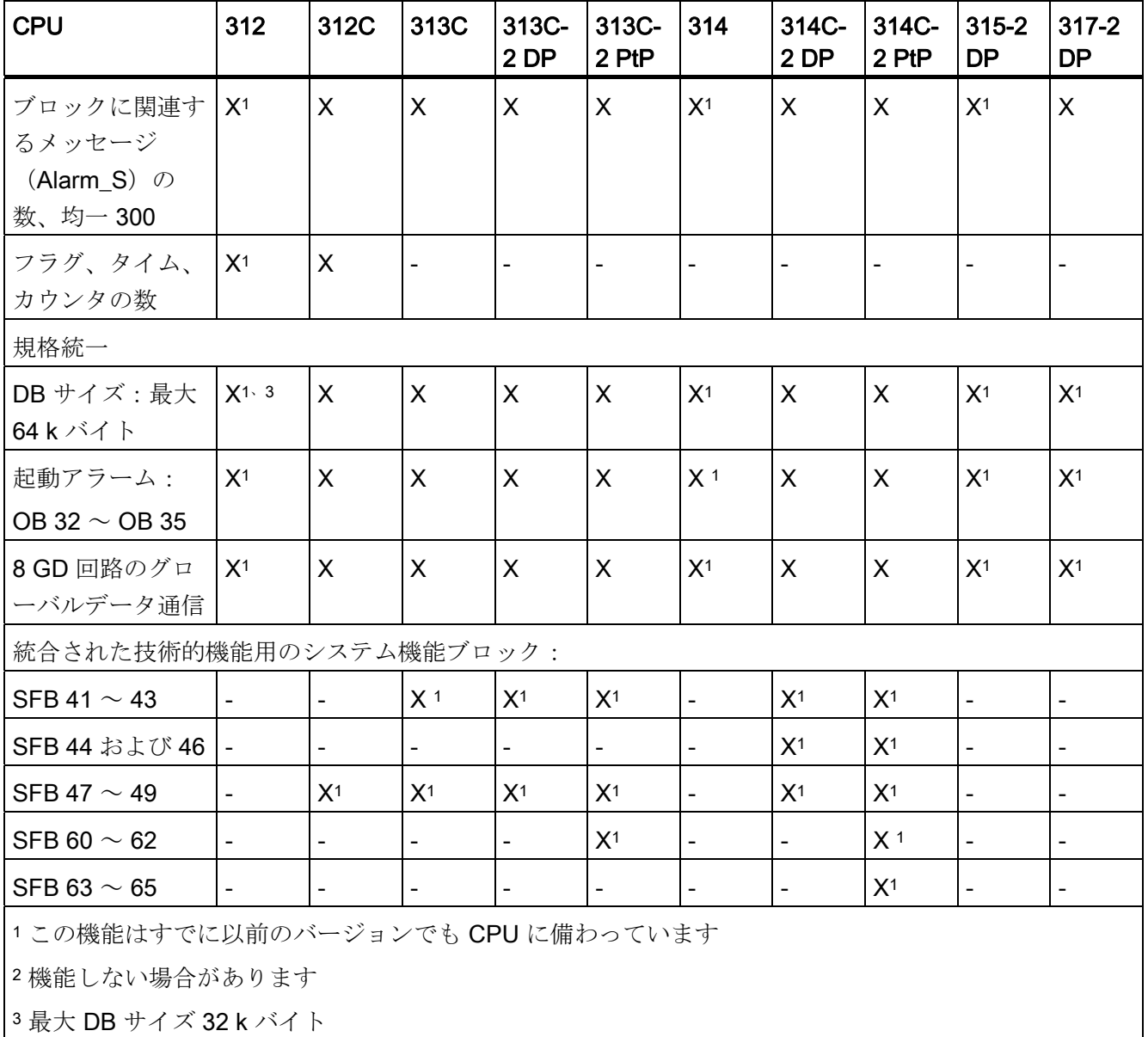

## 規格および認可

[「共通テクニカルデータ」](#page-312-0) (ページ[313\)](#page-312-1)の章には、規格と認可についての情報が記載さ れています。

#### リサイクルと廃棄処分

このマニュアルに記載されている装置は、有害物質がほとんど使用されていないためリ サイクルが可能です。 環境に配慮したリサイクルと古い装置の廃棄処分については、 電子機器専門の廃棄物処理業者にお問い合わせください。

#### インターネットでのサービス & サポート

マニュアルのほかに、インターネット [\(http://www.siemens.com/automation/service&support](http://www.siemens.com/automation/service&support))においても基本情報を提供して おります。

以下の情報があります。

- ご使用の製品に関する最新情報を提供するニュースレター。
- サービス & サポート [\(http://www.siemens.com/automation/service&support\)](http://www.siemens.com/automation/service&support)が提供 する最新のマニュアル類
- 全世界のユーザーとエキスパートがノウハウを交換するフォーラム。
- 照会先データベースは、お客さまの国/地域を担当する自動制御ドライブシステム部 門のカスタマエンジニアを検索するためのものです。
- 近隣のサービス、修理、交換部品などに関する情報。
- SIMATIC S7 の使用を最適化するためのアプリケーションおよびツール。 例えば DP と PN 用の性能試験結果もインターネット [\(http://www.siemens.com/automation/pd\)](http://www.siemens.com/automation/pd)に公開されます。

はじめに

# 目次

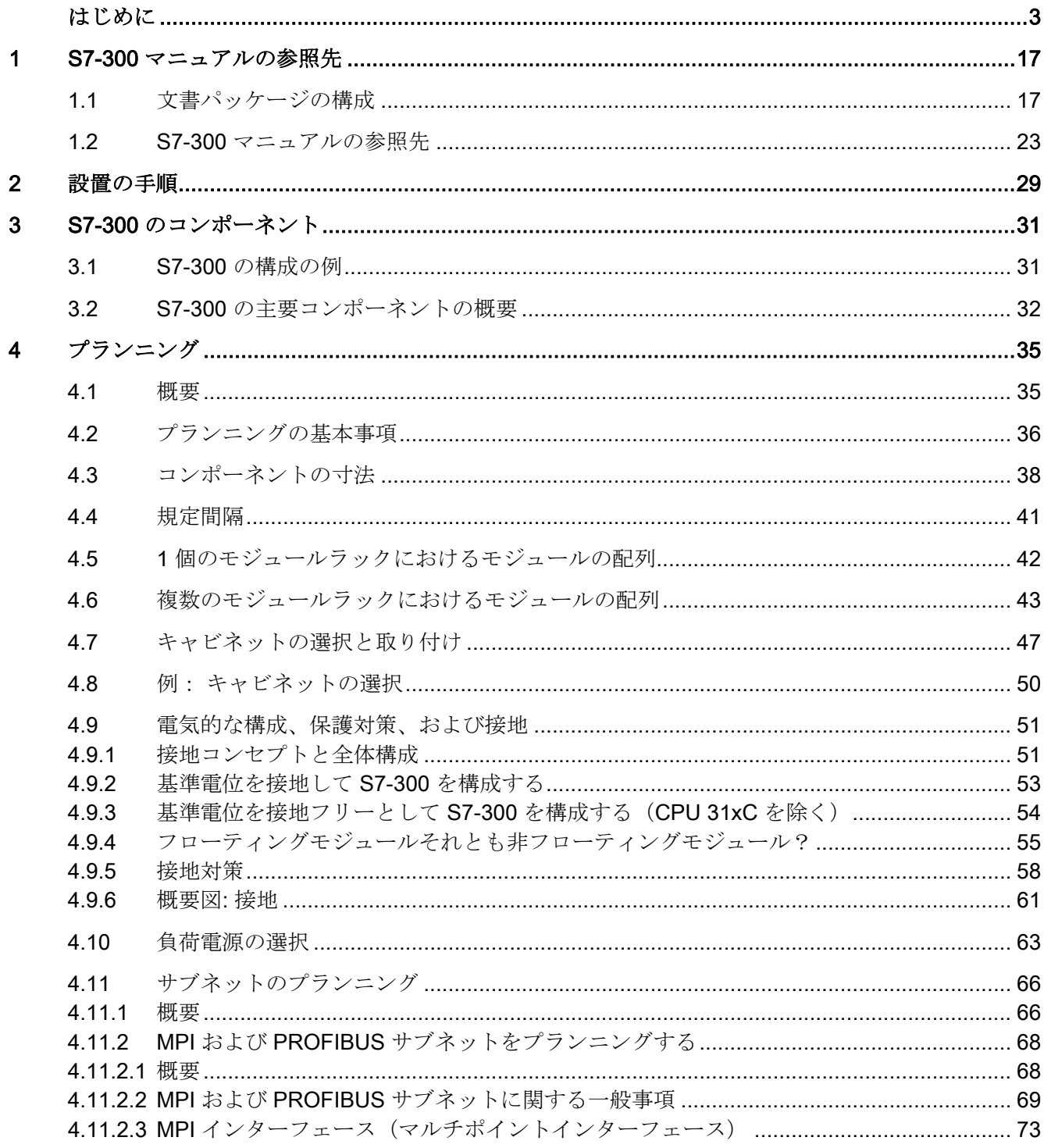

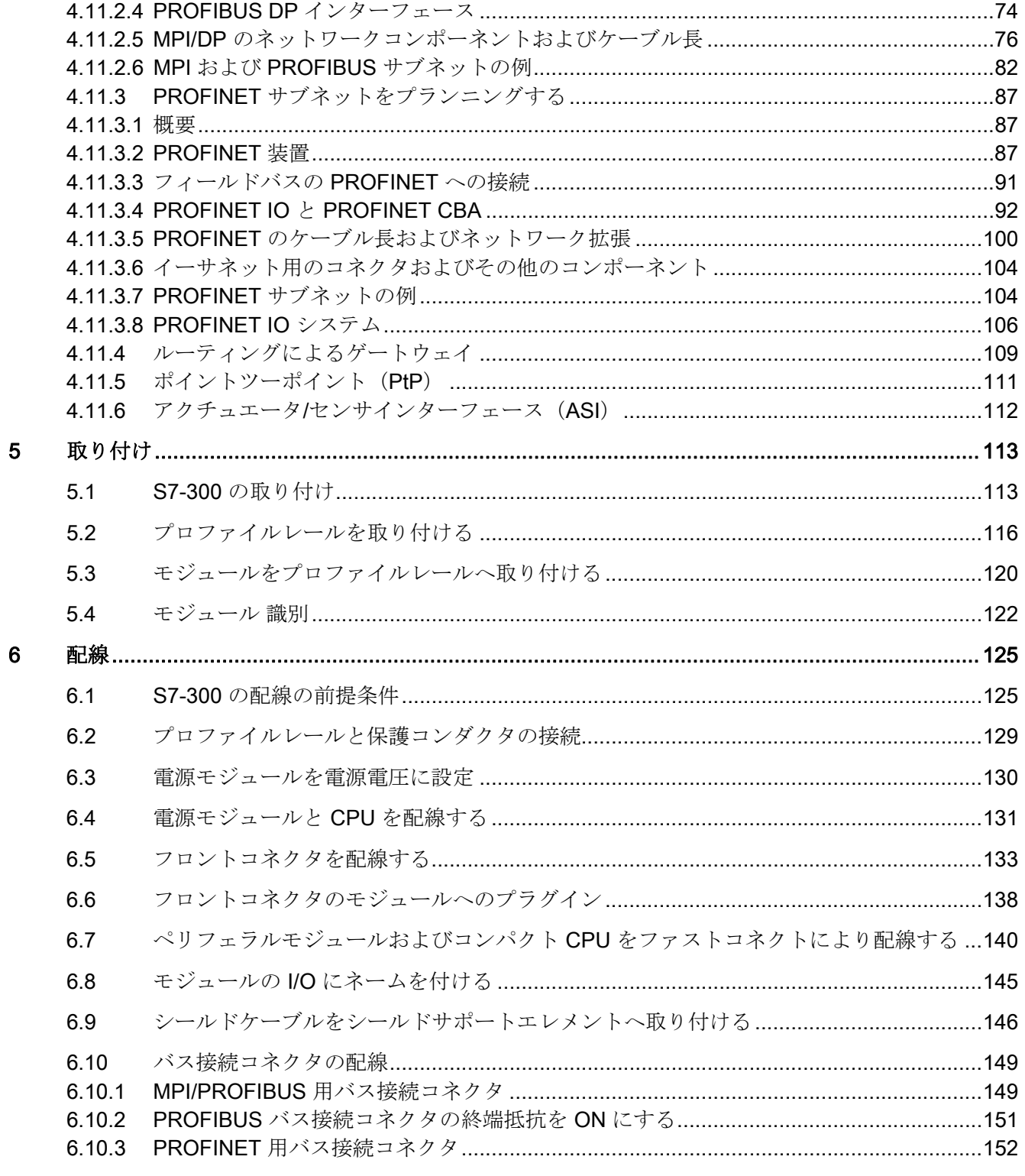

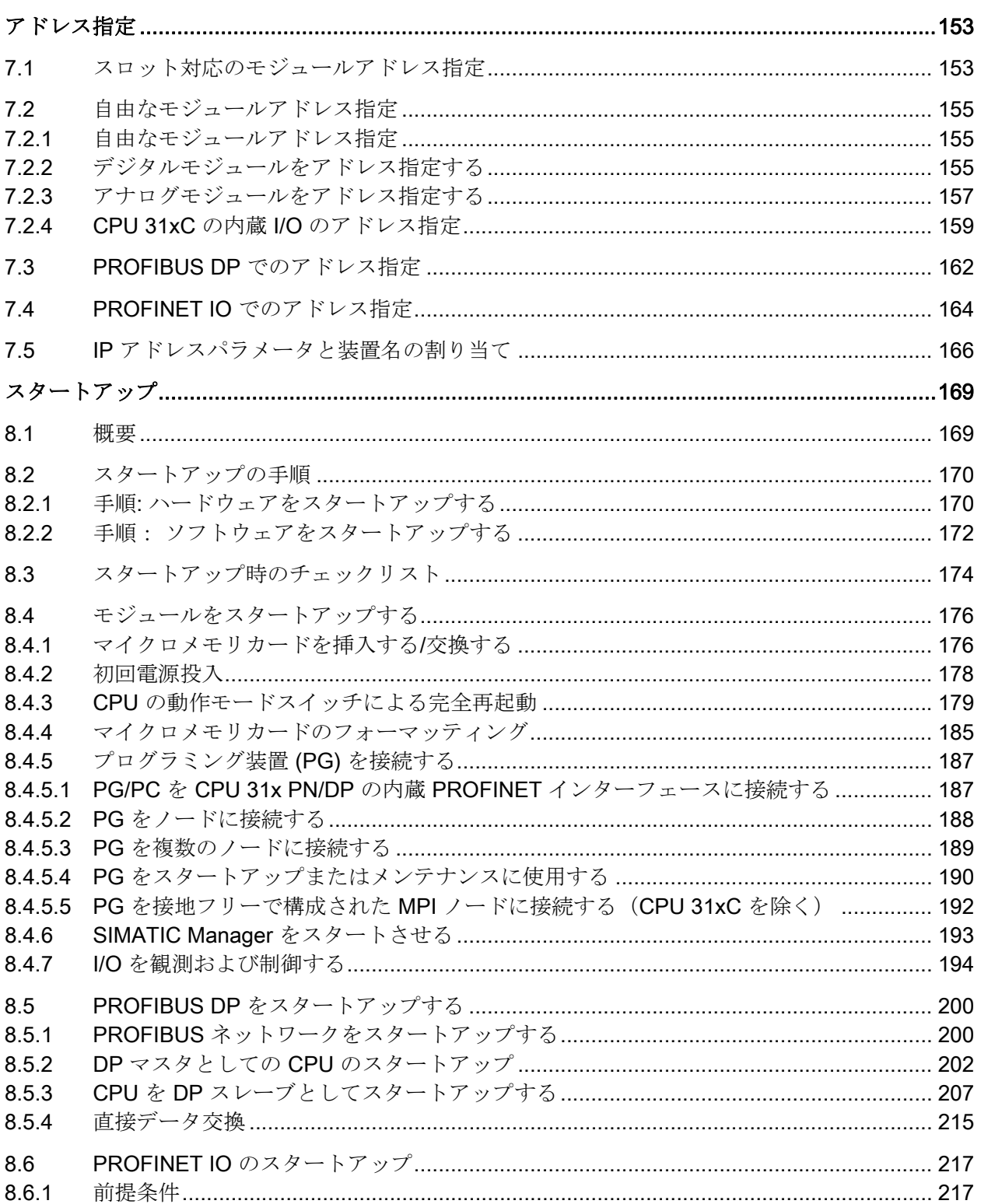

 $8.6.2$ 

8.6.3

 $\overline{7}$ 

8

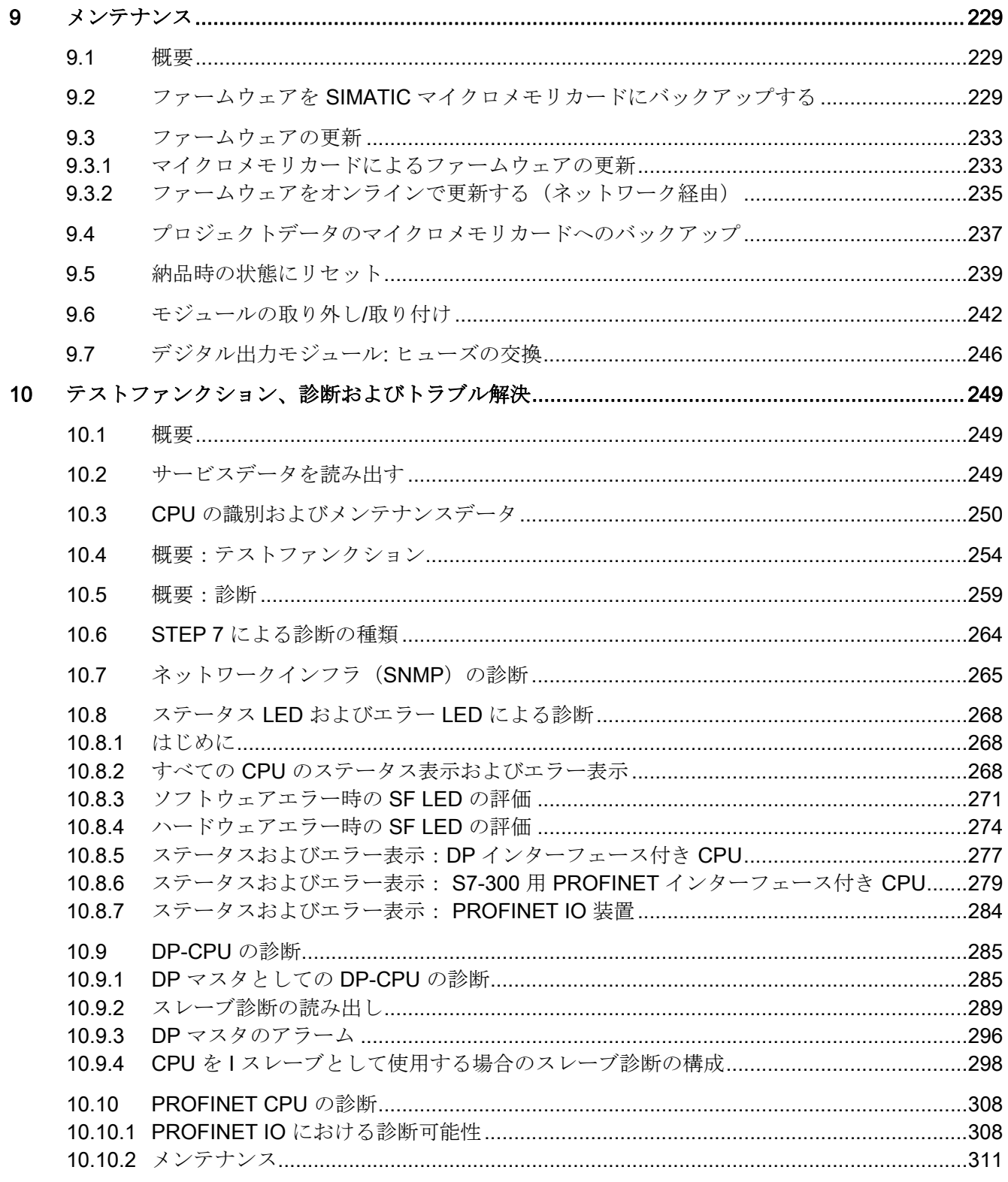

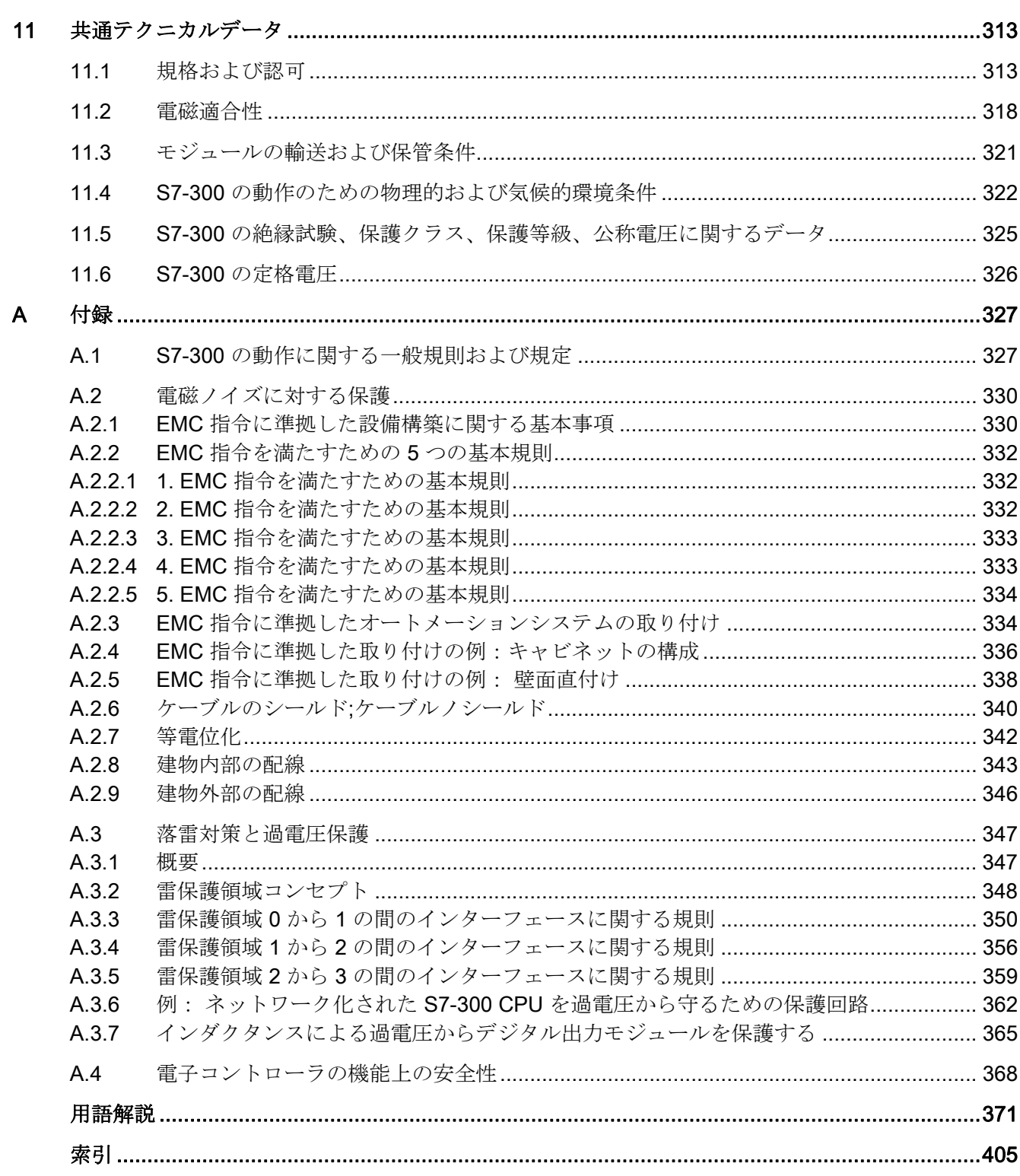

## <span id="page-16-2"></span><span id="page-16-1"></span><span id="page-16-0"></span>1.1 文書パッケージの構成

#### 文書パッケージの構成

下記の資料は S7-300 のドキュメンテーションの一部を構成します。 これらの資料はインターネットでもそれぞれの認可 ID によって確認できます。

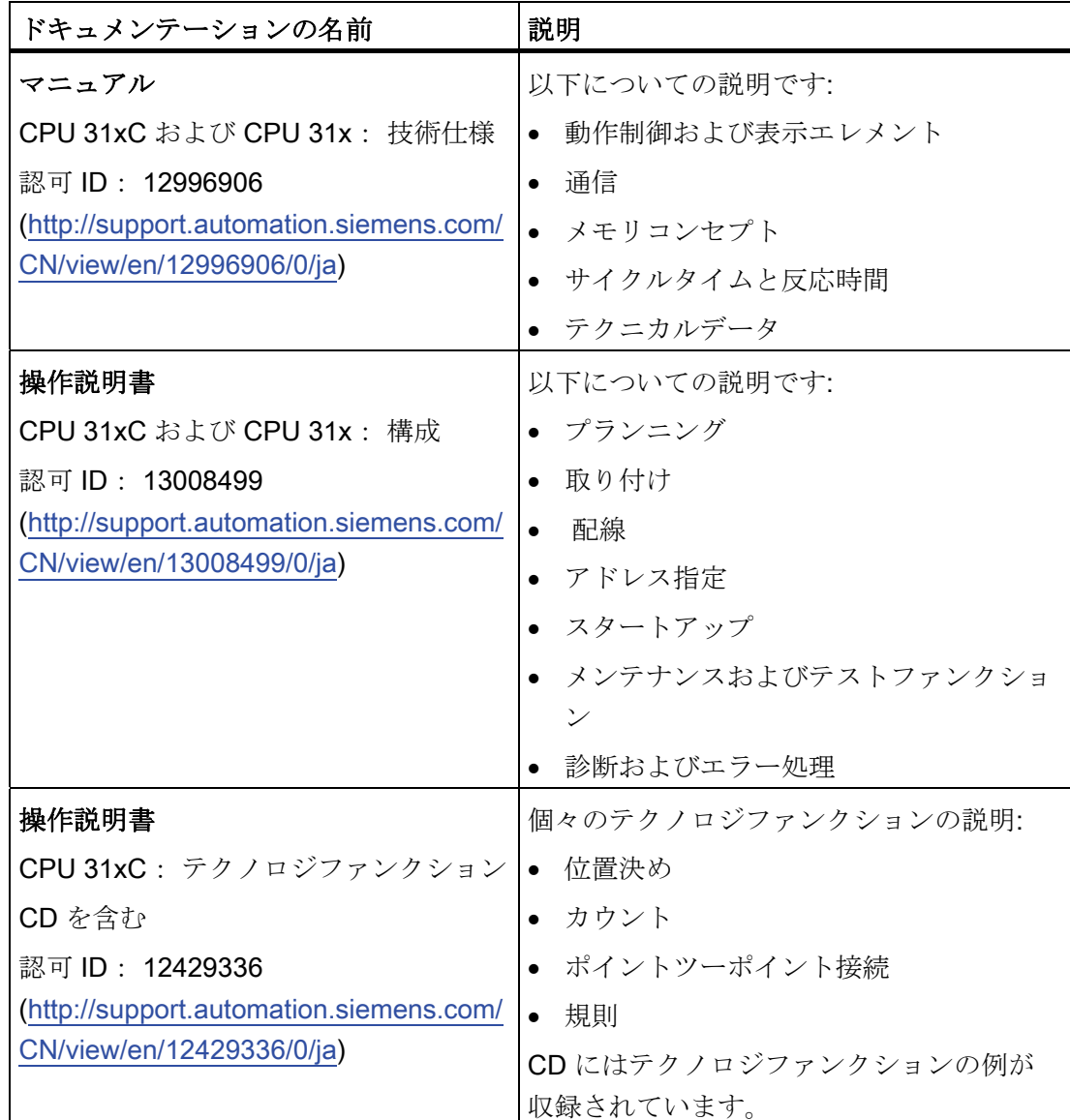

1.1 文書パッケージの構成

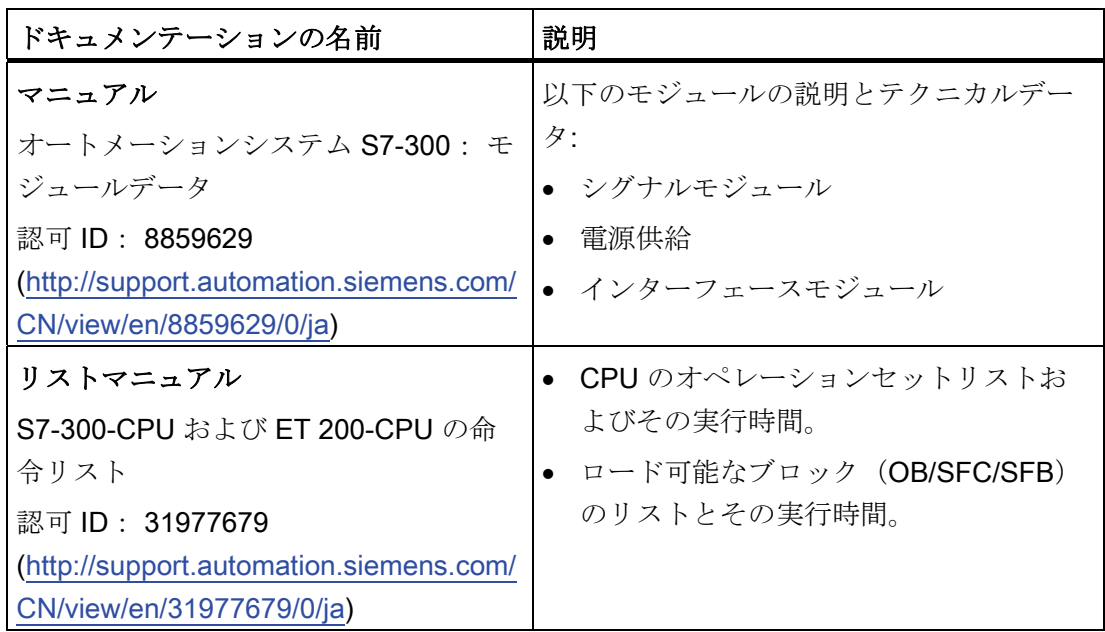

## 詳細情報

さらに以下の説明情報が必要になります:

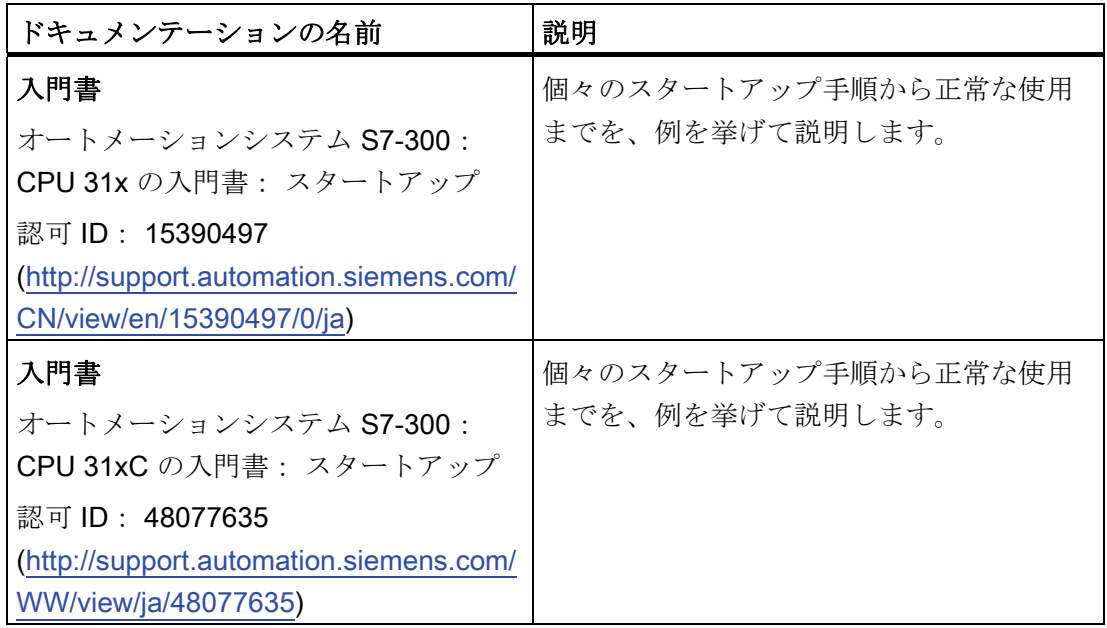

1.1 文書パッケージの構成

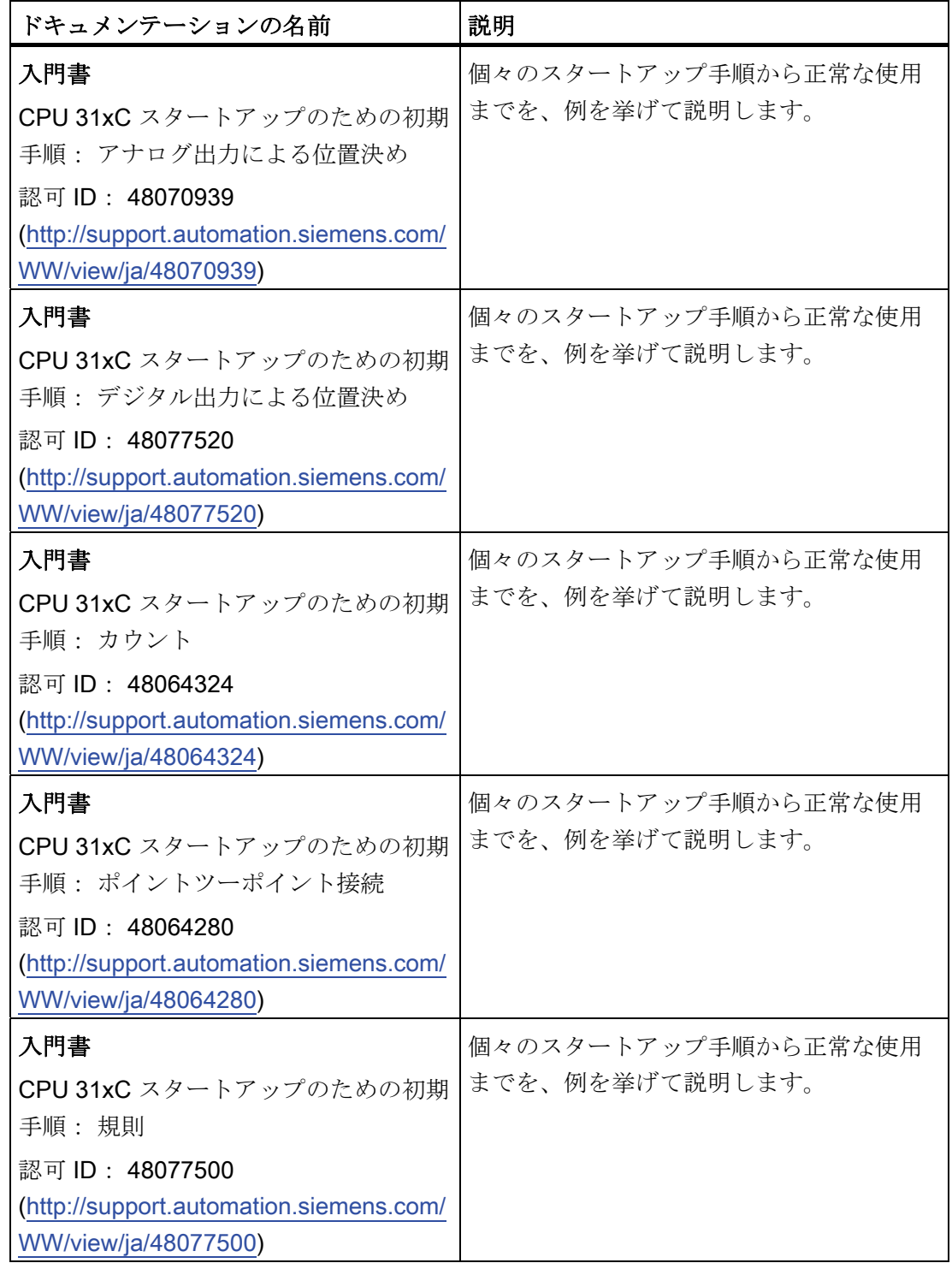

1.1 文書パッケージの構成

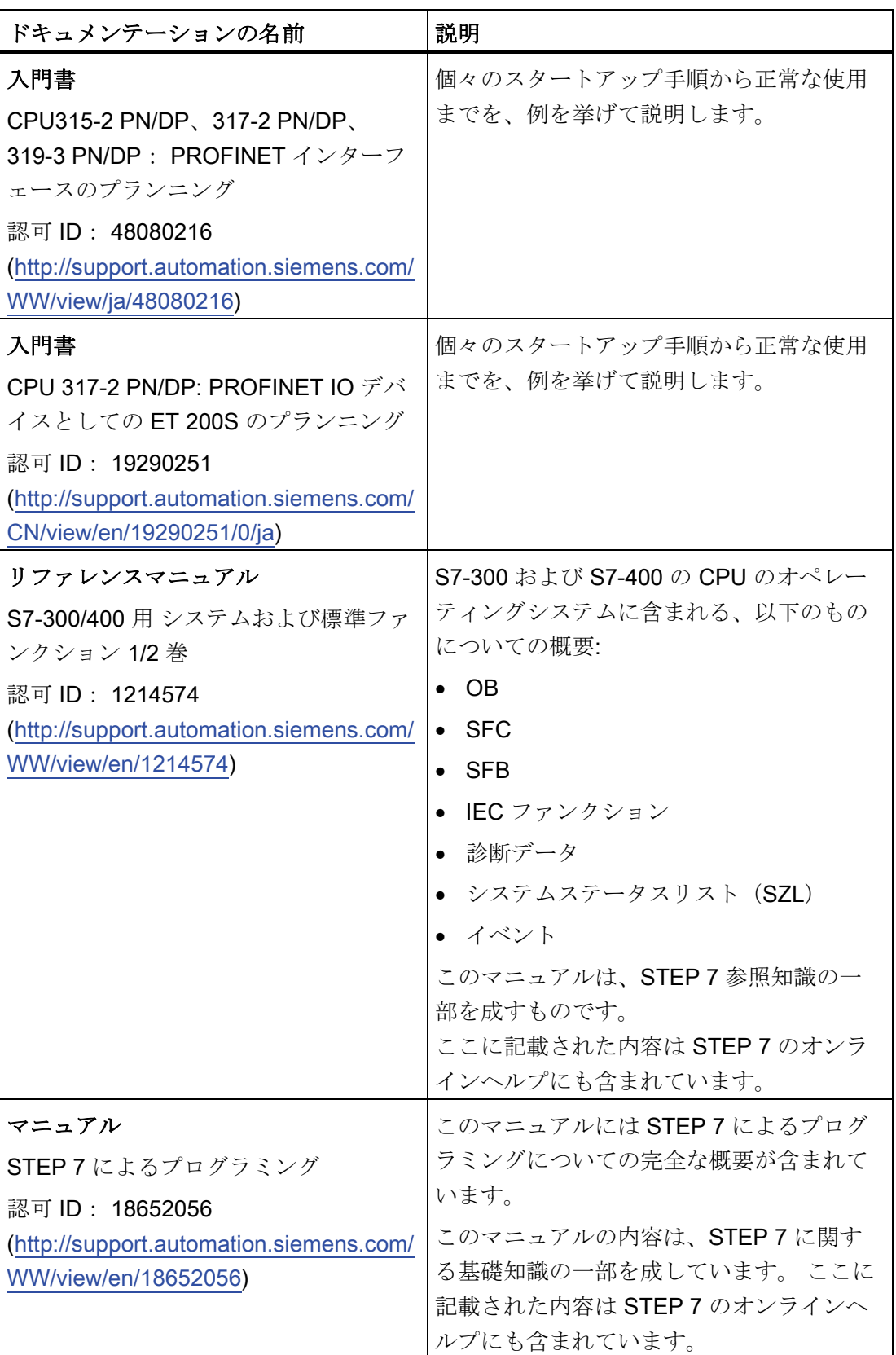

1.1 文書パッケージの構成

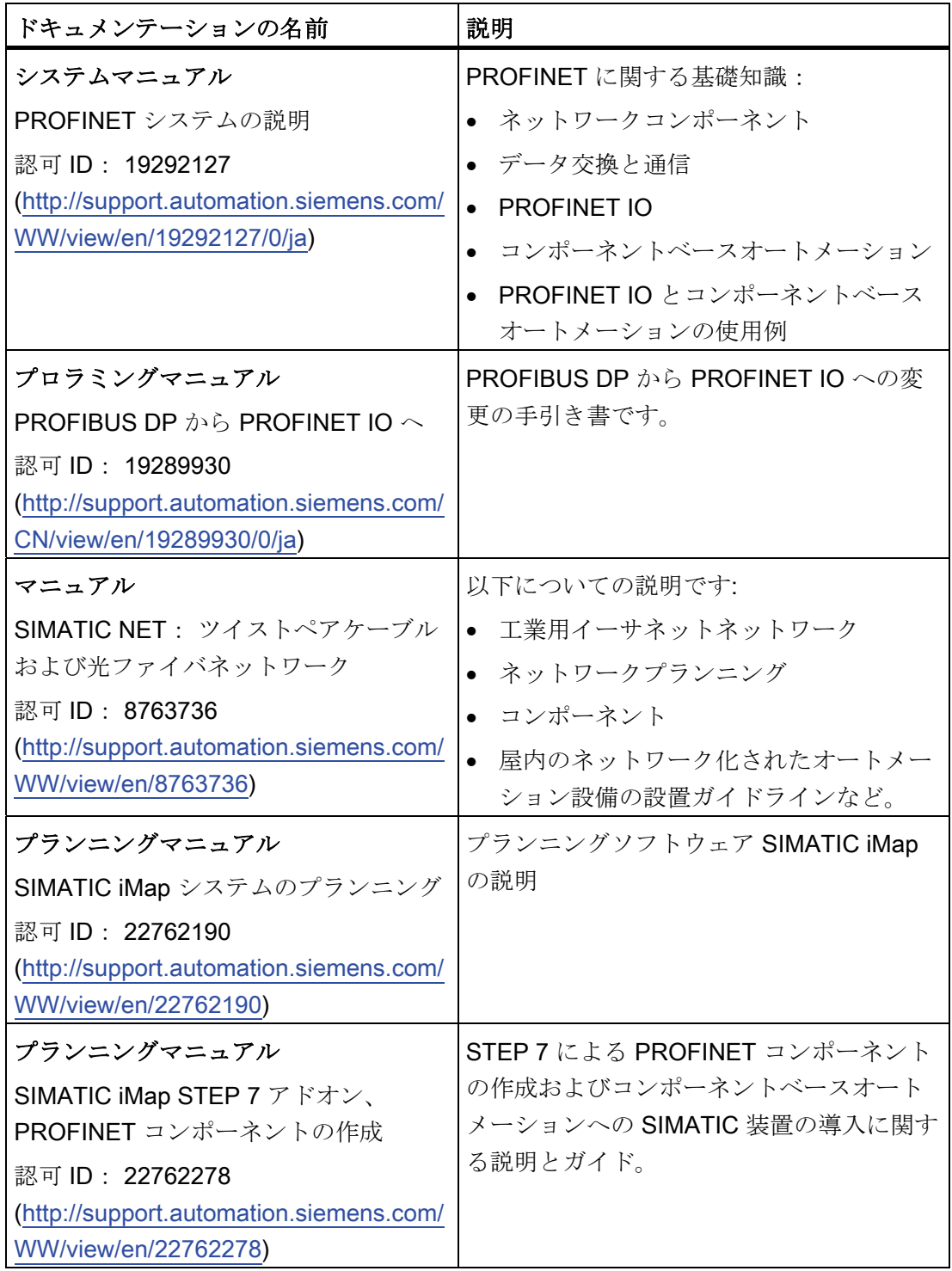

1.1 文書パッケージの構成

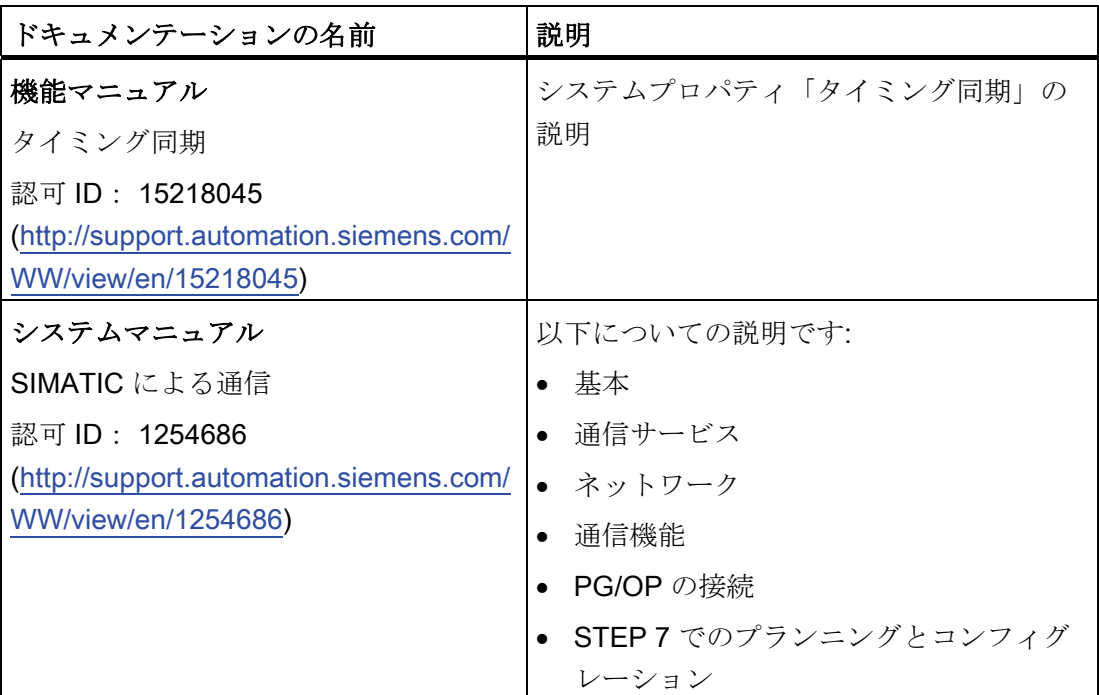

## インターネットでのサービス & サポート

以下のテーマについての情報は、インターネットサイト [\(http://www.siemens.com/automation/service\)](http://www.siemens.com/automation/service)を参照してください。

- SIMATIC の担当者 [\(http://www.siemens.com/automation/partner](http://www.siemens.com/automation/partner))
- SIMATIC NET の担当者 [\(http://www.siemens.com/simatic-net\)](http://www.siemens.com/simatic-net)
- トレーニング [\(http://www.sitrain.com\)](http://www.sitrain.com/)

1.2 S7-300 マニュアルの参照先

## <span id="page-22-0"></span>1.2 S7-300 マニュアルの参照先

#### 概要

次の表には、S7-300 のドキュメンテーションの参照先が含まれています。

#### オートメーションシステムへの環境の影響

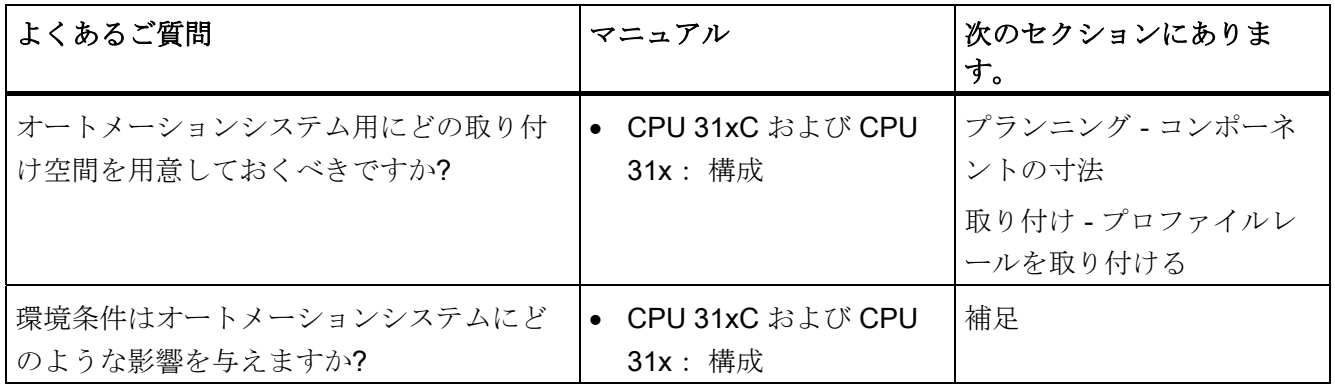

#### 電位分離

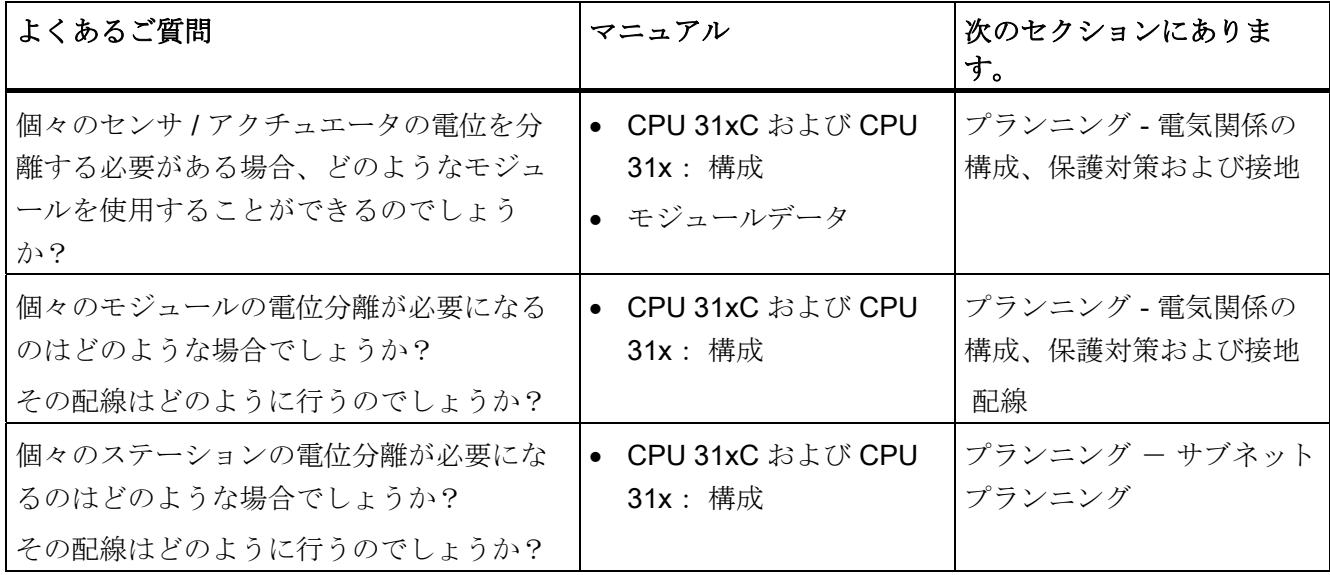

1.2 S7-300 マニュアルの参照先

## センサ / アクチュエータとオートメーションシステムとの通信

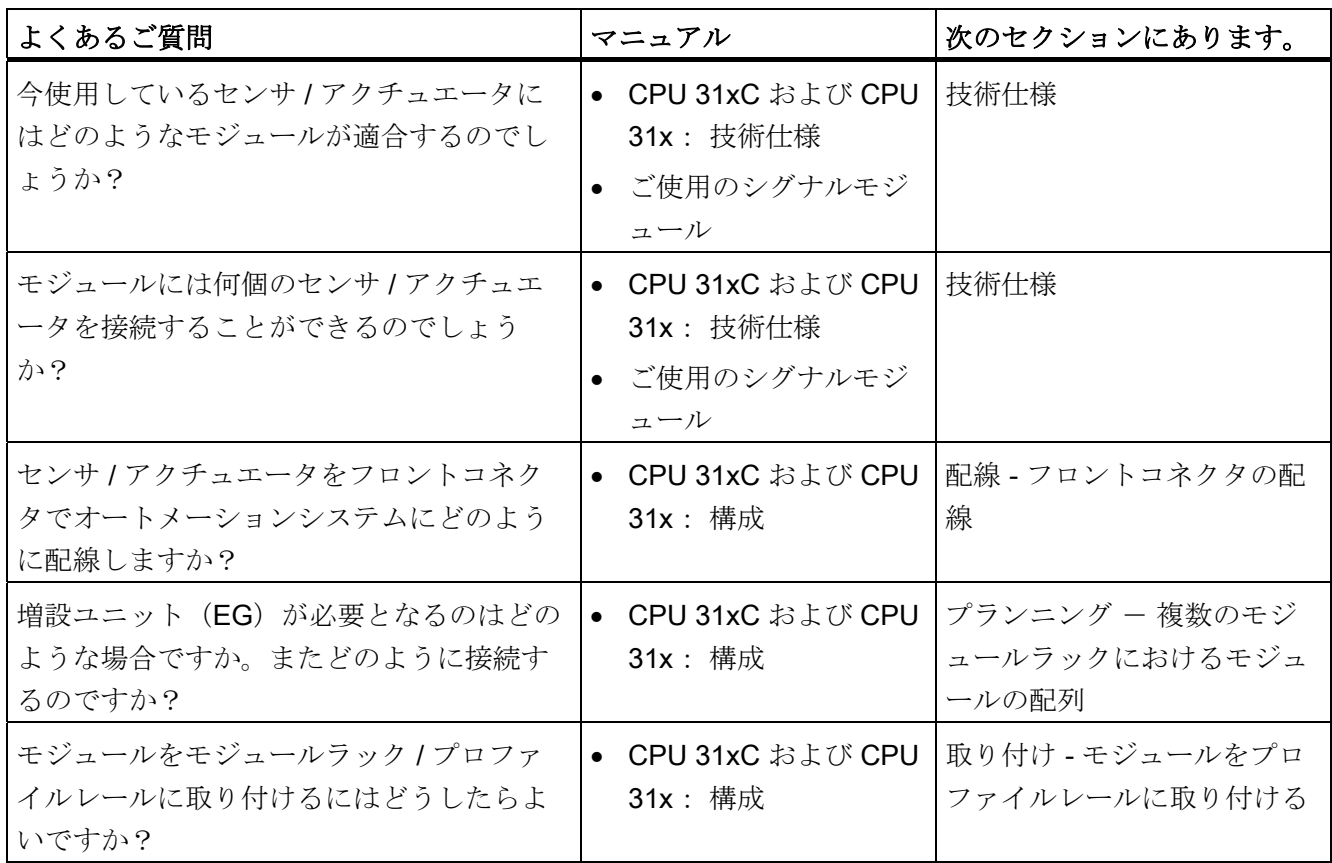

## 中央 I/O およびリモート I/O の使用

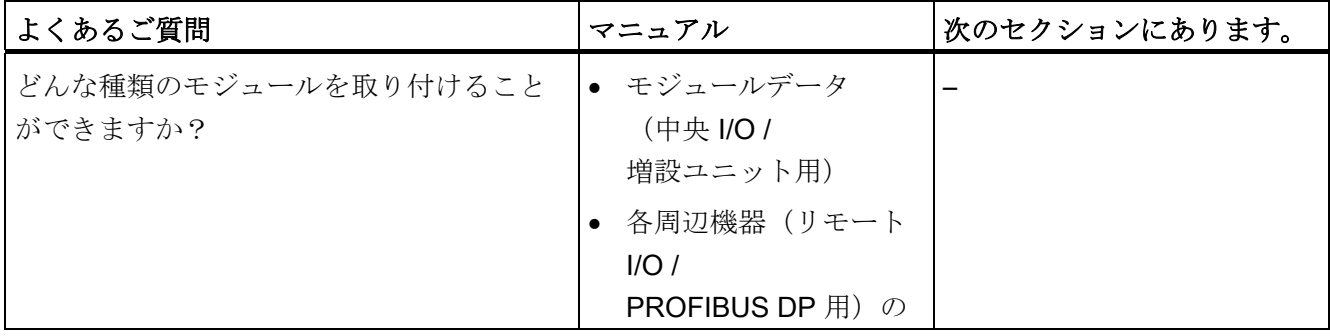

1.2 S7-300 マニュアルの参照先

## コントローラと増設ユニットに対する構成

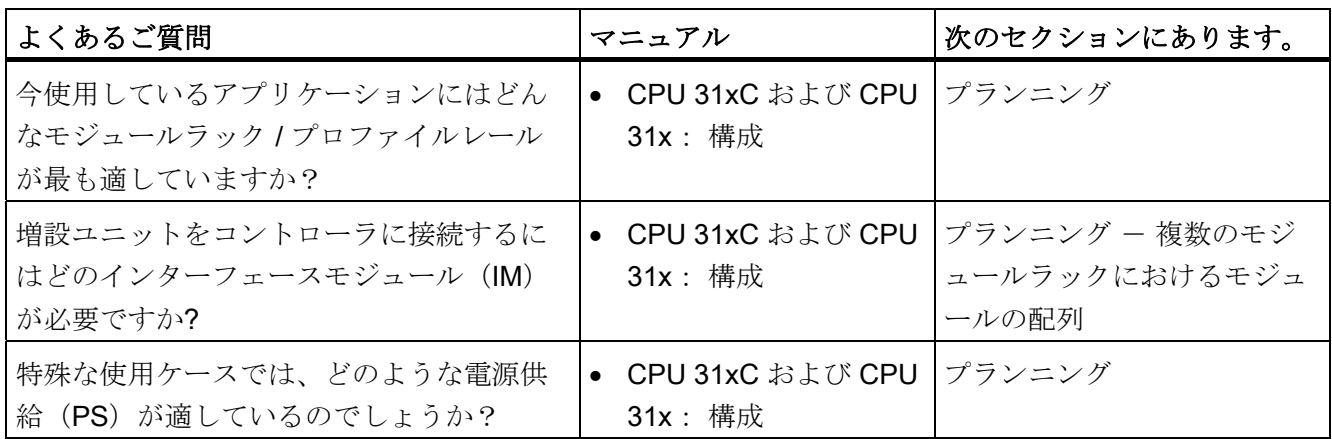

## CPU の出力

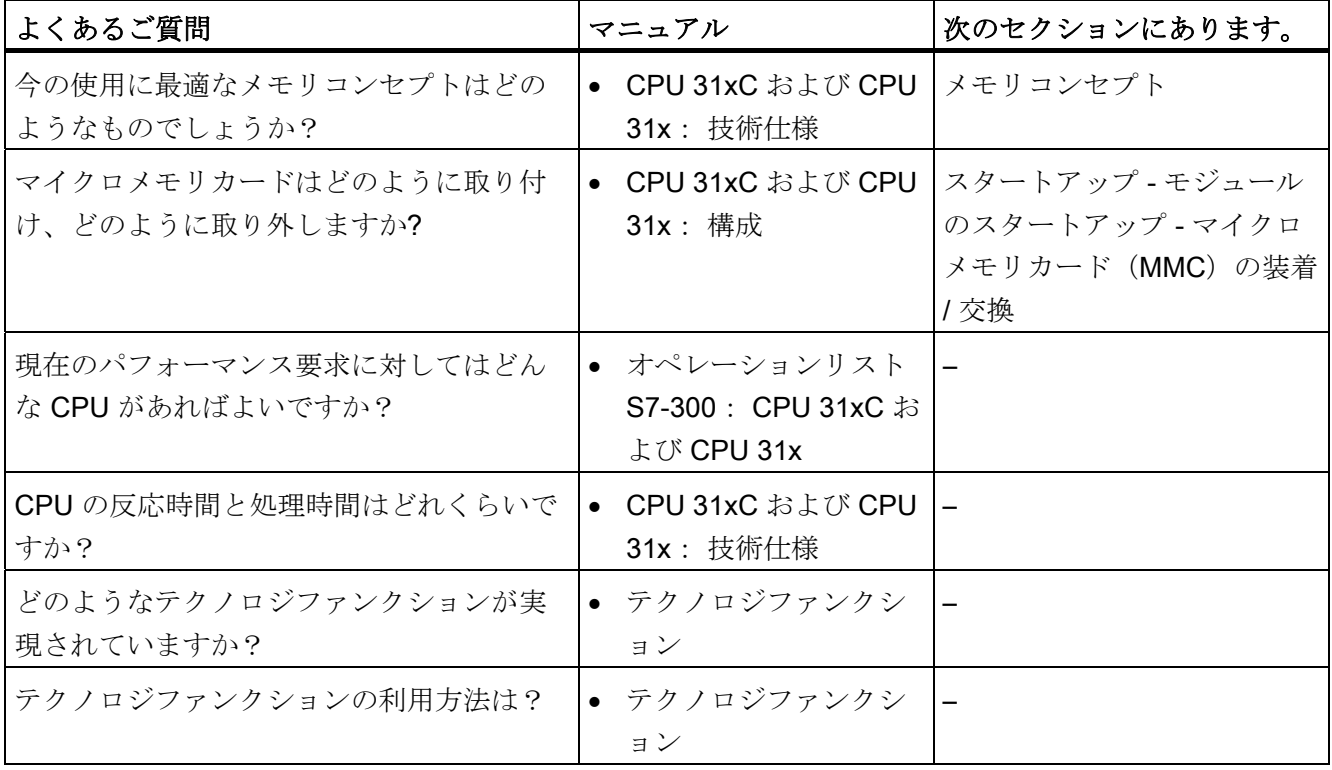

1.2 S7-300 マニュアルの参照先

## 通信

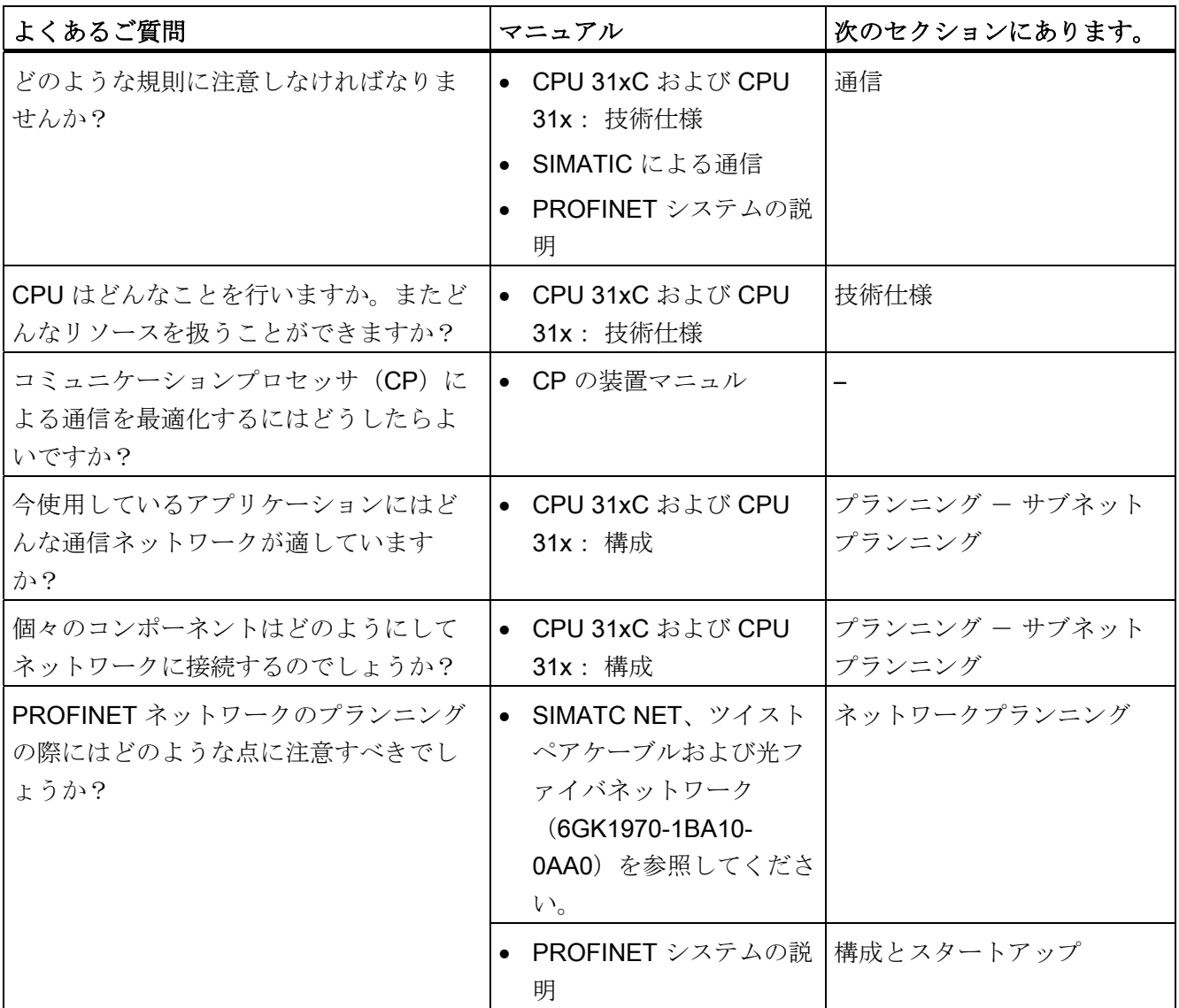

## ソフトウェア

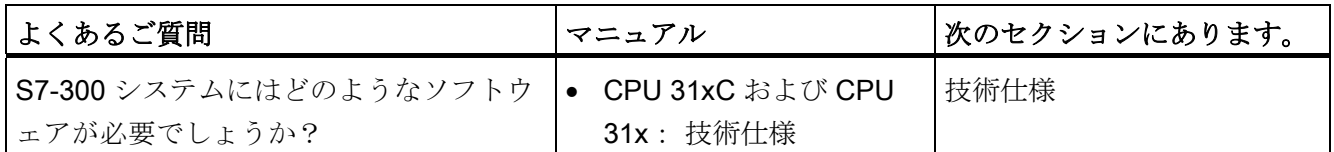

## その他の事項

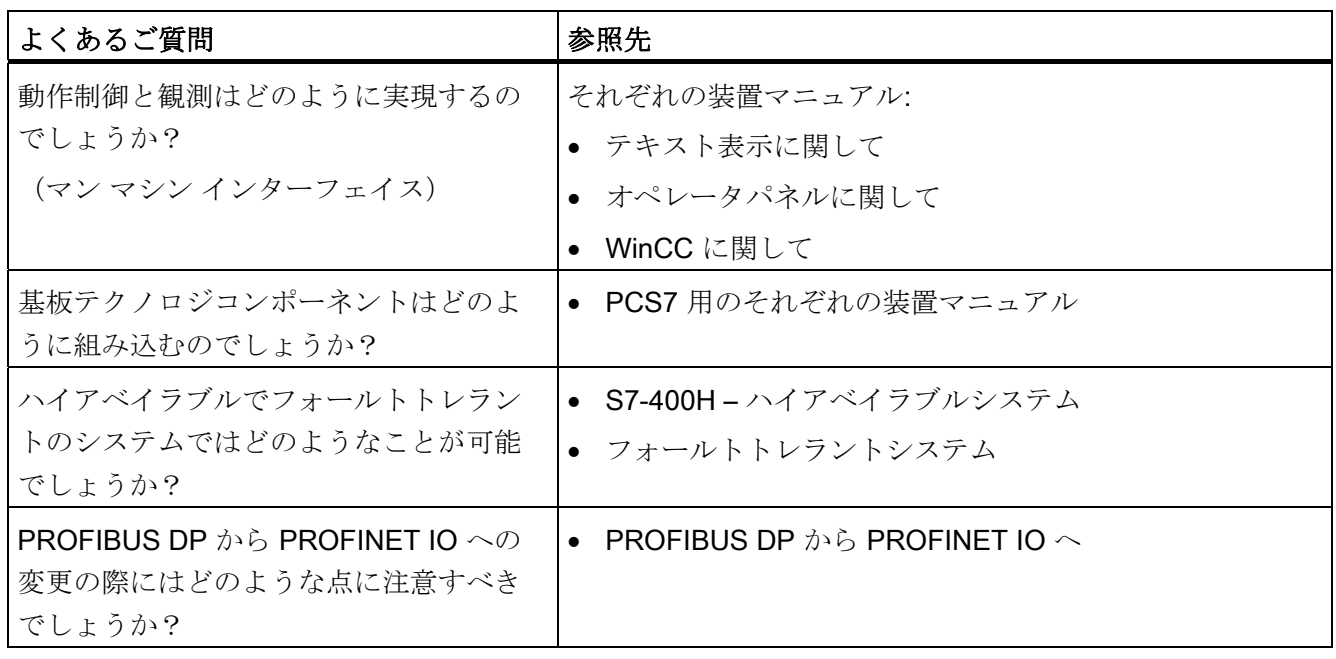

1.2 S7-300 マニュアルの参照先

まず初めに、システムの設置順序を説明します。 続いて、設置に際して守るべき基本 規則ならびに既存のシステムをどのように変更するかについて説明します。

#### <span id="page-28-1"></span><span id="page-28-0"></span>設置の手順

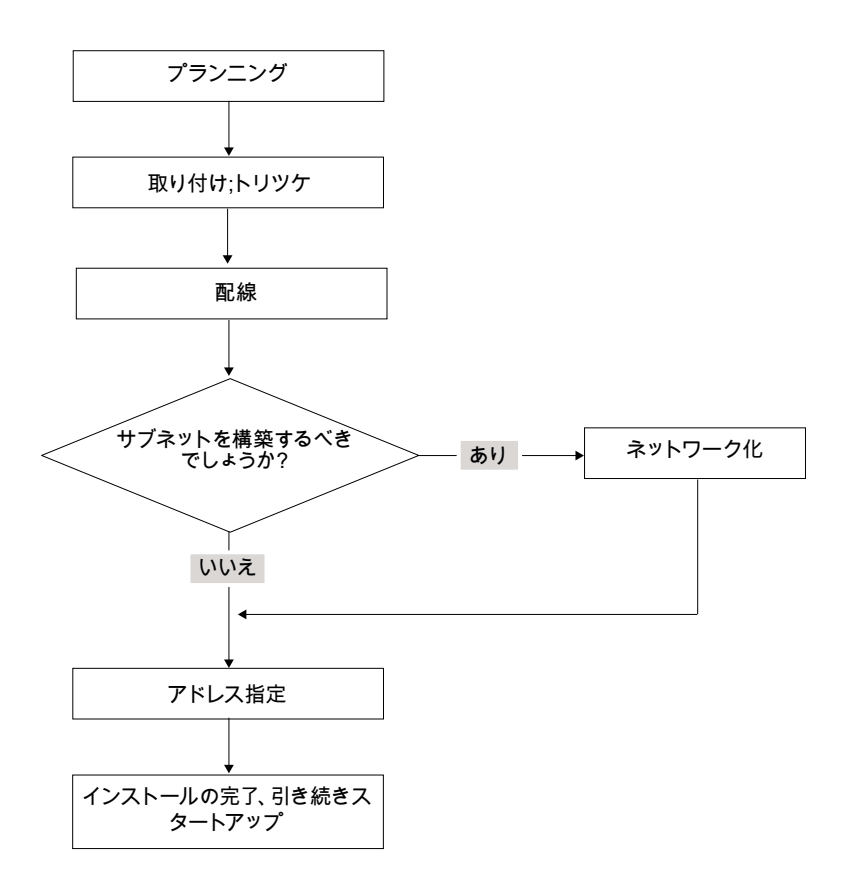

#### S7 システムの正常な動作のための基本規則

S7 システムの用途は多岐にわたりますので、ここでは電気および機械関連の構成に関 する基本規則についてのみ記述します。

SIMATIC-S7 の正常な動作を保証するために、少なくともここに記述した基本規則は守 ってください。

#### 既存の SIMATIC-S7 システムの構成を変更する

既存システムの構成を変更する場合は、上記の手順に従って変更してください。

#### 注記

シグナルモジュールを後付けする場合は、各モジュールの関連情報にもご注意くださ  $V$ <sub>o</sub>

備考

次のマニュアルの個々のモジュールの説明にもご注意ください。 SIMATIC オートメー ションシステム S7-300 装置マニュアル モジュールデータ

## <span id="page-30-1"></span><span id="page-30-0"></span>S7-300 のコンポーネント 3

<span id="page-30-2"></span>3.1 S7-300 の構成の例

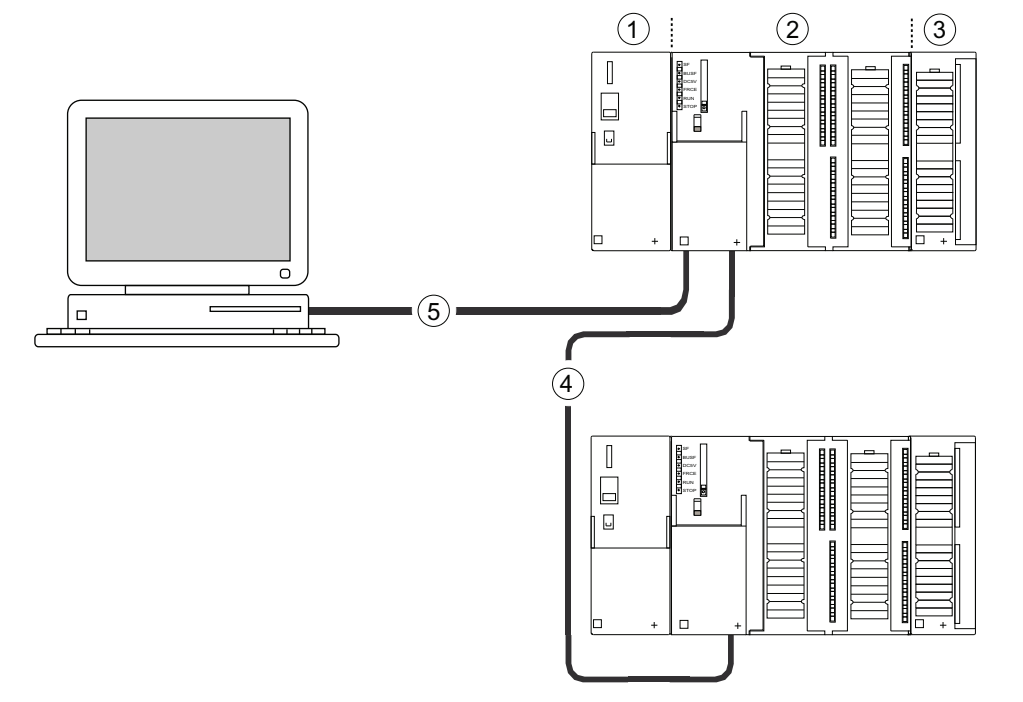

#### 番号 説明

- ① 電源モジュール(PS)
- ② 中央モジュール(CPU)、図は例としてペリフェラル内蔵 CPU 31xC を示しています。
- ③ シグナルモジュール(SM)
- ④ PROFIBUS バスケーブル
- ⑤ プログラミング装置(PG)の接続ケーブル

S7-300 のプログラミング用に、プログラミング装置(PG)を組み込みます。 PG と CPU は PG ケーブルにより接続します。

PROFINET ソケットのある CPU をスタートアップまたはプログラミングする場合は、 PG を イーサネットケーブルを介して CPU の PROFINET ソケットに接続することも できます。

PROFIBUS バスケーブルを介して、複数の S7-300 を相互に通信したり、他の SIMATIC S7 コントローラと通信することができます。 複数の S7-300 は PROFIBUS バスケーブルにより接続されます。

S7-300 のコンポーネント

3.2 S7-300 の主要コンポーネントの概要

## <span id="page-31-0"></span>3.2 S7-300 の主要コンポーネントの概要

S7-300 の構成とスタートアップのために、数多くのコンポーネントが用意されていま す。 主要なコンポーネントとそのファンクションを以下に記載します。

表 3- 1 S7-300 のコンポーネント:

| コンポーネント                                             | ファンクション                                                                                                    | 図                           |
|-----------------------------------------------------|----------------------------------------------------------------------------------------------------|-----------------------------|
| プロファイルレール<br>アクセサリ:<br>• シールドサポートエレメント              | S7-300 のモジュールラック                                                                                                    | 0<br>0<br>ိ<br>O<br>$\circ$ |
| 電源モジュール (PS)                                        | PS は電源電圧 (AC 120/230 V) を<br>DC 24 V 動作電圧に変換します。S7-<br>300 の電源および DC 24 V の負荷電流<br>回路の電源用です。                             | Ы<br>IJ.<br>o               |
| <b>CPU</b><br>アクセサリ:<br>● フロントコネクタ (CPU 31xC<br>のみ) | CPU はユーザプログラムを実行し、S7-<br>300 バックプレーンバスに5Vを供給<br>します。MPI インターフェースを介し<br>て MPI ネットワークの他のノードと通<br>信します。<br>特定の CPU のその他の特性: | 10<br>例、CPU 31xC            |
|                                                     | • PROFIBUS サブネット内の DP マス<br>タまたは DP スレーブ<br>● テクノロジファンクション<br>• ポイントツーポイント接続<br>● 内蔵 PROFINET インターフェースを<br>介してのイーサネット通信  | 例、CPU 312、314、              |
|                                                     |                                                                                                    | 315-2 DP<br>たとえば CPU 317    |

## S7-300 のコンポーネント

3.2 S7-300 の主要コンポーネントの概要

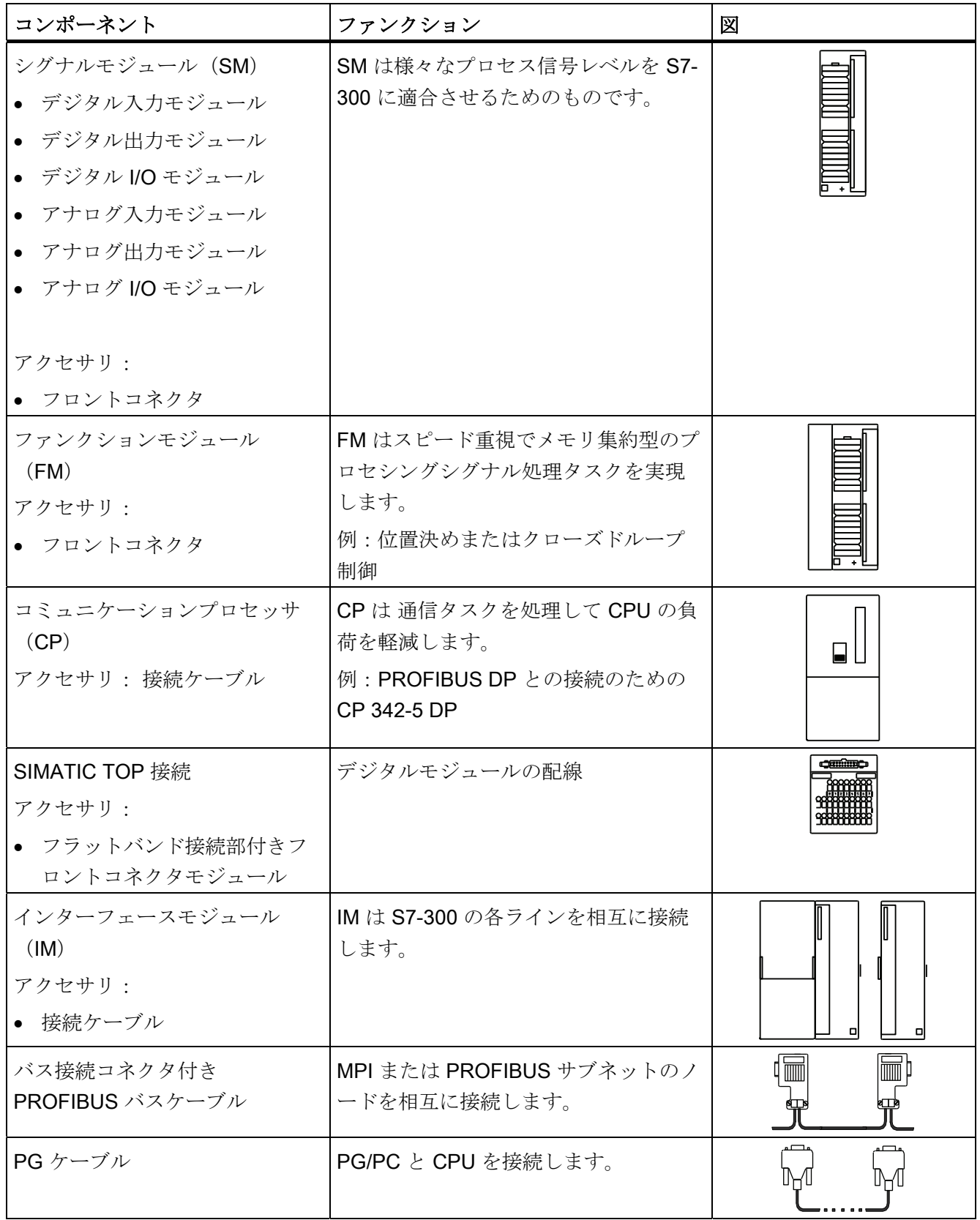

3.2 S7-300 の主要コンポーネントの概要

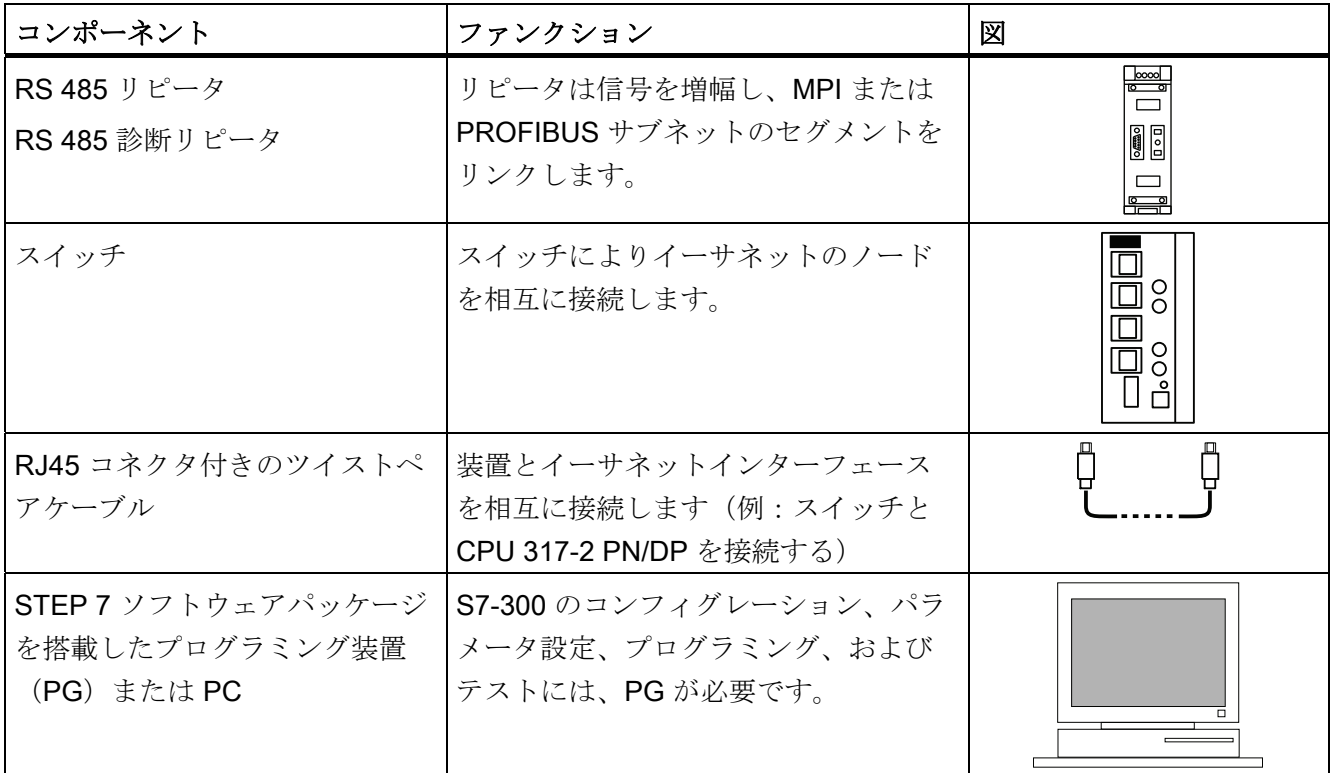

# <span id="page-34-1"></span><span id="page-34-0"></span> $\mathcal{O}$ ランニング 4

## <span id="page-34-2"></span>4.1 概要

ここには以下に関する必要な全ての情報が記載されています。

- S7-300 の機械関係の構成をプランニングするための情報
- S7-300 の電気関係の構成をプランニングするための情報
- ネットワーク構築の際の注意事項

#### 備考

参照先

- マニュアル「SIMATIC による通信」または
- マニュアル SIMATC NET、ツイストペアケーブルおよび光ファイバネットワーク (6GK1970-1BA10-0AA0)を参照してください。

42プランニングの基本事項

## <span id="page-35-0"></span>4.2 プランニングの基本事項

#### プランニングについての重要な情報

## 警告

#### オープンな装置

S7-300 のモジュールは、オープンな装置です。 したがって、S7-300 は必ずハウジン グやキャビネットに入れるか、電気設備室内でご使用ください。その際は、鍵をかけ られるようにするか、特定のツールを使わなければアクセスできないようにしてくだ さい。 また、ハウジングやキャビネットへ近づくことや電気設備室内への立ち入り は、許可された人物しか行えないようにしてください。

## 注意

S7-300 は設備またはシステムの構成要素ですので、ご使用の際には地域ごとの規則や 規定を守らなければなりません。 特殊な用途に使用する場合は、そのようなケースに 適用される安全および事故防止規定(機械保護基準など)に注意してください。 この 章と付録 S7-300 の使用に関する一般規則および規定には、S7-300 を設備やシステム に組み込むときに注意しなければならない最も重要な規則について簡潔な説明があり ます。

#### コントローラ(ZG)と増設ユニット(EG)

プログラマブルコントローラ S7-300 は、中央コントローラ (ZG) と必要に応じて1 台または複数台の増設ユニット(EG)で構成されます。

CPU を装備しているモジュールラックを中央コントローラ(ZG)と呼びます。 システ ム内の ZG に接続されモジュールを装着したモジュールラックを、増設ユニット (EG)と呼びます。

#### 増設ユニット(EG)の使用

ZG のコネクタの数がご使用のアプリケーションに対して十分でない場合は、EG を取 り付けます。

EG を取り付ける際は、追加のモジュールラックの他にインターフェースモジュール (IM)と、場合によっては電源モジュールが必要になります。 インターフェースモジ ュールを取り付ける場合は、必ず互換性のあるものを使用してください。
42プランニングの基本事項

## モジュールラック

S7-300 に対しては、モジュールラックとしてプロファイルレールを使用してくださ い。 このレールには、S7-300 システムの全てのモジュールを取り付けることができま す。

## 水平および垂直取り付け

S7-300 の取り付けは水平でも垂直でも可能です。 周囲温度の許容範囲は次の通りで す。

- 垂直取り付け:  $0^{\circ}C \sim 40^{\circ}C$
- 水平取り付け:  $0^{\circ}C \sim 60^{\circ}C$

CPU と電源モジュールは必ず左側または下側に取り付けてください。

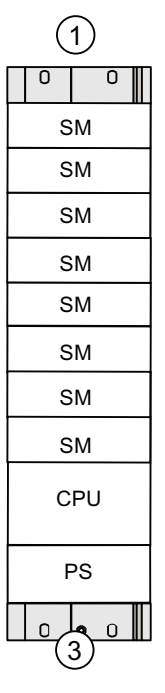

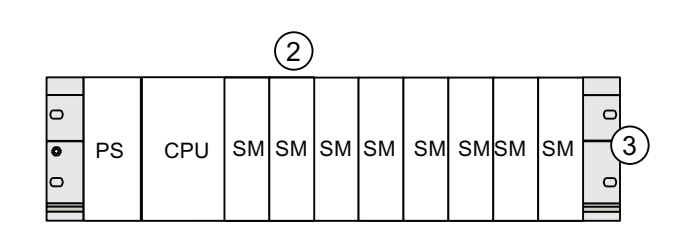

#### 番号 説明

- ① S7-300 の垂直取り付け
- ② S7-300 の水平取り付け
- ③ プロファイルレール

4.3 コンポーネントの寸法

# 4.3 コンポーネントの寸法

## プロファイルレールの長さ

表 4-1 プロファイルレール - 概要

| プロファイルレール<br>の長さ | モジュールに使用可能な長さ    | 注文番号               |
|------------------|------------------|--------------------|
| 160 mm           | $120 \text{ mm}$ | 6ES7390-1AB60-0AA0 |
| 482.6 mm         | 450 mm           | 6ES7390-1AE80-0AA0 |
| 530 mm           | 480 mm           | 6ES7390-1AF30-0AA0 |
| 830 mm           | 780 mm           | 6ES7390-1AJ30-0AA0 |
| 2000 mm          | 必要な長さに切断         | 6ES7390-1BC00-0AA0 |

2 m のプロファイルレールは、他のプロファイルレールと異なり固定穴が付いてないの で、 ドリルで穴をあける必要があります。 これにより、2 m のプロファイルレールを ご要望に合わせてお使いいただけるようになります。

4.3 コンポーネントの寸法

# モジュールの取付け寸法

| モジュール                               | 幅                                                                              |
|-------------------------------------|--------------------------------------------------------------------------------|
| 電源モジュール PS 307、2 A                  | 40 mm                                                                          |
| 電源モジュール PS 307、5 A                  | $60 \text{ mm}$                                                                |
| 電源モジュール PS 307、10 A                 | $80 \text{ mm}$                                                                |
| <b>CPU</b>                          | 取り付け寸法は、 <i>装置マニュアル CPU</i><br>31xCおよび CPU 31x、テクニカルデータ<br>のテクニカルデータを参照してください。 |
| アナログ I/O モジュール                      | 40 mm                                                                          |
| デジタル I/O モジュール                      | 40 mm                                                                          |
| シミュレータモジュール SM 374                  | 40 mm                                                                          |
| インターフェースモジュール IM 360 およ<br>び IM 365 | 40 mm                                                                          |
| インターフェースモジュール IM 361                | 80 mm                                                                          |

表 4- 2 モジュールの幅

- **●** モジュールの高さ: 125 mm
- シールドサポートエレメント付きのモジュールの高さ: 185 mm
- 取り付け時の最大奥行き 130 mm
- CPU の取り付け時の最大奥行き、ケーブルを斜めに取り回して DP コネクタを挿し 込んだ状態: 140 mm

● フロントフラップ (CPU) が開いている時の取り付け時の最大奥行き: 180 mm その他のモジュール(CP、FM など)の寸法は、当該のマニュアルを参照してくださ い。

4.3 コンポーネントの寸法

#### シールドサポートエレメント

シールドサポートエレメントを用いることで、S7 モジュールのすべてのシールドケー ブルを簡単に接地できます(シールドサポートエレメントをプロファイルレールに直接 接続します)。

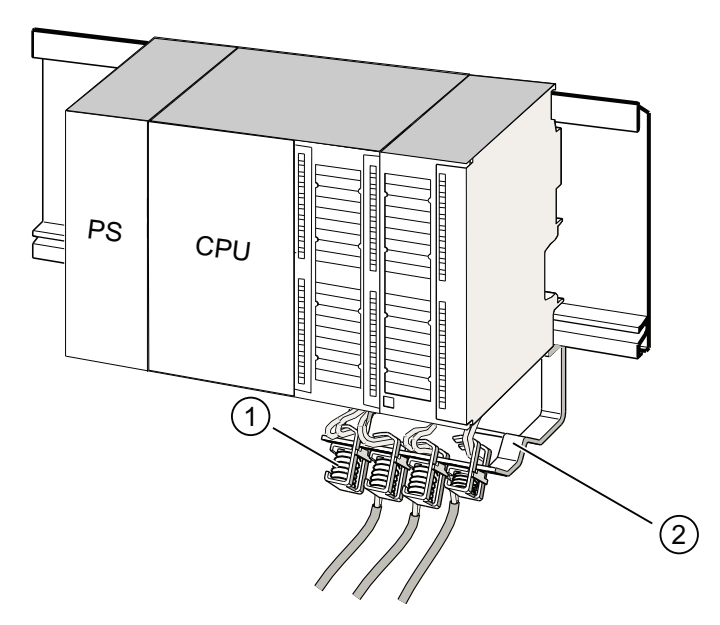

#### 番号 説明

- ① シールド接続クランプ
- ② ホールディングストラップ

ホールディングストラップ (注文番号 6ES7390-5AA0-0AA0)を2本のスタッドでプロ ファイルレールに固定します。 シールドサポートエレメントを使用する場合、寸法の 指示はシールドサポートエレメントの下端から測ったものとなります。

- シールドサポートエレメントの幅: 80 mm
- 各シールドサポートエレメントで取り付け可能なシールド接続クランプ: 最大4個

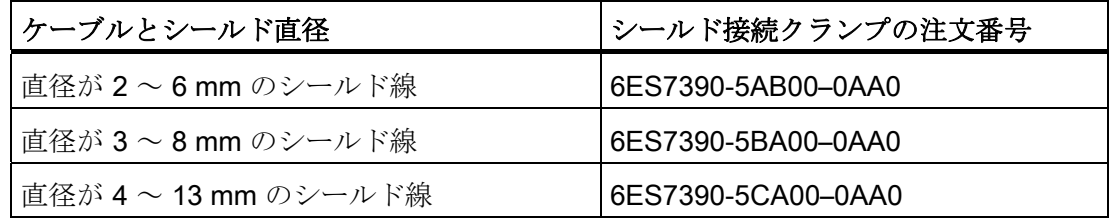

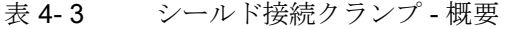

# 4.4 規定間隔

# 4.4 規定間隔

モジュールを取り付けるスペースが確保できるよう、またモジュールの放熱が十分に行 われるよう、図に示した間隔寸法を守ってください。

図は、複数のモジュールラックに S7-300 を取り付ける場合に、各モジュールラック 間、並びに近接する装置、ケーブルダクト、キャビネット壁などの間に必要な間隔寸法 を示しています。

たとえばケーブルダクトを介してモジュールを接続する場合、シールドサポートエレメ ント下端とケーブルダクト間に 40 mm の間隔が必要です。

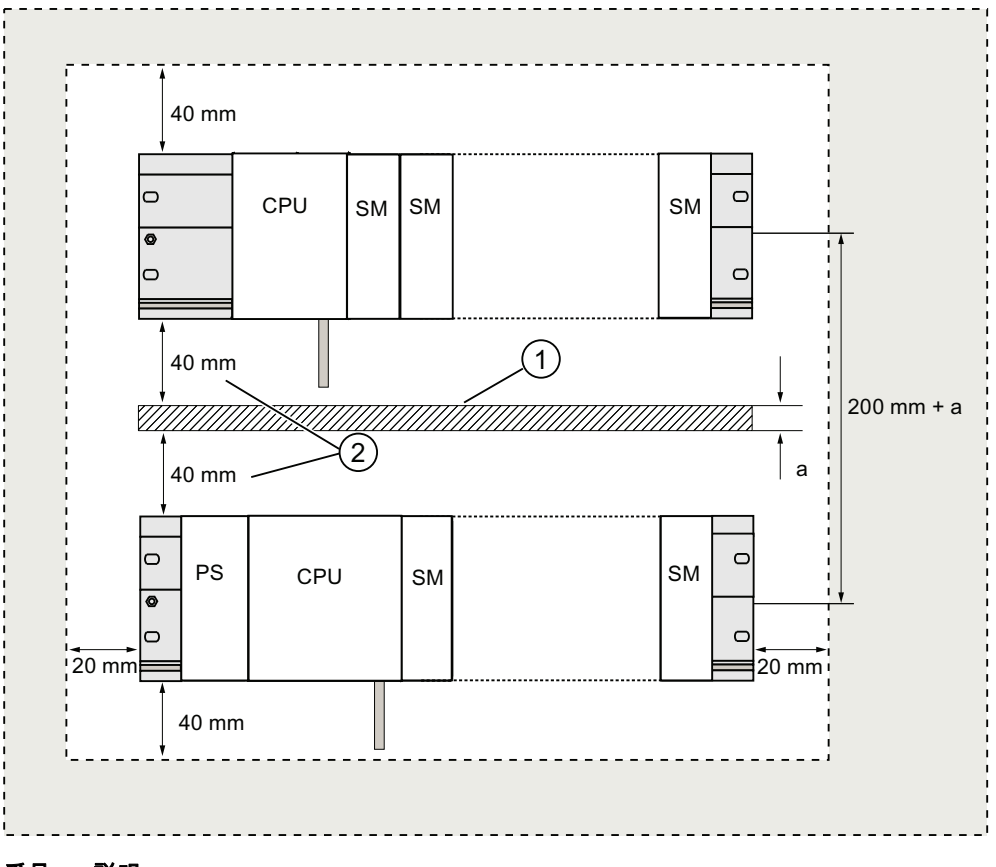

#### 番号 説明

- ① ケーブルダクト上方の配線
- ② ケーブルダクトとシールドサポートエレメントの下端との間隔は 40 mm 必要です。

4.5 1 個のモジュールラックにおけるモジュールの配列

# 4.5 1 個のモジュールラックにおけるモジュールの配列

#### モジュールラックを 1 個または複数個使用する理由

何個のモジュールラックが必要かは、アプリケーションにより異なります。

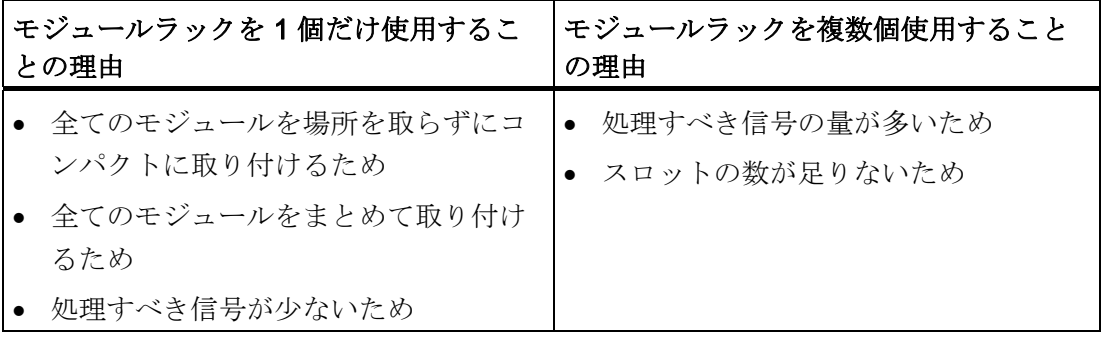

## 注記

取り付けをモジュールラックを 1 個だけ使って実現する場合、CPU の右にダミーモジ ュール (注文番号 6ES7370-0AA01-0AA0) を追加してください。ご使用のアプリケー ションに後からモジュールラックを追加して取り付ける必要が生じた場合は、このダミ ーモジュールをインターフェースモジュールと交換するだけで済みます。最初のモジュ ールラックを取り付け直したり、配線を行ったりする手間はありません。

## 規則: 1 個のモジュールラックにおけるモジュールの配列

モジュールをモジュールラックに配列する場合は、以下の規則を守ってください。

- 最大 8 個のモジュール (SM、FM、CP)は CPU の右横に接続すること。
- モジュールラックに取り付けられた全てのモジュールには、S7-300 バックプレーン バスから 1.2 A を超過する電流が供給されないこと。

備考

詳細については、テクニカル データ、例えば SIMATIC オートメーションシステム S7- 300 マニュアル モジュールデータまたは S7-300 マニュアル CPU 31xC および CPU 31x、テクニカル データを参照してください。

4.6 複数のモジュールラックにおけるモジュールの配列

# 例

図は、8 個のシグナルモジュールを装着した S7-300 構成のモジュール配列を示してい ます。

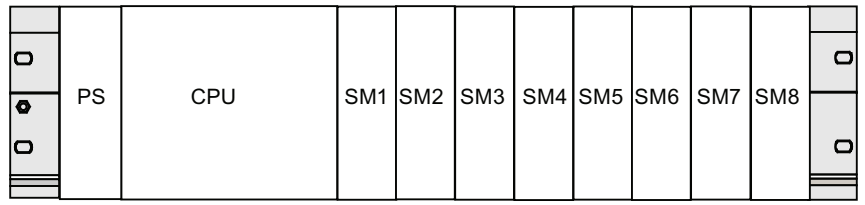

# 4.6 複数のモジュールラックにおけるモジュールの配列

例外

CPU 312、312C は、モジュールラックへ 1 列にしか取り付けられません!

## インターフェースモジュールの使用

複数のモジュールラックを使用するシステムをお考えの場合には、インターフェースモ ジュール (IM) が必要です。 インターフェースモジュールは、S7-300 のバックプレー ンバスを次のモジュールラックへと接続します。

CPU は常にモジュールラック 0 上にあります。

表 4- 4 インターフェースモジュール - 概要

| 特性         | 2 ラインおよび複数ライン構成            | 低コストの2ライン構成              |
|------------|----------------------------|--------------------------|
| モジュールラック0の | IM 360                     | IM 365                   |
| 送信 IM      | 注文番号: 6ES7360-3AA01-0AA0   | 注文番号: 6ES7365-0AB01-0AA0 |
| モジュールラック1~ | IM 361                     | IM 365                   |
| 3 の受信 IM   | 注文番号: 6ES7361-3CA01-0AA0   | (送信 IM 365 とケーブルで固定接続)   |
| 増設ユニットの最大数 | 3                          |                          |
| 接続ケーブルの長さ  | 1 m (6ES7368-3BB01-0AA0)   | 1 m (固定配線)               |
|            | 2.5 m (6ES7368-3BC51-0AA0) |                          |
|            | 5 m (6ES7368-3BF01-0AA0)   |                          |
|            | 10 m (6ES7368-3CB01-0AA0)  |                          |

4.6 複数のモジュールラックにおけるモジュールの配列

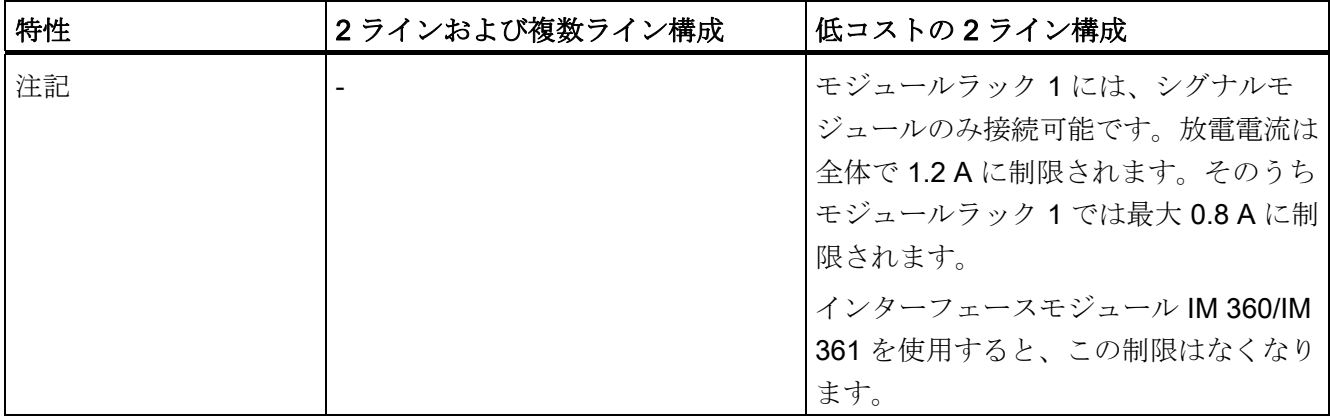

## 規則: 複数のモジュールラックにおけるモジュールの配列

複数のモジュールラックにモジュールを配列する場合は、以下の規則に従ってくださ い。

- インターフェースモジュールは、常にスロット3に割り当てます (スロット 1: 電源モジュール、スロット 2: CPU、スロット 3: インターフェー スモジュール)。
- このモジュールは常に1番目のシグナルモジュール前の左側に配置します。
- 各モジュールラックには、最大 8 個のモジュール(SM、FM、CP)を挿入すること ができます。
- 挿入するモジュール (SM、FM、CP) の数は、S7-300 バックプレーンバスからの 許容放電電流によって制限されます。 消費電流は、ライン 0 (CPU) では合計で 1.2 A を超過してはならず、拡張ライン 1~3 ではそれぞれ 0.8 A を超過してはいけ ません。

### 注記

個々のモジュールの消費電流については、SIMATIC オートメーションシステム S7-300 マニュアル モジュールデータを参照してください。

4.6 複数のモジュールラックにおけるモジュールの配列

#### 規則: エラーを発生しない接続の構築

ZG と EG を適切なインターフェースモジュール(送信 IM と受信 IM) を介して接続す る場合は、特にシールドと接地の処置を施す必要はありませんが、

以下に注意してください。

- 全てのモジュールラックがローインピーダンスで相互に接続されていること
- モジュールラックの接地をスター接続にすること
- モジュールラックのコンタクトスプリングは汚れがなく、折れ曲がっていないこ と。そしてこれによりノイズ電流の回避対策を施していること。

4.6 複数のモジュールラックにおけるモジュールの配列

## 例: 4 個のモジュールによる最大拡張

次の図は、S7-300 構成における 4 個のモジュールラックへのモジュールの配列を示し ています。

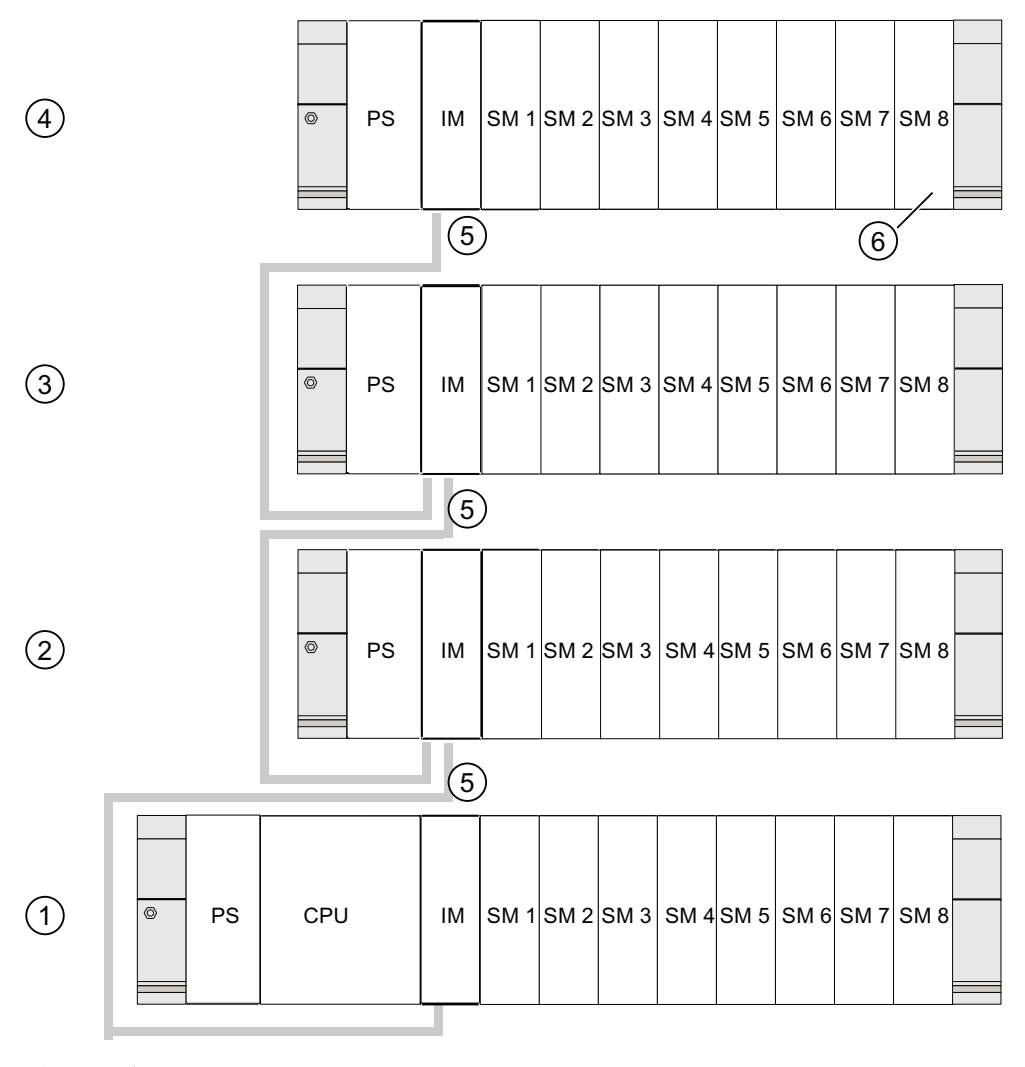

#### 番号 説明

- ① モジュールラック 0(中央コントローラ)
- ② モジュールラック 1(拡張ユニット)
- ③ モジュールラック 2(拡張ユニット)
- ④ モジュールラック 3(拡張ユニット)
- ⑤ 接続ケーブル 368
- ⑥ CPU 31xC 用の制限 この CPU を使用すると、4 番目のモジュールラックではシグナルモジュール 8 は挿入でき ません。

47キャビネットの選択と取り付け

# 4.7 キャビネットの選択と取り付け

## S7-300 をキャビネットに設置する理由

以下の場合には、S7-300 をキャビネットに設置してください。

- 比較的大きな設備をプランニングする場合、
- S7-300 を不利な環境で使用する場合、
- UL/CSAの要求事項を満たすには、何よりもキャビネットへの取り付けが必要とな ります。

# キャビネットの選択と寸法

以下の基準を守ってください。

- キャビネットの設置場所の環境条件
- モジュールラック (プロファイルレール)に必要な取り付けスペース
- キャビネット内に収納するコンポーネントの全電力損失

キャビネットを設置する場所の環境条件(温度、湿度、埃、化学的な影響、爆発の危 険)により、キャビネットに要求される保護等級 (IP xx) が決まります。

## 保護等級について

保護等級についての詳しい情報は、IEC 60529 および DIN 40050 を参照してくださ  $V_{\circ}$ 

# キャビネットからの電力損失

キャビネットからの電力損失は、キャビネットの設置方法、周囲温度、キャビネット内 の装置の配置によって異なります。

# 電力損失について

考えられる電力損失についての詳細情報は、Siemens カタログを参照してください。 これは次のインターネットサイトで確認できます。 <https://mall.automation.siemens.com/de/guest/guiRegionSelector.asp>

4.7 キャビネットの選択と取り付け

## キャビネットの寸法に関して考慮すべき基準

S7-300 の構成に適したキャビネットの寸法を決めるには、以下の基準を考慮してくだ さい。

- モジュールラック (プロファイルレール) の占有スペース
- モジュールラックとキャビネット壁間の最小クリアランス
- モジュールラック間の最小クリアランス
- ケーブルダクトまたはファンラインの占有スペース
- フレームの位置

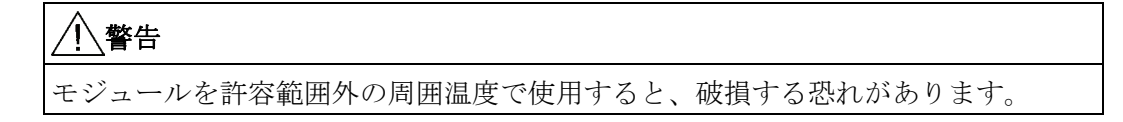

#### 周囲温度について

許容周囲温度については、装置マニュアル S7-300 モジュールデータを参照してくださ い。

4.7 キャビネットの選択と取り付け

# 代表的なキャビネットタイプ一覧

以下の表は、最もよく使われるキャビネットタイプの一覧で、 適用される放熱の原理、 おおよその最大電力損失、保護等級を示しています。

表 4- 5 キャビネットタイプ

| オープンタイプのキャビネット                                                |                              | クローズタイプのキャビネット                                                                           |                                                                    |                                                                                                    |
|---------------------------------------------------------------|------------------------------|------------------------------------------------------------------------------------------|--------------------------------------------------------------------|----------------------------------------------------------------------------------------------------|
| 自己対流による<br>スルーベンチレ<br>ーション                                    | 強化スルーベンチレー<br>ション            | 自己対流                                                                                     | 据付けファンによ<br>る強制循環、自己<br>対流の改善                                      | 熱交換器による強制<br>循環、内外のベンチ<br>レーション                                                                                         |
| ، ليليا                                                       |                              |                                                                                          |                                                                    |                                                                                                    |
| 主に自然熱上昇<br>により、キャビ<br>ネットの壁を介<br>して小さな部分<br>へ熱を放出             | 強力な空気流で放熱能<br>力を強化           | キャビネットの壁<br>を介してのみ熱放<br>出。電力損失はご<br>くわずかしか許容<br>されない。 大抵<br>の場合、キャビネ<br>ットの上部に熱が<br>こもる。 | キャビネットの壁<br>を介してのみ熱放<br>出。内気の強制<br>循環により熱放出<br>を改善し、熱がこ<br>もるのを防ぐ。 | 温められた内気と冷<br>たい外気を交換する<br>ことにより熱を放<br>出。熱交換器のプロ<br>ファイルウォールの<br>ベローズ面を大きく<br>し、内外気を強制循<br>環することにより、<br>良好な熱放出が得ら<br>れる。 |
| 保護等級 IP 20                                                    | 保護等級 IP 20                   | 保護等級 IP 54                                                                               | 保護等級 IP 54                                                         | 保護等級 IP 54                                                                                                    |
| 以下の周囲条件での標準的な電力損失:                                            |                              |                                                                                          |                                                                    |                                                                                                    |
| キャビネットのサイズ 600 x 600 x 2200 mm                                |                              |                                                                                          |                                                                    |                                                                                                    |
| キャビネットの外部と内部の温度差が20℃ (温度差がこれと異なる場合は、キャビネットメーカー<br>の温度特性曲線に準拠) |                              |                                                                                          |                                                                    |                                                                                                    |
| 700 W 以下                                                      | 2700 W 以下 (マイク<br>ロフィルタ付きの場合 | 260 W 以下                                                                                 | 360 W 以下                                                           | 1700 W 以下                                                                                                    |

は 1400 W 以下)

4.8 例: キャビネットの選択

# 4.8 例: キャビネットの選択

## はじめに

以下の例では電力損失を特定の値に設定し、キャビネットの様々な設置方法に応じて異 なる許容最高周囲温度を示しています。

# 構成

キャビネットには以下の装置を取り付けるものとします。

- 中央コントローラ 150 W
- 増設ユニット、各 150 W
- 電源モジュール、フルロード時 200 W

全電力損失は 650 W。

## 電力損失の発生

次のグラフは、寸法 600 x 600 x 2000 mm のキャビネットの許容周囲温度と電力損失 の基準値を示したものです。 これは、モジュールラック(プロファイルレール)の規 定の取り付けおよび間隔寸法を守った場合の値です。

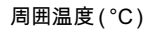

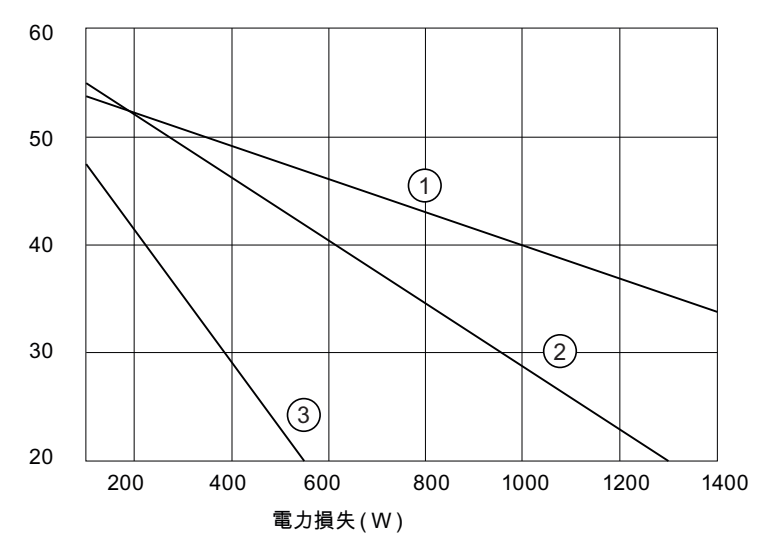

#### 番号 説明

- ① 熱交換器付きクローズタイプキャビネット (熱交換器サイズ 11/6(920 x 460 x 111 mm))
- ② 自己対流式スルーベンチレーション付きキャビネット
- ③ 自己対流および据付けファンによる強制空気循環式クローズタイプキャビネット

4.9 電気的な構成、保護対策、および接地

# 結果

全電力損失が 650 W の場合の許容周囲温度は下表のようになります。

表 4- 6 キャビネットの選択

| キャビネットの設置方法                   | 最高許容周囲温度 |
|-------------------------------|----------|
| クローズタイプ、自己対流および強制循環方式(特性曲線3)  | 作動不能     |
| オープンタイプ、スルーベンチレーション方式 (特性曲線2) | 約38 °C   |
| クローズタイプ、熱交換器方式(特性曲線 1)        | 約 45 °C  |

S7-300 を水平取り付けしている場合は、以下のキャビネットタイプも選択できます。

- オープンタイプ、スルーベンチレーション方式
- クローズタイプ、熱交換器方式

# 4.9 電気的な構成、保護対策、および接地

## 4.9.1 接地コンセプトと全体構成

ここには、接地された電源(TN-S 電源)に接続された S7-300 の構成全体に関する情 報が含まれています。

- VDE 0100 と VDE 0113 に基づく遮断装置、短絡/過負荷保護
- 電源モジュールと負荷電流回路
- 接地コンセプト

#### 注記

S7-300 の設置方法にはさまざまなバリエーションがあるので、この章では電気的な 構成についての基本規則のみを説明します。 S7-300 の正常な動作を保証するため に、少なくともこの基本規則は守ってください。

# 定義: 接地した電源

接地された電源では、ネットワークの中性線が接地されています。 電圧がかかってい るケーブルと接地電極または設備の接地セクション間の簡単な接地接続には、保護対策 を施さなければなりません。

4.9 電気的な構成、保護対策、および接地

# 規定されたコンポーネントおよび保護対策

システム全体の設置に対しては、各種のコンポーネントと保護対策が規定されています。 コンポーネントの種類と保護対策の拘束の程度は、お客様の設備構成に対してどの VDE 規定が有効であるかに拠ります。

次の表は、コンポーネントと保護対策を示したものです。

表 4- 7 コントローラの構成に関する VDE 規定

| 比較                                               | 1)  | <b>VDE 0100</b>                     | <b>VDE 0113</b>                                                                     |
|--------------------------------------------------|-----|-------------------------------------|-------------------------------------------------------------------------------------|
| コントローラ、信号トラン<br>スミッタおよびアクチュエ<br>ータ用遮断装置          | (1) | セクション 460:<br>メインスイッチ               | セクション 1:<br>分岐器                                                                     |
| 短絡/過負荷保護:<br>信号トランスミッタおよび<br>アクチュエータ用、グルー<br>プ方式 | (2) | … セクション 725:<br>回路の単極をヒューズで<br>保護する | … セクション 1:<br>● 二次電流回路を接地し<br>ている場合 : 単極を<br>ヒューズで保護する<br>○ あるいは : 全極をヒ<br>ューズで保護する |
| AC 負荷電流回路用電源、<br>5 個以上の電磁部品付き                    | (3) | 変圧器による電気的な絶<br>縁を推奨                 | 変圧器による電気的な絶<br>縁を推奨                                                                 |

1) この列の数字は、「概要図:接地」の章の図中の数字に 対応しています。

備考

保護対策の詳細については、付録を参照してください。

下記も参照

[概要図](#page-60-0)[:](#page-60-0) [接地](#page-60-0) (ページ [61](#page-60-0))

4.9 電気的な構成、保護対策、および接地

# 4.9.2 基準電位を接地して S7-300 を構成する

## はじめに

基準電位を接地して S7-300 を構成した場合、発生したノイズ電流は保護コンダクタ/接 地へ流れます。 CPU 31xC 以外では、これは接地スライダにより実現されます。

#### 注記

納品時には、CPU にすでに接地された基準電位が備わっています。 したがって基準電 位を接地して S7-300 を構成する場合は、CPU に変更を加える必要はありません。

## CPU 31x の接地された基準電位

下図は、接地された基準電位のある S7-300 の構成を示しています(納品時の状態)

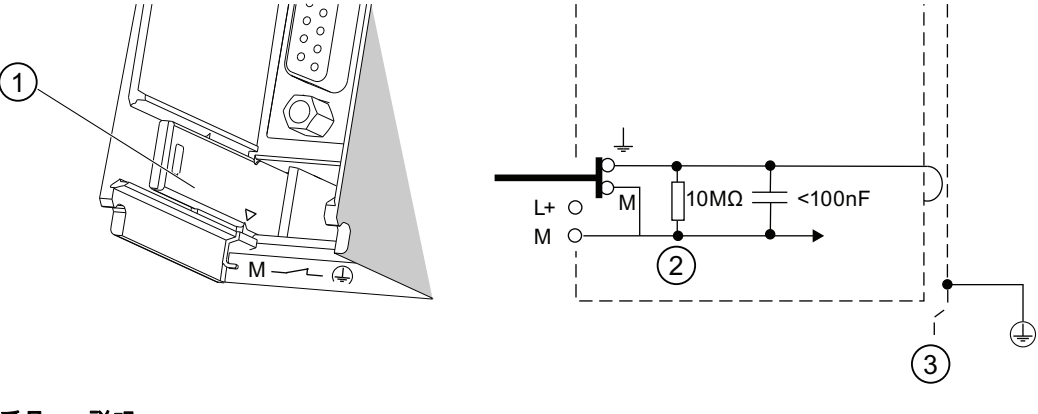

#### 番号 説明

- ① 接地された状態の接地スライダ
- ② 内部 CPU 保護回路の接地
- ③ プロファイルレール

# 注記

基準電位を接地して S7-300 を構成する場合は、接地スライダを決して引き出さないよ うにしてください。

4.9 電気的な構成、保護対策、および接地

## 4.9.3 基準電位を接地フリーとして S7-300 を構成する(CPU 31xC を除く)

## はじめに

接地フリー基準電位付きの S7-300 を構成する場合は、発生するノイズ電流を CPU に 内蔵された RC ネットワークによりシールドケーブル/設置場所の大地へと導きます。

#### 注記

CPU 31xC を使用している S7-300 は、接地フリーで構成することはできません。

## アプリケーション

拡張した設備では、例えば地絡監視のために、基準電位を接地フリーとして S7-300 を 構成する必要が生じることがあります。 化学工業や発電所などの場合がこれに相当し ます。

# CPU 31x の接地フリー基準電位

下の図は、S7-300 の構成において、基準電位を接地フリーにする方法を表示します。

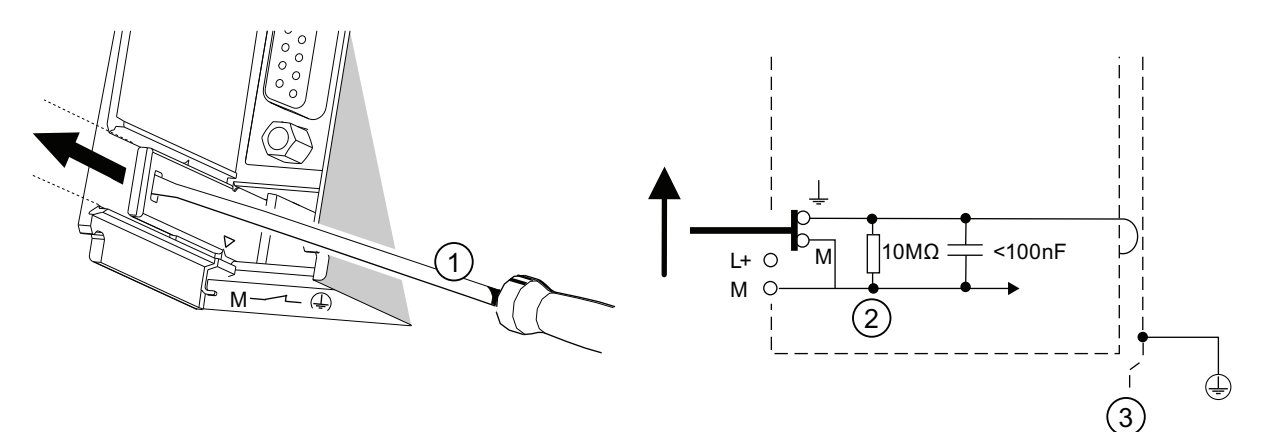

#### 番号 説明

① CPU に接地フリーの基準電位を作ります。

ブレード幅 3.5 mm のスクリュドライバを使用して、接地スライダをロックするまで矢印方向(前方)へずらし ます。

- ② 内部 CPU 保護回路の接地
- ③ プロファイルレール

#### 注記

可能な限り、接地フリーの基準電位を取り付け前にプロファイルレールに合わせて調整 してください。 既に CPU を取り付けて配線している場合は、設置スライダを引き出す 前に必要に応じて MPI インターフェースへの接続を外します。

4.9 電気的な構成、保護対策、および接地

# 4.9.4 フローティングモジュールそれとも非フローティングモジュール?

## フローティングモジュール

フローティングモジュールによる構成では、制御電流回路(M 内部)と負荷電流回路 (M 外部)の基準電位は絶縁されています。

#### 使用範囲

フローティングモジュールは以下に対して使用します。

- 全ての AC 負荷電流回路
- 基準電位が分離された DC 負荷電流回路
	- 例:
	- エンコーダが異なる基準電位をもっている DC 負荷電流回路(例:接地されたエ ンコーダがコントローラから離れたところに取り付けられ、等電位化が不可能な 場合)。
	- プラス極(L+)が接地されている DC 負荷電流回路(バッテリ電流回路)。

## フローティングモジュールと接地コンセプト

フローティングモジュールは、コントローラの基準電位が接地されているかどうかに関 わらず使用することができます。

4.9 電気的な構成、保護対策、および接地

## 例: フローティングモジュールのある CPU 31xC を構成する

以下の図は構成の一例として掲載したものです。 フローティングモジュールのある CPU 31xC CPU 31xC の場合は、自動的に接続が確立されます(1)。

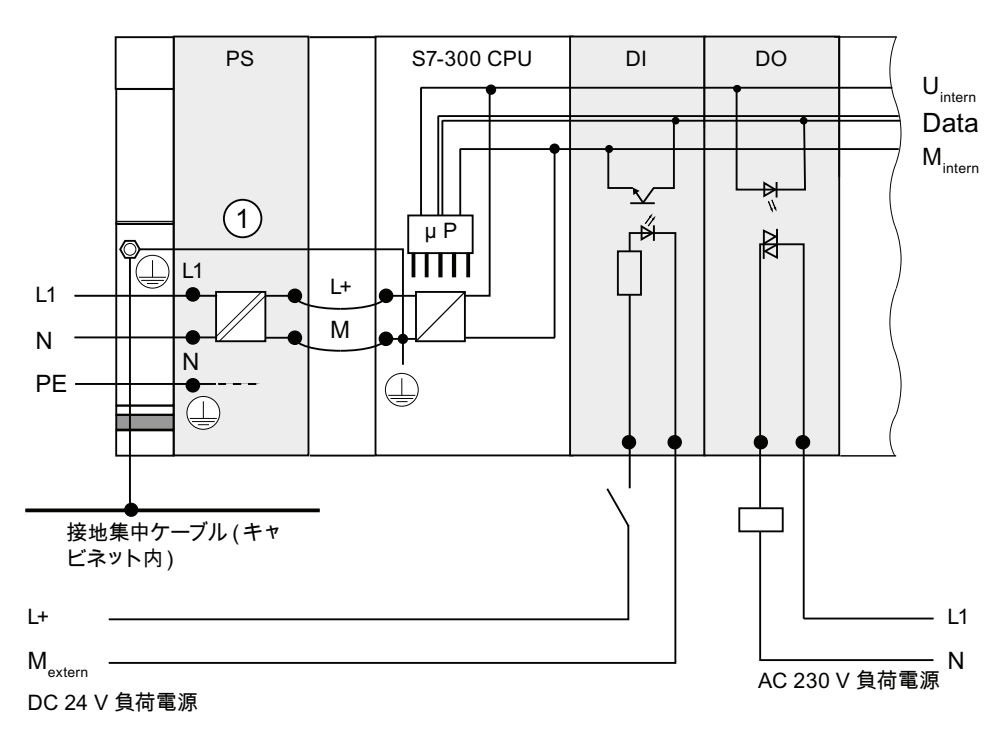

非フローティングモジュール

非フローティングモジュールを持つ構成の場合は、制御回路(M 内部)およびアナログ 回路(M <sub>アナログ</sub>)の基準電位は電気的に分離されていません。

4.9 電気的な構成、保護対策、および接地

# 例: 非フローティングモジュールのある S7-300 を構成する

アナログ I/O モジュール SM 334 AI 4/AO 2 では、グラウンド接続 M  $_{7}$ + $_{7}$ の一つを CPU のグラウンドと接続する必要があります。

以下の図は構成の一例として掲載したものです。 非フローティングモジュールのある S7-300 の CPU

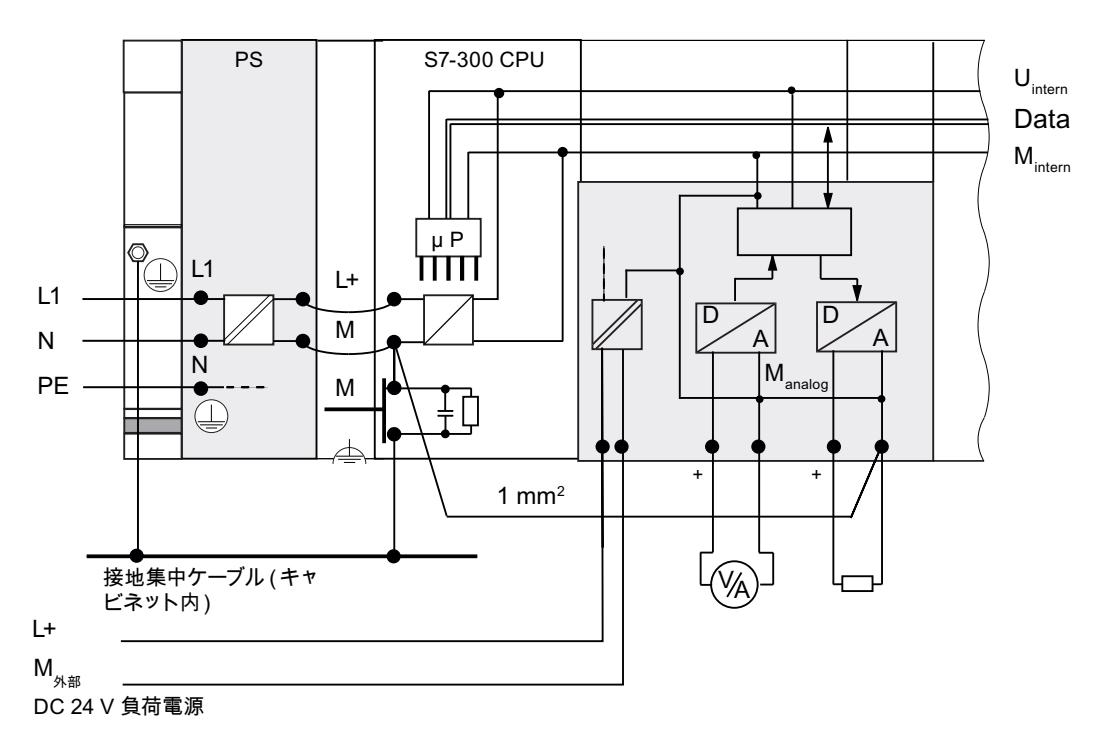

4.9 電気的な構成、保護対策、および接地

# 4.9.5 接地対策

## 接地接続

ローインピーダンスの接地は、システムの短絡または故障時の感電の危険を小さくしま す。また、ローインピーダンス接続(広い表面積、接触面が広い)は、システムへの ノイズ放射の影響またはノイズ信号の放出を最低限に抑えます。 これを実現するには 通常、ケーブルと装置の効果的なシールドが有効です。

# 警告

保護等級 I の全ての装置および全ての大型金属セクションは、保護接地しなければな りません。 この処置を行うことで、システムのオペレータは感電の危険から保護され ます。 また、外部の電源ケーブル、信号ケーブルあるいはペリフェラルへのケーブル を介して転送されるノイズを回避できます。

#### 保護接地のための処置

次の表は、保護接地のための最も重要な処置を簡単にまとめたものです。

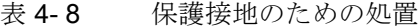

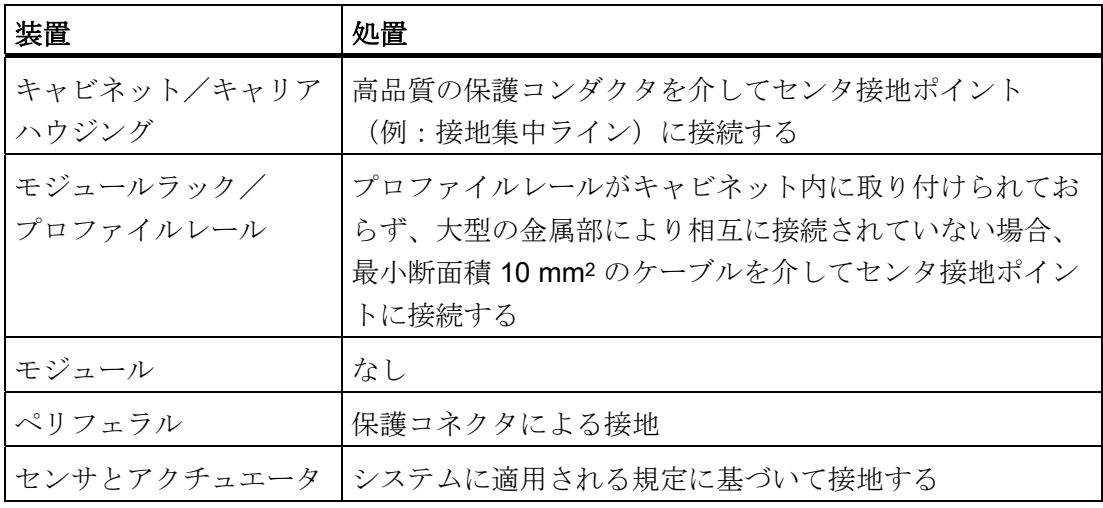

4.9 電気的な構成、保護対策、および接地

## 規則: ケーブルシールドを接地する

必ずケーブルの先端と終端のケーブルシールドを、接地電極/ファンクション接地に接 続します。 シールドの両端を接続することによって、高周波数域で良好なノイズ抑制 効果が得られます。

シールドを片側だけ(ケーブルの先端または終端)グラウンド接続した場合は、低周波 数の抑制効果しか得られません。 以下のように、片側のシールド接続が有効な場合も あります。

- 等電位化ケーブルを配線することができない場合
- アナログ信号 (2 ~ 3 mA ないし µA) が転送されます
- フォイルシールド(スタティックシールド)を使用している場合

## 注記

2つの接地ポイント間の電位が異なる場合は、両端に接続されたシールドを介し等 化電流が流れることがあります。 この場合は、追加の等電位化ケーブルを配線して ください。

# /八注意

動作電流が大地を介して流れないように注意してください。

#### 規則: 負荷電流回路の接地

原則として負荷電流回路は接地してください。共通の基準電位(大地)によって、正 常なファンクションが保証されます。

#### 注記

(CPU 31xC には該当しません) 地絡を防止する場合は、負荷電源装置(端子 L- または M)または絶縁変圧器で、保護 コンダクタへの接続を切り離し可能にします(概要図: 接地中の4を参照)。

4.9 電気的な構成、保護対策、および接地

## 負荷電圧の基準電位の接続

多くの出力モジュールは、アクチュエータの切り換え用に追加の負荷電圧を必要としま す。

次の表は、負荷電圧の基準電位 M <sub>外部</sub>が個々の構成の場合にどのように接続されるかを 示しています。

| 構成       | 非フローティングモジュール                 | フローティングモジュール                                 | 注記              |
|----------|-------------------------------|----------------------------------------------|-----------------|
| 接地し<br>た | M <sub>外部</sub> を CPU の M と接続 | M <sub>外部</sub> を設置集中ケーブルと  -<br>接続、または接続しない |                 |
| 非接地      | M <sub>外部</sub> を CPU の M と接続 | M 外部を設置集中ケーブルと   CPU 31xC で<br>接続、または接続しない   | は非接地の構<br>成は不可。 |

表 4- 9 負荷電圧の基準電位の接続

4.9 電気的な構成、保護対策、および接地

# <span id="page-60-0"></span>4.9.6 概要図: 接地

#### CPU 31xC

下図は、TN-S 電源供給時の CPU 31xC 付き S7-300 の全体構成を示しています。 PS 307 は CPU の他に、DC 24 V モジュール用負荷電流回路にも電源を供給します。 備 考: 表示した電源接続部の割り当ては、概要を説明するためのもので実際の割り当て と同じではありません。

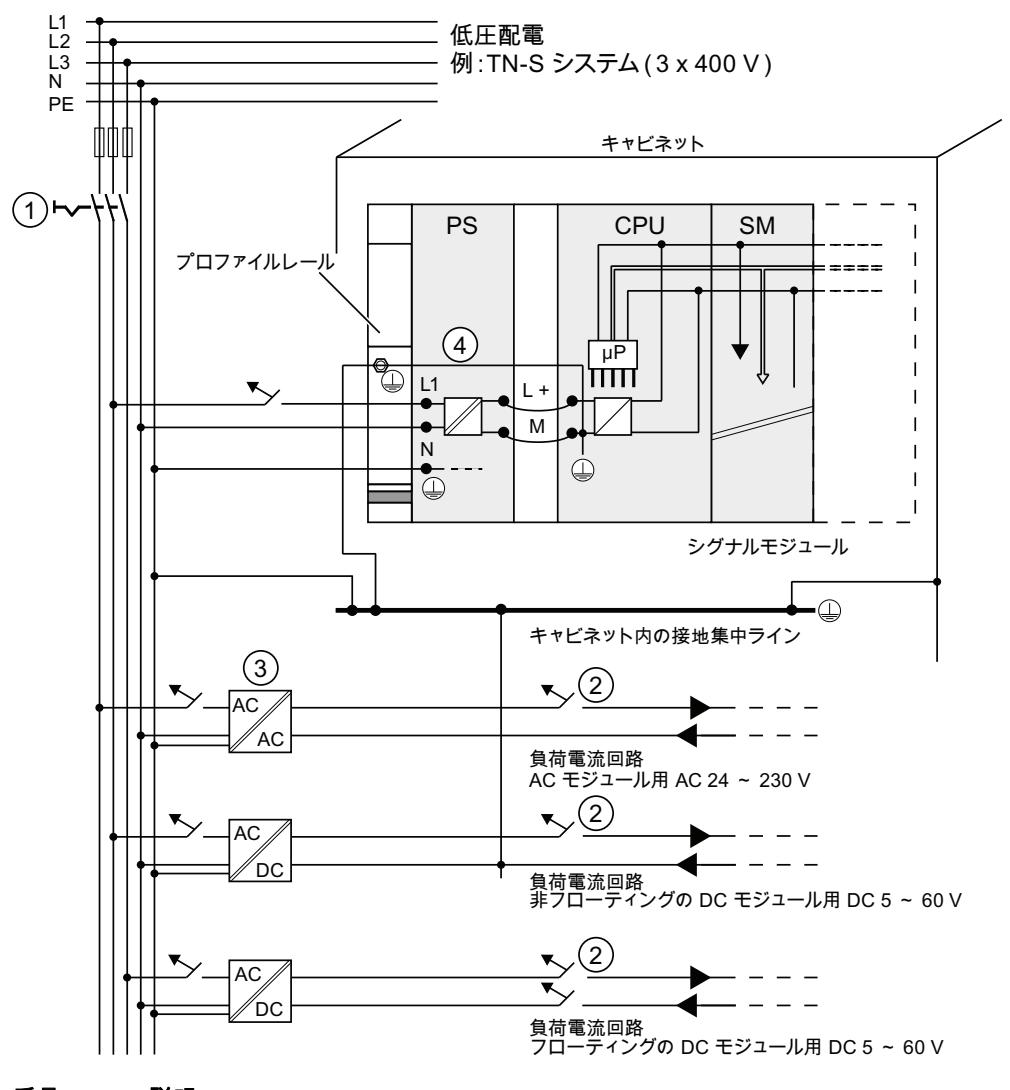

# 番号 説明

- ① メインスイッチ
- ② 短絡/過負荷保護
- ③ 負荷電源(電気的分離)
- ④ CPU 31xC の場合は、自動的に接続が確立されます。

図 4-1 負荷電圧の基準電位の接続

CPU 31xC および CPU 31x: 構成 操作説明書, 03/2011, A5E00159421-12 61 4.9 電気的な構成、保護対策、および接地

## CPU 31xC 以外の全ての CPU

下図は、TN-S 電源供給時の S7-300 の全体構成を示しています (CPU 31xC には当て はまりません)。 PS 307 は CPU の他に、DC 24 V モジュール用負荷電流回路にも電 源を供給します。

備考: 表示した電源接続部の割り当ては、概要を説明するためのもので実際の割り当 てと同じではありません。

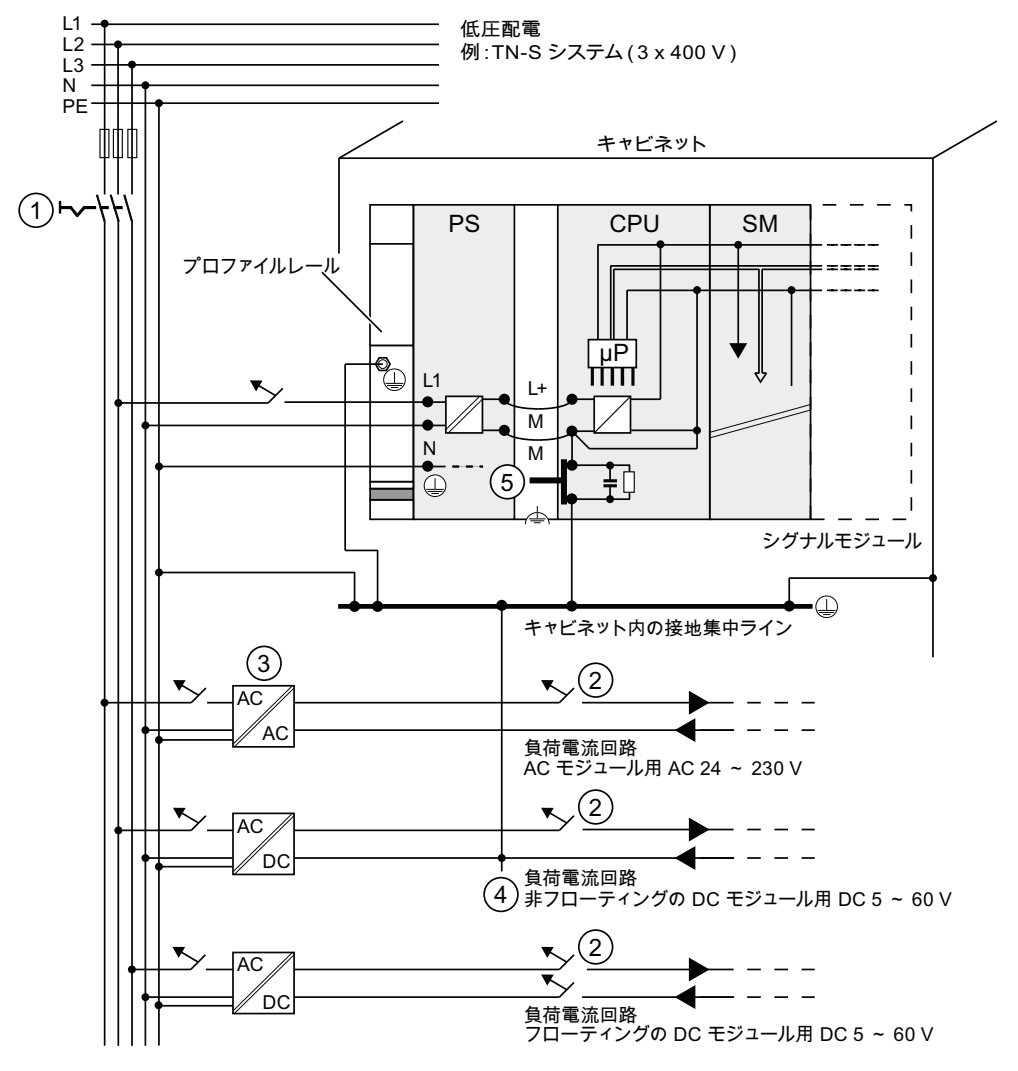

- 番号 説明
- ① メインスイッチ
- ② 短絡/過負荷保護
- ③ 負荷電源(電気的分離)
- ④ 地絡箇所を特定するための保護コンダクタとの着脱可能な接続部
- ⑤ CPU(CPU 31xC を除く)の接地スライダ
- 図 4-2 負荷電圧の基準電位の接続

4.10 負荷電源の選択

# 4.10 負荷電源の選択

## 負荷電源の役割

負荷電源は入力/出力電流回路(負荷電流回路)、センサおよびアクチュエータに電源 を供給します。

#### 負荷電源の特性

負荷電源は、それぞれの使用ケースに適合させる必要があります。 次の表には、ヒン トとしてさまざまな負荷電源とその特性を記載しています。

表 4- 10 負荷電源の特性

| 対象                                              | 負荷電源の特性              | 注記                                                                 |
|-------------------------------------------------|----------------------|--------------------------------------------------------------------|
| DC 60 V 以下または<br>AC 25 V 以下の電圧の供<br>給が必要なモジュール。 | ヒューズによる切り離し          | シリーズ PS 307 および SITOP<br>power (6EP1 シリーズ) の<br>Siemens 電源モジュールにはこ |
| DC 24 V 負荷電流回路                                  |                      | の特性があります。                                                          |
|                                                 | 出力電圧の許容範囲:           |                                                                    |
| DC 24 V 負荷電流回路                                  | 19.2 V $\sim$ 28.8 V |                                                                    |
| DC 48 V 負荷電流回路                                  | 40.8 V $\sim$ 57.6 V |                                                                    |
| DC 60 V 負荷電流回路                                  | 51 V $\sim$ 72 V     |                                                                    |

## 負荷電源に対する要求事項

負荷電源としては、電源からヒューズで遮断された低電圧 DC 60 V 以下のみの使用が 認められます。 ヒューズによる遮断は、特に VDE 0100 セクション 410 / HD 384-4-41 / IEC 364-4-41(ヒューズで遮断されたファンクション低電圧)または VDE 0805 / EN 60950 / IEC 950(安全低電圧 SELV)、あるいは VDE 0106 セクション 101 の要求事 項に基づいて実現することができます。

4.10 負荷電源の選択

# 負荷電流の検出

必要な負荷電流は、出力に接続された全てのセンサとアクチュエータの全電流によって 決まります。

短絡が発生すると DC 出力で短時間に 2 ~ 3 倍の定格出力電流が流れ、その後に周期 的な電子的短絡保護が作用します。 したがって負荷電源を選択する場合は、高短絡電 流を処理できることが重要となります。 無制御の負荷電源の場合、通常この電流超過 は保証されています。 クローズドループ制御された負荷電源の場合 - 特に低出力(20 A 以下)では - 該当する電流超過を保証しなければなりません。

4.10 負荷電源の選択

## 例: PS 307 から負荷電源を供給される S7-300

下図は、TN-S 電源供給時の S7-300 の全体構成を示しています(負荷電源と接地コン セプト)。 PS 307 は CPU の他に、DC 24 V モジュール用負荷電流回路にも電源を供 給します。

#### 注記

表示した電源接続部の割り当ては、概要を説明するためのもので実際の割り当てと同じ ではありません。

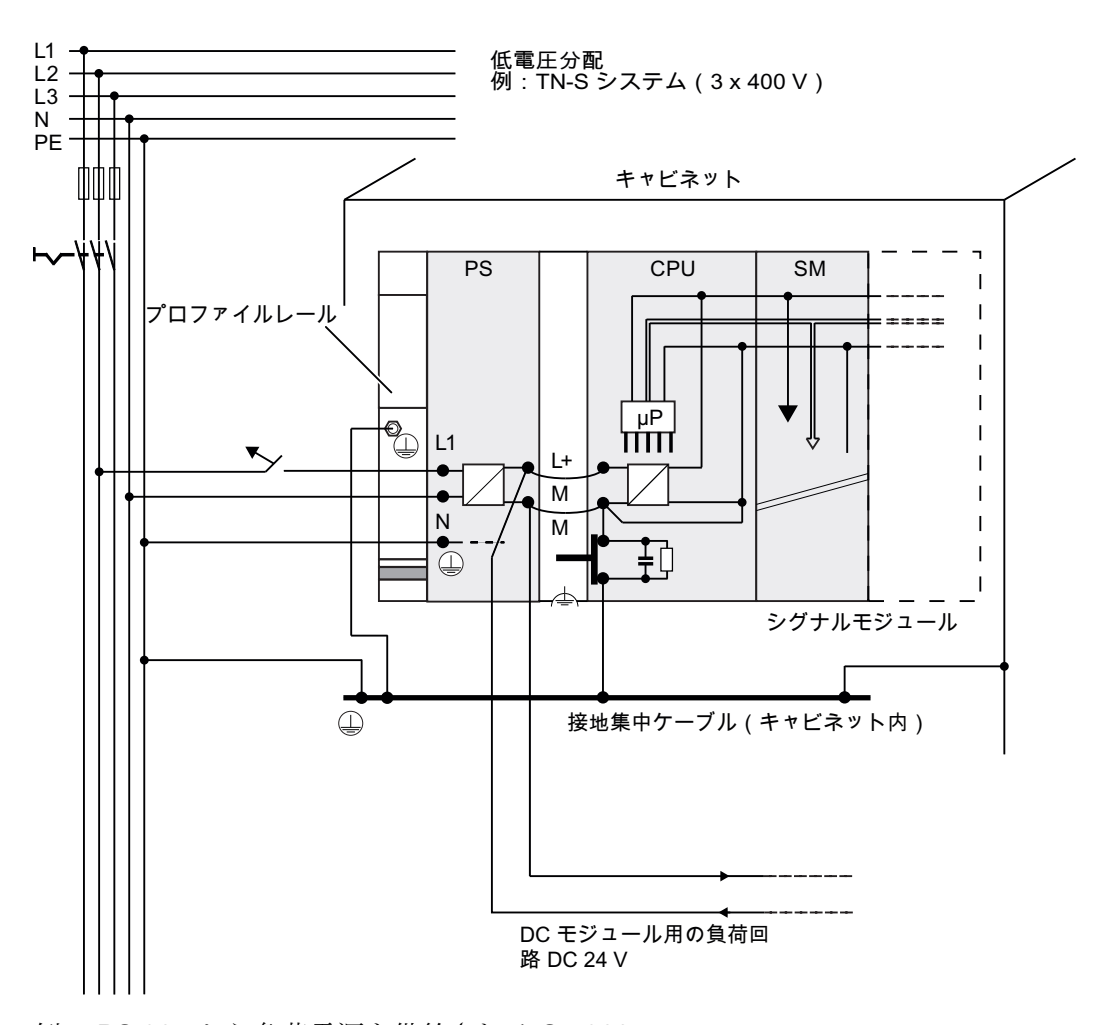

例: PS 307 から負荷電源を供給される S7-300

4.11 サブネットのプランニング

# 4.11 サブネットのプランニング

#### 4.11.1 概要

## サブネット

各種のオートメーションレベル(プロセシング、セル、フィールド、アクチュエータ/ センサの各レベル)で求められるファンクションに対応するため、SIMATIC では以下 のサブネットを提供しています。

- マルチポイントインターフェース (MPI)
- PROFIBUS
- PROFINET (工業用イーサネット)
- ポイントツーポイント接続 (PtP)
- アクチュエータ/センサインターフェース (ASI)

### マルチポイントインターフェース(MPI)

使用範囲: ここに記載されている全ての CPU。

MPI は、フィールドレベルとセルレベル用の、拡張規模が小さくノード数の少ないサブ ネットです。 MPI は、SIMATIC S7/M7 および C7 で使用されるマルチポイントインタ ーフェースとなっています。 これは PG 用のインターフェースで、少数の CPU 同士を 接続したり、PG と少量のデータを交換するのに適しています。

MPI は常に(完全再起動や停電後も、あるいは CPU パラメータ設定の消去後も)、転 送レート、ノード番号および最大 MPI アドレスに関する最新のパラメータ設定を保持 しています。

MPI ネットワークの構築には、PROFIBUS DP ネットワークの構築の時と同じネットワ ークコンポーネントを使用されることをお勧めします。 その場合は同様の構築規則が 適用されます。 例外: MPI ネットワークでは、光ファイバケーブルコンポーネントは 使用できません。

4.11 サブネットのプランニング

#### **PROFIBUS**

使用範囲: 追加記号「DP」の付けられた、インターフェースとして PROFIBUS イン ターフェースを装備している CPU(例:CPU 315-2 DP)。

PROFIBUS は、メーカーに依存しない、オープンな SIMATIC 通信システムのセル領域 とフィールド領域で使用するネットワークです。

PROFIBUS は以下の 2 つのインスタンスで提供されます。

- 1. 高速で周期的なデータ交換用のフィールドバス PROFIBUS DP 、および本質安全エ リア用の PROFIBUS PA (DP-/PA カプラが必要)として
- 2. 同等の権限をもった通信パートナと高速転送を行うための PROFIBUS(FDL また は PROFIBUS FMS)としてのセル領域 (CP 経由でのみ可能)

#### PROFINET (工業用イーサネット)

使用範囲: 追加記号「PN」の付けられたインターフェースとして PROFINET インタ ーフェースを装備している CPU(例:CPU 317-2 PN/DP または CPU 319-3 PN/DP)。 S7-300 における工業用イーサネットへの接続は、コミュニケーションプロセッサまた は PROFINET インターフェースを介して行えます。

工業用イーサネットは、メーカーに依存しない、オープンな SIMATIC 通信システムの プロセシングレベルとセルレベルに使用するネットワークです。 しかし PROFINET CPU では、フィールドレベルでのリアルタイム通信もサポートされます。 さらに、S7 通信を介しての通信も可能です。 工業用イーサネットは、大容量のデータの高速転送 に適しており、ゲートウェイを介して使用場所での包括的なネットワーク化を実現しま す。

PROFINET には次の 2 つがあります:

- PROFINET IO および
- PROFINET CBA

PROFINET IO は、モジュール化されたリモートアプリケーションを実現するための通 信コンセプトです。 PROFINET IO により、PROFIBUS で周知の、信頼性のあるオー トメーションソリューションを作成することができます。

PROFINET CBA(コンポーネントベースオートメーション)は、リモートインテリジ ェンスを備えたアプリケーションを実現するためのオートメーションコンセプトです。 PROFINET CBA により、既存のコンポーネントとパートソリューションに基づいて、 分散型オートメーションソリューションが作成されます。 このコンセプトは、装置と システムの構成における高度なモジュール化の要求を、広範囲のインテリジェントなリ モート処理によって実現します。

コンポーネントベースオートメーションでは、完全なテクノロジモジュールを、標準化 されたコンポーネントとして大規模なシステムで使用できるようになっています。

4.11 サブネットのプランニング

#### ポイントツーポイント接続(PtP)

使用範囲: 追加記号「PtP」の付けられた、第 2 インターフェースとして PtP インタ ーフェースを装備している CPU(例:CPU 314C-2 PtP)。

ポイントツーポイント接続は、2 個のステーションしか接続されていないので、従来の 意味でのサブネットではありません。

PtP インターフェースを使用できない場合は、ポイントツーポイントコミュニケーショ ンプロセッサ (CP) が必要になります。

## アクチュエータ/センサインターフェース(ASI)

コミュニケーションプロセッサ(CP)による実現

アクチュエータ/センサインターフェース(AS インターフェースとも呼ばれていま す)は、オートメーションシステムの最も低い処理レベル用のサブネットシステムです。 これは主に、バイナリセンサとアクチュエータのネットワーキングに使用されます。 データ量は 1 スレーブステーションあたり最大 4 ビットです。

アクチュエータ/センサインターフェースへの接続は、S7-300 CPU ではコミュニケー ションプロセッサを介してのみ可能です。

## 備考

通信に関する詳細情報は、マニュアル SIMATIC による通信を参照してください。

# 4.11.2 MPI および PROFIBUS サブネットをプランニングする

#### 4.11.2.1 概要

以下の節では、MPI サブネット、PtP サブネットおよび PROFIBUS サブネットのプラ ンニングに関する全情報が記載されています:

#### 内容

- MPI サブネット、PtP サブネットおよび PROFIBUS サブネット
- マルチポイントインターフェース
- PROFIBUS DP
- MPI および PROFIBUS のネットワーク コンポーネント
- MPI ネットワークの例

4.11 サブネットのプランニング

## 4.11.2.2 MPI および PROFIBUS サブネットに関する一般事項

## 合意事項: 装置 = ノード

MPI または PROFIBUS ネットワークに接続されている全ての装置を、ノードと呼ぶこ とにします。

#### セグメント

セグメントとは 2 個の終端抵抗間のバスケーブルのことです。 1 セグメントは最大で 32 のノードを含むことができます。 セグメントはさらに、転送レートに応じて許容ラ イン長によって制限されます。

## 転送レート

以下の最大転送レートが可能です。

- MPI としてプランニングされている場合:
	- CPU 314C-2 PN/DP、CPU 315-2 PN/DP、CPU 317、CPU 319-3 PN/DP: 12 M ビット/秒
	- その他のすべての CPU 187,5 k ビット/秒
- PROFIBUS DP: 12 Mビット/秒

#### ノード数

サブネット当たりのノード最大数は以下のとおりです。

表 4- 11 サブネットのノード

| パラメータ | <b>MPI</b>     | <b>PROFIBUS DP</b> |
|-------|----------------|--------------------|
| 数     | 127            | 126 <sup>1</sup>   |
| アドレス  | $10 \sim 126$  | $0 \sim 125$       |
| 注記    | デフォルト: 32 アドレス | このうち:              |
|       | リザーブ:          | ● 1マスタ (リザーブ)      |
|       | ● PG 用アドレス 0   | ● 1PG ソケット (アドレス0が |
|       | OP 用アドレス 1     | リザーブ)              |
|       |                | 124 スレーブまたは他のマスタ   |

1 該当する CPU マニュアルで CPU 固有の最大数を確認してください。

4.11 サブネットのプランニング

## MPI-/PROFIBUS DP アドレス

全てのノードが相互通信できるように、以下のアドレスを割り当てる必要があります。

- MPI ネットワークにおいて「MPI アドレス」1個
- PROFIBUS DP ネットワークにおいて「PROFIBUS DP アドレス」1個

これらの MPI/PROFIBUS アドレスは、PG により各ノード に個別に指定することがで きます(いくつかの PROFIBUS-DP スレーブではスレーブのスイッチによる指定も可 能)。

#### プリセットされた MPI/PROFIBUS-DP アドレス

次の表は、納品時の装置でプリセットされている MPI/PROFIBUS-DP アドレスと最大 の MPI/PROFIBUS-DP アドレスを示しています。

| 置)         | ノード(装 プリセットされた MPI/ プリセットされた最大 プリセットされた最大<br>PROFIBUS-DP アドレ   MPI アドレス<br>ス |    | <b>PROFIBUS-DP アドレ</b> |
|------------|------------------------------------------------------------------------------|----|------------------------|
| PG         |                                                                              | 32 | 126                    |
| OP         |                                                                              | 32 | 126                    |
| <b>CPU</b> |                                                                              | 32 | 126                    |

表 4-12 MPI-/PROFIBUS DP アドレス

### 規則: MPI/PROFIBUS DP アドレスの割当て

MPI/PROFIBUS アドレスの割り当て前に以下の規則を確認してください。

- サブネット内の全ての MPI/PROFIBUS アドレスがそれぞれ異なっていること。
- 最大 MPI/PROFIBUS アドレス ≥ 実際に最大の MPI/ PROFIBUS アドレスであること。また全てのノードで同じ設定になっていること。 (例外: PG は複数のノードに接続します。次章を参照)

4.11 サブネットのプランニング

# S7-300 における CP/FM の MPI アドレスの差異

| 可能な割り当て                                                                                                    | 例                                                                                                    |  |  |
|----------------------------------------------------------------------------------------------------|----------------------------------------------------------------------------------------------------|--|--|
| 例:<br>1個の S7-300 CPU と 2個の CP をひと<br>つの構成にする。<br>同じ構成で CP/FM の MPI アドレスを割                                                     | CP<br>$\mathbb{I}$<br>CPU<br>CP<br><b>SM</b><br>$\odot$<br>$\ominus$<br>$\Box$<br>$\Box$                                                                                                    |  |  |
| り当てるには以下の2つの方法がある。                                                                                                    | CPU<br>CP<br><b>SM</b><br><b>CP</b>                                                                                                    |  |  |
| 第1の割り当て方法: CPUは、STEP 7<br>でユーザーが設定した CP の MPI アドレ<br>スを受領する。                                                                  | MPI アドレ<br>MPI アドレ<br>$MPI \not\supset F$<br>$\nu$ $\lambda$ + $\nu$<br>ス<br>$7 + x$                                                                                                    |  |  |
| 第2の割り当て方法: CPUは、その構<br>成における CP の MPI アドレスをパター<br>ンにより自動的に検出する。 MPI アドレ<br>ス CPU; MPI アドレス + 1; MPI アドレ<br>$7 + 2$<br>(デフォルト) | MPI アドレ<br>MPI アドレ<br>$MPI \not\supset F$<br>$7 + 1$<br>$\nu$ $\lambda$ + 2<br>ス                                                                                                    |  |  |
| 特記事項:<br>CPU 314C-2 PN/DP、CPU 315-2<br>PN/DP、CPU 317、CPU 319-3 PN/DP                                                          | 固有の MPI アドレスを持つ FM/CP が S7-<br>300の中央構造部に挿入されている場合<br>は、CPUはFM/CPを持つバックプレーン<br>バスを介して、他のサブネットから独立し<br>た固有の通信バスを構築します。<br>この FM/CP の MPI アドレスは、他のサブ<br>ネットのノードにとっては関係ありませ<br>ん。この FM/CP との通信は、CPU の<br>MPI アドレスによって行われます。 |  |  |

表 4- 13 S7-300 における CP/FM の MPI アドレス

4.11 サブネットのプランニング

#### MPI アドレスに対する推奨事項

後で必要に応じて短時間だけ MPI サブネットに接続されるサービス PG に対しては MPI アドレス「1」、サービス OP に対しては MPI アドレス「0」を指定します。 MPI サブネットに接続されている PG/OP にも別の MPI アドレスを指定します。

交換時またはサービス時の CPU の MPI アドレスに対する推奨事項:

CPU に MPI アドレス「2」を指定します。 これにより、デフォルト設定の CPU を MPI サブネットに取り付けた後に、MPI アドレスの重複が発生することを回避すること ができます(例:1 つの CPU の交換時)。 したがって、「2」より大きい MPI アドレ スを MPI サブネットの CPU に設定します。

# PROFIBUS アドレスに対する推奨事項

後で必要に応じて短時間だけ PROFIBUS サブネットに接続される サービス PG に対し ては、 PROFIBUS アドレス「0」を指定します。 また、PROFIBUS サブネットに接続 されている PG にも別の PROFIBUS アドレスを指定します。

#### PROFIBUS DP: 電気ケーブルそれとも光ファイバケーブル?

フィールドバスを使用して転送レートに関係なく比較的長い距離をつなぎたい場合、あ るいはバスでのデータ通信を他の妨害フィールドに影響されないようにしたい場合は、 銅ケーブルではなく光ファイバケーブルを使用してください。

## 等電位化

ネットワークのプランニングの際に等電位化に関して注意すべき点については、付録の この名称の章を参照してください。

# 備考

装置マニュアル CPU 31xC および CPU 31x、テクニカルデータの通信の章にも注意し てください。
4.11 サブネットのプランニング

### 4.11.2.3 MPI インターフェース(マルチポイントインターフェース)

可用性

ここに記載したすべての CPU は、MPI インターフェースを使用可能です。

CPU が MPI/DP インターフェースを装備している場合は、納品時には MPI インターフェースとしてパラメータ設定されています。

# 特性

MPI (マルチポイントインターフェース)は、CPU の PG/OP へのインターフェース、 または MPI サブネットの通信用インターフェースです。

プリセットされたボーレートは、すべての CPU で 187.5 k ビット/秒です。 S7-200 と の通信用として、19.2 k ビット/秒に設定することもできます。 最大 12 M ビット/秒ま でのボーレートが、

CPU 314C-2 PN/DP、CPU 315-2 PN/DP、CPU 317-2、CPU 319-3 PN/DP で可能です。

CPU は MPI インターフェースに対して、設定されたバスパラメータ(転送レートな ど)を自動送信します。 これにより、例えばプログラミング装置が正しいパラメータ を与えられ、自動的に MPI サブネットに固定されます。

# MPI を介して接続可能な装置

- PG/PC
- OP/TP
- MPI インターフェース付き S7-300/S7-400
- S7-200 (19.2 k ビット/秒のみ)

#### 通知

動作中は、MPI サブネットには PG だけしか接続できません。 その他のノード(例:OP、TP、など)を 稼動中に MPI サブネットに接続しない でください。これを守らないと、転送されたデータが妨害パルスによって歪曲され たり、グローバルデータパケットが失われたりすることがあります。

#### クロックタイム同期

CPU の MPI インターフェースを介してクロックタイム同期が可能です。 これについて の詳細は装置マニュアル CPU 31x および CPU 31x、テクニカルデータ、「クロックタ イム同期」の章を参照してください。

### 4.11.2.4 PROFIBUS DP インターフェース

# 可用性

「DP」の付称のある CPU には、DP インターフェースが少なくとも1つ装備されてい ます。

CPU 314C-2 PN/DP、CPU 315-2 PN/DP、CPU 317-2 PN/DP には、MPI/DP インター フェースがあります。 CPU 317-2 DP および CPU 319-3 PN/DP には MPI/DP インター フェースのほか、さらに DP インターフェースがあります。 MPI/DP インターフェース は、CPU 納品時には常に MPI インターフェースとして設定されています。 DP インタ ーフェースを使用する場合は、STEP 7 において DP インターフェースとしてプランニ ングを変更する必要があります。

#### 2 つの DP インターフェースを装備した CPU 用のモード

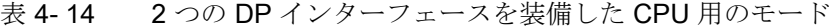

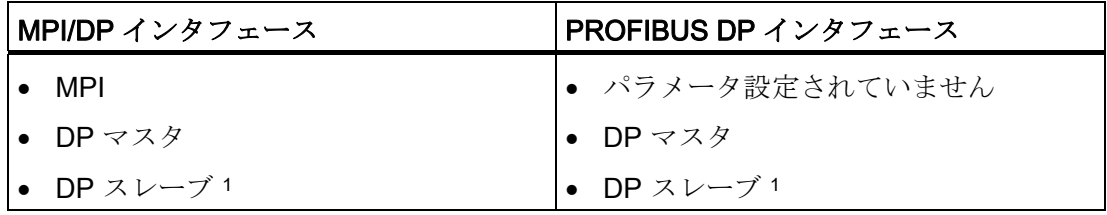

<sup>1</sup> 両方のインターフェースに同時に DP スレーブがあることは認められません

4.11 サブネットのプランニング

# 特性

PROFIBUS DP インターフェースは、主にリモート I/O の接続に使用されます。 PROFIBUS DP を使用して、拡張されたサブネットなどを確立できます。

PROFIBUS DP インターフェースはマスタまたはスレーブとして構成でき、12 M ビッ ト/秒までの転送が可能です。

CPU は、マスタとして動作する PROFIBUS-DP インターフェースから、設定されたバ スパラメータ(転送レートなど)を送ります。 これによりたとえばプログラミング装 置に正しいパラメータが付与され、PG を使用してのさらなる設定を行わずにオンライ ン接続することができます。 バスパラメータの送信は、プランニングで切り換え可能 です。

#### 注記

#### (スレーブ動作の DP インターフェースに対してのみ)

STEP 7 の DP インターフェースのプロパティで「テスト/スタートアップ/ルーティン グ」のチェックボックスを無効にした場合、お客様によってパラメータ設定された転送 レートは無視され、自動的にマスタの転送レートに応じた設定になります。 その場合 は、このインターフェース経由のルーティング機能は利用できなくなります。

# PROFIBUS DP を介して接続可能な装置

- PG/PC
- OP/TP
- DP スレーブ
- DP マスタ
- アクチュエータ/センサ
- PROFIBUS DP インターフェース付き S7-300/S7-400

#### クロックタイム同期

CPU の PROFIBUS DP インターフェースを介してクロックタイム同期が可能です。 こ れについての詳細は装置マニュアル CPU 31x および CPU 31x、テクニカルデータ、 「クロックタイム同期」の章を参照してください。

#### 備考

PROFIBUS についての詳細情報は、インターネットサイトを参照してください。

# 4.11.2.5 MPI/DP のネットワークコンポーネントおよびケーブル長

## MPI サブネットのセグメント

MPI サブネットのセグメントでは、ケーブル長は 50 m まで可能です。 この 50 m とは、 セグメントの第 1 ノードから最後のノードまでの長さです。

表 4- 15 MPI サブネットにおける 1 つのセグメントの許容ケーブル長

| 転送レート         | S7-300-CPU (非フローティングの<br>MPI インターフェース)、<br><b>CPU 314C-2 PN/DP.</b><br>CPU 315-2 PN/DP、CPU 317、<br><b>CPU 319 なし</b> | <b>CPU 314C-2 PN/DP.</b><br>CPU 315-PN/DP<br>CPU 317, CPU 319 |
|---------------|----------------------------------------------------------------------------------------------------|---------------------------------------------------------------|
| 19,2 k ビット/秒  | 50 <sub>m</sub>                                                                                                    | $1000 \text{ m}$                                              |
| 187.5 k ビット/秒 |                                                                                                    |                                                               |
| 1,5 M ビット/秒   | $\overline{\phantom{0}}$                                                                                             | 200 m                                                         |
| 3,0 M ビット/秒   |                                                                                                    | $100 \text{ m}$                                               |
| 6,0 M ビット/秒   |                                                                                                    |                                                               |
| 12.0 M ビット/秒  |                                                                                                    |                                                               |

# PROFIBUS サブネットのセグメント

PROFIBUS サブネットのセグメントでは、最大ケーブル長は転送レートにより異なり ます。

表 4- 16 PROFIBUS サブネットにおける 1 つのセグメントの許容ケーブル長

| 転送レート                   | セグメントの最大ケーブル長    |
|-------------------------|------------------|
| 9,6kビット/秒 ~ 187.5kビット/秒 | $1000 \text{ m}$ |
| 500 k ビット/秒             | $400 \text{ m}$  |
| 1,5 M ビット/秒             | $200 \text{ m}$  |
| 3M ビット/秒 ~ 12 M ビット/秒   | 100 <sub>m</sub> |

4.11 サブネットのプランニング

## RS 485 リピータ/ RS 485 診断リピータ経由の長いケーブル長

1 セグメントに許容されているケーブル長を延長しなければならない場合は、RS 485 リピータを使用します。 RS 485 リピータに関する詳細情報は、マニュアル「モジュー ルデータ」を参照してください。

## スタブケーブル

たとえば通常の PG ケーブルで PG を接続しているなどの、バスノードをスタブケーブ ルを介してバスセグメントに接続している場合は、使用可能な最大スタブケーブル長も 考慮する必要があります。

3 M ビット/秒までは、接続用にバス接続コネクタ付き PROFIBUS バスケーブルをスタ ブケーブルとして使用することができます。 3 M ビット/秒以上では、PG または PC の接続に PG コネクタケーブルを使用することができます。 1 つのバス構成に複数の PG コネクタケーブルを接続可能です(注文番号は表 4-20 を参照)。この他のスタブ ケーブルは使用できません。

#### スタブケーブル長

次の表には、各バスセグメントに許容されている最大スタブケーブル長を記載していま す。

| 転送レート                            | セグメント当たりの最<br>大スタブケーブル長 | 以下のスタブケーブル長のノード数 |     |
|----------------------------------|-------------------------|------------------|-----|
|                                  |                         | 1.5 m または 1.6 m  | 13m |
| $9.6$ k ビット/秒 ~<br>93.75 k ビット/秒 | 96 m                    | 32               | 32  |
| 187,5 k ビット/秒                    | 75 m                    | 32               | 25  |
| 500k ビット/秒                       | 30 <sub>m</sub>         | 20               | 10  |
| 1.5 M ビット/秒                      | 10 <sub>m</sub>         | 6                | 3   |
| 3 M ビット/秒 $\sim$ 12 M            | $\mathbf 1$             |                  |     |
| ビット/秒                            |                         |                  |     |

表 4- 17 セグメント当たりのスタブケーブル長

1 3 M ビット/秒 以上では、PG または PC の接続に PG コネクタケーブル(注文番号 6ES7901-4BD00-0XA0)を使用します。 ひとつのバス構成に、この注文番号の複数の PG コネクタケーブルを接続することができます。 この他のスタブケーブルは使用でき ません。

# PG コネクタケーブル

表 4- 18 PG コネクタケーブル

| 種類          | 注文番号               |
|-------------|--------------------|
| PG コネクタケーブル | 6ES7901-4BD00-0XA0 |

# PROFIBUS 用バスケーブル

PROFIBUS DP または MPI ネットワークの構築用としてさまざまな使用に対応できる うように、以下のバスケーブルを用意しています。

表 4- 19 提供されるバスケーブル

| バスケーブル                                            | 注文番号          |
|---------------------------------------------------|---------------|
| PROFIBUS 用バスケーブル                                  | 6XV1830-0AH10 |
| PROFIBUS 用バスケーブル、ハロゲンフリー                          | 6XV1830-0LH10 |
| PROFIBUS 用接地ケーブル                                  | 6XV1830-3FH10 |
| PROFIBUS 用トレーリングケーブル                              | 6XV1830-3BH10 |
| PROFIBUS 用ポリウレタン被覆付きバスケーブル、化学的および<br>機械的な要求のある環境用 | 6XV1830-0JH10 |
| PROFIBUS 用ポリエチレン被覆付きバスケーブル、食品および嗜<br>好品工業用        | 6XV1830-0GH10 |
| PROFIBUS ガーランドサスペンション用バスケーブル                      | 6XV1830-3GH10 |

# PROFIBUS 用バスケーブルの特性

PROFIBUS 用バスケーブルは、シールドされた 2 芯の撚り銅線です。 このケーブルは、 米国基準 EIA RS-485 に基づき、ケーブル接続による転送を行います。

次の表は、バスケーブルの特性をまとめたものです。

表 4- 20 PROFIBUS 用バスケーブルの特性

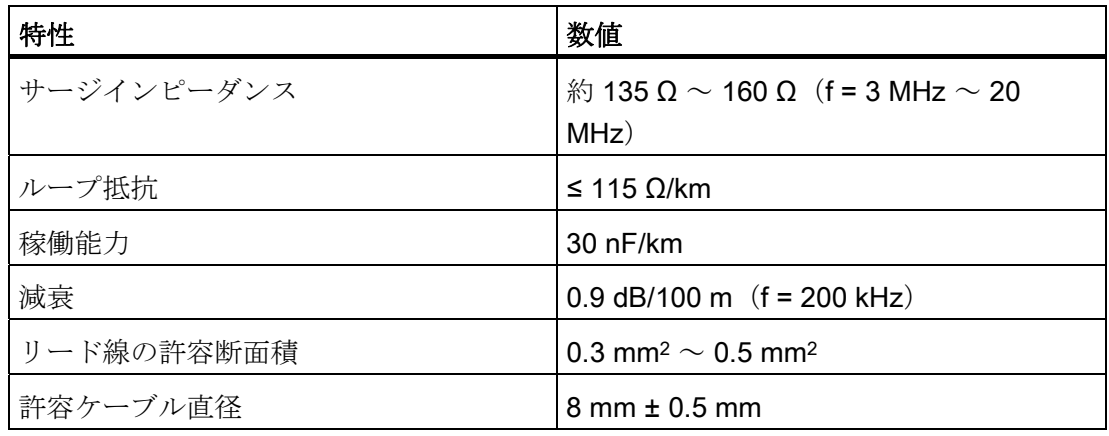

# バスケーブルの配線

PROFIBUS 用バスケーブルを配線する場合は以下に注意してください。

- よじらない
- 延長しない
- 押しつぶさない

この他に屋内バスケーブルの配線の際は、以下の限界条件を守ってください(da = ケー ブルの外径):

表 4-21 屋内バスケーブルの配線時における限界条件

| 特徴              | 条件                                   |  |
|-----------------|--------------------------------------|--|
| 曲げ半径(曲げ箇所1箇所)   | $\geq$ 80 mm (10 x d <sub>A</sub> )  |  |
| 曲げ半径 (曲げ箇所 複数)  | $\geq$ 160 mm (20 x d <sub>A</sub> ) |  |
| 配線時の許容温度範囲      | -5 °C $\sim$ +50 °C                  |  |
| 保管および停止時の作動温度範囲 | $-30$ °C $\sim$ +65 °C               |  |

# 備考

PROFIBUS バスケーブルとして光ファイバケーブルを使用する場合は、マニュアル 「SIMATIC NET、PROFIBUS ネットワーク」の詳しい説明を参照してください。

# バス接続コネクタ RS 485

表 4- 22 バス接続コネクタ

| 種類                                                                                      | 注文番号               |
|-----------------------------------------------------------------------------------------|--------------------|
| バス接続コネクタ RS 485、最大 12 M ビット/秒                                                           |                    |
| 90°ケーブルアウトレット付き                                                                         |                    |
| PG インターフェースなし                                                                           | 6ES7972-0BA12-0XA0 |
| PG インターフェース付き                                                                           | 6ES7972-0BB12-0XA0 |
| ファストコネクトバス接続コネクタ RS 485、最大 12 M ビッ<br>下/秒<br>90°ケーブルアウトレット(圧接接続技術)付き                    |                    |
| PG インターフェースなし                                                                           | 6ES7972-0BA51-0XA0 |
| PG インターフェース付き                                                                           | 6ES7972-0BB51-0XA0 |
| バス接続コネクタ RS 485、最大 12 M ビット/秒 35°ケーブル<br>アウトレット付き (CPU 31xC、312、314、315-2 DP 用で<br>はない) |                    |
| PG インタフェースなし                                                                            | 6ES7972-0BA41-0XA0 |
| PG インタフェース付き                                                                            | 6ES7972-0BB41-0XA0 |

# 使用範囲

PROFIBUS バス接続ケーブルを MPI または PROFIBUS DP インターフェースに接続す るには、バス接続コネクタが必要です。

以下に対してはバス接続コネクタは不要です。

- 保護等級 IP 65 の DP スレーブ (ET 200pro など)
- RS 485 リピータ

4.11 サブネットのプランニング

#### RS 485 リピータ

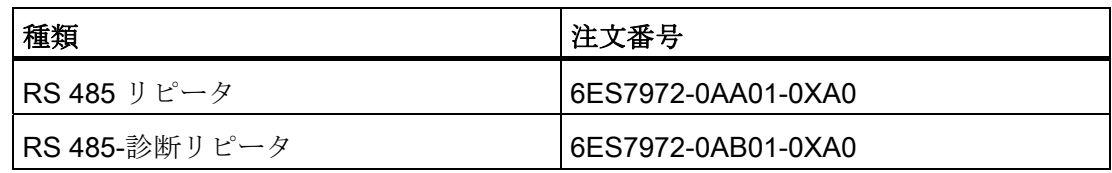

#### 注記

SFC 103 "DP\_TOPOL" で、接続された診断リピータを介して DP マスタシステムのバ ストポロジー測定を開始することができます。

### 目的

RS 485 リピータはバスケーブルのデータ信号を増幅し、バスセグメントをリンクしま す。

以下の場合は、RS 485 リピータが必要です。

- ネットワークのノード数が 32 より多い場合
- 接地されたセグメントと接地されていないセグメントをリンクする場合
- 1セグメントで最大ケーブル長を超過する場合

# ケーブル長の延長

1 セグメントに許容されるケーブル長を延長する場合は、RS 485 リピータを使用しま す。 2 個の RS 485 リピータ間で実現可能な最大ケーブル長は、セグメントの最大ケー ブル長に対応します。 ただしこの最大ケーブル長の場合、2 個の RS 485 リピータ間に ノードを追加することはできないことに注意してください。 最大 9 個の RS 485 リピ ータを直列接続することができます。 サブネットのノード検出時には、RS 485 リピー タが固有の MPI/PROFIBUS アドレスを含んでいなくても、リピータを数に入れる必要 があるので注意してください。

#### 備考

RS 485 リピータに関する詳細情報は、マニュアル「モジュールデータ」を参照してく ださい。

# 4.11.2.6 MPI および PROFIBUS サブネットの例

# 例: MPI サブネットの構成

次の図は、MPI サブネットの基本構成を示しています。

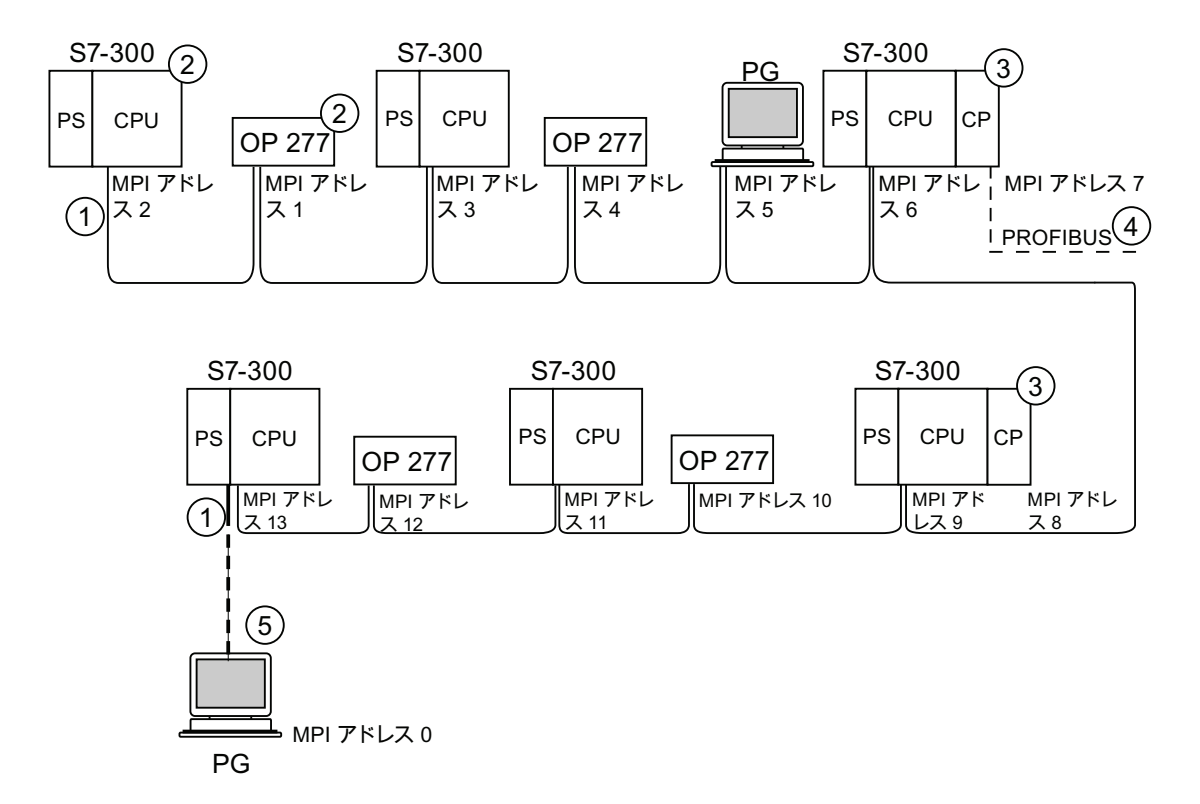

#### 番号 名称

① 終端抵抗 ON

② S7-300 および OP 277 は、事後的に MPI デフォルトアドレス経由で MPI サブネットに接続されています。 ③ CPU 31xC(CPU 314C-2 PN/DP は除く)、312、314、CPU 315-2 DP: これらの CPU の場合、CP/FM の MPI アドレスを自由に設定できます。 CPU 314C-2 PN/DP、CPU 317-2 DP、315-2 PN/DP、317-2 PN/DP、319-3 PN/DP: これらの CPU の場合、CP または FM は固有の MPI アドレスを割り当てません。

- ④ この CP は、MPI アドレス(ここではアドレス 7)の他に PROFIBUS アドレスも持っています。
- ⑤ スタートアップ/修理作業の場合にのみ、スタブケーブルを介してデフォルト MPI アドレスに接続されます。

プランニング 4.11 サブネットのプランニング

# 例: MPI サブネットにおける最大距離

下図に示されているのは:

- MPI サブネットで行える構成
- MPI サブネットで可能な最大距離
- RS 485 リピータによる「ケーブル延長」の基本コンセプト

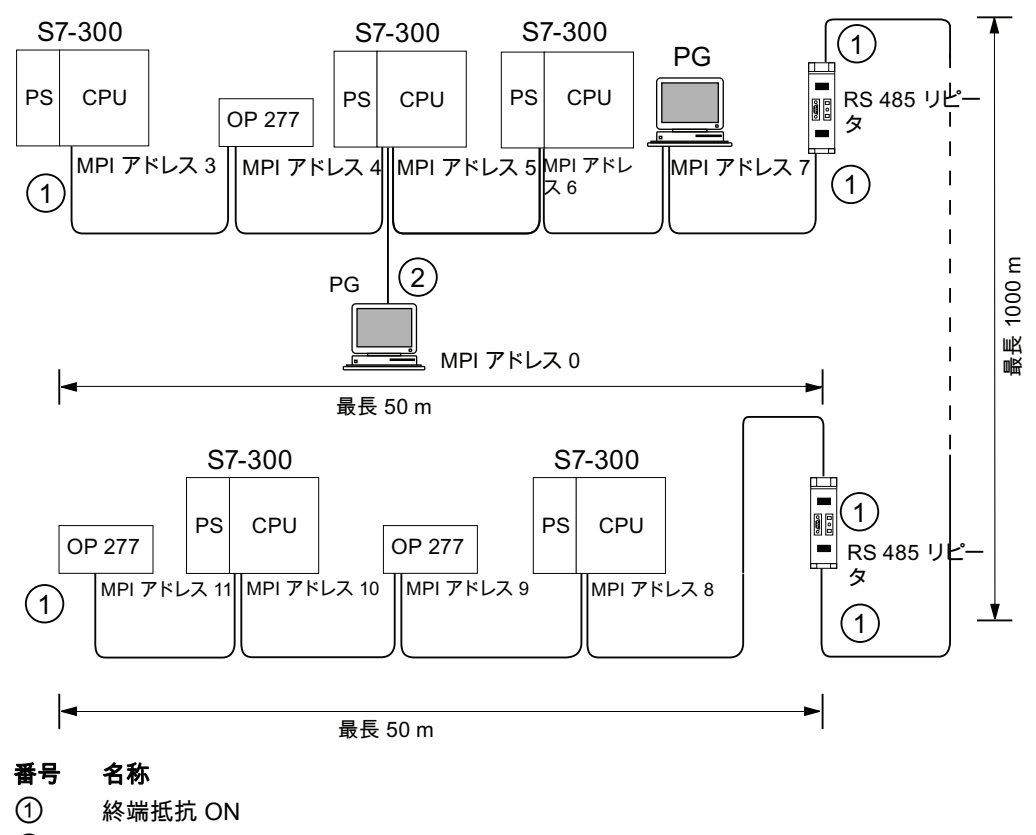

② 保守のために、PG がスタブケーブルを介して接続されています。

### 例: MPI サブネットの終端抵抗

下図は、終端抵抗の追加接続が必要な MPI サブネットの可能な構成を示したものです。

下図は、終端抵抗を追加接続すべき MPI サブネットの位置を示しています。 この例で は、プログラミング装置はスタートアップまたは保守作業の間に限り、スタブケーブル を介して接続されます。

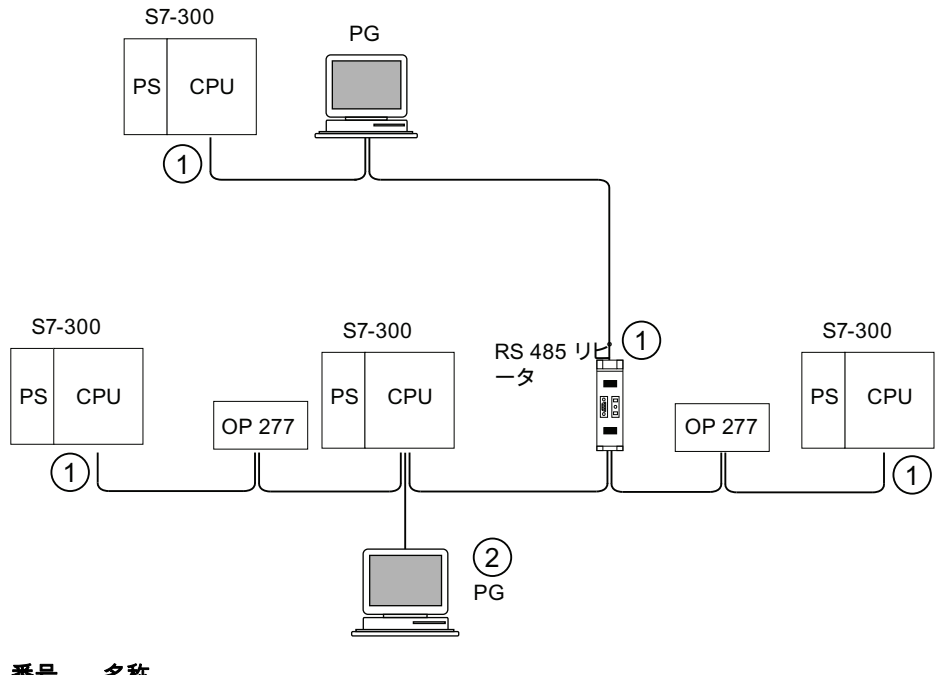

#### 番号 名称

① 終端抵抗 ON

② 保守のために、PG がスタブケーブルを介して接続されています。

# 警告

バスではデータ通信障害が起こることがあります。 バスセグメントの両端に常に終端 抵抗が接続されていなければなりません。 しかし、例えば最後のスレーブのバス接続 コネクタに電圧がかかっていない場合、終端抵抗は必要ありません。 バス接続コネク タは電源電圧をステーションから得ているので終端抵抗の効果がありません。 終端抵 抗が ON になっているステーションは、常に電圧が供給されていることに注意してく ださい。 あるいは、アクティブなバス終端として PROFIBUS ターミネータを取り付 けることもできます。

4.11 サブネットのプランニング

# 例: PROFIBUS サブネットの構成

次の図は、PROFIBUS サブネットの基本構成を示しています。

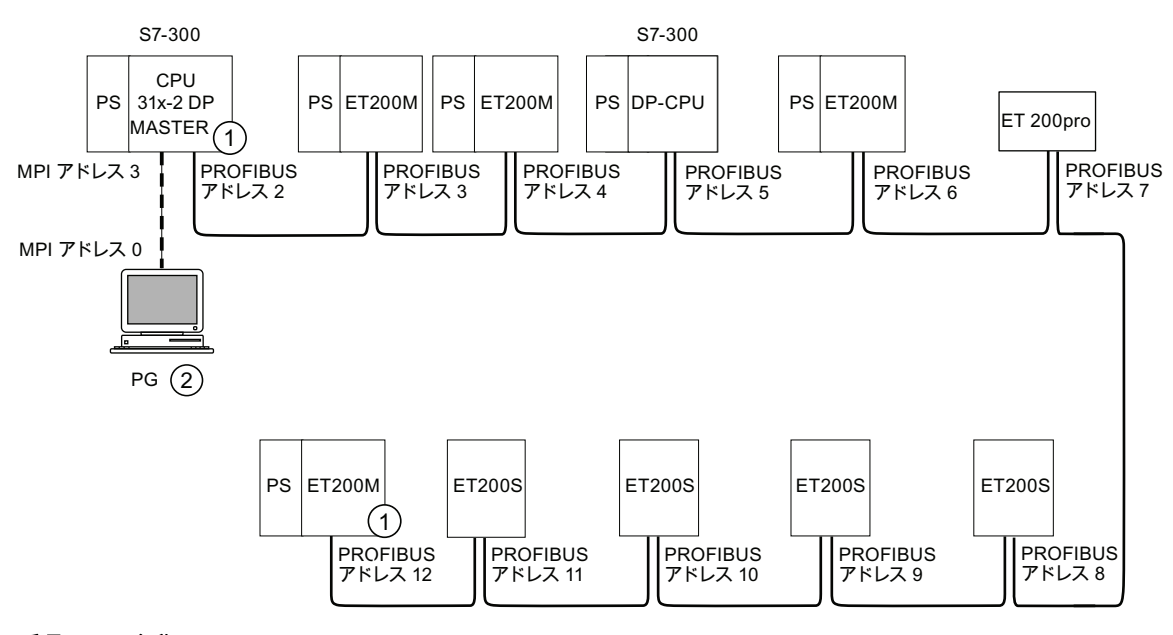

# 番号 名称

① 終端抵抗 ON

② 保守のために、PG がスタブケーブルを介して接続されています。

# 例: MPI および PROFIBUS ノードとして使用される CPU 314C-2 DP

次の図は、MPI サブネットに統合され、同時に DP マスタとして PROFIBUS サブネッ トに使用されている CPU 314C-2DP の構成を示しています。

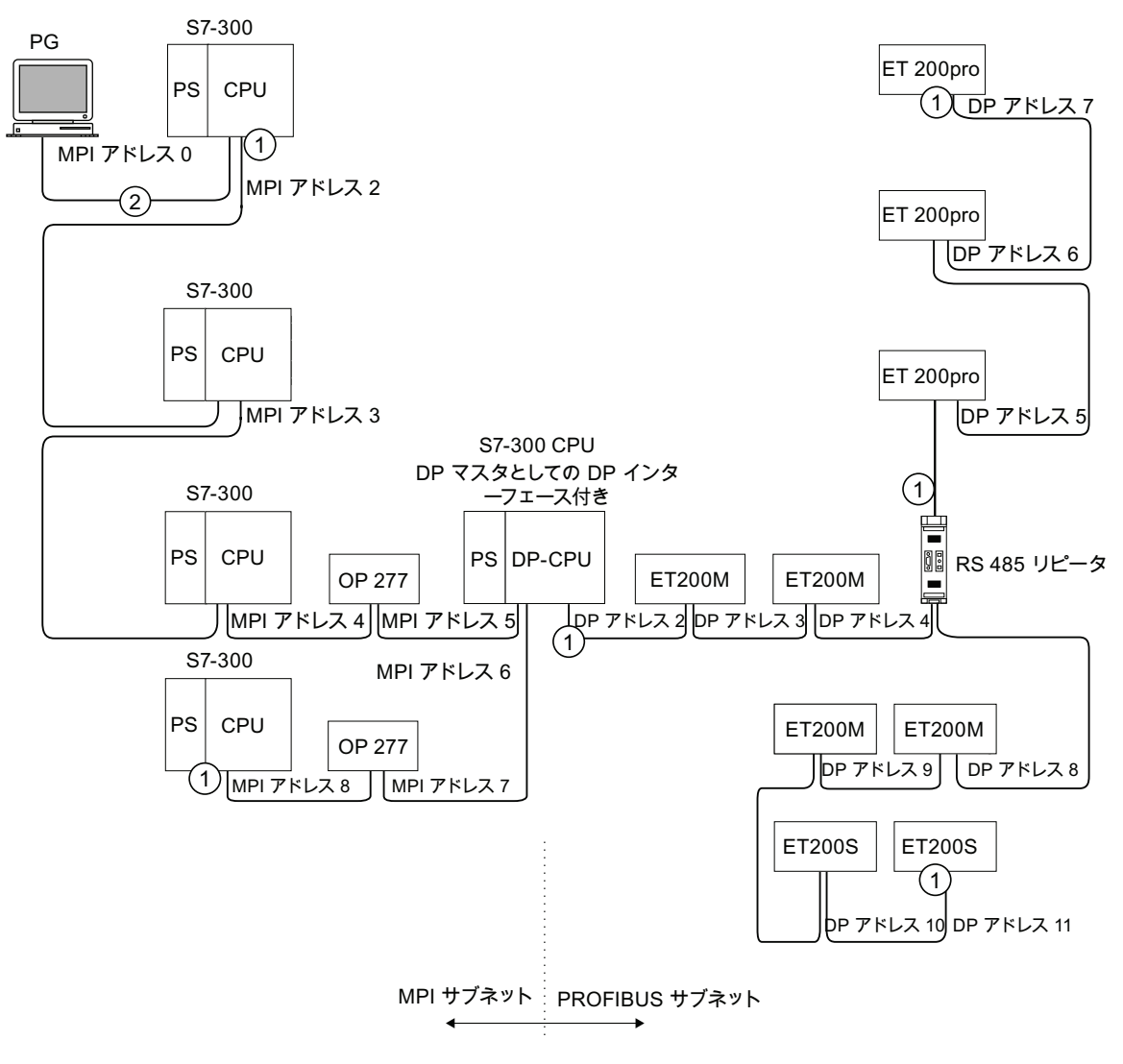

### 番号 名称

① 終端抵抗 ON

② 保守またはスタートアップのために、PG がスタブケーブルを介して接続されています。

4.11 サブネットのプランニング

# 4.11.3 PROFINET サブネットをプランニングする

# 4.11.3.1 概要

以下の節では、PROFINET サブネットのプランニングに関する全情報が記載されてい ます:

# 内容

- PROFINET 装置
- フィールドバスの PROFINET への接続
- PROFINET IO および PROFINET CBA (コンポーネントベースオートメーション)
- PROFINET のケーブル長
- イーサネット用バスケーブルおよびバスコネクタ
- PROFINET サブネットの例
- PROFINET IO システムの例

# 4.11.3.2 PROFINET 装置

# 定義: PROFINET 環境の装置

PROFINET の環境では「装置」は以下の上位概念になります。

- オートメーションシステム (PLC、PCなど)
- フィールド装置(PLC、PC、油圧装置、空圧装置など)
- アクティブなネットワークコンポーネント(スイッチ、リンク、ルータなど)
- PROFIBUS または他のフィールドバスシステム

装置の主な特徴は、イーサネットまたは PROFIBUS を介して PROFINET 通信への接 続を確立することです。

装置のバス接続に基づいて、次の種類の装置が区別されます。

- PROFINET 装置
- PROFIBUS 装置

### 定義: PROFINET 装置

PROFINET 装置は常に、少なくともひとつの工業用イーサネット接続部をもっていま す。 さらに、PROFINET 装置はオプションで、プロキシとしても機能することができ ます。これによりこの PROFINET 装置はイーサネットにおける代理サーバとして、 PROFIBUS 装置(すでに存在する PROFIBUS インターフェースに接続されている PROFIBUS スレーブ)と、イーサネットの他の PROFINET 装置との通信を保証します。

## 定義: PROFIBUS 装置

PROFIBUS 装置には、電気的インターフェース(RS485)または光学的インターフェ ース POF(ポリマー光ファイバー)を少なくともひとつ備えた PROFIBUS 接続部があ ります。

PROFIBUS 装置は直接 PROFINET 通信に加えることはできません。PROFINET 接続 部付きの PROFIBUS マスタとプロキシ機能付きの工業用イーサネット/PROFIBUS リ ンク (IE/PB リンク)を介して接続する必要があります。

4.11 サブネットのプランニング

# PROFIBUS DP と PROFINET IO における概念の比較

下の図は、PROFINET IO と PROFIBUS DP における最も重要な装置の一般的な名称を 示しています。 その次の表には、コンテキスト PROFINET IO とコンテキスト PROFIBUS DP の個々のコンポーネントの名称を記載しています。

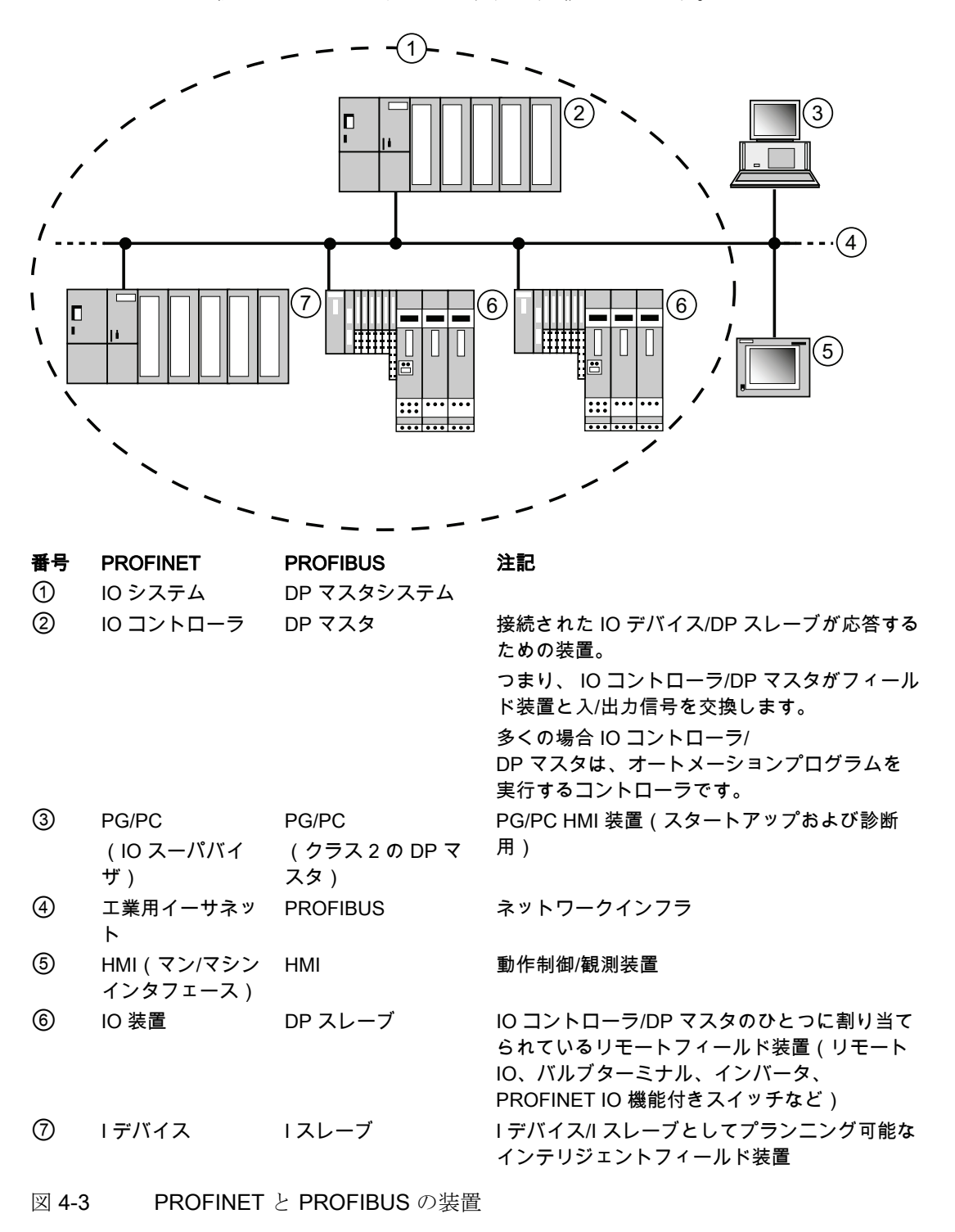

CPU 31xC および CPU 31x: 構成 操作説明書, 03/2011, A5E00159421-12 89

#### スロットとモジュール

PROFINET IO 装置は、PROFIBUS DP スレーブと同様にモジュール構造になっていま す。

モジュールはスロット (Slot)にまたサブモジュールはサブスロット (Subslot)に接続 されます。 モジュール/サブモジュール上には、プロセス信号の読み込みまたは出力用 のチャンネルが配置されています。

次の図は実際の状態を分かりやすく示したものです。

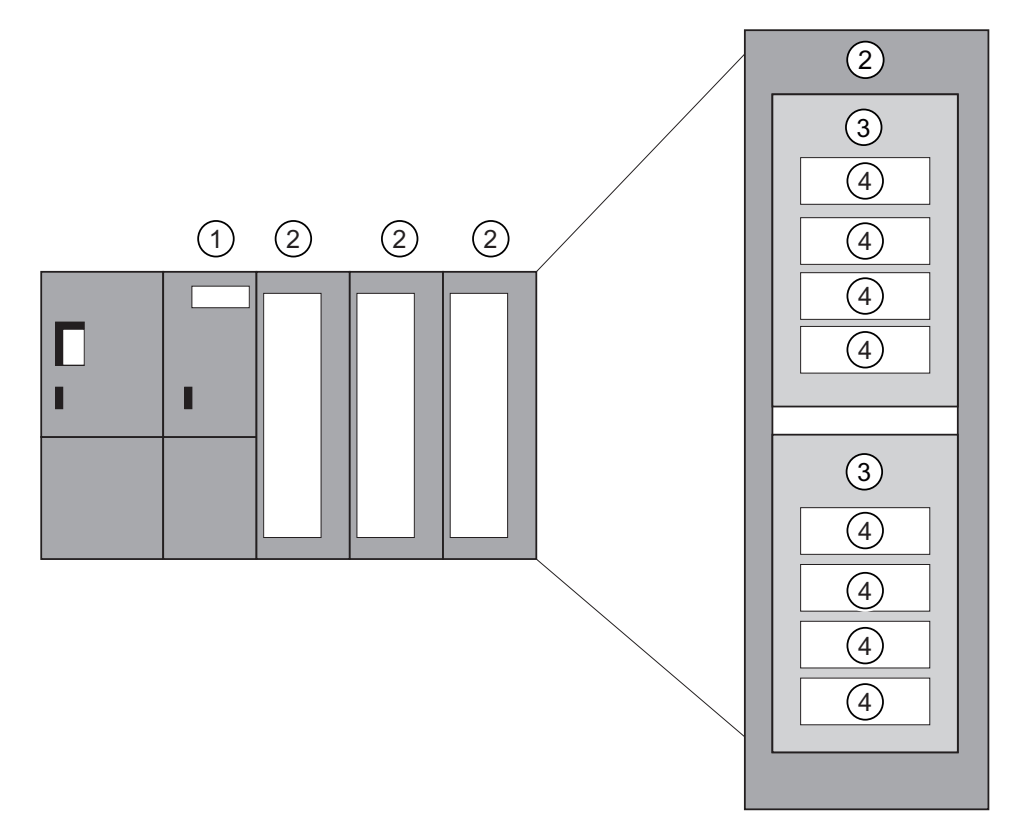

図 4-4 カード、モジュール、サブモジュール、スロット、チャンネル

#### 番号 説明

- ① インタフェース
- ② カード付きモジュール
- ③ サブモジュール
- ④ チャンネル

基本的に、1つのスロット(Slot)はサブモジュールを装着するサブスロット (Subslots)に分けることができます。

4.11 サブネットのプランニング

# 4.11.3.3 フィールドバスの PROFINET への接続

# フィールドバス統合

PROFINET の場合、既存のフィールドバスシステム (PROFIBUS、ASI など)を、プ ロキシを介して PROFINET に統合することができます。これにより、フィールドバス とイーサネットベースのサブシステムから成る任意の混合システムを構成することがで きます。 また、PROFINET への連続的な技術移行も可能になります。

# PROFINET と PROFIBUS の接続

PROFIBUS 装置は、PROFINET 装置のローカル PROFIBUS インタフェースに接続す ることができます。 これにより、既存の PROFIBUS コンフィグレーションを PROFINET に統合することができます。

次の図は、PROFINET 用にサポートされるネットワークタイプを示しています。

- 工業用イーサネットと
- PROFIBUS。

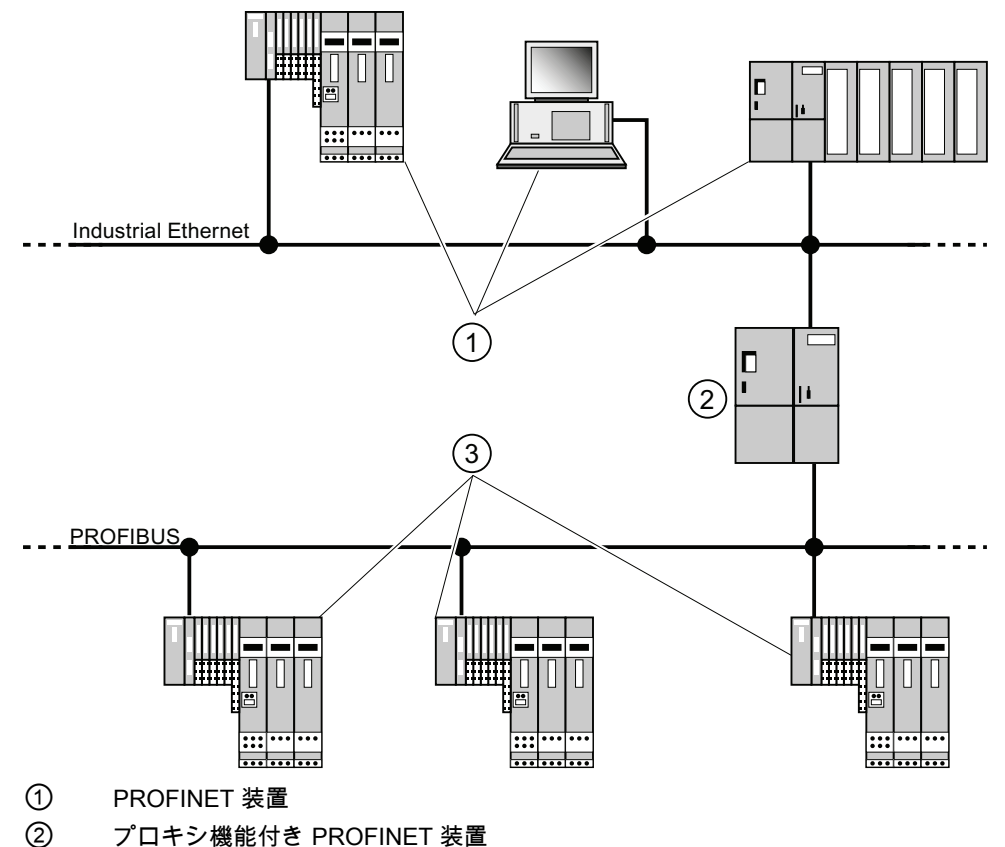

③ PROFIBUS 装置

#### プロキシ機能付き PROFINET 装置 = 代理サーバ

プロキシ機能をもった PROFINET 装置はイーサネットの PROFIBUS 装置の代理の役 割を果たします。 プロキシ機能により、PROFIBUS 装置はマスタだけでなく、 PROFINET のすべてのノードと通信することができます。

PROFINET では例えば IE/PB リンクを使用して、既存の PROFIBUS システムを PROFINET 通信に接続することができます。 IE/PB リンクは PROFIBUS コンポーネン トの代理として、PROFINET を介して通信を行います。

このような方法で DPV0 および DPV1 スレーブの PROFINET への接続が実現されます。

## 詳しい情報

PROFINET IO と PROFIBUS DP の相違点と共通点、PROFIBUS DP から PROFINET IO への移行に関する情報は、プログラミングマニュアル「PROFIBUS DP から PROFINET IO へ」を参照してください。

## 4.11.3.4 PROFINET IO と PROFINET CBA

# PROFINET IO とはどのようなものでしょうか?

PROFINET において PROFINET IO とは、モジュール化されたリモートアプリケーシ ョンを実現するための通信コンセプトです。

PROFINET IO により、PROFIBUS で周知の、信頼性のあるオートメーションソリュー ションを作成することができます。

PROFINET IO の実行は、オートメーション装置用標準 PROFINET により実現されま す。

エンジニアリングツール STEP 7 は、オートメーションソリューションの構成およびプ ランニングの際にあなたをサポートするものです。

STEP 7 では、PROFINET 装置をプランニングするのか PROFIBUS 装置をプランニン グするのかには関係なくアプリケーションビューは同じです。 PROFINET IO 用に拡張 されたブロックおよびシステムステータスリストを使用するので、ユーザープログラム のプログラミングは、PROFINET IO に対しても PROFIBUS DP に対しても同じです。

# 備考

新しいブロックと変更されたブロック、およびシステムステータスリストに関する情報 は、プログラミングマニュアル「PROFIBUS DP から PROFINET IO へ」を参照してく ださい。

# PROFINET CBA とは?

PROFINET の一環を成す PROFINET CBA(コンポーネントベースオートメーション) は、以下の点に主眼を置いたオートメーションコンセプトです。

- モジュール式アプリケーションの実現
- マシン間の通信

PROFINET CBA により、既存のコンポーネントとパートソリューションに基づいて、 分散型オートメーションソリューションが作成されます。 このコンセプトは、装置と システムの構成における高度なモジュール化の要求を、広範囲のインテリジェントなリ モート処理によって実現します。

コンポーネントベースオートメーションにより、完全なテクノロジモジュールを大規模 なシステムで使用される標準化されたコンポーネントとして実現することができます。

装置メーカーによって異なることのあるエンジニアリングツール内に、モジュールイン テリジェントコンポーネント PROFINET CBA を作成します。 SIMATIC 装置で構成さ れたコンポーネントは STEP 7 で作成し、これを SIMATIC iMAP ツールで接続します。

# PROFINET CBA と PROFINET IO の間の共同作業

PROFINET CBA により PROFINET IO システムを機器間通信に組み込むことが可能で す。 PROFINET IO システムから、STEP 7 内の PROFINET コンポーネントなどが作 成されます。 そうしたコンポーネントをいくつも含んだシステムを SIMATIC iMap を 使ってプランニングすることが可能です。 装置間の通信接続は、ビジュアルなプラン ニングだけで接続ラインが構成されます。

次の図は、PROFINET を介して通信する複数のコンポーネントで構成された分散型オ ートメーションソリューションを示しています。 右側のコンポーネントには IO 装置、 PROFINET IO の IO コントローラが含まれます。

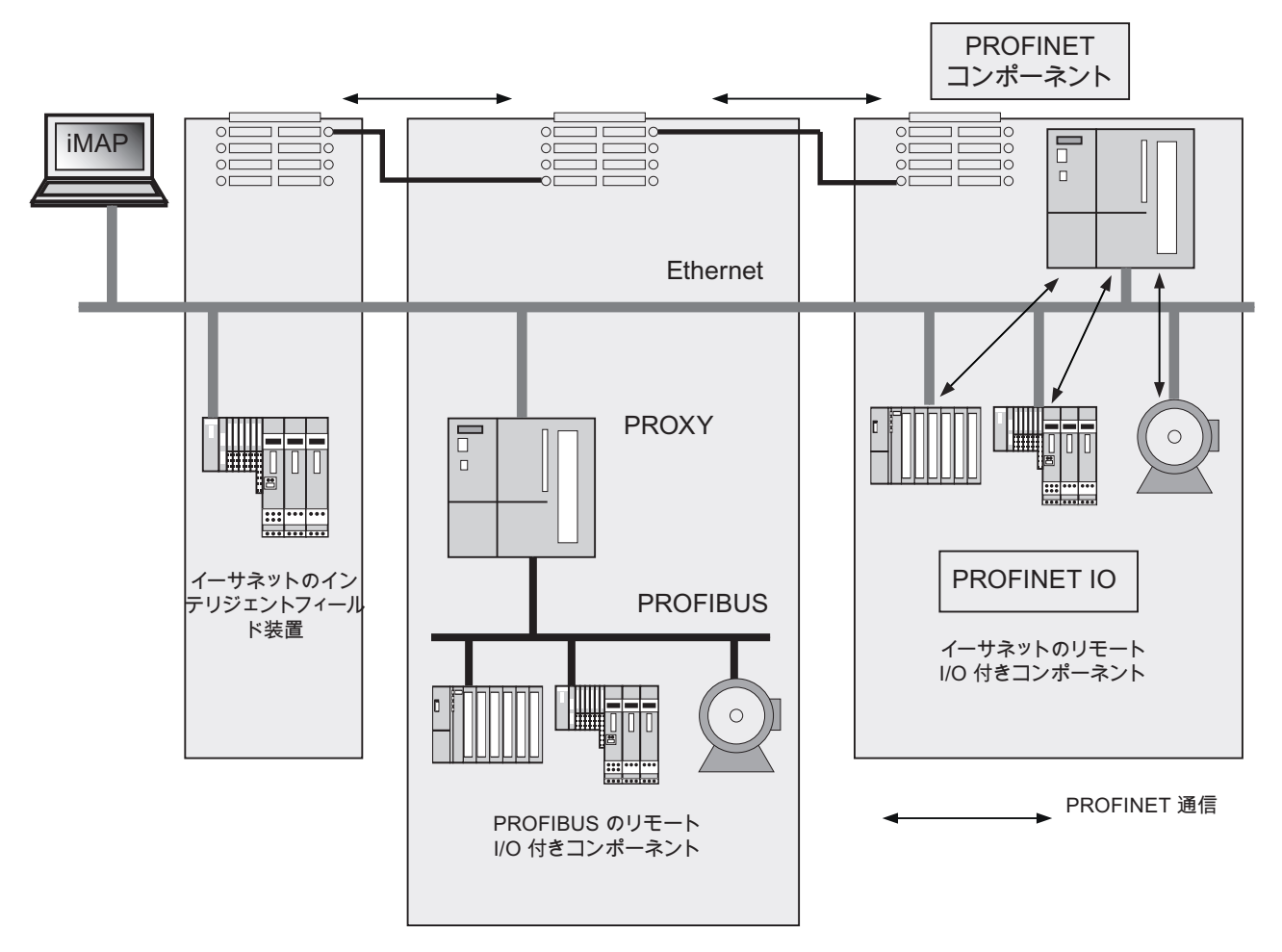

図 4-5 PROFINET CBA - モジュールコンセプト

# PROFINET IO と PROFINET CBA の区別

PROFINET IO と CBA は工業用イーサネットのオートメーション装置に関する 2 つの 異なる表示形式です。

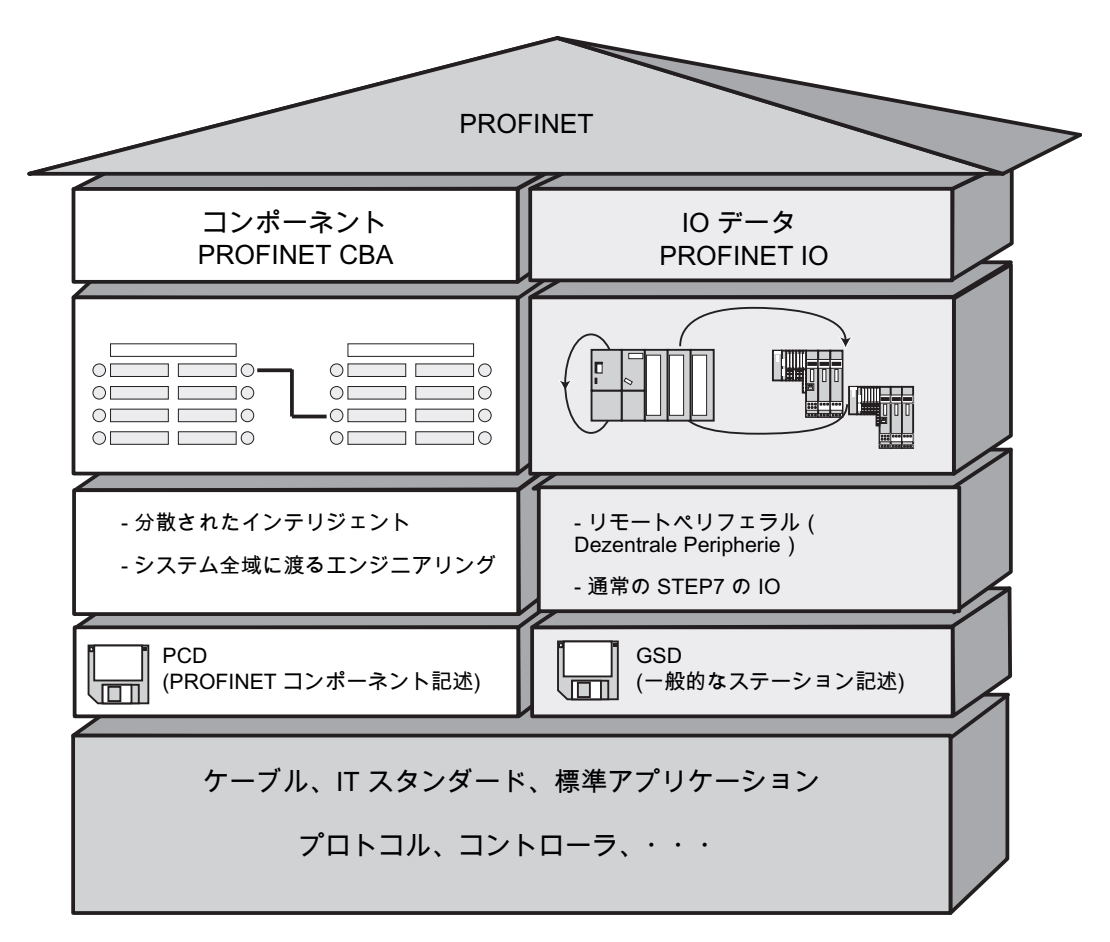

図 4-6 PROFINET IO と PROFINET CBA の区別

コンポーネントベースオートメーションはシステムアセンブリをさまざまなファンクシ ョンに分割します。 これらのファンクションはプランニングおよびプログラミングさ れます。

PROFINET IO は、PROFIBUS 表示方式に非常に類似したシステム図を提供し、 個々 のオートメーション装置をプランニングおよびプログラミングします。

# PROFINET IO と PROFINET CBA のコントローラ

PROFINET IO コントローラは一部、PROFINET CBA 用にも使用できます。

次の PROFINET 装置は、PROFINET CBA および IO コントローラのファンクションを 受け入れます。

- プログラマブルコントローラ、
	- ファームウェアバージョン V2.3 以降の S7-300 CPU 31x-2 PN/DP
	- ファームウェアバージョン V3.3 以降の S7-300 CPU 314C-2 PN/DP
	- ファームウェアバージョン V2.4.0 以降の S7-300 CPU 319-3 PN/DP
- CP 343-1(バージョン 6GK7343-1EX21-0XE0 および 6GK7343-1GX21-0XE0 以 降)
- バージョン V2.1 以降の MLFB 6GK7443-1EX40 付き CP 443-1 およびバージョン V1.0 以降の 6GK7443-1EX41 付き CP 443-1 Advanced

次の PROFINET 装置は、PROFINET IO コントローラのファンクションのみを受け入 れます。

- PROFINET 能力のある(CP 1616 などの)CP または SOFTNET PN IO (CP 1612 など)と接続されている PC。 CP 1616 および SOFTNET PN IO ではユーザプログ ラムは PC の CPU で実行されます。
- SIMOTION 装置(特に高いリアルタイム要求用)

大抵の PROFINET 装置は、PROFINET CBA コントローラのファンクションのみを受 け入れます。例:標準イーサネットインタフェースとソフトウェア WinLC を備えた PC。

● V2.1 以降の CP443-1 EX 40 あるいは V1.0 以降の CP443-1 EX41

# PROFINET IO と PROFINET CBA のプロキシ

PROFINET IO 用プロキシと PROFINET CBA 用プロキシは異なります。

PROFINET IO の場合、PROFINET IO 用プロキシは、接続された各 PROFIBUS DP ス レーブ (PROFINET の PROFINET IO デバイス)を表しています。

PROFINET CBA の場合、PROFINET CBA 用プロキシは、接続された各 PROFIBUS DP スレーブ (PROFINET の通信コンポーネント) を表しています。

このように、PROFINET IO と PROFINET CBA 用に異なる IE/PB リンクが存在するこ とになります。 また現在のところ、CPU 31x PN/DP は PROFINET CBA 用のプロキシ としてのみ利用することができます。

4.11 サブネットのプランニング

## IE/PB ゲートウェイを介した PROFIBUS 装置の接続

インスタンス PROFINET IO と PROFINET CBA にプロキシ機能が存在することに注意 してください。 IE/PB ゲートウェイでは、インスタンスに応じて異なる装置を使用しな ければなりません。

## プランニング、コンポーネントと装置の PROFINET 通信への接続

コンポーネントベースオートメーションでは、コンポーネントをインターコネクトエデ ィタに接続します (SIMATIC iMap など)。 これらのコンポーネントは PCD ファイル に書き込まれています。

PROFINET IO では、装置をエンジニアリングシステム(STEP7 など)に接続します。 装置は GSD ファイルに書き込まれています。

# PROFINET CBA と PROFINET IO の共同作業

PROFINET IO によってフィールド装置(IOデバイス)は PROFINET に統合されてい ます。 IO デバイスの入/出力データはユーザプログラムで処理されます。 IO デバイ スとその IO コントローラ自体は、分散型オートメーション構造におけるコンポーネン トの一部となることができます。

IO コントローラとしての CPU と割り当てられている IO 装置間の通信は、STEP 7 に おいて PROFIBUS DP マスタシステムと同じように PROFINET IO としてプランニン グします。STEP 7 では、ユーザープログラムも作成します。 PN IO システム全体から、 STEP 7 でコンポーネントを作成します (PROFINET CBA の図を参照)。

その後、SIMATIC iMap のユーザフレンドリな方法で、コンポーネントの相互通信をプ ランニングします。

### 更新時間

PROFINET IO システムの全ての IO 装置は、更新時間中に IO コントローラ (出力)に より新しいデータを供給されます。 これにより全ての IO 装置は、最新データを IO コ ントローラに送信します(入力)。

#### 注記

#### 周期的なデータ伝送の更新時間

STEP 7 は、既存のハードウェアコンフィグレーションとそこから生じる周期的なデー タから更新時間を計算します。 PROFINET IO デバイスは、この時間内に該当する IO コントローラと有効データを交換します。

更新時間は、IO コントローラの完全なバスセグメントあるいは単一の IO 装置に対して 設定します。

更新時間は STEP 7 において手動で変更可能です。

PROFINET システムの最小更新時間は以下の要因に依存します。

- PROFINET IO 装置数
- プランニングされた有効データ数
- PROFINET IO 通信配分 (PROFINET CBA 通信配分に対する)

#### 追加の周期 PROFINET 通信サービス

STEP 7/「HW-Konfig」の更新時間ダイアログにより、PROFINET IO 用に指定すべき 該当する装置の更新時間を設定します。 詳細については、STEP 7 のオンラインヘルプを参照してください。

# 送信サイクル

IRT または RT 通信の 2 つの連続するインターバル間の時間 送信サイクルとは、デー タ交換の最小送信インターバルのことです。 演算処理された更新時間は、送信サイク ルの倍数となります。

従って達成可能な最小更新時間は、IO コントローラの設定可能な最小送信サイクルに 依存します。

例えば IO コントローラと IO デバイスの双方が 250 µs の送信サイクルをサポートして いるならば、最小更新時間を 250 µs とすることができます。

また 1 ms の送信サイクルしかサポートしない IO デバイスを、250 µs の送信サイクル で動作する IO コントローラで動作させることも可能です。 しかしながらその場合には、 IO デバイスの更新時間は最小で 1ms となります。

4.11 サブネットのプランニング

#### CPU 31x PN/DP の更新時間

以下の更新時間のパラメータ化が可能です:

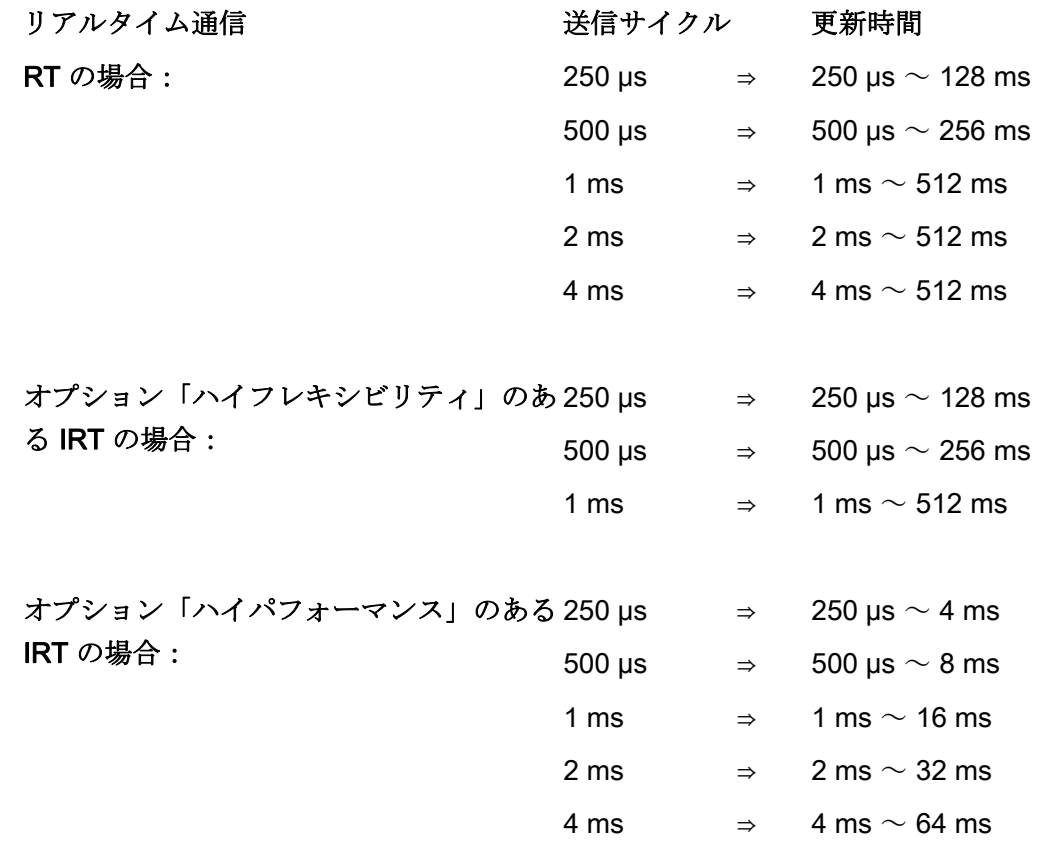

最小更新時間は動作するデバイスの数、プランニングされた有効データ数および PROFINET IO の通信への配分に依存します。 この依存性は、プランニングの際に STEP 7 によって自動的に考慮されます。

# オプション「ハイパフォーマンス」のある IRT 用の奇数の送信サイクル

オプション「ハイパフォーマンス」のある IRT 用に、「偶数」の送信サイクル (250 us、500 us、1 ms、2 ms、4 ms) の他に、250 us ~ 4 ms の範囲で、次のよう な 125 µs の任意の倍数を「奇数」の送信サイクルとして設定可能: 375 µs、625 µs ... 3,875 ms

「奇数」の送信サイクルの場合、すべての PROFINET IO デバイスに次のことが当ては まります:

- 更新時間 = 送信サイクル
- オプション「ハイパフォーマンス」のある IRT を RT デバイスで補うことは不可能

#### 個々の製品の導入に関する詳しい情報

当該製品のドキュメントを参照してください。

#### 4.11.3.5 PROFINET のケーブル長およびネットワーク拡張

ネットワーク拡張の可能性は、種々の要因により左右されます(物理環境的環境、信号 実行時間、データパケット間の最小長さなど)。

### ツイストペアケーブル

ツイストペアケーブルは、終端装置を工業用イーサーネットファストコネクト配線シス テムに接続するために使用されます。 EMC 負荷の低い環境、例えば事務所またはキャ ビネット内のような環境において使用することを前提としています。

2 個のデバイス間には、最大 10 m のツイストペアケーブルを挿入することができます。 ツイストペアケーブルは工業用イーサーネットツイストペアケーブルに比べてシールド 処理が少ないため、基本的に薄くかつ柔軟性に富んでいます。 コネクタには標準 RJ45 コネクタを使用し、工業用ツイストペアコンポーネントの接続には Sub-D コネクタを 使用します。

# 製品ラインナップ

以下のツイストペアケーブルが用意されています。

| ケーブルの名称         | 使用状況          | 発注単位 (長さ)        | MLFB          |
|-----------------|---------------|------------------|---------------|
| $TP = -k$       | 2 個の RJ45 コネク | 0.5 <sub>m</sub> | 6XV1850-2GE50 |
| RJ45/RJ45       | タ付き TP 接続ケー   | 1.0 <sub>m</sub> | 6XV1850-2GH10 |
| ブル              |               | 2.0 <sub>m</sub> | 6XV1850-2GH20 |
|                 |               | 6.0 <sub>m</sub> | 6XV1850-2GH60 |
|                 |               | 10.0 m           | 6XV1850-2GN10 |
| $TPXP = \vdash$ | 2個の RJ45 コネク  | 0.5 <sub>m</sub> | 6XV1850-2HE50 |
| RJ45/RJ45       | タ付きクロス TP ケ   | 1.0 <sub>m</sub> | 6XV1850-2HH10 |
|                 | ーブル           | 2.0 <sub>m</sub> | 6XV1850-2HH20 |
|                 |               | 6.0 m            | 6XV1850-2HH60 |
|                 |               | 10.0 m           | 6XV1850-2HN10 |

表 4- 23 既製のツイストペアケーブルのデータ

4.11 サブネットのプランニング

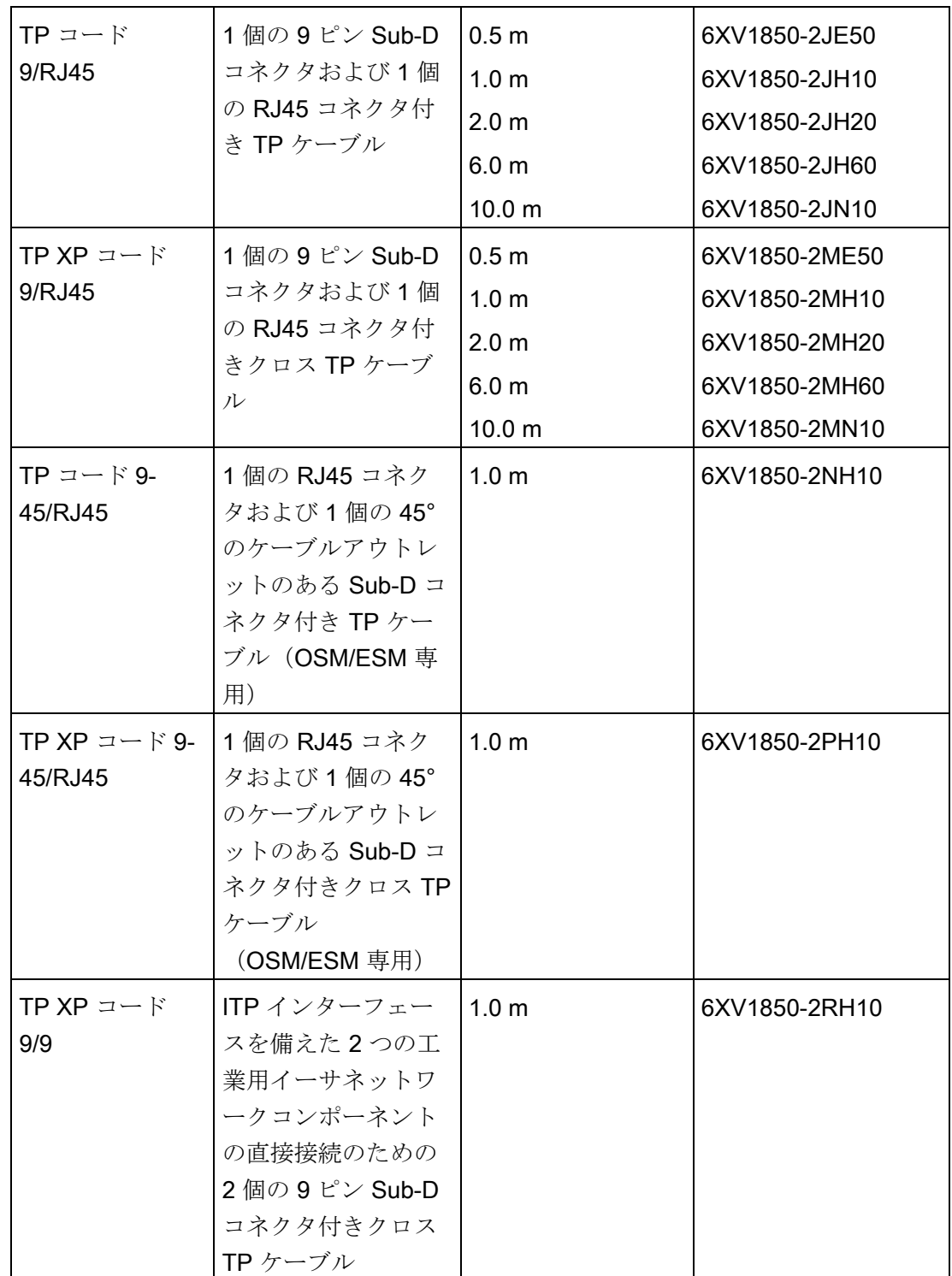

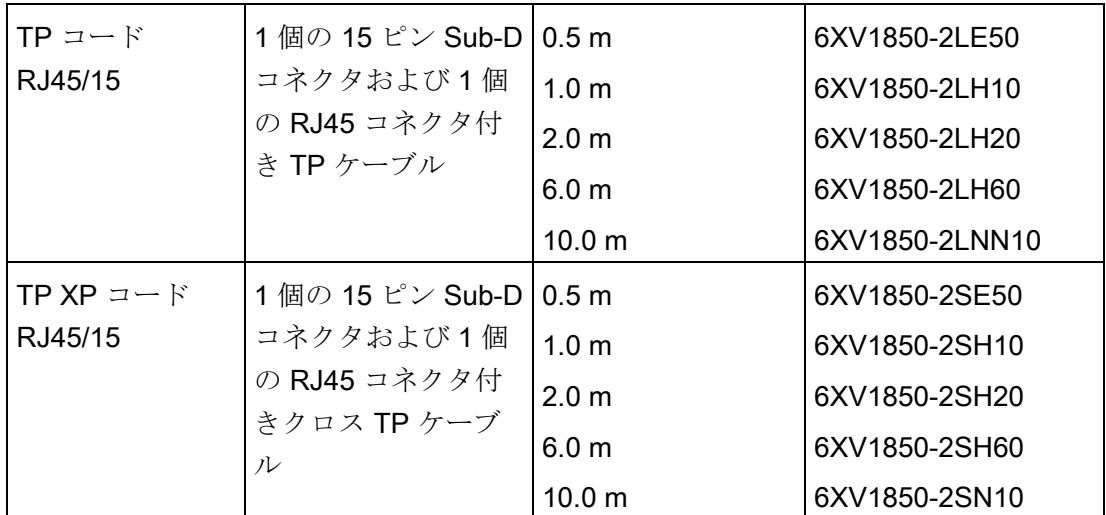

# 工業用イーサーネットファストコネクトツイストペアケーブル

工場建屋内における構造的配線には、ファストコネクトツイストペア配線システムが最 適です。 ファストコネクトケーブルは、現場で素早くかつ簡単に製作できます。 これ により、RJ45 配線技術は既存の標準技術としてだけではなく、構造的配線を可能にす る工業用技術としても利用できます。

4.11 サブネットのプランニング

# 製品ラインナップ

以下の工業用イーサーネットファストコネクトツイストペアケーブルが用意されていま す。

ケーブルの名称|使用状況 インスコン 一発注単位 (長さ) MLFB SIMATIC NET IE FC RJ 45 PLUG 145 堅牢な金属製ケースおよび 工業用イーサーネットファ ストコネクト設置ケーブル 接続用の 4 個の圧接接続部 のある工業用イーサネット RJ 45 コネクタ、145 ゚ ケ ーブルアウトレット 1 個 10 個 50 個 6GK1901-1BB30-0AA0 6GK1901-1BB30-0AB0 6GK1901-1BB30-0AE0 SIMATIC NET IE FC RJ 45 PLUG 180 堅牢な金属製ケースおよび 工業用イーサーネットファ ストコネクト設置ケーブル 接続用の 4 個の圧接接続部 のある工業用イーサネット RJ 45 コネクタ、180 ゚ ケ ーブルアウトレット 1 個 10 個 50 個 6GK1901-1BB10-2AA0 6GK1901-1BB10-2AB0 6GK1901-1BB10-2AE0

表 4- 24 ファストコネクト製品グループの自製可能なケーブルのデータ

# 備考

詳細については、以下を参照してください。

- SIMATIC NET マニュアル: ツイストペアケーブルおよび光ファイバネットワーク (6GK1970-1BA10-0AA0)
- インターネットサイトのサービス&サポート [\(http://www.siemens.com/automation/service&support](http://www.siemens.com/automation/service&support))
- カタログ IK PI、SIMATIC NET (E86060-K6710-A101-B5)

# 下記も参照

[PG](#page-187-0) [をノードに接続する](#page-187-0) (ページ [188\)](#page-187-0)

[PG](#page-188-0) [を複数のノードに接続する](#page-188-0) (ページ [189](#page-188-0))

#### 4.11.3.6 イーサネット用のコネクタおよびその他のコンポーネント

バスケーブル、バスコネクタおよびその他のイーサネット用のコンポーネント(例:ス イッチなど)の選択は、プランニングされたアプリケーションにより異なります。 弊社では、イーサネットリンクの構成用に様々なアプリケーション向けに多くの製品を ご提供しています。

## 備考

● SIMATIC NET: ツイストペアケーブルおよび光ファイバネットワーク(6GK1970- 1BA10-0AA0)

# 4.11.3.7 PROFINET サブネットの例

## 例: PROFINET サブネットの構成

図は工業用イーサネットを介しての、企業レベルおよびプロセシングレベルの通信に関 するものです。 オフィスで一般的に使用されている PC を介して、プロセスオートメ ーションから情報を呼び出すことができます。

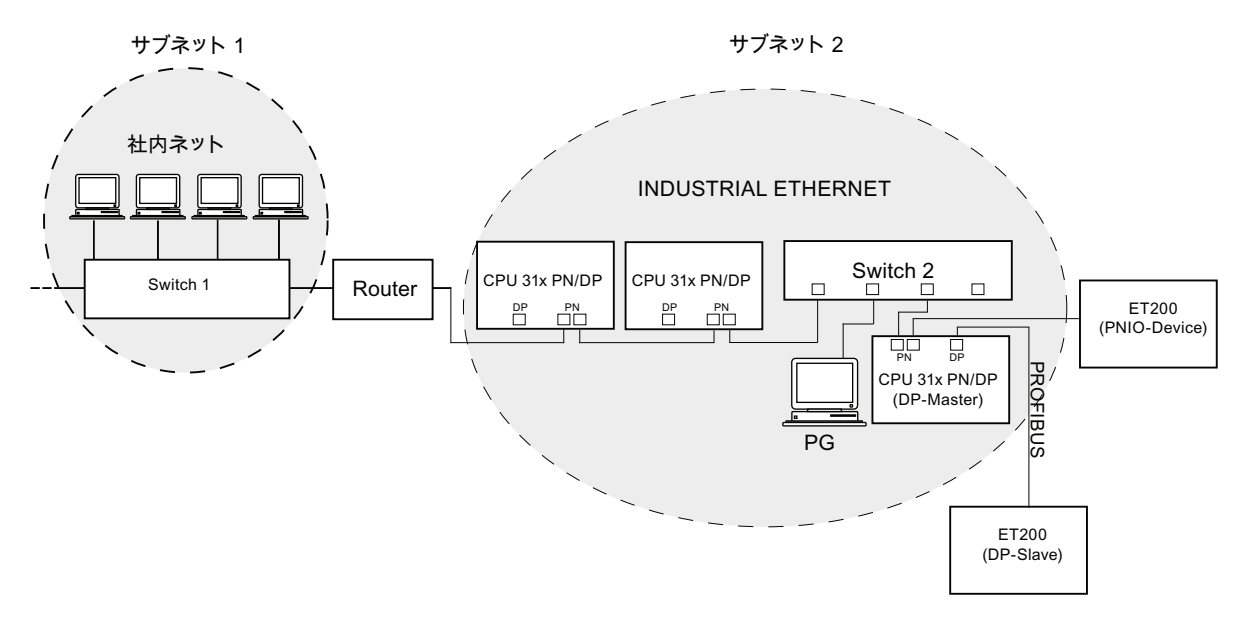

図 4-7 PROFINET サブネットの例

4.11 サブネットのプランニング

# 構成に関するガイドライン

PROFINET は、高パフォーマンスで一貫性のある通信を可能にします。 構成に関する 以下のガイドラインに従うことで、そのパフォーマンスをさらに高めることができます。

- オフィスのネットワークと PROFINET システム間にルータを1台接続してくださ い。 ルータにより、PROFINET にアクセスできる人員を厳密に確定することがで きます。
- スター構成された有意義な箇所に PROFINET システムを構築します(例:キャビ ネット内)
- スイッチの数は少数に抑えてください。これにより、PROFINET システムを簡単 に把握できるようにします。
- 通信パートナの近くにプログラミング装置 (PG) を接続します (例:同じスイッチ の PG と通信パートナ)
- PROFINET インターフェースを備えたモジュールは、接続されている全ノードが SELV/PELV 雷源モジュール(または同様に保護された電源モジュール)を装備し ている LAN ネットワークにおいてのみ動作させることができます。
- この安全性を確実なものとするために、WANへの接続に関してはデータ転送位置 が指定されています。

#### 備考

工業用イーサネットワークまたはネットワークコンポーネントに関する詳細情報は、以 下を参照してください。

- インターネットサイト「<http://www.siemens.com/automation/service&support>」、
- STEP 7 のオンラインヘルプ (ここには IP アドレス設定に関する詳細情報もありま す)
- マニュアル「SIMATIC による通信」 (EWA 4NEB 710 6075-01)
- SIMATC NET マニュアルのツイストペアケーブルおよび光ファイバネットワーク (6GK1970-1BA10-0AA0)を参照してください。

# 4.11.3.8 PROFINET IO システム

# PROFINET IO の機能

PROFINET IO の機能を以下に図示します:

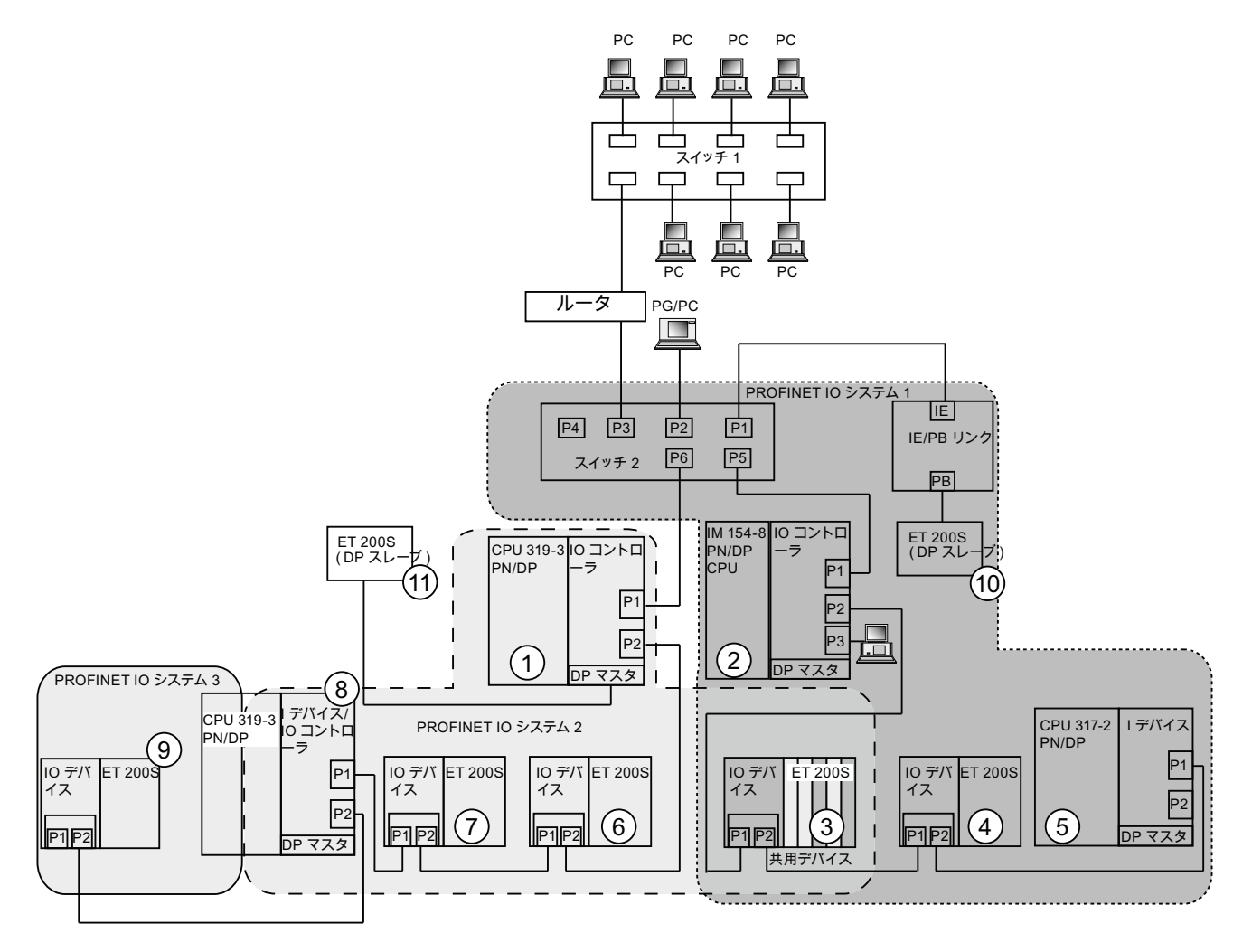

4.11 サブネットのプランニング

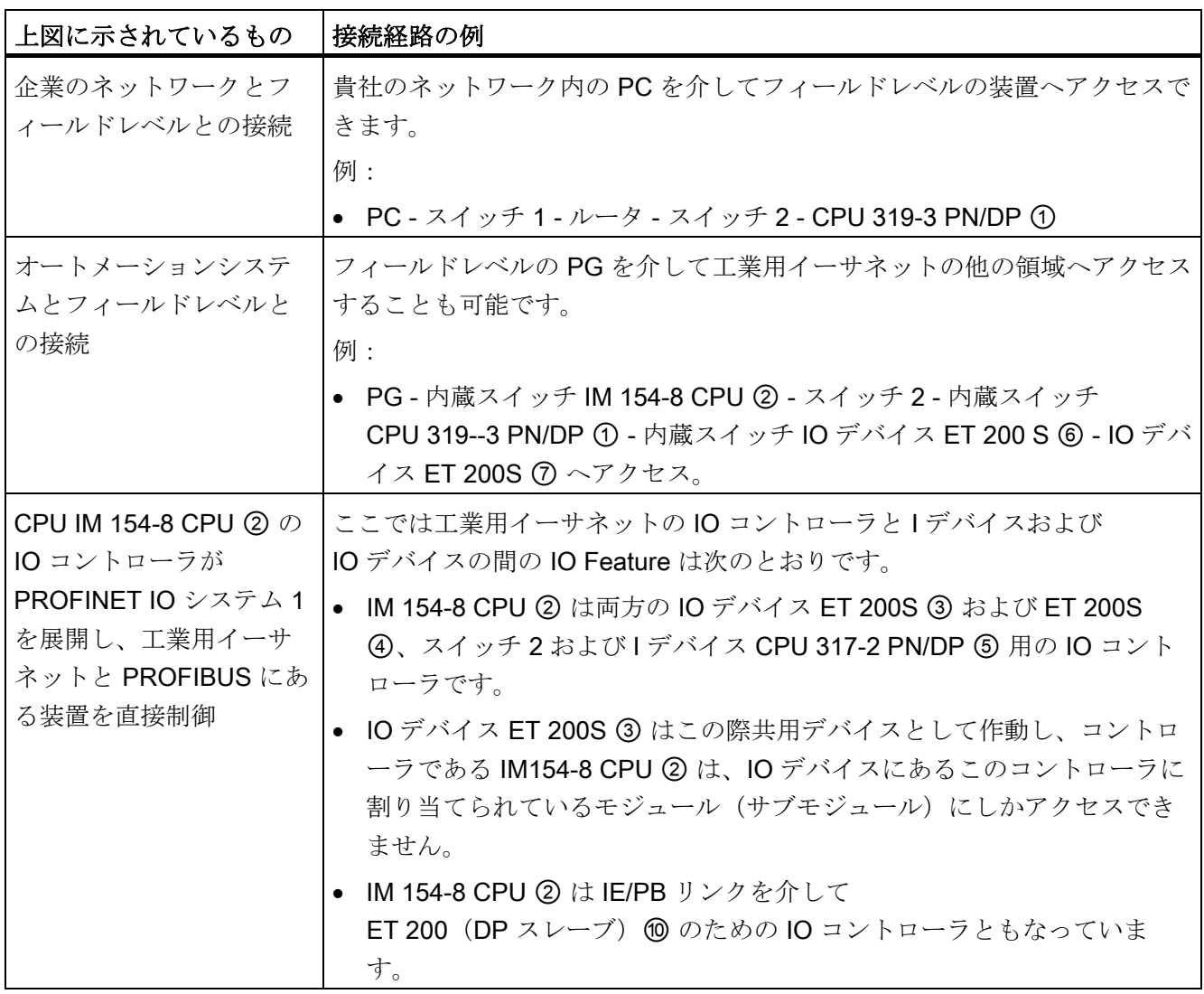

4.11 サブネットのプランニング

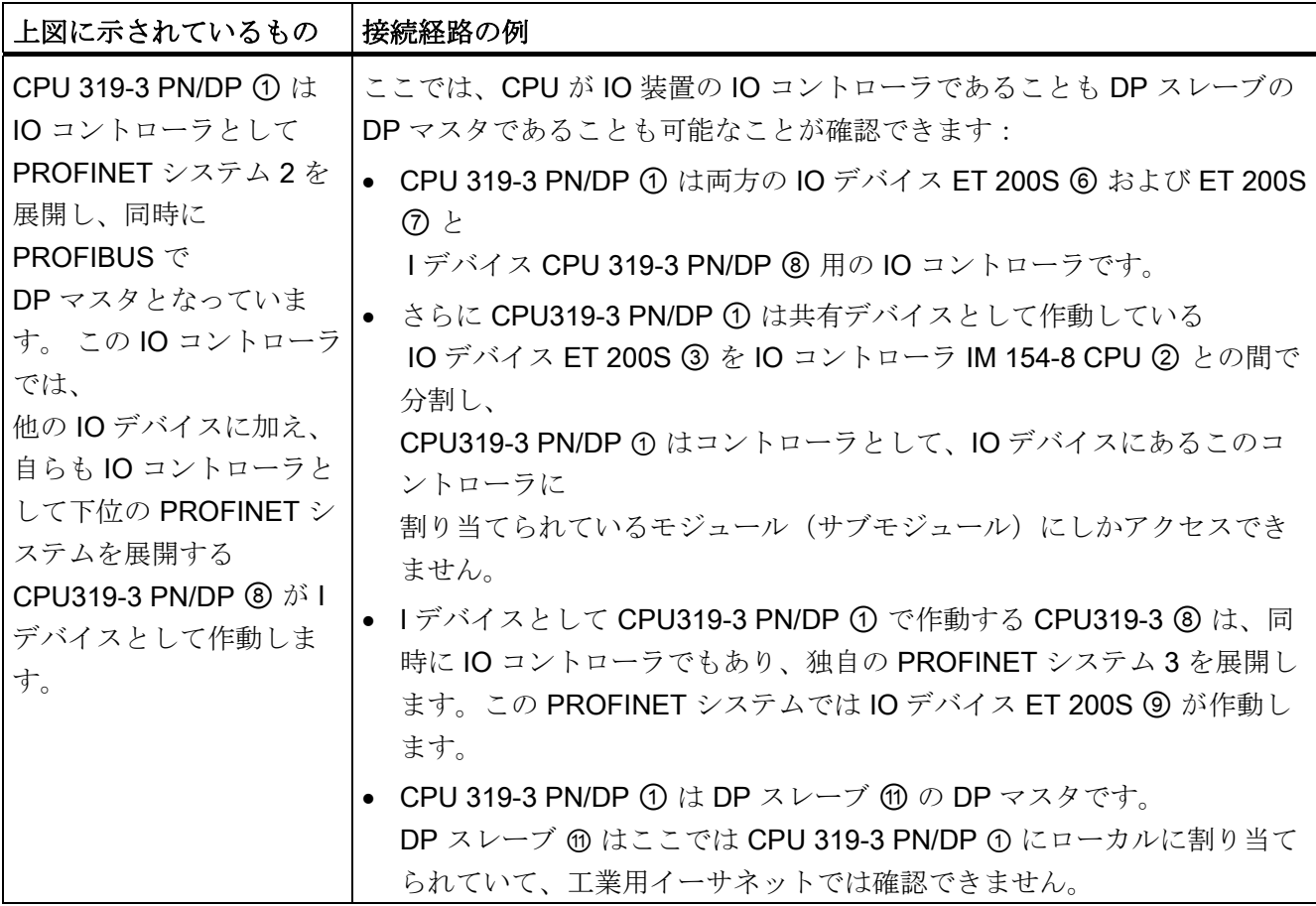

# 詳しい情報

PROFINET に関する詳細は以下のマニュアルを参照してください:

- PROFINET システムの説明 [\(http://support.automation.siemens.com/WW/view/de/19292127/0/ja\)](http://support.automation.siemens.com/WW/view/de/19292127/0/ja)
- プログラミングマニュアル「PROFIBUS DP から PROFINET IO へ」。 このマニュアルには、新しい PROFINET ブロックとシステムステータスリストの 概要についても記載されています。
プランニング

4.11 サブネットのプランニング

## 4.11.4 ルーティングによるゲートウェイ

#### 例: ネットワーク境界を超えた PG アクセス(ルーティング)

複数のインターフェースを装備した CPU は、種々のサブネット間の通信を仲介するこ ともできます(ルータ)。 PG によりネットワーク境界を超えて全てのモジュールにア クセスすることができます。

#### 前提条件:

- バージョン 5.0 以降の STEP 7 を使用していること。 注意事項: 使用 CPU に応じた STEP 7 に対する要求事項については、テクニカル データを参照。
- STEP 7 プロジェクトで PG/PC をネットワークに割り当てる (SIMATIC マネージ ャ PG/PC を割り当てる)。
- ネットワーク境界を、ルーティング可能なモジュールによってブリッジする。
- 全てのステーション用に NETPRO の全てのネットワークの全体プランニングを作 成した後、新たなコンパイルを実行し、各ルーティング可能なモジュールにロード していること。 この作業は、ネットワークを変更するたびに必要となる。 これにより、各ルータはターゲットステーションへのパスを知ることができる。

4.11 サブネットのプランニング

## ネットワーク境界を超えたアクセス

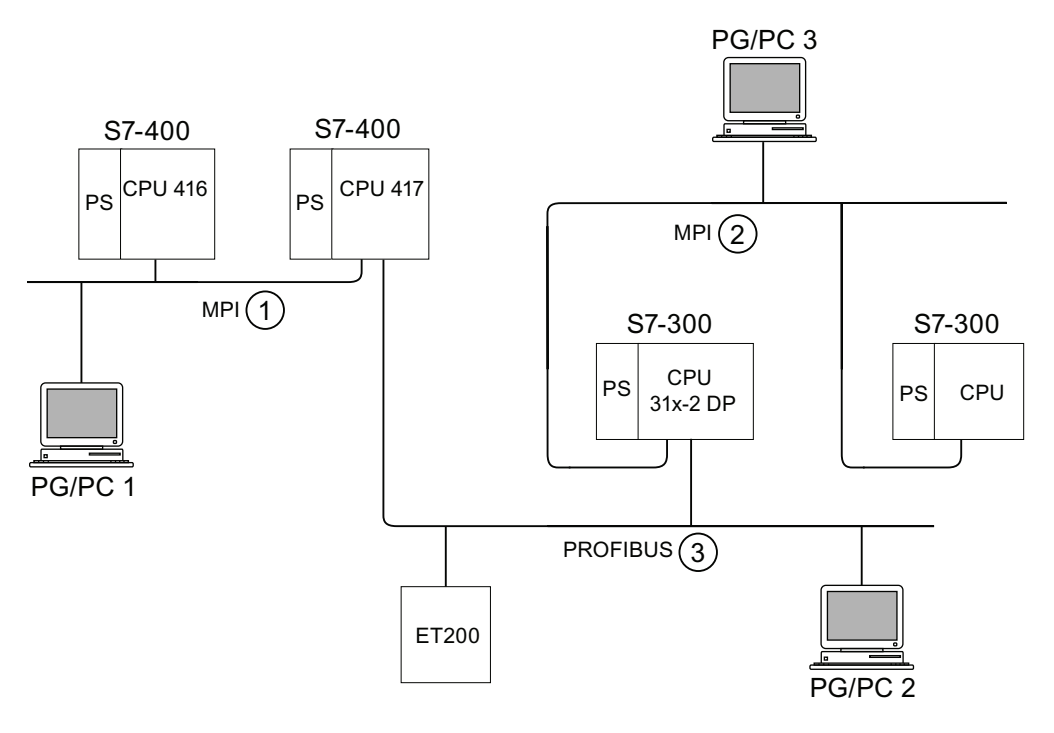

図 4-8 ネットワーク境界を超えたアクセス

## 例 1

以下のようにして、PG/PC 1 により CPU 31x-2 DP へアクセスすることができます。

PG/PC 1 - MPI ネットワーク ① - ルータとしての CPU 417 - PROFIBUS ネットワーク ③ - CPU 31x-2 DP

## 例 2

以下のようにして PG/PC 2 により S7-300 CPU (図中右)へアクセスすることができ ます。

PG/PC 2 - PROFIBUS ネットワーク ③- ルータとしての CPU 31x-2 DP - MPI ネットワ ーク ② - S7-300 CPU

プランニング

4.11 サブネットのプランニング

## 例 3

以下のようにして PG/PC 3 により CPU 416 へアクセスすることができます:

PG/PC 3 - MPI ネットワーク ② - ルータとしての CPU 31x-2 DP - PROFIBUS ネット ワーク ③- ルータとしての CPU 417 - MPI ネットワーク ① - CPU 416

## 注記

#### DP インターフェースを備えた CPU に関してのみ:

これらの CPU が | スレーブとして動作しかつルーティングファンクションを使用する 場合は、STEP 7 の DP スレーブ用 DP インターフェースのプロパティにおいて、ファ ンクションチェックボックス「テスト、スタートアップ、ルーティング」を有効にしな ければなりません。

#### 備考

ルーティングについての詳細は、マニュアル「SIMATIC による通信」を参照してくだ さい。

## 4.11.5 ポイントツーポイント(PtP)

#### 可用性

追加記号「PtP」の付けられた CPU には、PtP インターフェースが 1 つ装備されてい ます。

#### 特性

PtP インターフェースを介して、CPU をシリアルインターフェースを装備した外部装 置と接続することができます。 この場合、全二重動作(RS 422)では最大 19.2 k ビッ ト/秒まで、半二重動作 (RS 485)では最大 38.4 k ビット/秒までの転送レートが可能 です。

#### 転送レート

- 半二重: 38.4 k ビット/秒
- 全二重: 19.2 k ビット/秒

プランニング

4.11 サブネットのプランニング

## ドライバ

ポイントツーポイント接続用として、これらの CPU には以下のドライバが装着されて います。

- ASCII ドライバ
- プロシージャ 3964 (R)
- RK 512 (CPU 314C-2 PtP のみ)

#### PtP を介して接続可能な装置

シリアルインターフェース付き装置:バーコード読取り器、プリンタなど

#### 備考

マニュアル CPU 31xC: テクノロジファンクション

### 4.11.6 アクチュエータ/センサインターフェース(ASI)

#### アクチュエータ/センサインターフェース(ASI)

#### コミュニケーションプロセッサ(CP)による実現

アクチュエータ/センサインターフェース(AS インターフェースとも呼ばれていま す)は、処理レベルの低いオートメーションシステムに適したサブネットシステムです。 これは主に、バイナリセンサとアクチュエータのネットワーキングに使用されます。 データ量は 1 スレーブステーションあたり最大 4 ビットです。

アクチュエータ/センサインターフェースへの接続は、S7-300 CPU ではコミュニケー ションプロセッサを介してのみ可能です。

## 5.1 S7-300 の取り付け

ここでは、S7-300 の機械的な構成に必要な作業ステップを説明します。

#### 注記

S7-300 システムの取り付け時、スタートアップ時、動作時には、このマニュアルに記 載した設置基準と安全注意事項を守ってください。

## オープン装置

S7-300 のモジュールは、IEC 規格 61131-2 に基づき「オープン装置」として開発され、 また UL/CSA認可に基づいた「オープンタイプ」となっています。

機械的な強度、不燃性、安定性、接触保護に関して安全な動作基準を満たすために、以 下のいずれかの取り付け方法を守ってください。

- 適切なハウジングへの取り付け
- 適切なキャビネットへの取り付け
- 適切な、他の空間から独立した電気設備室への取り付け

これらは鍵またはツールでしかアクセスできないようにします。 また、ハウジングや キャビネットへ近づくことや電気設備室内への立ち入りは、許可された人物しか行えな いようにしてください。

5.1 S7-300 の取り付け

## 添付アクセサリ

モジュールの梱包には、取り付けに必要なアクセサリが含まれています。 付録には、 アクセサリとスペアパーツ、該当する注文番号のリストが記載されています。

| モジュール                                   | 添付アクセサリ                            | 説明                                                                         |
|-----------------------------------------|------------------------------------|----------------------------------------------------------------------------|
| CPU                                     | スロット番号プレート1枚                       | スロット番号の割り当て用                                                               |
|                                         | ネームプレート                            | MPI アドレスとファームウ<br>ェア状態 (全ての CPU)<br>内蔵 I/O の記載用 (CPU<br>$31xC \nD\nI\nI\n$ |
| シグナルモジュール<br>(SM)                       | バスコネクタ 1個                          | モジュール相互の電気接続<br>に使用                                                        |
| ファンクションモジュー  ネームプレート1個<br>$\n  TV$ (FM) |                                    | モジュールの I/O 記載用                                                             |
| コミュニケーションプロ<br>セッサ (CP)                 | バスコネクタ1個                           | モジュール相互の電気接続<br>に使用                                                        |
|                                         | ネームプレート1個<br>(CP 342-2のみ)          | AS インターフェースへの<br>ソケットの記載用                                                  |
| インターフェースモジュ<br>$-\mathcal{W}$ (IM)      | バスコネクタ 1 個                         | モジュール相互の電気接続<br>に使用                                                        |
|                                         | スロット番号プレート1枚<br>$(M361 \geq M365)$ | モジュールラック1~3の<br>スロット番号の割り当て用                                               |

表 5- 1 モジュールアクセサリ

ヒント: ネームプレートストリップの見本については、インターネットサイト [\(http://support.automation.siemens.com/WW/view/en/11978022\)](http://support.automation.siemens.com/WW/view/en/11978022)を参照してください。

5.1 S7-300 の取り付け

## 必要な工具類と資材

S7-300 の取り付けには、次の表に示した工具類と資材が必要です。

表 5- 2 取り付けに必要な工具類と資材

| 作業内容                                                 | 必要な工具類と資材                                    |
|------------------------------------------------------|----------------------------------------------|
| 2mプロファイルレールのカット                                      | 市販の工具                                        |
| 2mプロファイルレール上に切れ目を入<br>れ、穴をあける                        | 市販の工具、直径 6.5 mm のドリル                         |
| プロファイルレールをねじで固定する                                    | レンチまたはスクリュドライバ、使用する<br>固定ねじに合ったもの。           |
|                                                      | 各種 M6 ねじ (取り付け場所の長さによ<br>る)、ナットおよびスプリングリング付き |
| プロファイルレールにモジュールをねじ<br>で固定する                          | ブレード幅 3.5 mm のスクリュドライバ<br>(円筒形)              |
| 接地スライダを、接地フリーの状態まで   ブレード幅 3.5 mm のスクリュドライバ<br>引き出す。 | (円筒形)                                        |

5.2 プロファイルレールを取り付ける

## 5.2 プロファイルレールを取り付ける

#### プロファイルレールの供給形態

- 既製のプロファイルレール、4種類の標準長さ(固定ねじ用穴4個と保護コンダク タねじ 1 個付き)
- メートルプロファイルレール このプロファイルレールは特殊な長さでの取り付け用で、ご希望の長さにカットす ることができます。固定ねじ用穴と保護コンダクタねじは付いていません。 固定ね じ用穴と保護コンダクタねじは付いていません。

#### 前提条件

2mプロファイルレールは、取り付け前に加工する必要があります。

#### 取り付けのために 2 m プロファイルレールを加工する

1. 2 m プロファイルレールを必要な寸法にカットします。

- 2. 以下の箇所にけがき針で印を付けます。
	- 固定ねじ用の穴 4 個 (寸法は「固定穴の寸法表示」を参照)
	- 保護コンダクタねじ用の穴 1 個
- 3. プロファイルレールが 830 mm より長い場合は、プロファイルレールを安定させる ために、追加の固定ねじ用の穴をあけます。

追加の穴を、プロファイルレールの中央領域の溝に沿ってけがきします(以下の図 を参照)。 穴の間隔を約 500 mm にします。

4. 印を付けたところに、サイズ M6 のねじ用の直径 6.5 +0.2 mm の穴をあけます。

5.2 プロファイルレールを取り付ける

5. 保護コンダクタの固定用に M6 ねじを取り付けます。

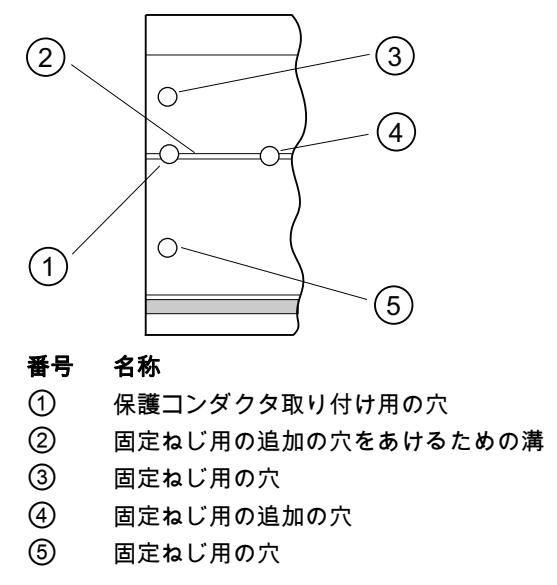

## 固定穴の寸法表示

表 5- 3 プロファイルレールの固定穴

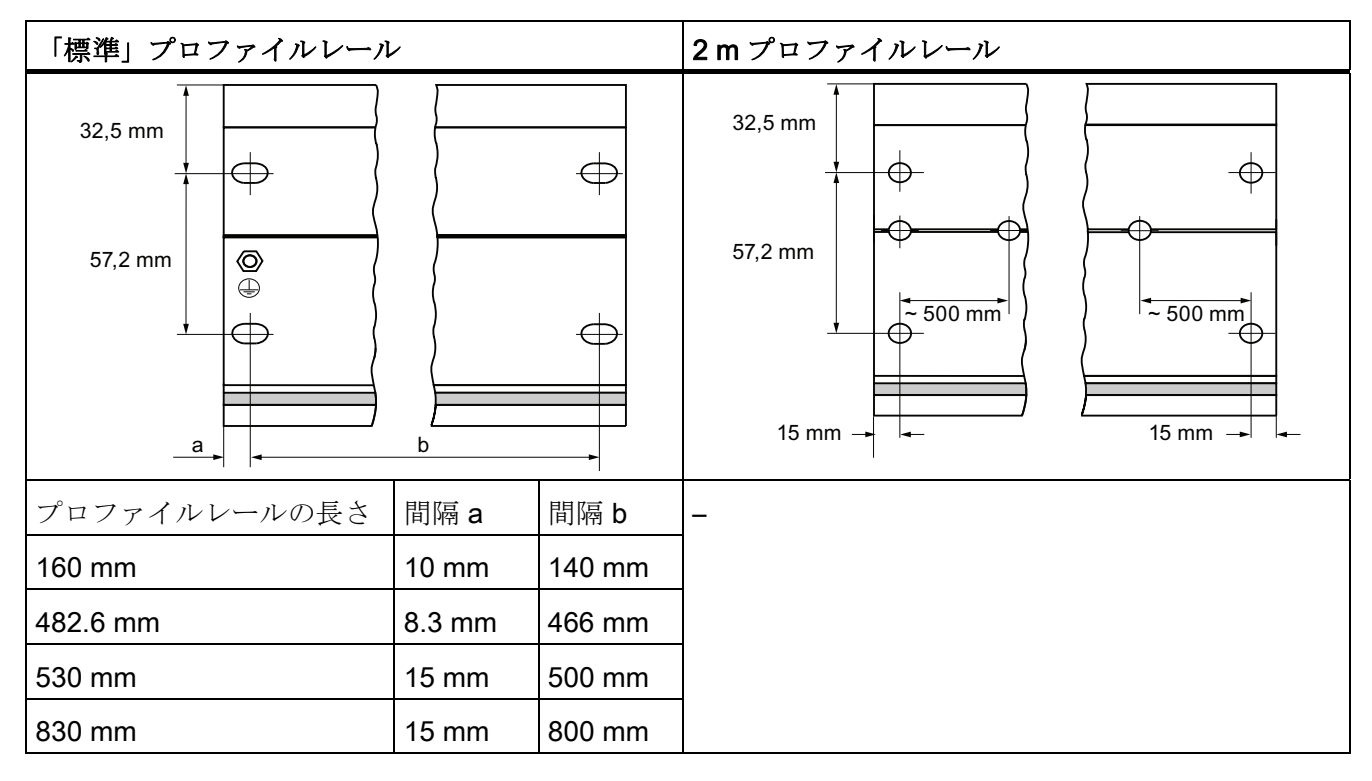

下表は、プロファイルレールの固定穴の規定寸法を記載したものです。

5.2 プロファイルレールを取り付ける

## 固定ねじ

プロファイルレールの固定には、以下のタイプのねじを使用することができます。

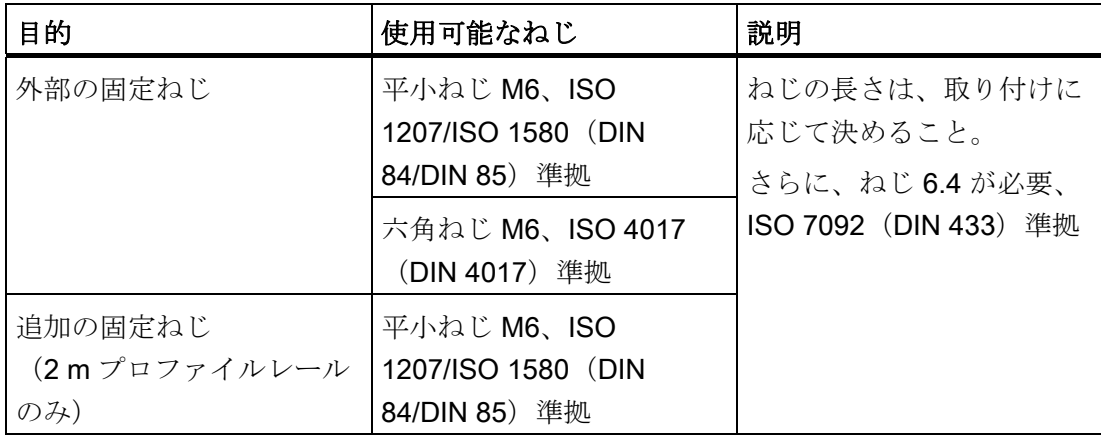

## プロファイルレールを取り付ける

- 1. モジュールの取り付けと冷却用に十分なスペースを残して(モジュールの上部と下 部で40mm 以上。下図を参照)プロファイルレールを取り付けます。
- 2. 基板上に固定穴用の印を付け、ドリルで直径 6.5 +0.2 mm の穴をあけます。
- 3. プロファイルレールを基板にねじで固定します (ねじサイズ M6)。

#### 注記

基板が接地済みのメタルプレートまたは接地済みのキャリアプレートの場合は、プ ロファイルレールと基板間のローインピーダンス接続に注意してください。 例え ば、コーティング済みまたは陽極処理された金属の場合は、適切な接触方法または コンタクトレールを使用します。

5.2 プロファイルレールを取り付ける

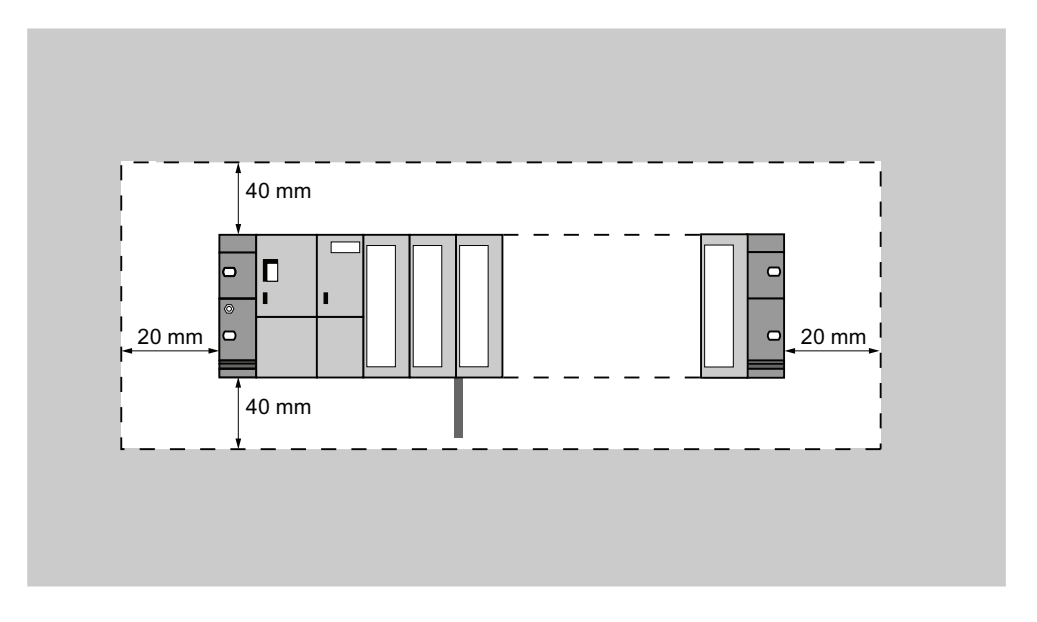

下図は、S7-300 の構成に必要になるスペースを示したものです。

5.3 モジュールをプロファイルレールへ取り付ける

## 5.3 モジュールをプロファイルレールへ取り付ける

#### 取り付け規則

下表は、S7-300 モジュールの取り付け時に注意すべきことを示しています。

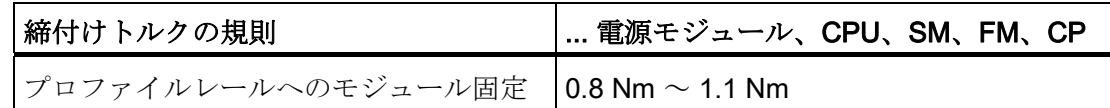

#### モジュールを取り付けるための前提条件

- オートメーションシステム S7-300 のプランニングが完了していること。
- プロファイルレールが取り付けられていること。

#### モジュールの取り付け順序

モジュールをプロファイルレールに左側から以下の順序で取り付けます。

- 1. 電源モジュール
- 2. CPU
- 3. シグナルモジュール、ファンクションモジュール、コミュニケーションモジュー ル、インターフェースモジュール

#### 注記

アナログ入力モジュール SM 331 を取り付ける場合は、取り付け前に、測定領域モ ジュールがモジュール側に差し替えられているかを点検してください。 これには、 装置マニュアルモジュールデータの「アナログモジュール」の章を参照してくださ い。

## 注記

S7-300 を接地フリーの基準電位で構成する場合は、CPU 上でこの状態を確立する 必要があります。 この作業は、なるだけプロファイルレールへ取り付ける前に行う ようにしてください。

5.3 モジュールをプロファイルレールへ取り付ける

## 取り付け手順

以下にはモジュールの各取り付けステップを説明しています。

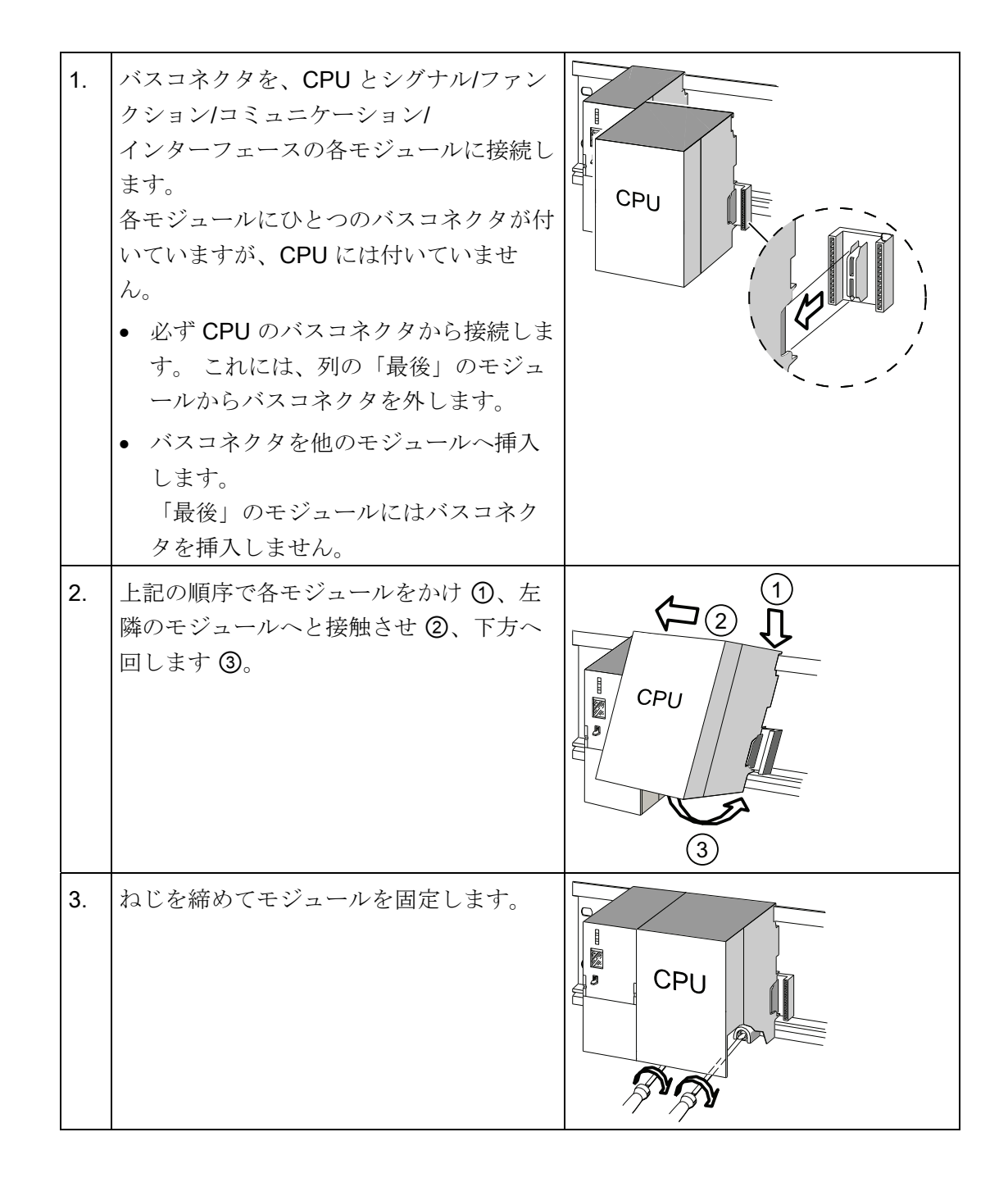

## 下記も参照

[基準電位を接地フリーとして](#page-53-0) [S7-300](#page-53-0) を構成する ([CPU 31xC](#page-53-0) [を除く\)](#page-53-0) (ページ [54\)](#page-53-0)

5.4 モジュール 識別

# 5.4 モジュール 識別

#### スロット番号の割り当て

取り付け後は、各モジュールにスロット番号を割り当てます。スロット番号により、 STEP 7 のコンフィグレーションテーブルへのモジュールの割り当てが楽に行えます。 次の表はスロット番号の割り当てを示しています。

表 5- 4 S7 モジュールのスロット番号

| スロット番号 | モジュール              | 注記             |
|--------|--------------------|----------------|
| 1      | 電源モジュール (PS)       |                |
| 2      | <b>CPU</b>         |                |
| 3      | インターフェースモジュール (IM) | CPU の右側        |
| 4      | 1. シグナルモジュール       | CPU または IM の右側 |
| 5      | 2. シグナルモジュール       |                |
| 6      | 3. シグナルモジュール       |                |
| 7      | 4. シグナルモジュール       |                |
| 8      | 5. シグナルモジュール       |                |
| 9      | 6. シグナルモジュール       |                |
| 10     | 7. シグナルモジュール       |                |
| 11     | 8. シグナルモジュール       |                |

5.4 モジュール 識別

## スロット番号プレートをモジュールに挿入する

- 1. 各モジュールの前に、該当するスロット番号のプレートをもってきます。
- 2. ペグをモジュールの開口部へとガイドします ①。
- 3. 指でスロット番号プレートをモジュールへ押し込みます ②。 プレートが輪から折 り取られます。

下図は、この作業ステップをわかりやすく示したものです。 スロット番号プレートは CPU に添付されています。

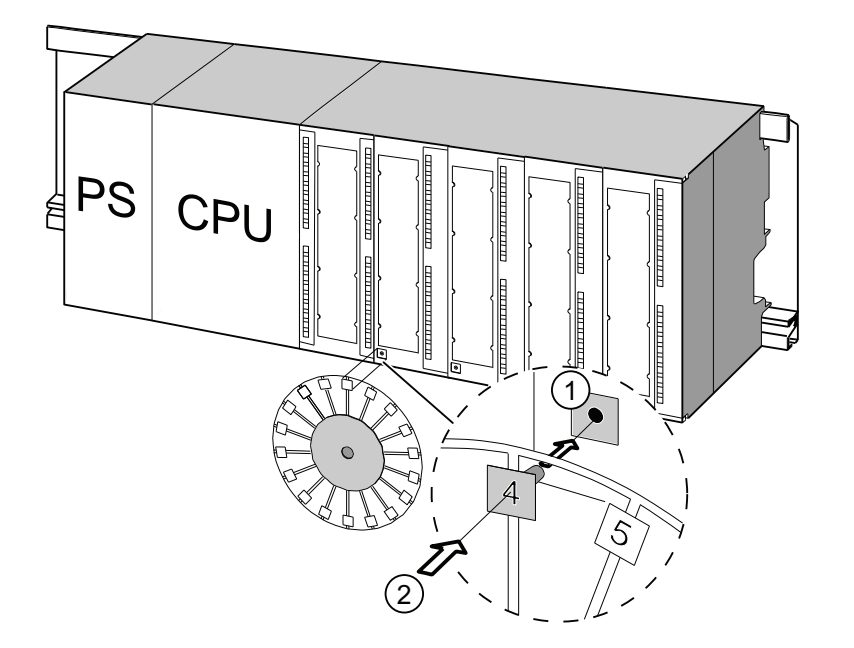

5.4 モジュール 識別

## 本章の内容

電源モジュール、CPU およびフロントコネクタの配線の前提条件について説明しま す。

## 必要なアクセサリ

S7-300 の配線には以下のアクセサリが必要です。

| アクセサリ                                                           | 説明                              |
|-----------------------------------------------------------------|---------------------------------|
| フロントコネクタ                                                        | システムのセンサ/アクチュエータを<br>S7-300 に接続 |
| ネームプレートストリップに                                                   | モジュールの I/O 記載用                  |
| シールドサポートエレメント、シールド接続  シールドケーブルのシールドの取り付<br>クランプ (シールド直径に適合したもの) | 计                               |

表 6- 1 配線のためのアクセサリ

## 必要な工具類と資材

S7-300 の配線には以下の工具類と資材が必要です。

表 6- 2 配線のための工具類と資材

| 作業内容               | 必要な工具類と資材                                                    |
|--------------------|--------------------------------------------------------------|
| 保護コンダクタとプロファイルレールの | レンチ (二面幅 10)                                                 |
| 接続                 | 保護コンダクタ接続ケーブル(断面積≥                                           |
|                    | 10 mm <sup>2</sup> )、M6 用ケーブルラグ付き                            |
|                    | ナット M6、ワッシャ、スプリングリング                                         |
| 電源モジュールを電源電圧に合わせる  | 4.5 mm ブレード幅付きスクリュドライバ                                       |
| 電源モジュールと CPU の配線   | 3.5 mm ブレード幅付きスクリュドライ<br>バ、サイドカッター、ストリッピングツ<br>$-1$          |
|                    | フレキシブルライン、例:ホースライン3<br>$x$ 1.5 mm2                           |
|                    | 必要に応じて、エンドスリーブ<br>(DIN 46228 準拠)                             |
| フロントコネクタの配線        | 3.5 mm ブレード幅付きスクリュドライ<br>バ、サイドカッター、ストリッピングツ<br>$-1$          |
|                    | フレキシブルライン 0.25 mm <sup>2</sup> ~ 0.75/1.5<br>mm <sup>2</sup> |
|                    | 必要に応じて、シールドケーブル                                              |
|                    | 必要に応じて、エンドスリーブ<br>(DIN 46228 準拠)                             |

電源モジュールおよび CPU の接続条件

| 接続可能なケーブル             | 電源モジュールと CPU へ                                  |
|-----------------------|-------------------------------------------------|
| ソリッドケーブル              | なし                                              |
| フレキシブルケーブル            |                                                 |
| ● エンドスリーブなし           | 0.25 mm <sup>2</sup> $\sim$ 2.5 mm <sup>2</sup> |
| ● エンドスリーブ付き           | 0.25 mm <sup>2</sup> $\sim$ 1.5 mm <sup>2</sup> |
| 端子あたりのケーブル数           | 1.5 mm2 までのケーブル 1 〜 2 本(合                       |
|                       | 計)、共用のエンドスリーブ                                   |
| ケーブル絶縁の直径             | 最長 3.8 mm                                       |
| ストリッピング長              | $11 \text{ mm}$                                 |
| エンドスリーブ(DIN 46228 準拠) |                                                 |
| ● 絶縁カラーなし             | フォーム A、10 mm $\sim$ 12 mm 長                     |
| ● 絶縁カラー付き             | フォーム E、最大 12 mm 長                               |
| 締付けトルク                | 0.5 Nm $\sim$ 0.8 Nm                            |

表 6- 3 電源モジュールおよび CPU の接続条件

## フロントコネクタの接続条件

| 接続可能なケーブル                                           | フロントコネクタ                                                                  |                                                                     |
|-----------------------------------------------------|---------------------------------------------------------------------------|---------------------------------------------------------------------|
|                                                     | 20 ピン                                                                     | 40 ピン                                                               |
| ソリッドケーブル                                            | なし                                                                        | なし                                                                  |
| フレキシブルケーブル                                          |                                                                           |                                                                     |
| ● エンドスリーブなし                                         | 0.25 mm <sup>2</sup> $\sim$ 1.5 mm <sup>2</sup>                           | 0.25 mm <sup>2</sup> $\sim$ 0.75 mm <sup>2</sup>                    |
| • エンドスリーブ付き                                         | 0.25 mm <sup>2</sup> $\sim$ 1.5 mm <sup>2</sup>                           | 0.25 mm <sup>2</sup> $\sim$ 0.75 mm <sup>2</sup>                    |
|                                                     |                                                                           | ● 電圧供給: 1.5 mm <sup>2</sup>                                         |
| 端子あたりのケーブル数                                         | 1.5 mm <sup>2</sup> までのケーブル<br>$1 \sim 2 \times ($ 合計 $)$ 、共用<br>のエンドスリーブ | 0.75 mm <sup>2</sup> までのケーブル<br>$1 \sim 2$ 本 $($ 合計)、共用<br>のエンドスリーブ |
| ケーブル絶縁の直径                                           | 最長 3.1 mm                                                                 | ● 40 ピンケーブルは最大<br>$2.0$ mm<br>● 20 ピンケーブルは最大                        |
| ストリッピング長                                            | 6 mm                                                                      | $3.1 \text{ mm}$<br>6 mm                                            |
| エンドスリーブ (DIN 46228<br>準拠)<br>● 絶縁カラーなし<br>● 絶縁カラー付き | $7 + - 4$ A, 5 mm $\sim$ 7<br>mm 長<br>フォーム E、最大 6 mm<br>長                 | $7 + - \Delta A$ , 5 mm $\sim$ 7<br>mm 長<br>フォーム E、最大 6 mm<br>長     |
| 締付けトルク                                              | 0.4 Nm $\sim$ 0.8 Nm                                                      |                                                                     |

表 6- 4 フロントコネクタの接続条件

6.2 プロファイルレールと保護コンダクタの接続

## 6.2 プロファイルレールと保護コンダクタの接続

#### 前提条件

プロファイルレールが基板に取り付けられていること。

## 保護コンダクタの接続

プロファイルレールを保護コンダクタと接続します。 これには、プロファイルレールに M6 保護コンダクタねじが 1 本必要です。

保護コンダクタのの最小断面積 10 mm2.

下図は、保護コンダクタをプロファイルレールに接続する方法を示しています。

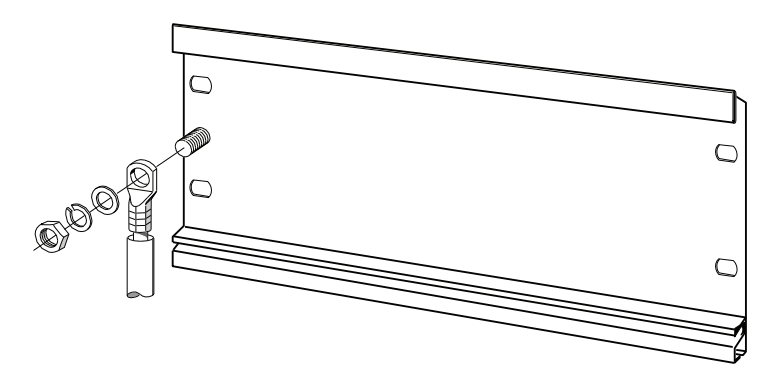

## 注記

保護コンダクタへは必ずローインピーダンスで接続するようにしてください。 できる だけ短いローインピーダンスのケーブル(太くて接触面が広いもの)を使用します。 S7-300 が例えば可動スタンドに取り付けられている場合は、保護コンダクタとしてフ レキシブルケーブルを使用してください。

6.3 電源モジュールを電源電圧に設定

## 6.3 電源モジュールを電源電圧に設定

## はじめに

S7-300 の電源モジュールは AC 120 V または AC 230 V で動作可能です。

入力電圧範囲が**選択可能な**旧型の電源モジュール PS307 の場合は、納品時の電圧は常 に 230 V に設定されています。

#### 注記

新しい S7-300 電源モジュール PS307 では、入力電圧範囲の切り替えは自動で行われ ます。

新しい電源モジュールの MLFB は次のとおりです:

- PS307 2 A、6ES7307-1BA01-0AA0
- PS307 5 A、6ES7307-1EA01-0AA0
- PS307 10 A、6ES7307-1KA02-0AA0

#### 電源電圧の選択スイッチを設定する

電圧選択スイッチの設定がご使用の電源電圧に対応しているかチェックします。

選択スイッチの切り換えは以下のように行います。

- 1. スクリュドライバで保護キャップを外します。
- 2. 選択スイッチを、使用する電源電圧に設定します。
- 3. スイッチ開口部に保護キャップをはめ込みます。

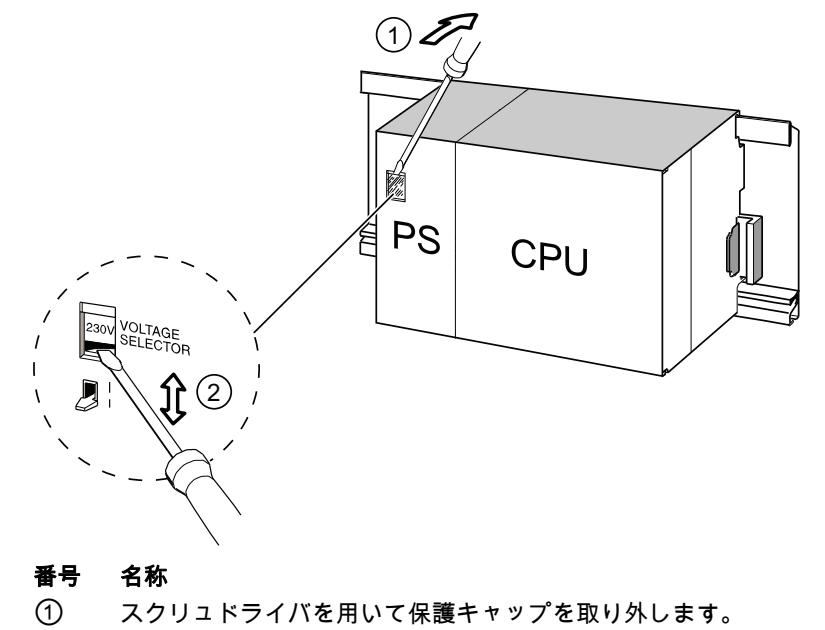

② セレクタスイッチを電源電圧に調整します。

6.4 電源モジュールと CPU を配線する

## 6.4 電源モジュールと CPU を配線する

#### 前提条件

モジュールがプロファイルレールに取り付けられていること。

## PS と CPU との配線

#### 注記

電源モジュール PS 307 には、ペリフェラルモジュール用にさらに 2 つの DC 24 V ソ ケット L+ と M が付いています。

#### 注記

ご使用の CPU は電源端子が差し込めるようになっており、また引き抜くことも可能で す。

# 警告

電源モジュール、および場合によっては電源に接続されている他の負荷電源が ON に なっていると、ケーブルに電圧がかかっているため触れると大変危険です。 S7-300 の配線は必ず電圧のかかっていない状態で行ってください! ケーブルエンド を押しつける場合は、必ず絶縁カラー付きエンドスリーブのところを押してくださ い。 モジュールの配線が完了したら、まず全てのフロントドアを閉じてください。 そ の後で S7-300 を ON にしてください。

- 1. 電源モジュール PS 307 と CPU のフロントドアを開きます。
- 2. PS 307 上のテンションリリーフ用クランプを緩めます。
- 3. 電源ケーブルの絶縁を 11 mm 剥がし、ソケット L1、N および PS 307 の保護コン ダクタ接続部に接続します。
- 4. テンションリリーフ用クランプをねじで固定します。
- 5. PS と CPU との配線を行います。

この CPU は電源端子が差し込めるようになっており、また引き抜くこともできま す。

CPU の電源モジュール用接続ケーブルの絶縁を 11 mm 剥がします。 PS307 の下部 ソケット M と CPU のソケット M を接続し、PS 307 の下部ソケット L+ と CPU の ソケット L+ を接続します。

6.4 電源モジュールと CPU を配線する

# 警告

端子 M と端子 L+ の極性を逆に接続すると、CPU の内部ヒューズが作動します。 必ず、電源端子 M と CPU をまた電源端子 L+ と CPU を接続してください。

6. フロントドアを閉めます。

下図は、上記の作業手順をわかりやすく示したものです。

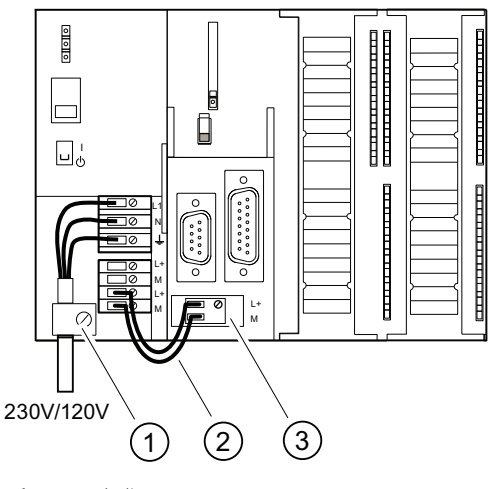

- 番号 名称
- ① 電源のテンションリリーフクランプ
- ② PS と CPU との接続ケーブル
- ③ 脱着可能な電源端子

#### 注記

電源モジュール PS 307 には、ペリフェラルモジュール用にさらに 2 つの DC 24 V ソ ケット L+ と M が付いています。

6.5 フロントコネクタを配線する

## 6.5 フロントコネクタを配線する

はじめに

オートメーションシステム S7-300 に設備のセンサとアクチュエータを接続するには、 フロントコネクタを使用します。 センサとアクチュエータをフロントコネクタに配線 し、これをモジュールに押し込みます。

## フロントコネクタの仕様

20 ピンと 40 ピンのフロントコネクタがあり、それぞれねじ止め式とスプリング止め式 があります。 CPU 31xC と 32 チャンネルのシグナルモジュールには、40 ピンのフロ ントコネクタが必要です。

モジュールに応じて、以下のフロントコネクタを使用してください。

表 6- 5 フロントコネクタとモジュールの対応

| モジュール                        | ねじ止め式フロントコ<br>ネクタ 注文番号: | スプリング止め式フロン<br>トコネクタ 注文番号: |
|------------------------------|-------------------------|----------------------------|
| シグナルモジュール<br>(32チャンネルでないもの)、 | 6ES7392-1AJ00-0AA0      | 6ES7392-1BJ00-0AA0         |
| ファンクションモジュール、                |                         |                            |
| コミュニケーションモジュール               |                         |                            |
| CP 342-2                     |                         |                            |
| シグナルモジュール                    | 6ES7392-1AM00-0AA0      | 6ES7392-1BM01-0AA0         |
| (32 チャンネルのもの)および             |                         |                            |
| CPU 31xC                     |                         |                            |

6.5 フロントコネクタを配線する

### スプリング止め式の接続

スプリング止め式フロントコネクタの接続は簡単です。 赤色オープナの開口部にスク リュドライバを垂直に挿入し、ケーブルを対応する端子に挿入してスクリュドライバを 抜きます。

## 警告

スプリング止め式フロントコネクタのオープナは、スクリュドライバを側方へ倒した りあるいは開口部に合わないスクリュドライバを挿入すると破損してしまうことがあ ります。 必ず適切なスクリュドライバを、開口部のストッパまで垂直に挿入してくだ さい。 そうするとスプリング止めが完全に開きます。

#### ヒント

直径 2 mm 以下のテストピン用として、スクリュドライバ用開口部の左横に別の開口部 が設けてあります。

### 前提条件

モジュール (SM、FM、CP 342-2)がプロファイルレールに取り付けられているこ と。

## フロントコネクタとケーブルを準備する

## 警告

電源モジュール、および場合によっては電源に接続されている他の負荷電源が ON に なっていると、ケーブルに電圧がかかっているため触れると大変危険です。 S7-300 の配線は必ず電圧のかかっていない状態で行ってください! モジュールの配 線が完了したら、まず全てのフロントドアを閉じてください。 その後で S7-300 を ON にしてください。

1. 電源モジュールを OFF にします。

2. フロントドアを開きます。

6.5 フロントコネクタを配線する

3. フロントコネクタを配線位置にもっていきます。

フロントコネクタをシグナルモジュールに差し込み、かみ合うまで押し込みます。 この位置では、フロントコネクタはモジュールから突出した状態になっています。

配線位置は配線作業に便利なように なっています。 配線位置では、フロントコネクタはモジュールとの接点をもちません。

- 4. ケーブルの絶縁を 6 mm 剥がします。
- 5. ケーブルとエンドスリーブをプレスします。これは、1 個の端子に 2 本のケーブル を接続する時などに行います。

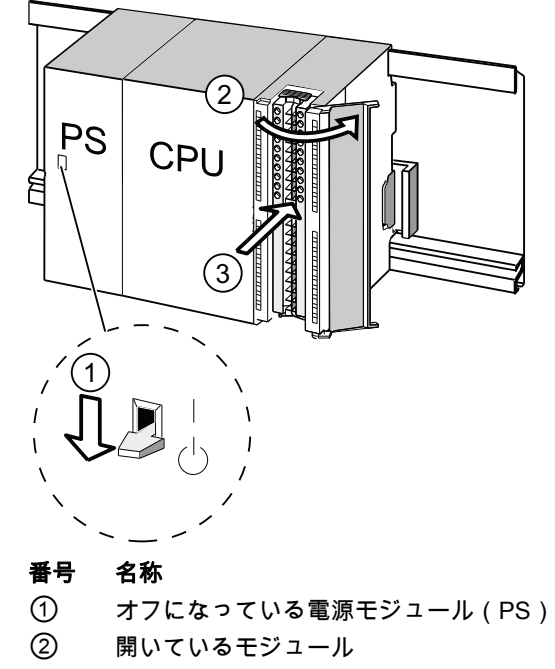

③ 配線位置のフロントコネクタ

## フロントコネクタを配線する

表 6- 6 フロントコネクタを配線する

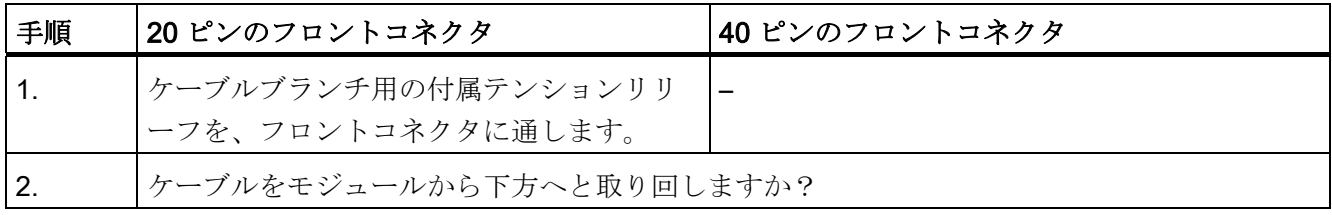

6.5 フロントコネクタを配線する

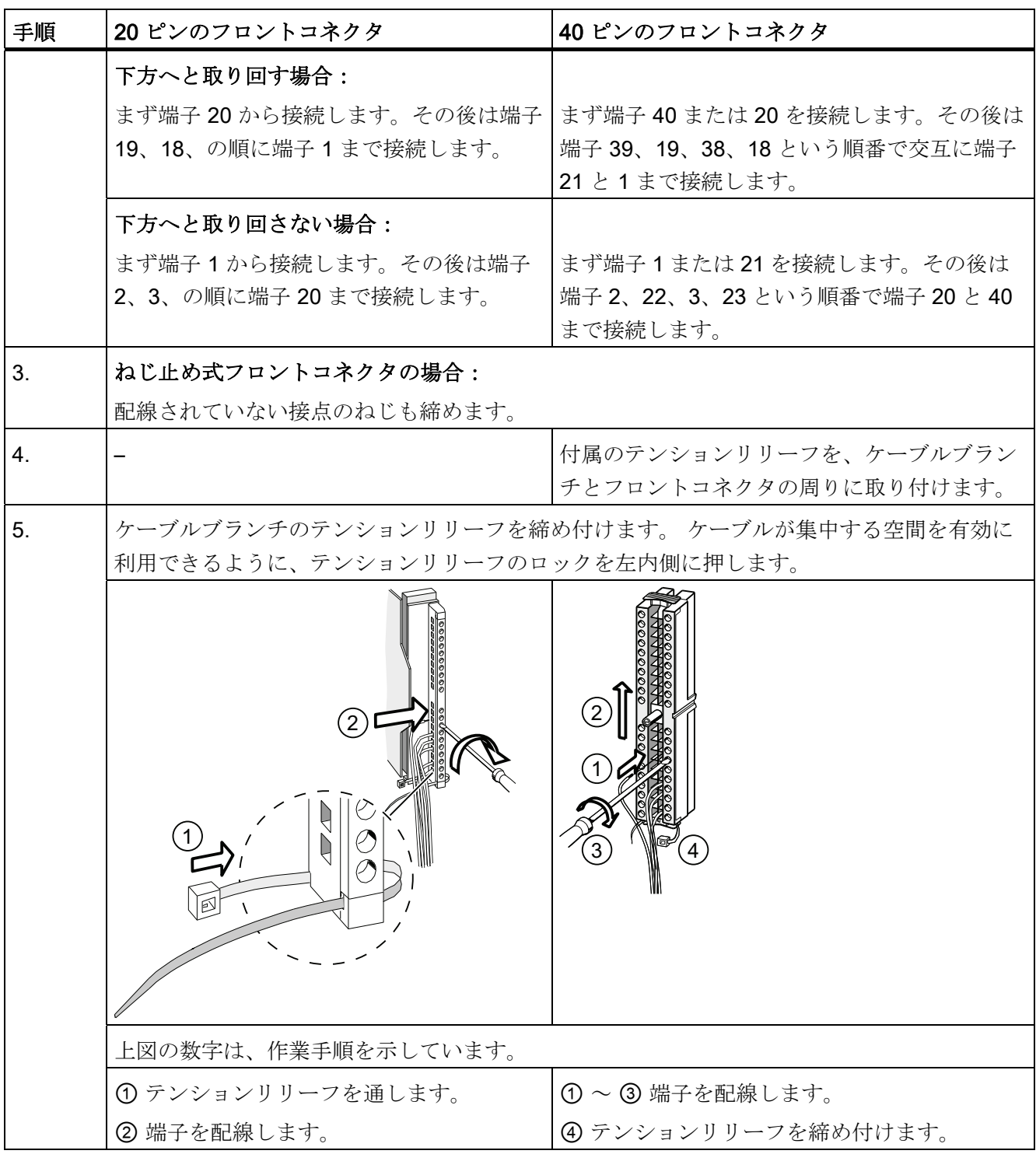

6.5 フロントコネクタを配線する

備考

CPUs 31xC の内蔵入/出力の配線に関する情報は、マニュアル CPU 31xC および CPU 31x、テクニカルデータを参照してください。

6.6 フロントコネクタのモジュールへのプラグイン

# 6.6 フロントコネクタのモジュールへのプラグイン

## 前提条件

フロントコネクタの配線が完了していること。

## フロントコネクタをプラグインする

表 6-7 フロントコネクタをプラグインする

| 手順             | 20 ピンのフロントコネクタの場合                                                                                     | 40 ピンのフロントコネクタの場合                           |
|----------------|----------------------------------------------------------------------------------------------------|---------------------------------------------|
| $\mathbf{1}$ . | モジュール上部のロック解除ボタンを押<br>します。                                                                            | コネクタ中央の固定ねじを締め付け<br>ます。                     |
|                | ロック解除ボタンを押した状態のまま、<br>フロントコネクタをモジュールに挿入し<br>ます。<br>フロントコネクタがモジュールに正しく<br>はまると、ロック解除ボタンが元の状態<br>に戻ります。 | これによりフロントコネクタがモジ<br>ュールまで移動して接触状態になり<br>ます。 |
|                | 注意事項<br>フロントコネクタをモジュールに挿入すると、フロントコネクタのコーディン<br>グがかみ合います。 以後、このフロントコネクタは同じタイプのモジュール<br>にしか合いません。       |                                             |

6.6 フロントコネクタのモジュールへのプラグイン

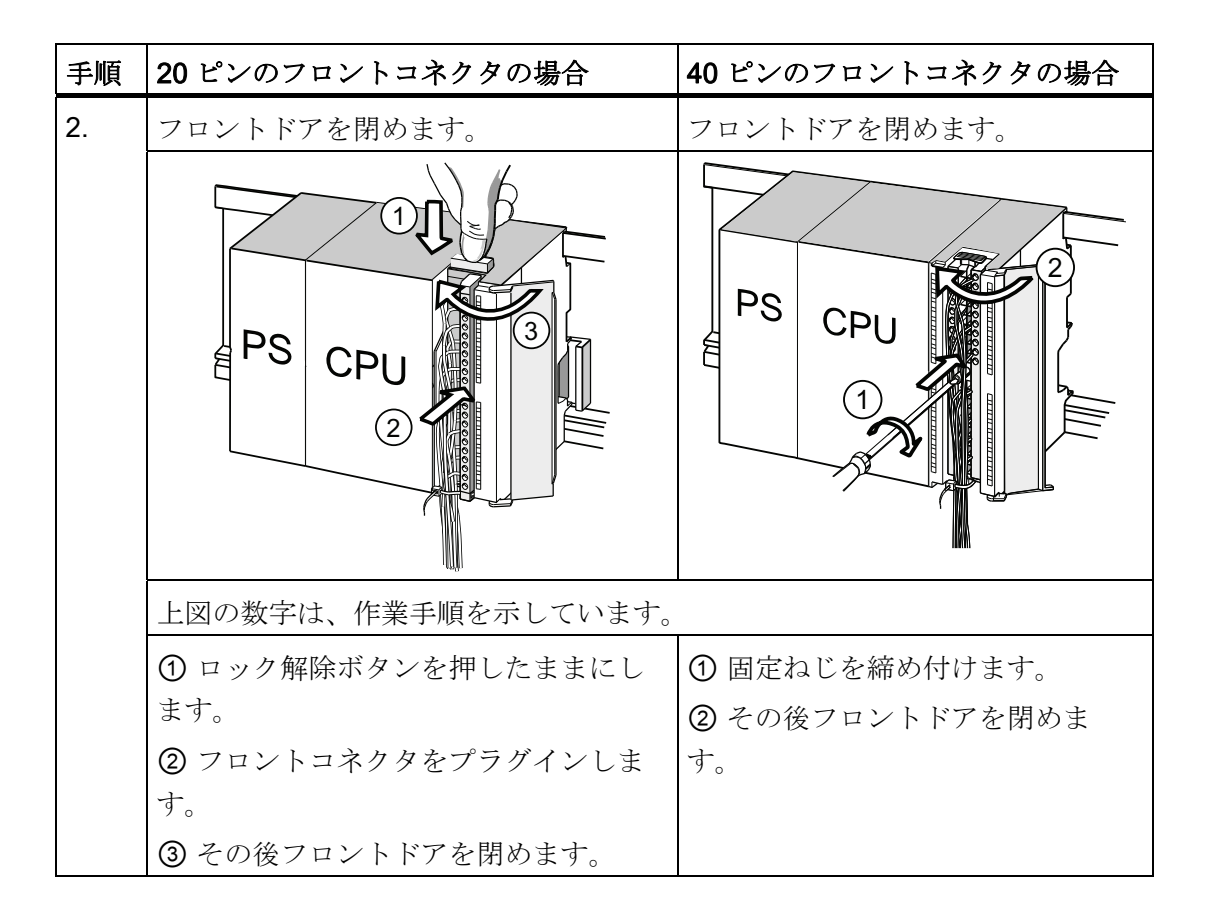

6.7 ペリフェラルモジュールおよびコンパクト CPU をファストコネクトにより配線する

# 6.7 ペリフェラルモジュールおよびコンパクト CPU をファストコネク トにより配線する

## ファストコネクトコネクタの注文番号

- 20 ピンコネクタ: 6ES7392-1CJ00-0AA0
- 40 ピンコネクタ: 6ES7392-1CM00-0AA0

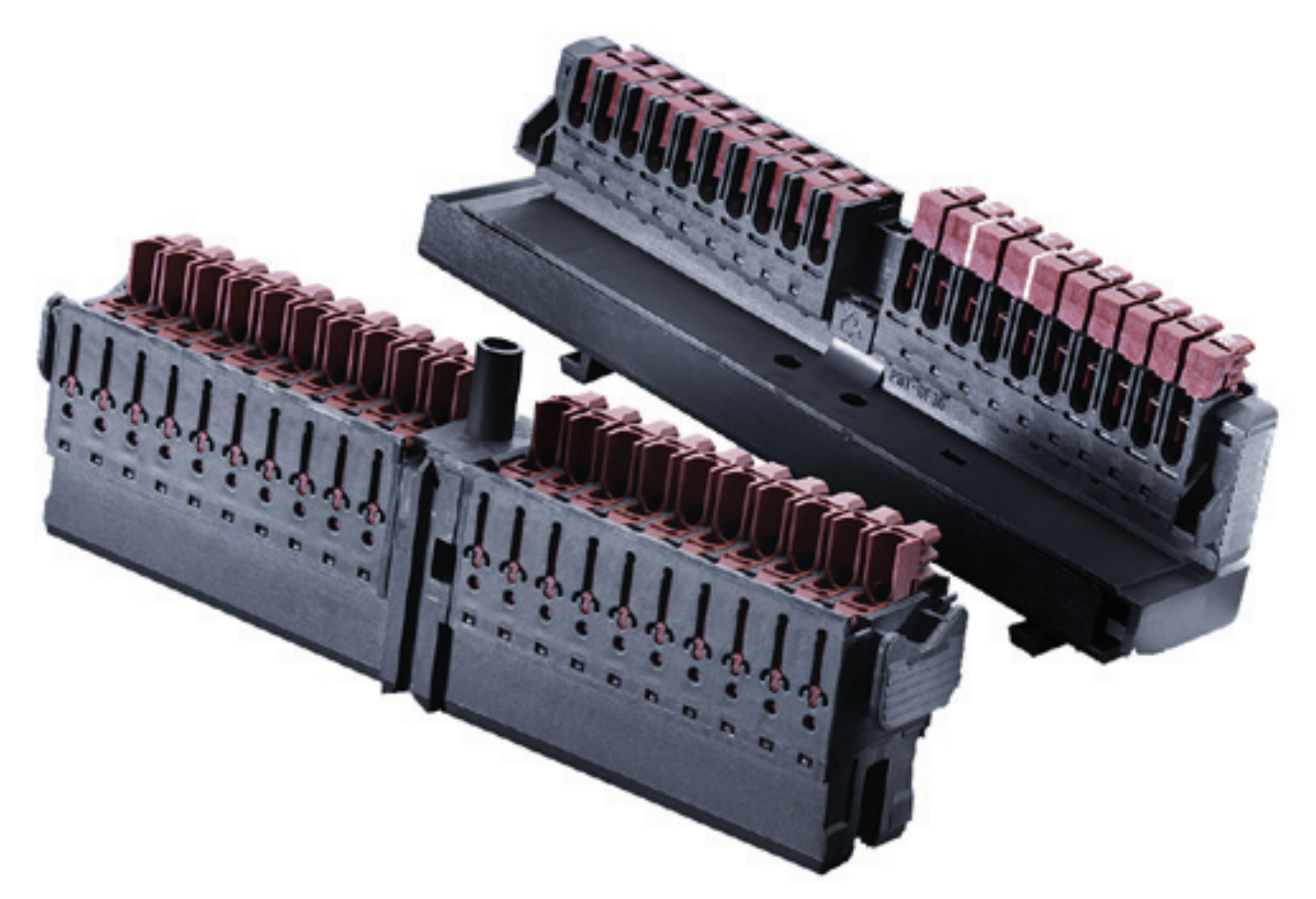

6.7 ペリフェラルモジュールおよびコンパクト CPU をファストコネクトにより配線する

## ペリフェラルモジュールおよびコンパクト CPU をファストコネクトにより配線する

- ファストコネクトを使用してペリフェラルモジュールおよびコンパクト CPU を配 線します。 個々のケーブルは、フロント コネクタを使用して絶縁を剥がす必要の ないクイック接続により接続されます。
- ファストコネクトはケーブルの準備が不要な、つまりケーブルの絶縁を剥がす必要 のない接続方法です。
- ファストコネクトの各端子には、点検用開口部(例:電圧の測定)があります。 こ の点検用開口部は、最大直径 1.5 mm までの点検プロッドの使用に適しています。
- エンドスリーブは認められません。

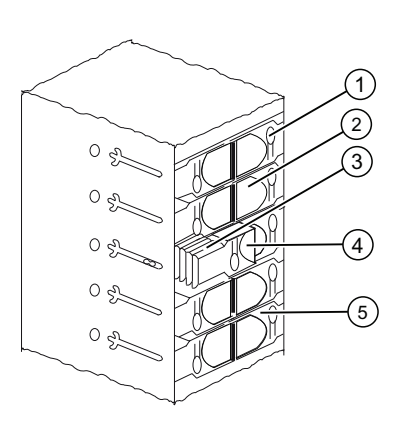

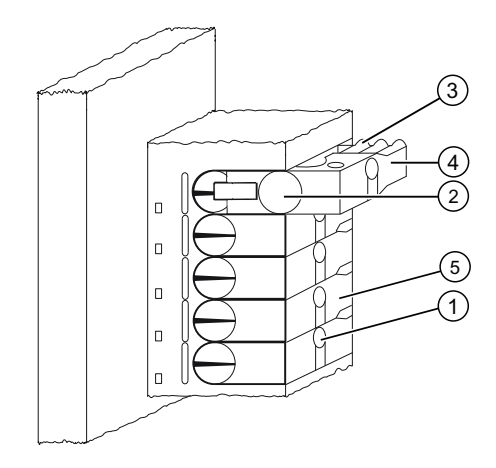

#### 番号 名称

- ① 点検用開口部、最大直径 1.5 mm までの点検プロッドに対応
- ② ケーブル用開口部、断面積 0.25 mm2 ~ 1.5 mm2
- ③ 端子開放用のかみ合い
- ④ 開いた状態のプレッシャピース(ケーブルを挿入可能)
- ⑤ 閉じた状態のプレッシャピース(ケーブルが接続された状態)
- 図 6-1 ファストコネクトコネクタの図式

6.7 ペリフェラルモジュールおよびコンパクト CPU をファストコネクトにより配線する

## ファスト コネクトのフロントコネクタの配線規則

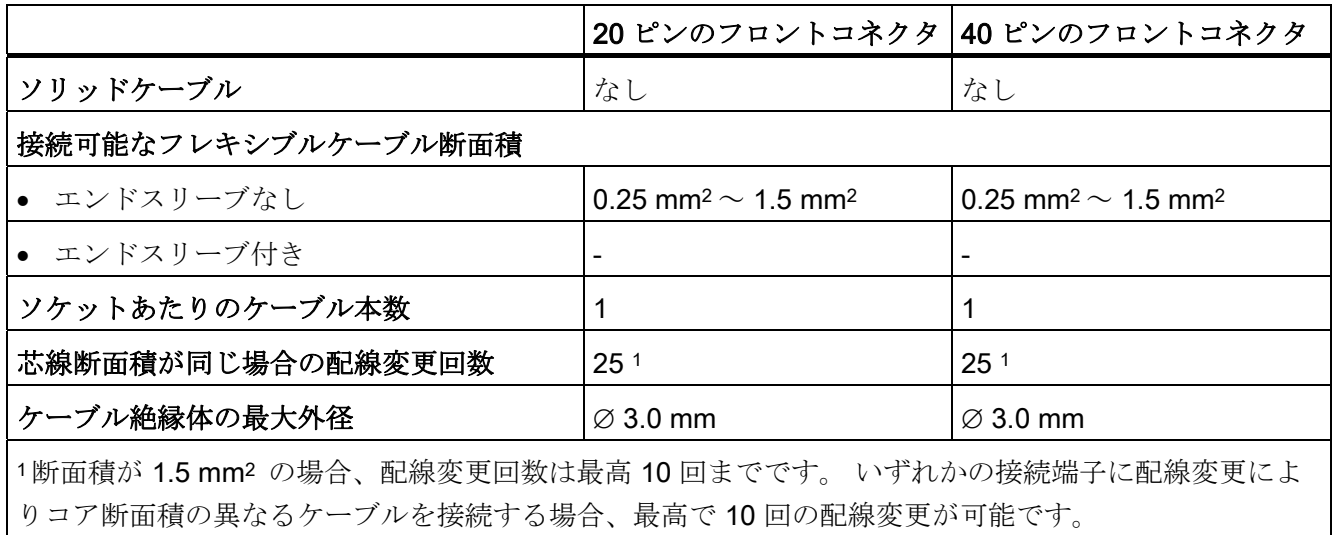

## 必要な工具類

スクリュドライバ(3.0 mm または 3.5 mm)

## 接続可能なケーブル

● PVC 絶縁付きのフレキシブルケーブル、ケーブル断面積: 0.25 mm<sup>2</sup>~1.5 mm<sup>2</sup> 点検済みのケーブルのリストは次の URL より入手可能です: http://www.weidmueller .de

## 接続条件は UL に対応

絶縁ピアッシング接続 22-16 AWG ソリッド/ストランド PVC 絶縁コンダクタの配線範 囲、UL 形式番号 1015 のみ。

6.7 ペリフェラルモジュールおよびコンパクト CPU をファストコネクトにより配線する

## ファストコネクトによる配線の手順

- 1. 絶縁を剥がしていないケーブルを丸い開口部のストップ位置まで差し込み(絶縁と ケーブルが平面状になるようにします)、この位置でケーブルをしっかりと保持し ます。
	- 20 ピンコネクタの場合: 90°の角度
	- 40 ピンコネクタの場合: 45°の角度
- 2. プレッシャピースの上側の窪んだ部分にスクリュドライバを差し込みます。
- 3. プレッシャピースが終端位値にロックするまでスクリュドライバを下方へ押しま す。 これでケーブルが接続されました。

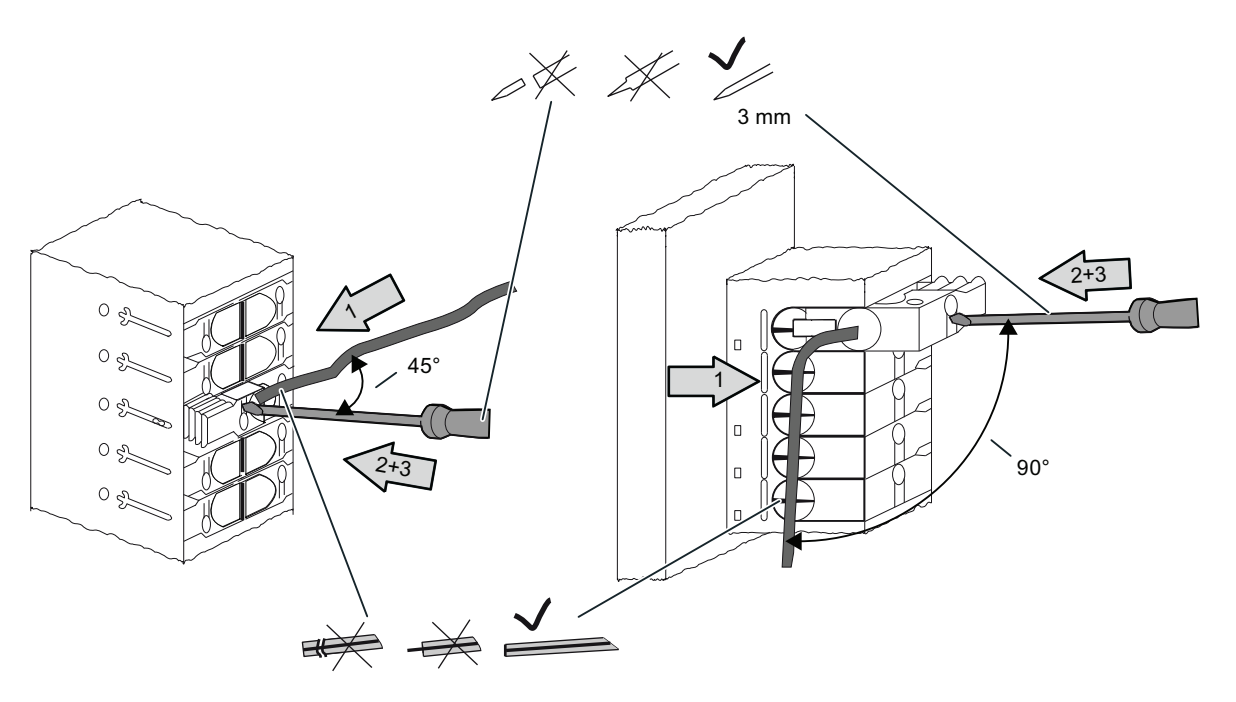

注記

すでに一度接続したことのあるケーブルを改めて接続する場合は、その前にケーブ ルをカットする必要があります。

6.7 ペリフェラルモジュールおよびコンパクト CPU をファストコネクトにより配線する

## ファストコネクトによる配線の接続解除手順

- 1. スクリュドライバをプレッシャピースの横の開口部のストップ位置まで差し込みま す。
- 2. スクリュドライバでプレッシャピースをかみ合いの上方まで持ち上げます。 プレッシャピースが最上位置にロックするまでこの手順を繰り返します。
- 3. これでケーブルが接続解除されました。 ケーブルを取り外します。

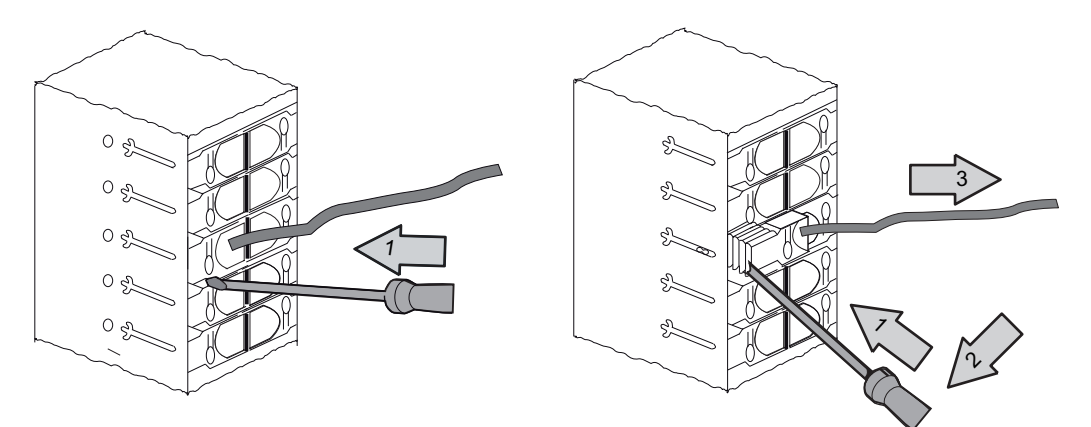

図 6-2 40 ピンファストコネクトコネクタの接続解除

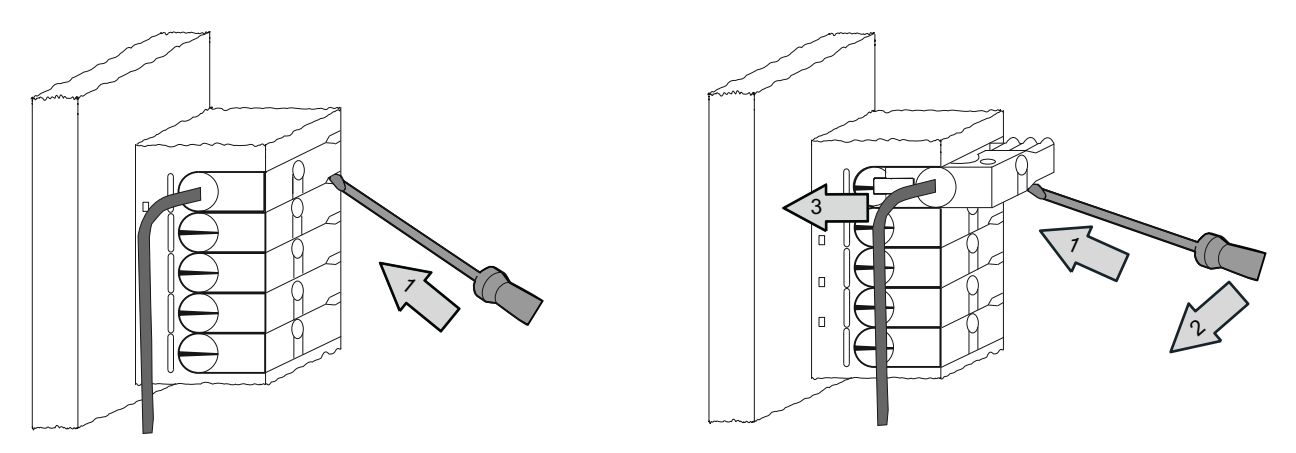

図 6-3 20 ピンファストコネクトコネクタの接続解除
配線

6.8 モジュールの I/O にネームを付ける

# 6.8 モジュールの I/O にネームを付ける

はじめに

モジュールの入/出力とシステムのセンサ/アクチュエータとの割当てを、ネームプレー トストリップに記入します。

モジュールに応じて、以下のネームプレートストリップを使用します。

表 6- 8 ネームプレートストリップとモジュールの対応

| モジュール                   | ネームプレートストリップ注文番号:  |
|-------------------------|--------------------|
| シグナルモジュール (32 チャンネルでない  | 6ES7392-2XX00-0AA0 |
| もの)、                    |                    |
| ファンクションモジュール、           |                    |
| コミュニケーションモジュール CP 342-2 |                    |
| シグナルモジュール (32 チャンネルのも   | 6ES7392-2XX10-0AA0 |
| $\mathcal{D}$ )         |                    |

#### ネームプレートストリップを記入して取り付ける

1. ネームプレートストリップに、センサ/アクチュエータのアドレスを記入します。

2. 記入済みのネームプレートストリップをフロントドアに取り付けます。

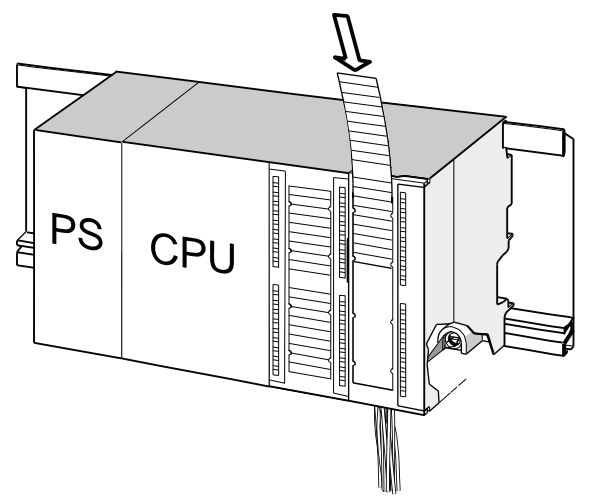

6.9 シールドケーブルをシールドサポートエレメントへ取り付ける

#### ヒント

ネームプレートストリップの見本については、インターネットサイトの インターネッ ト [\(http://support.automation.siemens.com/WW/view/en/11978022](http://support.automation.siemens.com/WW/view/en/11978022)) も参照してくださ い。

# 6.9 シールドケーブルをシールドサポートエレメントへ取り付ける

#### アプリケーション

シールドサポートエレメントを使用すると、

S7 モジュールの全てのシールドケーブルを簡単に接地することができます。シールド サポートエレメントをプロファイルレールに直接接続します。

#### シールドサポートエレメントの構成

シールドサポートエレメントは以下から構成されています。

- ホールディングストラップ、プロファイルレールへの固定用スタッド2個付き (注 文番号: 6ES7390-5AA00-0AA0) および
- シールド接続クランプ

使用するケーブルのシールド直径に応じて、以下のシールド接続クランプを使用しま す。

表 6- 9 シールド直径とシールド接続クランプの対応

| ケーブルとシールド直径                  | シールド接続クランプの注<br>文番号: |
|------------------------------|----------------------|
| ケーブル2本 、それぞれシールド直径2mm 〜6mm   | 6ES7390-5AB00-0AA0   |
| ケーブル 1 本、 シールド直径 3 mm ~ 8 mm | 6ES7390-5BA00-0AA0   |
| ケーブル 1 本、シールド直径 4 mm ~ 13 mm | 6ES7390-5CA00-0AA0   |

シールドサポートエレメントは幅が 80 mm あり、 4 個のシールド接続クランプ用のス ペースが 2 列あります。

6.9 シールドケーブルをシールドサポートエレメントへ取り付ける

#### シールドサポートエレメントを 2 個のシグナルモジュールの下に取り付ける

- 1. ホールディングストラップの両方のスタッドを、プロファイルレール下側のガイド に取り付けます。
- 2. ホールディングストラップをモジュールの下側で位置決めして、モジュールのシー ルドされた接続ケーブルがかけられるようにします。
- 3. プロファイルレールのホールディングストラップをねじで固定します。
- 4. シールド接続クランプの下側にはスリットの入ったブリッジがあります。 シールド 接続クランプをこの位置でホールディングストラップの端部に取り付けます(下の 図を参照)。 シールド接続クランプを下方に押し、希望するポジションまで回しま す。

シールドサポートエレメントの両方の列のそれぞれには、最大 4 個のシールド接続 クランプを取り付けることができます。

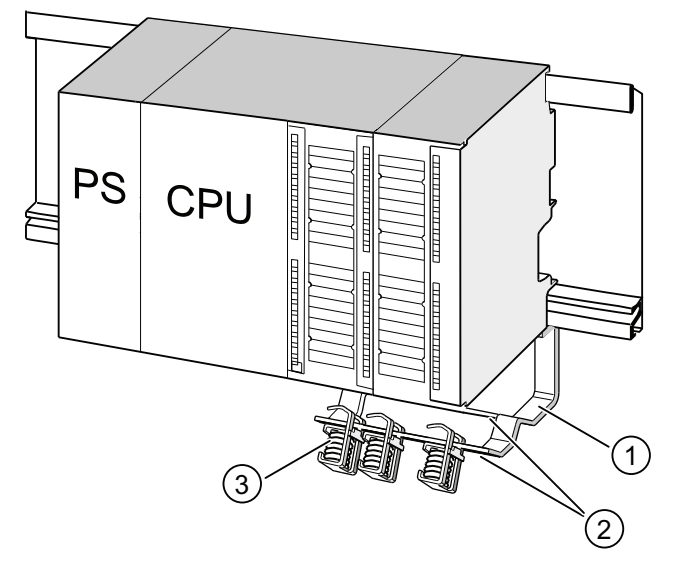

#### 番号 名称

- ① シールドサポートエレメントのホールディングストラップ
- ② シールド接続クランプを取り付けるホールディングストラップの端部
- ③ シールド接続クランプ

6.9 シールドケーブルをシールドサポートエレメントへ取り付ける

#### シールド 2 線ケーブルをシールドサポートエレメントに取り付ける

1 個のシールド接続クランプに取り付け可能なシールドケーブルは、1 本または 2 本ま でに限られます(下の図を参照)。 ケーブルは、ケーブルシールドの絶縁を剥がして 接続します。

- 1. ケーブルシールドの絶縁を 20 mm 以上剥がします。
- 2. 絶縁を剥がしたシールドをシールド接続クランプの下に取り付けます。

これにはシールド接続クランプをモジュール方向へと押し ①、ケーブルを端子の下 へ通します ②。

4個以上のシールド接続クランプが必要な場合は、まずシールドサポートエレメン トの後ろの列から接続します。

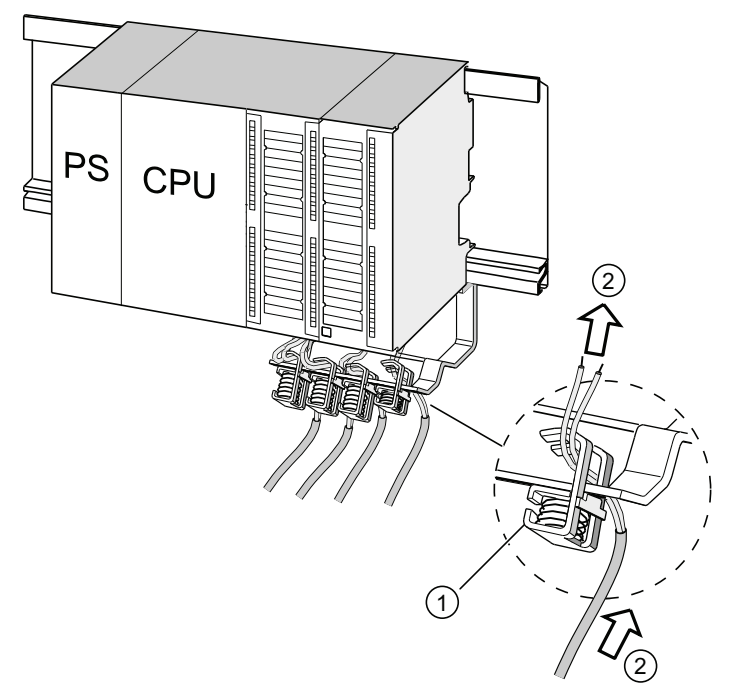

#### 番号 名称

- ① シールド接続クランプの拡大図
- ② シールド接続クランプの配線

ヒント

シールド接続クランプとフロントコネクタ間のケーブルは、十分な長さを取ってくださ い。 こうしておくと、修理などでフロントコネクタを取り外す際に、シールド接続ク ランプを外す必要がなくなります。

#### 下記も参照

[ケーブルのシールド](#page-339-0)[;](#page-339-0)[ケーブルノシールド](#page-339-0) (ページ [340\)](#page-339-0)

6.10 バス接続コネクタの配線

配線

# 6.10 バス接続コネクタの配線

設備の各種ノードをサブネットに組み込む場合は、ノードをネットワーク接続しなけれ ばなりません。 さらに、バス接続コネクタの接続に関してもお知らせいたします。

#### 6.10.1 MPI/PROFIBUS 用バス接続コネクタ

#### バス接続コネクタのねじ止め式接続

1. バスケーブルの絶縁を剥がします。

厳密なストリッピング長については、バス接続コネクタに添付された製品情報を参 照してください。

- 2. バス接続コネクタのハウジングを開きます。
- 3. 緑と赤の芯線をねじ止め端子台に差し込みます。

その際は、必ず同じ芯線を同じソケットに接続するように注意してください(例: ソケット A には必ず緑の芯線、ソケット B には赤の芯線を接続します)。

- 4. ケーブル被膜をクランプに押し込みます。 ケーブルシールドがむき出しでシールド コンタクト面に接触していることを確認します。
- 5. 芯線をねじ止め端子に固定します。
- 6. バス接続コネクタのハウジングを閉じます。

配線

6.10 バス接続コネクタの配線

#### Fast Connect バス接続コネクタの配線

1. バスケーブルの絶縁を剥がします。

厳密なストリッピング長については、バス接続コネクタに添付された製品情報を参 照してください。

- 2. バス接続コネクタのテンションリリーフを開きます。
- 3. 緑と赤の芯線を、開いたコンタクトカバーに取り付けます。

その際は、必ず同じ芯線を同じソケットに接続するように注意してください(例: ソケット A には必ず緑の芯線、ソケット B には赤の芯線を接続します)。

4. コンタクトカバーを閉めます。

その際は芯線をカッティングクランプに押し付けます。

5. テンションリリーフをねじで固定します。 ケーブルシールドがむき出しでシールド コンタクト面に接触していることを確認します。

#### 注記

ケーブル出口角度が 90 度のバス接続コネクタを使用してください。

#### 下記も参照

[MPI/DP](#page-75-0) [のネットワークコンポーネントおよびケーブル長](#page-75-0) (ページ [76](#page-75-0))

### 6.10.2 PROFIBUS バス接続コネクタの終端抵抗を ON にする

#### バス接続コネクタをモジュールへ接続する

- 1. 配線したバス接続コネクタをモジュールに接続します。
- 2. バス接続コネクタをモジュールにねじで固定します。
- 3. バス接続コネクタがセグメントの始端または終端にある場合は、終端抵抗を ON に する必要があります(スイッチ位置「ON」、下図を参照)。

#### 注記

バス接続コネクタ 6ES7972-0BA30-0XA0 には負荷抵抗がありません。 このバス接 続コネクタは、セグメントの始端または終端に接続することはできません。

終端抵抗が ON になっているステーションには、スタートアップ時と動作中は常に電圧 が供給されているので注意してください。

下図は、バス接続コネクタのスイッチ位置を示したものです。

終端抵抗 ON およびにはない ちょうかん 終端抵抗が ON になっていない

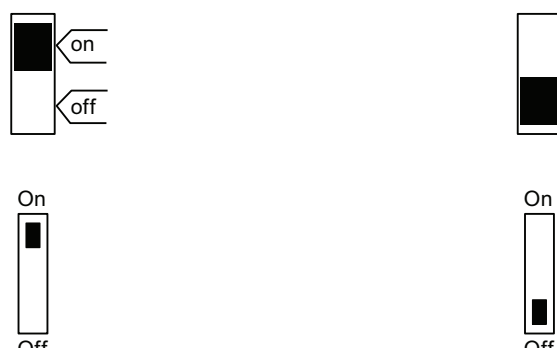

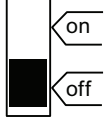

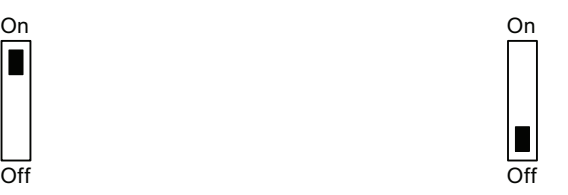

バス接続コネクタの取り外し

バスケーブルを引き出して、いつでもバスのデータ通信を中断させることなくバス接続 コネクタを PROFIBUS DP インターフェースから取り外すことができます。

6.10 バス接続コネクタの配線

#### 考えられるデータ通信のノイズ

# 警告

データ通信にノイズが発生する可能性があります。 バスセグメントの両端に終端抵抗が接続されていなければなりません。 しかし、例え ば最後のスレーブのバス接続コネクタに電圧がかかっていない場合、終端抵抗は必要 ありません。 バス接続コネクタは電源電圧をステーションから得ているので、終端抵 抗の効果がありません。 終端抵抗が ON になっているステーションは、常に電圧が供 給されていることに注意してください。

### 6.10.3 PROFINET 用バス接続コネクタ

#### Fast Connect バス接続コネクタの配線

PROFINET インターフェースへの装置の接続は、原則として RJ45 コネクタによって 行ないます。

製品シリーズおよび RJ45 コネクタの使用例の概要は「[ケーブル長](#page-99-0) [PROFINET](#page-99-0) [および](#page-99-0) [ネットワークの広がり](#page-99-0) (ページ [100\)](#page-99-0)」の章を参照してください。

RJ45 コネクタを自ら製作する場合には、コネクタに詳細な取り付け説明書が添付され ていますので確認してください。 この説明書はインターネット [\(http://support.automation.siemens.com/WW/view/en/20691879\)](http://support.automation.siemens.com/WW/view/en/20691879)にもあります。

#### ロックを外す際の特記事項

設置部分にわずかなスペースしかない場合には、ブレード幅 2.5 mm のスクリュドライ バを用いてコネクタのロックを外します。

# アドレス指定 マイストランプ

# 7.1 スロット対応のモジュールアドレス指定

#### はじめに

スロット対応のアドレス指定(CPU にプランニングがロードされていない場合にはデ フォルト設定のアドレス指定)では、各スロット番号にモジュールの開始アドレスが割 り当てられています。 モジュールのタイプに応じて、デジタルまたはアナログアドレ スになります。

ここでは、どのモジュール開始アドレスがどのスロット番号に割り当てられるかを説明 します。 これらの情報は、取り付けたモジュールの開始アドレスを決めるのに必要と なります。

#### 最大構成と該当するモジュール開始アドレス

次の図は、4 つのモジュールラック上の S7-300 の構成と、可能なスロットおよびその モジュール開始アドレスを表します。

I/O モジュールでは、入力アドレスと出力アドレスは、同じモジュール開始アドレスか ら始まります。

#### 注記

CPU 31xC の場合は、スロット番号 11 のモジュールラック 3 にモジュールを差し込む ことができません。 このアドレス領域は内蔵の I/O に割り当てられています。

7.1 スロット対応のモジュールアドレス指定

以下の図には、S7-300 のスロットと対応するモジュール開始アドレスが示されていま す:

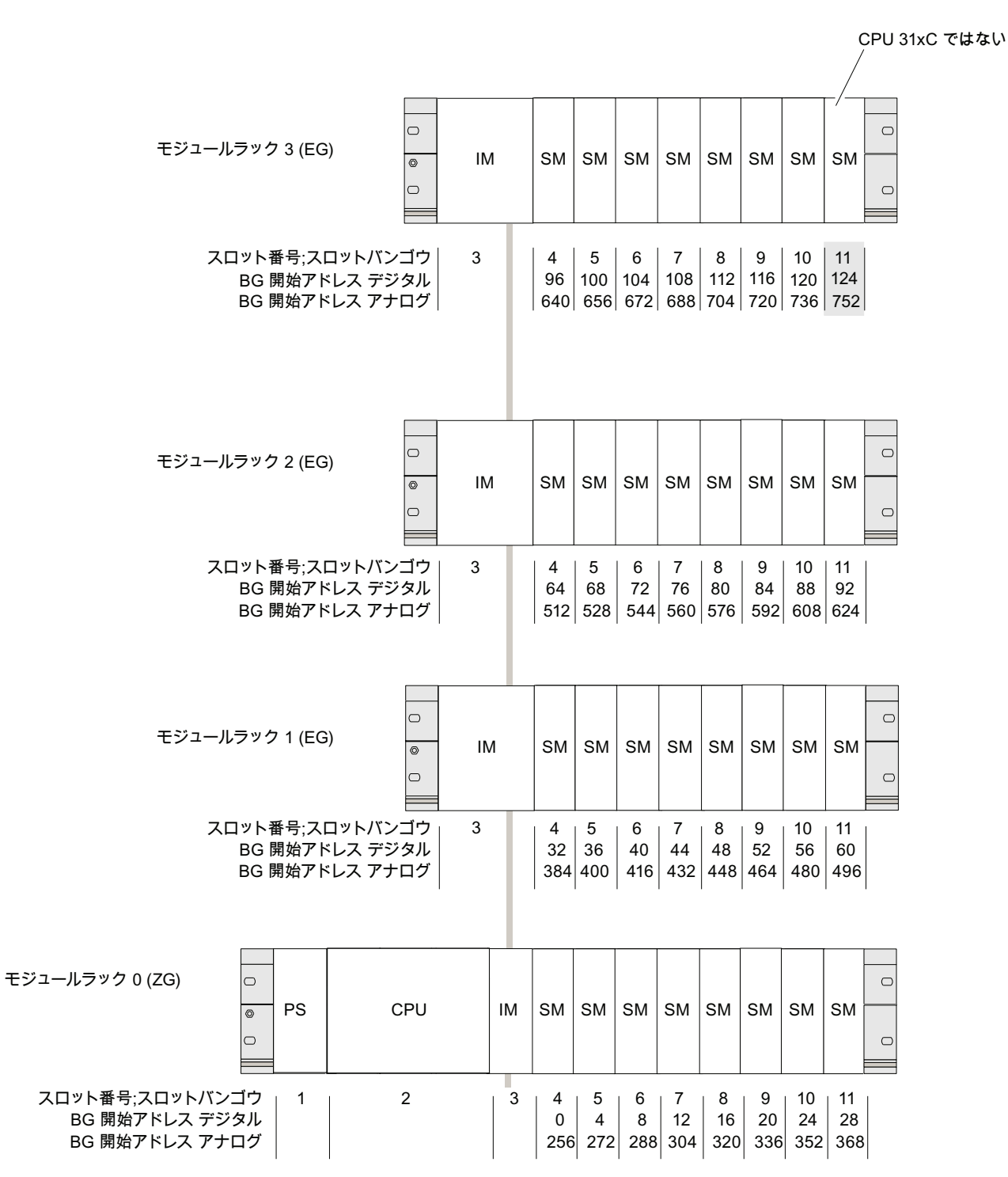

72 自由なモジュールアドレス指定

# <span id="page-154-0"></span>7.2 自由なモジュールアドレス指定

#### 7.2.1 自由なモジュールアドレス指定

#### 自由なアドレス指定

自由なアドレス指定では、各モジュール (SM/FM/CP)にユーザが選択したアドレスを 割り当てることができます。 この指定は STEP 7 で行います。 その際は、モジュール 開始アドレスを指定します。この開始アドレスはモジュールの他の全てのアドレスのも とになります。

#### 自由なアドレス指定の利点

- モジュール間に「アドレスのギャップ」が残らないので、アドレス空間を最大限有 効に利用できます。
- 標準ソフトウェアの作成時は、S7-300の各コンフィグレーションに左右されない アドレスを指定することができます。

#### 注記

PROFIBUS DP または PROFINET IO フィールド装置を使用する場合は、常に STEP 7 においてハードウェアプランニング、「HW-Konfig」を実行する必要があり ます。 その際、モジュールの自由なアドレス指定が自動的に使用されます。 これに は、固定的なスロットアドレス指定はありません。

#### 7.2.2 デジタルモジュールをアドレス指定する

以下ではデジタルモジュールのアドレス指定を説明します。 この情報は、アプリケー ションプログラムでデジタルモジュールのチャンネルのアドレスを指定するのに必要に なります。

#### デジタルモジュールのアドレス

デジタルモジュールの I/O のアドレスは、バイトアドレスとビットアドレスから構成さ れています。

7.2 自由なモジュールアドレス指定

#### 例: E 1.2

この例は下記から成っています。

- 入力 E,
- バイトアドレス1および
- ビットアドレス2

バイトアドレスはモジュール開始アドレスに従います。

ビットアドレスは、モジュールから読み取ります。

第 1 のデジタルモジュールがスロット 4 に挿入されていると、デフォルトの開始アド レス 0 を持ちます。他のデジタルモジュールの開始アドレスは、スロットごとに 4 ず つ増加します。

下図は、どのような基準にしたがってデジタルモジュールの各チャンネルのアドレスが 決まっていくかを示しています。

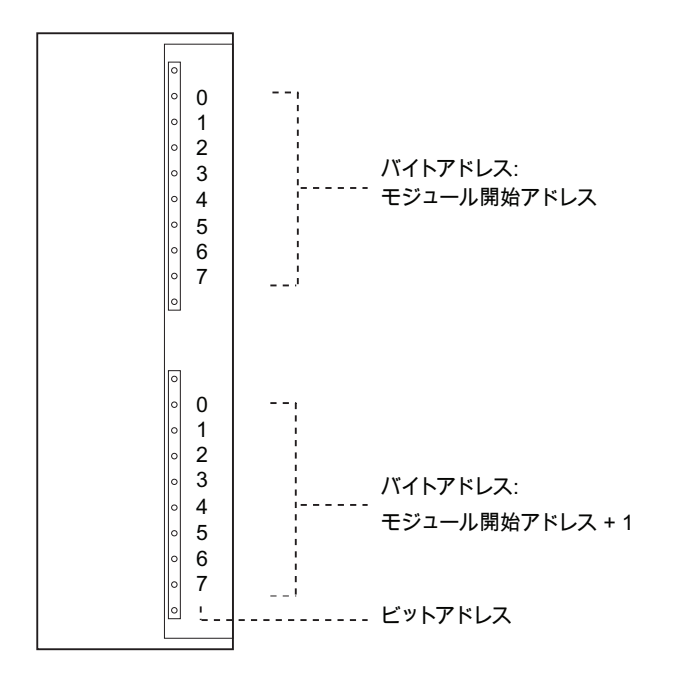

72 自由なモジュールアドレス指定

#### デジタルモジュールの例

次の図は、例えばデジタルモジュールがスロット4に接続された場合、すなわちモジュ ール開始アドレス 0 の場合に、どのデフォルトアドレスが発生するかを示しています。 例ではインターフェースモジュールがないので、スロット番号 3 は省略されています。

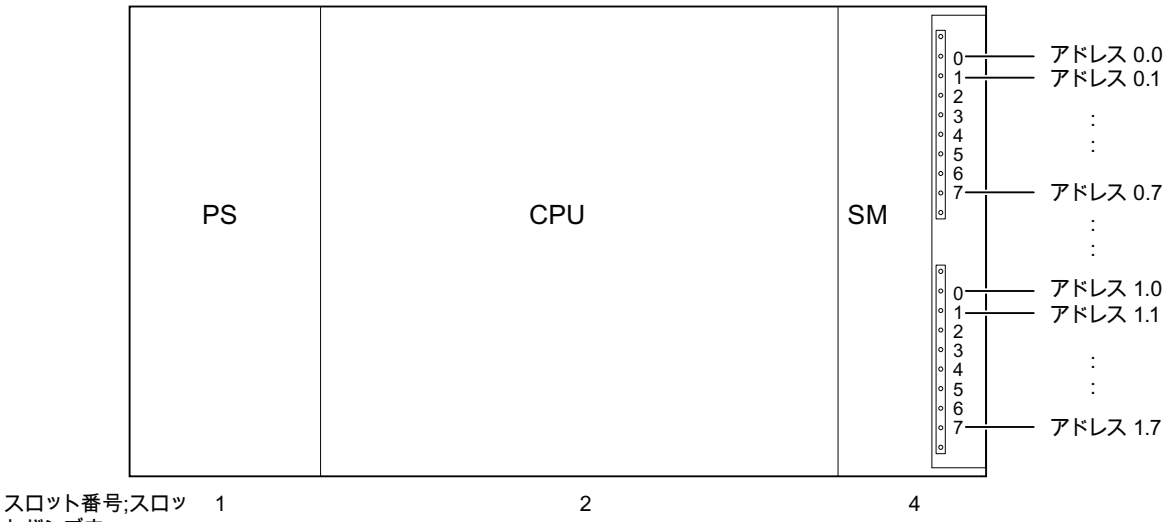

トバンゴウ

# 7.2.3 アナログモジュールをアドレス指定する

以下にはアナログモジュールのアドレス指定を説明しています。 この情報は、ユーザ プログラムでアナログモジュールのチャンネルのアドレスを指定するのに必要になりま す。

#### アナログモジュールのアドレス

アナログ入力チャンネルまたはアナログ出力チャンネルのアドレスは、常にワードアド レスです。 チャンネルアドレスは、モジュール開始アドレスに従います。 第1のアナ ログモジュールがスロット 4 に挿入されているときは、デフォルトの開始アドレス 256 を持ちます。他のアナログモジュールの開始アドレスは、スロットごとに 16 ずつ増加 します。

アナログ I/O モジュールは、アナログ I/O チャンネル用に同じ開始アドレスをもってい ます。

7.2 自由なモジュールアドレス指定

#### アナログモジュールの例

下図は、例えばアナログモジュールをスロット 4 に接続した場合に、どのデフォルトチ ャンネルアドレスが発生するかを示しています。 アナログ I/O モジュールでは、同じ アドレス、モジュール開始アドレスを起点としてアナログ I/O チャンネルがアドレス指 定されます。

例ではインターフェースモジュールがないので、スロット番号 3 は省略されています。

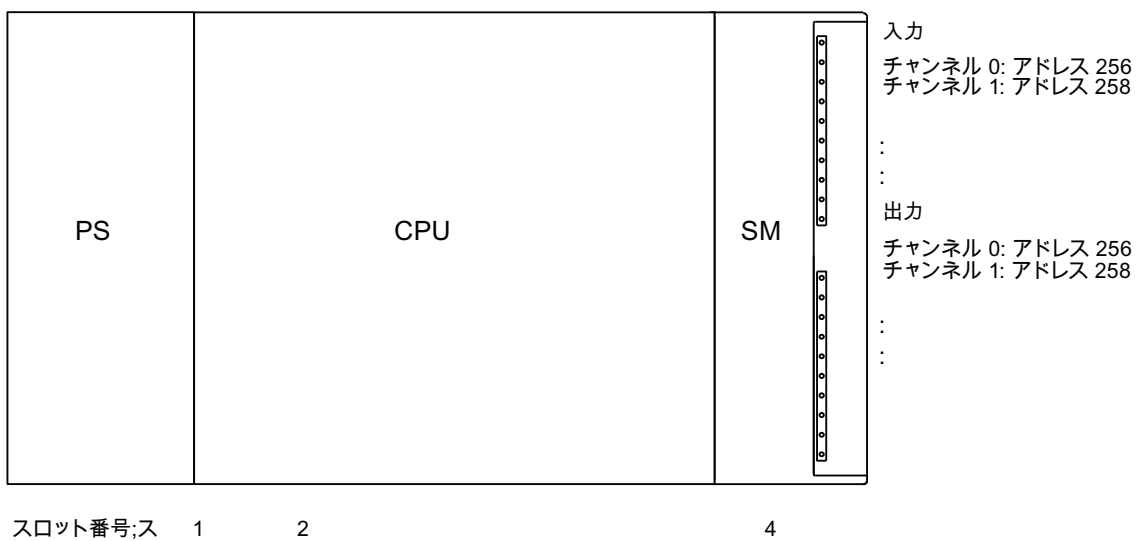

スロット番号;ス ロットバンゴウ

図 7-1 スロット 4 のアナログモジュールの入出力アドレス;スロット 4 ノアナログモジュールノニュウシ ュツリョクアドレス

7.2 自由なモジュールアドレス指定

# 7.2.4 CPU 31xC の内蔵 I/O のアドレス指定

### CPU 312C

この CPU の内蔵 I/O は以下のアドレスをもっています。

表 7-1 CPU 312C の内蔵 I/O

| $1/O$      | デフォルトアドレス           | 注記              |
|------------|---------------------|-----------------|
| 10個のデジタル入力 | $1124.0 \sim 125.1$ | 全てのデジタル入力をアラーム入 |
|            | うちテクノロジファンク         | 力としてパラメータ設定すること |
|            | ション用8個:             | ができます。          |
|            | 124.0 $\sim$ 124.7  |                 |
| 6個のデジタル出力  | 124.0 $\sim$ 124.5  | 可能なテクノロジファンクショ  |
|            | うちテクノロジファンク         | $\mathcal{V}:$  |
|            | ション用 2個:            | カウント            |
|            | $124.0 \sim 124.1$  | 周波数測定           |
|            |                     | パルス幅変調          |

#### CPU 313C

この CPU の内蔵 I/O は以下のアドレスをもっています。

表 7-2 CPU 313C の内蔵 I/O

| $UO$                       | デフォルトアドレス          | 注記                 |
|----------------------------|--------------------|--------------------|
| 24 個のデジタル入力                | 124.0 $\sim$ 126.7 | 全てのデジタル入力をアラーム入    |
|                            | うちテクノロジファン         | 力としてパラメータ設定すること    |
|                            | クション用 12個:         | ができます。             |
|                            | 124.0 $\sim$ 125.0 |                    |
|                            | 125.4 $\sim$ 125.6 | 可能なテクノロジファンクショ     |
| 16個のデジタル出力                 | 124.0 $\sim$ 125.7 | $\mathcal{\vee}$ : |
|                            | うちテクノロジファン         | カウント<br>$\bullet$  |
|                            | クション用 3個:          | 周波数測定<br>$\bullet$ |
|                            | 124.0 $\sim$ 124.2 | パルス幅変調             |
| 4 + 1 個のアナログ入力   752 ~ 761 |                    |                    |
| 2個のアナログ出力                  | $752 \sim 755$     |                    |

7.2 自由なモジュールアドレス指定

#### CPU 313C-2 PtP および CPU 313C-2 DP

この CPU の内蔵 I/O は以下のアドレスをもっています。

表 7-3 CPU 313C-2 PtP/DP の内蔵 I/O

| <b>I/O</b> | デフォルトアドレス          | 注記              |
|------------|--------------------|-----------------|
| 16個のデジタル入力 | $124.0 \sim 125.7$ | 全てのデジタル入力をアラーム入 |
|            | うちテクノロジファン         | 力としてパラメータ設定すること |
|            | クション用 12個:         | ができます。          |
|            | $124.0 \sim 125.0$ |                 |
|            | $125.4 \sim 125.6$ | 可能なテクノロジファンクショ  |
| 16個のデジタル出力 | $124.0 \sim 125.7$ | $\mathcal{V}:$  |
|            | うちテクノロジファン         | カウント            |
|            | クション用3個:           | 周波数測定           |
|            | 124.0 $\sim$ 124.2 | パルス幅変調          |

#### CPU 314C-2 PtP および CPU 314C-2 DP

この CPU の内蔵 I/O は以下のアドレスをもっています。

#### 表 7-4 CPU 314C-2 PtP/DP および 314C-2 DP の内蔵 I/O

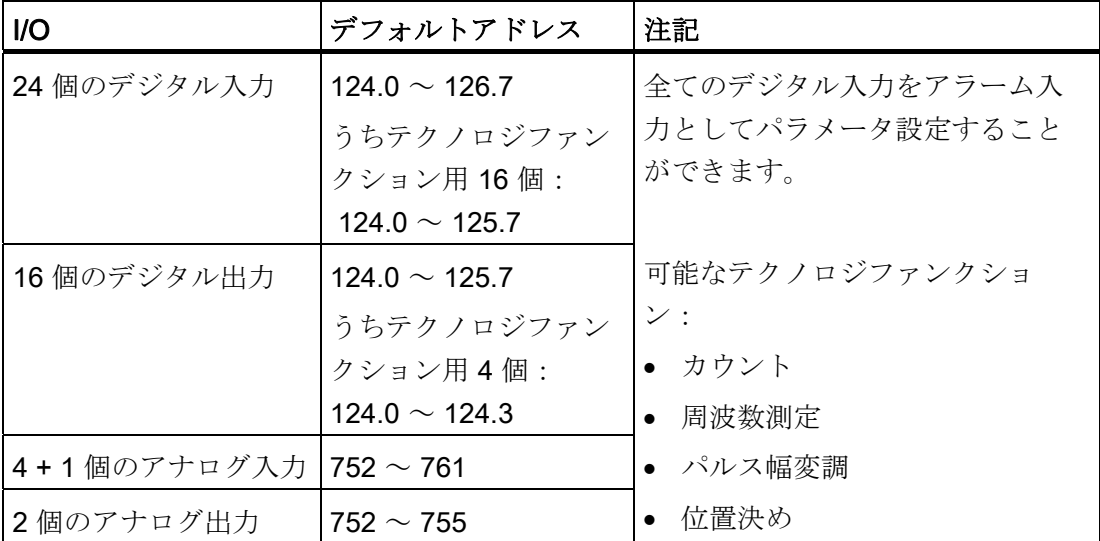

7.2 自由なモジュールアドレス指定

#### CPU 314C-2 PN/DP

この CPU の内蔵 I/O は以下のアドレスをもっています。

表 7-5 CPU 314C-2 PN/DP の内蔵 I/O

| $II$        | デフォルトアドレス          | 注記                 |
|-------------|--------------------|--------------------|
| 24 個のデジタル入力 | 136.0 $\sim$ 138.7 | 全てのデジタル入力をアラーム     |
|             | うちテクノロジファンク        | 入力としてパラメータ設定する     |
|             | ション用 16個:          | ことができます。           |
|             | 136.0 $\sim$ 137.7 |                    |
| 16個のデジタル出力  | 136.0 $\sim$ 137.7 | 可能なテクノロジファンクショ     |
|             | うちテクノロジファンク        | $\smile$ :         |
|             | ション用4個:            | カウント               |
|             | 136.0 $\sim$ 136.3 | 周波数測定<br>$\bullet$ |
| 4+1個のアナログ入力 | $800 \sim 809$     | • パルス幅変調           |
| 2個のアナログ出力   | 800 $\sim$ 803     | 位置決め               |

#### 特記事項

テクノロジファンクションが割り当てられた出力に、転送命令で影響を与えることはで きません。

テクノロジファンクションをパラメータ設定しない I/O は、標準の I/O として利用する ことができます。

7.3 PROFIBUS DP でのアドレス指定

# 7.3 PROFIBUS DP でのアドレス指定

#### 概要

ユーザープログラムによって分散的に使用されるペリフェラルを作動するためには、ま ず PROFIBUS DP において該当する DP スレーブをスタートアップする必要がありま す。

このスタートアップの際に、

- 当該 DP スレーブに PROFIBUS アドレスが割り当てられ、
- 入出力モジュールまたはスロットにアドレス領域が割り当てられます。このアドレ ス領域によりユーザープログラムから入出力モジュールまたはスロットをアドレス 指定することができるようになります。 有効データのないスロットには診断アドレ スが割り当てられます。

これは、CPU が DP スレーブとして動作する場合にも該当します。

CPU の DP マスタまたは DP スレーブとしてのスタートアップについての詳細は、次 の章を参照してください: [PROFIBUS DP](#page-199-0) [のスタートアップ](#page-199-0) (ページ [200\)](#page-199-0)

#### リモート PROFIBUS ペリフェラルの自由なアドレス指定

リモート PROFIBUS DP ペリフェラルに対しては、自由なアドレス指定を行う必要が あります。

これについての詳細は、次の章を参照してください: [自由なモジュールアドレス指定](#page-154-0) (ページ [155\)](#page-154-0)。

7.3 PROFIBUS DP でのアドレス指定

#### 一貫した有効データ領域のアドレス指定

下表には、「全長」という一貫性のある I/O 領域を転送する場合に、PROFIBUS DP マ スタシステムにおける通信において注意しなければならないことを示しています。

#### PROFIBUS DP の 1 ~ 32 バイトのデータ一貫性については以下が該当します。

一貫性のあるデータのアドレス領域がプロセスイメージにある場合、この領域は自動 的に更新されます。

一貫性のあるデータの読み出しと書き込みには、SFC 14「DPRD\_DAT」および SFC 15「DPWR\_DAT」を使用することもできます。 一貫性のあるデータのアドレス 領域がプロセスイメージ外にある場合は、一貫性のあるデータの読み出しと書き込み には、SFC 14 と 15 を使用します。

「全長」という一貫性のある領域へのアクセスの場合は、SFC の長さとパラメータ設 定された領域の長さが一致しなければなりません。

また、一貫性のある領域への直接アクセスも可能です(例:LPEW またはT PAW)。

PROFIBUS DP では最大 32 バイトの一貫性のあるデータを転送することができま す。

7.4 PROFINET IO でのアドレス指定

# 7.4 PROFINET IO でのアドレス指定

#### 概要

ユーザープログラムによって PROFINET IO に分散的に使用されているペリフェラルを 作動するためには、まず PROFINET において該当する IO デバイスをスタートアップ する必要があります。

このスタートアップの際に、

- 入出力モジュールまたはスロット/サブスロットにアドレス領域が割り当てられま す。このアドレス領域によりユーザープログラムから入出力モジュールまたはスロ ット/サブスロットをアドレス指定することができるようになります。 有効データ のないスロットには診断アドレスが割り当てられます。
- IOデバイスの装置番号と装置名が特定されます。
- IO コントローラとしての CPU 31x PN/DP が IO デバイスに IP アドレスを割り当 て、デバイスを作動させることができるように、IO デバイスに装置名を割り当てま す。

#### 注記

# 「リムーバブルメディアなしの装置交換」での IO デバイス用の名前の割り当て

「HW-Konfig」でファンクション「リムーバブルメディアなしの装置交換」がパラ メータ設定されている場合、交換を必要とする IO デバイスはユーザによる名前の割 り当てを必要とすることなしに交換することができます。 そのためには、IO デバイ スは「工場設定に戻す」によって納品時の状態に戻しておく必要があります。

#### 注記

#### IP アドレスパラメータ/装置名を他の方法で受け取り (PROFINET CPU)

- DCP 経由の IP アドレスパラメータ / 装置名: IP アドレスパラメータ / 装置名は DCP (Discovery and Configuration Protocol) により割り当てられます。 これには次の二通りの方法があります: - PST または STEP 7 などのセットアップツールにより、「イーサネットノード の編集」等を介して行う方法 - CPU が I デバイスとして作動している場合には、上位のコントローラにより行 う方法。
- ユーザプログラムによる IP アドレスパラメータ/装置名: IP アドレスパラメータおよび/または装置名の割り当ては、CPU のユーザプログ ラムで (SFB 104 により) 行います。

7.4 PROFINET IO でのアドレス指定

CPU の IO コントローラとしてのスタートアップに関する詳細は、[PROFINET IO](#page-216-0) [のス](#page-216-0) [タートアップ](#page-216-0) (ページ [217](#page-216-0))を参照してください。

#### リモート PROFINET ペリフェラルの自由なアドレス指定

リモート PROFINET IO ペリフェラルに対しては、自由なアドレス指定を行う必要があ ります。

詳細は [自由なモジュールアドレス指定](#page-154-0) (ページ [155](#page-154-0))の章を参照してください。

#### 一貫した有効データ領域のアドレス指定

下表には、「全長」という一貫性のある I/O 領域を転送する場合に、PROFINET IO シ ステムにおける通信において注意しなければならないことを示しています。

#### PROFINET IO の 1 ~ 1024 バイトのデータ一貫性については以下が該当します。

一貫性のあるデータのアドレス領域がプロセスイメージにある場合、この領域は自動 的に更新されます。

ー貫性のあるデータの読み出しと書き込みには、SFC 14「DPRD\_DAT」および SFC 15「DPWR\_DAT」を使用することもできます。 一貫性のあるデータのアドレス 領域がプロセスイメージ外にある場合は、一貫性のあるデータの読み出しと書き込み には、SFC 14 と 15 を使用します。

「全長」という一貫性のある領域へのアクセスの場合は、SFC の長さとパラメータ設 定された領域の長さが一致しなければなりません。

また、一貫性のある領域への直接アクセスも可能です(例:LPEW またはT PAW)。

PROFINET IO では最大 1024 バイトの一貫性のあるデータを転送することができま す。

7.5 IP アドレスパラメータと装置名の割り当て

# 7.5 IP アドレスパラメータと装置名の割り当て

#### IP アドレスパラメータ / 装置名

他の PROFINET 装置がそうであるように、PROFINET による通信では、CPU(または その PROFINET インターフェース) にも IP アドレスパラメータおよび装置名が必要 です。

IP アドレスパラメータは 3 つのパートで構成されます:

- IP アドレス
- サブネットマスク
- ルータのアドレス

#### IP アドレスパラメータと装置名の保持

IP アドレスパラメータと装置名の保持方法は、割り当て方により異なります。 保持さ れない、一時的な割り当てには次のことが当てはまります:

- IP アドレスパラメータと装置名は、次回の電源 OFF または完全再起動時までしか 残されません。電源 OFF / 電源 ON または完全再起動の後、CPU にアクセスでき るのは MAC アドレスを介してのみです。
- 一時的な IP アドレスのロードにより、保持された状態で保存されている IP アドレ スパラメータも消去されます。

7.5 IP アドレスパラメータと装置名の割り当て

### IP アドレスパラメータと装置名の割り当て

IP アドレスパラメータと装置名の割り当ては以下の方法で行います:

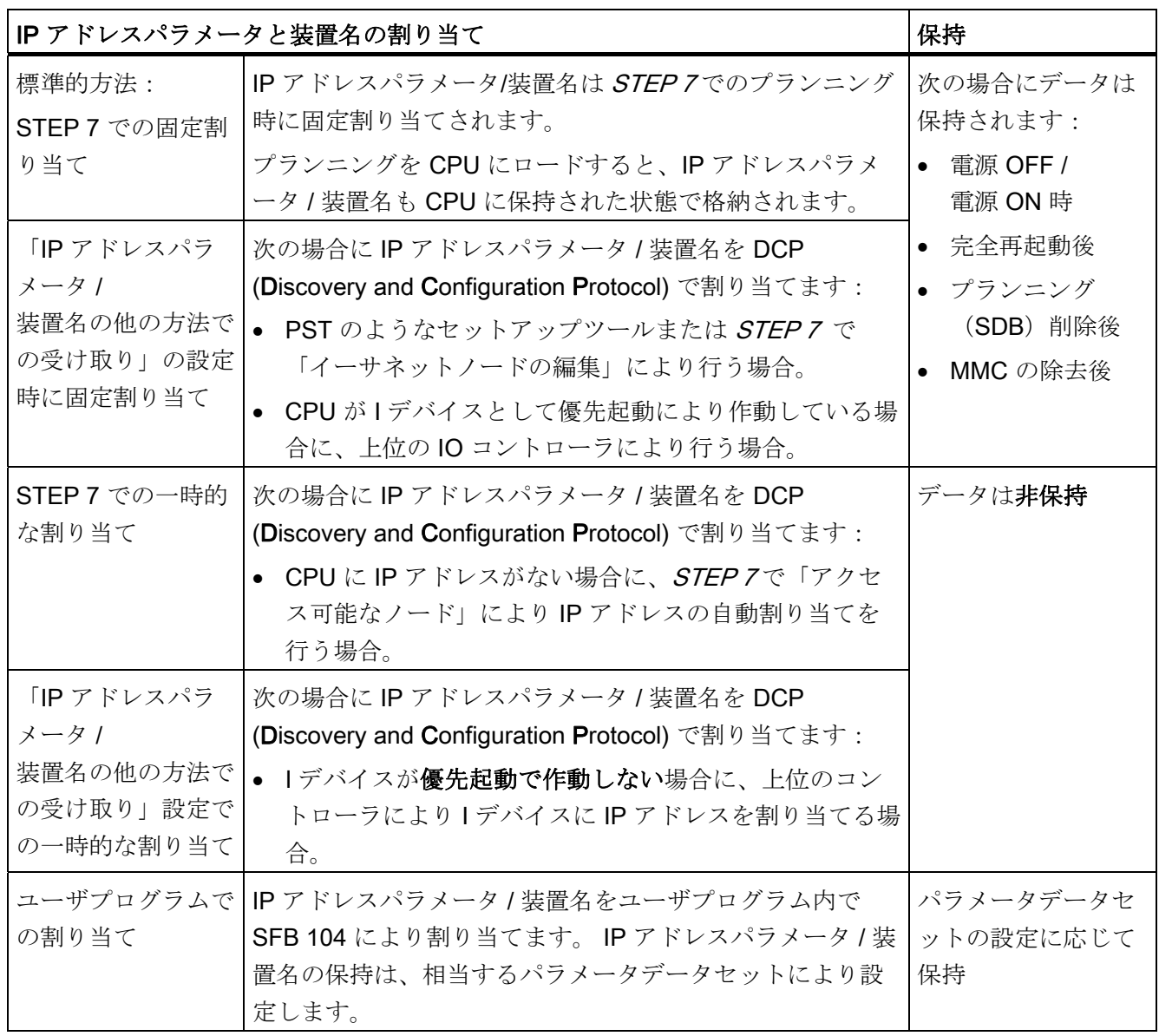

7.5 IP アドレスパラメータと装置名の割り当て

#### 保持されている IP アドレスパラメータおよび装置名のリセット

保持されている IP アドレスパラメータおよび装置名は、次の方法でリセットします:

- 「Reset to factory 設定」 (納品時の状態にリセット)
- ファームウェアの更新

#### 通知

- IP アドレスパラメータ / 装置名を保持された状態で保存してある場合に、IP ア ドレスパラメータ / 装置名の一時的な割り当てを行うと、リセットされます。
- IP アドレスパラメータ/装置名の固定割り当て時には、以前に保持された状態 で保存されていたパラメータが新しく割り当てたパラメータに置き換えられま す。

# 通知

#### 装置の再使用

IP アドレスパラメータ / 装置名を保持した装置を他のサブネット / 設備に取り付け るか、保管する前に、「Reset to factory 設定」(納品時の状態へのリセット)を 実行します。

#### 備考

IデバイスでのIPアドレス割り当てについての詳細は、マニュアルPROFINETシステ ムの説明 [\(http://support.automation.siemens.com/WW/view/de/19292127/0/ja\)](http://support.automation.siemens.com/WW/view/de/19292127/0/ja)を参照し てください。

# 8.1 概要

ここでは人身事故や機械の損傷を避けるためにスタートアップ時に注意しなければなら ないことを説明します。

#### 注記

スタートアップ段階はお使いのアプリケーションにより大きく異なるので、ここでは一 般的な注意事項のみを示します。 したがって以下の記述は、注意すべき事柄を全て網 羅しているわけではありません。

#### 備考

ご使用の装置および機器の取扱説明書のスタートアップに関する注意事項を遵守してく ださい。

8.2 スタートアップの手順

# 8.2 スタートアップの手順

#### <span id="page-169-0"></span>8.2.1 手順: ハードウェアをスタートアップする

#### ハードウェアの前提条件

- S7-300 が取り付けられていること。
- **S7-300 が配線されていること。**

ネットワーク化された S7-300 の場合には、次のようにインターフェースを準備しま す:

- MPI/ PROFIBUS インターフェースでは
	- MPI-/PROFIBUS のアドレスが設定されていること。
	- セグメントの境界の終端抵抗が ON にされていること。
- PROFINET では
	- CPU 31x PN/DP の内蔵 PROFINET インターフェースが STEP 7 でプランニング されていること(IP アドレスおよび装置名が例えば「HW-Konfig」により設定さ れていること)。
	- CPU がサブネットに接続されていること。

#### 推奨手順: ハードウェア

S7-300 はモジュール構成をとっており、様々な増設の可能性もあるため、全体は非常 に広範囲で複合的な関係になっています。 したがって複数のモジュールラックと全て の(取り付けられている)モジュールを含めて S7-300 の最初の電源投入を行うことは お勧めできません。 それよりも段階的なスタートアップをお勧めします。

S7-300 を最初にスタートアップする際は次の手順を推奨します。

8.2 スタートアップの手順

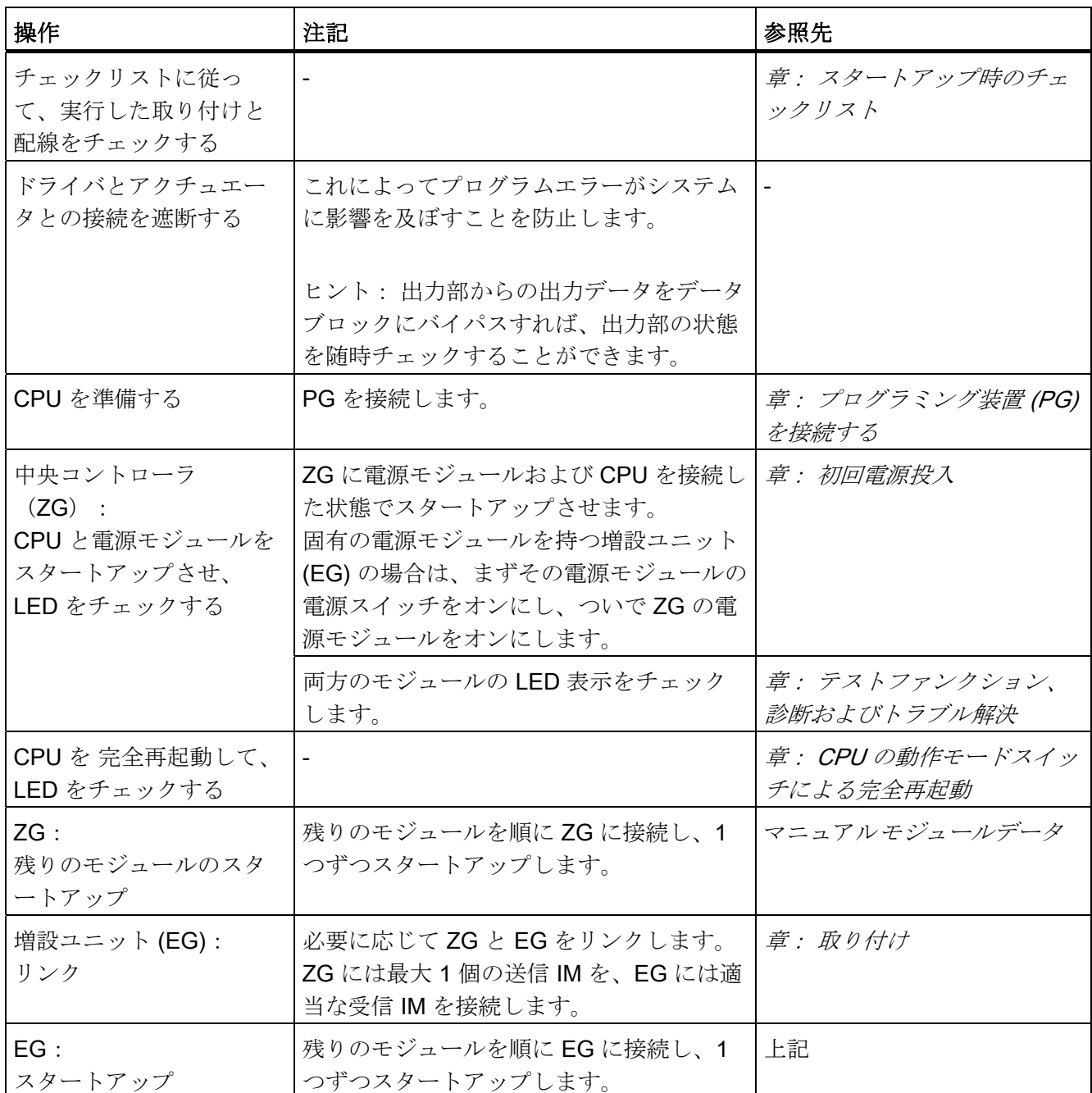

#### 表 8- 1 推奨スタートアップ手順: ハードウェア

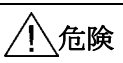

手順にしたがって操作してください。 操作中の手順でエラーが発生することなく、ま たエラーメッセージが表示されることもない場合に限り、次の手順に進むことができ ます。

8.2 スタートアップの手順

#### 備考

テストファンクション、診断およびトラブル解決の章にも重要な注意事項が記載されて います。

#### 下記も参照

[手順:](#page-171-0) [ソフトウェアをスタートアップする](#page-171-0) (ページ [172](#page-171-0))

#### <span id="page-171-0"></span>8.2.2 手順: ソフトウェアをスタートアップする

#### 前提条件

- S7-300 が取り付けられ、配線されていること。
- CPUの完全なファンクションを使用できるようにするために、STEP 7 の最新プロ グラミングセットを使用すること。
- MPI または PROFIBUS による S7-300 のネットワーク化の場合には
	- MPI-/PROFIBUS のアドレスが設定されていること
	- セグメントの境界に終端抵抗が取り付けられていること
- PROFINET による S7-300 のネットワーク化の際には
	- CPU 31x PN/DP の内蔵 PROFINET インターフェースが STEP 7 でプランニング され(IP アドレスおよび装置名が「HW-Konfig」により設定され)、かつ
	- CPU がサブネットに接続されていること

#### 注記

ハードウェアのスタートアップ手順を遵守してください。

8.2 スタートアップの手順

#### 推奨手順: ソフトウェア

表 8-2 スタートアップの推奨手順一第2部:ソフトウェア

| 操作                                                                                   | 注記                                                                                                    | 参照先                                                                     |
|--------------------------------------------------------------------------------------|----------------------------------------------------------------------------------------------------|-------------------------------------------------------------------------|
| PGをONにし<br>て、SIMATIC<br>Manager を起<br>動させる<br>コンフィグレー<br>ションとプログ<br>ラムを CPUに<br>転送する |                                                                                                    | プログラミングマニュ<br>$7$ <i>N</i> STEP7                                        |
| 入出力のテスト                                                                              | これには以下のファンクションが役立ち<br>ます。<br>変数の観測と制御<br>プログラムステータスによるテスト<br>$\bullet$<br>強制<br>$\bullet$<br>● 停止時の出力の制御 (PA ロック解<br>除)<br>ヒント:入力と出力で信号をテストし<br>ます。 これにはシミュレーションモジ<br>ュール SM 374 などを使用します。 | プログラミングマニュ<br>$7$ <i>N</i> STEP7<br>章: テストファンクシ<br>ョン、診断およびトラ<br>ブル解決   |
| <b>PROFIBUS DP ま</b><br>たはイーサネット<br>のスタートアップ                                         |                                                                                                    | 章: PROFIBUS DP を<br>スタートアップする<br>章: PROFINET イン<br>ターフェース X2のプ<br>ランニング |
| <b>PROFINET IO</b> の<br>スタートアップ                                                      |                                                                                                    | システムマニュアル<br>PROFINET システムの<br>説明                                       |
| 出力を接続する                                                                              | 出力を1つずつスタートアップします。                                                                                                    |                                                                         |

# 危険

手順にしたがって操作してください。 操作中の手順でエラーが発生することなく、ま たエラーメッセージが表示されることもない場合に限り、次の手順に進むことができ ます。

8.3 スタートアップ時のチェックリスト

#### エラー発生時の処置

エラーが発生した場合は以下のような処置を行ってください。

- 以下の章のチェックリストにしたがってシステムを点検する。
- モジュールの LED 表示をチェックする。 該当するモジュールが記載されている章 を参照して、LED 表示の意味を確認する。
- 状況によっては各モジュールを取り外し、発生したエラーを特定する。

#### 備考

テストファンクション、診断およびトラブル解決の章にも重要な注意事項が記載されて います。

#### 下記も参照

[手順](#page-169-0)[:](#page-169-0) [ハードウェアをスタートアップする](#page-169-0) (ページ [170\)](#page-169-0)

# 8.3 スタートアップ時のチェックリスト

はじめに

S7-300 の取付けおよび配線が終了した時点で、今までの作業内容を点検することを推 奨いたします。

下表は S7-300 のチェックのためのリストで、該当する件に関する詳細情報の参照先を 記載しています。

#### モジュールラック

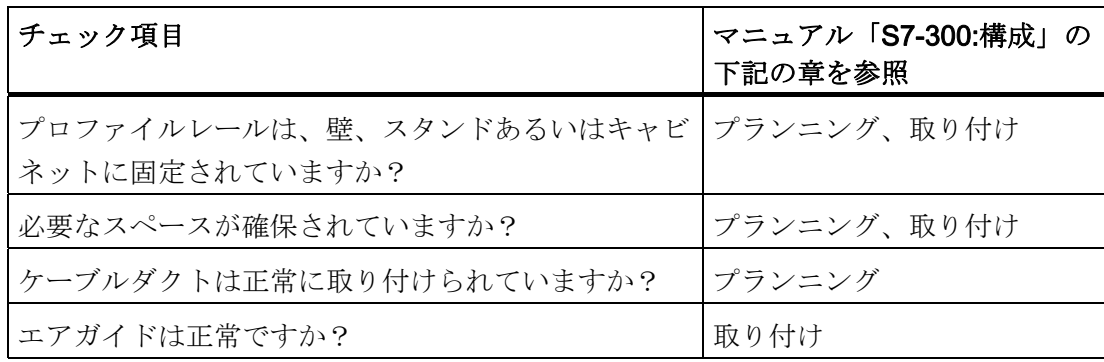

8.3 スタートアップ時のチェックリスト

# 接地およびグラウンドコンセプト

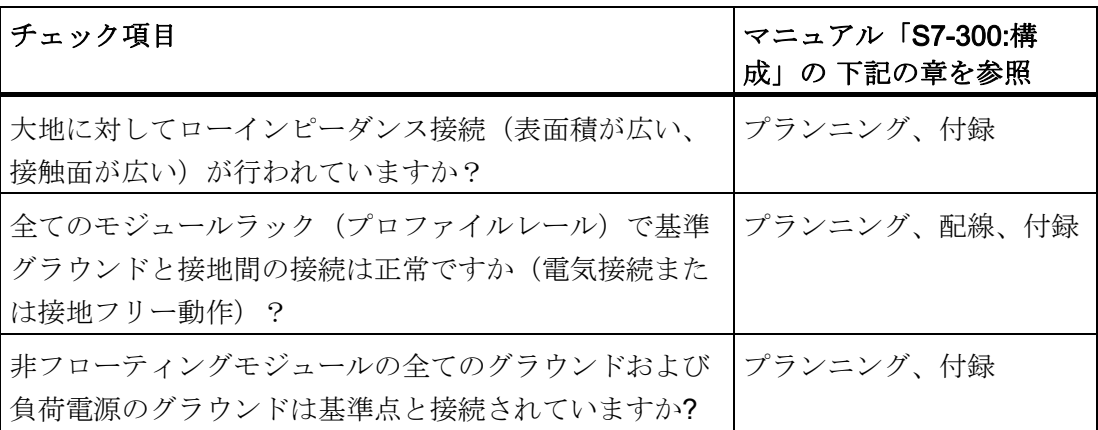

#### モジュールの取り付けと配線

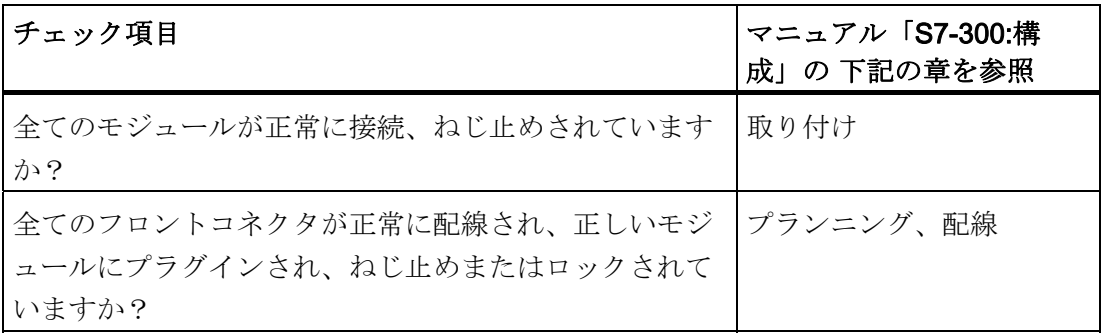

#### 電源電圧

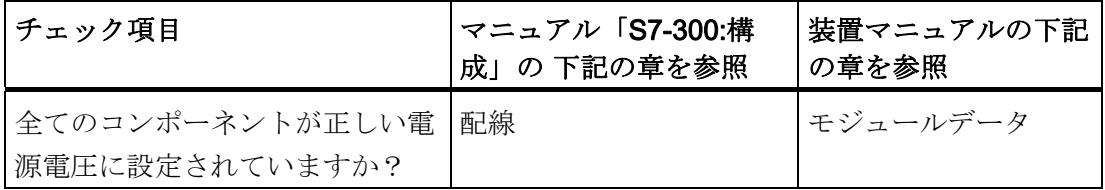

#### 電源モジュール

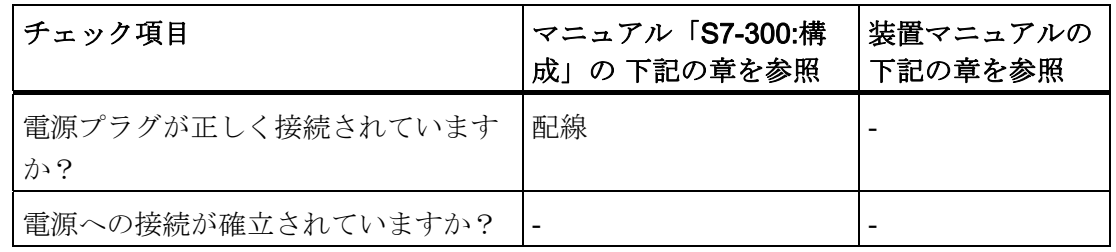

8.4 モジュールをスタートアップする

# 8.4 モジュールをスタートアップする

#### 8.4.1 マイクロメモリカードを挿入する/交換する

### メモリモジュールとしての SIMATIC マイクロメモリカード

CPU は、SIMATIC マイクロメモリカードをメモリモジュールとして使用します。 SIMATIC マイクロメモリカードは、ロードメモリまたはポータブルなデータ媒体とし て使用することができます。

#### 注記

CPU の動作には、必ず SIMATIC マイクロメモリカードが挿入されていなければなりま せん。

#### 注記

CPU が「RUN」状態の時に SIMATIC マイクロメモリカードを抜き取ると、CPU は 「STOP」になり完全再起動が要求されます。

# /!\注意

SIMATIC マイクロメモリカードのモジュール内容は、書き込み動作中にカードを抜き 取ると無効になることがあります。 この場合 SIMATIC マイクロメモリカードを PG で消去するか、あるいは CPU でフォーマットする必要があります。動作モード 「RUN」では、決してマイクロメモリカードを抜き取らないでください。 SIMATIC マイクロメモリカードを抜き取ることができるのは、書き込み PG アクセス が行われておらず、電源が OFF になっているか CPU が「STOP」モードにある場合 のみです。「STOP」モードで、書き込み PG ファンクション(例:ブロックのロー ド/消去)が有効になっていないことを確認できない場合は、あらかじめ通信接続を切 り離しておいてください。

# 警告

挿入する SIMATIC マイクロメモリカードには CPU(システム)に適合したユーザプ ログラムが保存されていることを確認してください。 ユーザプログラムが正しくない と、プロセスに重大な影響を与えることがあります。

8.4 モジュールをスタートアップする

### SIMATIC マイクロメモリカードを挿入する/交換する

- 1. まず CPU を「STOP」状態にします。
- 2. 既に SIMATIC マイクロメモリカードが挿入されていますか?

挿入されている場合は、まず書き込みを行う PG 機能(例えば、ブロックのロー ド)がオンになっていないことを確認します。 これが確認できない場合は、CPU の 通信接続を切り離します。

イジェクタを押して SIMATIC マイクロメモリカードを取り出します。

SIMATIC マイクロメモリカードを取り出すために、モジュールスロットの縁にはイ ジェクタが取り付けられています(マニュアル CPU 31x および CPU 31x、テクニ カルデータ、 CPU 31x の動作制御および表示エレメントの章を参照)

SIMATIC マイクロメモリカードの取り外しには、小型スクリュドライバまたはボー ルペンを使用します。

- 3. (「新しい」)SIMATIC マイクロメモリカードを、SIMATIC マイクロメモリーカ ードの斜めになっているコーナーがイジェクタを向くようにしてスロットに挿入し ます。
- 4. SIMATIC マイクロメモリカードを軽く押して、ロックするまで CPU へとガイドし ます。
- 5. 完全再起動を実行します(CPUの動作モードスイッチによる完全再起動の章を参 照)

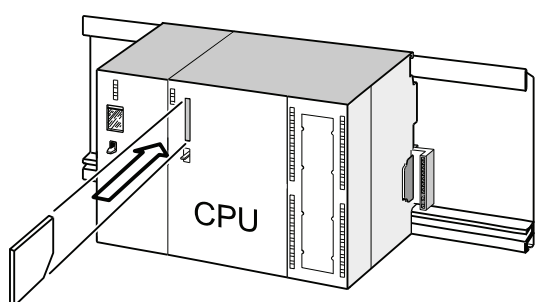

#### CPU の電源 OFF 状態での SIMATIC マイクロメモリカードの挿抜

「電源 OFF」状態で SIMATIC マイクロメモリカードを交換すると、 CPU は以下を検知します。

- 内容の異なる物理的に同一の SIMATIC マイクロメモリカード
- 古い SIMATIC マイクロメモリカードと同一内容の新しいマイクロメモリカード

電源が ON になると自動的に完全再起動が実行されます。

8.4 モジュールをスタートアップする

#### 備考

- 章 SIMATIC マイクロメモリカードの特性、マニュアル CPU 31xC および CPU 31x、テクニカルデータ
- 章 SIMATIC マイクロメモリカードのテクニカルデータ、マニュアル CPU 31xC お よび CPU 31x、テクニカルデータ

#### 8.4.2 初回電源投入

#### 前提条件

- S7-300 が取り付けられ、配線されていること。
- マイクロメモリカードが CPU に挿入されていること。
- CPUの動作モードスイッチが「STOP」位置になっていること。

#### マイクロメモリカードを挿入した CPU の初回電源投入

電源モジュール PS 307 を ON にします。

#### 結果:

- 電源モジュールの DC 24 V LED が点灯します。
- CPU では
	- DC 5 V LED が点灯します。
	- CPU が自動的に完全再起動を行う間、「STOP」LED が 2 Hz で点滅します。
	- 完全再起動後、「STOP」LED が点灯します。

8.4 モジュールをスタートアップする

#### 8.4.3 CPU の動作モードスイッチによる完全再起動

#### CPU の完全再起動が必要になるのはどのような場合でしょうか?

以下の場合 CPU を完全再起動する必要があります。

- 全ての保持フラグ、クロックタイムまたはカウンタが消失し、ロードメモリ内の保 持データブロックの初期値を再び現在値としてメインメモリへ適用する必要がある 場合
- 「ユーザープログラムのメモリカードへのロード」後、新たに CPU にロードされ たユーザープログラムが保持フラグ、クロックタイムおよびカウンタの好ましくな い応答を引き起こす可能性のある場合

理由: 「ユーザープログラムのメモリカードへのロード」は保持領域を消去しませ  $h_{\circ}$ 

● CPU が「STOP」LED を 0.5 Hz で点滅させて完全再起動を要求する場合。

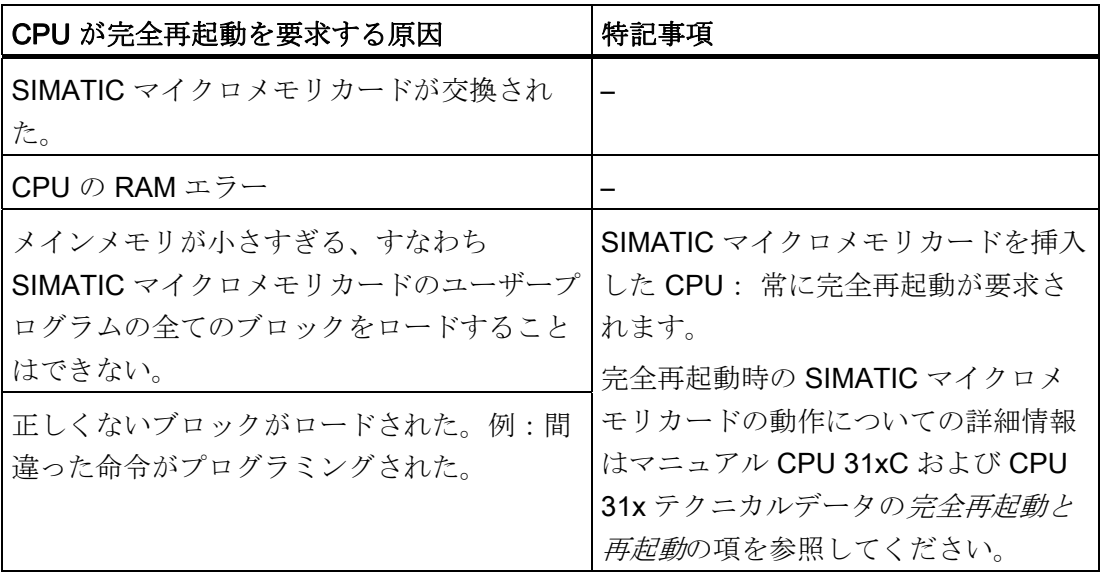

表 8- 3 CPU による完全再起動要求の考えられる原因

#### 完全再起動はどのように行うのでしょうか?

CPU の完全再起動には 2 通りの方法があります。

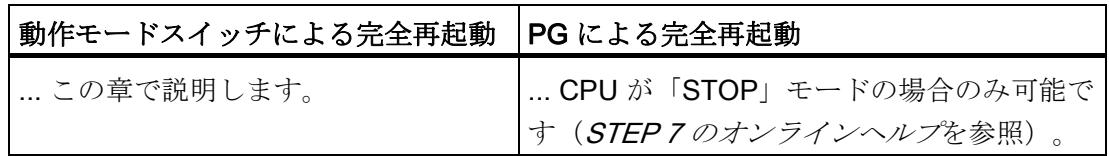

8.4 モジュールをスタートアップする

#### CPU を動作モードスイッチにより完全再起動する

下表は、CPU の完全再起動の手順を説明したものです。

表 8- 4 CPU の完全再起動の手順

| 手順           | CPUを完全再起動します。                                                                                                    |
|--------------|----------------------------------------------------------------------------------------------------|
| $\mathbf{1}$ | スイッチを「STOP」位置にします ①。                                                                                                    |
| 2            | スイッチを「MRES」位置へと押します。「STOP」LED が2回点灯してか<br>ら常時点灯に変わる (3秒後)まで、スイッチをこの位置に保ちます 2。<br>その後、スイッチを放します。                                                                             |
| 3            | 3秒以内にスイッチを「MRES」位置まで押し、「STOP」LED が点滅するよ<br>うになるまで (2Hz) その状態を保ちます 3。<br>「STOP」LED が点滅したら、スイッチを放します。 CPU の完全再起動が終<br>了すると、「STOP」LED は点滅から点灯に変わります。<br>これで CPU は完全再起動を実行しました。 |

上の表に示した操作手順は、CPU からの要求(STOP-LED のゆっくりとした点滅)で はなく、ユーザが CPU を完全再起動したい場合にのみ必要となるものです。 CPU が 自ら完全再起動を要求する場合は、動作モードスイッチを「MRES」位置まで短時間押 すだけで、完全再起動がスタートします。

以下の図は、CPU をどのようにして動作モードスイッチにより完全再起動するかを示 したものです。
8.4 モジュールをスタートアップする

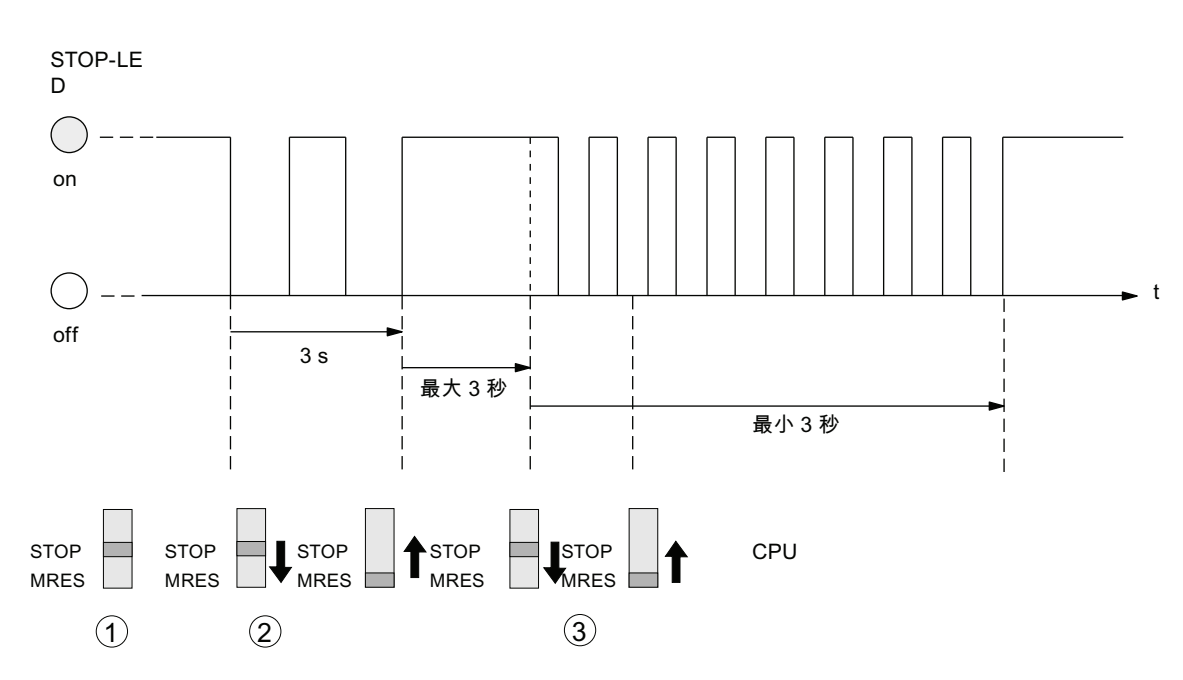

CPU が完全再起動に成功した後再度完全再起動を要求する場合は、特定のケースでは SIMATIC マイクロメモリカードのフォーマットが必要となります(「SIMATIC マイク ロメモリカードのフォーマット」を参照してください)。

# 完全再起動時に「STOP」LED が点滅しない

完全再起動時に「STOP」LED が点滅しないか、他の LED が点灯するときにはどうし たらよいのでしょうか?

- 1. 手順 ② と ③ を繰り返します。
- 2. それでも CPU が完全再起動を開始しない場合は、CPU の診断バッファを評価しま す。

8.4 モジュールをスタートアップする

# 完全再起動時に CPU ではどんなことが起こりますか?

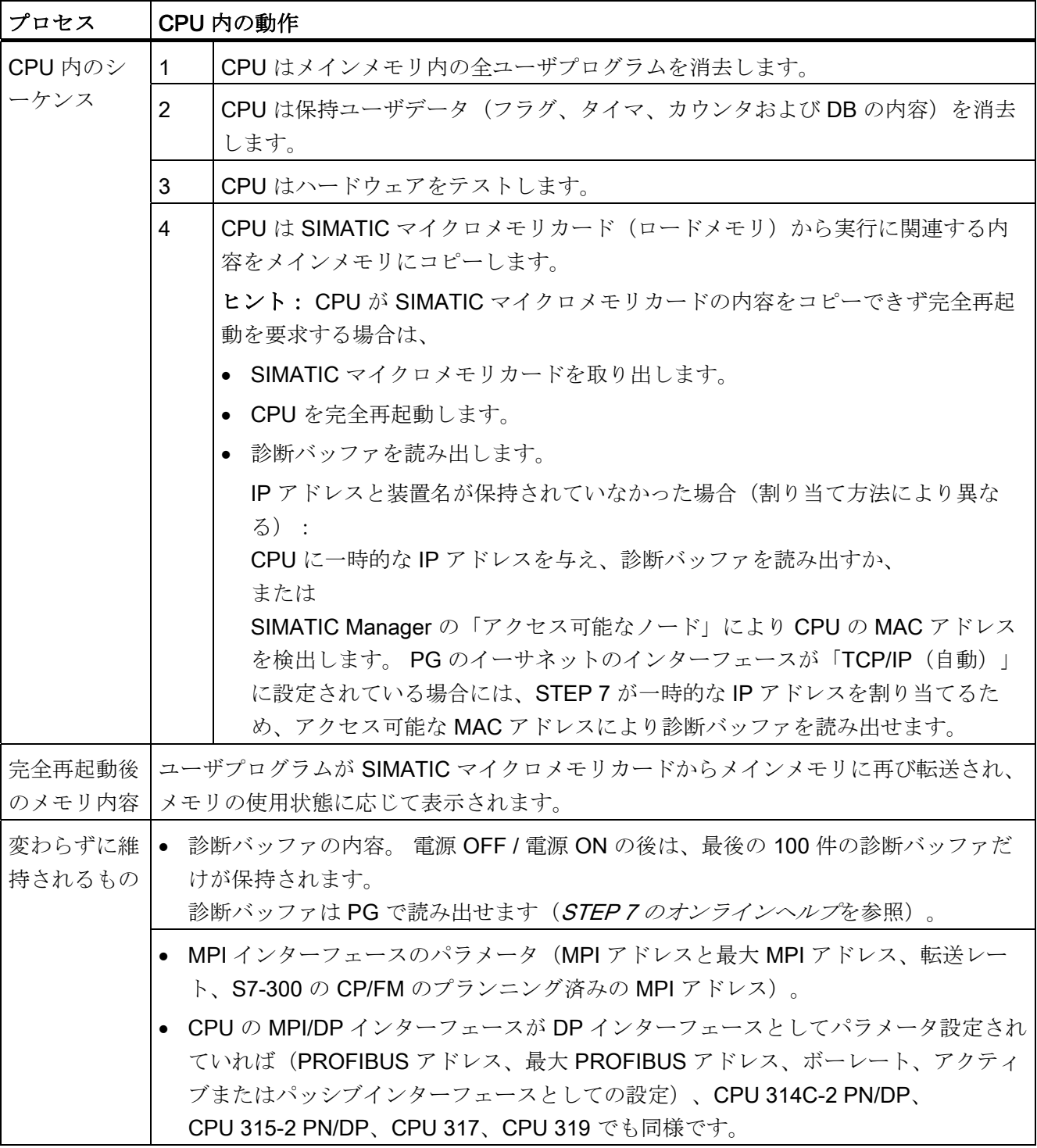

表 8- 5 完全再起動時の CPU 内のシーケンス

8.4 モジュールをスタートアップする

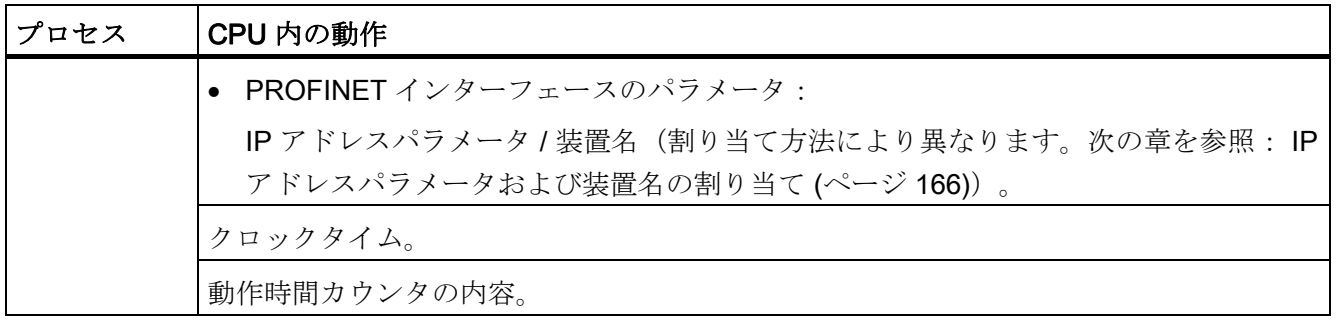

# 注記

# スイッチ内蔵型 PROFINET CPU の完全再起動時の通信中断

CPU の完全再起動時には、PROFINET インターフェースが内蔵スイッチとともにシャ ットダウンされることに注意してください。

CPU がバス構成の中にプランニングされている場合、CPU の内蔵スイッチを介して行 なわれる後続の装置への通信は、完全再起動時には中断されます。

インターフェースのパラメータが保持された状態で格納されていた場合にのみ、完全再 起動後に PROFINET インターフェースが再起動します。

内蔵スイッチは必ず新しく起動され、完全再起動後には再び通信可能です。

8.4 モジュールをスタートアップする

# 特記事項: インターフェースパラメータ

以下のパラメータは、完全再起動の際に他とは異なる処理を受けます。

- MPI または MPI/DP インターフェースのパラメータ
- PROFINET インターフェースのパラメータ

どのインターフェースパラメータが完全再起動後に有効になるかは、下記の表を参照し てください。

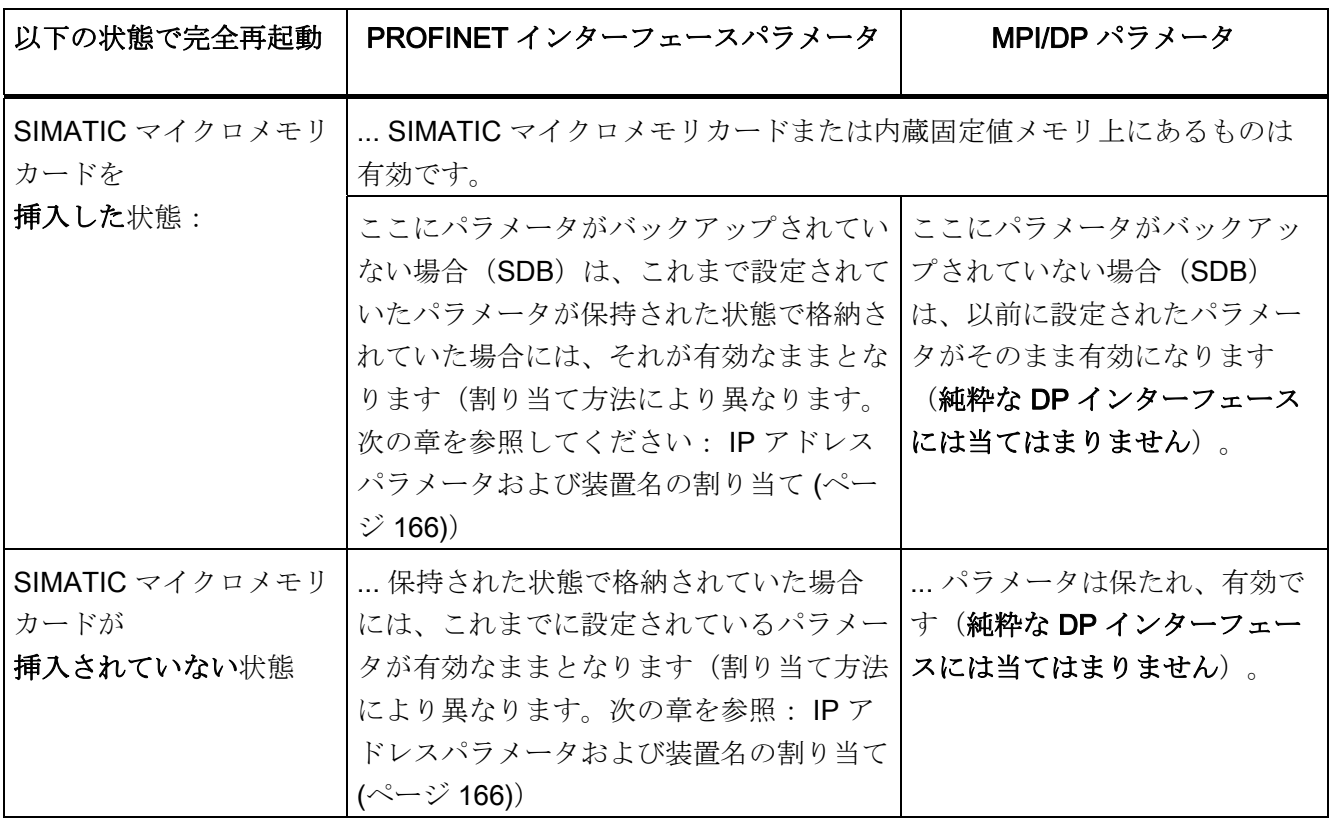

8.4 モジュールをスタートアップする

# 8.4.4 マイクロメモリカードのフォーマッティング

# 以下の場合には SIMATIC マイクロメモリカードのフォーマッティングが必要になります。

- SIMATIC マイクロメモリカードのモジュールタイプがアプリケーションモジュール でない場合。
- SIMATIC マイクロメモリカードがまだフォーマッティングされていない場合。
- SIMATIC マイクロメモリカードが故障している場合。
- SIMATIC マイクロメモリカードの内容が無効な場合。 SIMATIC マイクロメモリカードの内容が無効と識別された場合。
- アプリケーションプログラムのロード動作が「電源 OFF」により中止された。
- 「ROM へデータをコピー」プロセスが「電源 OFF」により中止された。
- 完全再起動中におけるモジュール内容の評価の際にエラーが発生した。
- フォーマッティングの際にエラーが発生またはフォーマッティングが実行できなか った。

上記エラーの中のいずれかが発生した場合は、CPU は完全再起動が終了した後に再度 完全再起動を要求します。 「ユーザプログラムロード」あるいは「ROM へデータをコ ピー」が「電源 OFF」により中断した場合以外は、SIMATIC マイクロメモリカードが フォーマッティングされるまでカードの内容は維持されます。

SIMATIC マイクロメモリカードをフォーマットするのは、フォーマットが必要となる 理由がある場合(上記参照)に限ります。たとえば、モジュール交換後の完全再起動要 求の場合にはフォーマットは行ないません。 この場合スイッチを「MRES」位置にし ても、モジュール内容が維持される通常の完全再起動が行われるだけです。

8.4 モジュールをスタートアップする

### 以下の手順で SIMATIC マイクロメモリカードをフォーマットします

CPU が完全再起動要求状態にある場合(「STOP」LED がゆっくりと点滅)、以下の 手順で SIMATIC マイクロメモリカードをフォーマットします。

- 1. スイッチを「MRES」位置にして、「STOP」LED が恒常的に点灯するまでスイッ チをそのままの状態で保持します(約 9 秒間)。
- 2. 続いて 3 秒以内にスイッチから手を離し、その後再び「MRES」位置にします。 「STOP」LED は、フォーマットが行われている間点滅します。

# 注記

手順で指示された時間を厳守してください。そうしないと SIMATIC マイクロメモリカ ードはフォーマットされず完全再起動の状態に戻ってしまいます。

# 下記も参照

[CPU](#page-178-0) [の動作モードスイッチによる完全再起動](#page-178-0) (ページ [179\)](#page-178-0)

8.4 モジュールをスタートアップする

# 8.4.5 プログラミング装置 (PG) を接続する

# 8.4.5.1 PG/PC を CPU 31x PN/DP の内蔵 PROFINET インターフェースに接続する

### 前提条件

- 内蔵 PROFINET インターフェースのある CPU (例: CPU 317-2 PN/DP)
- PG/ネットワークボードのある PC

PG/PC を CPU 31x PN/DP の内蔵 PROFINET インターフェースに接続する

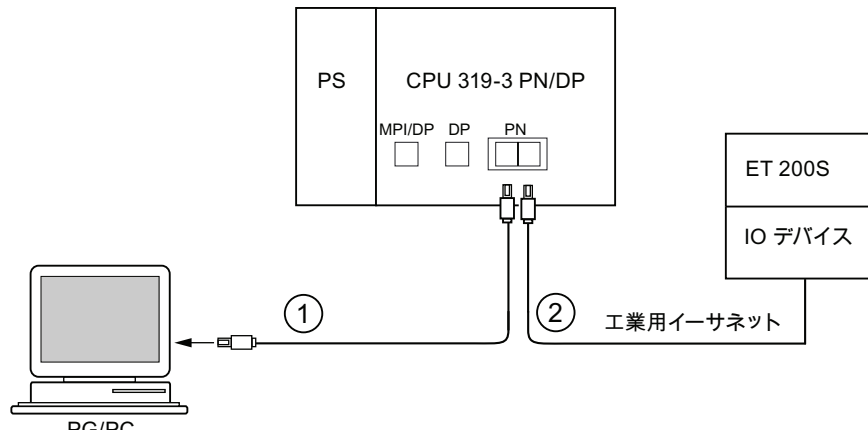

 $PG/PC$ 

### 番号 意味

- ① 既製のツイストペアケーブルを使用して、PG/PC を CPU の PROFINET インターフェース の最初のポートに接続します。
- ② ツイストペアケーブルを使用して、IO デバイスを CPU の PROFINET インターフェースの 2番目のポートに接続します。

# 備考

- PROFINETに関する情報は、PROFINETシステムの説明を参照してください。
- パッシブネットワークコンポーネントに関する情報は、マニュアル 「SIMATIC NET: ツイストペアケーブルおよび光ファイバネットワーク」を参照してください。

# 下記も参照

[PROFINET IO](#page-219-0) [システムをプランニングする](#page-219-0) (ページ [220\)](#page-219-0)

8.4 モジュールをスタートアップする

### <span id="page-187-0"></span>8.4.5.2 PG をノードに接続する

# 前提条件

PG を MPI に接続するには、PG に内蔵 MPI インターフェースまたは MPI カードが装 着されていなければなりません。

### PG を CPU の内蔵 MPI インターフェースに接続する

既製の PG ケーブル ① を使用して、PG を CPU の MPI インターフェースに接続しま す。 あるいは PROFIBUS バスケーブルとバス接続コネクタを用いて、接続ケーブルを 自作することも可能です。 下図は PG と CPU の接続を示しています。

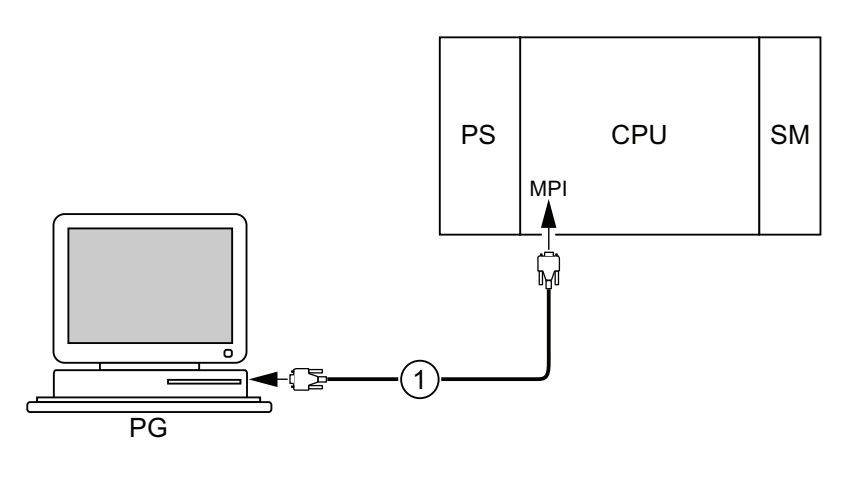

番号 名称

① PG と CPU を接続する PG ケーブル

# PROFIBUS DP での手順

CPU のインターフェースが PROFIBUS DP インターフェースとして設定されている場 合は、上記の手順が基本的に PROFIBUS DP にも適用されます。

8.4 モジュールをスタートアップする

# <span id="page-188-0"></span>8.4.5.3 PG を複数のノードに接続する

# 前提条件

PG を MPI に接続するためには、PG は内蔵 MPI インターフェースを装備しているかま たは MPI カードが装着されていなければなりません。

# PG を複数のノードに接続する

MPI サブネットに設置された PG を、バス接続コネクタを介して MPI サブネットの他 のノードに直接接続します。

次の図はネットワーク接続された 2 つの S7-300 を示します。2 つの S7-300 はバス接 続コネクタによって接続されています。

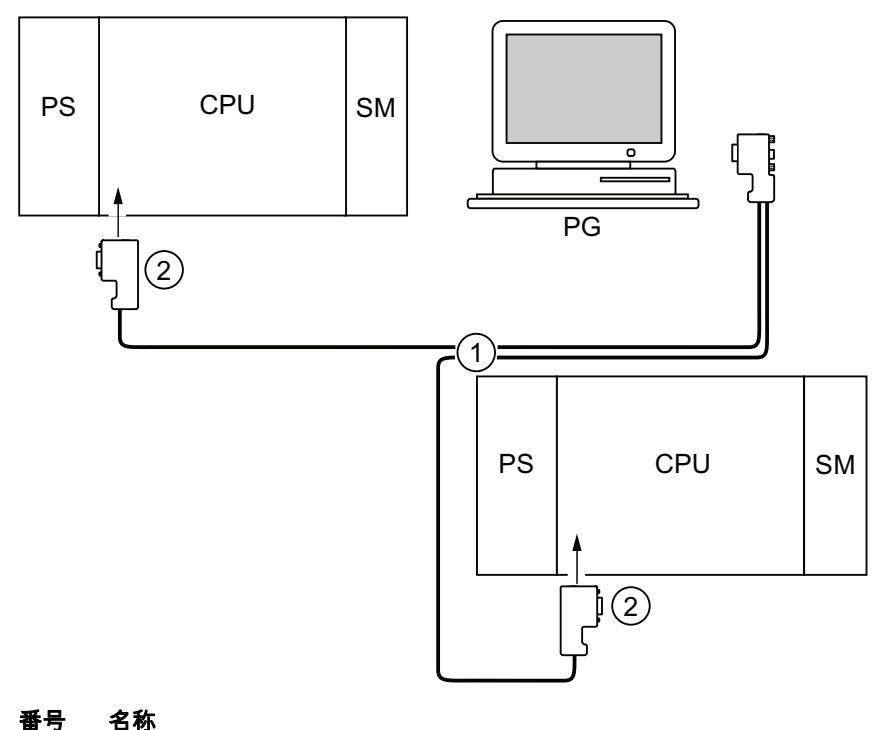

- ① PROFIBUS バスケーブル
- ② 終端抵抗がオンにされている接続コネクタ

8.4 モジュールをスタートアップする

# 8.4.5.4 PG をスタートアップまたはメンテナンスに使用する

# 前提条件

PG を MPI に接続するためには、PG に内蔵 MPI インターフェースがあるかまたは MPI カードが装着されていなければなりません。

### PG をスタートアップまたはメンテナンスに使用する

スタートアップまたはメンテナンス用 PG は、スタブケーブルを介してサブネットのノ ードに接続します。 このためには、当該ノードのバス接続コネクタには PG ソケット が 1 個付いていなければなりません。

下図は、1 台の PG が接続されたネットワーク化された 2 台の S7-300 を示していま す。

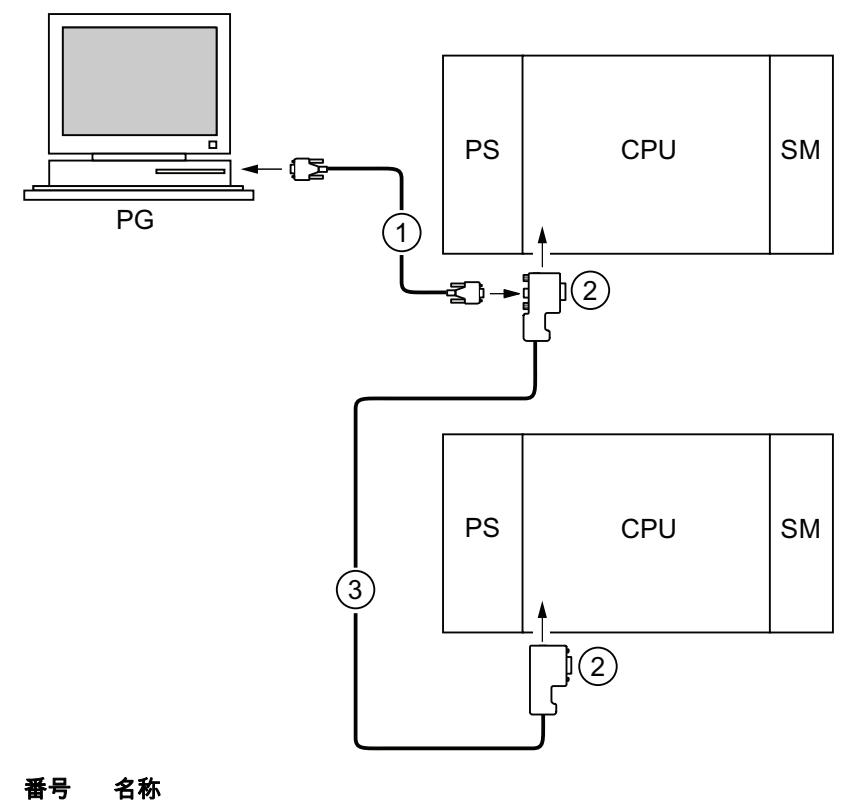

- ① PG と CPU の接続用スタブケーブル
- ② 終端抵抗がオンにされている接続コネクタ
- ③ 両方の CPU にネットワークを構成するための PROFIBUS バスケーブル

8.4 モジュールをスタートアップする

# サービス PG 用 MPI アドレス

完全にインストールされた PG がない場合は、以下を推奨します。

PG をサービス作業用に「不明」なノードアドレスの MPI サブネットに接続するには、 サービス PG で以下のアドレスを設定することをお勧めします。

- MPI アドレス: 0
- **最大 MPI アドレス: 126**

次に STEP 7 で MPI サブネットの最大 MPI アドレスを検出し、PG の最大 MPI アドレ スを MPI サブネットの最大 MPI アドレスに合わせます。

# 下記も参照

[手順](#page-169-0)[:](#page-169-0) [ハードウェアをスタートアップする](#page-169-0) (ページ [170\)](#page-169-0) [手順:](#page-171-0) [ソフトウェアをスタートアップする](#page-171-0) (ページ [172\)](#page-171-0) 8.4 モジュールをスタートアップする

#### 8.4.5.5 PG を接地フリーで構成された MPI ノードに接続する (CPU 31xC を除く)

#### 前提条件

PG を MPI に接続するためには、PG は内蔵 MPI インターフェースを装備しているかま たは MPI カードが装着されていなければなりません。

# PG を MPI サブネットの接地フリーで構成されたノードに接続する (CPU 31xC を除く)

#### PG を接地フリーで構成されたノードに接続

サブネットのノードまたは S7-300 を接地フリーで構成する場合は、サブネットまたは S7-300 には必ず接地フリーの PG を接続します。

# 接地された PG を MPI に接続

ノードを接地フリーで動作させたい時、 MPI が PG で接地される場合は、ノードと PG 間に RS 485 リピータを接続する必要があります。 PG がバスセグメント 1(接続 A1 B1)または PG/OP インターフェースに接続されているときは、接地フリーのノードは バスセグメント 2 に接続する必要があります(マニュアル第 9 章モジュールデータを 参照)。

下図は、MPI サブネットの接地されたノードと接地フリーのノード間にあるインターフ ェースとしての RS 485 リピータを示しています。

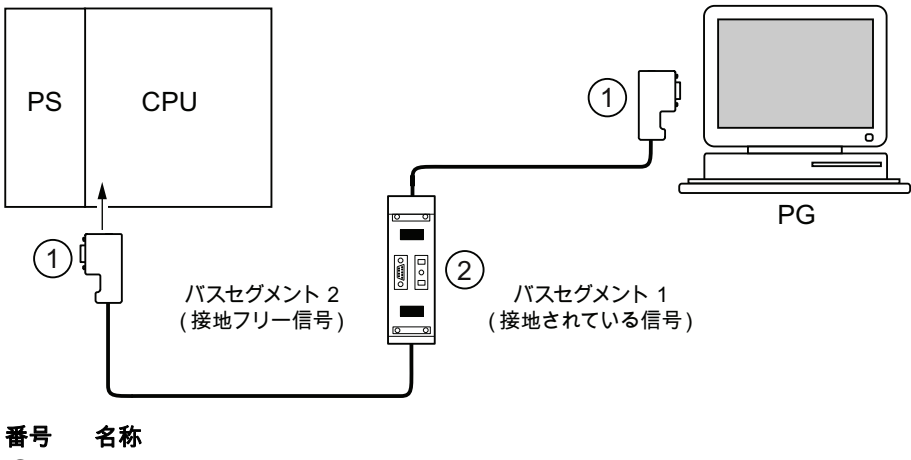

① 終端抵抗がオンにされている接続コネクタ

② 終端抵抗がオンになっている RS 485 リピータ

# 下記も参照

[PROFINET](#page-99-0) [のケーブル長およびネットワーク拡張](#page-99-0) (ページ [100](#page-99-0)) [MPI/DP](#page-75-0) [のネットワークコンポーネントおよびケーブル長](#page-75-0) (ページ [76](#page-75-0))

8.4 モジュールをスタートアップする

# 8.4.6 SIMATIC Manager をスタートさせる

# はじめに

SIMATIC Manager は、S7 オブジェクトのオンライン/オフラインでの処理のためのグ ラフィック操作画面です(プロジェクト、ユーザプログラム、ブロック、HW ステーシ ョンおよびツール)。

SIMATIC Manager では以下の作業が可能です。

- プロジェクトとライブラリを管理する
- STEP 刻 7 ツールを呼び出す
- オンラインでオートメーションシステム (AS) にアクセスする
- メモリカードを処理する

# SIMATIC Manager をスタートさせる

インストール後に Windows デスクトップ上に SIMATIC Manager のアイコンが現れ、 スタートメニューの SIMATIC の下にプログラム項目 SIMATIC Manager が表示されま す。

1. SIMATIC Manager を起動するには、アイコンをダブルクリックするか、スタートメ ニューから選択します (Windows の他の全てのアプリケーションの場合と同じ方 法)。

# 操作画面

該当するオブジェクトを開くと処理用のツールがスタートします。 プログラムブロッ クをダブルクリックするとプログラムエディタがスタートし、ブロックが処理可能とな ります(オブジェクト指向のスタート)。

# オンラインヘルプ

アクティブなウィンドウのオンラインヘルプは、通常はファンクションキー ave F1 で呼 び出すことができます。

8.4 モジュールをスタートアップする

# 8.4.7 I/O を観測および制御する

# ツール「変数を観測し制御する」

STEP 7 のツール「変数を観測し制御する」で下記が可能です。

- プログラムの変数を自由に選択可能なフォーマットで観測する
- CPU の変数の状態または内容を変更する(制御する)

# 変数テーブルを作成する

変数テーブル (VAT) は2 種類の方法で作成することができます。

● KOP/FUP/AWL エディタで、メニューターゲットシステム>変数を観測する/制御 するから作成

このテーブルを使用すると、直接オンラインで作業することができます。

● SIMATIC マネージャのコンテナブロックのメニュー新規オブジェクトの挿入>変 数テーブルから作成

オフラインで作成したテーブルはメモリ可能で、後の時点で呼び出すことができま す。 オンラインに切り換えると、テストも行われます。

8.4 モジュールをスタートアップする

# 変数テーブルの構成:

変数テーブルでは、観測または制御されるべき各オペランド(例:入力、出力)が1ラ インを占めます。

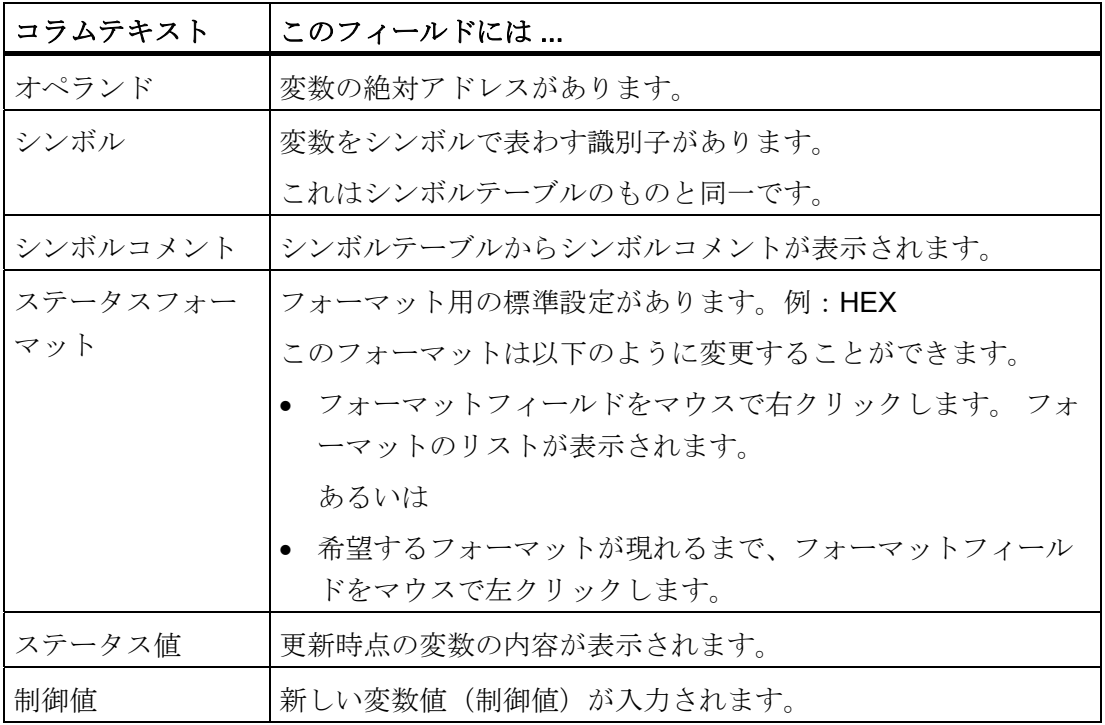

変数テーブルのコラムには以下のような意味があります。

# 変数を観測する

変数の観測には 2 種類の方法があります。

● メニュー変数>ステータス値を更新するによりステータス値を1回だけ更新しま す。

あるいは

● メニュー変数 > 観測によりステータス値を常時更新します。

8.4 モジュールをスタートアップする

### 変数を制御する

変数の制御は以下のように行います。

- 1. 該当する変数の制御値フィールドをマウスで左クリックします。
- 2. データタイプに応じて制御値を入力します。
- 3. 制御値を1回だけ更新するには、メニュー変数>制御値を更新するを選択します。 あるいは

制御値を常時更新するには、メニュー変数 > 制御を選択します。

4. テストファンクション<b> 編測</b>を用いて、制御値が変数に入力されているかど うかを確認します。

### 制御値は有効ですか?

テーブルに取り込まれた制御値は、無効に切り換えることができます。 無効な値はコ メントと同様に表示されます。 無効にした制御値は再び有効に切り換えることもでき ます。

有効な制御値のみをアクティブにすることができます。

# トリガポイントを設定する

トリガポイント:

- 「観測トリガポイント」は、観測する変数の値をいつ更新するかを指定します。
- 「制御トリガポイント」は、制御する変数に制御値をいつ割り当てるかを指定しま す。

#### トリガ条件:

- 「観測トリガ条件」は、値がトリガポイントに達したとき 1 回だけ更新するか、常 時(トリガポイントに達するたびに)更新するかを指定します。
- 「制御トリガ条件」は、制御する変数に制御値を1回だけ割り当てるか、常時割り 当てるかを指定します。

トリガポイントの設定は、ツール「変数を観測し制御する」のメニュー変数>トリガの 設定から開始できます。

8.4 モジュールをスタートアップする

特記事項:

- 「観測トリガ条件」が1回に設定されていると、メニュー 変数>ステータス値を 更新するまたは 変数 > 観測は同じ動作、すなわち 1 回のみの更新を行います。
- 「制御トリガ条件」が1回に設定されていると、メニュー 変数>制御値を更新す るまたは 変数 > 制御は同じ動作、すなわち 1 回のみの割り当てを行います。
- トリガ条件を常時に設定した場合は、上記のメニューは既に周知の異なった作用を 持ちます。
- 観測および制御用に同じトリガポイントが設定されている場合は、最初に観測が実 行されます。
- テスト>動作…でプロセスモードを設定していると、常時制御の設定では値の割り 当ては各サイクルごとには行われません。 対策: テストファンクション</b>強制を適用します。

# 変数テーブルを保存する/開く

# VAT を保存する

1. テスト段階の中断または終了時には、変数テーブルを保存することができます。 変 数テーブルの名前は、文字 VAT が先頭にきてその後に 0~65535 の数字が続きま す。 例: VAT5。

# VAT を開く

- 1. メニューテーブル>開くを選択します。
- 2. ダイアログボックス開くでプロジェクト名を選択します。
- 3. その下に現れるプロジェクトウィンドウで、該当するプログラムを選択し、コンテ ナブロックを選択します。
- 4. ブロックウィンドウで、希望のテーブルを選択します。
- 5. OK を押して確定します。

8.4 モジュールをスタートアップする

### CPU への接続を確立する

VAT の変数はユーザプログラムの変数です。 変数を観測または制御できるようにする には、該当する CPU への接続を確立する必要があります。 各変数テーブルを他の CPU と接続することも可能です。

メニューターゲットシステム > ... への接続を確立するから、以下の CPU の接続を確立 します。

- プランニング済みの CPU
- 直接接続された CPU
- アクセス可能な CPU ...

次の表は、変数の表示をリストアップしたものです。

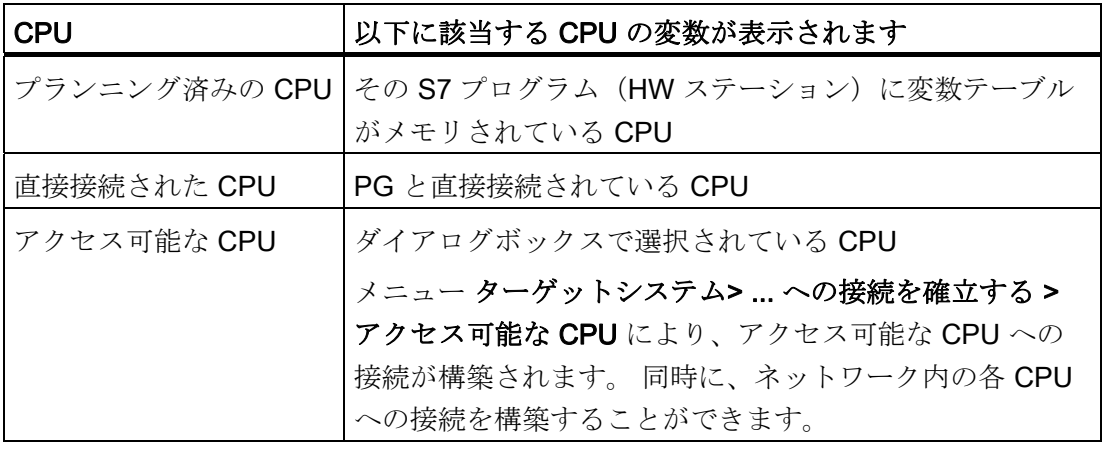

8.4 モジュールをスタートアップする

# CPU 「STOP」モードでの出力の制御

ファンクション PA をロック解除するは、ペリフェラルアウトプット(PA)のアウト プットロックを OFF にします。 これにより、CPU「STOP」モードで PA の制御が可 能になります。

ペリフェラルアウトプットをロック解除するには、以下の手順にしたがってください。

- 1. メニュー項目テーブル > 変数テーブル (VAT) を開くで開くか (制御すべきペリフ ェラルアウトプットを含む)、該当する変数テーブルのウィンドウを有効にしま す。
- 2. メニュー項目ターゲットシステム > ... への接続を確立するで、希望する CPU への 接続を確立します。これにより、有効な変数テーブルのペリフェラルアウトプット を制御することができるようになります。
- 3. メニュー項目ターゲットシステム > 動作モードでダイアログボックス動作モード を 開き、CPU を「STOP 」モードに切り換えます。
- 4. 制御するペリフェラルアウトプットの希望する値を「制御値」欄に入力します。 例: ペリフェラルアウトプット:PAB 7 制御値:2#0100 0011 PAW 2 W#16#0027

#### PAD 4 DW#16#0001

- 5. メニュー項目変数>PAのロックを解除でモード「PAのロック解除」を有効にしま す。
- 6. メニュー項目変数>制御値を有効にするで、ペリフェラルアウトプットを制御しま す。改めてメニュー項目変数>PAのロックを解除を選択すると、このモードは無 効になります。それまでは「PA のロック解除」が有効です。

「PAのロック解除」は PG へのリンクが中断されたときも終了します。

7. 新しい値を設定するには、手順 4 から始めてください。

#### 注記

CPU が動作モードを変更した場合(例えば「STOP」から「RUN」または 「ANLAUF」に切り換わった場合)は、メッセージが表示されます。 CPU の動作モードが「RUN」で機能「PA のロック解除」が選択されると、同様に メッセージが表示されます。

8.5 PROFIBUS DP をスタートアップする

# 8.5 PROFIBUS DP をスタートアップする

# 8.5.1 PROFIBUS ネットワークをスタートアップする

# 前提条件

PROFIBUS DP ネットワークのスタートアップを可能にするには、あらかじめ以下の前 提条件を満たしておく必要があります。

- PROFIBUS DP ネットワークが構築されていること。
- STEP 7 により PROFIBUS DP ネットワークがコンフィグレーションされ、全ての ノードが PROFIBUS DP アドレスおよびアドレススペースが割り当てられているこ と。
- いくつかの DP スレーブでは、アドレススイッチも設定しなければならないことに 注意する(該当する DP スレーブの説明を参照)。
- CPU に応じて、下表に示したソフトウェアが必要。

表 8- 6 ソフトウェアの前提条件

| <b>CPU</b>   | 注文番号               | 必要なソフトウェア                                             |
|--------------|--------------------|-------------------------------------------------------|
| 313C-2 DP    | 6ES7313-6CG04-0AB0 | STEP 7 V5.5 + SP1 以降または                               |
| 314C-2 DP    | 6ES7314-6CH04-0AB0 | STEP 7 V5.3 + SP2 + HSP 以降                            |
| 314C-2 PN/DP | 6ES7314-6EH04-0AB0 | STEP 7 V5.5 + SP1 以降または<br>STEP 7 V5.5 + HSP 以降       |
| 315-2 DP     | 6ES7315-2AH14-0AB0 | STEP 7 V5.5 + SP1 以降または<br>STEP 7 V5.2 + SP1 + HSP 以降 |
| 315-2 PN/DP  | 6ES7315-2EH14-0AB0 | STEP 7 V5.5 + SP1 以降または<br>STEP 7 V5.5 + HSP 以降       |
| 317-2 DP     | 6ES7317-2AK14-0AB0 | STEP 7 V5.5 + SP1 以降または<br>STEP 7 V5.2 + SP1 + HSP 以降 |
| 317-2 PN/DP  | 6ES7317-2EK14-0AB0 | STEP 7 V5.5 + SP1 以降または<br>STEP 7 V5.5 + HSP 以降       |
| 319-3 PN/DP  | 6ES7318-3EL01-0AB0 | STEP 7 V5.5 以降                                        |

8.5 PROFIBUS DP をスタートアップする

### CPU の DP アドレス領域

| アドレス領域                                     | 313C-2DP<br>314C-2DP<br>315-2 DP<br>315-2 PN/DP | 314C-2 PN/DP  | 317-2 DP<br>317-2 PN/DP<br>319-3 PN/DP |
|--------------------------------------------|-------------------------------------------------|---------------|----------------------------------------|
| 全アドレス領域、該当する<br>入力および出力                    | 2048 バイト                                        | 2048 バイト      | 8192 バイト                               |
| 上記のうちプロセスイメー<br>ジにおいては、(それぞれ<br>入力および出力とも) | 最大 2048 バイト                                     | 最大 2048 バイト   | 最大 8192 バイト                            |
| • 初期設定                                     | 128 バイト                                         | 256 $\n  A k$ | 256 バイト                                |

表 8- 7 CPU の DP アドレス領域

#### DP 診断アドレス

DP 診断アドレスは入力のアドレス領域で DP マスタと各 DP スレーブ用に 1 バイトず つを占有します。 これらのアドレスでは、例えば該当するノードの DP 標準診断を呼 び出すことができます(SFC 13 のパラメータ LADDR)。 DP 診断アドレスはプラン ニング時に決めます。 DP 診断アドレスが決まっていないときは、STEP 7 はアドレス を最大のバイトアドレスから降順に DP 診断アドレスとして付与していきます。

マスタとしての CPU 31xC-2 DP、CPU 31x-2 DP または CPU 31x PN/DP では、S7 ス レーブに 2 個の異なる診断アドレスを設定します。

● スレーブの診断アドレス (スロット 0 用アドレス)

このアドレスにより 、全スレーブに該当する全てのイベントが DP マスタに伝えら れます(ステーションプロキシ)。例:ステーションの故障

● モジュールの診断アドレス (スロット2)

このアドレスにより、モジュール(I スレーブとしての CPU 313C-2 DP など)に該 当するイベント (OB 82) がマスタに伝えられます。 CPU が DP スレーブの場合 は、ここで動作モード変更に対する診断アラームなどが通知されます。

### 下記も参照

[PG](#page-187-0) [をノードに接続する](#page-187-0) (ページ [188\)](#page-187-0)

[PG](#page-188-0) [を複数のノードに接続する](#page-188-0) (ページ [189](#page-188-0))

# 8.5.2 DP マスタとしての CPU のスタートアップ

### スタートアップの前提条件

- PROFIBUS サブネットがコンフィグレーションされていること。
- DP スレーブが動作準備完了していること(該当する DP スレーブのマニュアルを 参照)。
- MPI/DP インターフェースが DP インターフェースでなければならない場合は、イ ンターフェースを DP インターフェースとしてプランニングすること(CPU 314-2 PN/DP、CPU 315-2 PN/DP、CPU 317、CPU 319 のみ)。
- スタートアップ前に CPU を DP マスタとして構成すること。 すなわち STEP 7 で 下記を行うこと。
	- CPU を DP マスタとしてプランニングする
	- CPU に PROFIBUS アドレスを割り当てる
	- CPU にマスタ診断アドレスを割り当てる
	- DP スレーブを DP マスタシステムに接続する

DP-CPU は DP スレーブですか?

DP-CPU が DP スレーブであるならば、この DP スレーブは PROFIBUS DP カタ ログにおいて既にプランニングされたステーションとして表示されます。 この DP スレーブ CPU に、DP マスタでスレーブ診断アドレスを割り当てます。 DP マスタには DP スレーブ CPU をリンクし、DP スレーブ CPU へのデータ交換用 のアドレス領域を定めなければなりません。

### スタートアップ

DP-CPU を、PROFIBUS サブネットの DP マスタとして以下のようにスタートアップ します。

- 1. STEP 7 で作成した PROFIBUS サブネットのコンフィグレーション(目標エクステ ンション)を PG で DP-CPU にロードします。
- 2. 全ての DP スレーブを ON にします。
- 3. DP-CPU を「STOP」から「RUN」に切り換えます。

8.5 PROFIBUS DP をスタートアップする

# DP-CPU の DP マスタとしての始動

始動時には、DP-CPU が DP マスタの構成済み目標エクステンションを実エクステンシ ョンと比較します。

目標エクステンション = 実エクステンションの場合、CPU は「RUN」モードになりま す。

目標エクステンション ≠ 実エクステンションの場合、CPU の動作はパラメータ目標エ クステンション ≠ 実エクステンションで始動の設定により異なります。

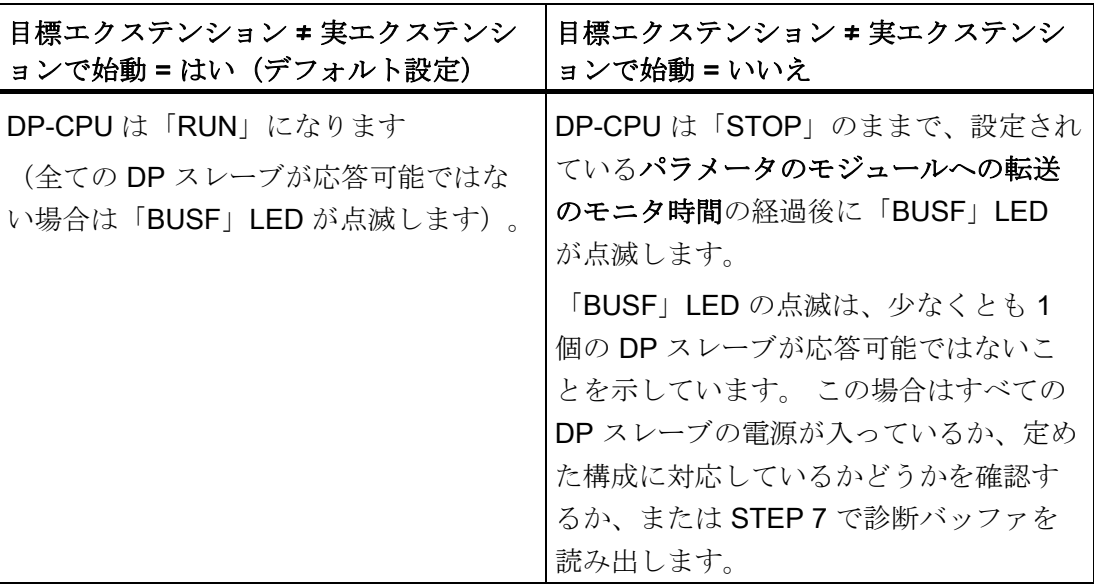

### DP スレーブの動作モードを識別する(イベント識別)

下表は DP マスタとしての DP-CPU が、DP スレーブとしての CPU の動作モードの変 化やデータ転送の遮断をどのようにして識別するかを示しています。

表 8- 8 DP スレーブとして動作する DP-CPU のマスタとしての動作モードの変化およ びステーション故障の識別

| イベント                      | DP マスタの反応                                                                       |
|---------------------------|---------------------------------------------------------------------------------|
| バスの断線(短<br>絡、コネクタの<br>脱落) | ● OB 86 の呼び出しとメッセージステーション故障<br>(入力されるイベント: DP マスタに割り当てられている DP ス<br>レーブの診断アドレス) |
|                           | ● ペリフェラルアクセスにおいて: OB 122 の呼び出し<br>(ペリフェラルアクセスエラー)                               |
| $DPZV-T$ :                | ● OB 82 の呼び出しとメッセージモジュール故障                                                      |
| $RUN \rightarrow STOP$    | (入力されるイベント: DP マスタに割り当てられている DP ス<br>レーブの診断アドレス、変数 OB 82 MDL STOP =)            |
| DP スレーブ:                  | ● OB 82 の呼び出しとメッセージモ <b>ジュール正常</b>                                              |
| $STOP \rightarrow RUN$    | (出力されるイベント: DP マスタに割り当てられている DP ス<br>レーブの診断アドレス、変数 OB 82 MDL STOP = 0)          |

# ヒント:

CPU を DP マスタとしてスタートアップする場合は、必ず OB 82 と 86 をプログラミ ングしてください。これにより、データ転送の故障または中断を検出して評価すること ができます。

### PROFIBUS によるステータス/制御、プログラミング

MPI インターフェースの代わりに、PROFIBUS DP インターフェースにより CPU をプ ログラミングしたり、あるいはステータスと制御の PG ファンクションを実行すること も可能です。

#### 注記

ステータスおよび制御ファンクションを PROFIBUS DP インターフェース経由で使用 すると、DP サイクルが長くなります。

8.5 PROFIBUS DP をスタートアップする

### 等間隔

等間隔とは、厳密に同じ長さのバスサイクルを保証する PROFIBUS-DP の特性です。 「同じ長さのバスサイクル」とは、DP マスタが常に同じ時間間隔で DP バスサイクル を繰り返し開始することを意味します。 このことは接続されたスレーブからすると、 スレーブもまた厳密に同じ時間間隔でマスタからデータを受領することを意味します。

STEP 7 V5.x 以降では、PROFIBUS サブネットに対して等長(等間隔)のバスサイク ルのパラメータ指定が可能です。 等間隔に関する詳細な説明は STEP 7 のオンライン ヘルプを参照してください。

# 部分プロセスイメージをサイクル同期させて更新する

SFC 126「SYNC\_PI」により、入力の部分プロセスイメージをサイクル同期させて更 新します。 DP サイクルに連動しているユーザープログラム(連動は OB 61 経由で行 われます)はこの SFC によって入力の部分プロセスイメージで把握された入力データ をそのサイクルと同期させ、かつ一貫化して更新することができます。 SFC 126 は中 断可能で、OB 61 でのみ呼び出すことができます。

SFC 127「SYNC PO」により、出力の部分プロセスイメージをサイクルに同期させて 更新します。 DP サイクルに連動しているユーザプログラムは、この SFC により出力 の部分プロセスイメージの算出された出力データを、サイクルと同期させて一貫してペ リフェラルに転送することができます。 SFC 127 は中断可能で、OB 61 でのみ呼び出 すことができます。

SFC 126 および 127 については STEP 7 のオンラインヘルプおよびリファレンスマニ ュアル「システムソフトウェア S7-300/400 システム機能および標準機能」の説明を参 照してください。

PROFIBUS DP におけるサイクル同期は以下の CPU にサポートされています:

- CPU 315-2 DP
- CPU 315-2 PN/DP
- CPU 317-2 DP
- CPU 317-2 PN/DP
- CPU 319-3 PN/DP

DP インターフェースを 2 個持つ CPU (CPU 317-2 DP および CPU 319-3 PN/DP) の 場合は、2 番目のインターフェース(DP インターフェース)におけるサイクル同期の みがサポートされています。

#### 注記

タイミング同期は PROFIBUS または PROFINET のいずれかで可能です。

# 備考

タイミング同期の詳細については、「タイミング同期」 [\(http://support.automation.siemens.com/WW/view/en/15218045/\)](http://support.automation.siemens.com/WW/view/en/15218045/)マニュアルを参照して ください。

# クロックタイム同期

PROFIBUS DP によるクロックタイム同期についての情報は、装置マニュアル、CPU 31xC および CPU 31x、テクニカルデータの 「クロックタイム同期」の章を参照して ください。

### 同期/フリーズ

制御コマンド「SYNC」により、グループの DP スレーブを「Sync」モードに切り換え ます。すなわち DP マスタは現在の出力データを転送し、該当する DP スレーブに出力 を保持させます。 以降の出力テレグラムでは、DP スレーブは内部バッファに出力デー タを保存します。出力の状態は変化することなく維持されます。

制御コマンド「SYNC」のたびに、選択されたグループの DP スレーブはその内部バッ ファの出力データをプロセスに出力します。

出力は、SFC 11「DPSYC\_FR」により制御コマンド「UNSYNC」がスレーブに送られ るまで周期的に更新されることはありません。

制御コマンド「FREEZE」により、該当する DP スレーブを「Freeze」モードに切り換 えます。すなわち DP マスタは該当する DP スレーブに現在の入力の状態を保持させま す。 続いて DP マスタは、保持されたデータを CPU の入力領域に転送します。

制御コマンド「FREEZE」のたびに、DP スレーブは入力の状態を新たに保持します。

DP マスタは、SFC 11「DPSYC\_FR」により制御コマンド「UNFREEZE」が削除され るまで入力の現在の状態を周期的に得ることはできません。

SFC 11 については、STEP7 オンラインヘルプおよび リファレンスマニュアル「シス テムソフトウェア S7-300/400 システムファンクションおよび標準ファンクション」の 説明を参照してください。

8.5 PROFIBUS DP をスタートアップする

DP マスタシステムの起動

### DP マスタとしての DP-CPU

パラメータパラメータのモジュールへの転送によって DP スレーブのスタートアップ 時間の監視も設定されます。

つまり、DP スレーブは設定された時間でスタートアップし、CPU (DP マスタ)に よってパラメータ設定されていなければなりません。

### DP マスタの PROFIBUS アドレス

DP-CPU に対しては PROFIBUS アドレスとして「126」を指定することはできませ  $\lambda$ 

# 8.5.3 CPU を DP スレーブとしてスタートアップする

### スタートアップの前提条件

- DP マスタがパラメータ設定され、コンフィグレーションされていること。
- CPUの MPI/DP インターフェースを DP インターフェースとするには、そのインタ ーフェースを DP インターフェースとしてプランニングすること。
- スタートアップ前に、DP-CPU を DP スレーブとしてパラメータ設定しコンフィグ レーションする必要がある。 すなわち STEP 7 で下記を行うこと。
	- CPU を DP スレーブとして「ON」にする
	- CPU に PROFIBUS アドレスを割り当てる
	- CPU にスレーブ診断アドレスを割り当てる
	- DP マスタが S7-DP マスタであるか、または他の DP マスタであるかを決定する
	- DP マスタへのデータ交換のためのアドレス領域を指定する
- 他の全ての DP スレーブが、パラメータ設定されコンフィグレーションされている こと

# GSD ファイル

IM 308-C または他のシステムで作業するときは、DP マスタシステムで DP-CPU を DP スレーブとしてプランニングするため GSD ファイルが必要です。

COM PROFIBUS V 4.0 以降には、GSD ファイルが収録されています。

これより旧いバージョンや他のプランニングツールを使用する場合は、GSD ファイル をインターネットサイト

[\(http://support.automation.siemens.com/WW/view/en/10805317/133100\)](http://support.automation.siemens.com/WW/view/en/10805317/133100)でダウンロード できます。

# 注記

この注意事項は、CPU 31xC-2 DP、CPU 315、CPU 317 および CPU 319 に対するも のです。

CPU を標準スレーブとして GSD ファイルにより動作させる場合は、STEP 7 でこのス レーブ CPU をプランニングする際に DP インターフェースのプロパティのチェックボ ックス「テスト、スタートアップ、ルーティング」を有効にしてはなりません。

### コンフィグレーションおよびパラメータ設定テレグラム

DP-CPU のコンフィグレーションおよびパラメータ設定には STEP 7 が利用できます。 コンフィグレーションおよびパラメータ設定テレグラムの説明が必要な場合は(例:バ スモニタによるチェックの場合)、インターネットサイト [\(http://support.automation.siemens.com/WW/view/en/1452338](http://support.automation.siemens.com/WW/view/en/1452338))から入手可能です。

### スタートアップ

DP-CPU を、PROFIBUS サブネットの DP スレーブとして以下のようにスタートアッ プします。

- 1. 電源を ON にして、CPU を「STOP」モードにします。
- 2. まず、他の全ての DP マスタと DP スレーブを ON にします。
- 3. CPU を「RUN」に切り換えます。

# 8.5 PROFIBUS DP をスタートアップする

### DP-CPU の DP スレーブとしての始動

DP-CPU が「RUN」に切り換わると、2 つの互いに独立した動作モード切り換えが始動 します。

- CPUは「STOP」から「RUN」に切り換わります。
- PROFIBUS DP インターフェースにおいては、CPU は DP マスタによりデータ転送 を受け取ります。

# DP マスタの動作モードを識別する(イベント識別)

下表は DP スレーブとしての DP-CPU が、動作モードの変化やデータ転送の遮断をど のようにして識別するかを示しています。

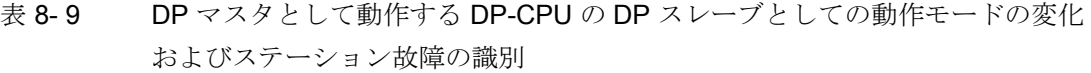

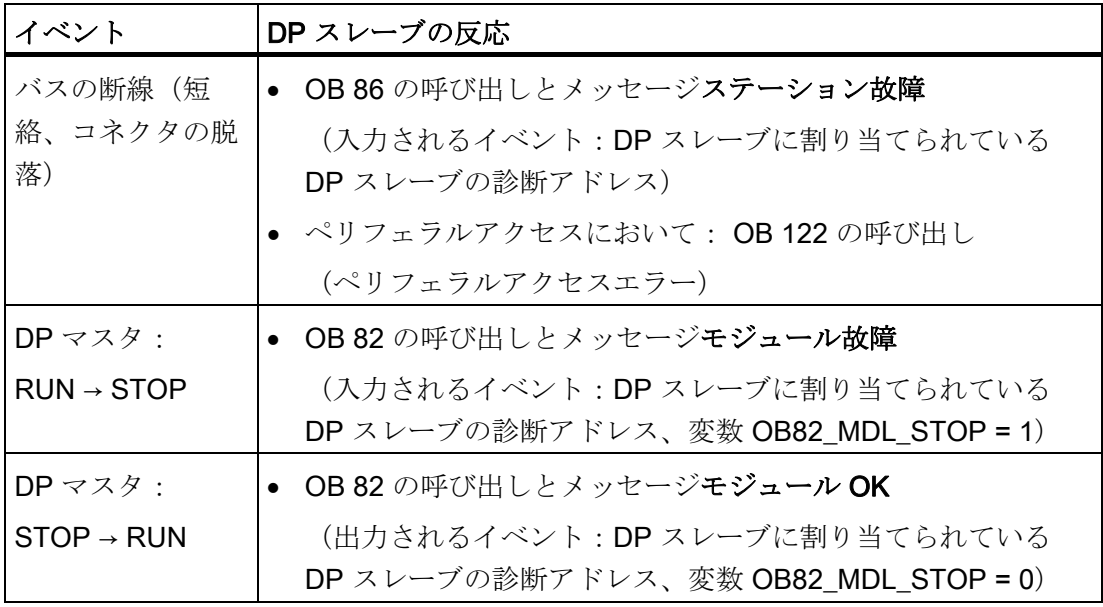

# ヒント:

CPU を DP スレーブとしてスタートアップする場合は、必ず OB 82 と 86 をプログラ ミングしてください。これにより、その都度の動作モードまたはデータ転送の中断を検 出して評価することができます。

# PROFIBUS によるステータス/制御、プログラミング

MPI インターフェースの代わりに、PROFIBUS DP インターフェースにより CPU をプ ログラミングしたり、あるいはステータスと制御の PG ファンクションを実行すること も可能です。

#### 注記

ステータスおよび制御ファンクションを PROFIBUS DP インターフェース経由で使用 すると、DP サイクルが長くなります。

# 転送メモリ経由の有効データ転送

DP-CPU は、インテリジェント DP スレーブとして PROFIBUS DP 用転送メモリを提 供します。 DP スレーブとしての CPU と DP マスタ間の有効データ転送は、常にこの 転送メモリを介して行われます。 このためには、最大 32 個のアドレス領域をプランニ ングしてください。

つまり、DP マスタはデータを転送メモリのこれらのアドレス領域に書き込み、CPU は ユーザプログラムでこのデータを読み出します。また、これと逆のことも行われます。

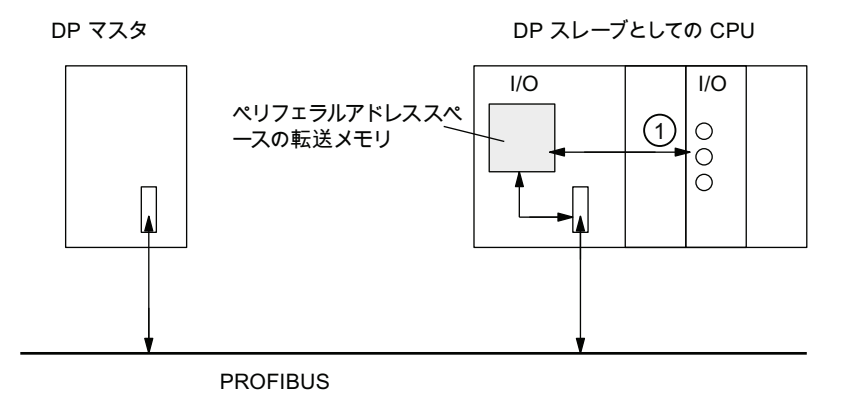

#### 番号 説明

① 転送メモリとスレーブ CPU の中央 I/O とのデータ交換は、ユーザープログラムで実行する 必要があります。 DP マスタはこのペリフェラルに直接アクセスすることはできません。

8.5 PROFIBUS DP をスタートアップする

# 転送メモリのアドレス領域

STEP 7 で入出力アドレス領域をプランニングします。

- 最大 32個の入出力アドレス領域をプランニングできます。
- 各アドレス領域のサイズは最大 32 バイトです。
- 合計で最大 244 バイトの入力と、244 バイトの出力をプランニングすることができ ます。

下表はアドレス領域の原理を示しています。 この図は STEP 7 のプランニングにも記 載されています。

|    | タイプ           | マスタア<br>ドレス | タイプ          | スレーブ<br>アドレス   | 全長                 | 単位  | 一貫性 |
|----|---------------|-------------|--------------|----------------|--------------------|-----|-----|
|    | Е             | 222         | A            | 310            | 2                  | バイト | 単位  |
| 2  | A             | 0           | Е            | 13             | 10                 | ワード | 全長  |
|    |               |             |              |                |                    |     |     |
| 32 |               |             |              |                |                    |     |     |
|    | DP マスタ CPU のア |             | DP スレーブ CPUの |                | アドレス領域のこれらのパラメー    |     |     |
|    | ドレス領域         |             | アドレス領域       |                | タは、DP マスタと DP スレーブ |     |     |
|    |               |             |              | で同じでなければなりません。 |                    |     |     |

表 8- 10 転送メモリのアドレス領域のプランニング例

# サンプルプログラム

以下では、簡単なサンプルプログラムにおける DP マスタと DP スレーブ間のデータ交 換を示しています。 この例では、前出の表に記載したアドレスを使用しています。

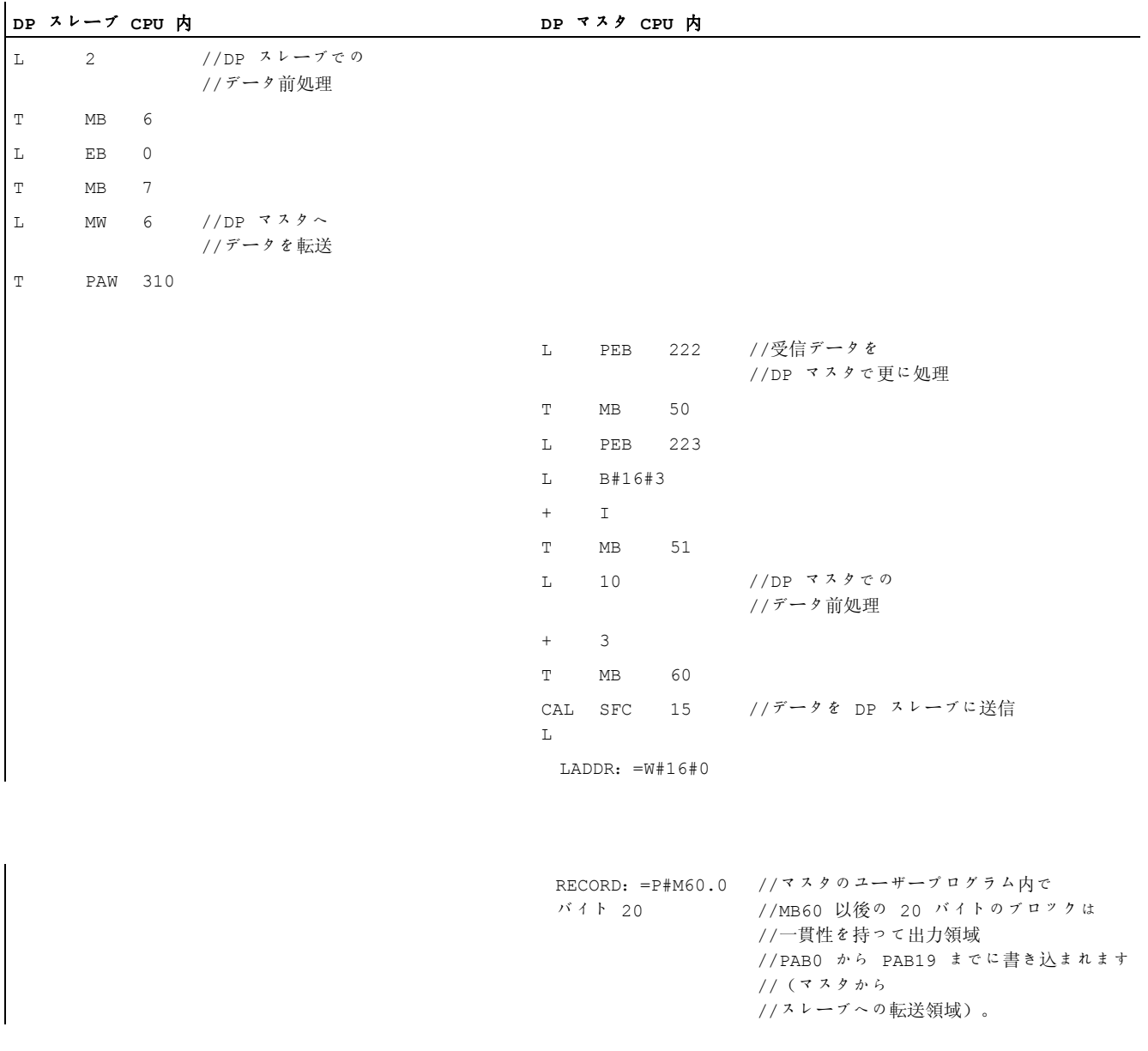

8.5 PROFIBUS DP をスタートアップする

```
 RET_VAL:=MW 22 
CALL SFC 14 //DP マスタからの
             //データを受信
 LADDR: =W#16#D //スレーブ内で
              //ペリフェラルバイト PEB13 
              //から PEB32 まで(転送された 
              //マスタのデータ) 
              //が一貫して読み込まれ、
              //MB30 から MB49 へ
              //格納されます。
 RET_VAL:=MW 20 
  RECORD:=P#M30.0 バイト 20 
L MB 30 //受信データを
             //更に処理
L MB 7 
+ I 
T MW 100
```
# 転送メモリに関する作業

転送メモリを扱う際は、以下の規則に注意してください。

● アドレス領域の割り当て:

- DP スレーブの入力データは常に DP マスタの出力データです。

– DP スレーブの出力データは常に DP マスタの入力データです。

- このアドレスは任意に決めることができます。 ユーザプログラムでは、 ロード命令/転送命令、または SFC 14 と 15 によりデータにアクセスします。 アド レスを入力または出力のプロセスイメージから指定することもできます。
- 個々のアドレス領域の最小アドレスが、それぞれのアドレス領域の開始アドレスに なります。
- 相互に対応している DP マスタと DP スレーブに対するアドレス領域の長さ、単 位、および一貫性は同じものでなければなりません。
- マスタとスレーブのアドレスは、論理的に同一の転送メモリ内で異なるアドレスと することができます(マスタおよびスレーブ CPU 内の互いに独立した論理的なペ リフェラルアドレス領域)。

#### 注記

転送メモリ用としては、CPU のペリフェラルアドレス領域にあるアドレスを指定し ます。 転送メモリ用に指定したアドレスは、他のペリフェラルモジュール用に再度指定す ることはできません。

#### S5-DP マスタ

IM 308-C を DP マスタとして使用し、DP-CPU を DP スレーブとして使用する場合 は、一貫性のあるデータの交換については以下が適用されます。

DP マスタと DP スレーブの間で一貫性のあるデータが転送されるようにするため、S5 コントローラ内において IM 308-C で FB 192 をプログラミングする必要があります。 FB 192 により、DP-CPU のデータは常に 1 つのブロックに関連づけられて出力された り、読み出されたりします。

# DP マスタとしての S5-95

AG S5-95 を DP マスタとして使用する場合は、そのバスパラメータを、DP スレーブ として使用する DP-CPU にも設定する必要があります。

# 8.5 PROFIBUS DP をスタートアップする

# 動作モード「STOP」の有効データ転送

DP マスタまたは DP スレーブが「STOP」状態になるかどうかにより、転送メモリの 有効データの処理が異なります。

● DP スレーブ CPU の「STOP」時:

CPU の転送メモリ内のデータが「0」で上書きされます。すなわち、DP マスタは直 接データ交換において「0」を読み取ります。

● DP マスタが「STOP」になった時:

CPU の転送メモリにあるデータはそのまま保持され、CPU で読み出すことができま す。

# PROFIBUS アドレス

DP-CPU に対しては PROFIBUS アドレスとして「126」を指定することはできませ  $\lambda$ 

# 下記も参照

[自由なモジュールアドレス指定](#page-154-0) (ページ [155](#page-154-0))

# 8.5.4 直接データ交換

### 前提条件

STEP 7 V 5.x 以降では、 PROFIBUS ノードに対して「直接データ交換」をプランニン グすることができます。 直接データ交換では DP-CPU はセンダとしてもレシーバとし ても作動します。

# 定義

「直接データ交換」は PROFIBUS-DP ノード間の通信の特別な形態です。

直接データ交換の特長は、DP スレーブがどのデータを DP マスタに返送するかを PROFIBUS-DP ノードが「傍聴」することです。 このメカニズムによって「傍聴側」 (レシーバ)が直接、離れた DP スレーブの入力データの変化を把握することができま す。

# アドレス領域

STEP 7 でのプランニングの際に、センダからのデータをレシーバのどのアドレス領域 に読み込むかを各ペリフェラル入力アドレスで指定します。

DP-CPU としては下記が可能です。

- DP スレーブとしてのセンダ
- DP スレーブまたは DP マスタとしてのレシーバ、あるいはマスタシステムに接続 されていない CPU としてのレシーバ

### 例: DP-CPU による直接データ交換

下図は、直接データ交換用に構成することのできる関係の例を示しています。 図では 「CPU」として認識されるすべての DP マスタおよびすべての DP スレーブが、それぞ れ DP-CPU です。

他の DP スレーブ (ET 200M、ET 200pro、ET 200S) はセンダでしかありえない点に 注意してください。

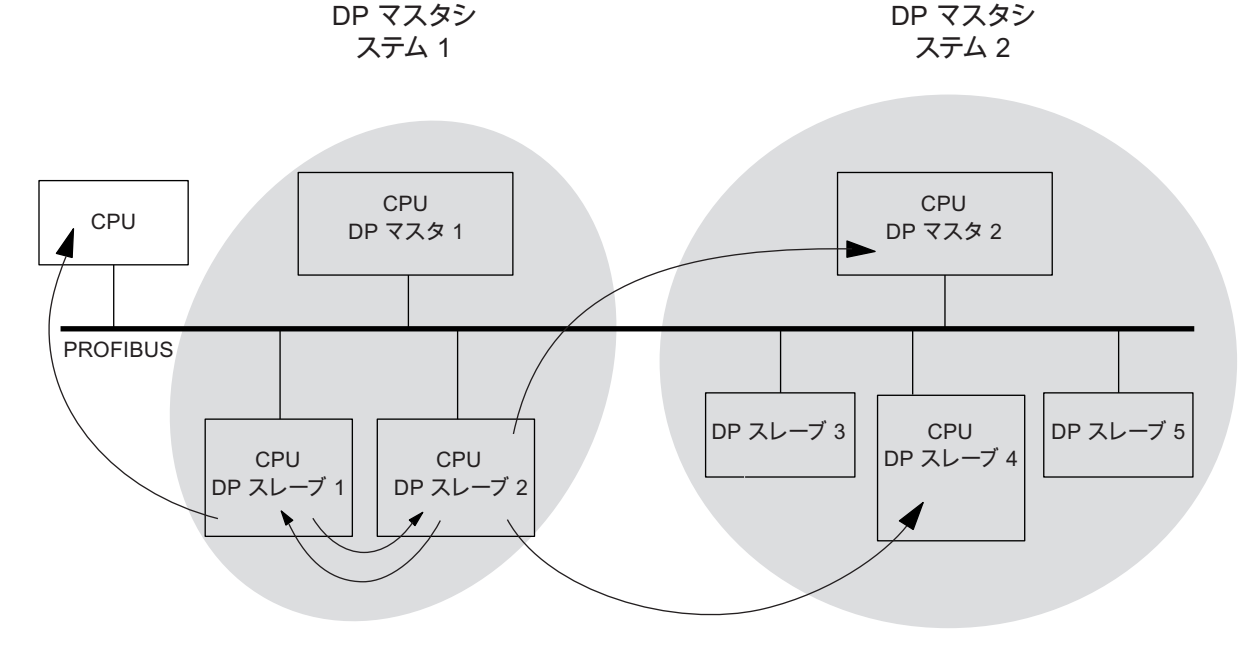

図 8-1 DP-CPU による直接データ交換
8.6 PROFINET IO のスタートアップ

#### 8.6 PROFINET IO のスタートアップ

#### 8.6.1 前提条件

#### 前提条件

PROFINET IO は STEP 7 V5.3 SP1 以降でサポートされます。 CPU の機能性に応じて 最新の STEP 7 バージョンが必要です。 どの CPU がどの STEP 7 バージョンを必要と するかについては、マニュアル、CPU 31xC および CPU 31x、テクニカルデータを参 照してください。

#### CPU の PROFINET IO アドレス領域

表 8- 11 CPU の PROFINET IO アドレス領域

| アドレス領域                          | 314C-2 PN/DP | 315-2 PN/DP | 317-2 PN/DP | 319-3 PN/DP |
|---------------------------------|--------------|-------------|-------------|-------------|
| 全アドレス領域、該当する入力および   2048 バイト    |              | 2048 バイト    | 8192 バイト    | 8192 バイト    |
| 出力                              |              |             |             |             |
| └上記のうちプロセスイメージにおいて   最大 2048 バイ |              | 最大 2048 バ   | 最大 8192 バ   | 最大 8192 バ   |
| (それぞれ入力および出力とも)<br>は、           |              | イト          | イト          | イト          |
| 初期設定<br>$\bullet$               | 256 バイト      | 128 バイト     | 256 バイト     | - 256 バイト   |

診断アドレス は入力のアドレス領域においてそれぞれ 1 バイトを

- IO コントローラ、PROFINET インターフェースおよびポートに割り当てます。
- 各IOデバイス (PROFINET インターフェースおよび PROFINET インターフェー スのポート)とデバイス内の各モジュール / サブモジュール

これらのアドレスでは、SFB 52 によりたとえばモジュール固有の診断データセットを 読み出すことができます。 STEP 7 は最高位のバイトアドレスから降順に診断アドレス を割り当てます。

モジュール固有の診断データセットの構成については、プログラミングマニュアル **PROFIBUS DP から PROFINET IO へを参照してください。** 

8.6 PROFINET IO のスタートアップ

#### 8.6.2 PROFINET IO システムのスタートアップ

#### スタートアップのためには、以下の前提条件が満たされていなければなりません。

- CPU が「STOP」モードになっていること。
- **IO 装置がオンになっていること。**
- PROFINET サブネットが構築され、通信ノード(例 PG、 IO コントローラ、IOデバイス)が PROFINET サブネットに接続されていること。

#### PROFINET IO システムのスタートアップ方法

CPU の PROFINET IO インターフェースとこれに続けて PROFINET IO システムをス タートアップさせるには、複数の方法があります。

- MPI/DP インターフェースによりオンラインでスタートアップ
- PROFINET インターフェースによりオンラインでスタートアップ
- オフラインで PG の SIMATIC Manager においてマイクロメモリカードに保存し、 続いてマイクロメモリカードを CPU に挿入する

8.6 PROFINET IO のスタートアップ

#### PROFINET IO システムを MPI/DP によりスタートアップする

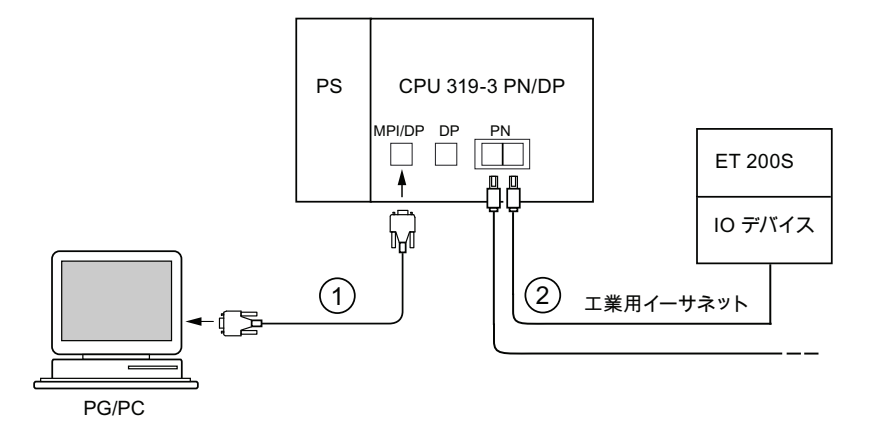

#### 番号 意味

- ① PG ケーブルを使用して、PG を CPU の内蔵 MPI/DP インターフェースに接続します。
- ② ツイストペアケーブルを用いて IO デバイスを CPU の PROFINET インターフェースのポー トに接続します。 さらに他の PROFINET 装置を、PROFINET インターフェースの 2 番目の空いているポート

#### 注記

内蔵スイッチなしの CPU 31x PN/DP (ポートが 1 つだけの PN インターフェース)の 場合、CPU を他の PROFINET 装置に接続するには、原則として外部スイッチを使用す る必要があります。

#### PROFINET IO システムを直接 PN インターフェースによりスタートアップする

に接続することができます。

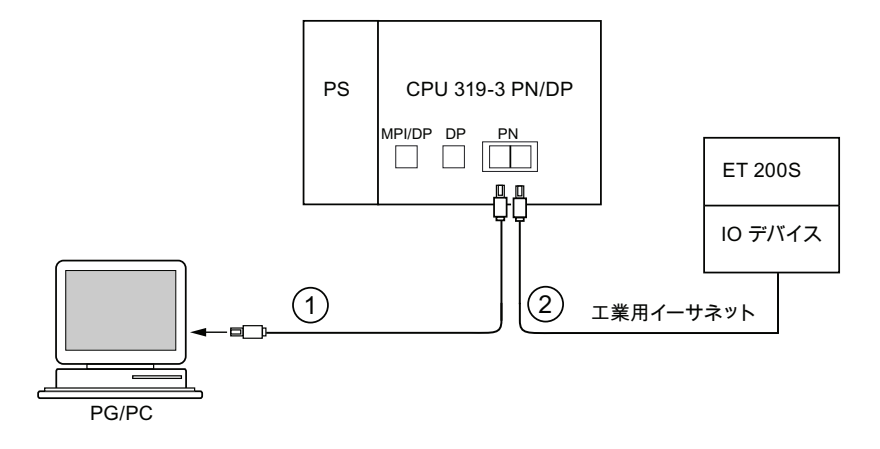

#### 番号 意味

- ① 既製のツイストペアケーブルを用いて、PG/PC を CPU の PROFINET インターフェースに ある 2 つのポートのうちのいずれかに接続します。
- ② ツイストペアケーブルを用いて、IO デバイスを CPU の PROFINET インターフェースの空 いているほうのポートに接続します。

8.6 PROFINET IO のスタートアップ

#### 8.6.3 PROFINET IO システムをプランニングする

PROFINET IO システムをプランニングする

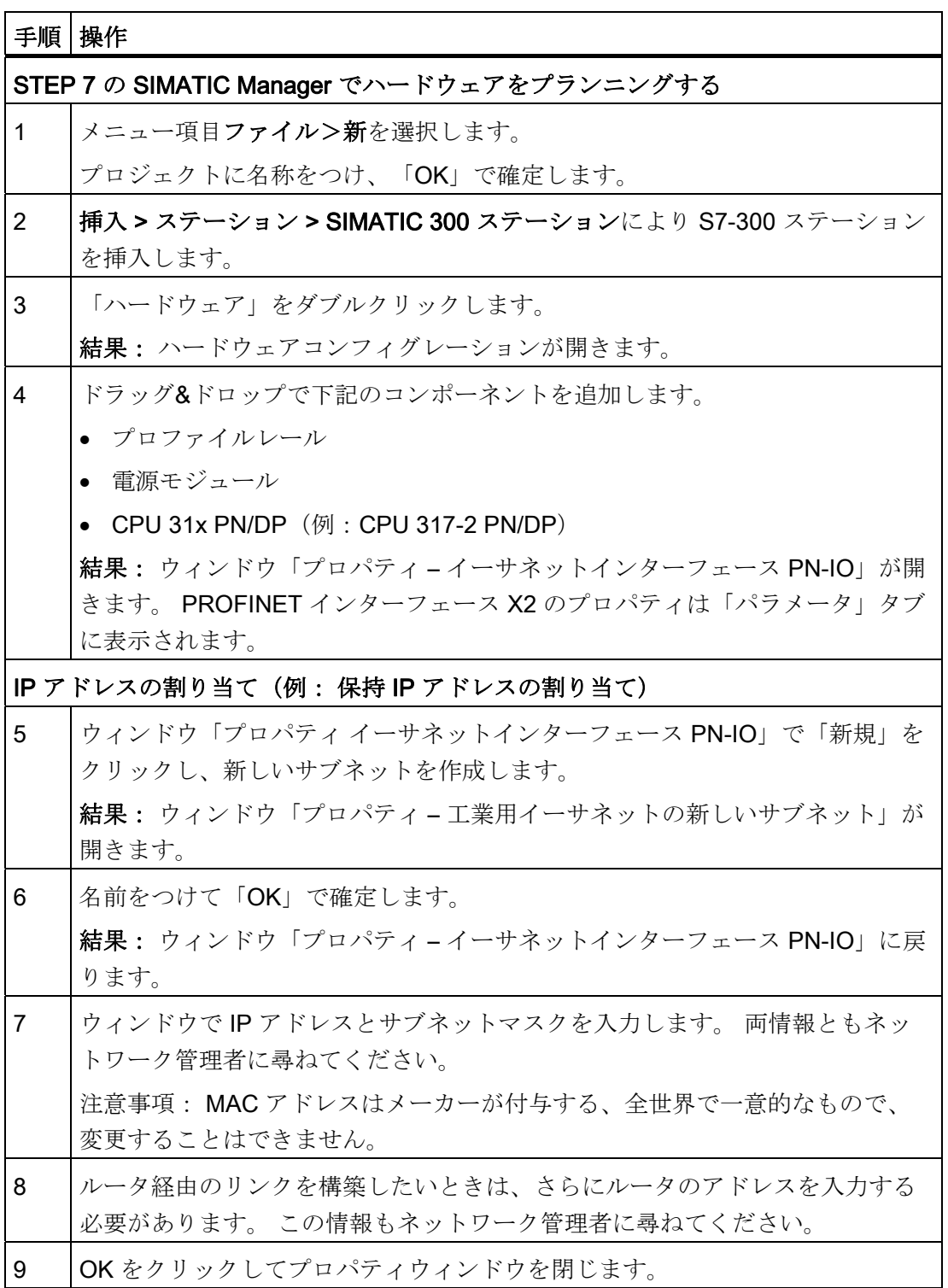

8.6 PROFINET IO のスタートアップ

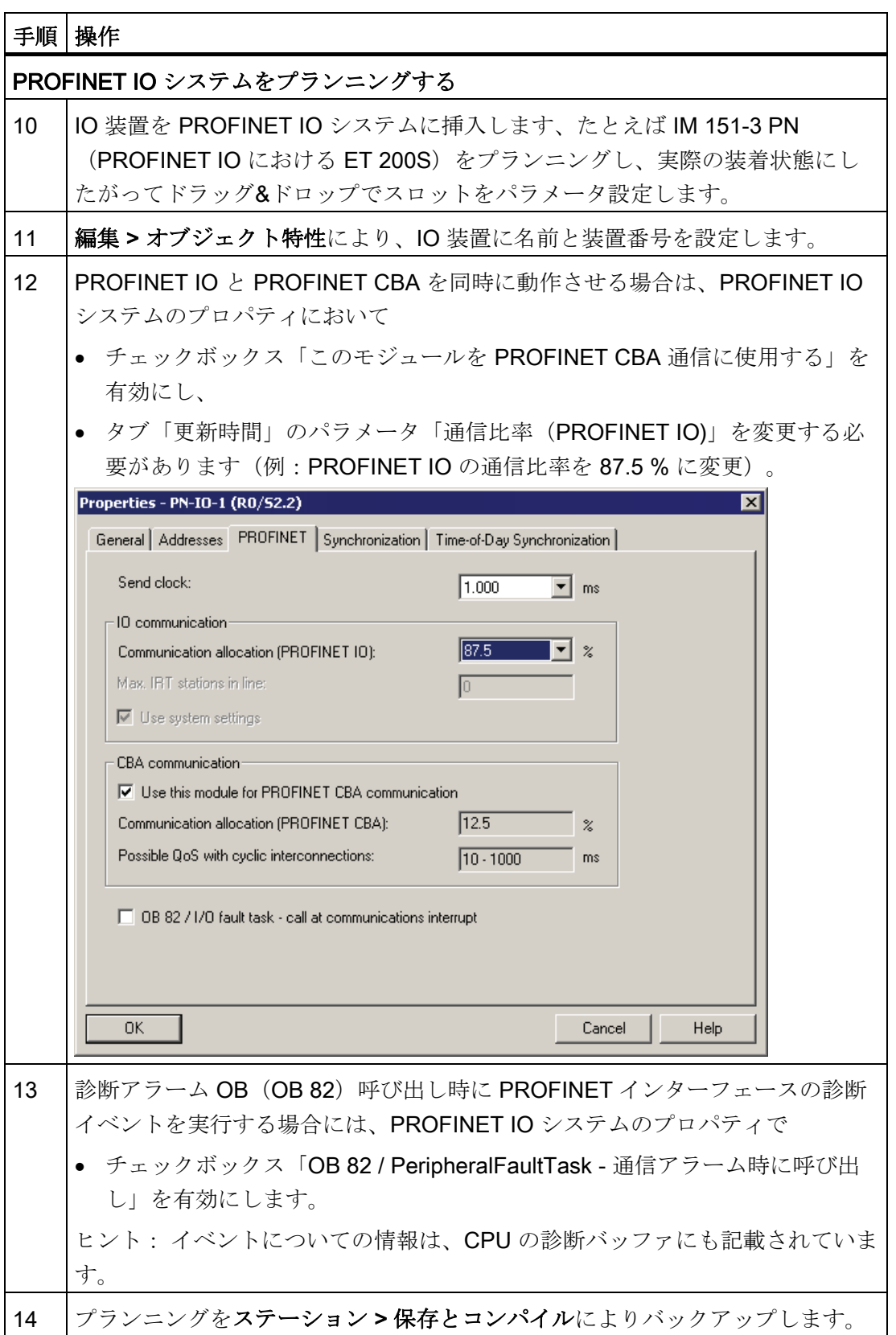

CPU 31xC および CPU 31x: 構成 操作説明書, 03/2011, A5E00159421-12 221

8.6 PROFINET IO のスタートアップ

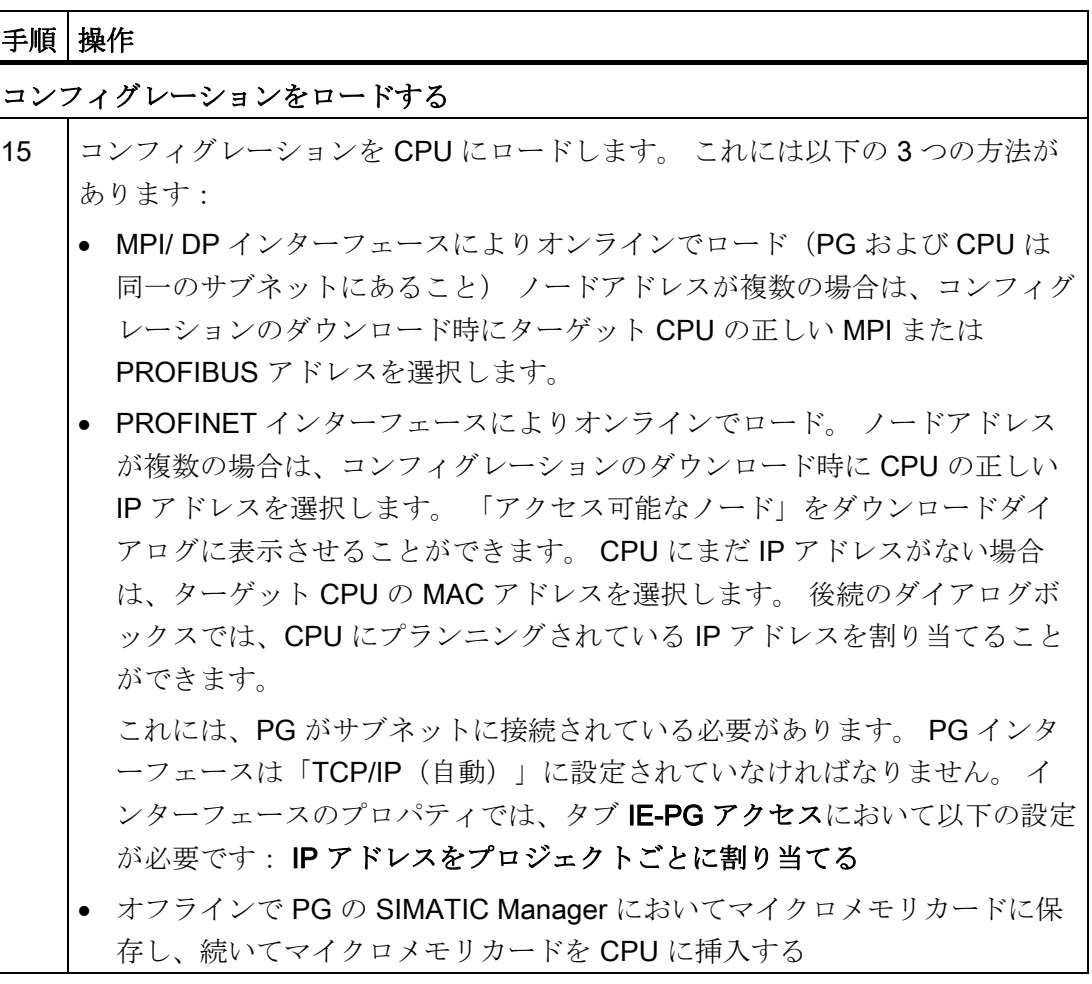

8.6 PROFINET IO のスタートアップ

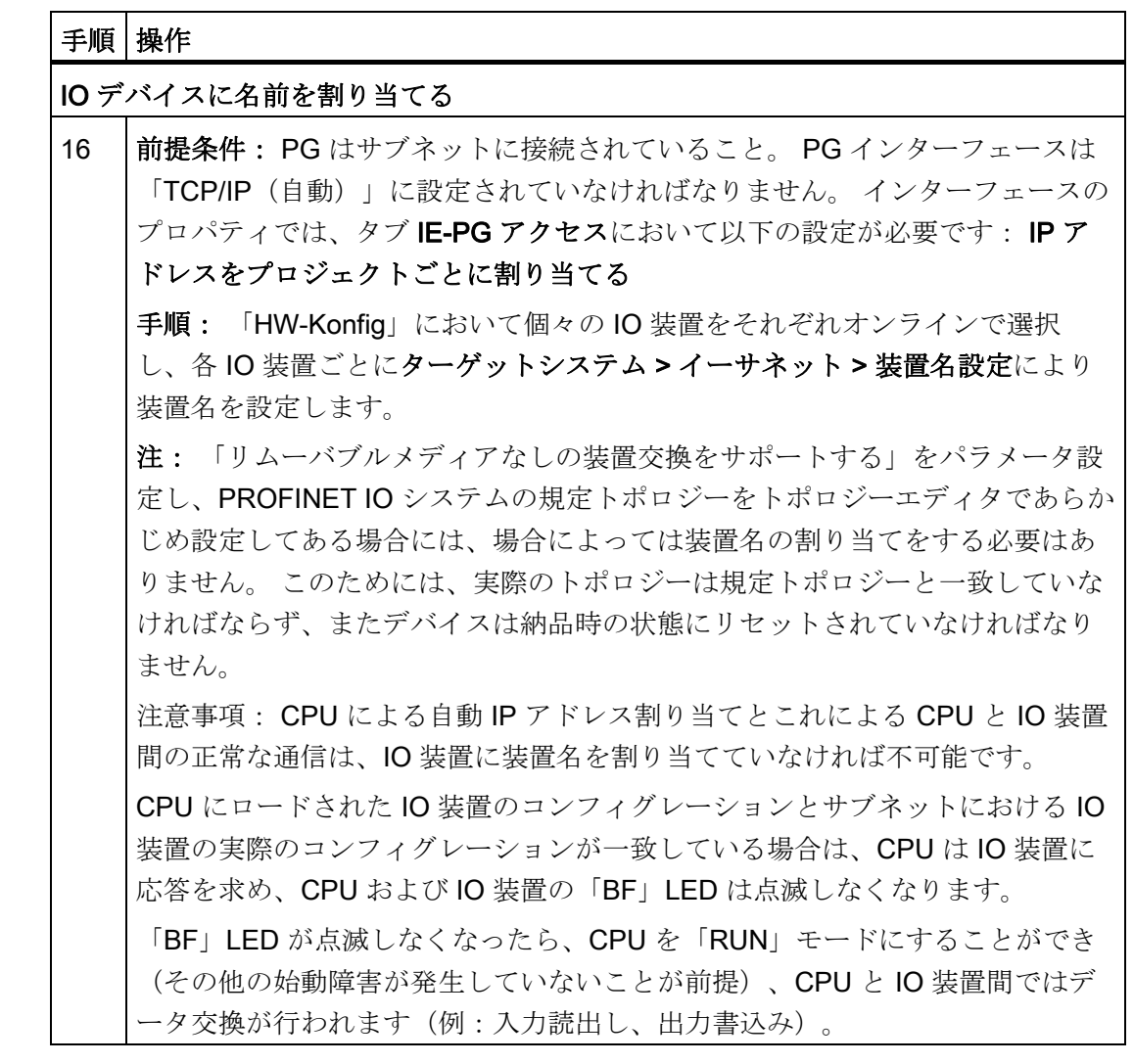

#### 結果

CPU の PROFINET インタフェースと PROFINET IO システムを STEP 7 でプランニン グしました。 これで工業用イーサネットサブネットの他のノードから CPU にアクセス できます。

8.6 PROFINET IO のスタートアップ

#### 備考

- [IP](#page-165-0) アドレスの他の割り当て方法については IP [アドレスパラメータと装置名の割り](#page-165-0) [当て](#page-165-0) (ページ [166\)](#page-165-0)の章を参照してください。
- PROFINET IO インターフェースのアドレス割り当ておよび PROFINET IO インタ ーフェースプロパティおよび個々のポートのプロパティの設定に関する詳細につい ては、STEP 7 のオンラインヘルプならびにPROFINET システムの説明 [\(http://support.automation.siemens.com/WW/view/en/19292127/0/ja\)](http://support.automation.siemens.com/WW/view/en/19292127/0/ja)を参照してくだ さい。

#### IO コントローラとしての CPU の始動

始動の際は、CPU は実エクステンションを以下の目標エクステンションのコンフィグ レーションと比較点検しています。

- 中央 I/O
- PROFIBUS DP システムのリモート I/O、および
- PROFINET IO システム

CPU の始動は、タブ「始動」におけるコンフィグレーションにより異なります。

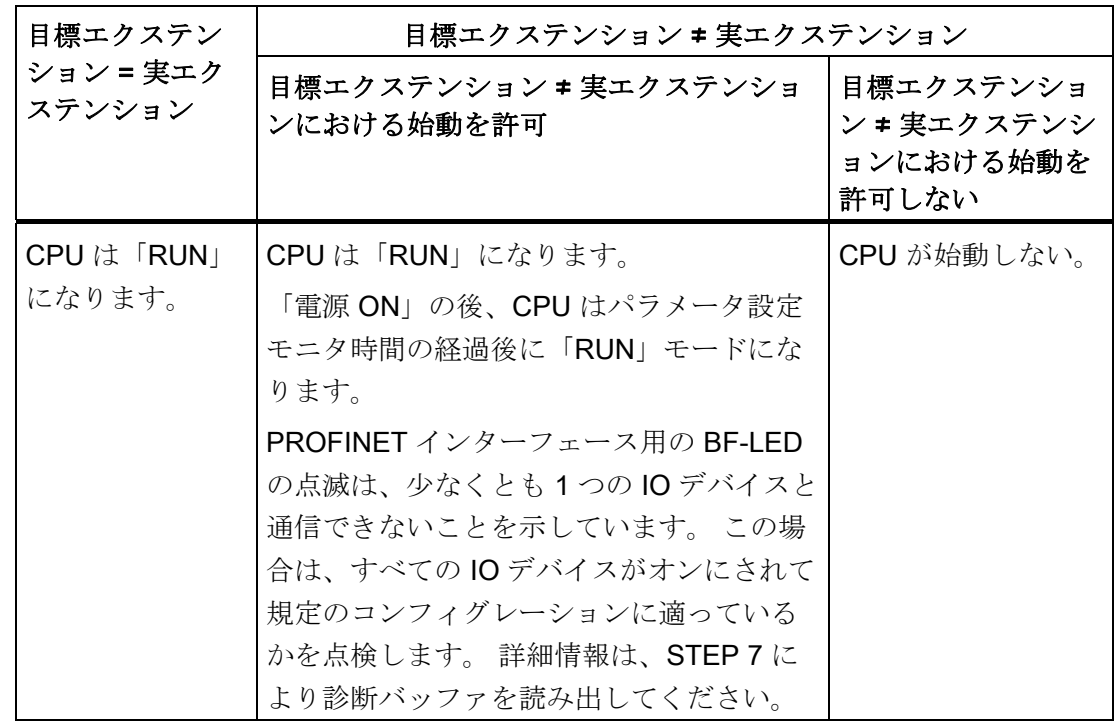

表 8-12 IO コントローラとしての CPU の始動

8.6 PROFINET IO のスタートアップ

#### I デバイスとしての CPU の始動

始動の際は、CPU は実エクステンションを以下の目標エクステンションのコンフィグ レーションと比較点検しています。

- 中央 I/O
- PROFIBUS DP システムのリモート I/O、および
- PROFINET IO システム

8.6 PROFINET IO のスタートアップ

CPU の始動は、タブ始動におけるコンフィグレーションにより異なります:

| 目標エクステン                  | 目標エクステンション #実エクステンション                                                                                                    |                           |
|--------------------------|----------------------------------------------------------------------------------------------------|---------------------------|
| ション = 実エク<br>ステンション      | 目標エクステンション # 実エクステンシ  目標エクステンション #<br>ョンにおける始動を許可                                                                                                    | 実エクステンションにお<br>ける始動を許可しない |
| CPU は<br>「RUN」になり<br>ます。 | CPUは「RUN」になります。<br>「電源 ON」の後、CPU はパラメータ設<br>定モニタ時間の経過後に「RUN」モード<br>になります。<br>PROFINET インターフェース用の BF-<br>LED が点滅する場合には、次のことを意<br>味します:<br>● 下位の IO システムのない l デバイス<br>としてプランニングする場合: 上位の<br>コントローラはどれも l デバイスを取<br>り込めません(IO コントローラと I デ<br>バイスの間の接続中断または転送域が<br>一致していないことなどが考えられま<br>す)。この場合には、PROFINET IO<br>システムのプランニングと配線を確認<br>してください。<br>- 下位の IO システムのある I デバイス<br>としてプランニングする場合: 上位の<br>コントローラは1デバイスを取り込め<br>ません(IO コントローラと I デバイス<br>の間の接続中断または転送域が一致し<br>ていないことなどが考えられます)。<br>または:<br>少なくとも1つの IO デバイスが通信<br>不能です。この場合は、すべてのIO<br>デバイスがオンにされて規定のコンフ<br>ィグレーションに適っているかを点検<br>します。<br>詳細情報は、STEP7により診断バッファ<br>を読み出してください。 | CPU が始動しない。               |
|                          |                                                                                                    |                           |

表 8- 13 I デバイスとしての CPU の始動

8.6 PROFINET IO のスタートアップ

#### IO 装置へのデータ転送の中断を検知する

下図は、CPU 31x PN/DP がどのようにしてデータ転送の中断を検出するかを示したも のです:

表 8-14 IOコントローラとしての CPU 31x PN/DP のイベント識別

| イベント                      | <b>IO コントローラの状態</b>                                              |                          |  |
|---------------------------|------------------------------------------------------------------|--------------------------|--|
|                           | CPU が「RUN」モード                                                    | CPUが「STOP」モード            |  |
| バスの断線(短<br>絡、コネクタの<br>脱落) | ● OB 86 の呼び出しとメッセージステ<br>ーション故障<br>(入力されるイベント: IO 装置の診<br>断アドレス) | ┃• イベントは診断バッ<br>ファに登録される |  |
|                           | ● ペリフェラルアクセスにおいて: OB<br>122 の呼び出し<br>(ペリフェラルアクセスエラー)             |                          |  |

これについての詳細、ならびに IO コントローラまたは | デバイスでの動作モード切り 換え時の動作についての詳細は、PROFINET システムの説明の「I デバイス」の章を参 照してください。

#### 注記

1デバイス作動のための CPU スタートアップ時に、IO コントローラおよび1デバイス において常に OB 83 をプログラミングしてください(それぞれの通信パートナの 「RUN」モードへの切り替え時に生成される「Return of Submodul」アラームのた め)。

CPU のスタートアップ時には常に OB 86 をプログラミングしてください。これによ り、データ転送の中断を検出して評価することができます。

プロセスイメージ転送時のアクセスエラーを検知するために、HW-Konfig で「ペリフェ ラルアクセスエラー時の OB 85 呼び出し」もプランニングされている場合には、OB 85 もプログラミングしなければなりません。

#### 備考

有効データ転送の詳細は、PROFINET システムの説明 [\(http://support.automation.siemens.com/WW/view/de/19292127/0/ja\)](http://support.automation.siemens.com/WW/view/de/19292127/0/ja)を参照してくださ い。

8.6 PROFINET IO のスタートアップ

#### PROFINET によるステータス/制御、プログラミング

MPI/DP インターフェースの代わりに、PROFINET インターフェースにより CPU をプ ログラミングしたり、あるいはステータスと制御の PG ファンクションを実行すること も可能です。

CPU の PROFINET インターフェースがまだスタートアップされていない場合は、CPU を MAC アドレスにより選択することができます(これには、上表の PROFINET IO シ ステムのプランニングも参照してください)。

これには、「HW-Konfig」によりプランニングを CPU へロードします。 MAC アドレ スにより CPU を選択します。 プランニングをダウンロードすると、CPU にはプラン ニングされた IP アドレスも割り当てられています。 これにより、プログラムロード、 ステータス/制御などインターフェースのすべての PG ファンクションが使用可能にな ります。

#### 9.1 概要

S7-300 の場合、メンテナンスとは以下のものを意味します。

- オペレーティングシステムの SIMATIC マイクロメモリカードへのバックアップ
- SIMATIC マイクロメモリカードのオペレーティングシステムの更新
- オンラインによるファームウェアの更新
- プロジェクトデータの SIMATIC マイクロメモリカードへのバックアップ
- モジュールの交換
- デジタル出力モジュールのヒューズの交換

### 9.2 ファームウェアを SIMATIC マイクロメモリカードにバックアップ する

#### ファームウェアをいつバックアップするか

ある特定の場合に、CPU のファームウェアをバックアップすることを推奨します。

例えばお使いのシステムの CPU を保管してある他の CPU と交換する場合。 この場合 には、保管してある CPU がシステムの CPU と同じファームウェアを使用できること を確認します。

さらに、非常事態に備えてファームウェアのバックアップコピーを作成することを推奨 します。

9.2 ファームウェアを SIMATIC マイクロメモリカードにバックアップする

#### ファームウェアのバックアップが可能な CPU

ファームウェアのバックアップは以下の CPU バージョンから可能です。

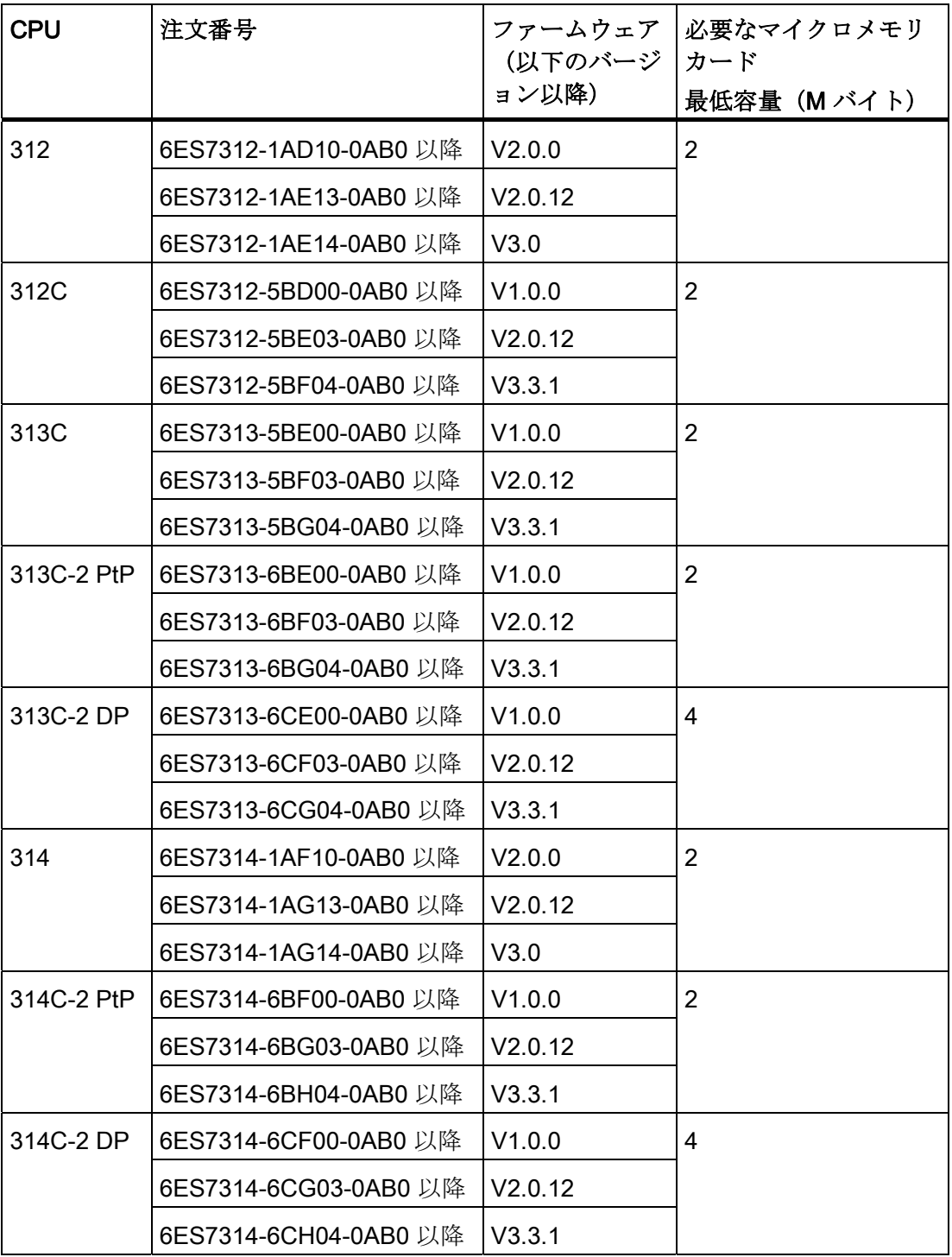

9.2 ファームウェアを SIMATIC マイクロメモリカードにバックアップする

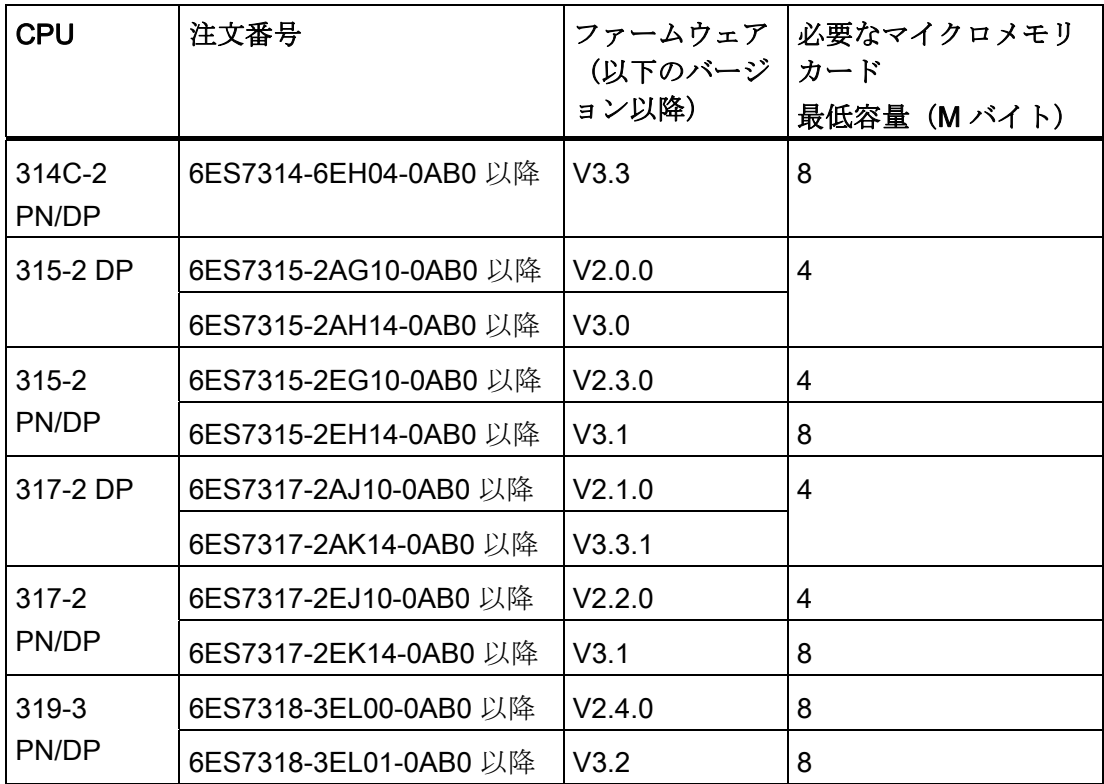

9.2 ファームウェアを SIMATIC マイクロメモリカードにバックアップする

#### CPU のファームウェアのマイクロメモリカードへのバックアップ

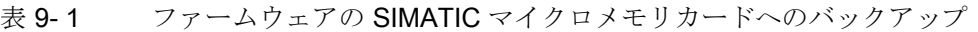

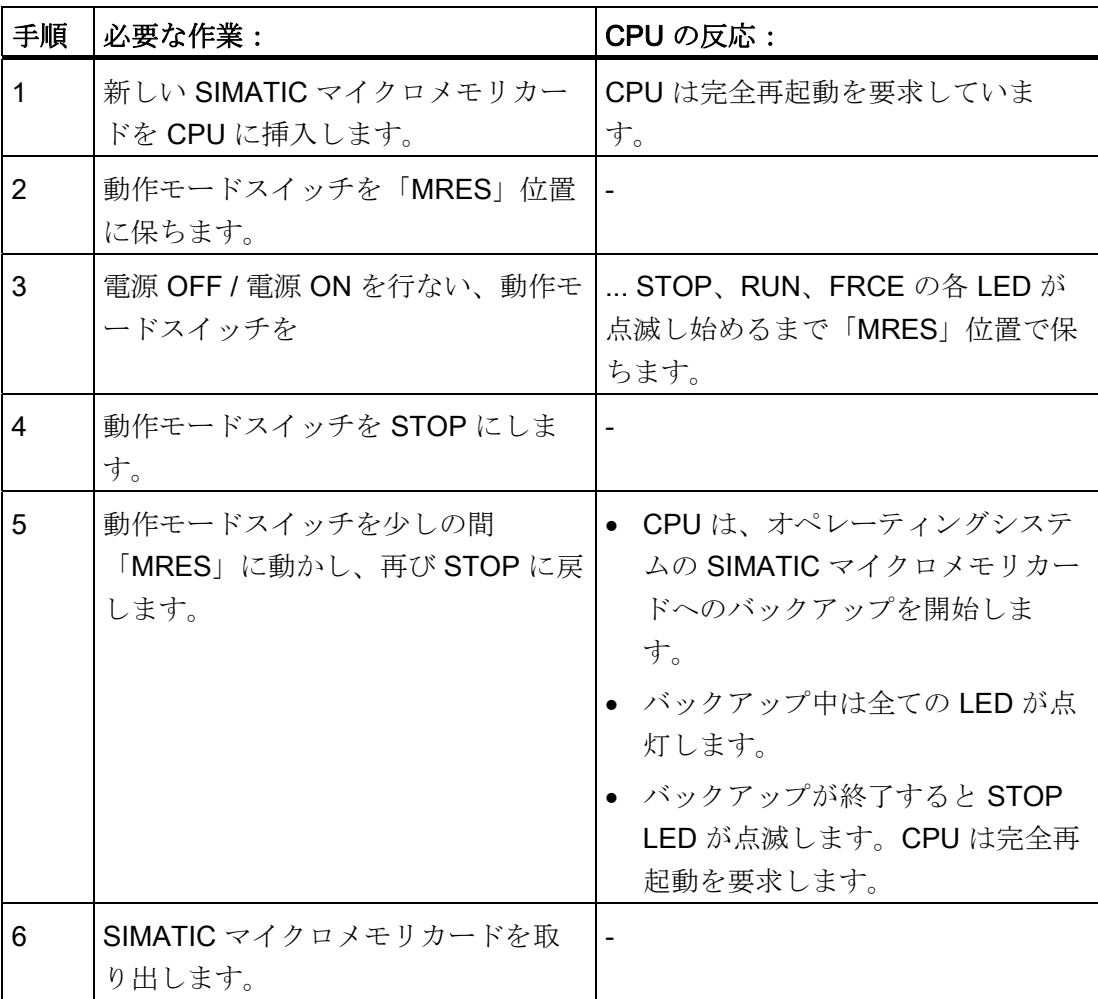

9.3 ファームウェアの更新

#### 9.3 ファームウェアの更新

#### 注記

#### スイッチ内蔵型 PROFINET CPU のファームウェア更新時の通信中断

CPU のファームウェア更新時には、PROFINET インターフェースが内蔵スイッチとと もにシャットダウンされることに注意してください。 CPU がバス構成の中で使用されている場合、CPU の内蔵スイッチを介して行なわれる 後続の装置への通信は、ファームウェア更新時には中断されます。

#### 9.3.1 マイクロメモリカードによるファームウェアの更新

#### ファームウェアをいつ更新するか

(互換性のある)機能拡張の後、またはオペレーティングシステムのパフォーマンスの 改善の後には、CPU のファームウェアをその都度最新のバージョンにアップグレード (更新)してください。

#### 最新版ファームウェアの入手

最新版ファームウェア(\*.UPD ファイル)は、シーメンスの担当者または弊社ホームペ ージ [\(http://www.siemens.com/automation/service&support](http://www.siemens.com/automation/service&support))から入手できます。

9.3 ファームウェアの更新

#### SIMATIC マイクロメモリカードによるファームウェアの更新

| 手順             | 必要な作業:                                                                                                    | CPU の反応:                                                                                                    |
|----------------|----------------------------------------------------------------------------------------------------|----------------------------------------------------------------------------------------------------|
| $\overline{1}$ | 推奨<br>CPUのファームウェアを更新する前に、「古い」ファームウェアを空の<br>SIMATIC マイクロメモリカードにバックアップしてください。更新時に問題<br>が発生した場合は、古いファームウェアを SIMATIC マイクロメモリカードか<br>らロードすることができます。 |                                                                                                    |
| $\overline{2}$ | STEP 7 とプログラミング装置を使用<br>して、更新ファイルを空の SIMATIC<br>マイクロメモリカードに転送します。                                                                              |                                                                                                    |
| 3              | CPU の電源を OFF にし、更新ファー<br>ムウェアの保存されている SIMATIC<br>マイクロメモリカードを挿入します。                                                                             |                                                                                                    |
| 4              | 電源をONにします。                                                                                                    | ● CPU は自動的に更新されたファー<br>ムウェアの保存されている<br>SIMATIC マイクロメモリカードを<br>検知し、ファームウェア更新がス<br>タートします。<br>ファームウェア更新中はすべての<br>$\bullet$<br>LED が点灯します。<br>● ファームウェア更新が終了する<br>と、STOP LED が点滅します。<br>CPU は完全再起動を要求していま<br>す。 |
| 5              | CPUの電源を OFF にし、更新された<br>ファームウェアの保存されている<br>SIMATIC マイクロメモリカードを抜<br>き取ります。                                                                      |                                                                                                    |

表 9- 2 SIMATIC マイクロメモリカードによるファームウェアの更新

9.3 ファームウェアの更新

#### 結果

CPU のファームウェアの更新が完了しました。

第 1 インターフェースのアドレスと転送レートは保持されます。 その他のパラメータ はすべてファームウェア更新によって元の状態に戻されました。

#### 通知

ファームウェアの更新が電源 OFF/ON やマイクロメモリカードを引き抜くことで中断 されると、CPU のファームウェアが失われる可能性があります。 この状態では、SF LED だけが 2 Hz で点滅します(他の LED はすべて消灯しています)。ブートブロッ クは保たれるため、ファームウェア更新を記述の通りに繰り返すことで有効なファー ムウェアを再生できます。

#### 9.3.2 ファームウェアをオンラインで更新する(ネットワーク経由)

#### ファームウェアのオンライン更新が可能な CPU

CPU V 2.2 以降はすべてファームウェアのオンライン更新が可能です。 古いモジュールにおける MPI ネットワーク または DP ネットワークによるファームウ ェアオンライン更新についての情報は、サービス&サポートページ [\(http://www.siemens.com/automation/service](http://www.siemens.com/automation/service))を参照してください。

#### 前提条件

- ファームウェアのオンライン更新は STEP 7 V5.3 以降でのみ可能。
- ファームウェアの更新には、最新バージョンのファームウェアが収録されているフ ァイル(\*.UPD)が必要です。
- 最新バージョンのファームウェアの収録されたファイル (\*.UPD)が PG/PC のファ イルシステムで使用可能なこと。 1 つのフォルダ内に 2 つ以上のファームウェアバ ージョンのファイルが存在してはならない。
- CPU はオンラインでアクセス可能。

9.3 ファームウェアの更新

#### ファームウェア更新の実行

- 1. STEP 7 をスタートし、「HW-Konfig」に切り換えます。
- 2. 更新する CPU のあるステーションを開きます。
- 3. CPU をマークします。
- 4. メニュー項目「ターゲットシステム > ファームウェアの更新」を選択します。 メニ ュー項目は、マークした CPU がファンクション「ファームウェアを更新する」を サポートしている場合にのみ有効です。
- 5. 表示されたダイアログボックスファームウェアを更新するで、「検索」ボタンによ りファームウェア更新ファイル (\*.UPD) へのパスを選択します。
- 6. いずれかのファイルを選択すると、ダイアログボックスファームウェアを更新する の下側のフィールドに、そのファイルはどのモジュールに適したものであるか、お よびどのバージョン以降のファームウェアに適しているかの情報が表示されます。
- 7. ボタン実行をクリックします。 選択されたファイルをモジュールが解釈できるかど うかを STEP 7 がチェックし、解釈できるならばファイルを CPU に読み込みま す。 このとき CPU の動作モードを変更する必要があれば、ダイアログでその旨表 示されます。 CPU は自動的にファームウェア更新を実行します。
- 8. STEP 7 (CPU の診断バッファ読み出し)により、CPU が新しいファームウェアで 起動できることを確認します。

結果

CPU のファームウェアのオンライン更新が完了しました。

第 1 インターフェースのアドレスと転送レートは保持されます。 その他のパラメータ はすべてファームウェア更新によって元の状態に戻されました。

9.4 プロジェクトデータのマイクロメモリカードへのバックアップ

#### 9.4 プロジェクトデータのマイクロメモリカードへのバックアップ

#### ファンクションの作業方法

ファンクションプロジェクトをマイクロメモリカードにバックアップするおよびプロジ ェクトをマイクロメモリカードから取り出すにより、プロジェクトの全データを(後日 の使用に備えて) SIMATIC マイクロメモリカードにバックアップし、またここから再 度取り出すことができます。 このために SIMATIC マイクロメモリカードを CPU に挿 入するか、あるいは PG または PC のマイクロメモリカードプログラミング装置にセッ トすることができます。

プロジェクトデータは保存の前に SIMATIC マイクロメモリカード上に圧縮され、取り 出す際に解凍されます。

#### 注記

SIMATIC マイクロメモリカードには、純粋なプロジェクトデータの他に、場合によっ てはユーザデータも保存しなければなりません。 したがって、前もって十分なメモリ 容量のある SIMATIC マイクロメモリカードを選択するように注意してください。 SIMATIC マイクロメモリカードのメモリ容量が十分でない場合は、メッセージが表示 されます。

保存されるプロジェクトデータのサイズは、そのプロジェクトのアーカイブデータサイ ズと同じです。

#### 注記

技術的な理由により、プロジェクトをマイクロメモリカードにバックアップするの動作 ではデータの全内容(ユーザプログラムおよびプロジェクトデータ)の転送のみが可能 です。

9.4 プロジェクトデータのマイクロメモリカードへのバックアップ

#### ファンクションの取り扱い

ファンクションプロジェクトをメモリカードに保存する/プロジェクトをメモリカード から取り出すの取り扱いは、SIMATIC マイクロメモリカードがある場所により異なり ます。

- SIMATIC マイクロメモリカードがモジュールスロットに挿入されている場合は、 SIMATIC マネージャのプロジェクト画面において当該 CPU に一意的に割り当てら れているプロジェクトレベルを選択してください(例:CPU、プログラム、ソース またはブロック )。 メニュー項目ターゲットシステム > プロジェクトをメモリカ ードに保存する、あるいは ターゲットシステム > プロジェクトをメモリカードか ら取り出すを選択してください。 これで、全てのプロジェクトデータが SIMATIC マイクロメモリカードに書き込まれたり、取り出されたりします。
- 使用中のプログラミング装置 (PG/PC) 上にプロジェクトデータがない場合は、画 面「アクセス可能なノード」内のソース CPU を選択できます。 メニュー項目ター ゲットシステム > アクセス可能なノードの表示で「アクセス可能なノード」画面を 開き、SIMATIC マイクロメモリカード上にプロジェクトデータのある、希望する接 続/CPU を選択してください。 ここで、メニュー項目プロジェクトをメモリカード から取り出すを選択してください。
- SIMATIC マイクロメモリカードが PG または PC の SIMATIC マイクロメモリカー ド用のプログラミング装置内にある場合は、「S7 メモリカードウィンドウ」をメニ ューコマンド ファイル>S7 メモリカード> 開くを使用して開いてください。 メニ ュー項目ターゲットシステム > プロジェクトをメモリカードに保存する、あるいは ターゲットシステム > プロジェクトをメモリカードから取り出すを選択してくださ い。 ダイアログボックスが開き、ソースプロジェクトあるいはターゲットプロジェ クトを選択できるようになります。

#### 注記

プロジェクトデータはかなり大きなデータ容量を生成することがあります。このた め「RUN」モードで CPU に読み出しや書き込みを行う場合、数分間の待ち時間が 発生することがあります。

#### 使用ケースの例

サービスおよび修理の範囲内で、複数の従業員がオートメーションシステム SIMATIC のメンテナンスを行おうとしている場合、各従業員がサービスのために現在のプロジェ クトデータをすばやく使用することは困難です。

ただし、CPU のプロジェクトデータが整備すべき複数の CPU のいずれかでローカルに 使用できれば、各従業員は最新のプロジェクトデータにアクセスすることができます。 また、場合によっては変更を加えて他の全ての従業員が最新状態で使用できるようにす ることも可能です。

9.5 納品時の状態にリセット

### 9.5 納品時の状態にリセット

#### CPU の納品時状態

納品時点で CPU のプロパティには以下の値が設定されています。

表 9- 3 CPU の納品時プロパティ

| プロパティ                        | 値                                  |
|------------------------------|------------------------------------|
| MPI アドレス                     | 2                                  |
| MPI 転送レート                    | 187,5 k ビット/秒                      |
| 保持フラグ、タイムおよびカウンタ             | 全ての保持フラグ、タイムおよびカウンタが<br>消去されました。   |
| フラグ、タイムおよびカウンタの設<br>定された保持領域 | デフォルト設定<br>(16 フラグバイト、0タイム、8 カウンタ) |
| 診断バッファの内容                    | 消去                                 |
| IPアドレス                       | なし                                 |
| 装置名                          | なし                                 |
| 動作時間カウンタ                     | 0                                  |
| クロックタイム                      | 01.01.1994 00:00:00                |

9.5 納品時の状態にリセット

#### 手順

CPU をスイッチ操作で納品時状態に戻すには、以下の手順を実行します。

- 1. 電源をオフにします。
- 2. SIMATIC マイクロメモリカードを CPU から抜き取ります。
- 3. 動作モードスイッチを MRES 位置に保ち、電源を再びオンにします。
- 4. 下記の一覧表の LED ランプイメージ 1 が現れるまで待ちます。
- 5. 動作モードスイッチを放し、3 秒以内に再び「MRES」位置にしてその位置に保ち ます。
- 6. 下記の一覧表の LED ランプイメージ 2 が現れます。 RESET 操作が終了するまで、約5秒間この図のように点灯します。 その間であれ ば、動作モードスイッチを放し、リセット操作をキャンセルすることができます。
- 7. 下記の一覧表の LED ランプイメージ 3 が現れるまで待ち、動作モードスイッチを 放します。

以上で CPU は納品時状態にリセットされます。 CPU はバッファリング無しで(その 際、全ての LED が点灯します)スタートし、動作モード「STOP」になります。

9.5 納品時の状態にリセット

#### CPU リセット実行中のランプイメージ

CPU を納品時状態にリセットする間、LED は以下に示すランプイメージを順番にたど ります。

表 9- 4 ランプイメージ

| <b>LED</b>         | 色 | ランプイメージ1 |   | ランプイメージ2   ランプイメージ3 |
|--------------------|---|----------|---|---------------------|
| <b>STOP</b>        | 黄 | ∩        | П | П                   |
| <b>RUN</b>         | 緑 | ∩        | П | П                   |
| <b>FRCE</b>        | 黄 | ∩        | П |                     |
| DC5V               | 緑 | Δ        | Δ | Δ                   |
| <b>SF</b>          | 赤 | П        | ∩ | Δ                   |
| <b>BFx</b>         | 赤 | П        | П |                     |
| Δ = LED 点灯         |   |          |   |                     |
| □ = LED 点灯しない      |   |          |   |                     |
| ○ = LED 0.5 Hz で点滅 |   |          |   |                     |

#### 注記

PROFINET CPU を取り外してほかの場所で使用するか、保管したい場合には、装置の IP アドレスと装置名は原則として保持されるため、CPU を納品時の状態にリセットし ます。

9.6 モジュールの取り外し/取り付け

#### 9.6 モジュールの取り外し/取り付け

#### 取り付けと配線についての規則

下表は、S7-300 モジュールの配線、取り外しおよび取り付け時に注意すべきことを示 しています。

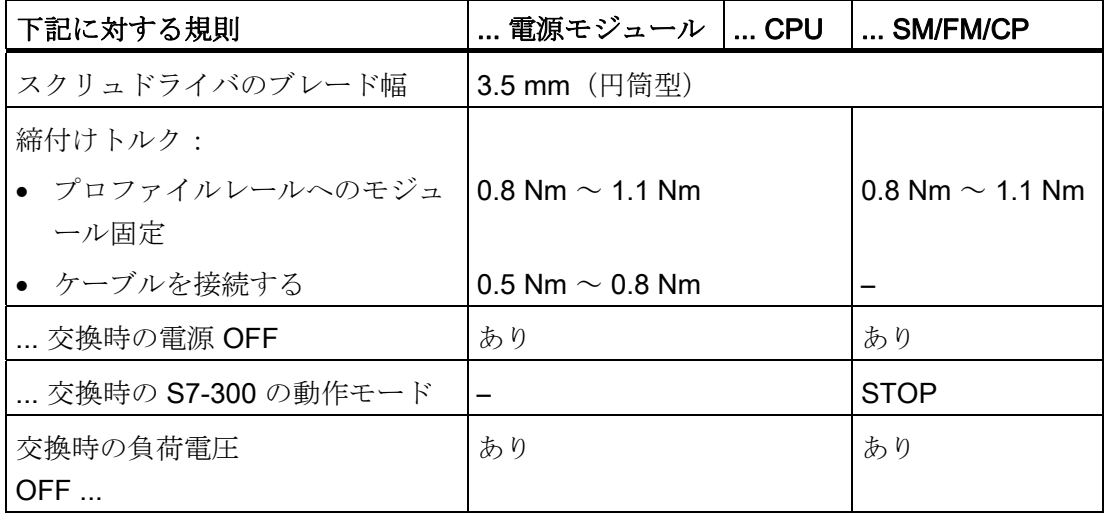

#### 出力状況

交換が必要なモジュールがまだ取り付けられ、配線されています。 同一タイプのモジ ュールを取り付けようとしているものとします。

#### 警告

CPU の内蔵インターフェースを介してのデータ転送の最中に S7-300 のモジュールを 引き出し、または挿入すると、妨害パルスのためデータエラーが発生することがあり ます。 一般に内蔵インターフェースを介してデータ通信が行われているときは、S7- 300 のモジュールを交換することはできません。 データ転送中であるかどうかが不確 実なときは、モジュールを交換する前にコネクタをインターフェースから抜いておき ます。

9.6 モジュールの取り外し/取り付け

#### モジュール(SM/FM/CP)を取り外す

モジュールを取り外すには、以下の手順にしたがってください。

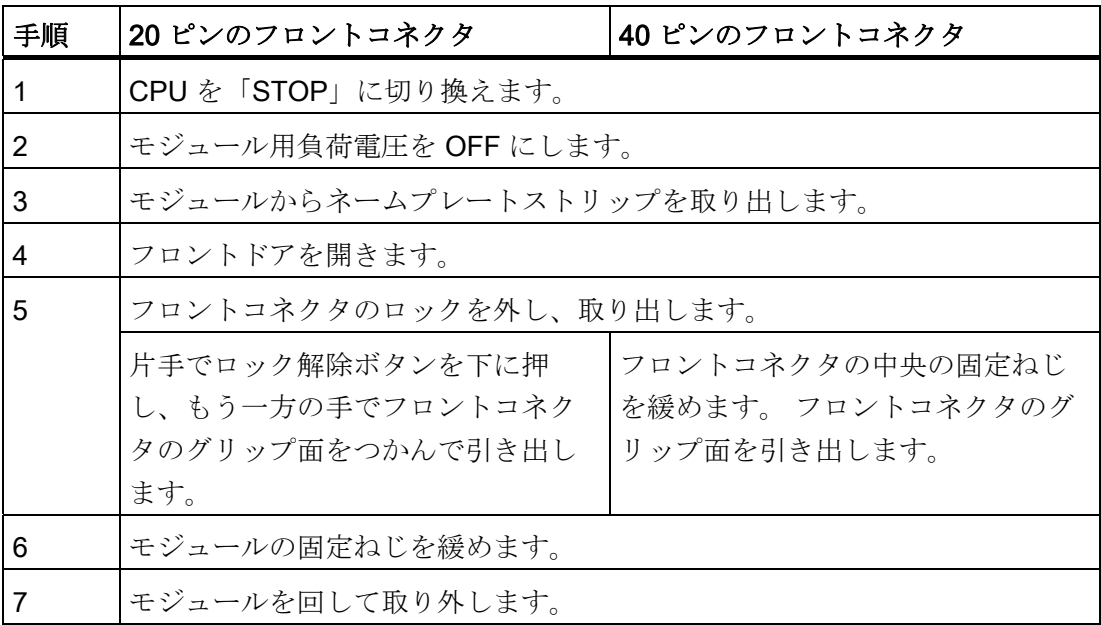

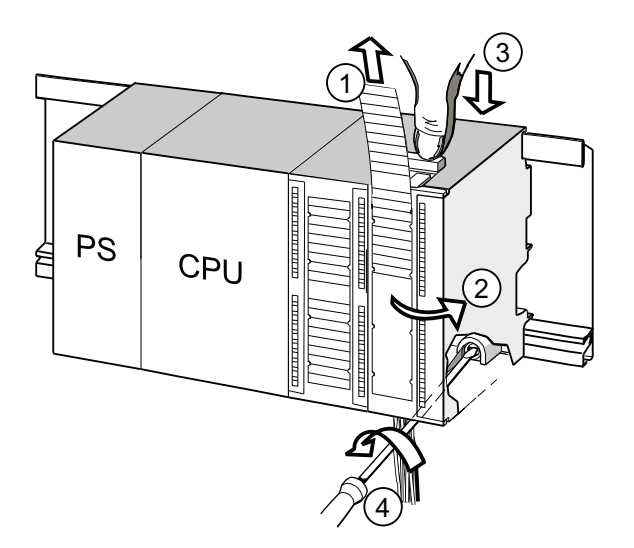

#### 番号 名称

- ① ネームプレートストリップを引き抜きます。
- ② モジュールを開きます。
- ③ ロック解除ボタンを押し/固定ねじを緩め、フロントコネクタを引き抜きます。
- ④ モジュールの固定ねじを緩め、モジュールを取り外します。

9.6 モジュールの取り外し/取り付け

#### モジュールからフロントコネクタコーディングを取り外す

新しいモジュールを取り付ける前に、フロントコネクタコーディングの上部をモジュー ルから取り外す必要があります。

理由: この部品はすでに配線済みのフロントコネクタに挿入されています。

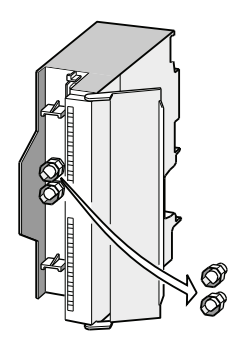

#### 新しいモジュールを取り付ける

新しいモジュールを取り付けるには、以下のように行ってください。

- 1. 同じタイプの新しいモジュールを引っ掛けます。
- 2. モジュールを下方向に旋回させます。
- 3. モジュールをねじで固定します。
- 4. ネームプレートストリップをモジュールに差し込みます。

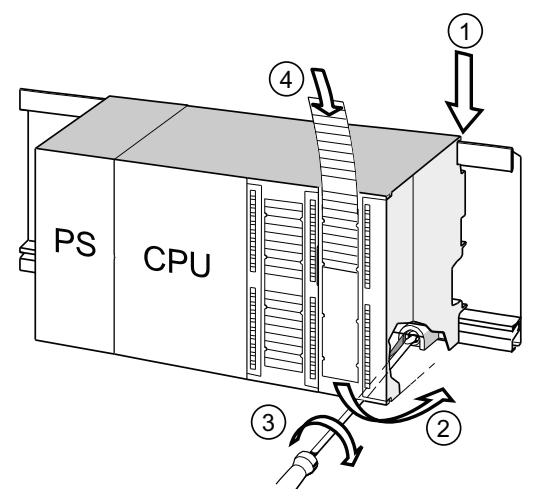

- 番号 名称
- ① モジュールを引っ掛けます。
- ② モジュールを下方向に旋回させます。
- ③ モジュールをねじで固定します。
- ④ ネームプレートストリップを差し込みます。

9.6 モジュールの取り外し/取り付け

#### フロントコネクタからフロントコネクタコーディングを取り外す

「使用済み」のフロントコネクタを他のモジュール用に再使用する場合は、フロントコ ネクタからフロントコネクタコーディングを取り外すことができます。

スクリュドライバでフロントコネクタコーディングを押して、フロントコネクタから外 します。

フロントコネクタコーディングの上部は、古いモジュールのフロントコネクタコーディ ングに再び差し込んでおいてください。

#### 新しいモジュールをスタートアップする

新しいモジュールのスタートアップは、以下のように行ってください。

- 1. フロントドアを開きます。
- 2. フロントコネクタを動作位置にします。
- 3. フロントドアを閉めます。
- 4. 負荷電圧を ON にします。
- 5. CPU を「RUN」モードにします。

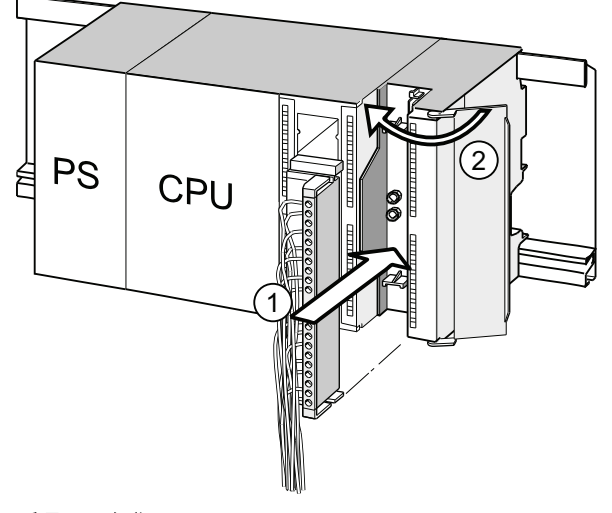

番号 名称

- ① フロントコネクタを動作位置にします。
- ② フロントドアを閉めます。

#### モジュール交換後の S7-300 の動作

モジュール交換後、エラーがない場合は CPU が「RUN」モードになります。 CPU が 「STOP」モードから変わらない場合は、STEP 7 でエラー原因を表示することができ ます(マニュアル「STEP 7 によるプログラミング」を参照してください)。

9.7 デジタル出力モジュール: ヒューズの交換

#### 9.7 デジタル出力モジュール: ヒューズの交換

#### デジタル出力のヒューズ

下記のデジタル出力モジュールのデジタル出力は、チャンネルグループ単位で短絡に対 してヒューズで保護されています。

- デジタル出力モジュール SM 322; DO 16 x AC 120 V
- デジタル出力モジュール SM 322; DO 8 x AC 120/230 V

#### システムをチェックする

ヒューズの故障原因を突き止めて不具合を解決します。

#### 交換用ヒューズ

ヒューズを交換する必要がある場合は、例えば下記のヒューズを使用します。

- ヒューズ 8 A、250 V
	- Wickmann 19 194-8 A
	- Schurter SP001.013
	- Littlefuse 217.008
- ヒューズホルダ
	- Wickmann 19 653

#### 警告 デジタルモジュールの取り扱いを誤ると、負傷や損傷につながることがありま す。 モジュール右側のカバーの下には危険な電圧 > AC 25 V または > DC 60 V が印 加されています。 このカバーを開ける前に、モジュールのフロントコネクタが抜かれているか、 またはモジュールの電源が切れていることを確認してください。

9.7 デジタル出力モジュール: ヒューズの交換

警告

フロントコネクタの取り扱いを誤ると、負傷や損傷につながる危険性がありま す。 動作中にフロントコネクタを外したり、挿入したりすると、モジュールのピン には危険な電圧 > AC 25 V または > DC 60 V が印加されています。 フロントコネクタにそのような電圧がかかっている場合、電圧がかかっている 状態でのモジュールの交換は、モジュールのピンに触れるのを防止するため、 必ず電気技師または熟練した人が行なってください。

#### デジタルモジュールのヒューズの位置

デジタル出力モジュールには、チェンネルグループごとに 1 個のヒューズが取り付けら れています。 これらのヒューズは、デジタル出力モジュールの左側にあります。 下図 は、デジタル出力モジュールのどの位置にヒューズがあるかを示しています ①。

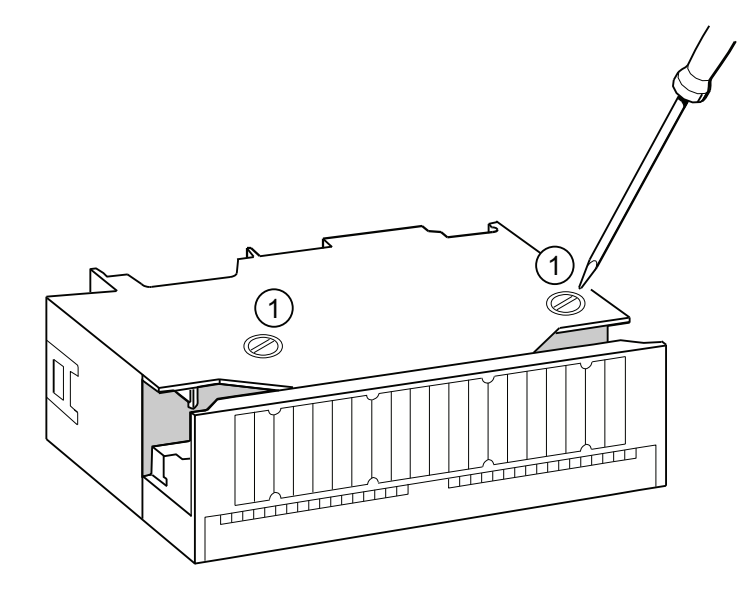

9.7 デジタル出力モジュール: ヒューズの交換

#### ヒューズを交換する

ヒューズはモジュールの左側にあります。 ヒューズの交換は以下のように行ってくだ さい。

- 1. CPU を「STOP」に切り換えます。
- 2. デジタル出力モジュールの負荷電圧を OFF にします。
- 3. デジタル出力モジュールからフロントコネクタを抜きます。
- 4. デジタル出力モジュールの固定ねじを緩めます。
- 5. デジタル出力モジュールを回して取り外します。
- 6. ねじを緩めてヒューズホルダをデジタル出力モジュールから取り外します ①。
- 7. ヒューズを交換します。
- 8. ヒューズホルダをデジタル出力モジュールにねじで固定します。
- 9. デジタル出力モジュールを取り付けます。

## テストファンクション、診断およびトラブル解決 10

#### 10.1 概要

この章では、以下のジョブを実行する場合に使用するツールについて説明します。

- ハードおよびソフトウェアのエラーを診断する。
- ハードおよびソフトウェアのエラーを解決する。
- ハードおよびソフトウェアをテストする (スタートアップ時など)。

#### 注記

診断およびエラー解決用の全てのツールやテストファンクションについて、このマ ニュアルの範囲内で詳しく説明することは不可能です。 詳細は、ハードおよびソフ トウェアの該当するマニュアルを参照してください。

### 10.2 サービスデータを読み出す

#### 使用ケース(CPU ≥ V2.8 用)

サービス時に、例えば CPU が「故障」状態(すべての LED が点滅)を通知した場合 には、CPU 状態の分析についての特別な情報を保存することができます。

これらの情報は診断バッファと本来のサービスデータに格納されています。

これらのサービスデータを読み込み、メニュー項目「ターゲットシステム>サービスデ ータを保存」で保存し、これをカスタマーサポートに提出してください。

10.3 CPU の識別およびメンテナンスデータ

#### 手順

1. CPU が「故障」状態(すべての LED が点滅)にある場合には、雷源モジュールを OFFにし、再び ON にします(電源 OFF/ON の切り替え)。

結果: CPU は「STOP」モードです。

- 2. CPU が「STOP」モードに移行した後、できるだけ速やかに SIMATIC Manager で 次のメニュー項目によって適切な CPU を選択します: 「ターゲットシステム > ア クセス可能なノード」。
- 3. SIMATIC Manager のメニュー項目「ターゲットシステム > サービスデータを保 存」でサービスデータを保存します。

結果: ダイアログが開き、ここで両方のファイルの保存場所と名前を指定します。

- 4. ファイルを保存します。
- 5. お問い合わせの際にこのファイルをカスタマーサポートへ提出してください。

#### 10.3 CPU の識別およびメンテナンスデータ

#### 定義とプロパティ

識別およびメンテナンス(I&M)データはモジュールに保存された情報で、下記をサポ ートしています。

- システム構成のチェック
- システムを構成するハードウェアの変更の検出
- システムエラーの解消

識別データ(Iデータ)はモジュールに関する情報です。例えば注文番号やシリアルナ ンバーがあり、一部はモジュールの筐体にも表示されています。 識別データはモジュールにあらかじめ与えられた固定の製造者情報であり、読み出し専 用です。

メンテナンスデータ (M データ)はシステム固有の情報で、設置場所などが含まれま す。 M データはプランニング段階で作成し、モジュールに書き込みます。

I&M データにより、モジュールをオンラインで一意的に識別できます。

テストファンクション、診断およびトラブル解決

10.3 CPU の識別およびメンテナンスデータ

#### STEP 7による I&M データの読み出し/書き込み

#### 読み出し

- STEP 7では、I&M データは「モジュールステータス」(レジスタ「一般」および 「識別」)内、および「アクセス可能なノード」(詳細図)を介して表示されます (STEP 7のオンラインヘルプ参照)。
- ユーザープログラムでは、I&M データは SFC 51 を介して読み出すことができま す。 SFC 51 の入力パラメータで希望する SZL パーツリスト番号およびインデック スを指定する必要があります(下表を参照)。
- 以下の CPU の場合には、ウェブサーバーを介して I&M データを「スタートペー ジ」および「識別」ページに読み出すことができます。

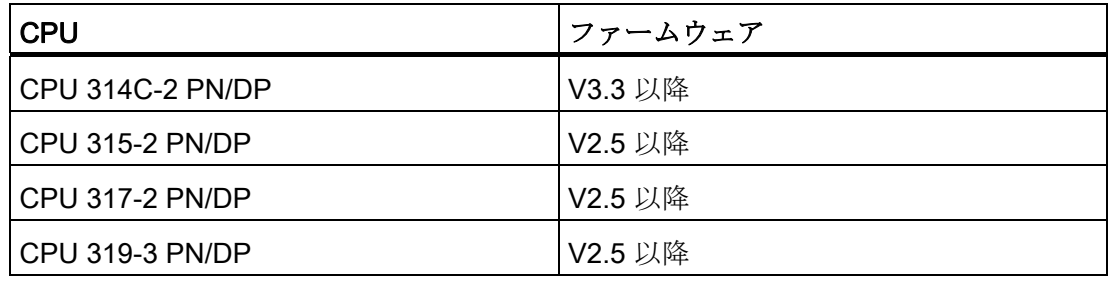

#### 書き込み

モジュールのMデータを書き込むには、必ず STEP 7「HW-Konfig」が必要になりま す。

例えば、プランニング中に以下のデータを入力することができます。

テストファンクション、診断およびトラブル解決

10.3 CPU の識別およびメンテナンスデータ

● オートメーションシステムの名称 (ステーション名)

ステーション名は、ステーションを SIMATIC マネージャにインストールするときに 与えられます。 例えば、ここではデフォルトとしてステーション「SIMATIC 300(1)」が設定されます。 この名称はいつでも変更することができます。

- STEP 7 「HW-Konfig」の「CPU のプロパティ」のタブ「一般」において、以下の データを入力することができます。
	- モジュールの名称

ここでは「HW-Konfig」がデフォルト名を与えます。

- モジュールの装置識別番号
	- デフォルトデータ無し
- モジュールの位置識別番号

デフォルトデータ無し

#### ユーザープログラムによる I&M データの読み出し

CPU の I&M データをユーザープログラムで読み出す場合は、SFC 51 で該当する SZL ID およびインデックスを入力して付属のシステムステータスリストを読み出すことが できます。 SZL ID および付属のインデックスについては以下の表を参照してくださ い。

#### I&M データを含む SZL パーツリスト

I&M データは以下の SZL パーツリストの指定されたインデックスの下にあります。

表 10-1 I&M データを含む SZL パーツリスト

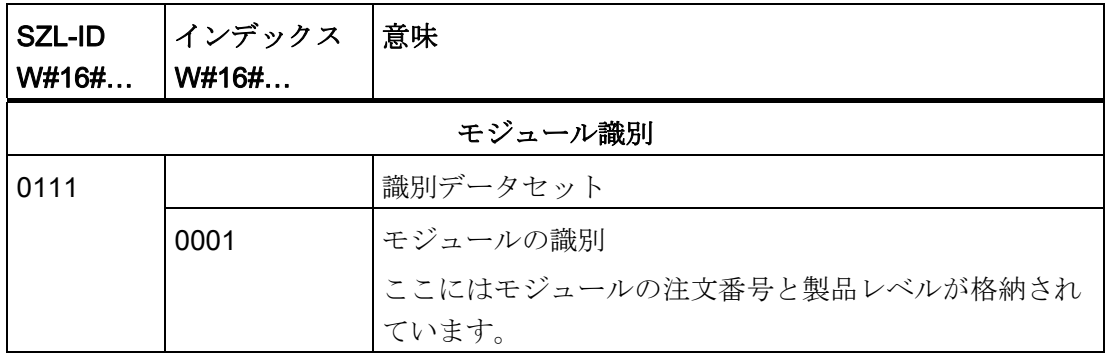
10.3 CPU の識別およびメンテナンスデータ

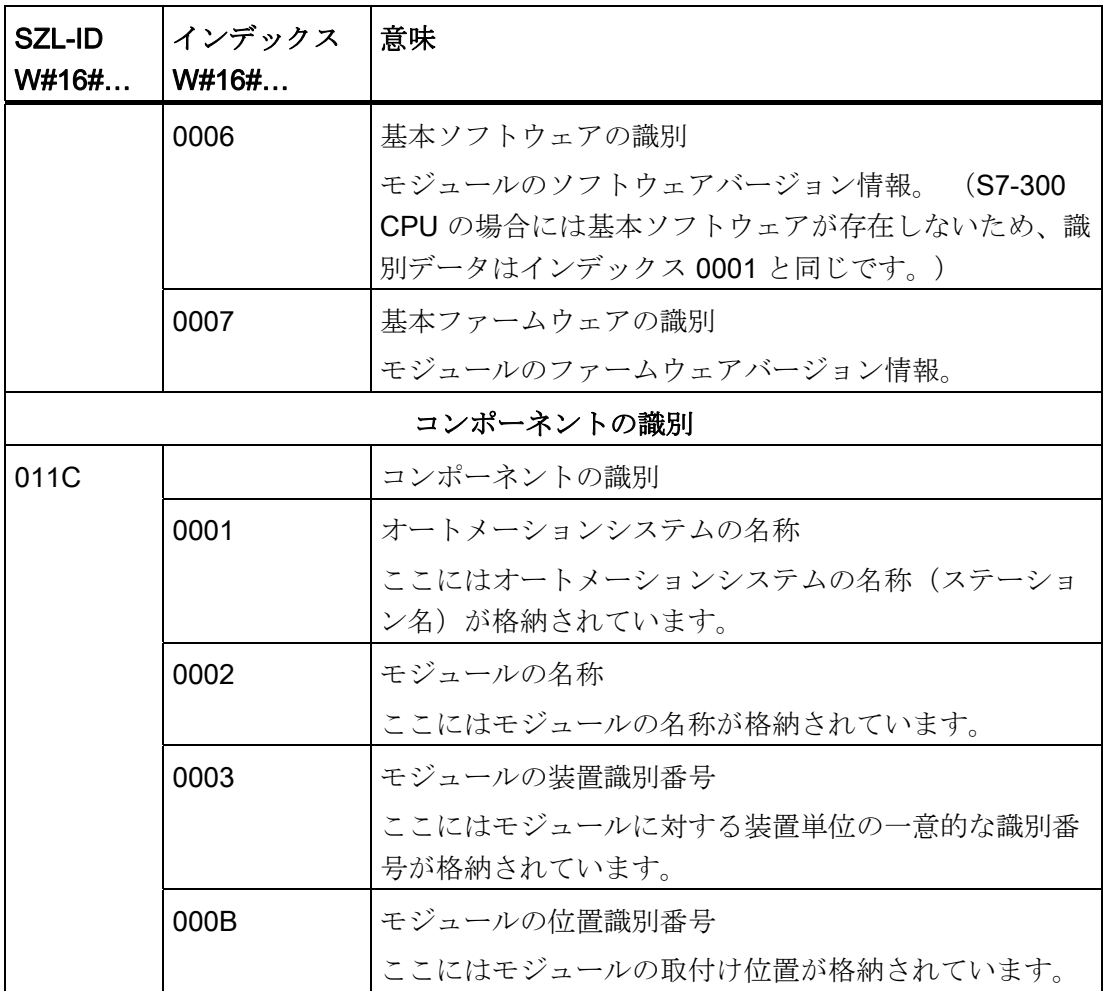

備考

システムステータスリストの構成および内容の詳細については、リファレンスマニュア ル S7-300/400 用システムソフトウェア、システムファンクションおよび標準ファンク ション および STEP 7 のオンラインヘルプを参照してください。

## 接続されたペリフェラルの I&M データ

 CPU に接続されたペリフェラルの I&M データについては、該当するペリフェラルのマ ニュアルを参照してください。

10.4 概要:テストファンクション

## 10.4 概要:テストファンクション

#### 「ノード点滅試験」によるアドレス指定ノードの検出(V2.2.0 以降の CPU)

アドレスを指定したノードを検出するには、STEP 7 でメニュー項目「ターゲットシス テム>診断/設定>ノード点滅試験」を用います。

続いて現れるダイアログボックスで点滅時間を設定し、点滅試験を開始します。 直接 接続されているノードは「強制」LED の点滅で識別できます。 ファンクション「強 制」が有効であると、点滅試験は実行できません。

#### ソフトウェアのテストファンクション: 変数の観測と制御、シングルステップモード

STEP 7 には以下のテストファンクションが備わっており、診断用としても利用できる ようになっています。

● 変数の観測と制御

ユーザプログラムまたは PG/PC の CPU の各変数の現在値を観測します。 この他、 変数に固定値を割り当てることもできます。

● プログラムステータスによるテスト

各ファンクションに対して、プログラムステータス(論理演算結果、ステータスビ ット)の状態またはキャリブレーション時間の該当するレジスタの内容を表示させ ることによって、プログラムのテストを行うことができます。

例えば、STEP 7 で表現用としてプログラミング言語 KOP を選択した場合は、スイ ッチが閉じているか、あるいは回路が切り換わっているかを色で識別することがで きます。

#### 注記

## プログラムステータスによる STEP 7 ファンクションのテストにより、CPU のサイ クルタイムが長くなります!

V2.8 よりも前の CPU の場合には、STEP 7 で最大サイクル時間を設定することがで きます。 このためには、STEP 7 HW-Konfig の CPU パラメータでプロセスモードを 設定し、希望する最大サイクル時間を設定する必要があります。

V2.8 以降の CPU では最大サイクル時間の設定機能は必要ありません。なぜならこ れらの CPU では設定されたプロセスモードにおいてサイクル時間への影響が原則と して非常に少ないからです。

10.4 概要:テストファンクション

● シングルステップモード

シングルステップモードでのテスト時には、プログラムをステートメントごとに(= 各ステップごと)処理して、中断ポイントを設定することができます。

これは、テストモード時にのみ可能です。プロセスモードでは行えません。

CPU V2.8 以降では、テストモードとプロセスモードのパラメータ設定を HW-Konfig で行なわず、その切り替えは KOP/FUP/AWL エディタの「テスト/モード」で 直接行ないます。

#### 注記

## ステータスブロックで観測できるブロックと中断ポイントの数

- V2.8 以降の CPU の場合 これらの CPU では 2 つのブロックを同時に観測でき、シングルステップモード で最大 4 つの中断ポイントを設定できます。
- 対象範囲の他のすべての CPU

これらの CPU では 1 つのブロックを観測でき、シングルステップモードで最大 2 つの中断ポイントを設定できます。

10.4 概要:テストファンクション

## ソフトウェアのテストファンクション: 変数の強制

強制ファンクションにより、ユーザープログラムまたは CPU (I/O も)の個々の変数に ユーザプログラムによって上書きされることのない固定値を割り当てることができま す。

例えばこれによりセンサをブリッジしたり、出力をユーザプログラムに左右されずに継 続的に切り換えることができるようになります。

# ∕!∖危険

死亡事故、重大な人身事故または財物損傷の危険があります。 ファンクション「強制」を実行するとき、操作を誤ると人の生命または健康に著しく 危険な状況、または装置ないしシステム全体の損傷が発生するおそれがあります。 STEP7 マニュアルの安全上の注意事項を遵守してください。

# 危険

#### S7-300 CPU での強制

入力のプロセスイメージの強制値は、ユーザープログラムの書き込み命令(例:T EB x、= E x.y、SFC によるコピーなど)および読み出しペリフェラル命令(例: L PEW x)、あるいは書き込み PG/OP ファンクションによっても上書きされる可能性があり ます! 出力に強制値を指定しておいても、ユーザプログラムでの書き込みペリフェラル 命令(たとえばTPAB x)による出力への書き込み、あるいはPG/OP 機能による出 力への書き込みがなされれば、その強制値は出力されません。 I/O のプロセスイメージにおける強制値が、ユーザプログラムまたは PG/OP 機能で上 書きされ得ないことを必ず確認してください。

10.4 概要:テストファンクション

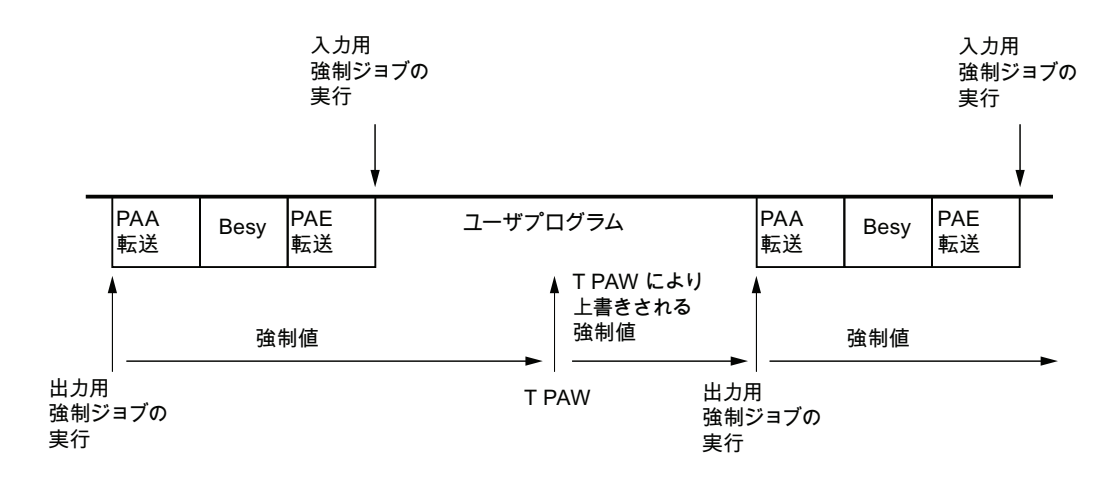

S7 300 CPU では、強制は「周期的制御」に相当

Besy:オペレーティングシステムの処理

図 10-1 S7-300 CPU での強制の原理

## 強制と変数の制御の違い

| 特徴/ファンクション     | 強制 | 変数の制御 |
|----------------|----|-------|
| フラグ (M)        |    | あり    |
| タイムとカウンタ (T、Z) |    | あり    |
| データブロック (DB)   |    | あり    |
| 入力と出力 (1、O)    | あり | あり    |
| ペリフェラル入力 (PE)  |    |       |
| ペリフェラル出力 (PA)  |    | あり    |
| ユーザプログラムによる制御/ | あり | あり    |
| 強制値の上書き        |    |       |
| 強制値の最大数        | 10 |       |
| 電源オフ、保持        | あり | なし    |

表 10-2 強制と変数の制御の違い

CPU 31xC および CPU 31x: 構成 操作説明書, 03/2011, A5E00159421-12 257

10.4 概要:テストファンクション

# 注記 部分プロセスイメージの強制

部分プロセスイメージにある入出力の強制は不可能です。

備考

ソフトウェアのテストファンクションの詳細については、 STEP 7 のオンラインヘルプ および「STEP 7 によるプログラミング」マニュアルを参照してください。

サイクルタイムについての詳細はサイクルタイムの章を参照してください。

10.5 概要:診断

# 10.5 概要:診断

#### はじめに

スタートアップ中には特にエラーが起こりやすく、ハードウェアおよびソフトウェアの 双方のエラーの可能性が同程度であるため、原因の特定には時間がかかることがありま す。 こうした点を考慮して、スムーズなスタートアップを実現できるように数々のテ ストファンクションが設けられています。

#### 注記

これに対して動作時の不具合は、ほとんどの場合がハードウェアのエラーや異常に原因 があります。

#### エラーの種類

S7-CPU が認識しオーガニゼーションブロック (OB) を用いて対処できるエラーは、 次のようなカテゴリーに分類できます。

- 同期エラー: ユーザプログラムの特定の箇所を原因として特定できるエラー(たと えばペリフェラルモジュールへのアクセスエラー)
- 非同期エラー: ユーザプログラムの特定の箇所を原因として特定できないエラー (たとえばサイクルタイムオーバー、モジュールの故障)

#### エラー処理

エラーが発生した場合は、発生し得る様々なトラブルに対応可能なプログラミングの他 に、とりわけ診断ツールをよく知り正しく使用することが大切です。これにより次のよ うな利点が生まれます。

- エラーによる影響を抑えることができる
- エラーをより簡単に突きとめることができる(例:エラーOBをプログラミングす る)
- 停止時間を短くすることができる

## LED 表示による診断

SIMATIC S7 ハードウェアでは LED による診断が可能です。

表 10- 3 LED には次の 3 種類の色があります。

| LED の色  | CPU の状態   | 例           |
|---------|-----------|-------------|
| 緑       | 正規の運転状態   | 電源電圧がかかっている |
| 黄       | 正規でない運転状態 | 強制が有効       |
| 赤       | 故障        | バスエラー       |
| LED の点滅 | 特定のイベント   | 完全再起動       |

表 10- 4 上記の表と異なり、PROFINET では LED は以下のように使用されます:

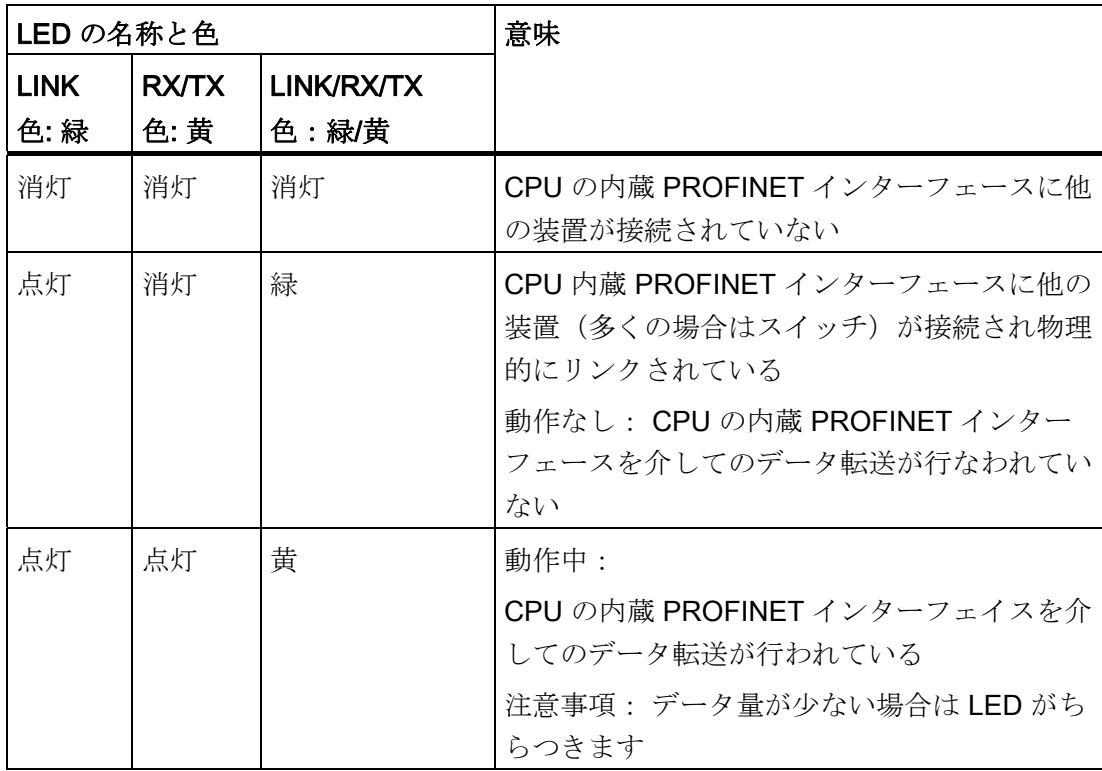

## 備考

診断可能なペリフェラルモジュールの診断についての注意事項は、該当するマニュアル を参照してください。

#### 診断バッファ

エラーが発生した場合は、CPU がエラーの原因を診断バッファに登録します。 診断バ ッファは STEP 7 で PG を用いて読み出します。 そこにはエラーメッセージがプレー ンテキストで記録されています。

他の診断可能なモジュールは、固有の診断バッファを装備していることがあります。 このようなバッファは、STEP 7 (HW Konfig → ハードウェアを診断する)において PG で読み出すことができます。

固有の診断バッファのない診断可能なモジュールは、エラー情報を CPU の診断バッフ ァに記録します。

エラーまたはアラームイベント(例:ペリフェラルモジュールの診断アラーム)の場合 は、CPU が「STOP」モードになるか、ユーザプログラムのエラー OB またはアラーム OB で対応することができます。 診断アラームの場合は、それは OB 82 となります。

#### PROFINET のフィールド装置の診断

詳細については、以下を参照してください。

- システムマニュアル「PROFINET システムの説明」
- プログラミングマニュアル「PROFIBUS DP から PROFINET IO へ」

したがって後続の章は、PROFIBUS において中央部に使用されている、またはリモー トとして使用されているモジュールの診断に重点をおいて記述されています。

#### システムファンクションによる診断

以下の CPU を使用している場合は、中央モジュールまたはリモートモジュールや DP スレーブによる診断の評価には、ユーザフレンドリーな SFB 54 RALRM(診断 OB 82 で呼び出す)を使用することをお勧めします。

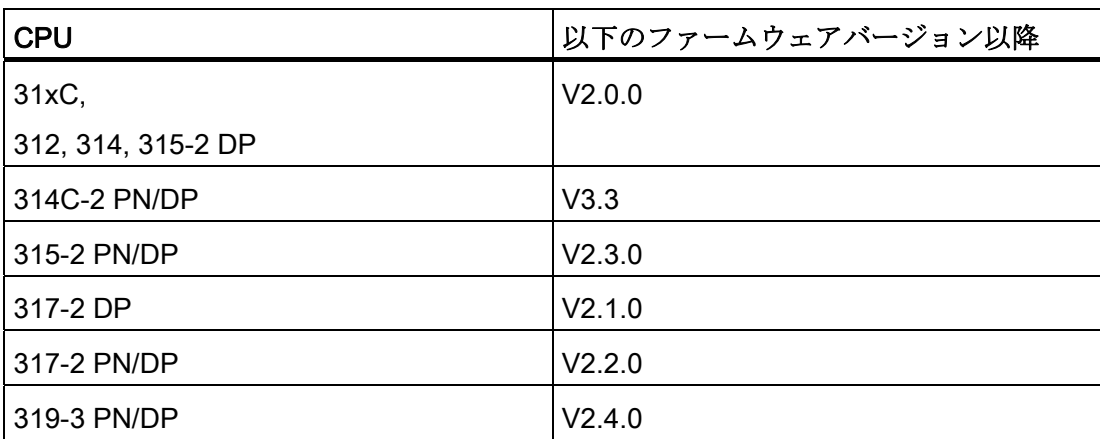

システムファンクションによる診断では以下のことも可能です。

- SFC 51「RDSYSST」で SZL パーツリストまたはその抜粋を読み出すこと
- SFC 13「DPNRM\_DG」で DP スレーブの診断データ (スレーブ診断) を読み出す こと

各スレーブは、欧州規格 EN 50 170 Vol.2、PROFIBUS に基づいて構成されたスレ ーブ診断データを含んでいます。 これらの診断データは SFC 13「DPNRM\_DG」で 読み出すことができます。 エラー情報は、16 進法コードで記録されています。 該 当するモジュールのマニュアルに、読み出したコードの正確な意味が記載されてい ます。

例えばリモートペリフェラルモジュール ET 200B で、スレーブ診断のバイト 7 に 16 進法の値 50(= 2 進法では 0101 0000)が入力されている場合、チャンネルグル ープ 2 と 3 でヒューズが故障しているか、負荷電圧がかかっていないことを示して います。

● SFB 52 「RDREC」によるデータセットの読み出し

SFB 52 「RDREC」 (read record)により、アドレス指定されたモジュールから目 的のデータセットを読み出すことができます。 特にデータセット 0 と 1 では、診断 可能なモジュールから診断情報を読み出すことができます。

データセット 0 は、シグナルモジュールの現在の状態を書き込む 4 バイトの診断デ ータを含みます。 データセット 1 は、データセット 0 のときと同じ 4 バイトの診断 データと、モジュール固有の診断データを含みます。

● SFC 6「RD\_SINFO」による現在のOB のスタート情報の読み出し エラーに関する情報は、各エラー OB のスタート情報からも知ることができます。

SFC 6「RD\_SINFO」(read start information)により、まだ完全には処理されてい ない最後に呼び出された OB および最後にスタートされた起動 OB のスタート情報 を読み出します。

● SFC 103「DP\_TOPOL」による DP マスタシステムのバストポロジー検出の開始

診断リピータは作動中にエラーが発生した場合、どのモジュールでエラーが発生し たか、どの DP ケーブルが断線したか等を特定する可能性を高めます。診断リピー タはスレーブとして作動し、DP ラインのトポロジーを把握し、それに基づいてエラ ーを特定することができます。

SFC 103「DP\_TOPOL」により、診断リピータによる DP マスタシステムのバスト ポロジー検出を開始します。 SFC 103 に関しては、付属の STEP 7 オンラインヘル プおよびリファレンスマニュアル「S7-300/400 のシステムファンクションおよび標 準ファンクション」を参照してください。 診断リピータについては、マニュアルの 「PROFIBUS-DP の診断リピータ」に説明されています。

10.6 STEP 7 による診断の種類

# 10.6 STEP 7 による診断の種類

#### ファンクション「ハードウェアを診断する」による診断

モジュール用のオンラインヘルプを表示させることによって、モジュール故障の原因を 検出します。 ユーザプログラム起動時の故障の原因は、診断バッファとスタック内容 によって検出します。 これに基づいて、特定の CPU のユーザプログラムが起動可能で あるかを点検することができます。

ハードウェア診断により、オートメーションシステムの状態の概要も分かります。 概 要表示では、各モジュールに対して故障の有無がアイコン表示されます。 故障したモ ジュールのアイコンをダブルクリックすると、故障に関する詳しい情報が表示されま す。 この情報の範囲は、個々のモジュールで異なります。 表示可能な情報は以下の通 りです。

- モジュールに関する一般的な情報(例:注文番号、バージョン、名称)とモジュー ルの状態(例:故障)の表示
- 中央 I/O および PROFIBUS DP スレーブまたは PROFINET IO 装置のモジュールエ ラー(例:チャンネルエラー)の表示
- 診断バッファからのメッセージの表示
- メンテナンス情報: メンテナンス必要とメンテナンス要求
- さらに PROFINET インターフェースの診断データも表示されます。

CPU 用にはさらに、モジュール状態について以下の情報が表示されます。

- ユーザプログラム起動時の故障の原因
- サイクル期間の表示(最も長いサイクル、最も短いサイクル、最後のサイクル)
- MPI 通信の可能性と使用可能容量
- パフォーマンスデータの表示(可能な入出力の数、フラグ、カウンタ、クロックタ イムおよびブロック)
- PROFINET インターフェースおよびそのポートの診断(例えば、電源接続、通信診 断および統計)

STEP 7 で可能な診断とその具体的な操作方法は、マニュアル STEP 7による プログラミングおよび 「HW コンフィギュレーション」のオンラインヘルプに、どち らも最新の完全な記載があります。

10.7 ネットワークインフラ(SNMP)の診断

# 10.7 ネットワークインフラ(SNMP)の診断

#### 可用性

オープンスタンダードな PROFINET では、任意のシステムまたはソフトウェアソリュ ーションを SNMP に基づく診断に使用することができます。

#### ネットワーク診断

ネットワーク管理プロトコル SNMP (Simple Network Management Protocol、簡易ネ ットワーク管理プロトコル)は、接続不要の転送プロトコル UDP を使用します。 これ は、クライアント/サーバモデルに類似した 2 つのネットワークコンポーネントで構成 されています。 SNMP マネージャはネットワークノードを監視し、SNMP エージェン トは個々のネットワークノードにおいて種々のネットワーク固有の情報を収集し、それ らを一定の構造で MIB (Management Information Base、管理情報ベース)に保存しま す。 ネットワークマネジメントシステムは、この情報を基に詳細なネットワーク診断 を実行します。

#### MIB

MIB (Management Information Base) は装置のデータベースです。 SNMP クライアント は装置のデータベースにアクセスします。 S7 装置シリーズは、特に次の標準化された MIB をサポートします:

- MIB II、RFC 1213 において規格化
- LLDP-MIB、国際規格 IEE 802.1AB において規格化
- LLDP-PNIO-MIB、国際規格 61158-6-10 において規格化

#### ネットワークトポロジの認識

LLDP (Link Layer Discovery Protocol、リンクレイヤ検出プロトコル)は、隣接装置の 検知を可能にするプロトコルです。 これにより装置は、それ自身に関する情報を送信 し、隣接する装置から受信した情報を LLDP MIB に保存できるようになります。 これ らの情報は、SNMP を介して呼び出すことができます。 ネットワークマネジメントシ ステムは、この情報を基にネットワークトポロジを特定することができます。

10.7 ネットワークインフラ(SNMP)の診断

#### SNMP OPC サーバによる HMI 装置の接続

OPC サーバのプランニングは、STEP 7 のハードウエアコンフィグレーションに統合 されています。 OPC サーバとの通信は S7 接続なしで行われます。 したがって、S7 接続をプランニングする必要はありません。

STEP 7 プロジェクトですでにプランニングされているステーションは直接取り込むこ とができます。 コンフィグレーションは STEP 7 の代わりに NCM PC (SIMATIC NET CD のコンポーネント)でも実行または自動的に認識することができ、プランニングに 取り込むことができます。

## SIMATIC NET 環境での SNMP の使用

SIMATIC NET ファミリーの SNMP に対応した装置は、従来の標準インターネットブラ ウザにより監視および操作することができます。

Web-Based Management (ウェブベースの管理)と称されるマネジメントシステム は、多くの装置固有の情報(例:ネットワーク統計、冗長電源のステータス)を提供し ます。

#### SIMATIC NET SNMP OPC サーバによる診断

SNMP OPC サーバソフトウェアは任意の SNMP 装置の診断とパラメータ設定を可能に します。これには他の装置の SNMP 変数を読み出せない HMI 装置も含まれます。

これらの装置とのデータ交換は、OPC サーバが SNMP プロトコルにより行います。

全情報は、HMI システム WinCC などの OPC 互換システムに組み込むことができま す。 これにより、HMI システムにおけるプロセス診断とネットワーク診断の組み合わ せも可能になります。

### SNMP の利用

SNMP は以下のように利用できます:

- SNMP OPC サーバを用いてネットワーク診断を中央 HMI / SCADA システムへ統合 するためにユーザが使用。
- 工業用イーサネットによるネットワークを標準ネットワークマネージメントシステ ムにより監視するために、機械およびシステムのオペレータの IT 管理者が利用。
- 標準ネットワークマネージメントシステム (例: HP Open-view)により差し当たってはオフィスネットワークを、しかし多く の場合にオートメーションのネットワークも監視するために IT 管理者が利用。

10.7 ネットワークインフラ (SNMP) の診断

## 詳しい情報

ネットワークマネージメント分野の規格化における SNMP についての情報はインター ネットページ [\(http://www.snmp.org/\)](http://www.snmp.org/)を参照してください。

SNMP に関する詳細はインターネットページ [\(http://www.profibus.com](http://www.profibus.com/))を参照してくだ さい。

SNMP OPC サーバについての詳細はインターネットページ [\(http://www.automation.siemens.com/net/html\\_76/produkte/040\\_snmp.htm\)](http://www.automation.siemens.com/net/html_76/produkte/040_snmp.htm)を参照して ください。

10.8 ステータス LED およびエラー LED による診断

# 10.8 ステータス LED およびエラー LED による診断

## 10.8.1 はじめに

LED による診断はエラー原因の限定の第一歩です。 エラーをさらに絞り込むには、通 常は診断バッファを評価します。

診断バッファには、発生したエラーに対するプレーンテキスト情報があります。 たと えば適当なエラー OB の番号がわかります。 これを作成し CPU にロードすれば、CPU が「STOP」モードになることを回避できます。

## 10.8.2 すべての CPU のステータス表示およびエラー表示

## ステータス表示およびエラー表示

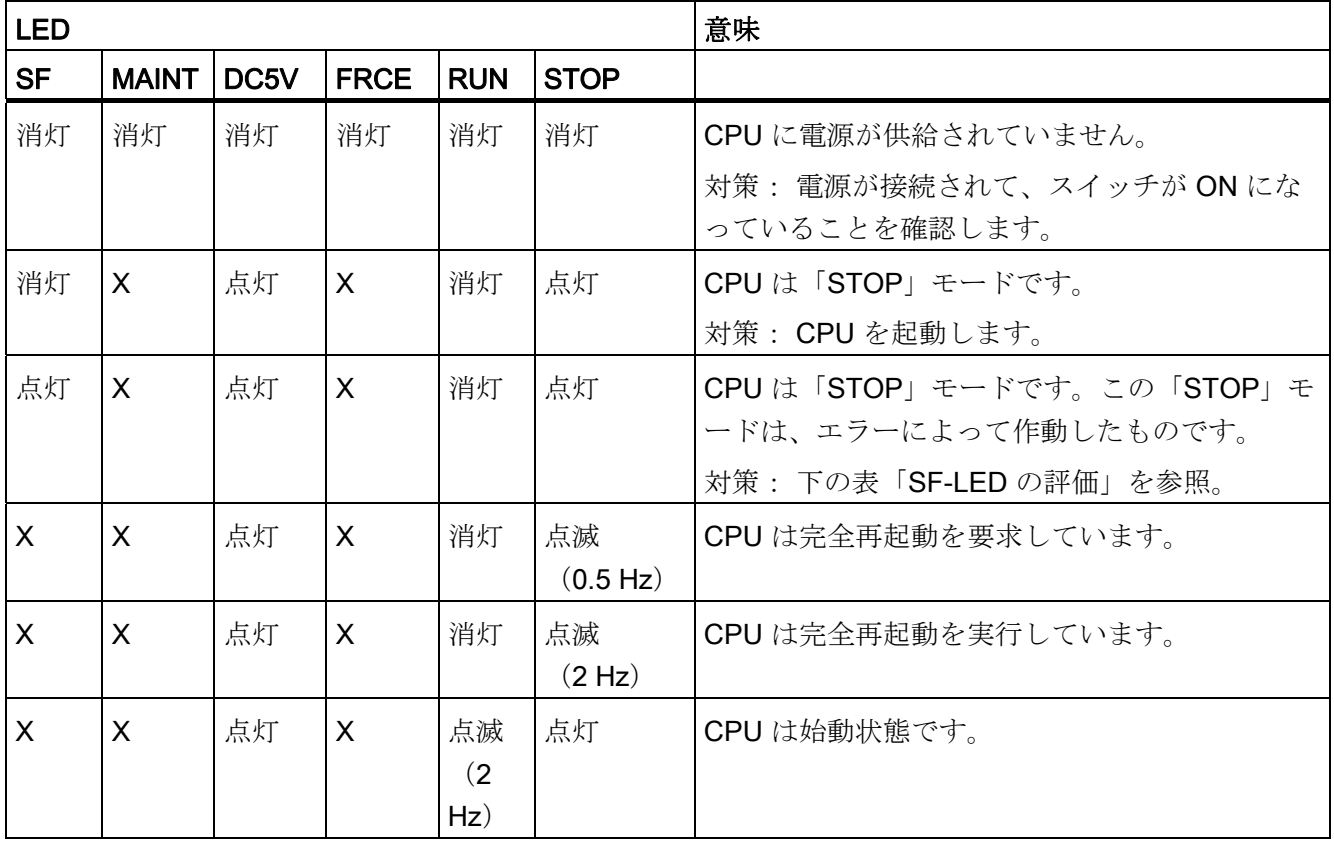

10.8 ステータス LED およびエラー LED による診断

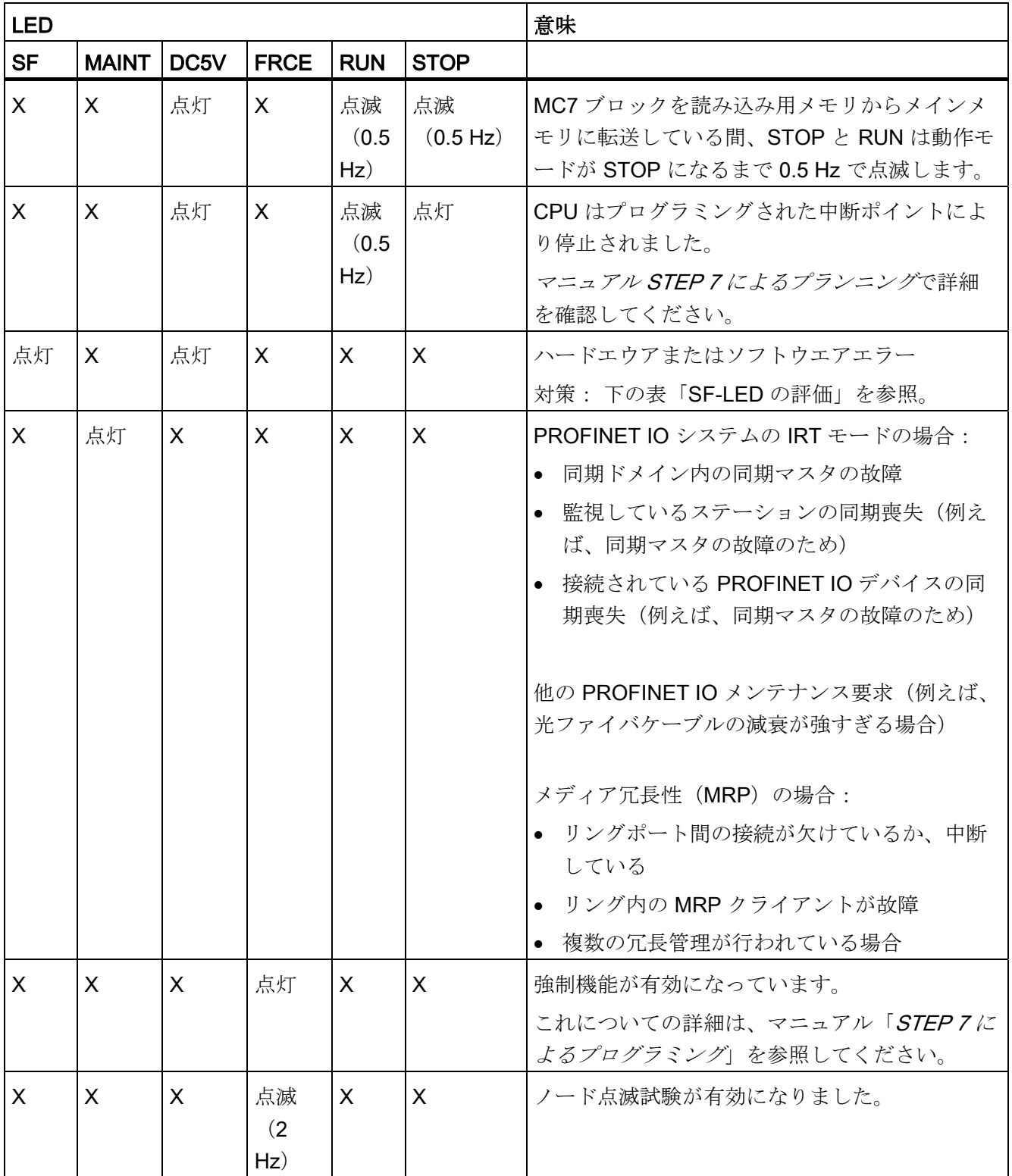

10.8 ステータス LED およびエラー LED による診断

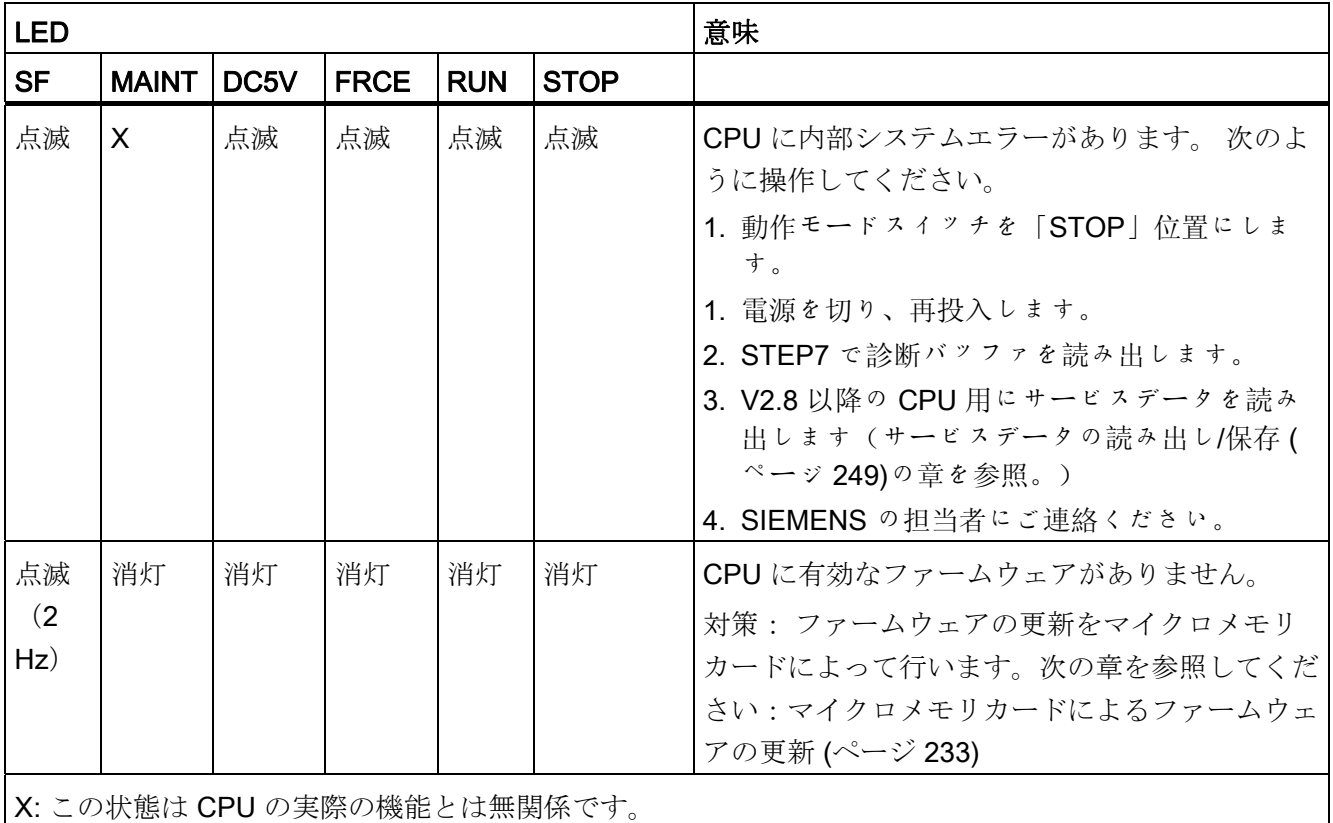

備考

● OB および評価に必要な SFC に関する詳細な説明は、STEP7 オンラインヘルプお よびマニュアル S7-300/400 用システムソフトウェア - システムファンクションお よび標準ファンクションを参照してください。

10.8 ステータス LED およびエラー LED による診断

# 10.8.3 ソフトウェアエラー時の SF LED の評価

# SF-LED の評価(ソフトウェアエラー)

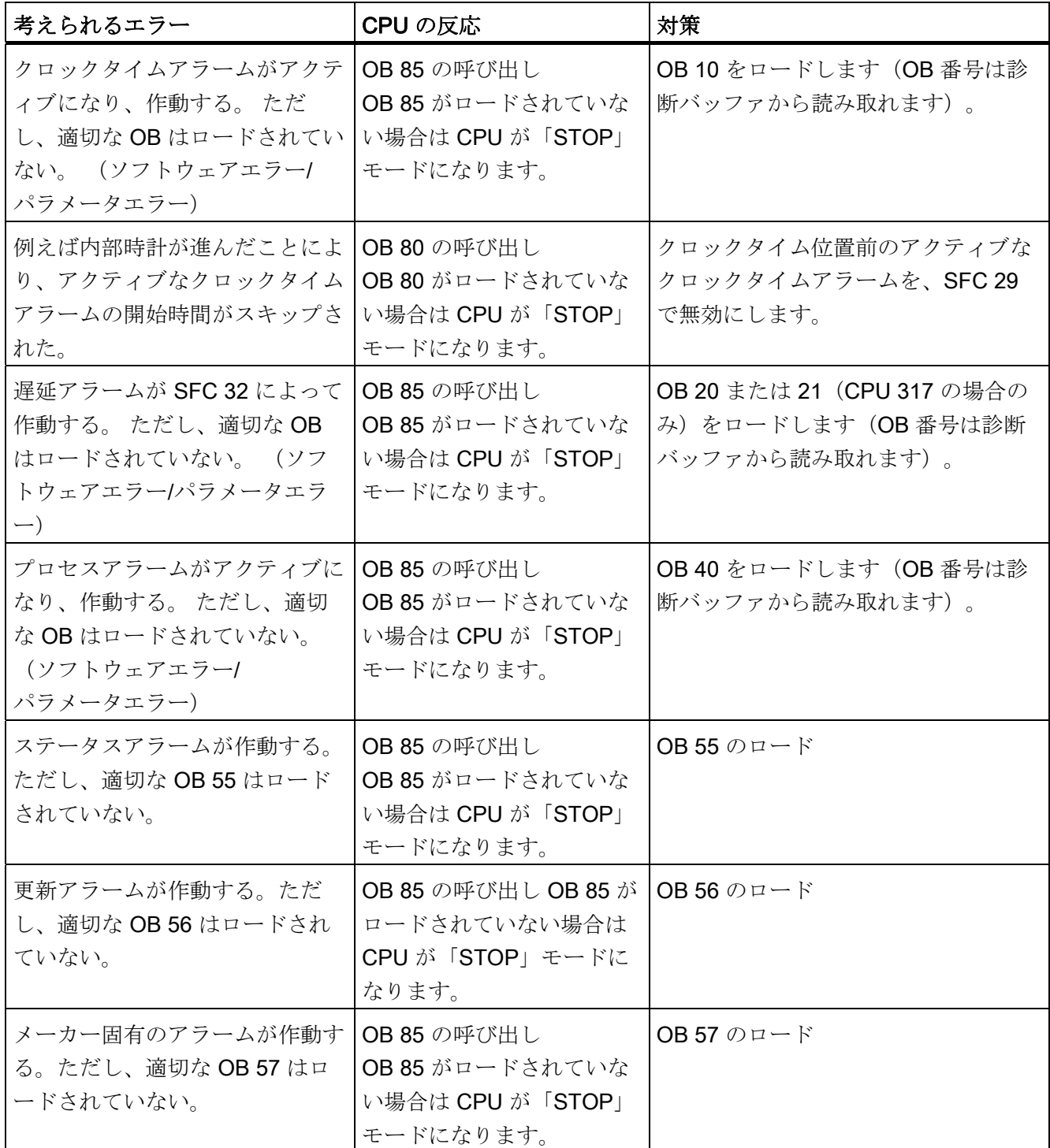

10.8 ステータス LED およびエラー LED による診断

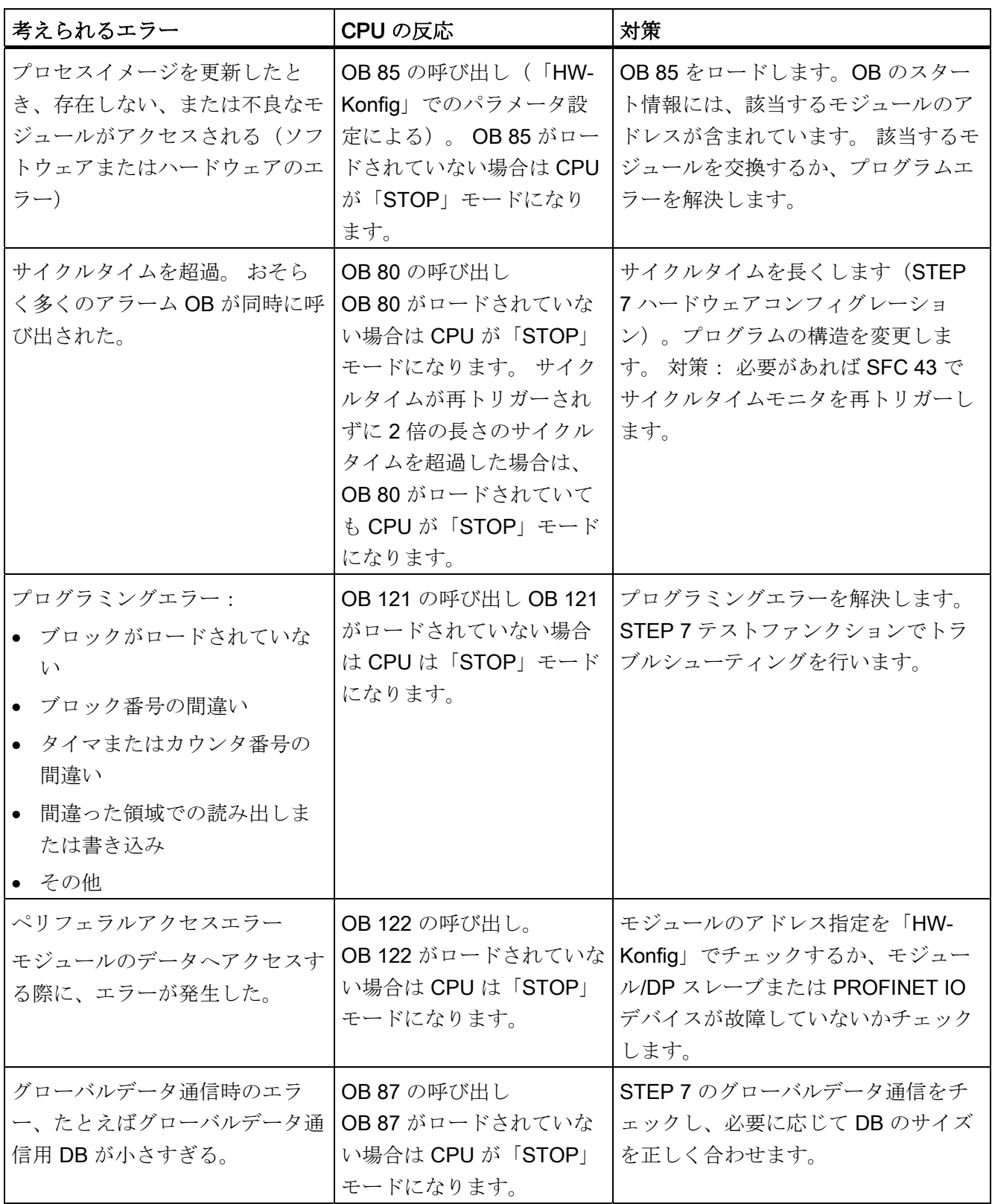

10.8 ステータス LED およびエラー LED による診断

ヒント:

**●** すべてのアラームおよび非同期エラーイベントは、SFC 39 でブロックできます。

## 注記

起動アラーム時間を短く選択するほど、起動アラームエラーの蓋然性は高くなりま す。 各 CPU のオペレーティングシステム時間、ユーザプログラムの実行時間およ びサイクルタイムの遅延(例えば、アクティブな PG ファンクションによる)を考 慮してください。

備考

OB および評価に必要な SFC に関する詳細な説明は、STEP 7 オンラインヘルプおよび リファレンスマニュアル S7-300/400 用システムソフトウェア システムファンクション および標準ファンクションを参照してください。

10.8 ステータス LED およびエラー LED による診断

# 10.8.4 ハードウェアエラー時の SF LED の評価

# SF LED の評価(ハードウェアエラー)

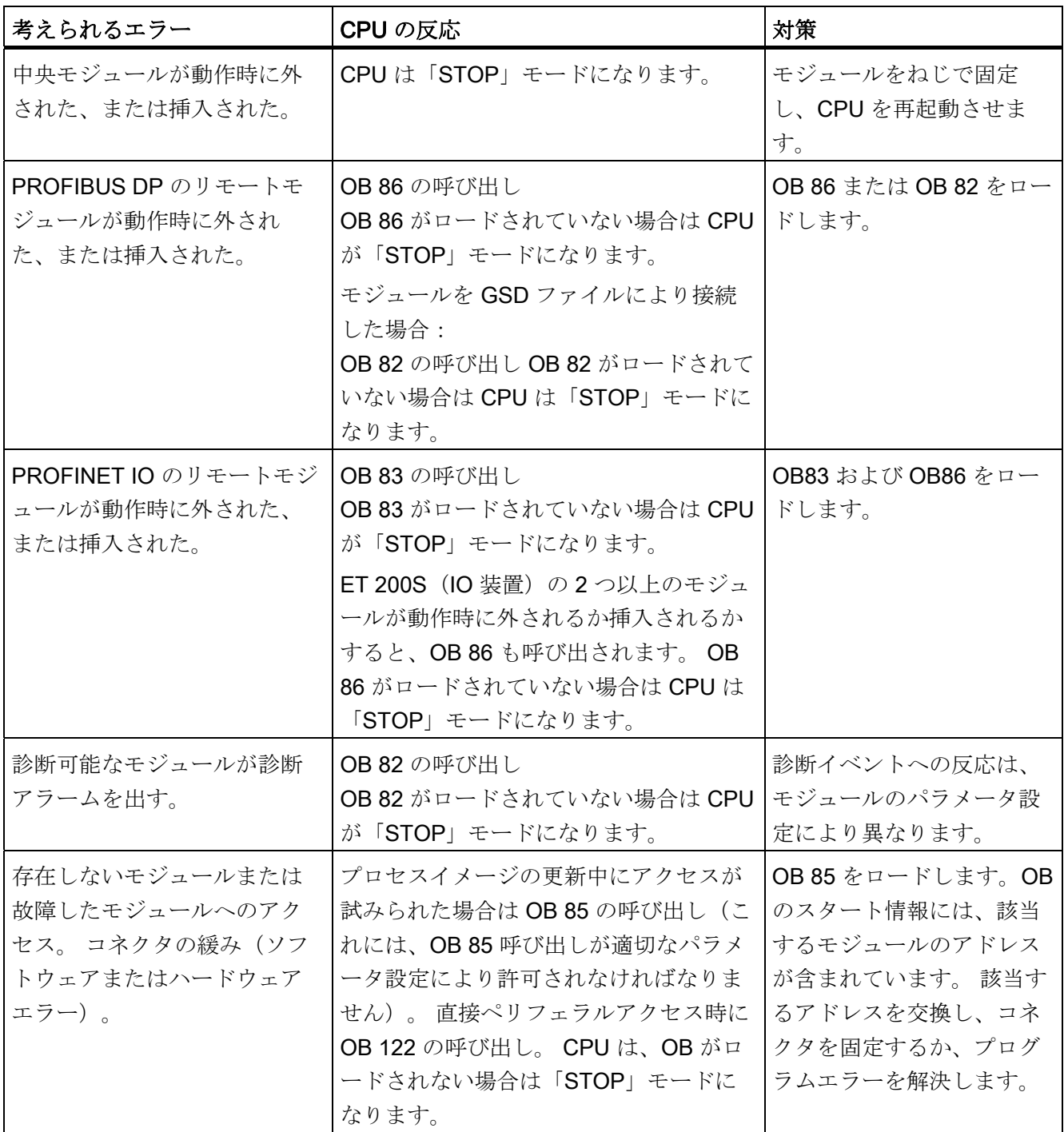

10.8 ステータス LED およびエラー LED による診断

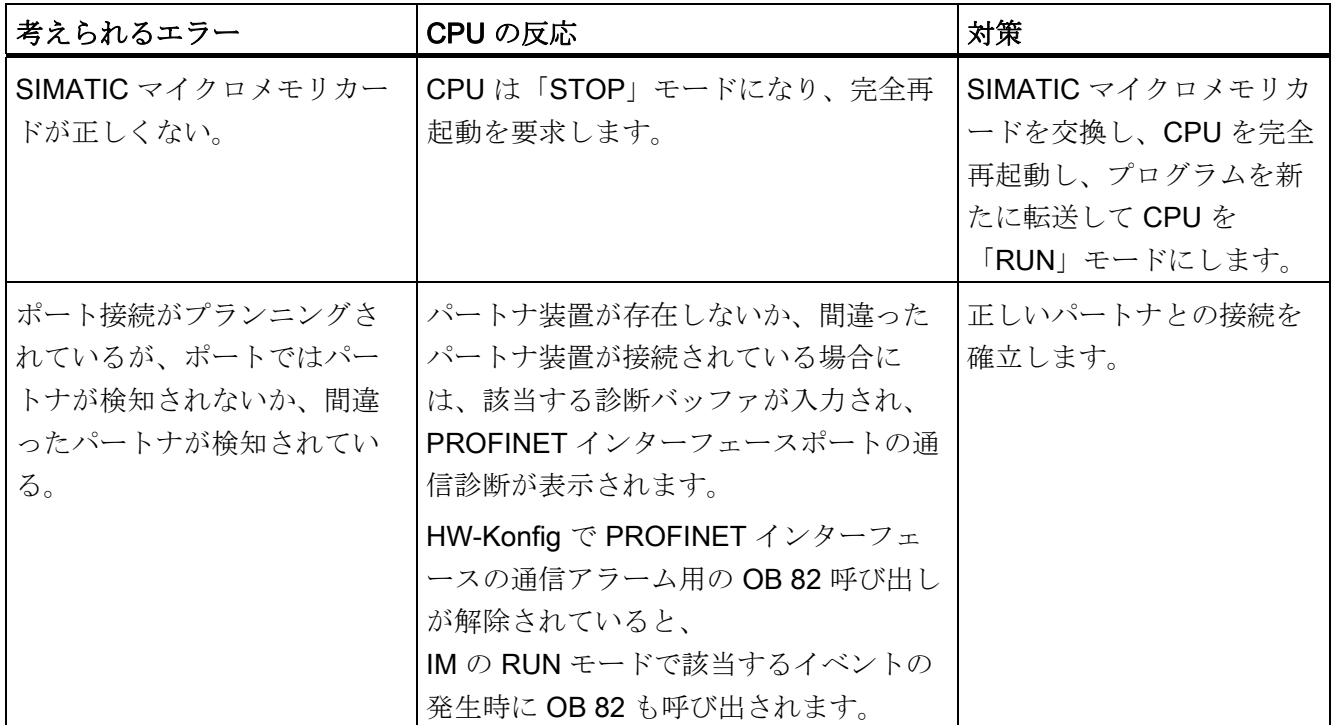

10.8 ステータス LED およびエラー LED による診断

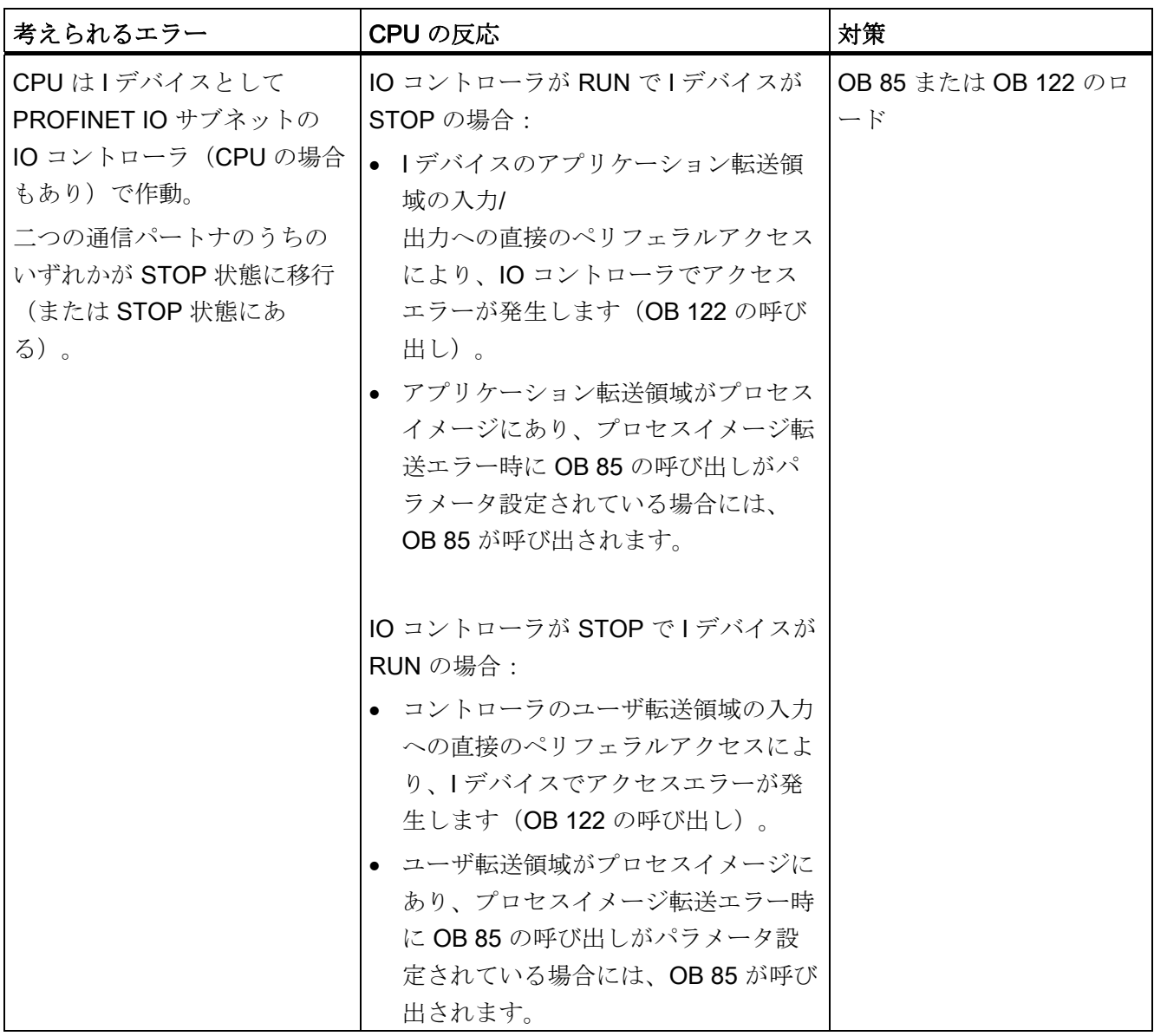

備考

OB および評価に必要な SFC に関する詳細な説明は、STEP 7 オンラインヘルプおよび リファレンスマニュアル S7-300/400 用システムソフトウェア システムファンクション および標準ファンクションを参照してください。

10.8 ステータス LED およびエラー LED による診断

# 10.8.5 ステータスおよびエラー表示:DP インターフェース付き CPU

## BF、BF1、および BF2 の LED の説明

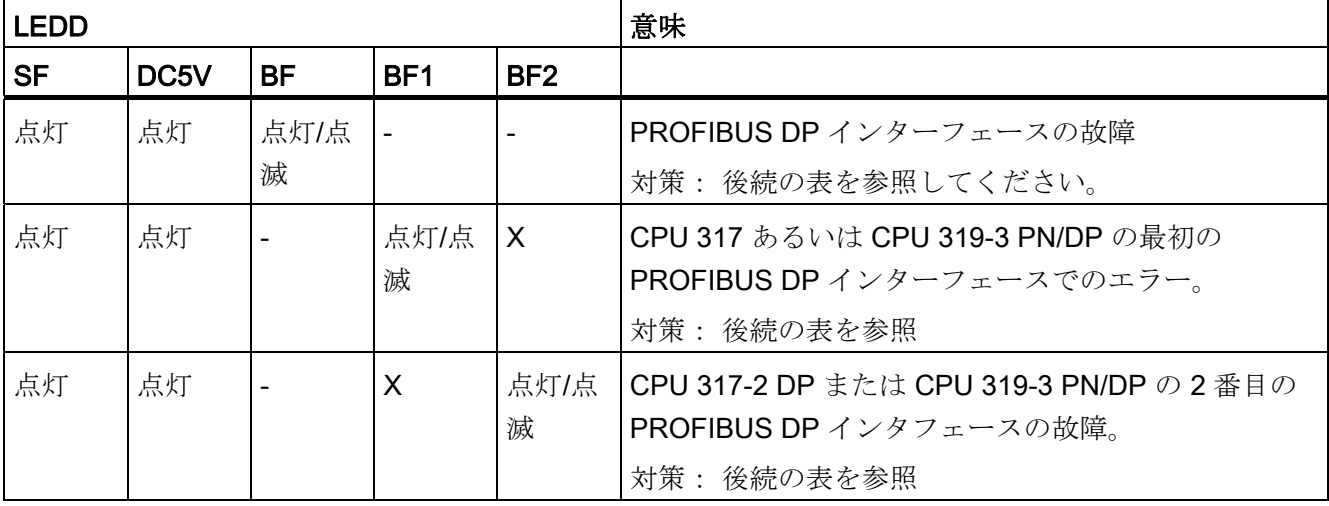

表 10-5 BF、BF1、および BF2 の LED

状態 X の説明:

LED は*点灯*していることも、消灯していることも考えられます。この状態は、CPUの 現在のファンクションとは関係ありません。

表 10-6 BF の LED が点灯

| 考えられるエラー                                                                                                    | CPU の反応                                                                                                    | 対策                                                                                  |
|----------------------------------------------------------------------------------------------------|----------------------------------------------------------------------------------------------------|-------------------------------------------------------------------------------------|
| ● バスエラー(物理的エラー)<br>• DP インターフェースエラー<br>● マルチ DP マスタ動作のさま<br>ざまな転送レート<br>● DP スレーブインターフェース<br>がアクティブの場合、または<br>マスタにおいて: バスに短絡<br>が発生 | CPU が「RUN」モードにあり、<br>エラーの発生する前に DP マスタ<br>と DP スレーブ間の通信が問題な<br>く行なわれていた場合には、OB<br>86 を呼び出します。<br>OB 86 がロードされていない場<br>合は CPU は「STOP」モードに<br>なります。 | ● バスケーブルに短絡または断<br>線がないかチェックします。<br>診断を評価します。 再度プラ<br>ンニングするか、あるいはプ<br>ランニングを修正します。 |
| DP スレーブインターフェース<br>がパッシブの場合 : 転送レー<br>ト検索、つまり現在のところ<br>バスに他のアクティブなノー<br>ド(例:マスタ)がない                                                 |                                                                                                    |                                                                                     |

10.8 ステータス LED およびエラー LED による診断

## 表 10-7 BF の LED が点滅

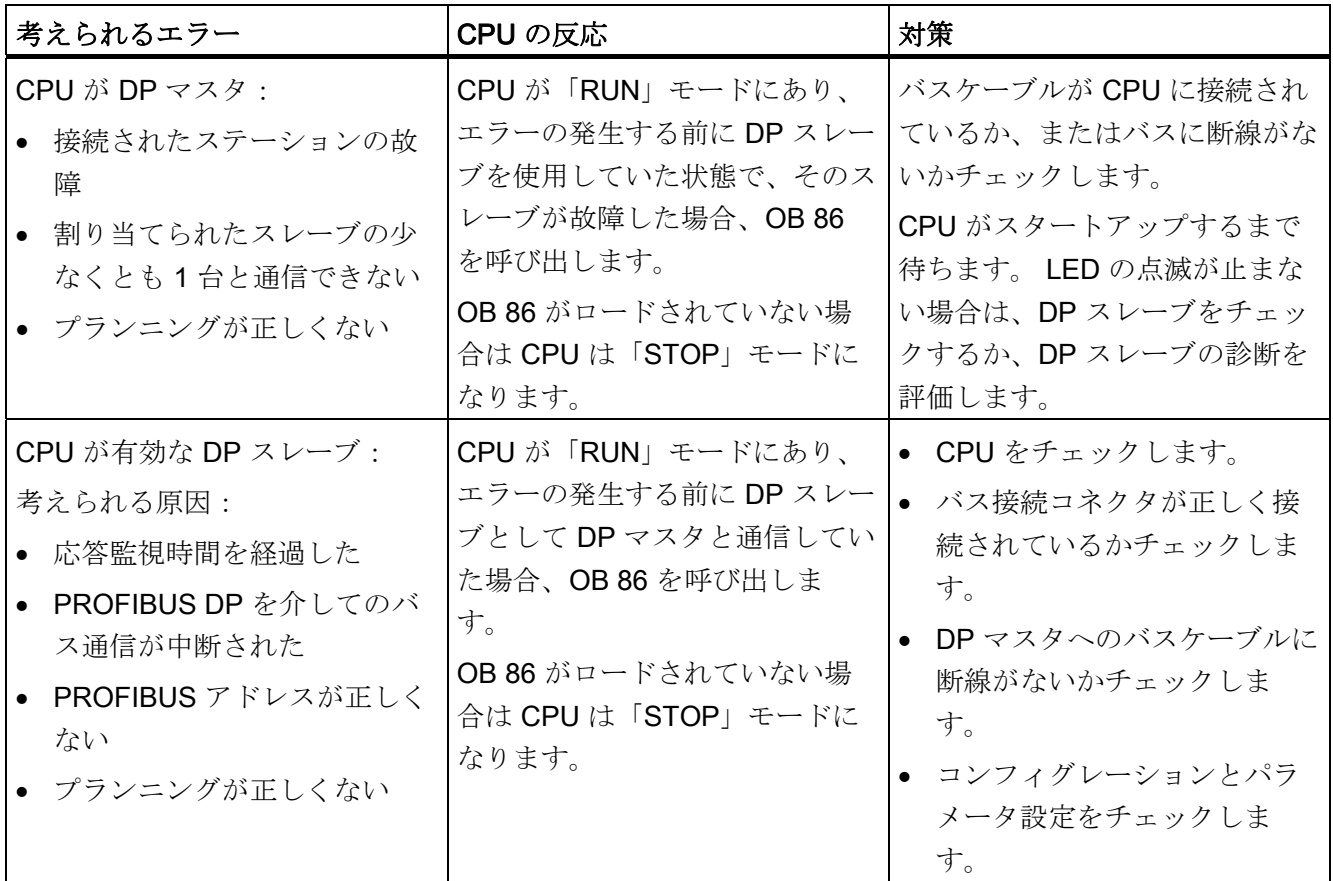

## 備考

OB および評価に必要な SFC に関する詳細については、以下を参照してください。

- STEP 7 オンラインヘルプ および
- リファレンスマニュアル S7-300/400 用システムソフトウェア システムファンクシ ョンおよび標準ファンクション

10.8 ステータス LED およびエラー LED による診断

# 10.8.6 ステータスおよびエラー表示: S7-300 用 PROFINET インターフェース付き **CPU**

#### ステータスおよびエラー表示: PROFINET 装置

## 注記

「RX」および「TX」LED は、たとえば CPU 317-2 PN/DP の場合のように 1 個の LED に統合されていることもあります。 その場合、RX/TX LED はたとえばフロントフラッ プの下に配置されています。

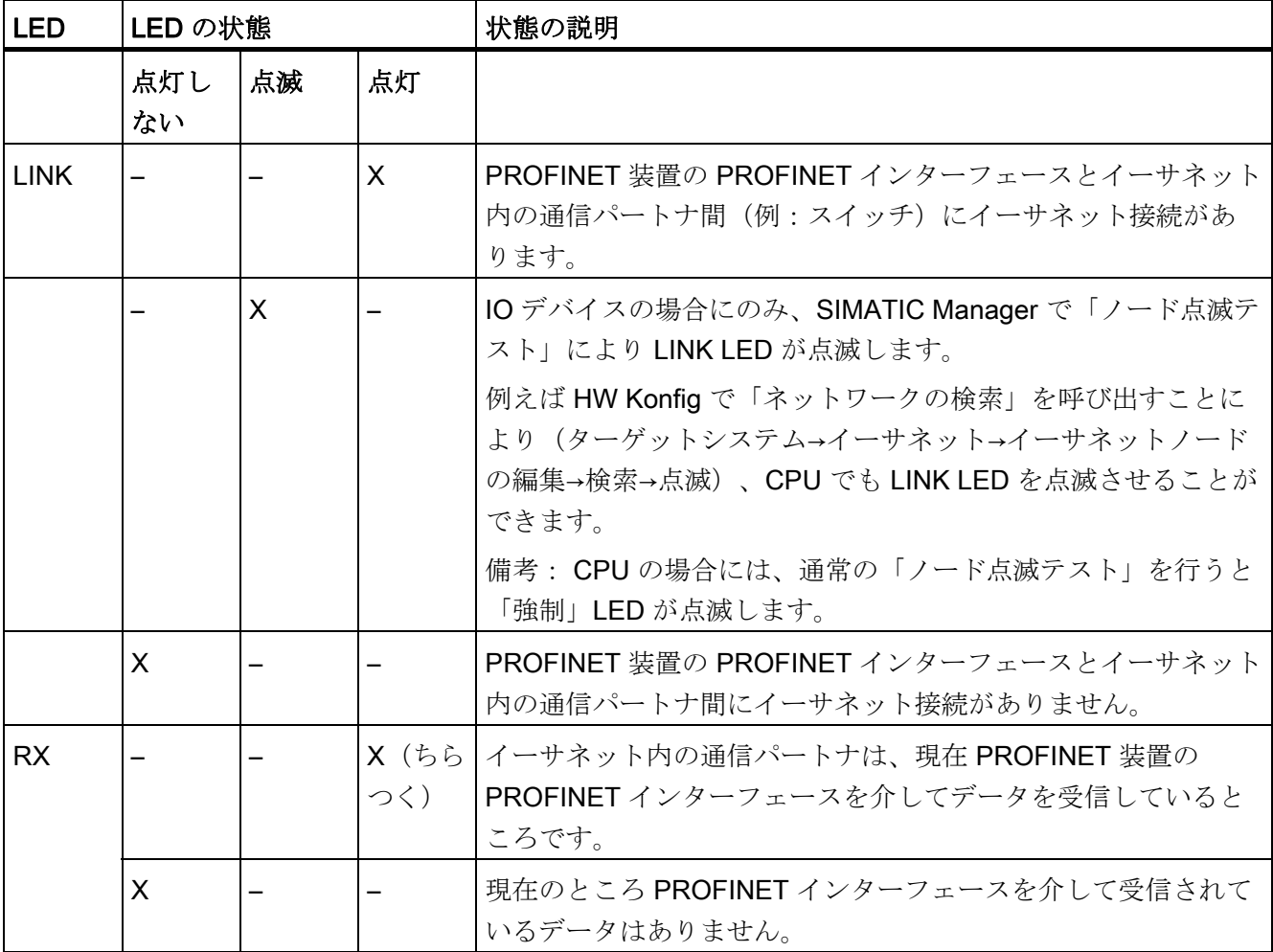

10.8 ステータス LED およびエラー LED による診断

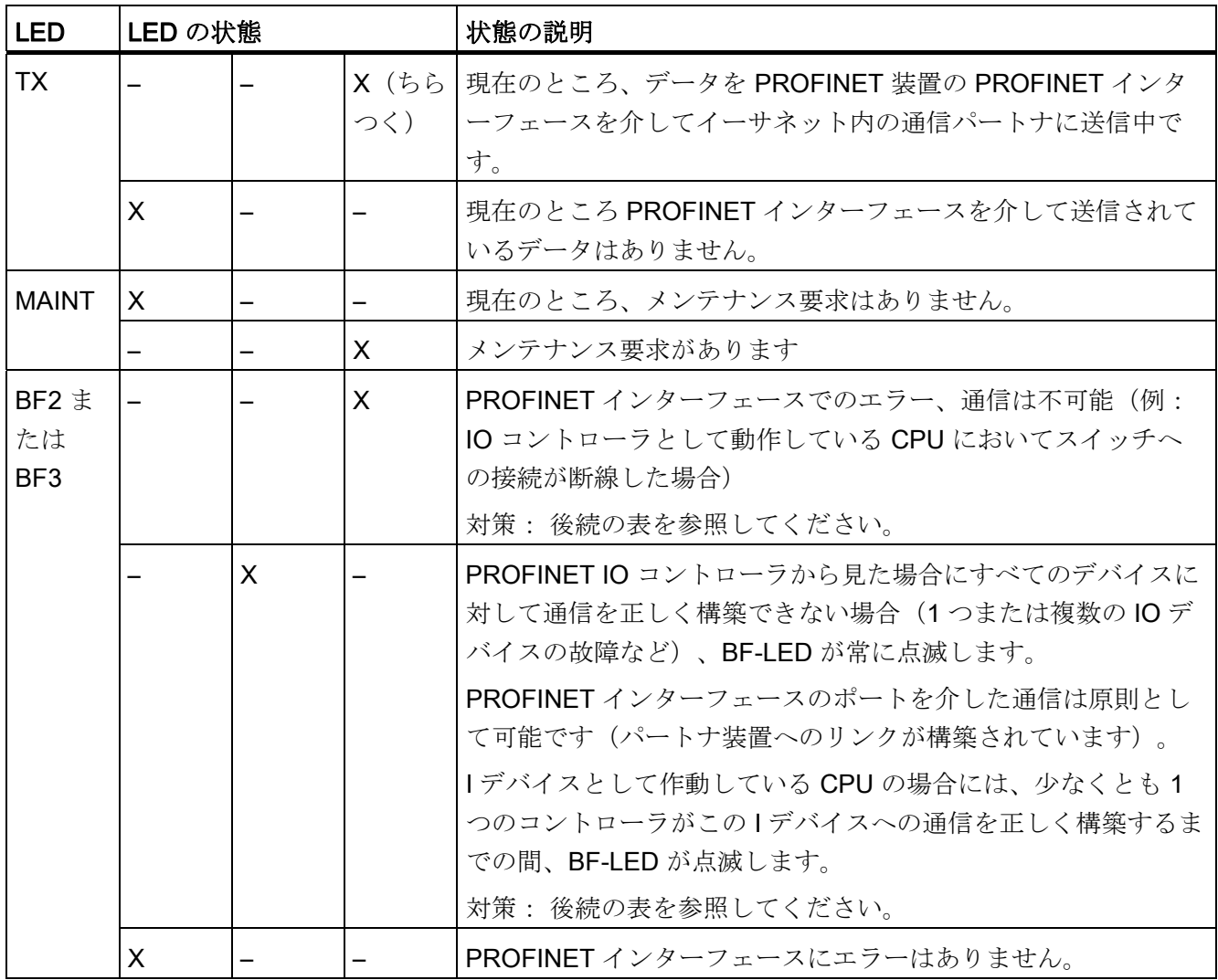

10.8 ステータス LED およびエラー LED による診断

## PROFINET インターフェースにエラーが発生した場合の対策 - 「BF2」/「BF3」LED 点灯

| 考えられるエラー                                                                         | CPU の反応                                                                                                    | 対策                                                                                                    |
|----------------------------------------------------------------------------------|----------------------------------------------------------------------------------------------------|----------------------------------------------------------------------------------------------------|
| • バスエラー (サブネット/スイ<br>ッチへの物理的な接続<br>がない)<br>● 転送速度が正しくない<br>● 全二重転送が有効になってい<br>ない | CPUが「RUN」モード<br>にあり、エラーの発生<br>する前に PROFINET IO<br>デバイスを使用してい<br>た状態で、そのデバイ<br>スが故障した場合、OB<br>86 を呼び出します。<br>OB 86 がロードされて<br>いない場合は CPU は<br>「STOP」モードになり<br>ます。 | • バスケーブルに短絡あるいは断線がな<br>いかチェックします。<br>● モジュールはハブではなくスイッチに<br>接続されているかチェックします。<br>● データ転送が 100 M ビット/秒の全二重<br>モードで行われるかどうかをチェック<br>します。<br>診断を評価します。再度プランニング<br>するか、あるいはプランニングを修正<br>します。 |

表 10-8 「BF2」/「BF3」 LED 点灯

# IO コントローラの PROFINET インターフェースにおけるエラー時の対策 - 「BF2」/「BF3」LED 点滅

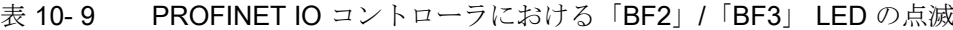

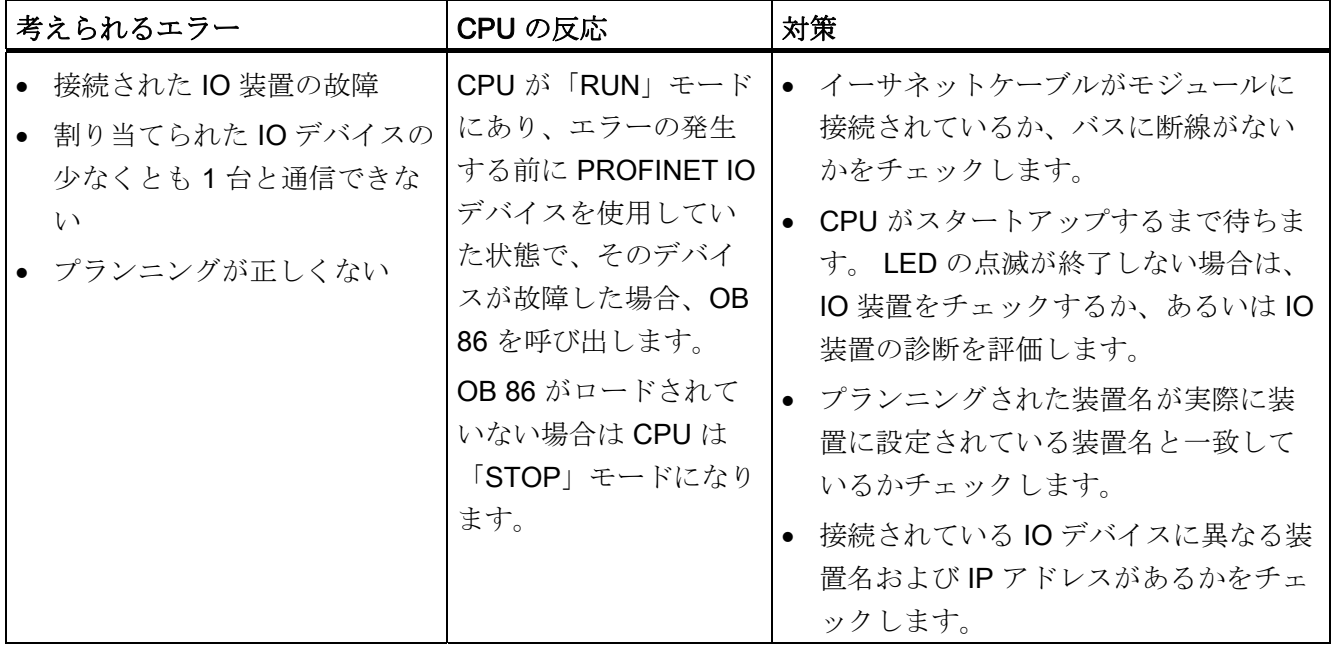

10.8 ステータス LED およびエラー LED による診断

# I デバイスの PROFINET インターフェースのエラーの対策 - 「BF2」/「BF3」LED 点滅

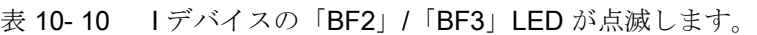

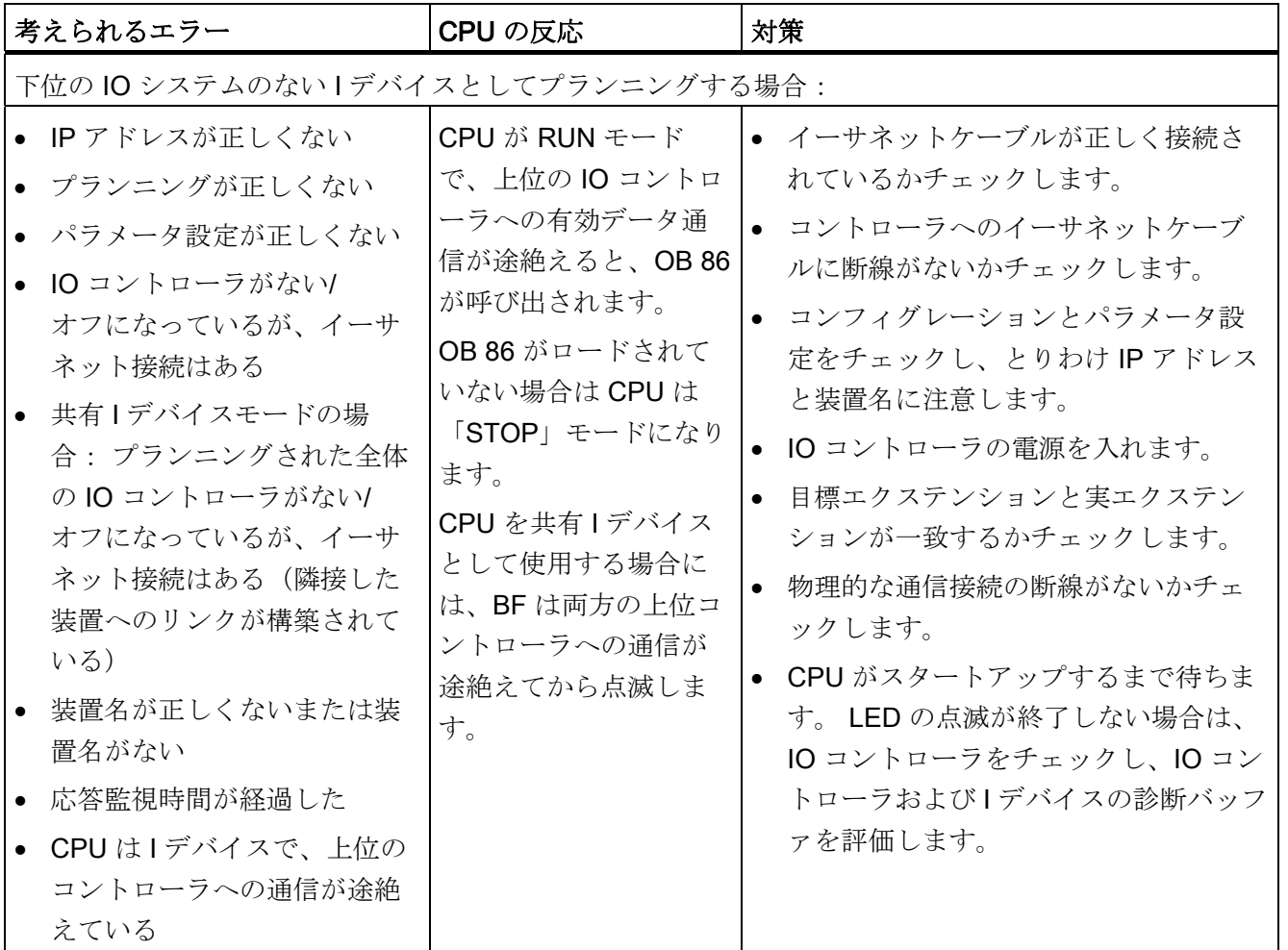

10.8 ステータス LED およびエラー LED による診断

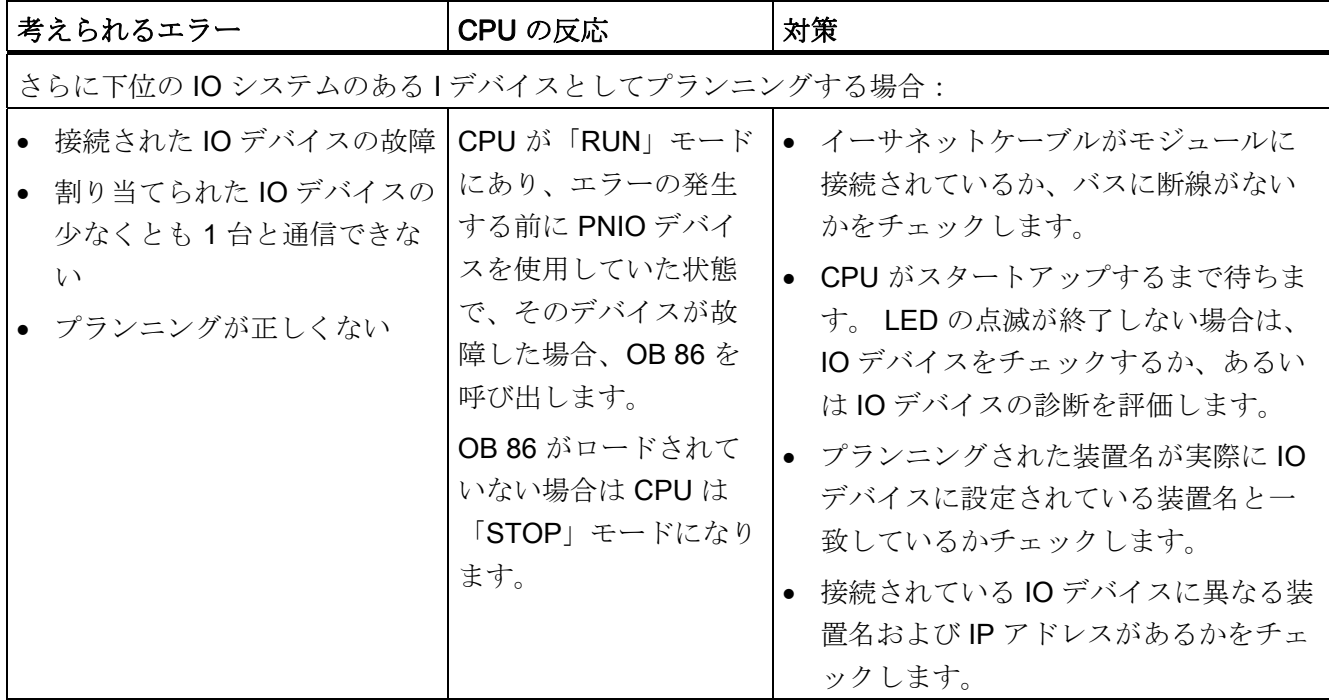

10.8 ステータス LED およびエラー LED による診断

## 10.8.7 ステータスおよびエラー表示: PROFINET IO 装置

# IO デバイスの PROFINET インターフェースでのエラー、および IO コントローラルデバイスの 混合モードでのエラーの対策 - BF LED が点滅

表 10-11 PROFINET IO デバイスの BF LED が点滅する。

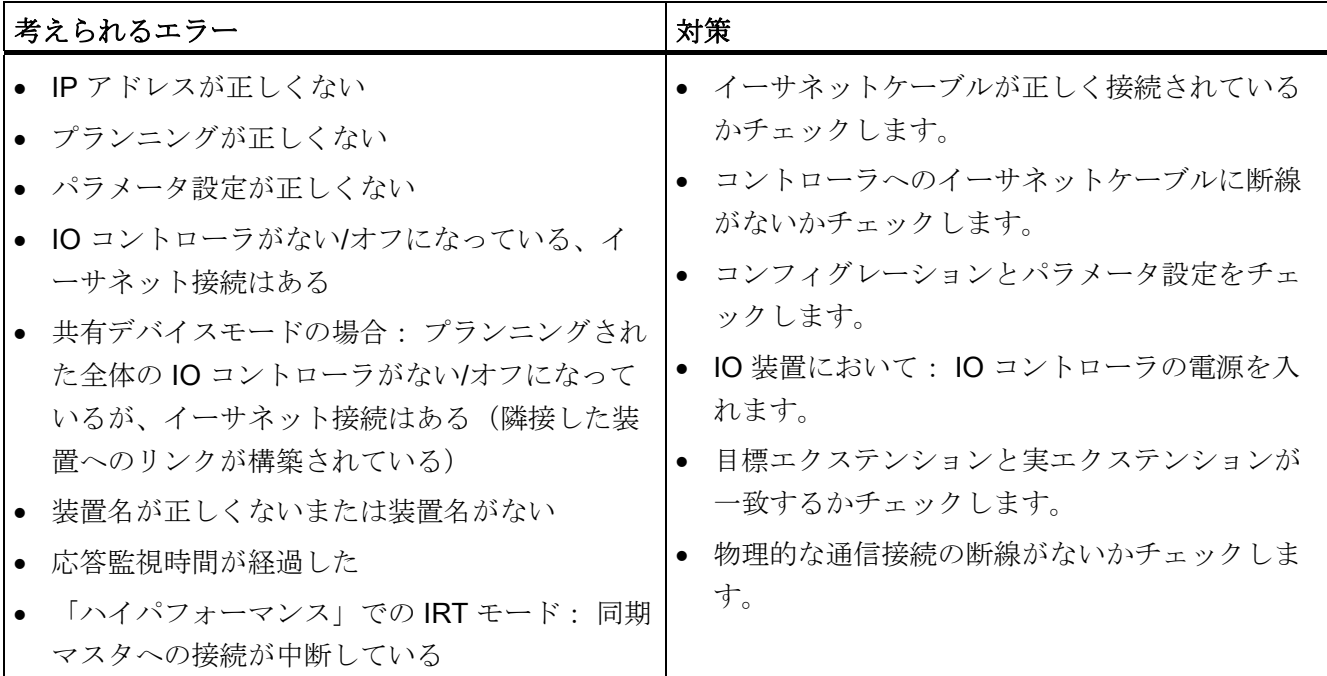

#### ヒント: キャビネット内の PROFINET 装置の識別

初回スタートアップ時には、PROFINET IO 装置に装置名を設定する必要があります。 STEP 7/「HW-Konfig」のターゲットシステム > イーサネット > 装置名を設定する に おける設定により、装置名を設定する PROFINET IO 装置の「LINK」LED を点滅させ ることができます。 これによりたとえばキャビネット内の複数の同一の装置から、ア ドレスを指定すべき PROFINET IO 装置を一意的に識別することができます。

#### メンテナンス LED

この LED は、メンテナンス要求があることを表します(監視しているステーションの 同期喪失など)。

詳細は STEP 7 のオンラインヘルプを参照してください。

10.9 DP-CPU の診断

# 10.9 DP-CPU の診断

## 10.9.1 DP マスタとしての DP-CPU の診断

## ユーザプログラムでの診断の評価

次の 2 つの図は、診断をユーザプログラムで評価するための手順を示したものです。

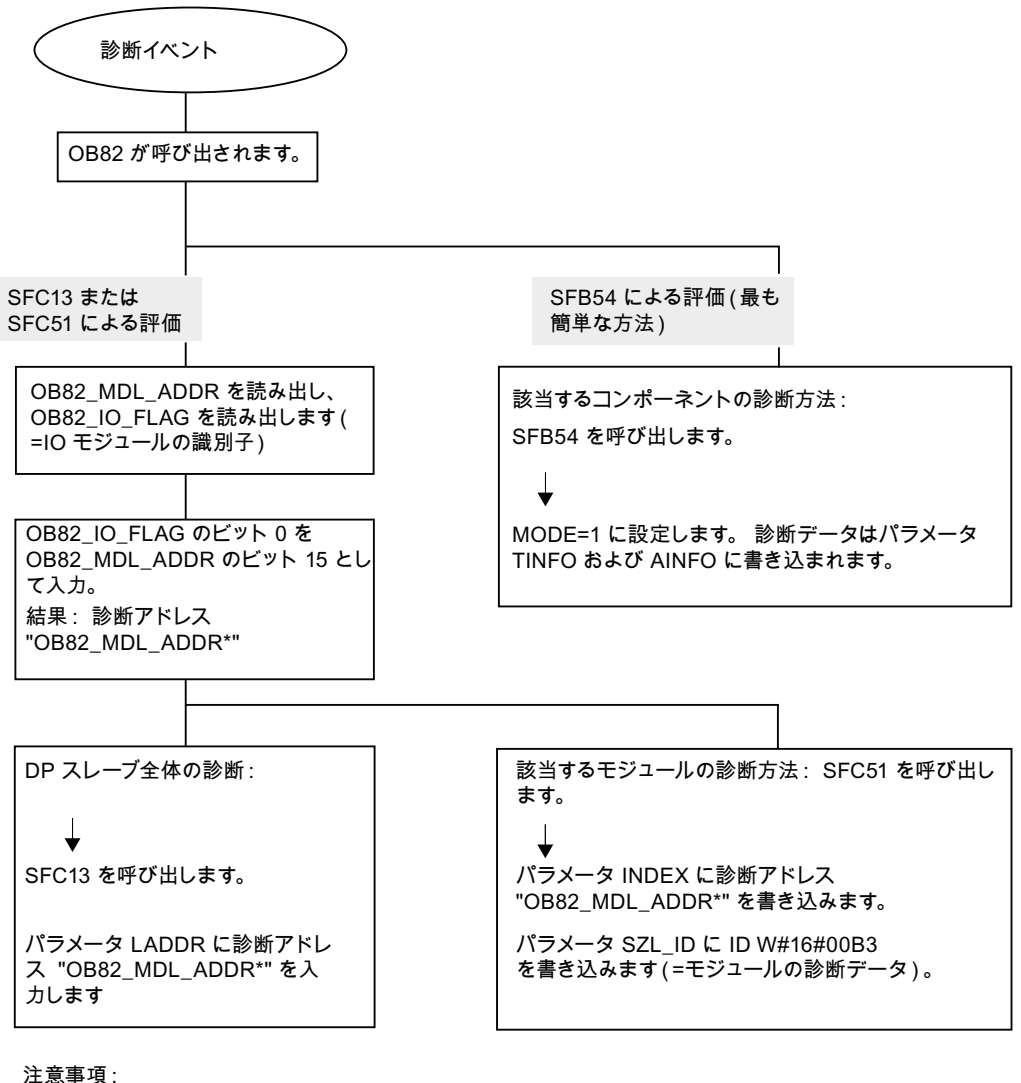

SFC 13 は非同期です。つまり BUSY=0 の状態に切り換わるまで必要に応じて何 回も呼び出されます。

OB82 への最初の呼び出し、周期的なプ 口セス処理

10.9 DP-CPU の診断

## DP マスタおよび DP スレーブに対する診断アドレス

CPU 31x-2 では PROFIBUS DP 用診断アドレスを割り当てます。 プランニングに際し ては、DP 診断アドレスが DP マスタと DP スレーブに対して割り当てられているか確 認してください。

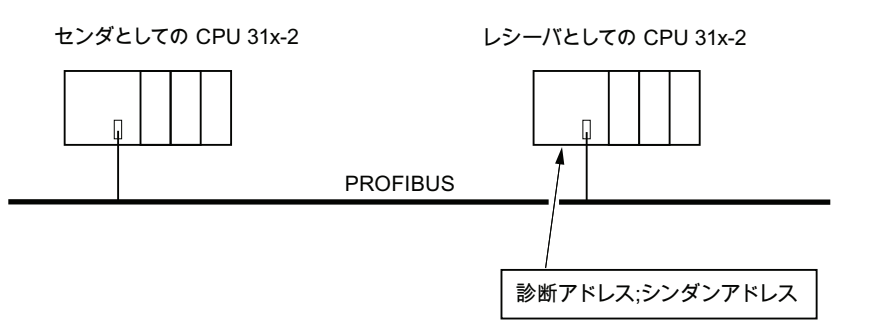

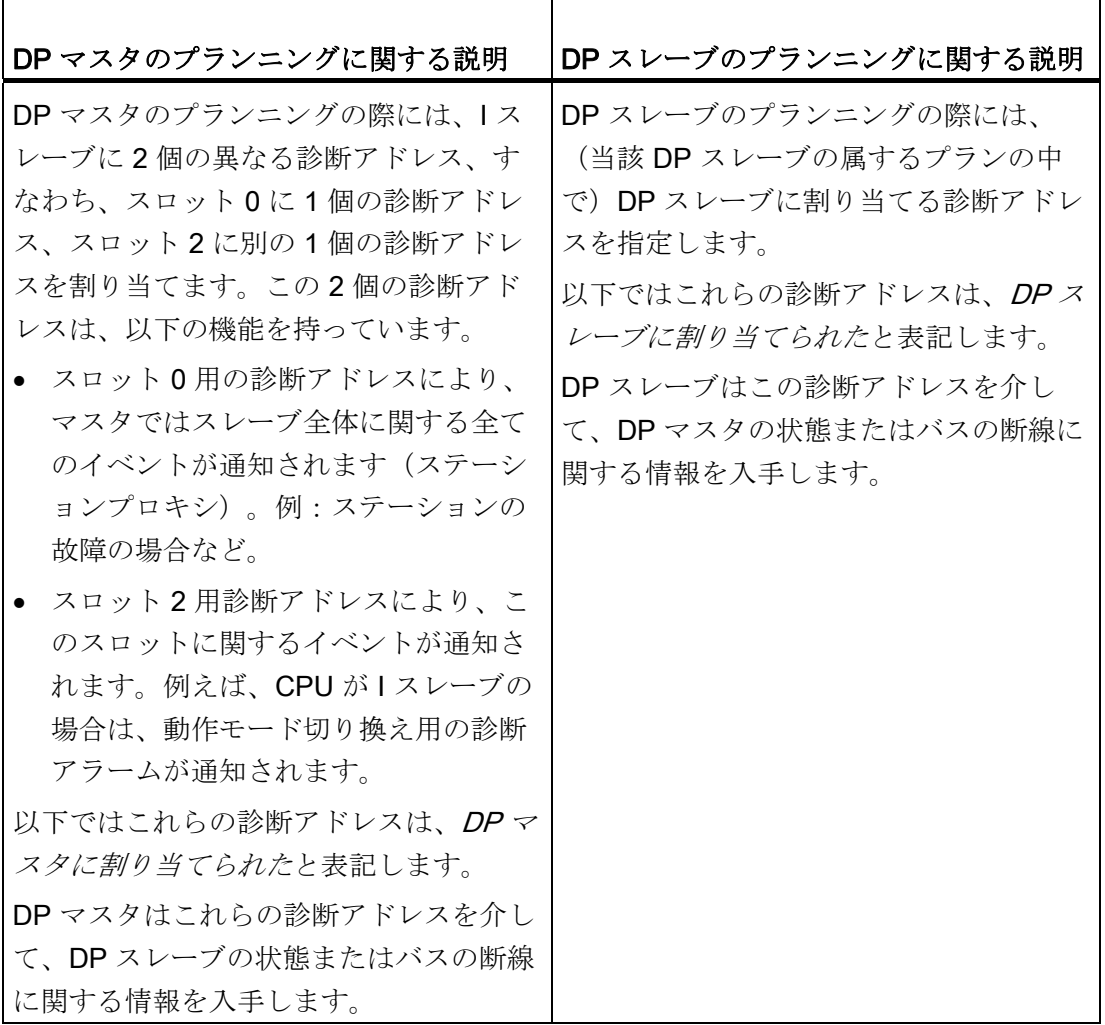

10.9 DP-CPU の診断

## イベント検出

下表は、DP マスタとしての CPU 31x-2 が DP スレーブとしての CPU の動作モードの 変化、またはデータ転送の中断をどのようにして検出するかを示したものです。

表 10- 12 DP マスタとしての CPU 31x-2 のイベント検出

| イベント                                 | DP マスタの反応                                                                                                    |  |
|--------------------------------------|----------------------------------------------------------------------------------------------------|--|
| バスの断線(短絡、<br>コネクタの脱落)                | ● OB 86 の呼び出しとメッセージステーションの故障(入力<br>されるイベント: DP マスタに割り当てられている DP ス<br>レーブのスロット0のアドレス)                                      |  |
|                                      | • ペリフェラルアクセスにおいて:OB?122(ペリフェラル<br>アクセスエラー)の呼び出し                                                                           |  |
| $DPZV-T$ : RUN<br>$\rightarrow$ STOP | ● OB 82 の呼び出しとメッセージモ <b>ジュール故障</b><br>(入力されるイベント:DP マスタに割り当てられている<br>DP スレーブのスロット2の診断アドレス、変数<br>OB82 MDL STOP = $1$ )     |  |
| DP スレーブ: RUN<br>$\rightarrow$ STOP   | ● OB 82 の呼び出しとメッセージモ <b>ジュール ok</b><br>(出力されるイベント: DP マスタに割り当てられている<br>DP スレーブのスロット 2 の診断アドレス、変数<br>OB82 MDL STOP = $0$ ) |  |

10.9 DP-CPU の診断

## ユーザプログラムでの評価

下表は、例として DP マスタでの DP スレーブの「RUN-STOP」切り換えを評価する方 法を示したものです。

表 10- 13 DP マスタでの DP スレーブの「RUN-STOP」切り換えの評価

| DP マスタ内                                  | DP $ZV - Z$ (CPU 31x-2 DP)  |
|------------------------------------------|-----------------------------|
| 診断アドレス : (例)                             | 診断アドレス : (例)                |
| マスタ診断アドレス = 1023                         | スレーブ診断アドレス = 422            |
| スレーブ診断アドレス=1022                          | マスタ診断アドレス = 関連なし            |
| (スレーブのスロット0)                             |                             |
| 「スロット 2」の(診断)アドレス =                      |                             |
| 1021                                     |                             |
| (スレーブのスロット2)                             |                             |
| 以下の情報により CPU は OB 82 を呼び                 | $CPU: RUN \rightarrow STOP$ |
| 出します。                                    | CPU は DP スレーブ診断テレグラムを作      |
| OB 82 MDL ADDR: = 1021 = 1021            | 成します。                       |
| OB82 EV CLASS: = B#16#39 $($ 入力<br>イベント) |                             |
| OB82 MDL DEFECT: = モジュール故<br>障           |                             |
| ヒント: これらの情報は CPU の診断バ<br>ッファ内にもあります。     |                             |
| ユーザプログラムでは、DP スレーブ診断                     |                             |
| データの読み出しのために SFC 13                      |                             |
| 「DPNRM DG」もプログラミングする必                    |                             |
| 要があります。                                  |                             |
#### 10.9.2 スレーブ診断の読み出し

スレーブ診断は欧州規格 EN 50170、Vol.2、PROFIBUS に基づいて行われます。 また スレーブ診断は DP マスタに依存し、規格に基づいて動作する全ての DP スレーブ用に STEP 7 で読み出すことができます。

#### 直接データ交換におけるレシーバの診断アドレス

直接データ交換では、レシーバに診断アドレスを指定します。

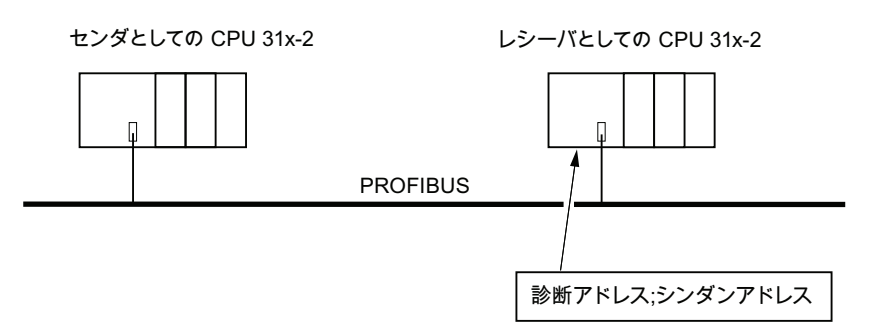

図 10-2 診断アドレス PROFIBUS DP

上図は、プランニングの際にレシーバに割り当てる診断アドレスを指定する手順を示し ています。 レシーバは診断アドレスを介して、センダの状態またはバスの断線に関す る情報を入手します。

テストファンクション、診断およびトラブル解決

10.9 DP-CPU の診断

#### 診断の読み出し

次の表は、各種 DP マスタシステムで 1 個のスレーブから診断情報をどのように読み出 すことができるかを示したものです。

表 10- 14 マスタシステムにおける STEP 5 および STEP 7 による診断の読み出し

| 以下の DP マスタに<br>よるオートメーショ<br>ンシステム                   | STEP 7 のブロックま<br>たはレジスタ                  | アプリケーション                                                                                      | 詳細情報                                                                         |
|-----------------------------------------------------|------------------------------------------|-----------------------------------------------------------------------------------------------|------------------------------------------------------------------------------|
| SIMATIC S7/M7                                       | レジスタ「DP スレー<br>ブ診断」                      | STEP 7 画面でスレーブ診<br>断をプレーンテキストと<br>して表示                                                        | STEP 7 オンラインヘルプ<br>およびマニュアル STEP 7<br>によるプログラミングのハ<br>ードウェアの診断の項目            |
|                                                     | SFB 54 「RALRM」                           | 該当する OB の DP スレ<br>ーブまたはセントラルモ<br>ジュールのアラーム追加<br>情報を読み出す。                                     | リファレンスマニュアルシ<br>ステムファンクションおよ<br>び標準ファンクション                                   |
|                                                     | SFC 13 「DP<br>NRM_DG」                    | スレーブ診断を読み出す<br>(ユーザプログラムのデ<br>ータ領域に保存)                                                        | リファレンスマニュアルシ<br>ステムファンクションおよ<br>び標準ファンクション                                   |
|                                                     | SFC 51 FRDSYSST                          | SZL パーツリストを読み<br>出す。 SZL-ID<br>W#16#00B4 の診断アラー<br>ムで SFC 51 を呼び出<br>し、スレーブ CPUのSZL<br>を読み出す。 | リファレンスマニュアルシ<br>ステムファンクションおよ<br>び標準ファンクション                                   |
|                                                     | SFB 52 「RDREC」お<br>よび<br>SFC 59 FRD_REC」 | S7 診断のデータセットを<br>読み出す(ユーザプログ<br>ラムのデータ領域に保<br>存)                                              | リファレンスマニュアルシ<br>ステムファンクションおよ<br>び標準ファンクション                                   |
|                                                     | FB 125/FC 125                            | スレーブ診断を評価する                                                                                   | インターネット<br>(http://support.automation.s<br>iemens.com/WW/view/en/3<br>87257) |
| SIMATIC S5 (DP $\approx$<br>スタとしての IM 308-<br>C 付き) | FB 192 「IM308C」                          | スレーブ診断を読み出す<br>(ユーザプログラムのデ<br>ータ領域に保存)                                                        | マニュアルリモートペリフ<br>ェラルシステム ET 200                                               |

#### FB 192「IM308C」によるスレーブ診断読み出しの例

ここでは STEP 5 ユーザプログラムで FB 192 を使用して DP スレーブ用のスレーブ診 断を読み出す方法について説明します。

#### STEP 5 ユーザプログラムの仮定条件

この STEP 5 ユーザプログラムに対しては、以下の仮定が適用されます。

- IM 308-C は DP マスタとしてページ領域 0 ~ 15 (IM 308-C の番号 0) を占める。
- DP スレーブは PROFIBUS アドレス 3 をもっている。
- スレーブ診断を DB 20 に保存する。 スレーブ診断に対しては、他の各データブロ ックも使用可能。
- スレーブ診断は 26 バイトから成る。

#### STEP 5 ユーザプログラム

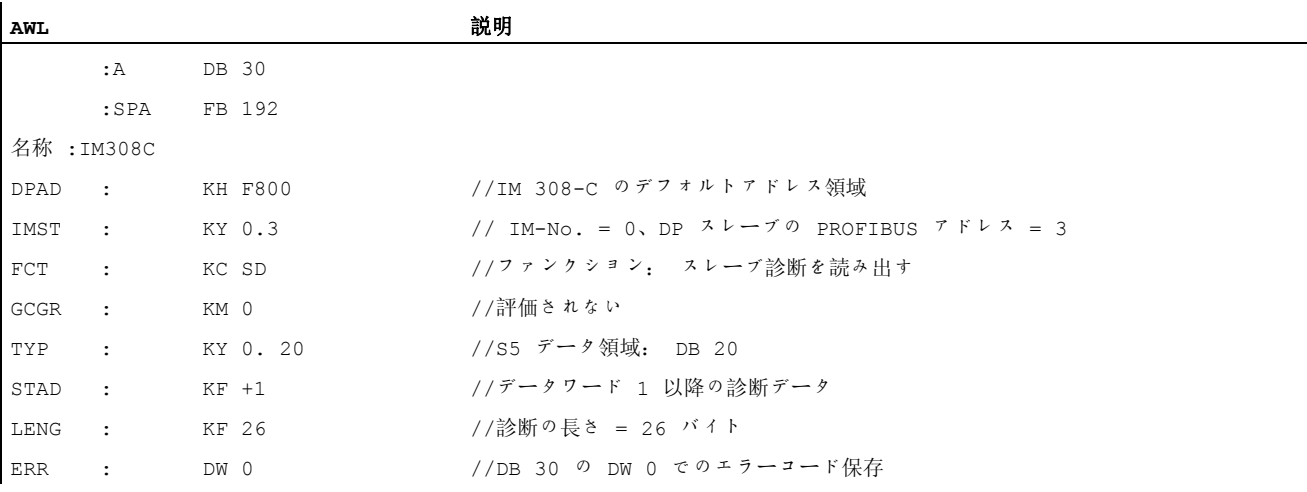

#### SFC 59「RD REC」による S7 診断の読み出しの例

ここでは SFC 59 を使用して、STEP 7 ユーザプログラムで DP スレーブ用の S7 診断 のデータセットを読み出す方法を説明します。 SFC 13 によるスレーブ診断の読み出し も同様に行います。

#### STEP 7 ユーザプログラムの仮定条件

この STEP 7 ユーザプログラムに対しては、以下の仮定が適用されます。

- 入力モジュール用の診断をアドレス 200H で読み出す。
- データセット1を読み出す。
- データセット1をDB10に保存する。

### STEP 7 ユーザプログラム

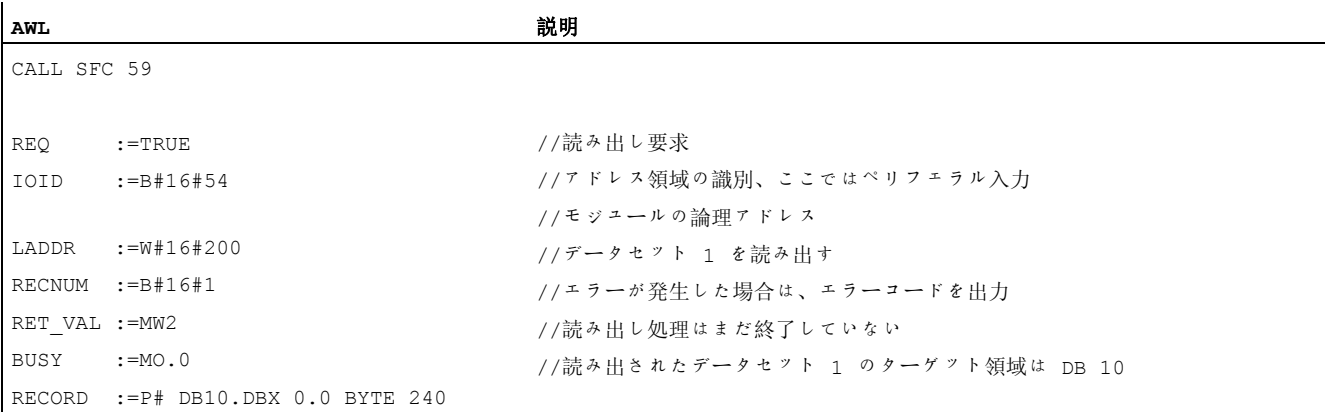

#### 注意事項:

BUSY が再度 0 になり負の RET VAL が発生しなければ、データはターゲット領域に戻 ります。

#### 診断アドレス

CPU 31x-2 では PROFIBUS DP 用診断アドレスを割り当てます。 プランニングに際し ては、DP 診断アドレスが DP マスタと DP スレーブに対して割り当てられているか確 認してください。

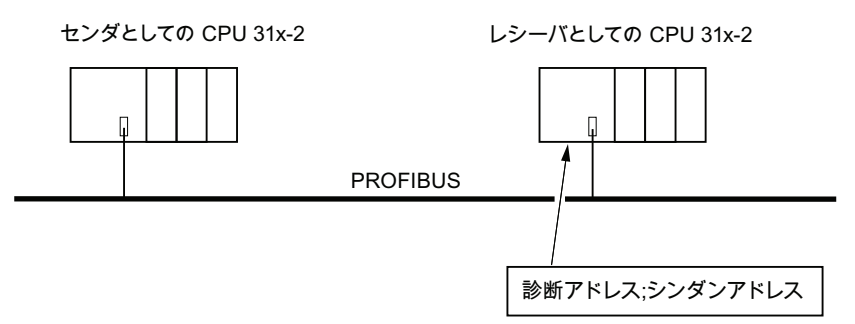

図 10-3 診断アドレス PROFIBUS DP

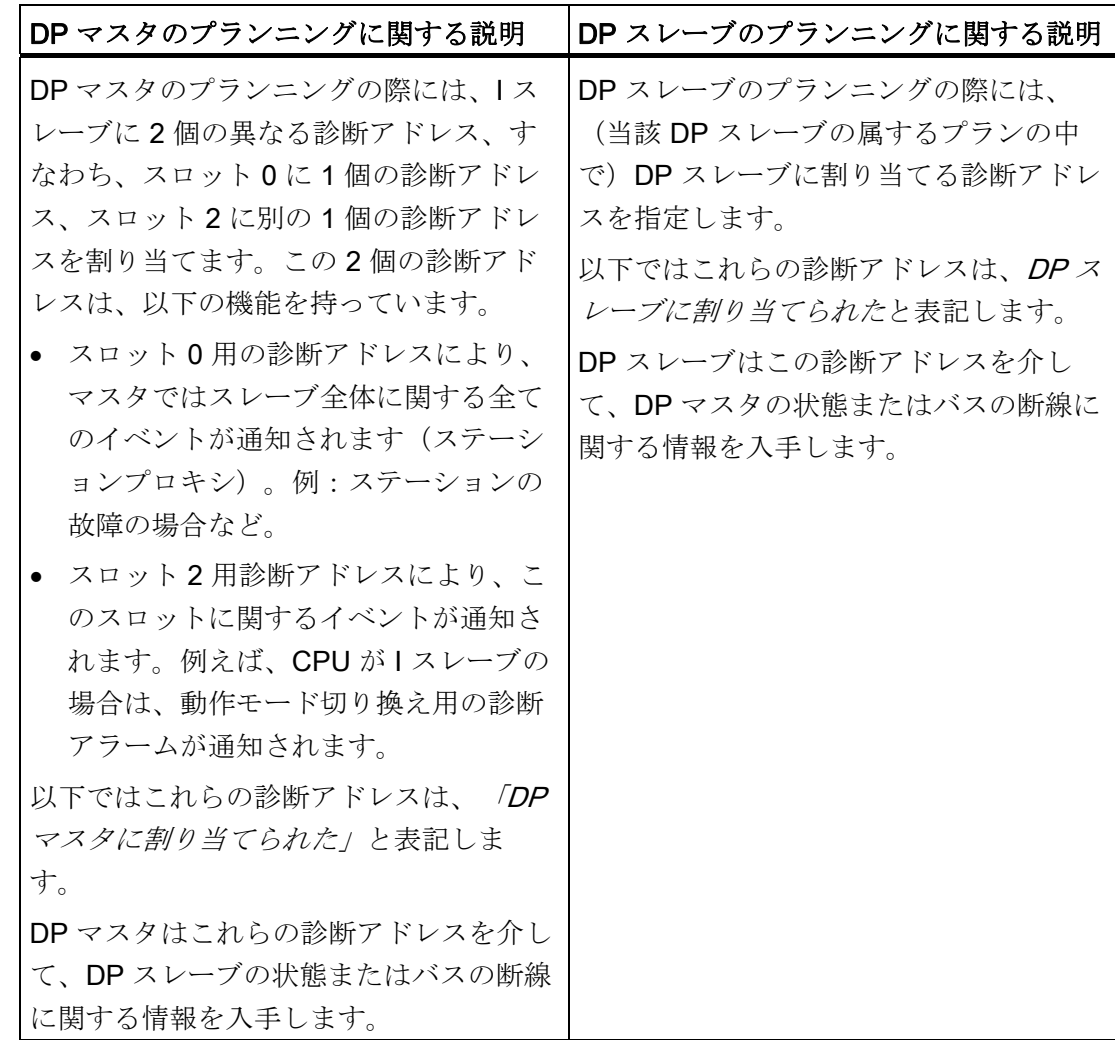

#### イベント識別

下表は、DP スレーブとしての CPU 31x-2 が動作モードの変化、またはデータ転送の中 断をどのようにして検出するかを示したものです。

表 10- 15 DP スレーブとしての CPU 31x-2 のイベント識別

| イベント                                                                            | DP スレーブの反応                                                                                                    |
|---------------------------------------------------------------------------------|----------------------------------------------------------------------------------------------------|
| バスの断線(短絡、コ<br>ネクタの脱落)                                                           | - OB 86 の呼び出しとメッセージステーションの故障(入力<br>$\bullet$<br>されるイベント: DP スレーブに割り当てられている DP<br>スレーブの診断アドレス)                  |
|                                                                                 | ● ペリフェラルアクセスにおいて: OB 122 (ペリフェラル<br>アクセスエラー)の呼び出し                                                              |
| $DP \nless z \nless y$ : RUN $\rightarrow$<br><b>STOP</b>                       | ● OB 82 の呼び出しとメッセージ <b>モジュール故障</b> (入力され<br>るイベント : DP スレーブに割り当てられている DP スレ<br>ーブの診断アドレス、変数 OB82 MDL STOP = 1) |
| $DP \nightharpoondown Z \nightharpoondown Z$ : STOP $\rightarrow$<br><b>RUN</b> | • OB 82 の呼び出しとメッセージモジュール ok (出力され<br>るイベント: DP スレーブに割り当てられている DP スレ<br>ーブの診断アドレス、変数 OB82 MDL STOP = 0)         |

#### ユーザプログラムでの評価

次の表は、例として DP スレーブで DP マスタの「RUN-STOP」切り換えを評価する方 法を示したものです(前出の表も参照)。

表 10- 16 DP マスタ/DP スレーブでの「RUN-STOP」切り換えの評価

| DPマスタ内                      | DP スレーブ内                                |
|-----------------------------|-----------------------------------------|
| 診断アドレス: (例)                 | 診断アドレス: (例)                             |
| マスタ診断アドレス = 1023            | スレーブ診断アドレス = 422                        |
| マスタシステム内のスレーブ診断アドレス         | マスタ診断アドレス = 関連なし                        |
| $= 1022$                    |                                         |
| (スレーブのスロット 0)               |                                         |
| 「スロット 2」の(診断)アドレス = 1021    |                                         |
| (スレーブのスロット2)                |                                         |
| $CPU: RUN \rightarrow STOP$ | →以下の情報により CPU は OB 82 を呼<br>び出します。      |
|                             | • OB 82_MDL_ADDR: = $422 = 422$         |
|                             | • OB82_EV_CLASS: = B#16#39 (入力<br>イベント) |
|                             | • OB82_MDL_DEFECT: = モジュール<br>故障        |
|                             | ヒント: これらの情報は CPU の診断バ<br>ッファ内にもあります。    |

#### 10.9.3 DP マスタのアラーム

#### S7 - DP マスタによるアラーム

#### SFC 7 による I スレーブのプロセスアラーム

DP スレーブとしての CPU 31x-2 では、ユーザプログラムから DP マスタのプロセスア ラームを作動させることができます。

SFC 7「DP\_PRAL」を呼び出すと、DP マスタのユーザプログラムで OB 40 が作動し ます。 SFC 7 により、DP マスタへのアラーム情報をダブルワードで呼び出すことがで きます。この情報は OB 40 の変数 OB40 POINT ADDR で評価可能です。 アラーム情 報は自由にプログラミングすることができます。 SFC 7 「DP\_PRAL」についての詳し い説明は、リファレンスマニュアル S7-300/400 用システムソフトウェア - システムフ ァンクションおよび標準ファンクションを参照してください。

#### I スレーブの任意のアラームを SFB75 で動作させる

DP スレーブとしての CPU 31x-2 では、ユーザプログラムから DP マスタの任意のアラ ームを作動させることができます。 SFB 75「SALRM」により、インテリジェント なスレーブのユーザプログラムから、引き渡し領域のスロット(仮想スロット)のプロ セスまたは診断アラームを、該当する DP マスタに送信します。 これは、DP マスタで 該当する OB の開始時に行われます。

このアラームには同時に、アラーム固有の追加情報を与えることができます。 全ての 追加情報は DP マスタの SFB 쳀 54「RALRM」で読み出すことができます。

#### 他の DP マスタによるアラーム

CPU 31x-2 を他の DP マスタで動作させる場合は、これらのアラームは CPU 31x-2 の 装置診断内で作成されます。 該当する診断イベントは、DP マスタのユーザプログラム で再処理する必要があります。

#### 注記

装置診断に関する診断アラームまたはプロセスアラームを他の DP マスタで評価するた めには、以下の点に注意してください。

DP マスタは診断メッセージを保存することができなければなりません。つまり、診断 メッセージは、DP マスタのリングバッファに保存されねばならないということです。 DP マスタが診断メッセージをバックアップすることができない場合は、例えば最後に 入力された診断メッセージのみが保存されます。

お使いのユーザプログラムでは定期的に、装置診断で該当するビットをスキャニングす る必要があります。 その際、例えばバス動作時間と同期して最低 1 回はビットがスキ ャニングされるよう、PROFIBUS-DP のバス動作時間を考慮する必要があります。

DP マスタとしての IM 308-C と一緒に、装置診断内のプロセスアラームを使用するこ とはできません。入力されるアラームのみが伝えられ、出力されるアラームは伝えられ ないからです。

# 10.9.4 CPU を I スレーブとして使用する場合のスレーブ診断の構成

#### スレーブ診断に対する診断テレグラムの構成

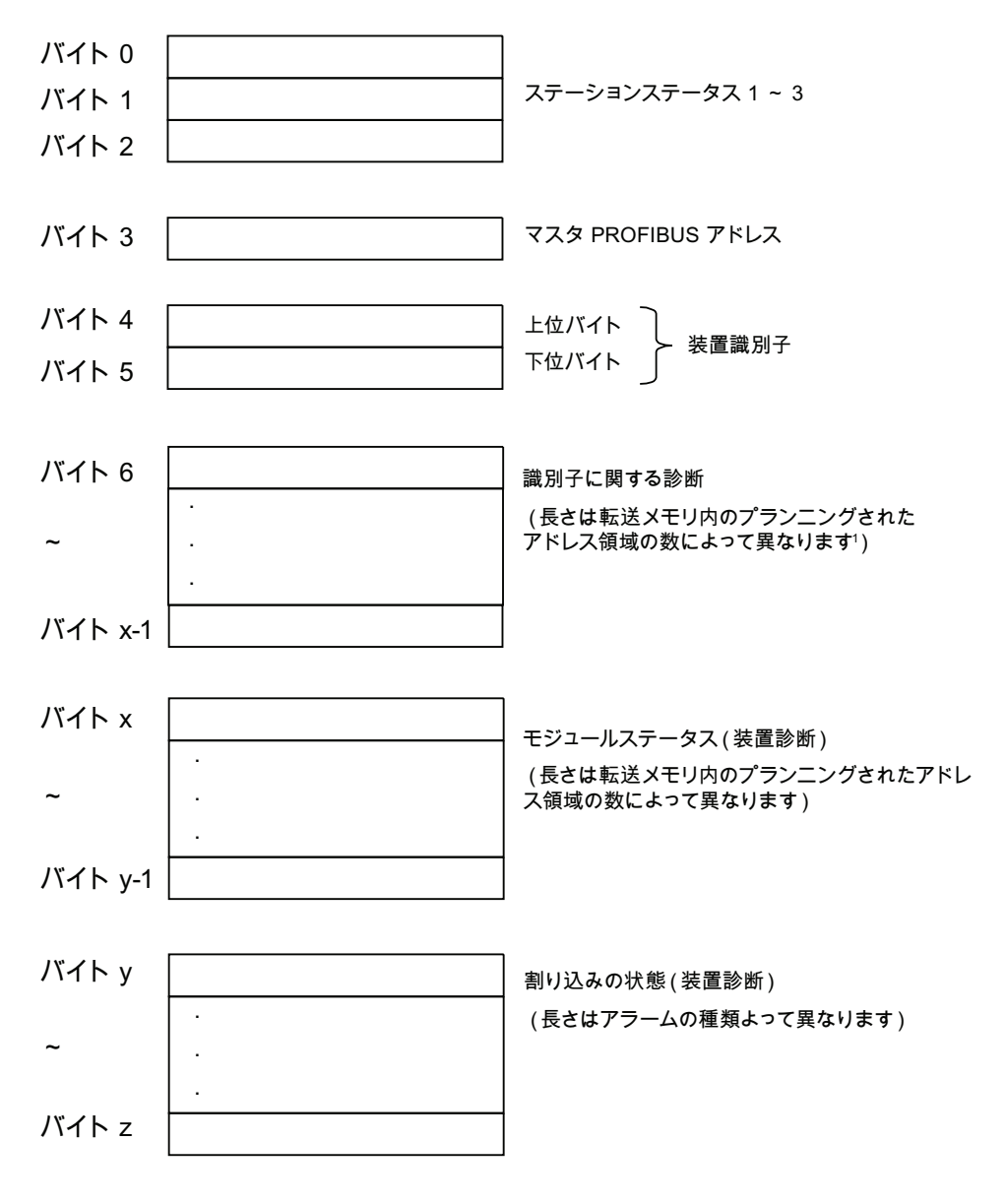

1例外: DP マスタのコンフィユレーションが間違っていると、DP スレーブは 35  $\overline{0}$ のプランニングされたアドレス領域を解釈します $(46)$ バイト6内)

図 10-4 スレーブ診断の構成

### ステーションステータス 1

表 10-17 ステーションステータス 1 (バイト0)の構成

| ビット            | 意味                                                                                                    | 対策                                                                                                    |
|----------------|----------------------------------------------------------------------------------------------------|----------------------------------------------------------------------------------------------------|
| 0              | 1: DP マスタは DP スレーブと<br>通信できません。                                                                                    | DP スレーブで正しい DP アドレスが<br>設定されていますか?<br>バス接続コネクタが接続されています<br>か?<br>DP スレーブに電力が供給されていま<br>すか?<br>RS 485 リピータは正しく設定されて<br>いますか?<br>DPスレーブでリセットを行います。 |
| $\mathbf 1$    | 1: DP スレーブはデータ交換の<br>準備ができていません。                                                                                   | DP スレーブはスタートアップ中なの<br>でお待ちください。                                                                                                    |
| $\overline{2}$ | 1: DP マスタから DP スレーブ<br>に送られたコンフィグレーション<br>データは、DP スレーブの構成と<br>一致しません。                                              | 正しいステーション形式または DP ス<br>$\bullet$<br>レーブの正しい構成がソフトウェアに<br>入力されていますか?                                                                              |
| 3              | 1: CPU の RUN-STOP 切り換え<br>または SFB 75 により生成された<br>診断アラーム<br>0: CPU の RUN-STOP 切り換え<br>または SFB 75 により生成された<br>診断アラーム | ● 診断を読み出すことができます。                                                                                                    |
| $\overline{4}$ | 1: ファンクションがサポートさ<br>れていません。例:ソフトウェア<br>による DP アドレスの変更                                                              | ● プランニングを点検してください。                                                                                                    |
| 5              | 0: ビットは常に「0」です。                                                                                                    |                                                                                                    |

テストファンクション、診断およびトラブル解決

10.9 DP-CPU の診断

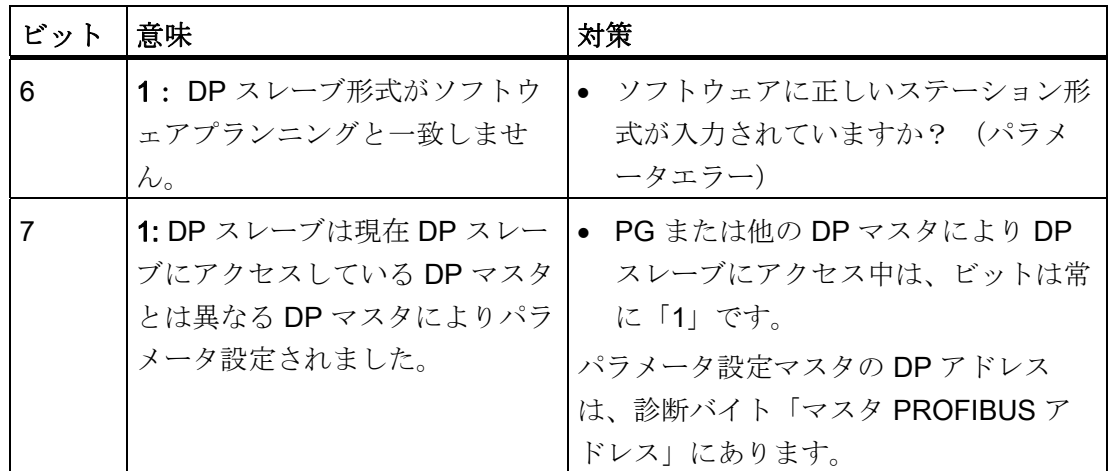

#### ステーションステータス 2

表 10-18 ステーションステータス 2 (バイト 1)の構成

| ビット            | 意味                                                                |
|----------------|-------------------------------------------------------------------|
| $\Omega$       | 1: DP スレーブを新たにパラメータ設定およびコンフィグレーションする<br>必要があります。                  |
|                | 1: 診断メッセージがあります。 エラーを解決しないうちは、DP スレーブ<br>は作動しません(スタティックな診断メッセージ)。 |
| 2              | 1: この DP アドレス の DP スレーブがあるとビットは常に「1」です。                           |
| 3              | 1: この DP スレーブでは応答監視が作動しています。                                      |
| 4              | 1: DP スレーブが制御コマンド「FREEZE」を受信しました。                                 |
| 5              | 1: DP スレーブが制御コマンド「SYNC」を受信しました。                                   |
| 6              | 0: ビットは常に「0」です。                                                   |
| $\overline{7}$ | 1: DP スレーブは非作動です。つまり周期的な処理から切り離されていま<br>す。                        |

#### ステーションステータス 3

表 10-19 ステーションステータス 3 (バイト 2)の構成

| ビット        | 意味                                    |
|------------|---------------------------------------|
| $0 \sim 6$ | 0: ビットは常に0です。                         |
|            | 1: DP スレーブが保存できる容量を超えた診断メッセージがあります。   |
|            | DP マスタは DP スレーブから送信された診断メッセージをすべて診断バッ |
|            | ファに書き込むことはできません。                      |

#### マスタ PROFIBUS アドレス

診断バイト「マスタ PROFIBUS アドレス」には、以下に該当する DP マスタの DP ア ドレスがバックアップされています。

- DP スレーブをパラメータ設定し、
- DP スレーブに読み出しおよび書き込みアクセスする DP マスタ

表 10-20 マスタ PROFIBUS アドレス (バイト3)の構成

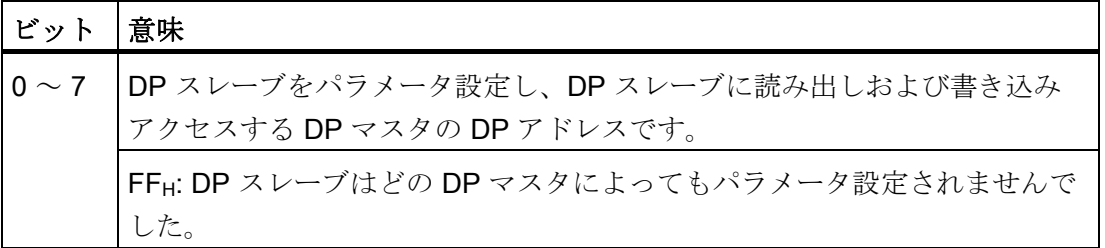

#### 装置識別子

装置識別子とは、DP スレーブの形式を説明するコードが保存されているメーカー識別 子のことです。

| バイト<br>4        | バイト<br>5        | CPU の装置識別子   |
|-----------------|-----------------|--------------|
| 81 <sub>H</sub> | 96 <sub>H</sub> | 313C-2 DP    |
| 81 <sub>H</sub> | 97 <sub>H</sub> | 314C-2 DP    |
| 81 <sub>H</sub> | 98 <sub>H</sub> | 314C-2 PN/DP |
| 81 <sub>H</sub> | 76 <sub>H</sub> | 315-2 DP     |
| 81 <sub>H</sub> | 80 <sub>H</sub> | 315-2 PN/DP  |
| 81 <sub>H</sub> | 94 <sub>H</sub> | 317-2 DP     |
| 81 <sub>H</sub> | 82 <sub>H</sub> | 317-2 PN/DP  |
| 81 <sub>H</sub> | 84 <sub>H</sub> | 319-3 PN/DP  |

表 10-21 装置識別子 (バイト4、5) の構成

#### CPU 31x-2 / CPU 319-3 の識別子に関する診断の構成

識別子に関する診断では、転送メモリのどのプランニングされたアドレス領域に対して 入力が行われたかを知ることができます。

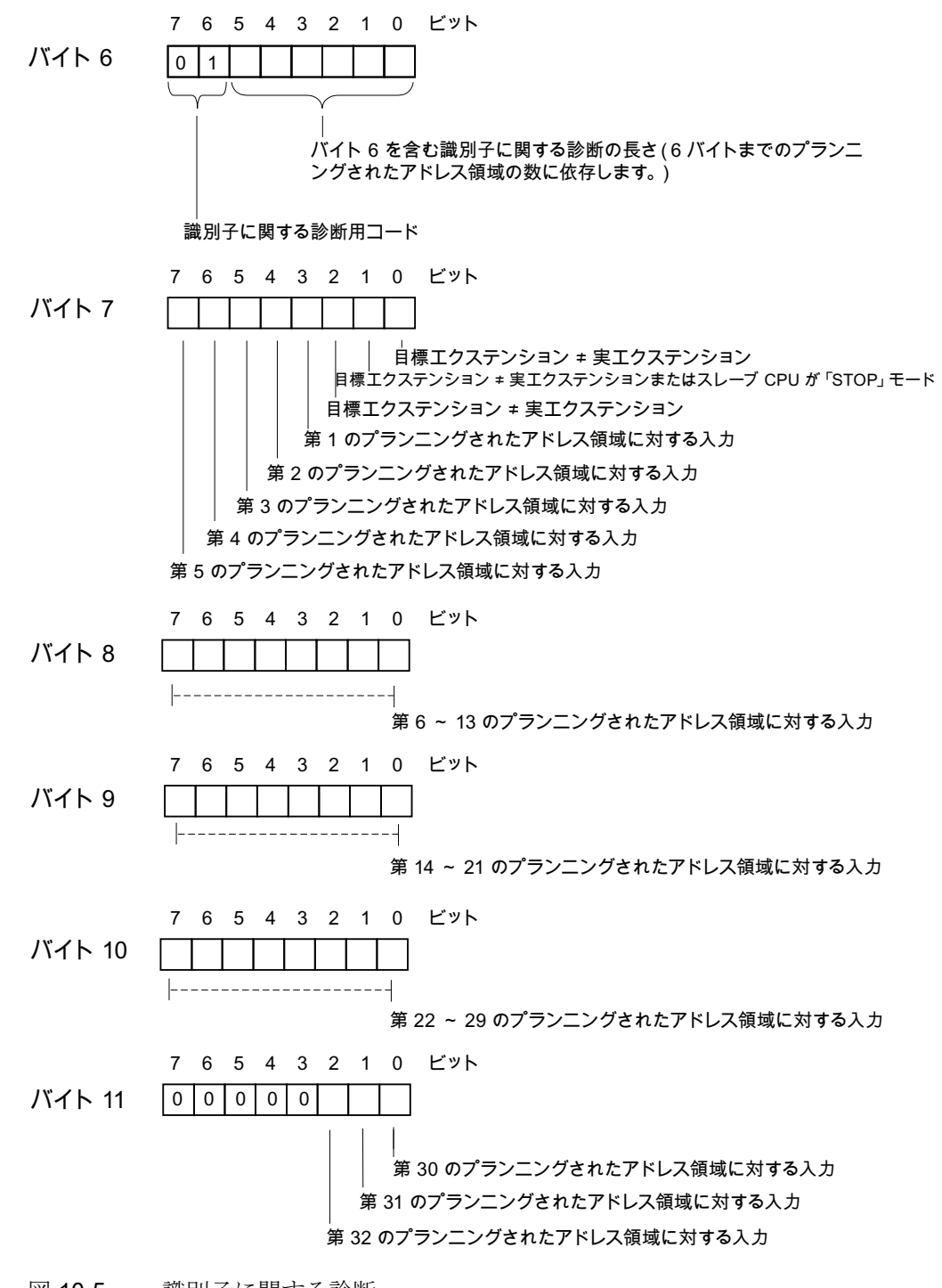

図 10-5 識別子に関する診断

CPU 31xC および CPU 31x: 構成 操作説明書, 03/2011, A5E00159421-12 303

#### モジュールステータスの構成

モジュールステータスは、プランニングされたアドレス領域のステータスを再現し、コ ンフィグレーション関連の識別子に関する診断の詳細を説明します。 モジュールステ ータスは、識別子に関する診断後に開始され、最大 13 バイトを含みます。

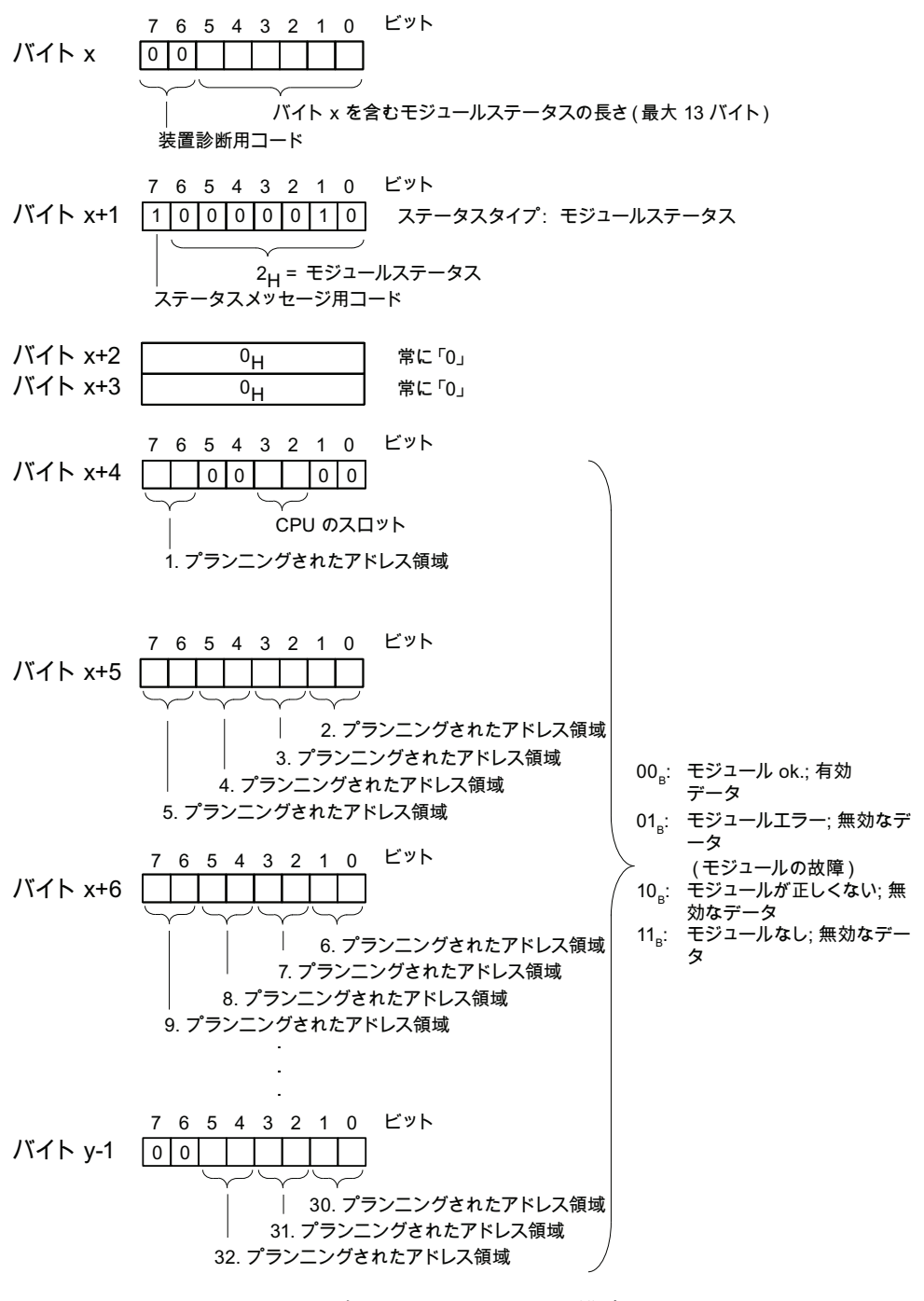

図 10-6 CPU 31xC のモジュールステータスの構成

#### アラームステータスの構成

装置診断のアラームステータスは、DP スレーブに関する詳細な情報を通知します。 こ の装置診断はバイト y から開始され、最大 20 バイトを含むことができます。

下図は、転送メモリ内のプランニングされたアドレス領域用のバイトの構成と内容を説 明したものです。

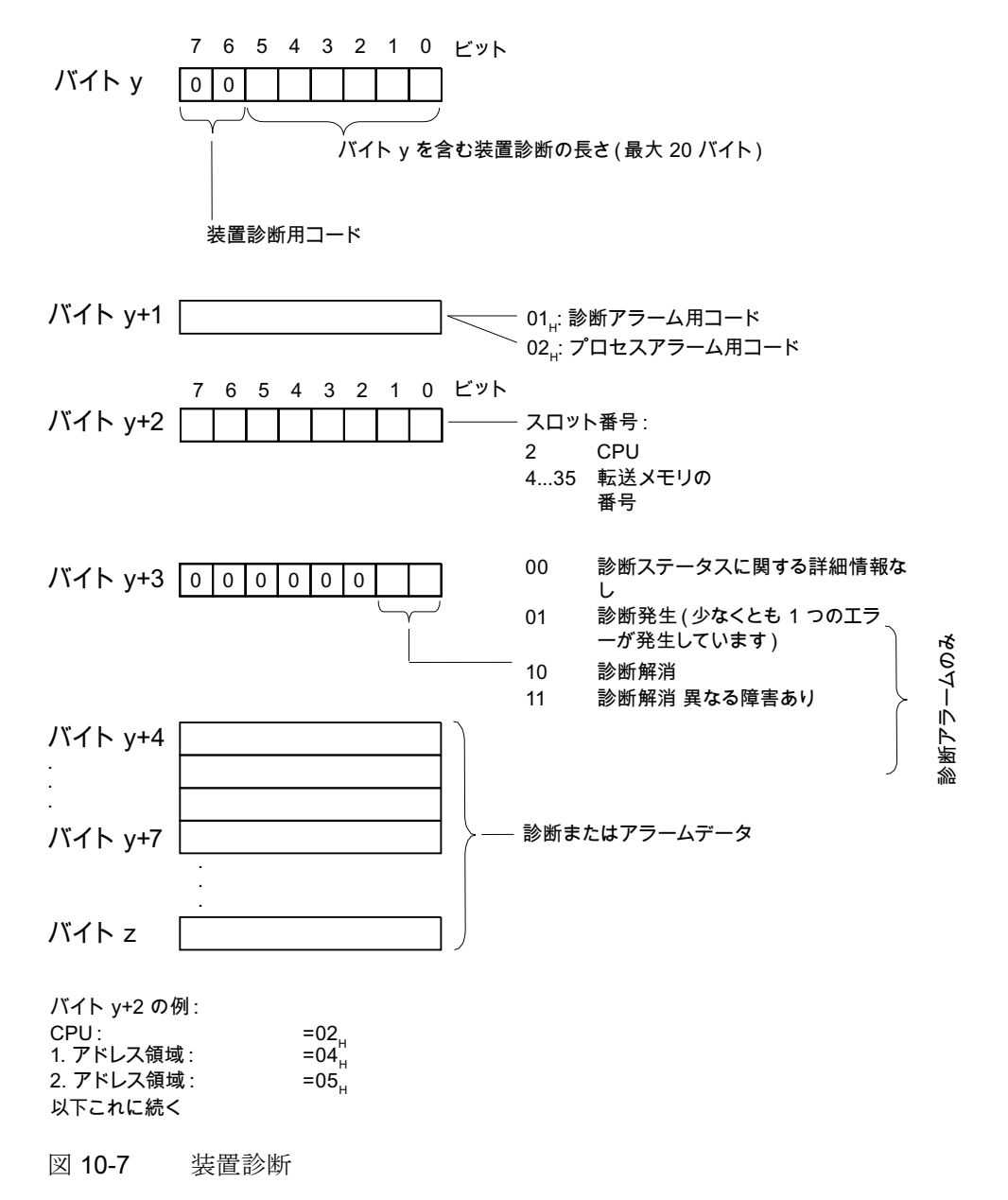

#### プロセスアラーム時のアラームデータの構成(バイト y+4 以降)

プロセスアラーム (バイト v+1 にプロセスアラーム用のコード 02H があります)で は、バイト y+4 以降で 4 バイトのアラーム情報が転送されます。これはマスタに対す るプロセスアラームの生成時に I スレーブにおいて SFC 7「DP\_PRAL」または SFB 75 「SALRM」により転送されるものです。

# I スレーブの動作モード切り換えによる診断アラームの生成時のアラームデータの構成(バイト y+4 以降)

バイト v+1 には診断アラーム用コード (01H) があります。 診断データは、CPU の 16 バイトのステータス情報を含みます。 下図は、診断データの最初の 4 バイトを示して います。 その次の 12 バイトは常に 0 です。

このバイトの内容は、STEP 7 の診断データセット 0 の内容に対応しています(この場 合、全てのビットが割り当てられているわけではありません)。

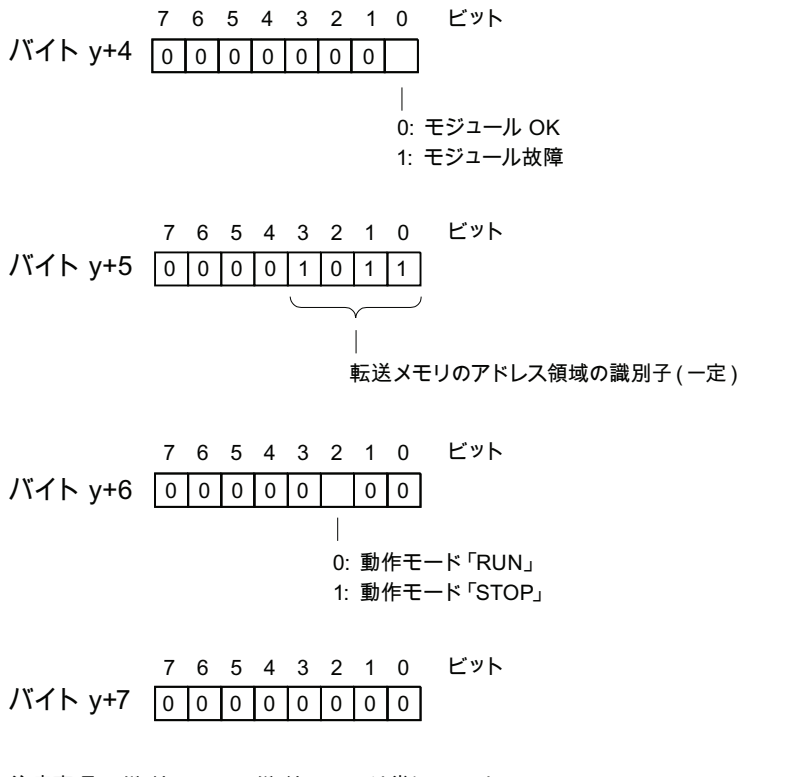

注意事項: バイト y+8 ~ バイト y+19 は常に 0 です。

図 10-8 診断アラーム用バイト y+4 ~ y+7 (I スレーブの動作モード切り換え)

# Iスレーブの SFB 75 による診断アラームの生成時のアラームデータの構成 (バイト y+4 以降)

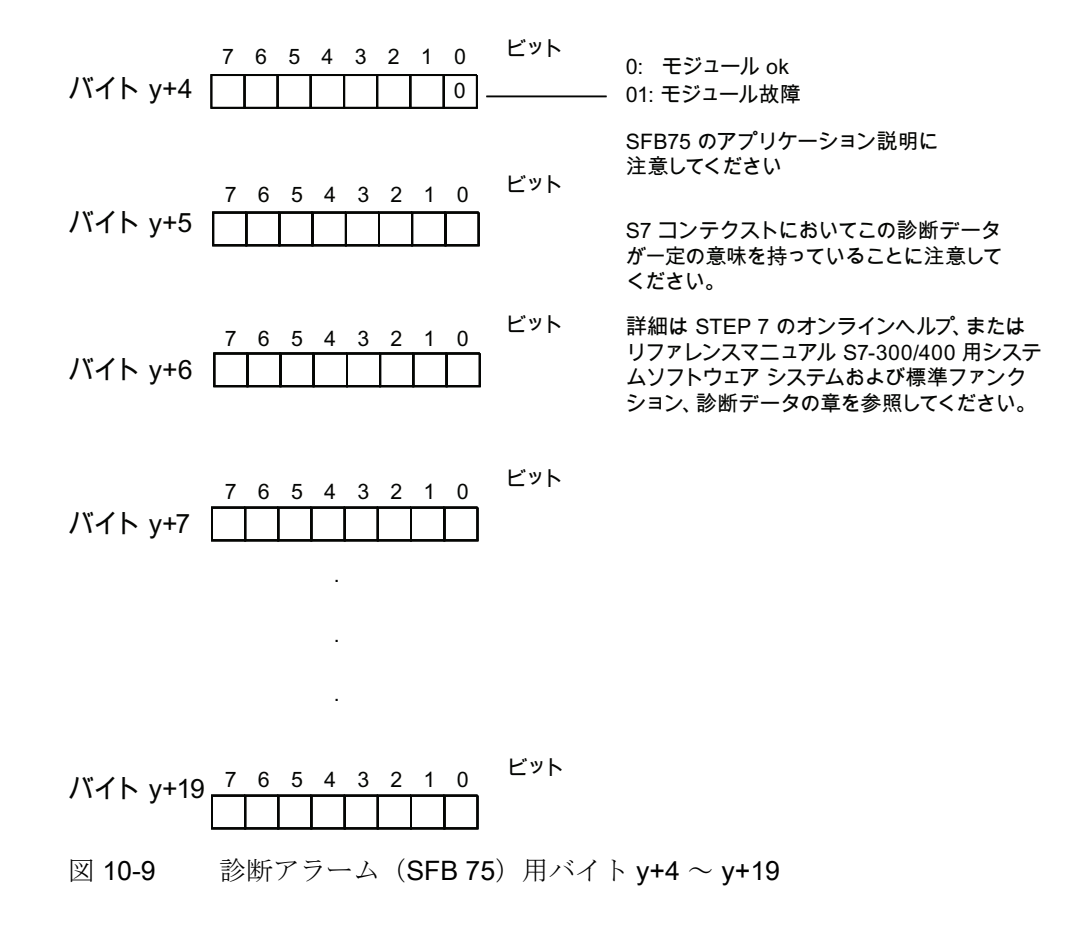

テストファンクション、診断およびトラブル解決

10.10 PROFINET CPU の診断

# 10.10 PROFINET CPU の診断

### <span id="page-307-0"></span>10.10.1 PROFINET IO における診断可能性

#### 診断コンセプト

PROFINET IO は一貫した診断コンセプトを提供します。 PROFINET IO の診断コンセプトは、PROFIBUS DP の場合と同様です。

診断では、

- エラーに反応したり (イベントに関する診断、アラームの評価)、
- オートメーションシステムの現在のステータスを検出したり (状態に関する診断) することができます。

#### 診断情報の概要

診断情報は 3 つの異なる方法で入手できます。

1. ステータス LED による診断

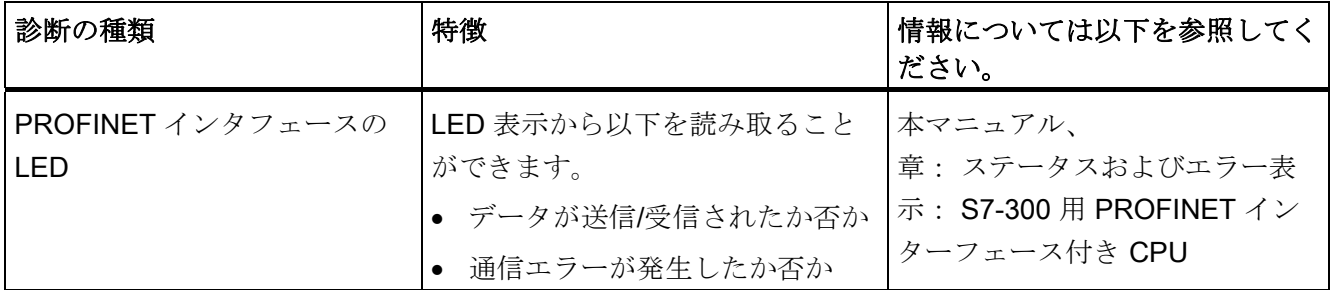

2. プランニングおよびエンジニアリングツール STEP 7 および NCM PC による診断

10.10 PROFINET CPU の診断

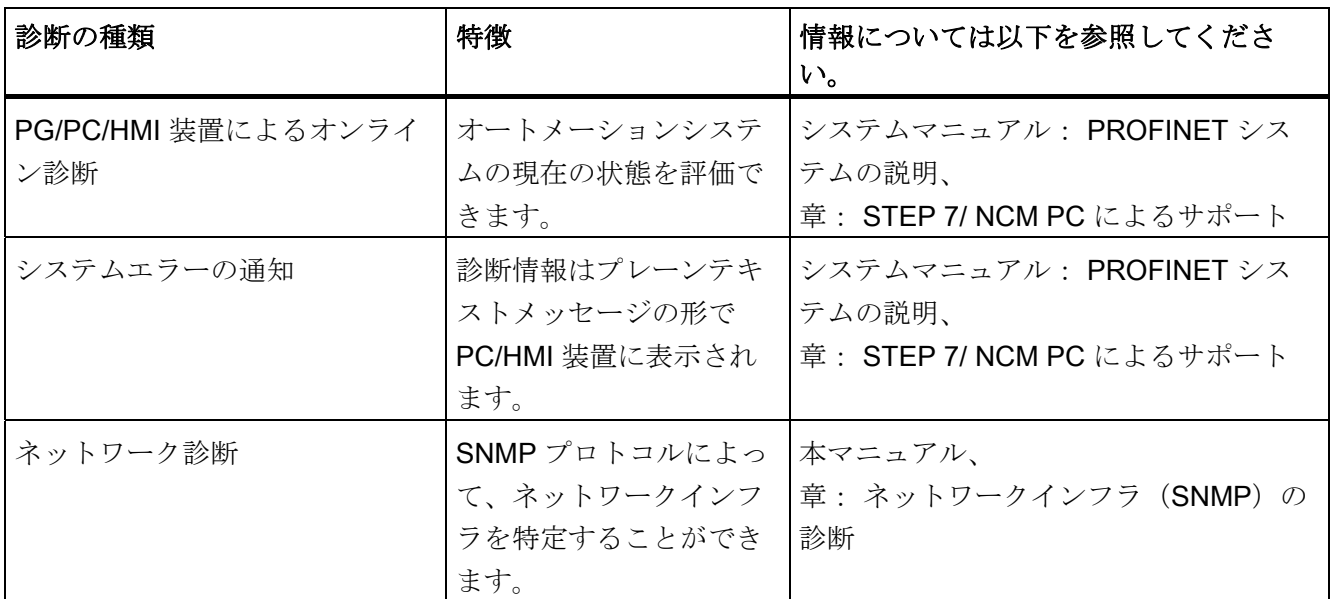

3. STEP 7 ユーザプログラムによる診断

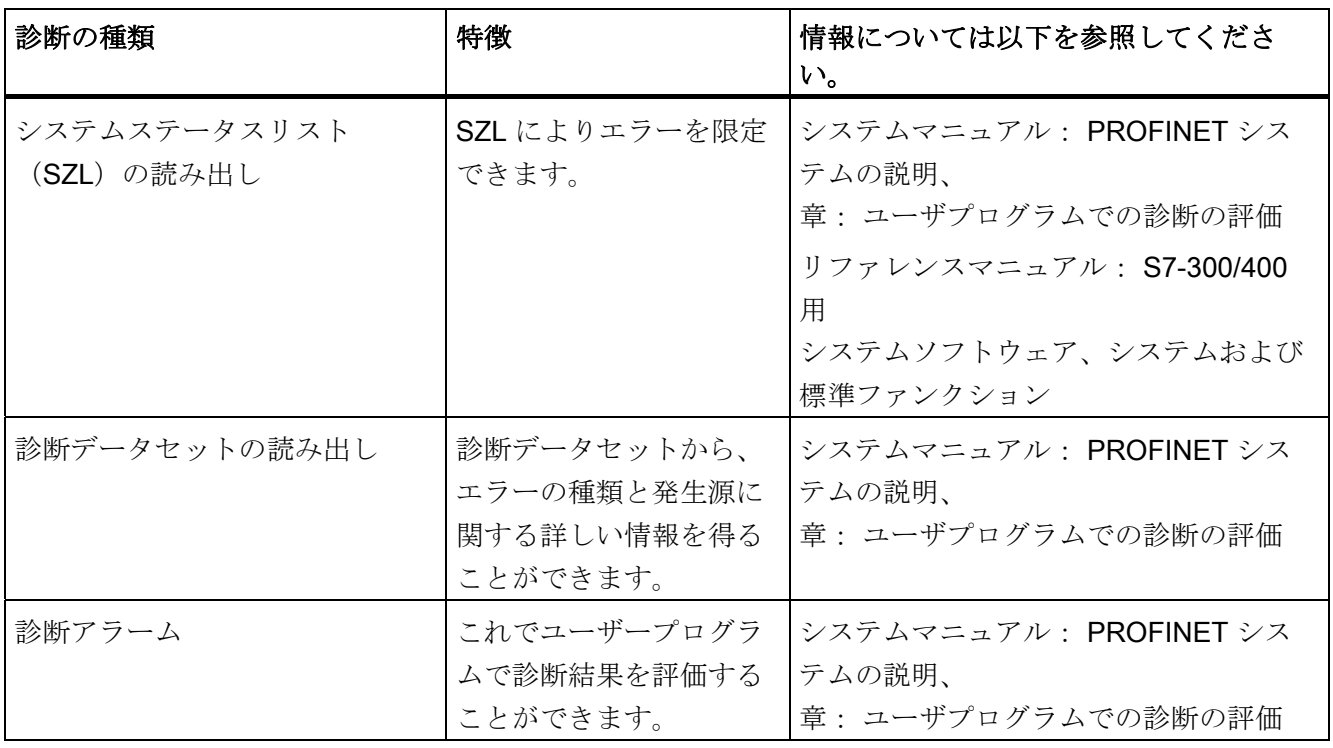

10.10 PROFINET CPU の診断

#### 診断情報の評価

PROFINET IO に対しては、診断情報を含むメーカーに依存しない構造のデータセット が有効です。 診断情報は、不具合のあるチャンネルに対してのみ作成されます。

システムステータスリスト SZL、SFB 54 および SFB 52 が拡張され、PROFINET IO システムのステータスおよび S7 ユーザープログラムの診断情報が提供されるようにな りました。

- PROFINET IO システムのモジュールステータス情報を読み出すためには、SFC 51 (システムステータスリストを読み出す)を使用して、SZL 0x0X96 などから情報 を読み出します。
- エラーが発生したモジュールから直接ステータスに関係する診断データセットを読 み出すためには、SFB 52 (データセットを読み出す)を使用してください。
	- ステータスに関係する診断データには、例えばエラー情報があります。
- モジュールのイベントに関係する診断データセットを読み出すためには、該当する エラー OB で SFB 54 (アラーム追加情報を読み出す)を使用してください。
	- イベントに関係する診断データには、例えばエラー OB のアラーム情報がありま す。

#### 詳細情報

 PROFINET に関する診断、診断データ、診断データセットの構成および SZL につい ては、以下を参照してください。

- プログラミングマニュアル「PROFIBUS DP から PROFINET IO へ/
- システムマニュアル PROFINET システムの説明
- リファレンスマニュアル S7-300/400 用システムソフトウェア システムファンクシ ョンおよび標準ファンクション
- STEP 7 のオンラインヘルプ

テストファンクション、診断およびトラブル解決

10.10 PROFINET CPU の診断

# 10.10.2 メンテナンス

#### 拡張メンテナンスコンセプト

PROFINET 装置は、IEC61158-6-10 規格による広範な診断およびメンテナンスコンセ プトをサポートしています。

STEP 7 V5.4 Servicepack 1 以降の PROFINET コンポーネントは、ステータス情報 「OK」および「エラー」の他に予防的なメンテナンスに関する情報も表示します。

予防的なメンテナンスは、例えば光ファイバーケーブルの減衰が劣化した場合に表示さ れます。

#### メンテナンス情報

メンテナンス情報は、メンテナンスの緊急度に関する情報を提供します。 このコンセ プトでは、メンテナンス情報が次の 2 段階に区別されます。

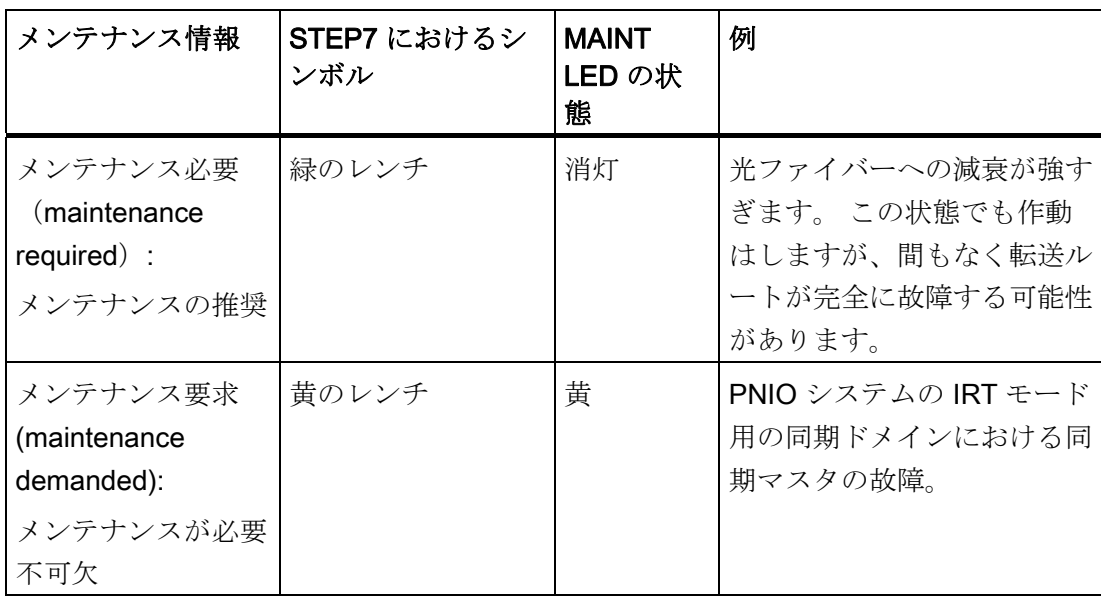

テストファンクション、診断およびトラブル解決

10.10 PROFINET CPU の診断

#### 詳細情報

詳細については、以下を参照してください。

- プログラミングマニュアル「PROFIBUS DP から PROFINET IO へ」
- システムマニュアル「PROFINET システムの説明」
- 装置マニュアル「CPU 31xC および CPU 31x、テクニカルデータ」、章 ウェブサ ーバ
- STEP 7 のオンラインヘルプ

#### 下記も参照

[PROFINET IO](#page-307-0) [における診断可能性](#page-307-0) (ページ [308](#page-307-0))

共通テクニカルデータ 11

# 11.1 規格および認可

#### はじめに

共通テクニカルデータには以下が含まれます。

- オートメーションシステム S7-300 のモジュールが適合する規格および試験結果
- S7-300 のモジュールのテストで採用された試験基準

#### 注記

#### 銘板上の情報

最新の有効な認可は各モジュールの銘板に示されています。

#### 安全性に関する注意事項

### 警告

人身事故および物的損害の発生することがあります。

S7-300 のプラグ接続を運転中に解除すると、爆発の発生する危険のある領域内で人員 の負傷や物的損害の発生する可能性があります。

爆発の発生する危険のある領域でのプラグ接続の解除を行う際は、必ず S7-300 を通 電のない状態にしてください。

# 警告

#### 爆発の危険

部品を交換すると、クラス I、ディヴィジョン 2 には適合しません。

# 警告

この装置は、クラス I、ディヴィジョン 2、グループ A、B、C、D または危険のない 場所での使用だけに適しています。

#### マークとその意味

モジュールを見つける際のマークとその意味です。

CPU 31xC および CPU 31x: 構成 操作説明書, 03/2011, A5E00159421-12 313 11.1 規格および認可

# CE ラベル

# $\epsilon$

オートメーションシステム S7-300 は以下の EC 指令の要求事項およ び安全目標を満たし、欧州共同体の後方において公表されたプログラ マブルコントローラに関する共通ヨーロッパ規格(EN)に適合してい ます。

- 2006/95/EG「一定電圧内で使用する電気動作装置」(低電圧指 令)
- 2004/108/EG「電磁適合性」(EMC 指令)
- 94/9/EU「爆発の危険のある箇所で適切に使用するための装置およ び保護システム」(防爆指令)

下記の者は、関係官庁の求めに応じて EC 認可証明書を提示できるよ う準備しております。

Siemens Aktiengesellschaft Industry Sector I IA AS R&D DH A Postfach 1963 D-92209 Amberg

これらは、ウェブサイト上のカスタマサポート「規格との適合」から ダウンロードすることができます。

UL 認可

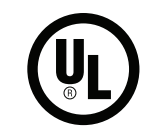

Underwriters Laboratories Inc.(損害保険者研究所)の

● UL 508(Industrial Control Equipment:産業用制御装置)に準拠

CSA 認可

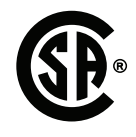

カナダ規格協会の

C22.2 No.142(処理制御機器)に準拠

あるいは

共通テクニカルデータ

11.1 規格および認可

cULus - 認可

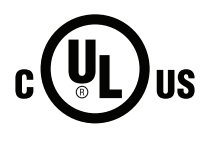

Underwriters Laboratories Inc.(損害保険者研究所)の

- UL 508(Industrial Control Equipment:産業用制御装置)に準拠
- CSA C22.2 No. 142 (プロセスコントロール装置)

あるいは

cULus HAZ. LOC. 認可

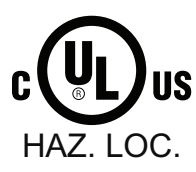

Underwriters Laboratories Inc.(損害保険者研究所)の

- UL 508(Industrial Control Equipment:産業用制御装置)に準拠
- CSA C22.2 No. 142 (プロセスコントロール装置)
- **UL 1604** (危険な場所)
- CSA C22.2 No. 213 (危険な場所)

認可使用場所: クラス I、ディヴィジョン 2、グループ A、B、C、D Tx; クラス I、ゾーン 2、グループ IIC Tx

#### FM 認可

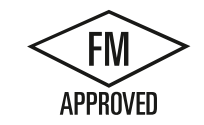

認可標準クラス番号 3611、3600、3810 に準拠し、 クラスI、区分2、グループA、B、C、D Tx、 Class I、Zone 2、Group IIC Tx で使用を認可されている Factory Mutual Research(FM)

# ATEX 認可

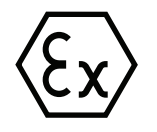

EN 60079-15 (Electrical apparatus for potentially explosive atmospheres; Type of protection "n") によると EN 60079-0 (Electrical apparatus for potentially explosive gas atmospheres - Part 0 による: General Requirements)

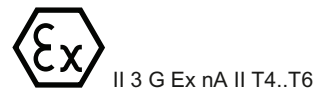

# 警告

人身事故および物的損害の発生することがあります。

S7-300 のプラグ接続を運転中に解除すると、爆発の発生する危険のある領域内で人員 の負傷や物的損害の発生する可能性があります。

爆発の発生する危険のある領域でのプラグ接続の解除は、必ず通電のない状態で行っ てください。

# オーストラリアとニュージーランド用のマーク

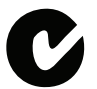

S7-300 オートメーションシステムは、 AS/NZS 16(クラス A)規格の要件を満たしています。

#### 注記

UL/CSA cULus が製品に付与されていることが銘板上のマークでわかります。

#### IEC 61131

S7-300 オートメーションシステムは、

IEC 61131-2(Programmable Controllers,Part 2: Equipment requirements and tests:プ ログ ラマブルコントローラ、パート 2、機器の要件と検証)の要件と基準を満たしてい ます。

11.1 規格および認可

#### 船舶認可

船級協会:

- ABS(American Bureau of Shipping:米国船級協会)
- BV(Bureau Veritas:フランス船級協会)
- DNV(Det Norske Veritas:ノルウェー船級協会)
- GL(Germanischer Lloyd:ドイツ船級協会)
- LRS(Lloyds Register of Shipping:英国ロイズ協会)
- クラス NK(日本海事協会)

#### 工業分野における使用

SIMATIC 製品は工業分野における使用に適合するように設計されています。

表 11- 1 工業分野における使用

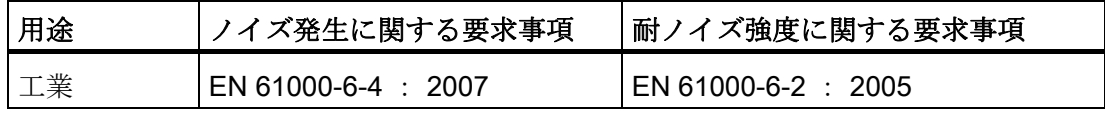

#### 住宅地域における使用

#### 注記

S7-300 は工業地域における使用向けに設計されています。住宅地域における使用の場 合、ラジオ/テレビ放送の受信に影響する可能性があります。

S7-300 を住宅地域において使用する場合は、電磁干渉の発生に関して EN 55011 の規 定する限界値等級 B を確実に満たすことが必要です。

限界値等級 B の電磁干渉強度実現のため、適切な対策を講じる必要があります。

- グラウンドしたコントロールキャビネット/コントロールボックスへの S7-300 の取 り付け
- 電源ケーブルにおけるフィルターの使用

11.2 電磁適合性

# 11.2 電磁適合性

#### 定義

電磁適合性(EMC)とは、電気装置がその電磁気的環境を乱すことなく動作する能力 です。

S7-300 のモジュールは EC の EMC 規制の要求事項にも適合しています。 その前提条 件は、S7-300 システムが電気関係の構成に関する基準とガイドラインに適合している ことです。

#### パルス外乱量

S7 モジュールのパルス外乱量に対する電磁適合性を次表に示します。

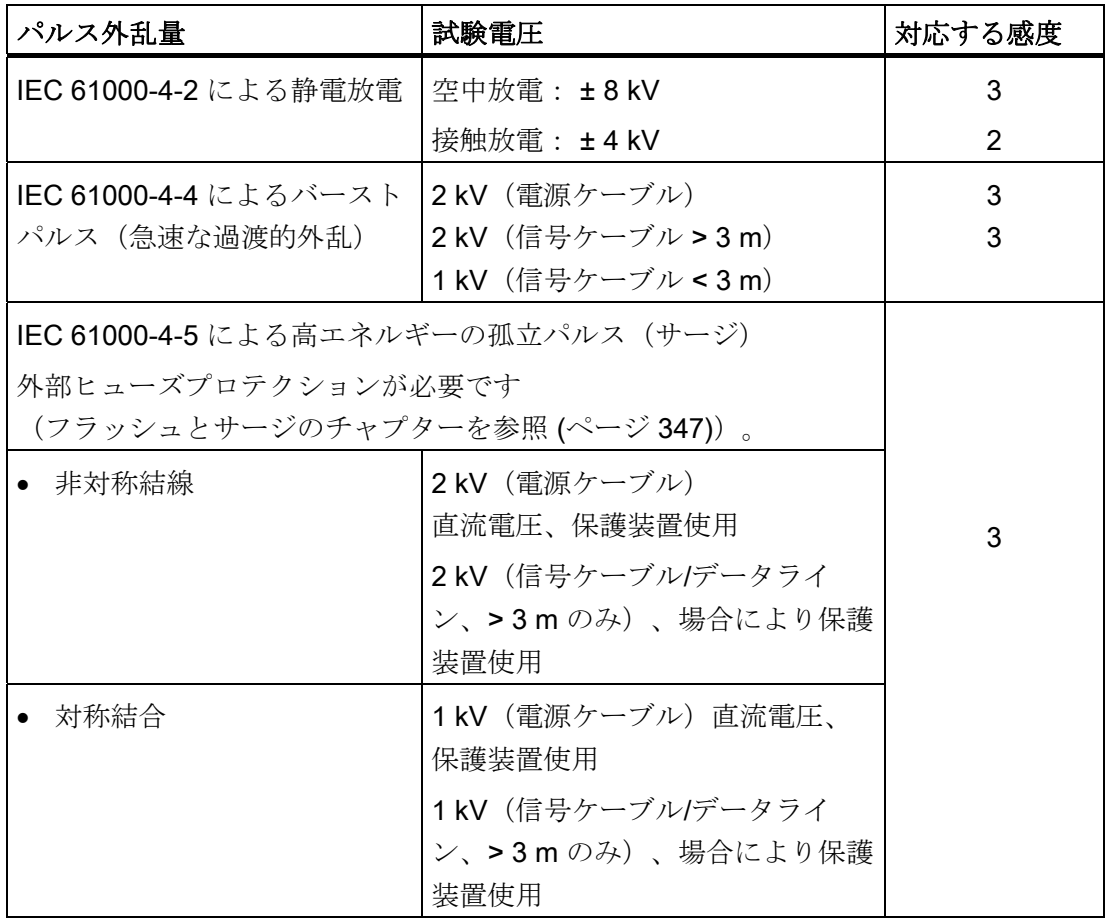

11.2 電磁適合性

#### 追加対策

S7-300 システムを商用電源に接続するときは、EN 55022 による限界値等級 B を確認 する必要があります。

#### 正弦波外乱量

S7-300 モジュールの正弦波状の外乱量に対する電磁適合性を次表に示します。

● 高周波放射

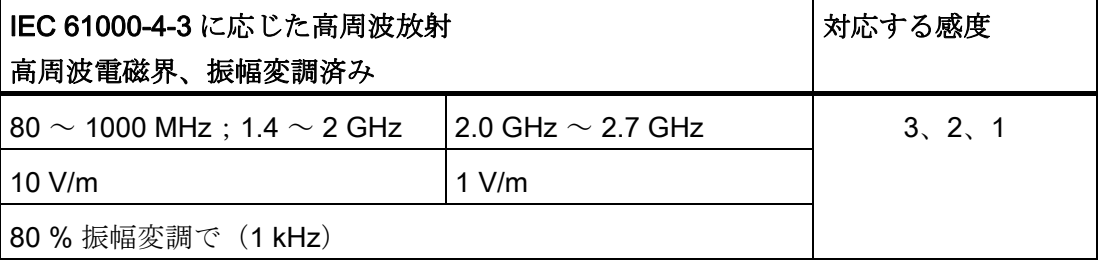

● 高周波入射

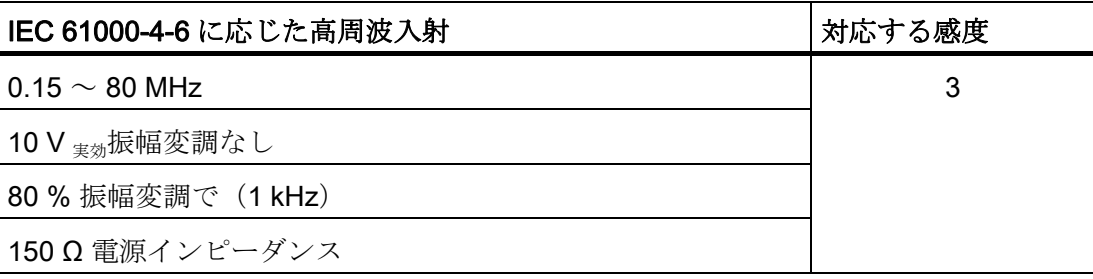

11.2 電磁適合性

#### 電磁干渉の放出

EN 55016 による電磁界ノイズの発生: 限界値等級 A、(距離 10 m で測定)。

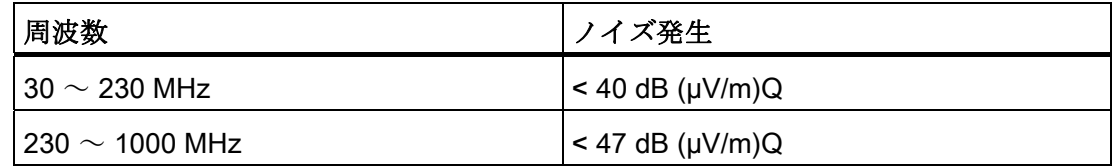

EN 55016 による交流電力網経由でのノイズ発生 限界値等級 A、グループ 1

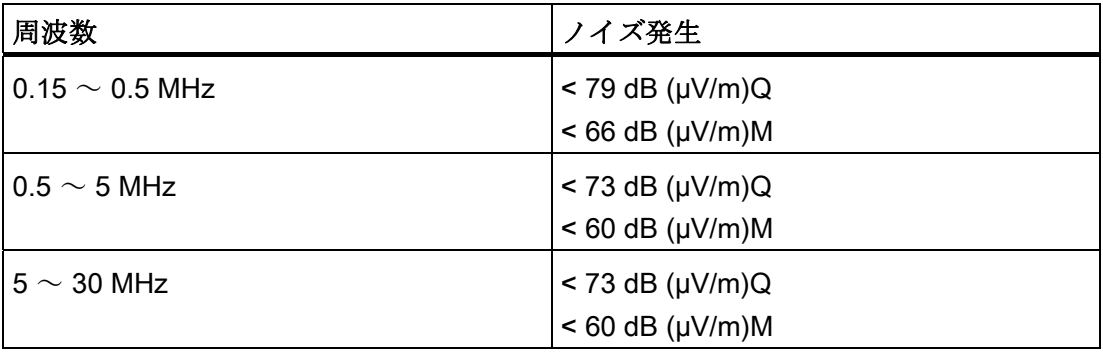

共通テクニカルデータ

11.3 モジュールの輸送および保管条件

# 11.3 モジュールの輸送および保管条件

#### はじめに

S7-300 のモジュールは、輸送および保管条件に関しては IEC 61131-2 の要求事項を充 たしております。下記のデータは、原梱包のまま輸送または保管した場合のモジュール のものです。

気候条件は保管に関しては IEC 60721-3-3 クラス 3K7 に、 輸送に関しては IEC 60721-3-2 クラス 2K4 に該当します。 機械的条件は IEC 6072132、クラス 2M2 に適合しています。

#### モジュールの輸送および保管条件

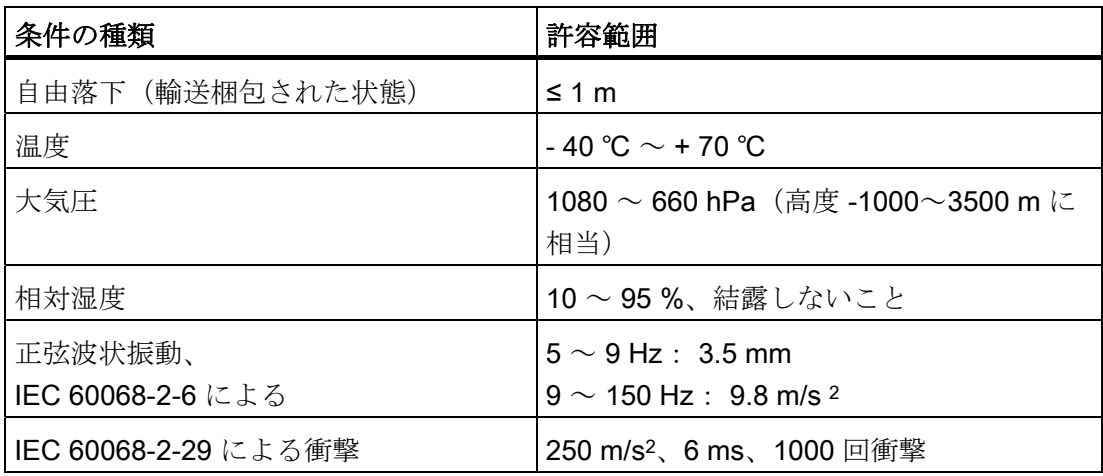

11.4 S7-300 の動作のための物理的および気候的環境条件

# 11.4 S7-300 の動作のための物理的および気候的環境条件

#### 使用条件

S7-300 は天候から保護された場所に固定して使用するように設計されています。 使用 条件は DIN IEC 60721-3-3 の要求事項を超過達成しています。

- クラス 3M3 (機械的要求事項)
- クラス 3K3 (耐候性の要求事項)

#### 追加措置を講じての使用

以下の場合、追加措置を講じないかぎり S7-300 を使用することはできません。

- 電離放射線濃度の高い場所
- 以下のような要因による運転条件の厳しい場所
	- ほこり
	- 苛性水蒸気またはガス
	- 強力な電界または磁界
- 特別な監視を必要とする以下のようなシステム
	- エレベータ
	- 特に危険な場所で使用される電気システム

追加措置には、例えば S7-300 をキャビネットあるいはハウジングに取り付けること等 が含まれます。

#### 物理的環境条件

物理的環境条件を正弦波振動の形で次表に示します。

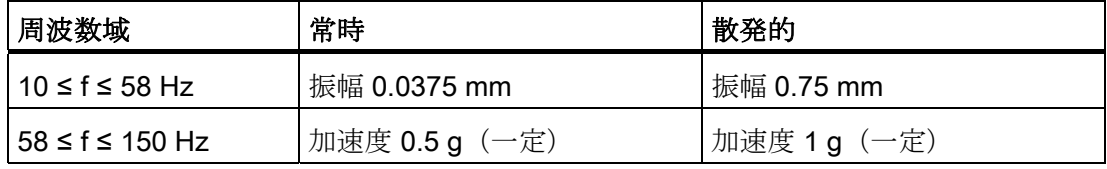

共通テクニカルデータ

11.4 S7-300 の動作のための物理的および気候的環境条件

#### 防振対策

S7300 に大きな衝撃または振動が加わる可能性があるときは、加速度と振幅を抑制す るため適切な対策を講じる必要があります。

S7-300 を制動材(例えば、ラバーメタル等)に固定することが推奨されます。

#### 物理的環境条件の試験

下記の表は、物理的環境条件の試験の種類および範囲を示しています。

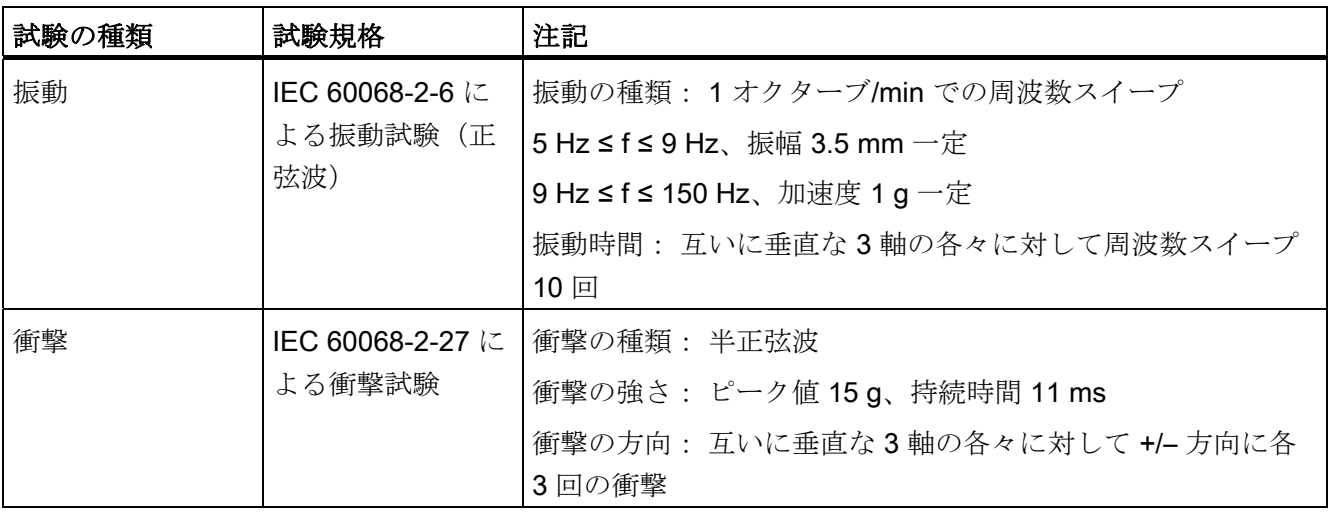

11.4 S7-300 の動作のための物理的および気候的環境条件

# 気候的環境条件

S7-300 は以下の気候的環境条件下において使用することができます。

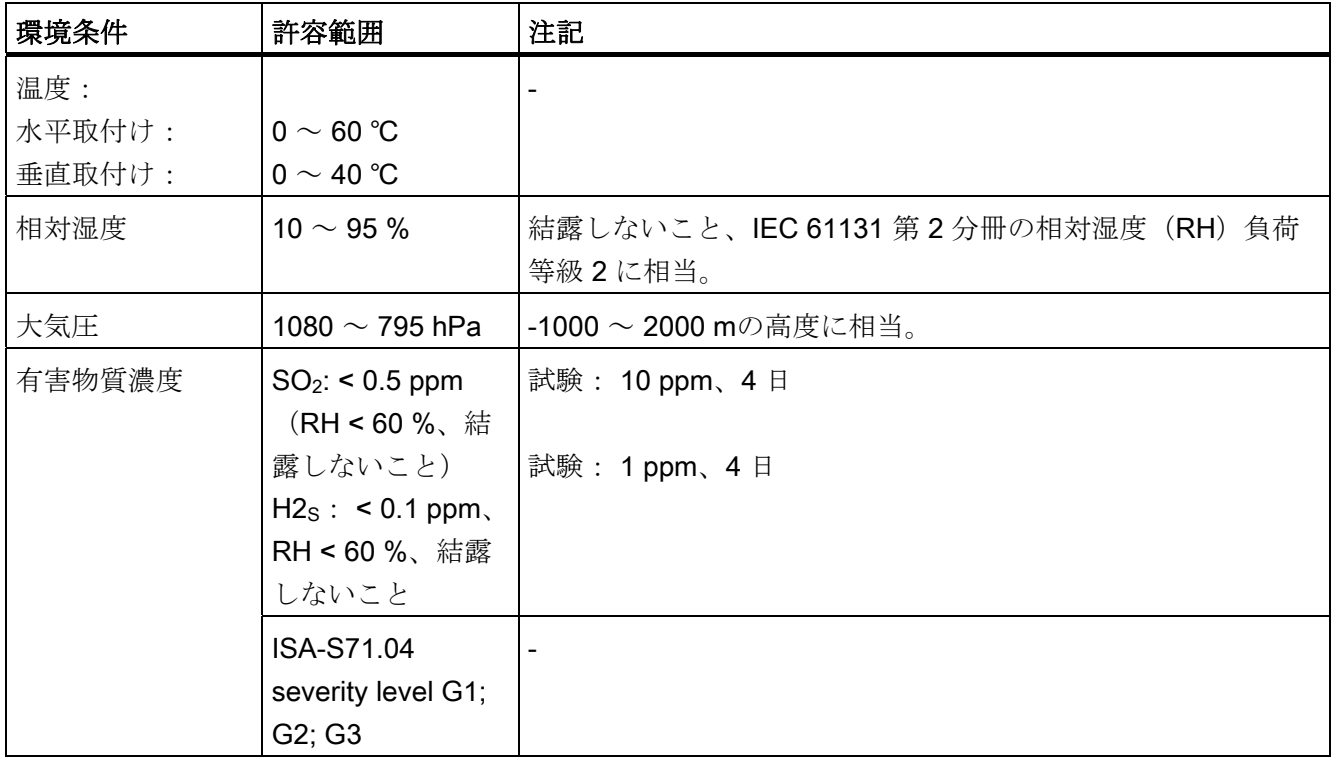
11.5 S7-300 の絶縁試験、保護クラス、保護等級、公称電圧に関するデータ

# 11.5 S7-300 の絶縁試験、保護クラス、保護等級、公称電圧に関するデ ータ

## 試験電圧

絶縁耐力は IEC 61131-2 による以下の試験電圧での型式試験により証明されていま す。

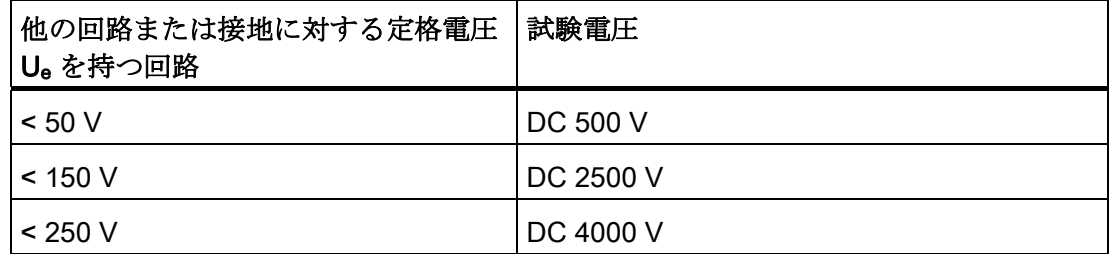

#### 保護クラス

IEC 60536 による保護クラス I すなわちプロファイルレールへの保護導体接続が必要で す。

# 異物および水に対する保護

● IEC 60529 による標準テストプローブを使用しての接触に対する保護等級 IP 20

水の浸入に対する保護対策は講じられていません。

11.6 S7-300 の定格電圧

# 11.6 S7-300 の定格電圧

## 定格動作電圧

S7-300 のモジュールは、様々な定格電圧で作動します。 下記の表は、個々の定格電圧 および許容範囲を示しています。

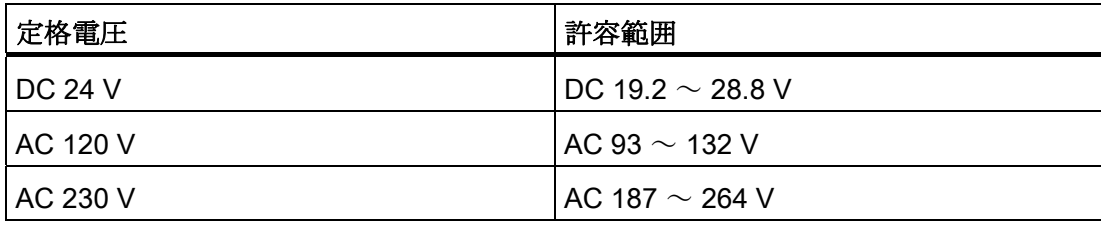

# A.1 S7-300 の動作に関する一般規則および規定

## はじめに

S7-300 の設置方法にはさまざまなバリエーションがあるので、この章では電気的な構 成についての基本規則のみを説明します。

# 警告

S7-300 の正常な動作を保証するために、電気的な構成についての基本規則を守ってく ださい。

## 緊急停止機能

IEC 204(VDE 113 に相当)に基づいた緊急停止機能は、設備またはシステムの全ての 動作モードで働かなければなりません。

## 特定ケースにおけるシステムの起動

下表は、特定ケースにおけるシステムの起動の際に注意しなければならないことを示し ています。

表 A- 1 特定ケースにおけるシステムの起動

| ケース              | 結果                                                     |
|------------------|--------------------------------------------------------|
| 電圧降下または停電後の起動    | 危険な動作状態が発生してはなりませ<br>ん。必要に応じて、緊急停止機能が作動<br>しなければなりません。 |
| 緊急停止機能のロック解除後の起動 | チェックされない起動または定義されな<br>い起動が発生してはなりません。                  |

A.1 S7-300 の動作に関する一般規則および規定

## 電源電圧

下表は、電源電圧について注意しなければならないことを示しています。

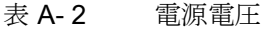

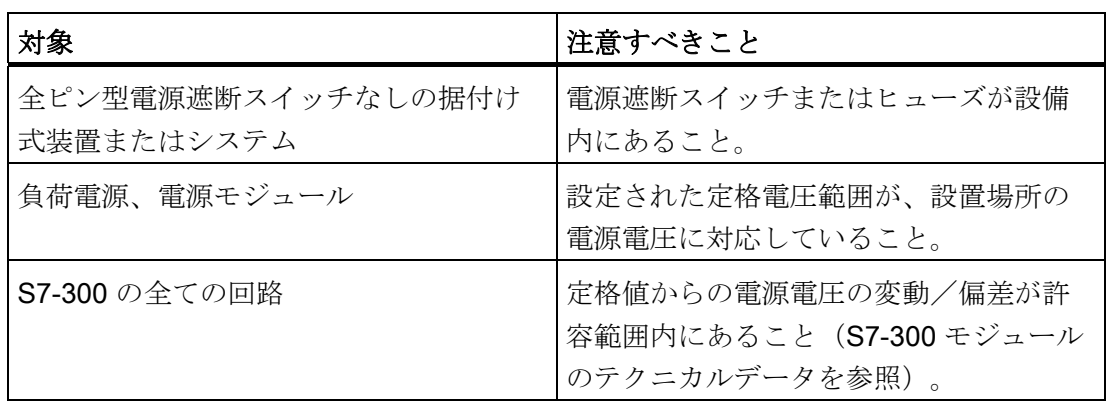

## DC 24 V 電源

下表は、24 V 電源について注意しなければならないことを示しています。

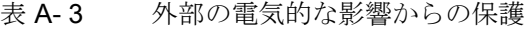

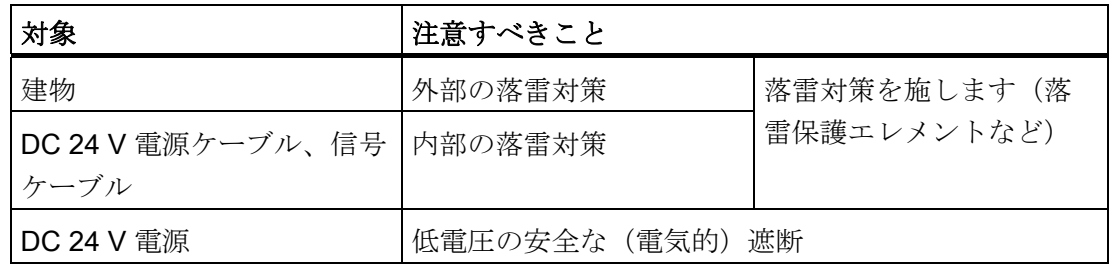

A.1 S7-300 の動作に関する一般規則および規定

## 外部の電気的な影響からの保護

下表は、電気的な影響や故障に対する保護対策について注意しなければならないことを 示しています。

表 A- 4 外部の電気的な影響からの保護

| 対象                                | 注意すべきこと                                              |
|-----------------------------------|------------------------------------------------------|
| S7-300 が取り付けられている全ての装置<br>またはシステム | 電磁ノイズを引き起こす装置またはシス<br>テムが保護コンダクタに接続されている<br>こと。      |
| 電源ケーブル、信号ケーブル、バスケー<br>ブル          | ケーブルガイドと取り付けが正しいこ<br>と。                              |
| 信号およびバスケーブル                       | ケーブルまたは芯線の損傷により、装置<br>またはシステムが定義されていない状態<br>に至らないこと。 |

A.2 電磁ノイズに対する保護

# A.2 電磁ノイズに対する保護

## A.2.1 EMC 指令に準拠した設備構築に関する基本事項

## 定義:EMC

EMC(電磁適合性)指令は、規定の電磁環境において、電気装置が周囲の影響を受け ることなく、また許容されない方法で周囲に影響を及ぼすことなく、正常に機能できる 能力について記述しています。

#### はじめに

S7-300 とそのコンポーネントは工業環境で使用できるように開発されており、EMC 要 求事項を高レベルで満たしていますが、コントローラを据えつける前に、EMC プラン を立て、考えられるノイズの発生源を把握し、観測結果を十分に考慮して改善に努めて ください。

#### 考えられる電磁ノイズ

電磁ノイズは、さまざまな点でオートメーションシステムに影響を及ぼします。

- 直接システムに作用する電磁界
- バス信号 (PROFIBUS DP など)を経由して伝わるノイズ
- プロセスワイヤリングを介して作用するノイズ
- 電源モジュールおよび/または保護接地を介してシステムに達するノイズ 下図は、考えられる電磁ノイズの経路を示したものです。

雷磁馬  $\mathsf{B}$ 36 &38 60 60 60 60 60 60 60 60  $\overline{X}$   $\overline{X}$   $\overline{R}$   $\overline{R}$   $\overline{S}$   $\overline{R}$   $\overline{S}$   $\overline{S}$   $\overline{$ 電源モジュール 保護接地

A.2 電磁ノイズに対する保護

## 電磁結合メカニズム

配信媒体(ケーブルで接続されているかどうかは関係ありません)および、ノイズ発生 源と装置間の距離に応じて、ノイズ波は 4 つの異なった電磁結合メカニズムを介してオ ートメーションシステムに達します。

表 A- 5 電磁結合メカニズム

| 電磁結合メカニズム | 原因                                                                                                    | 一般的なノイズ源                                                                                                    |
|-----------|----------------------------------------------------------------------------------------------------|----------------------------------------------------------------------------------------------------|
| ガルバニック結合  | 2つの回路が1本のケー<br>ブルを共用している場合<br>は、常にガルバニックま<br>たはメタリック結合が発<br>生します。                                              | ● サイクル動作する装置 (インバ<br>ータおよび外部電源装置による<br>電源影響)<br>• モータ始動<br>● 共通電源をもったコンポーネン<br>トハウジングの異なる電位<br>静電放電<br>$\bullet$   |
| 容量性結合     | 容量性または電気的結合<br>は、異なる電位にあるコ<br>ンダクタ間で発生しま<br>す。<br>結合は電圧の時間経過に<br>よる変化に比例します。                                   | 並列接続された信号ケーブルに<br>$\bullet$<br>よるノイズ結合<br>● オペレータの静電放電<br>コンタクタ<br>$\bullet$                                       |
| 誘導性結合     | 誘導性または電磁的結合<br>は、通電している2つの<br>コンダクタループ間で発<br>生します。 電流が流れる<br>磁界はノイズ電圧を誘発<br>します。結合は電流の時<br>間経過による変化に比例<br>します。 | 変圧器、モータ、電子溶接機<br>$\bullet$<br>並行接続された電源ケーブル<br>$\bullet$<br>電流が切り換えられるケーブル<br>$\bullet$<br>高周波数の信号ケーブル<br>むき出しのコイル |
| 放射性結合     | 放射性結合は、電磁波が<br>ケーブル上に発生した時<br>に起こります。 この電磁<br>波の発生は電流と電圧を<br>誘発します。                                            | ● すぐ近くの送信装置(携帯電話<br>など)<br>• スパークギャップ (点火プラ<br>グ、電子モータのコレクタ、溶<br>接機)                                               |

A.2 電磁ノイズに対する保護

#### A.2.2 EMC 指令を満たすための 5 つの基本規則

#### A.2.2.1 1. EMC 指令を満たすための基本規則

#### 以下の 5 つの基本規則を守ると...

ほとんどのケースで EMC 指令を満たすことができます。

#### 規則 1: 面積の広い接地

オートメーション装置を取り付ける際には、非アクティブな金属部分の表面を確実にグ ラウンド接続されるように注意してください。

- 全ての非アクティブな金属部分を、ローインピーダンス (接触面が広い)でグラウ ンド接続します。
- コーティングまたは陽極処理された金属部分のねじを、特殊なコンタクトディスク を使用して接続します。あるいはコンタクトポイントの絶縁保護層を除去します。
- グラウンド接続用にはできるだけアルミニウム部品を使用しないでください。アル ミニウムは酸化しやすいので、グラウンド接続には適していません。
- グラウンドと接地雷極/保護コンダクタシステム間に集中接続部を設けます。

#### A.2.2.2 2. EMC 指令を満たすための基本規則

## 規則 2: 規定に基づいた配線

配線の際は規定に基づいた配線に注意してください。

- ケーブルを配線グループに振り分けます(強雷流ケーブル、雷源ケーブル、信号ケ ーブル、データケーブル)。
- 強電流ケーブルと信号またはデータケーブルは、必ず別々のケーブルダクトまたは タイラップに分けて配線します。
- 信号およびデータケーブルはできるだけグラウンド接続面(例:サポートバー、メ タルレール、キャビネットプレート)に近づけます。

#### 下記も参照

[建物内部の配線](#page-342-0) (ページ [343](#page-342-0))

[建物外部の配線](#page-345-0) (ページ [346](#page-345-0))

## A.2 電磁ノイズに対する保護

## A.2.2.3 3. EMC 指令を満たすための基本規則

#### 規則 3: ケーブルシールドの固定

ケーブルシールドは正しく固定してください。

- 必ずシールドされたデータケーブルを使用してください。 シールド両端を、接触面 を広くしてグラウンド接続します。
- アナログケーブルは必ずシールドされていなければなりません。振幅が小さい信号 の転送の際には、シールドが片側だけグラウンド接続されているほうが有利です。
- ケーブルシールドを、キャビネットまたはハウジングへの引込み口のすぐ後ろのシ ールド/コンダクタバーに接続し(接触面を広くする)、ケーブルクリップで固定 します。 次にこのシールドを断線しないように、モジュールまで取り回します。こ こではグラウンド接続の必要はありません。
- シールド/コンダクタバーとキャビネット/ハウジング間の接続はローインピーダ ンスで行ってください。
- シールドされたデータケーブルには、必ず金属製または金属化されたコネクタハウ ジングを使用します。

## 下記も参照

[ケーブルのシールド](#page-339-0)[;](#page-339-0)[ケーブルノシールド](#page-339-0) (ページ [340](#page-339-0))

#### A.2.2.4 4. EMC 指令を満たすための基本規則

#### 規則 4: 特別な EMC 処置

特別な使用の場合は、特別な EMC 処置を行ってください。

- S7-300 モジュールによって制御されない全てのインダクタンスは、 ヒューズで保護 します。
- キャビネットまたはハウジングの照明には、白熱ランプか、またはコントローラの すぐ近くではノイズ防止処理蛍光灯を使用します。

## 下記も参照

[インダクタンスによる過電圧からデジタル出力モジュールを保護する](#page-364-0) (ページ [365\)](#page-364-0)

A.2 電磁ノイズに対する保護

### A.2.2.5 5. EMC 指令を満たすための基本規則

#### 規則 5: 基準電位の統一

基準電位を統一し、できれば全ての電気動作装置を接地します。

- システムのセクション間で電位差が発生する場合または発生が予想される場合は、 十分な寸法の等電位化ケーブルを使用します。
- 目的にかなった接地を行うように注意してください。 コントローラの接地は保護対 策およびファンクション対策として行うものです。
- 集中および増設ユニット付きのシステムセクションとキャビネットは、接地/コン ダクタシステムとスター接続します。 これによりグラウンド回路の形成を回避でき ます。

#### 下記も参照

[等電位化](#page-341-0) (ページ [342\)](#page-341-0)

## A.2.3 EMC 指令に準拠したオートメーションシステムの取り付け

#### はじめに

コントローラをすでに動作させた後に利用信号の正常受信に影響があることが判明し、 その時点ではじめてノイズ抑制のための処置を施すことがよくあります。

このようなノイズの原因はたいてい、取り付け時のミスによる基準電位不足にありま す。 この節では、そのようなミスが起こらないようにするためのヒントを紹介しま す。

## 非アクティブな金属部品

非アクティブな金属部品とは、ベース絶縁によってアクティブなセクションから電気的 に切り離され、異常時にのみ電位を受け取る可能性のある、電導性をもつ部品のことで す。

A.2 電磁ノイズに対する保護

付録

## 非アクティブな金属部品の取り付けとグラウンド接続

S7-300 の取り付け時には、全ての非アクティブな金属部品を、接触面を広くしてグラ ウンド接続します。 正しくグラウンド接続されていれば、コントローラに対して統一 した基準電位を確保でき、結合されるノイズの影響を抑制することができます。

グラウンド接続により、全ての非アクティブな部品の電気的な相互導通が確立されま す。 相互に接続されている全ての非アクティブな部品の全体はグラウンドの特性をも っています。

故障の場合でもグラウンドが危険な接触電位を受け取らないようにしなければなりませ ん。 したがってグラウンドは、十分なコア断面を介して保護コンダクタと接続する必 要があります。 グラウンドループを防止するために、グラウンド形成体(キャビネッ ト、構造セクション、機械セクション)は互いに離して、必ずスター構成で保護コンダ クタシステムと接続します。

## グラウンド接続の際に注意すべきこと:

- 非アクティブな金属部品は、アクティブな部品の場合と同じように慎重に接続しま す。
- 金属部品間の接続はローインピーダンスで行ってください(例:接触部分の範囲を 広くして導通を良くする)。
- 金属部品がコーティングまたは陽極処理されている場合は、コンタクトポイントの 絶縁保護層を貫通するか、除去します。 このためには、特殊なコンタクトディスク を使用するか、コンタクトポイントの層を完全にかき取ります。
- 接続部分に腐食防止処置を施します(適切なグリースなどを使用)。
- 可動のグラウンド部(キャビネットドアなど)を、フレキシブルなグラウンドスト ラップで結合します。 グラウンドストラップは、長さが短く、表面積が広いものを 使用してください(高周波電流の分岐には表面積が重要です)。

A.2 電磁ノイズに対する保護

# A.2.4 EMC 指令に準拠した取り付けの例:キャビネットの構成

## キャビネットの構成

下図は、前節で説明した処置を施したキャビネットの構成を示しています(非アクティ ブな金属部のグラウンド接続とケーブルシールドの接続)。 ただし、この例は接地さ れた設備に対してのみ有効です。 お客様の設備設置の際には、図中に示したポイント に注意してください。

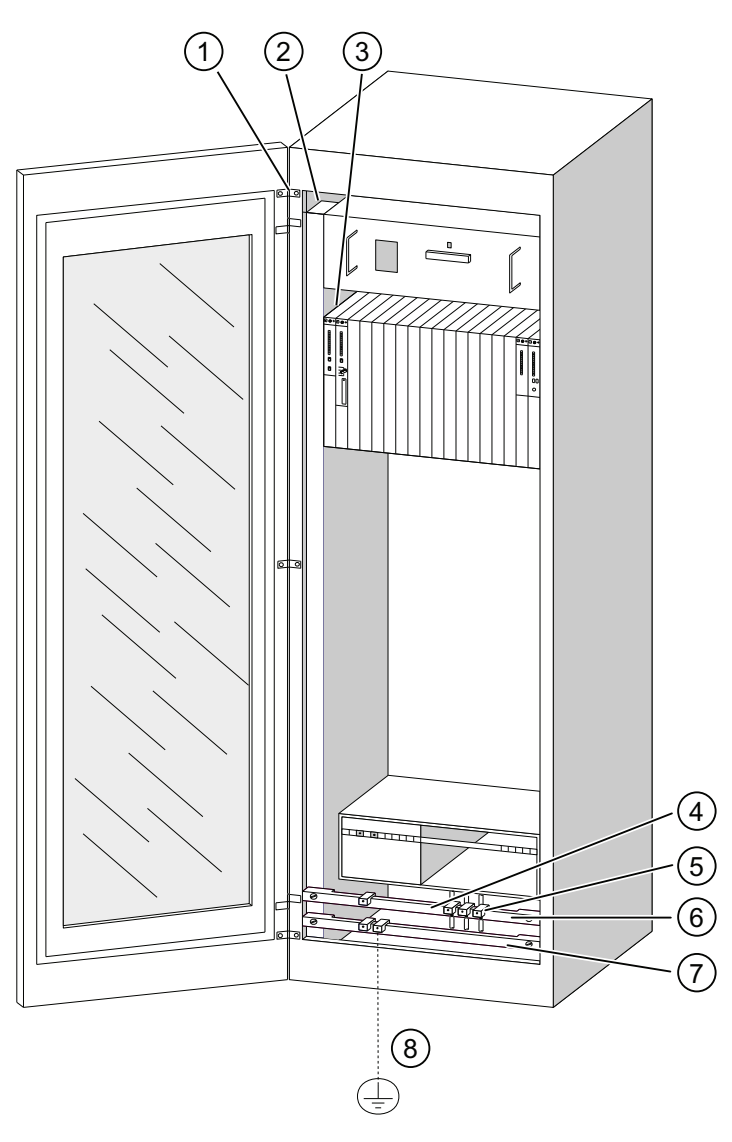

図 A-1 EMC 指令に準拠したキャビネットの構成の例

# 構成の説明

次のリスト内の数字は上図の中の数字に対応しています。

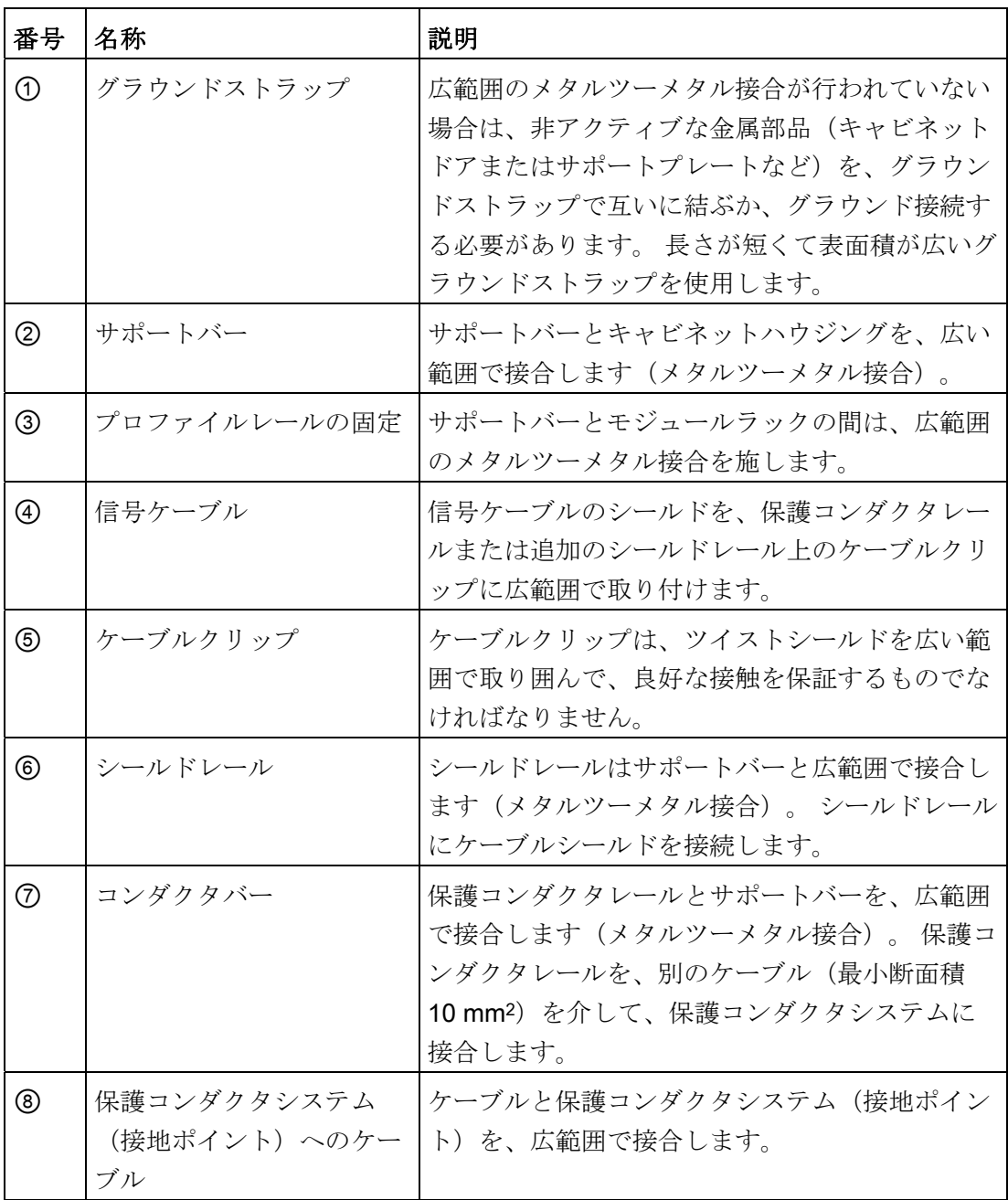

A.2 電磁ノイズに対する保護

## A.2.5 EMC 指令に準拠した取り付けの例: 壁面直付け

## 壁面直付け

S7 を、環境条件を満たした、ノイズの少ない環境で動作させる場合は、S7 をスタンド または壁に取り付けることもできます。

入力されるノイズは、広い金属表面に回避する必要があります。 そのため、規格プロ ファイルレール、シールドレール、保護コンダクタレールを金属構造部に固定します。 特に壁面直付けの場合は、スチールプレート製の基準電位面への取り付けが有効です。

シールドケーブルを配線する場合は、ケーブルシールドの接続用にシールドレールを取 り付けます。 シールドレールは同時に保護コンダクタレールとして使用することがあ ります。

#### 環境条件に関する備考

環境条件に関しては、リファレンスマニュアル「オートメーションシステム S7-300 モ ジュールデータ」を参照してください。

## 以下の点に注意してください

- 金属部品がコーディングまたは陽極処理されている場合は、特別なコンタクトレー ルを使用するか、絶縁保護層を除去します。
- シールドレール/保護コンダクタレールを固定する際には、表面積が広くてローイ ンピーダンスのメタルツーメタル接合を行ってください。
- 電源リード線にはカバーを付けて、触れることができないようにしてください。

下図は、EMC 指令に準拠した S7 の壁面直付けの例を示したものです。

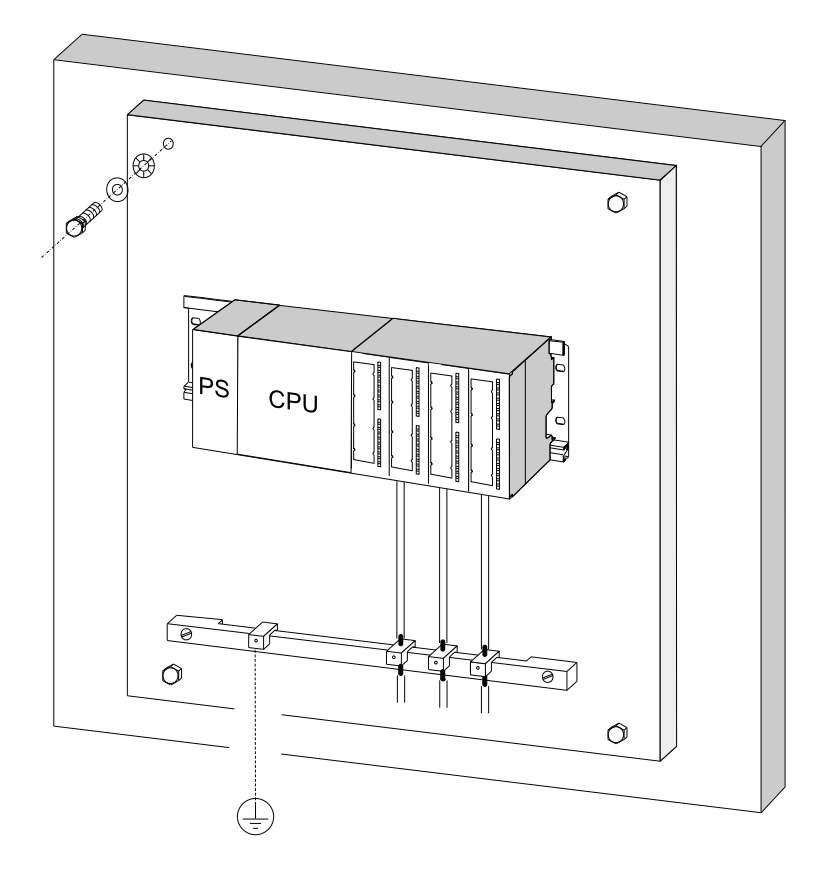

A.2 電磁ノイズに対する保護

## <span id="page-339-0"></span>A.2.6 ケーブルのシールド;ケーブルノシールド

#### シールドの目的

ケーブルに対する磁気的、電気的、および電磁的なノイズを弱めるために、ケーブルを シールドします。

#### 作用経路

ケーブルシールドへのノイズ電流は、導電性のあるハウジングと接合されているシール ドレールを介して、接地に回避されます。 このノイズ電流が自らノイズ源となってし まうことを防ぐには、保護コンダクタに対してローインピーダンスの接続を行うことが 特に重要になります。

#### 適切なケーブル

できるだけツイストシールド付きのケーブルを使用してください。シールドの遮断率は 80 % 以上とします。 フォイルシールド付きのケーブルは使用しないでください。フォ イルは、固定時に引っ張られたり押さえられたりすると損傷しやすいという欠点があり ます。フォイルが損傷するとシールド効果は低下します。

#### シールドの取り扱い

シールドの取り扱いには以下の点に注意してください。

- ツイストシールドの固定には、必ず金属製のケーブルクリップを使用してくださ い。 このクリップは、シールドを広い範囲で取り囲み、良好なコンタクトを保証す るものでなければなりません。
- シールドは、キャビネットへのケーブル引込み口のすぐ後ろにある シールドレール に取り付けます。 次にシールドをモジュールまで取り回します。ただしここではシ ールドをグラウンドまたはシールドレールに接続しません。
- キャビネット外部への取り付けの場合は(壁面直付けなど)、ケーブルダクトにも ケーブルシールドを接続します。

下図は、シールドケーブルをケーブルクリップで固定する方法を示しています。

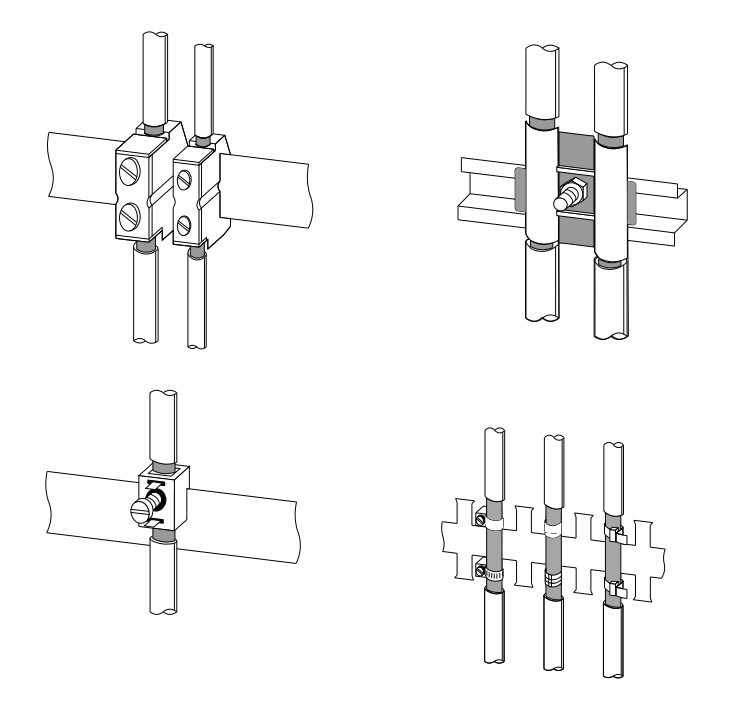

## 下記も参照

[シールドケーブルをシールドサポートエレメントへ取り付ける](#page-145-0) (ページ [146](#page-145-0))

A.2 電磁ノイズに対する保護

## <span id="page-341-0"></span>A.2.7 等電位化

#### 電位差

例えばケーブルシールドの両端が接続され、異なるセクションで接地されている場合は、 高い等化電流のもとになる電位差がセクション間で発生することがあります。

電位差の原因としては、電源供給が異なることが考えられます。

#### 警告

ケーブルシールドは等電位化には適していません。 等電位化には必ず規定のケーブル (例:断面積 16 mm2)を使用してください。 MPI/ DP ネットワークの構成時には、 十分な断面積のケーブルを使用するよう注意してください。断面積が小さいと、イン ターフェースハードウェアが損傷したり、場合によっては破壊されてしまうことがあ ります。

#### 等電位化ケーブル

取り付けた電子コンポーネントの正常なファンクションを保証するために、等電位化ケ ーブルを配線することによって電位差をなくす必要があります。

等電位化ケーブルを使用する場合は、以下の点に注意してください。

- 等電位化ケーブルのインピーダンスが低いほど、等電位化の効果は高くなります。
- 2つのシステムセクションを、シールドされた信号ケーブルで相互接続する場合は (シールドの両側は接地電極/保護コンダクタに接続)、追加配線した等電位化ケ ーブルのインピーダンスはシールドインピーダンスの 10 % 以下にならなければな りません。
- 等電位化ケーブルの断面積は、最大の等化電流を考慮した寸法にします。 実際は、 等電位化ケーブルは 16 mm2 の断面積で効果を発揮します。
- 銅製または亜鉛めっきした鉄製の等電位化ケーブルを使用してください。 ケーブル は、接地電極/保護コンダクタに広範囲で接続し、腐食防止措置を施してください。

A.2 電磁ノイズに対する保護

- $\Box$  $\left( \begin{array}{c} 1 \end{array} \right)$
- 等電位化ケーブルを取り回すときは、等電位化ケーブルと信号ケーブル間の間隔を できるだけ小さくします(次の図を参照)。

## <span id="page-342-0"></span>A.2.8 建物内部の配線

はじめに

建物の内部に(キャビネットの内外)EMC 指令に準拠してケーブルを配線するには、 各ケーブルグループ間に一定の距離を保つようにします。 次の表には、ケーブルを選 択する時の間隔に関する一般的な規則を記載しています。

A.2 電磁ノイズに対する保護

## 表の読み方

タイプが異なる 2 本のケーブルの配線の仕方を知りたい場合は、以下に従ってください。

- 1. 1 番目の欄(... 用のケーブル)で第1ケーブルのケーブルタイプを見つけます。
- 2. 2 番目の欄(および ... 用のケーブル)で第 2 ケーブルの ケーブルタイプを見つけます。
- 3. 3 番目の欄(配線 ...) で守るべき配線基準を読み取ります。
- 表 A- 6 建物内部の配線

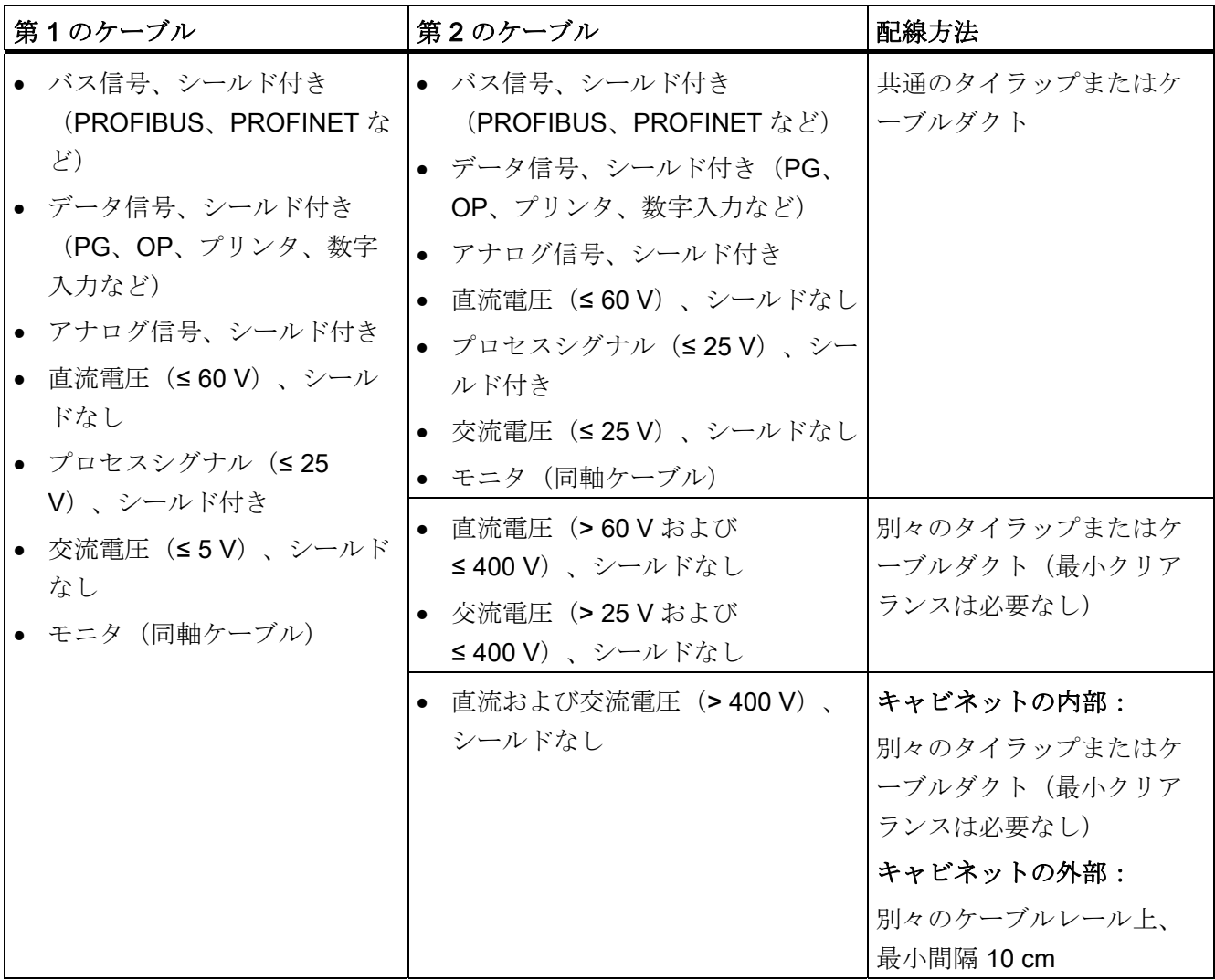

A.2 電磁ノイズに対する保護

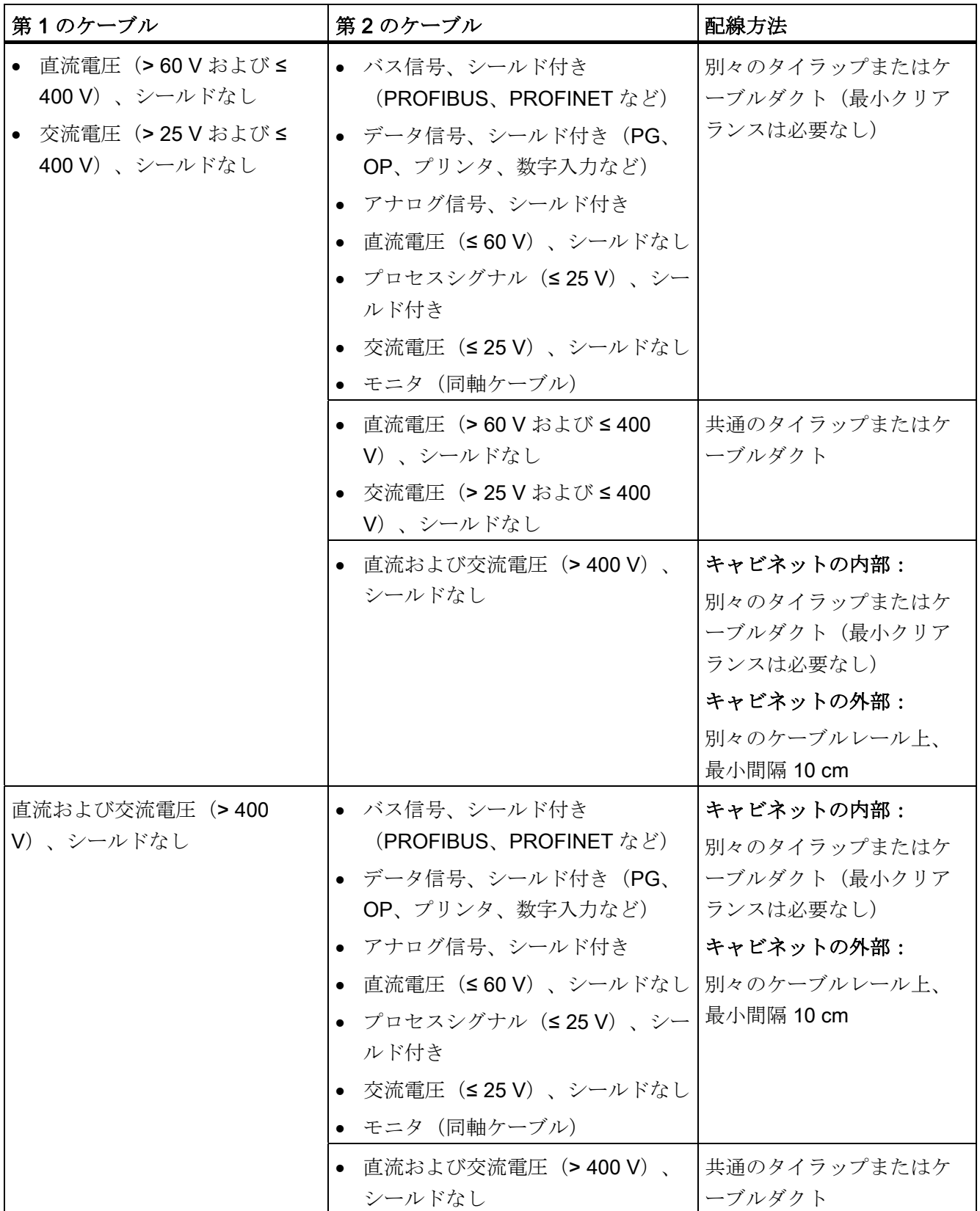

A.2 電磁ノイズに対する保護

## <span id="page-345-0"></span>A.2.9 建物外部の配線

## EMC 指令に準拠した配線に関する規則

建物の外部に EMC 指令に準拠してケーブルを配線するには、建物内部の配線のときと 同様の基準にしたがってください。 その他にも以下の点に注意してください。

- ケーブルを金属製のケーブルキャリアに入れて取り回します。
- ケーブルキャリアの突合せ面を、電気メッキで相互に接続します。
- ケーブルキャリアを接地します。
- 必要に応じて、接続された装置間で十分な等電位化を行います。
- 使用ケースを考慮して、落雷対策(内外の落雷対策)と接地処置を施します。

## 建物外部の落雷対策に関する規則

ケーブルを以下のいずれかの方法で配線します。

- 両側を接地したメタルパイプに配線する
- 貫通接続された外装付きのコンクリート製ケーブルダクトに配線する

#### 過電圧保護装置

落雷対策には、常に設備全体の個々のセクションを考慮する必要があります。

付録 A.3 落雷対策と過電圧保護

# A.3 落雷対策と過電圧保護

### A.3.1 概要

## はじめに

もっとも頻繁な故障のもととなる過電圧の原因:

- 大気の放電
- 雷磁的な放電
- 開閉過電圧

過電圧保護のコンセプトや対策は、雷保護領域コンセプトに基づいています。

以下に個々の雷保護領域間を移行させる際に遵守すべき規則を説明します。

#### 注記

この章では、S7-300 を過電圧から保護する際の注意事項のみを示します。

建物全体を雷保護領域コンセプトに基づいて設置してある場合にのみ、最適な過電圧保 護を保証することができます。 すでに建物の建設計画段階において、これについて包 括的に考察する必要があります。

過電圧保護について包括的な情報が必要な場合には、Siemens の担当者に問い合わせ るか、あるいは落雷対策と過電圧保護を専門に扱う会社に問い合わせることをお勧めし ます。

以下では、過電圧保護装置の規格に関する概念が、想定される脅威の度合い(パルス波 形 8/20 μs またはパルス波形 10/350 μs)に応じて、パルス波形 8/20 μs 用のサージ電 圧プロテクタとパルス波形 10/350 μs 用の避雷器に区分されています。

#### 参照先

以下の情報は、IEC 規格 62305-4「Protection against LEMP」に記載されている雷保護 領域コンセプトに基づいています。

A.3 落雷対策と過電圧保護

## A.3.2 雷保護領域コンセプト

### IEC 62305-4、DIN EN 62305-4、VDE 0185-305-4 による雷保護領域コンセプトの原理

雷保護領域コンセプトの原理は、過電圧から保護すべき空間(コントロールルームな ど)を、EMC 指令の観点から雷保護領域に区分することです(図 A-2 を参照)。

個々の雷保護領域 (LPZ: Lightning Protection Zone) は空間的に以下のように区分されま す。これは必ずしも壁や床などの物理的な境界を意味するものではありません。

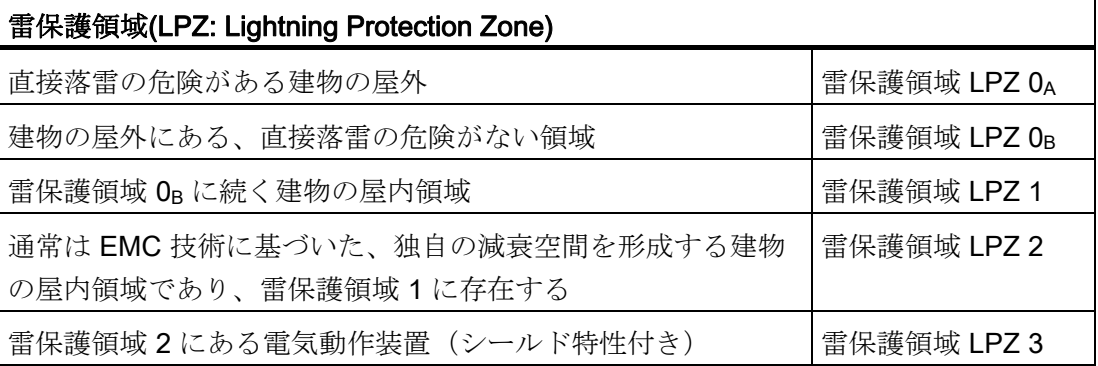

#### 雷撃の作用

直接的な雷撃は雷保護領域 0A で発生します。 雷撃は高エネルギーの落雷電流と強力な 電磁界を作り出します。 これによる影響は、雷保護領域間を移行する際に適切な避雷 器またはサージ電圧プロテクタ、あるいは防護対策によって減衰させる必要があります。

## 過電圧

稲妻による電磁界は適切な防護対策により減衰させることができます。 誘導雷サージ は雷保護領域 0B 以降でサージ電圧プロテクタにより危険のない強さにまで減衰させる ことができます。

付録 A.3 落雷対策と過電圧保護

## 雷保護領域の図式

以下の図では、外部の落雷対策のある建物に対して実行される雷保護領域コンセプトを 表しています。

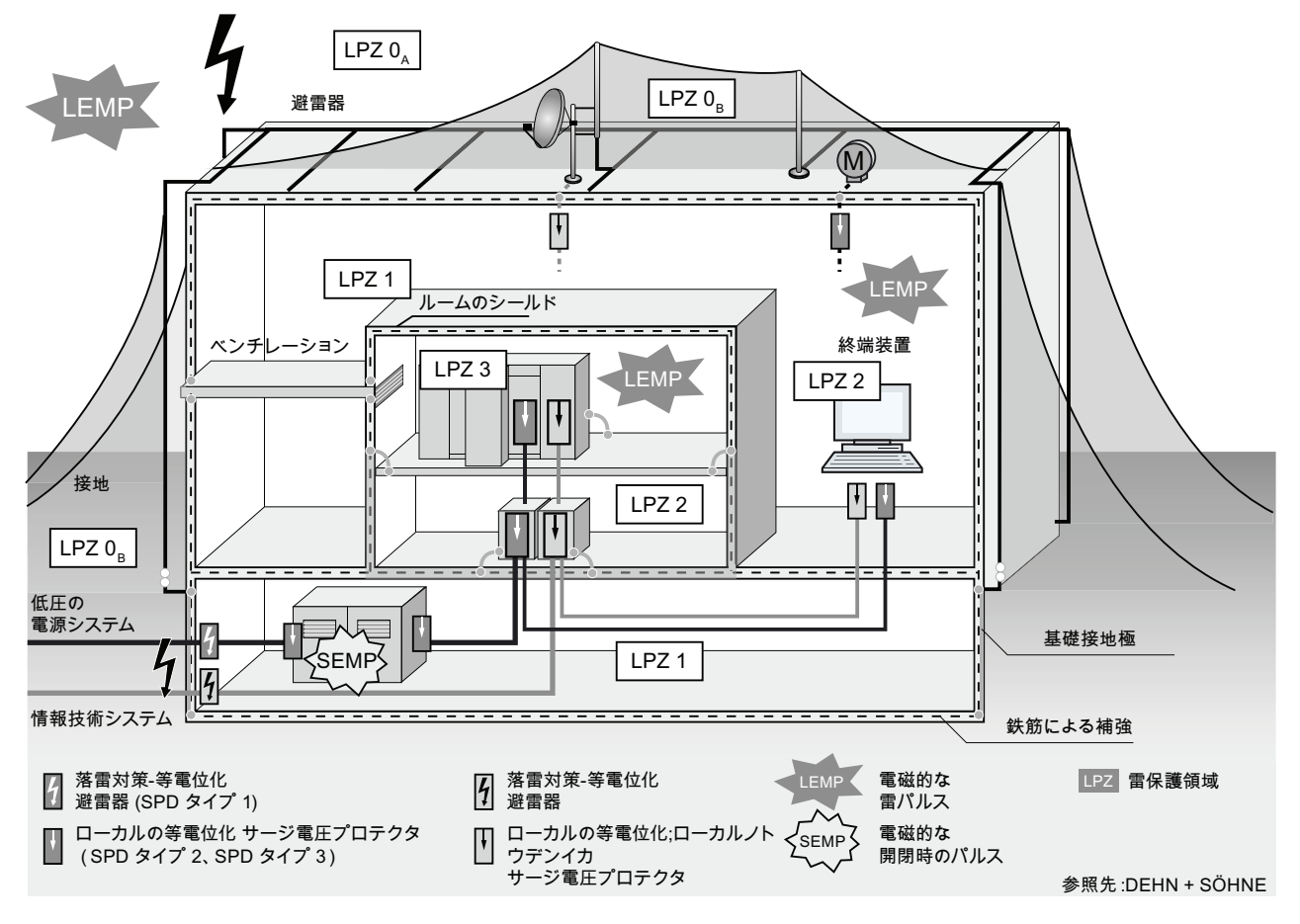

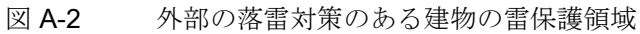

A.3 落雷対策と過電圧保護

#### 雷保護領域間のインターフェースの原理

雷保護領域間のインターフェースには、サージ電流と磁場を減衰するための処置を講ず る必要があります。

領域間にまたがる金属製/電気システムは、領域間のインターフェースにおけるローカ ルの等電位化に組み込む必要があります。

#### 注記

金属製のシステムにはケーブル、構造部品、チューブライン(例:水、ガスおよび熱) などがあります。 電気システムには、電源関係および情報関係のケーブルとライン(例:電源電圧、バス ケーブルなど)があります。

### A.3.3 雷保護領域 0 から 1 の間のインターフェースに関する規則

#### インターフェース 0A から 1 に関する規則(落雷対策-等電位化)

雷保護領域 0A から 1 のインターフェースにおける落雷対策-等電位化には以下が適用さ れます。

- 避雷器の使用により、建物内へ雷電流の一部が流れ込むのを防ぎます
- 雷保護領域間のインターフェースにおけるローカルの等電位化では、金属製の供給 システム(パイプ、ベンチレーションダクト、ケーブルダクト、ケーブルトレイな ど)にも等電位化が行なわれます。

# 落雷対策-等電位化のコンポーネント

| ケーブル                        | インターフェース 0A から 1<br>における保護回路:                                  | 注文番号                                                                                                    |
|-----------------------------|----------------------------------------------------------------|----------------------------------------------------------------------------------------------------|
| 三相交流 TN-C-システム              | DEHNventil® DV M TNC 255                                       | 951 300                                                                                                    |
|                             | DEHNventil® DV M TNC 255 FM *                                  | 951 305 *                                                                                                    |
| 三相交流 TN-S-システム              | DEHNventil® DV M TNS 255                                       | 951 400                                                                                                    |
|                             | DEHNventil® DV M TNS 255 FM *                                  | 951 405 *                                                                                                    |
| 三相交流 TT システム                | DEHNventil <sup>®</sup> DV M TT 255                            | 951 310                                                                                                    |
|                             | DEHNventil® DV M TT 255 FM *                                   | 951 315 *                                                                                                    |
| 交流電流 TN-S-システム              | DEHNventil <sup>®</sup> DV M TN 255                            | 951 200                                                                                                    |
|                             | DEHNventil® DV M TN 255 FM *                                   | 951 205 *                                                                                                    |
| 交流電流 TT-システム                | DEHNventil <sup>®</sup> DV M TT 2P 255                         | 951 110                                                                                                    |
|                             | DEHNventil® DV M TT 2P 255 FM *                                | 951 115 *                                                                                                    |
| 電源 U <sub>N</sub> = DC 24 V | BLITZDUCTOR® XT、ベース部 BXT                                       | 920 300                                                                                                    |
|                             | <b>BAS</b>                                                     | 920 211                                                                                                    |
|                             | BLITZDUCTOR® XT、モジュール BXT                                      |                                                                                                    |
|                             |                                                                |                                                                                                    |
|                             |                                                                |                                                                                                    |
|                             |                                                                | 961 110                                                                                                    |
|                             | (2 個必要)                                                        | 961 115 *                                                                                                    |
| バスケーブル MPI RS               | BLITZDUCTOR® XT、ベース部 BXT                                       | 920 300                                                                                                    |
| 485、RS 232 (V.24)           | <b>BAS</b>                                                     | 920 211                                                                                                    |
|                             | BLITZDUCTOR® XT、モジュール BXT                                      |                                                                                                    |
|                             |                                                                |                                                                                                    |
|                             |                                                                |                                                                                                    |
|                             |                                                                | 920 300                                                                                                    |
|                             |                                                                | 920 310                                                                                                    |
|                             |                                                                |                                                                                                    |
|                             |                                                                |                                                                                                    |
|                             | 電源 $U_N$ = DC 24 V<br>デジタルモジュール<br>$U_N \oslash I/O = DC 24 V$ | <b>ML2 B 180</b><br>$(I_L = 1.2 A)$ (2 線式)<br>DEHNbloc <sup>®</sup> M、DB M 1 150<br>DEHNbloc <sup>®</sup> M、DB M 1 150 FM *<br>ML2 B 180<br>(2-adrig)<br>BLITZDUCTOR® XT、ベース部 BXT<br><b>BAS</b><br>BLITZDUCTOR® XT、モジュール BXT<br>ML4 B 180<br>$(I_L = 1.2 A)$ (4 線式) |

表 A- 7 落雷対策-等電位化のコンポーネント

A.3 落雷対策と過電圧保護

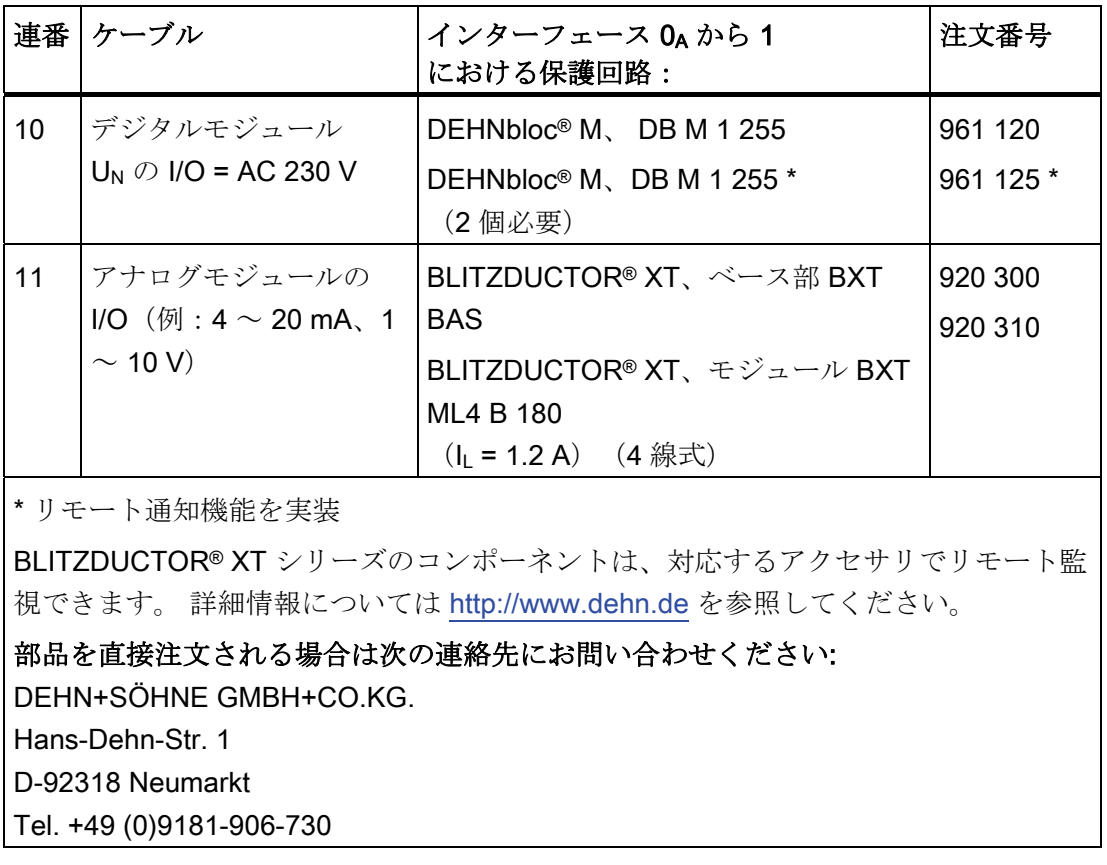

A.3 落雷対策と過電圧保護

付録

#### インターフェース OB から1の規則(強力な電磁結合)

雷保護領域 0B から 1 のインターフェースにおける過電圧保護には以下が適用されます。

- サージ電流に耐性のあるケーブルシールドを備えた電源関係のケーブル(例: NYCWY)あるいは情報技術関係のツイストペアケーブル(例:A2Y(K)Y)を使用
- ケーブルおよびラインの配線は以下に対して行ないます
	- インターフェースを通り抜ける、サージ電流に耐性のある、両側を接地したメタ ルパイプ
	- サージ電流に耐性のある鉄筋コンクリートで強化されたケーブルダクト(鉄骨部 分の両端が接地されている)
	- 先端と終端を接地した、金属製の閉じられたケーブルラック
- 光ファイバケーブルを雷保護領域間のインターフェースに設置することを想定して いる場合には、金属シールドを使用しない
- 雷保護領域間のインターフェースにおけるローカルの等電位化では、金属製の供給 システム(パイプ、ベンチレーションダクト、ケーブルダクト、ケーブルトレイな ど)にも等電位化が行なわれます

#### 追加対策

上記の措置を実行できない場合には、サージ電圧プロテクタによる防護措置を行なう必 要があります。 以下の表には、システムの保護用に使用できるサージ電圧プロテクタ が記載されています。

### 24 V DC 電源の過電圧保護

S7-300 の 24 V DC 電源には BLITZDUCTOR VT タイプ AD 24 V のみを使用できます。 他のすべてのサージ電圧プロテクタは S7-300 の公差 (19.2 ~ 28.8 V)に適合しませ  $h<sub>o</sub>$ 

## サージ電圧プロテクタの使用に関する一般情報

システムで発生する電圧が、記載されているサージ電圧プロテクタの最大値として指定 されている値を公差のために超過する場合は、その次の定格電圧範囲のサージ電圧プロ テクタを使用する必要があります。

A.3 落雷対策と過電圧保護

# 過電圧保護のコンポーネント

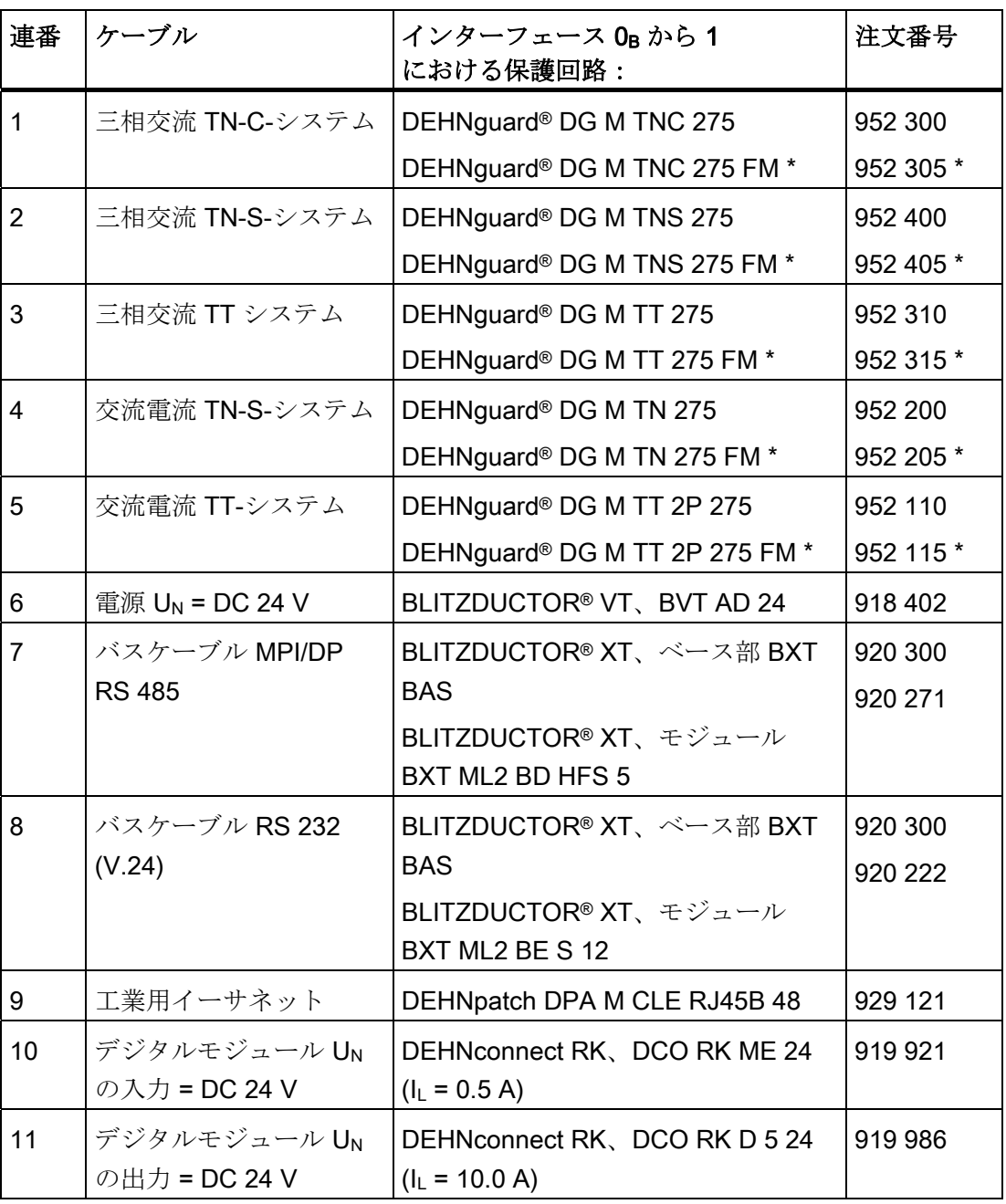

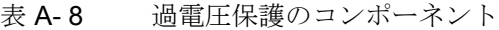

A.3 落雷対策と過電圧保護

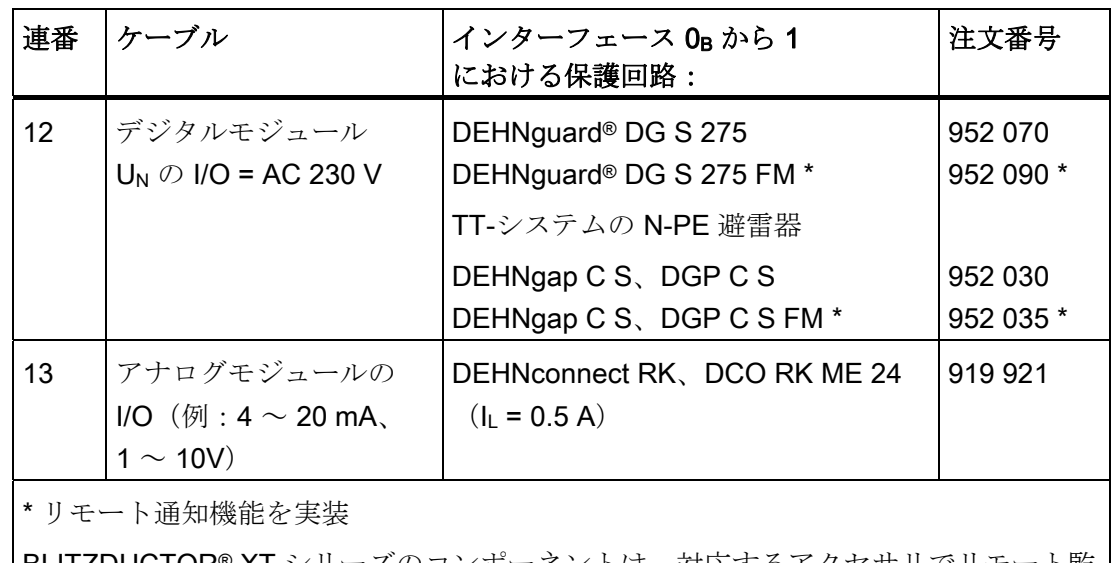

BLITZDUCTOR® XT シリーズのコンポーネントは、対応するアクセサリでリモート監 視できます。詳細情報については [http://www.dehn.de](http://www.dehn.de/) を参照してください。

部品を直接注文される場合は次の連絡先にお問い合わせください:

DEHN+SÖHNE GMBH+CO.KG.

Hans-Dehn-Str. 1

D-92318 Neumarkt

Tel. +49 (0)9181-906-730

A.3 落雷対策と過電圧保護

## A.3.4 雷保護領域 1 から 2 の間のインターフェースに関する規則

#### インターフェース1から2の規則(強力な電磁結合)

1 から 2 のインターフェースにおける過電圧保護には以下が適用されます。

- サージ電流に耐性のあるケーブルシールドを備えた電源関係のケーブル(例: NYCWY)あるいは情報技術関係のツイストペアケーブル(例:A2Y(K)Y)を使用
- ケーブルおよびラインの配線は以下に対して行ないます
	- インターフェースを通り抜ける、サージ電流に耐性のある、両側を接地したメタ ルパイプ、あるいは
	- サージ電流に耐性のある鉄筋コンクリートで強化されたケーブルダクト(鉄骨部 分の両端が接地されている)、または
	- 先端と終端を接地した、金属製の閉じられたケーブルラック
- 光ファイバケーブルを雷保護領域間のインターフェースに設置することを想定して いる場合には、金属シールドを使用しない
- 雷保護領域間のインターフェースにおけるローカルの等雷位化では、金属製の供給 システム(パイプ、ベンチレーションダクト、ケーブルダクト、ケーブルトレイな ど)にも等電位化が行なわれます。

#### 追加対策

上記の措置を実行できない場合には、サージ電圧プロテクタによる防護措置を行なう必 要があります。 以下の表には、システムの保護用に使用できるサージ電圧プロテクタ が記載されています。

#### 24 V DC 電源の過電圧保護

S7-300 の 24 V DC 電源には BLITZDUCTOR VT タイプ AD 24 V のみを使用できま す。他のすべてのサージ電圧プロテクタは S7-300 の公差 (19.2 ~ 28.8 V)に適合し ません。

#### サージ電圧プロテクタの使用に関する一般情報

システムで発生する電圧が、記載されているサージ電圧プロテクタの最大値として指定 されている値を公差のために超過する場合は、その次の定格電圧範囲のサージ電圧プロ テクタを使用する必要があります。

## A.3 落雷対策と過電圧保護

# 過電圧保護のコンポーネント

| 連番                   | ケーブル                          | インターフェース1から2<br>における保護回路:                        | 注文番号      |
|----------------------|-------------------------------|--------------------------------------------------|-----------|
| $\blacktriangleleft$ | 三相交流 TN-C-システム                | DEHNguard <sup>®</sup> DG M TNC 275              | 952 300   |
|                      |                               | DEHNguard® DG M TNC 275 FM *                     | 952 305 * |
| 2                    | 三相交流 TN-S-システム                | DEHNguard <sup>®</sup> DG M TNS 275              | 952 400   |
|                      |                               | DEHNguard® DG M TNS 275 FM *                     | 952 405 * |
| 3                    | 三相交流 TT システム                  | DEHNguard® DG M TT 275                           | 952 310   |
|                      |                               | DEHNguard® DG M TT 275 FM *                      | 952 315 * |
| 4                    | 交流電流 TN-S-システム                | DEHNguard® DG M TN 275                           | 952 200   |
|                      |                               | DEHNguard® DG M TN 275 FM *                      | 952 205 * |
| 5                    | 交流電流 TT-システム                  | DEHNguard® DG M TT 2P 275                        | 952 110   |
|                      |                               | DEHNguard® DG M TT 2P 275 FM *                   | 952 115 * |
| 6                    | 電源 U <sub>N</sub> = DC 24 V   | BLITZDUCTOR <sup>®</sup> VT、BVT AD 24            | 918 402   |
| $\overline{7}$       | バスケーブル MPI/DP RS              | BLITZDUCTOR® XT、ベース部 BXT                         | 920 300   |
|                      | 485                           | <b>BAS</b>                                       | 920 271   |
|                      |                               | BLITZDUCTOR® XT、モジュール                            |           |
|                      |                               | BXT ML2 BD HFS 5                                 |           |
| 8                    | バスケーブル RS 232                 | BLITZDUCTOR® XT、ベース部 BXT                         | 920 300   |
|                      | (V.24)                        | <b>BAS</b>                                       | 920 222   |
|                      |                               | BLITZDUCTOR® XT、モジュール<br>BXT ML2 BE S 12         |           |
| $9\,$                | 工業用イーサネット                     | DEHNpatch DPA M CLE RJ45B 48                     | 929 121   |
| 10                   | デジタルモジュール UNの                 | DEHNconnect RK、DCO RK ME 24                      | 919 921   |
|                      | 入力 = DC 24 V                  | $(I_L = 0.5 A)$                                  |           |
| 11                   | デジタルモジュール UNの<br>出力 = DC 24 V | DEHNconnect RK、DCO RK D 5 24<br>$(I_L = 10.0 A)$ | 919 986   |

表 A- 9 過電圧保護のコンポーネント

A.3 落雷対策と過電圧保護

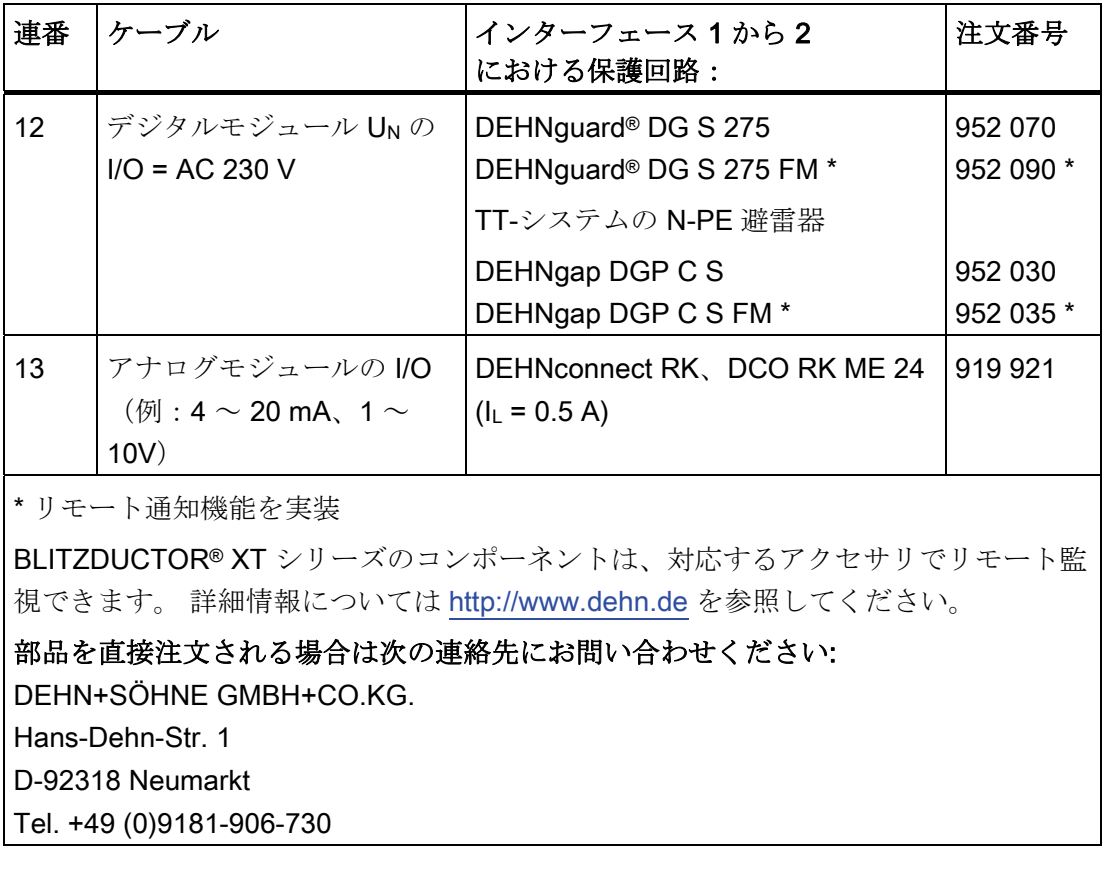

## A.3.5 雷保護領域 2 から 3 の間のインターフェースに関する規則

#### インターフェース 2から3の規則(電磁結合)

2から3のインターフェースにおける過電圧保護には以下が適用されます。

- サージ電流に耐性のあるケーブルシールドを備えた電源関係のケーブル(例: NYCWY)あるいは情報技術関係のツイストペアケーブル(例:A2Y(K)Y)を使用
- ケーブルおよびラインの配線は以下に対して行ないます
	- インターフェースを通り抜ける、サージ電流に耐性のある、両側を接地したメタ ルパイプ、あるいは
	- サージ電流に耐性のある鉄筋コンクリートで強化されたケーブルダクト(鉄骨部 分の両端が接地されている)、または
	- 先端と終端を接地した、金属製の閉じたケーブルラック
- 光ファイバケーブルを雷保護領域間のインターフェースに設置することを想定して いる場合には、金属シールドを使用しません。
- 雷保護領域間のインターフェースにおけるローカルの等雷位化では、金属製の供給 システム(パイプ、ベンチレーションダクト、ケーブルダクト、ケーブルトレイな ど)にも等電位化が行なわれます。

#### 追加対策

上記の措置を実行できない場合には、サージ電圧プロテクタによる防護措置を行なう必 要があります。 以下の表には、システムの保護用に使用できるサージ電圧プロテクタ が記載されています。

#### DC 24 V 電源の過電圧保護

S7-300 の DC 24 V 電源には BLITZDUCTOR VT タイプ AD 24 V のみを使用できま す。他のすべてのサージ電圧プロテクタは S7-300 の公差 (19.2 ~ 28.8 V)に適合し ません。

#### サージ電圧プロテクタの使用に関する一般情報

システムで発生する電圧が、記載されているサージ電圧プロテクタの最大値として指定 されている値を公差のために超過する場合は、その次の定格電圧範囲のサージ電圧プロ テクタを使用する必要があります。

A.3 落雷対策と過電圧保護

# 過電圧保護のコンポーネント

| 連番             | ケーブル                                       | インターフェース2から3<br>における保護回路:                                                                                                    | 注文番号                                        |
|----------------|--------------------------------------------|----------------------------------------------------------------------------------------------------|---------------------------------------------|
| $\mathbf{1}$   | 三相交流 TN-S、TT<br>システム                       | DEHNrail <sup>®</sup> DR M 4P 255<br>DEHNrail® DR M 4P 255 FM *<br>$(I_L = 25.0 A)$                                                         | 953 400<br>953 405 *                        |
| $\overline{2}$ | 交流電流 TN-S、TT<br>システム                       | DEHNrail <sup>®</sup> DR M 2P 255<br>DEHNrail® DR M 2P 255 FM *<br>$(I_L = 25.0 A)$                                                         | 953 200<br>953 205 *                        |
| 3              | 電源 $U_N$ = DC 24 V                         | BLITZDUCTOR <sup>®</sup> VT、BVT AD 24                                                                                                    | 918 402                                     |
| $\overline{4}$ | バスケーブル<br>MPI/DP RS 485                    | BLITZDUCTOR® XT、ベース部 BXT<br><b>BAS</b><br>BLITZDUCTOR® XT、モジュール BXT<br>ML2 BD HFS 5                                                         | 920 300<br>920 271                          |
| 5              | バスケーブル RS<br>232 (V.24)                    | BLITZDUCTOR® XT、ベース部 BXT<br><b>BAS</b><br>BLITZDUCTOR® XT、モジュール BXT<br><b>ML2 BE S 12</b>                                                   | 920 300<br>920 222                          |
| 6              | 工業用イーサネット                                  | DEHNpatch DPA M CLE RJ45B 48                                                                                                    | 929 121                                     |
| $\overline{7}$ | デジタルモジュール<br>$U_N$ の入力 =<br><b>DC 24 V</b> | DEHNconnect RK, DCO RK ME 24<br>$(I_L = 0.5 A)$                                                                                             | 919 921                                     |
| 8              | デジタルモジュール<br>$U_N$ の出力 =<br><b>DC 24 V</b> | DEHNconnect RK、DCO RK D 5 24<br>$(I_L = 10.0 A)$                                                                                            | 919 986                                     |
| 9              | $U_N \oslash I/O$<br>= AC 230 V            | デジタルモジュール   DEHNguard® DG S 275<br>DEHNguard <sup>®</sup> DG S 275 FM *<br>TT-システムの N-PE 避雷器<br>DEHNgap CS, DGP CS<br>DEHNgap CS, DGP CSFM* | 952070<br>952 090 *<br>952 030<br>952 035 * |

表 A- 10 過電圧保護のコンポーネント
# A.3 落雷対策と過電圧保護

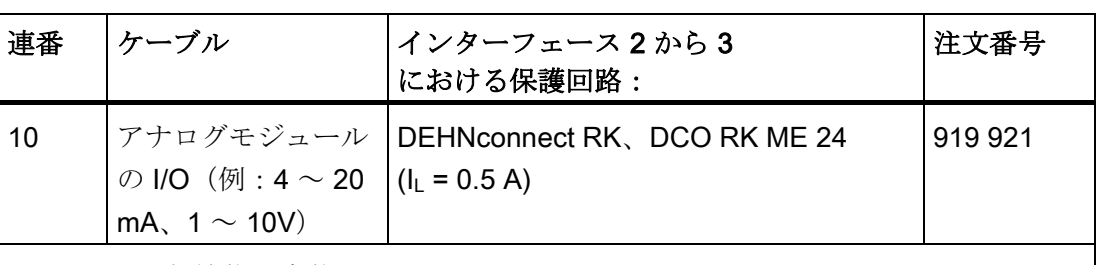

\* リモート通知機能を実装

BLITZDUCTOR® XT シリーズのコンポーネントは、対応するアクセサリでリモート監 視できます。 詳細情報については [http://www.dehn.de](http://www.dehn.de/) を参照してください。

部品を直接注文される場合は次の連絡先にお問い合わせください:

DEHN+SÖHNE GMBH+CO.KG.

Hans-Dehn-Str. 1

D-92318 Neumarkt

Tel. +49 (0)9181-906-730

A.3 落雷対策と過電圧保護

# A.3.6 例: ネットワーク化された S7-300 CPU を過電圧から守るための保護回路

下の図は、雷電流と過電圧からネットワーク化された 2 つの S7-300 を守るために必要 な措置を示しています。

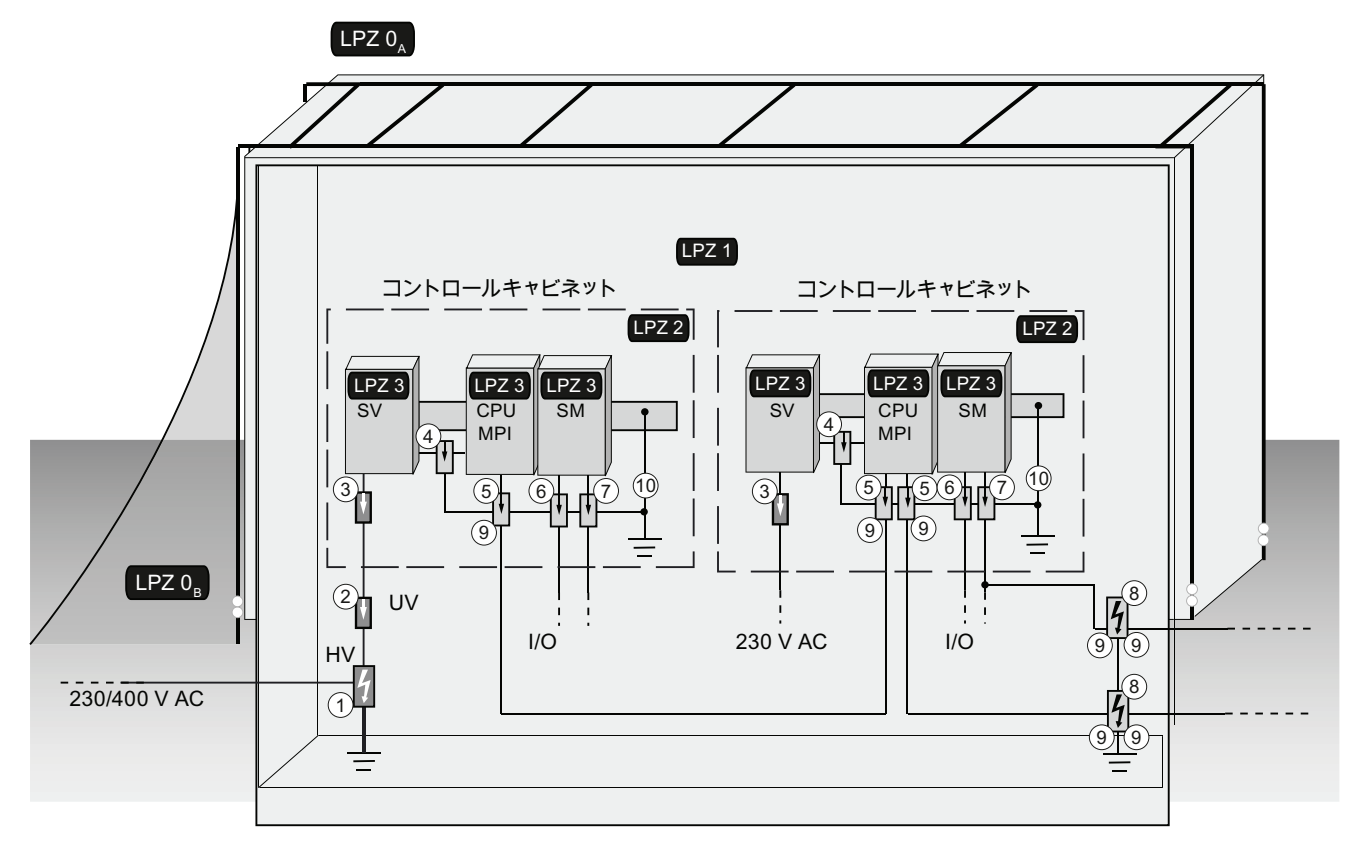

図 A-3 出典: DEHN+Söhne

# 使用例のコンポーネント

以下の表には使用例のコンポーネントが記載されています:

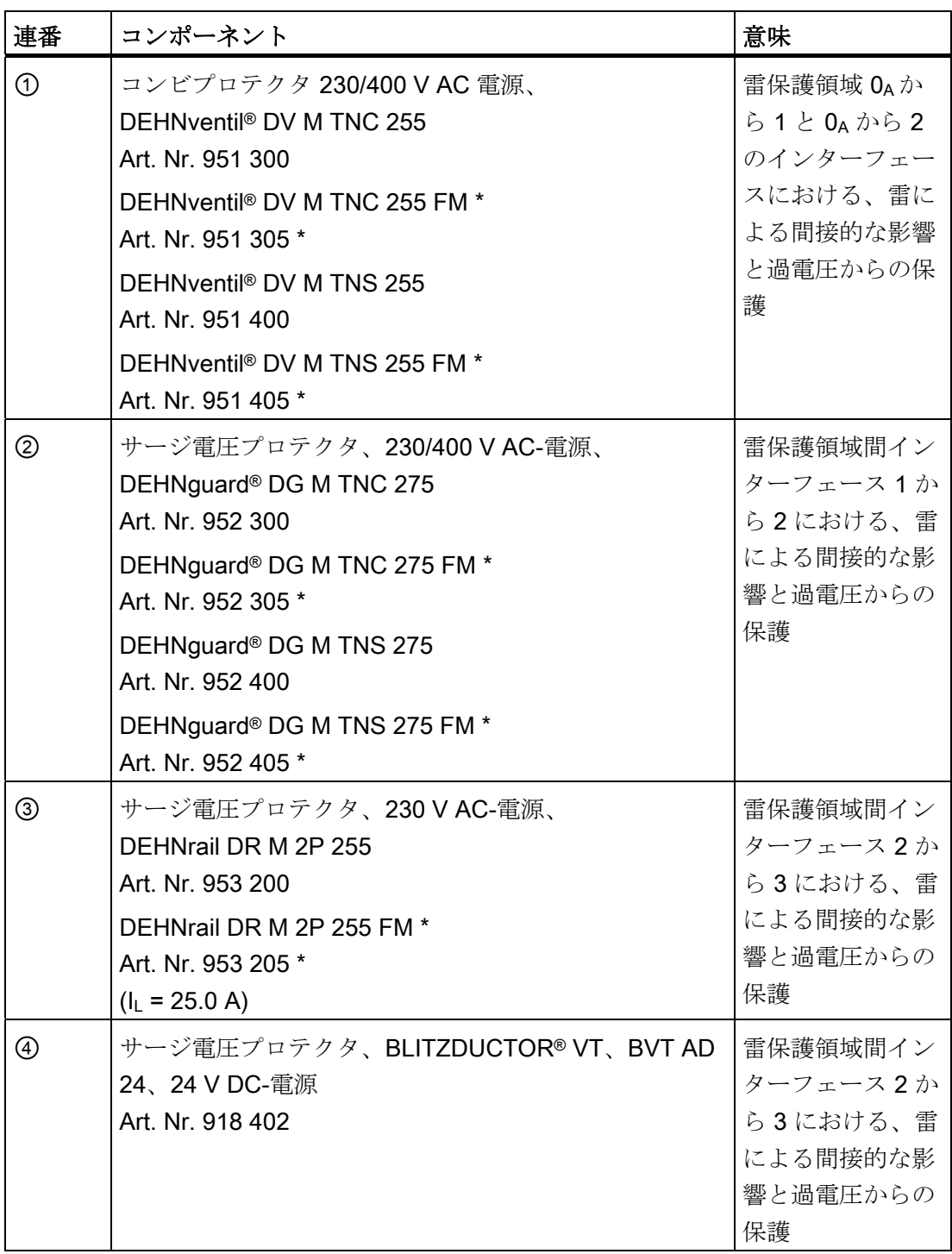

A.3 落雷対策と過電圧保護

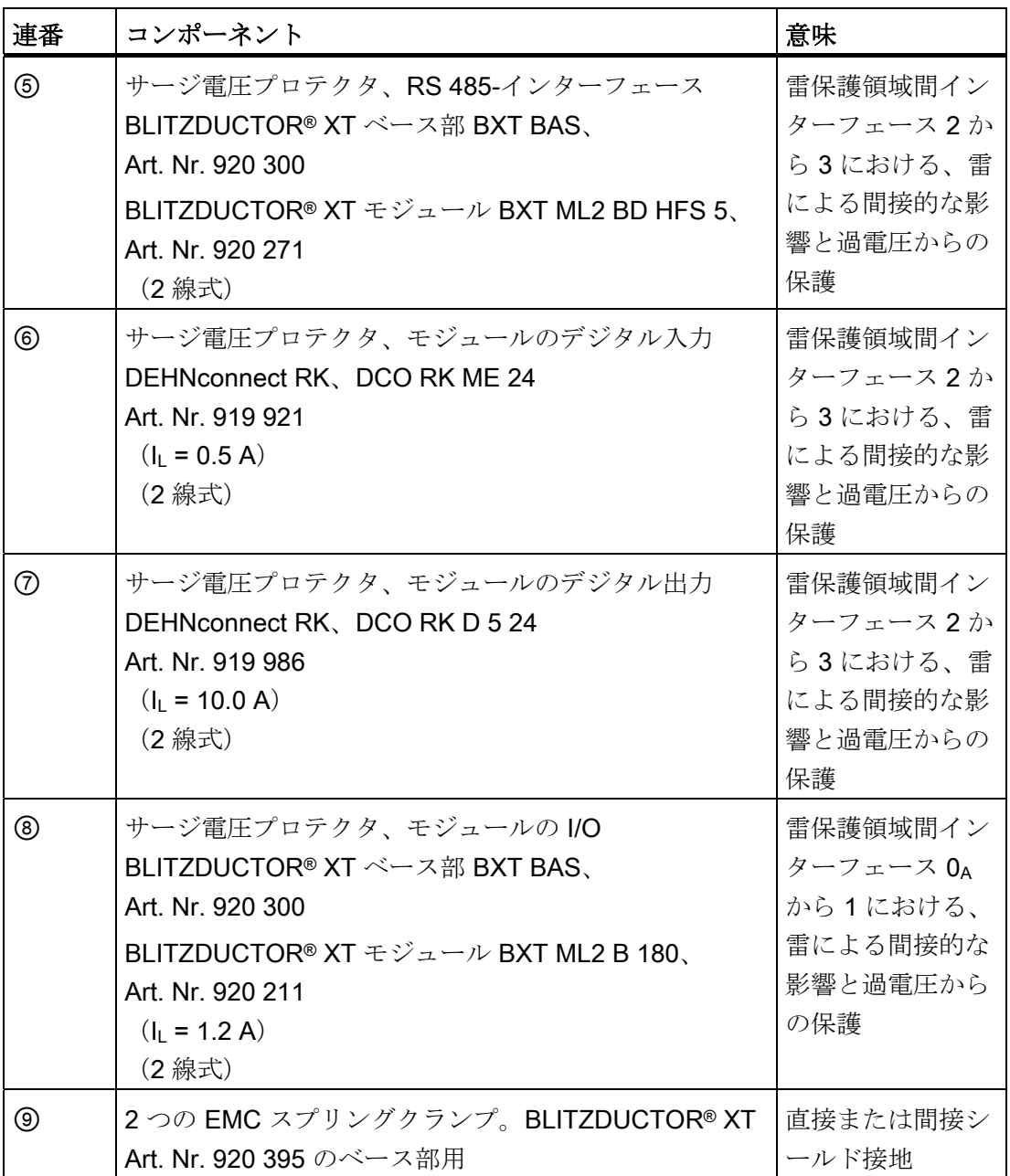

A.3 落雷対策と過電圧保護

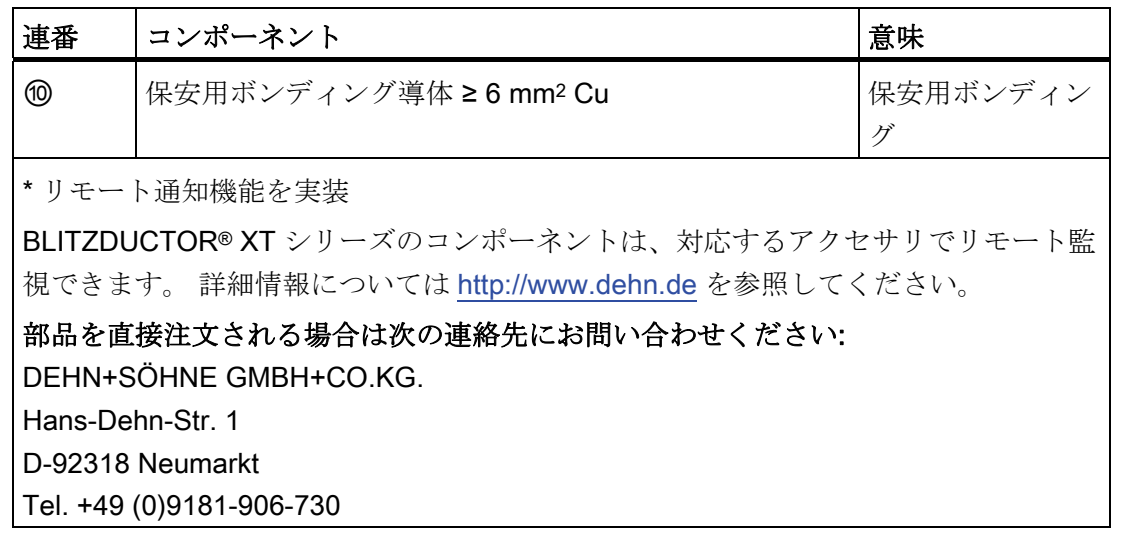

# A.3.7 インダクタンスによる過電圧からデジタル出力モジュールを保護する

#### 誘導過電圧

過電圧は、とりわけインダクタンス OFF 時に発生します。 例として、リレーコイルと コンタクタがあります。

### 内蔵の過電圧保護

S7-300 のデジタル出力モジュールには、過電圧保護装置が内蔵されています。

#### システムの他の過電圧保護

以下の場合にのみ、インダクタンスは追加の過電圧保護装置を使用して配線します。

- インダクタンスが追加の接点(リレー接点など)によって OFF になる可能性があ る場合。
- インダクタンスが SIMATIC モジュールによって装着されないが、発生する過電圧 が SIMATIC に悪影響を与える可能性がある場合。

備考: インダクタンスのサプライヤに、個々の過電圧保護を規格に適合させる方法を 問い合わせてください。

A.3 落雷対策と過電圧保護

### 例: 出力電流回路の緊急停止のリレー接点

次の図は、追加の過電圧保護装置が必要な出力回路を示したものです。

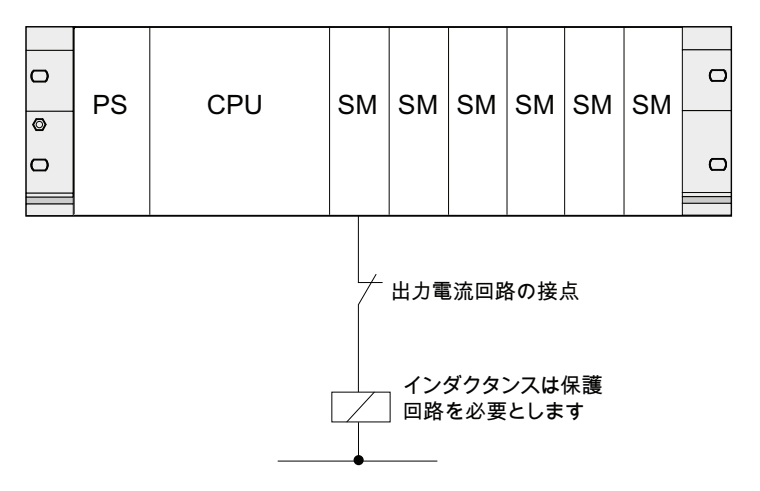

これについては、本章の他の説明もお読みください。

# 直流電流が流れるコイルの保護回路

直流電流が流れるコイルは、下の図に示すようにダイオードまたはZダイオードによ り保護します。

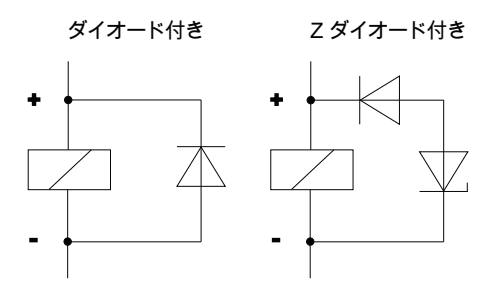

ダイオード/Z ダイオードによる保護回路には、以下の特性があります。

● スイッチングに伴う過電圧が回避される。

Z ダイオードは、より高い遮断電圧をもつ。

● 高いスイッチオフ遅延(保護回路なしの場合より6~9倍高い)。 Z ダイオードはダイオードによる保護回路よりもはやくスイッチオフします。

A.3 落雷対策と過電圧保護

### 交流電流の流れるコイルの保護回路

交流電流が流れるコイルは、図に示すようにバリスタまたは RC エレメントにより保護 します。

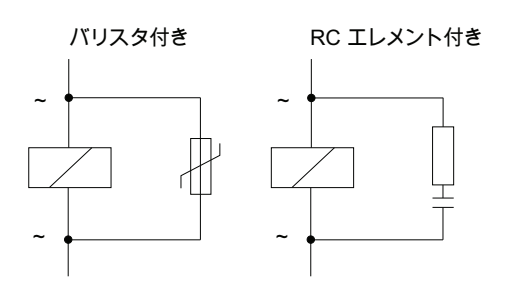

バリスタによる保護回路には、以下の特性があります。

- スイッチングに伴う過電圧の振幅は制限されるが、減衰しない。
- 過電圧のスチフネスが同じ状態に留まる。
- オフディレイはかなり小さい。

RC エレメントによる保護回路には以下の特性があります。

- スイッチングに伴う過雷圧の振幅とスチフネスが減少する。
- オフディレイはかなり小さい。

A.4 電子コントローラの機能上の安全性

# A.4 電子コントローラの機能上の安全性

#### 基本対策による信頼性

SIMATIC の装置とコンポーネントは開発と製造における包括的な対策によって非常に 高い信頼性を有しています。

基本対策には以下のものが含まれます:

- 高品質コンポーネントの選択および有能なサプライヤとの戦略的な提携
- MOS 回路を扱う際の静電帯電の防止措置
- 統計学的方法による製造プロセスの管理、および製造の様々な段階における視覚に よる管理
- 高い周囲温度下での耐熱耐久運転、Monitoring-RunIn として
- すべてのモジュールに対するコンピュータ制御による入念な最終チェック
- 補正処置の迅速な導入を目的とした、すべての返品の統計学的評価およびサービス リクエストの分析
- 導入されたすべての処置を確かなものにするための、コンピュータサポートによる 生産品質データの包括的な把握

#### 高度な安全対策

発生した故障が人的または物的損害を引き起こす恐れのある場所では、設備全体の安全 性に対する特別な基準を設ける必要があります。 このため特別の、その設備特有の規 則があり、これはコントローラを構築する際にもオペレータによって配慮されなければ なりません。

安全責任のある電子制御に際して、故障を回避または抑制するために行わなければなら ない処置は、設備から発生する危険に基づきます。 ここで、特別な危険の可能性があ る場合は、前述したベーシック処置では十分ではありません。 オペレータは、例えば 安全についてのコントローラ SIMATIC S7-F を使用するなど、設備への追加対策が実施 されるよう努めなければなりません。

#### 重要注意事項

不適切な取り扱いにより危険なエラーを回避するための安全措置が無効になってしまっ たり、新たな危険原因が発生することがありますので、取扱説明書に記載された注意事 項を遵守することが必要です。

A.4 電子コントローラの機能上の安全性

### SIMATIC S7 におけるフォールトトレラントシステム

SIMATIC S7 オートメーションシステムにセーフティ技術を組み込むために、2 つのフ ォールトトレラントシステムが使用可能です。

- フォールトトレラントのオートメーションシステム S7 ディストリビューティッド セーフティ
	- 機械と人員の保護における安全コンセプトの実現用。例えば加工 / 処理機械の稼 働時における緊急停止装置用。
	- プロセス産業においては、例えば MSR 保護装置およびバーナー用の保護機能実 行のため。
- プロセス技術や石油産業などの設備用の、フォールトトレラントかつオプションで ハイアベイラブルにできるオートメーションシステム S7 F/FH システム。

# フォールトトレラントでハイアベイラブルなシステム S7 F/FH システム

オートメーションシステムの稼働率を高めてエラーによるプロセス故障を回避するため に、フォールトトレラントシステム S7 F/FH システム をオプションでハイアベイラブ ルにすることができます。 次のコンポーネントの冗長性によって可用性が高められま す: 電源供給、中央モジュール、通信および周辺機器。

#### 達成可能な安全要求

F システム「S7 ディストリビューティッドセーフティ」および「S7 F/FH システム」 は、以下の安全要求を満たすことが可能です。

- IEC 61508 に定義された安全クラス (Safety Integrity Level) SIL1 ~ SIL3
- EN 954-1 によるカテゴリ 2 ~ 4。

#### 備考

# 詳細情報は、システムの説明「SIMATIC S7 におけるセーフティ技術」 (A5E00109528-05)を参照してください。

A.4 電子コントローラの機能上の安全性

# 用語解説

### <span id="page-370-0"></span>ASIC

ASIC は Application Specific Integrated Circuits (アプリケーション固有統合回路)の略 です。

PROFINET ASIC は、既存の装置の拡張のために広範囲のファンクションを持ったコン ポーネントです。 このコンポーネントは PROFINET 標準の要求を回路に変換し、非常 に高い記録密度とパフォーマンスを実現します。

PROFINET はオープンな規格であるため、SIMATIC NET は既存の装置の拡張用に PROFINET ASIC (商標 ERTEC) を提供します。

#### CP

→ [コミュニケーションプロセッサ](#page-384-0)

### **CPU**

Central Processing Unit(中央演算装置) = プログラミング装置の制御および計算装 置、メモリ、オペレーティングシステムおよびインターフェースのある S7 オートメー ションシステムの中央モジュールです。

### DB

→ [データブロック](#page-389-0)

### **DCP**

DCP (Discovery and Basic Configuration Protocol) メーカー専用のプランニングツール/ プログラミングツールにより装置のパラメータ(IP アドレスなど)の割り当てを可能 にします。

#### DPV1

DPV1 とは、DPプロトコルの非周期的な通信サービス(新しいアラームなど)のファ ンクション拡張のことです。 DPV1 ファンクションは、IEC 61158/EN 50170、Vol.2、 PROFIBUS に統合されています。

### ERTEC

 $\rightarrow$  [ASIC](#page-370-0)

### FB

→ [ファンクションブロック](#page-393-0)

# FC

→ [ファンクション](#page-392-0)

### FEPROM

 $\rightarrow$  メモリカード ([MC](#page-395-0)[\)](#page-395-0)

### GD エレメント

GD エレメントは、交換可能なグローバルデータの割り当てにより成立し、グローバル データテーブルで GD 識別子により一意に識別されます。

### GD パケット

GD パケットは、1 つのテレグラムにまとめられて転送される 1 個または複数の GD エ レメントから成ります。

# GD 回路

GD 回路にはグローバルデータ通信によってデータを交換する複数の CPU があり、以 下のように利用されています。

- 1つの CPU が他の複数の CPU に 1つの GD パケットを送信する。
- 1つの CPU と他の 1つの CPU 間で 1つの GD パケットを送受信する。

GD 回路は GD 回路番号で識別されます。

#### GSD ファイル

PROFINET 装置のプロパティは、プランニングに必要なすべての情報を含む GSD ファ イル (General Station Description)に記載されます。

PROFIBUS の場合と同様、PROFINET 装置も GSD ファイルにより STEP 7 に統合す ることができます。

PROFINET IO の場合、GSD ファイルは XML 形式です。 GSD ファイルの構造は、装 置記述の世界的な標準となっている ISO 15734 に対応しています。

PROFIBUS では GSD ファイルは ASCII フォーマットになっています。

### **HART**

#### 英語: Highway Adressable Remote Transducer

### I デバイス

CPU の「I デバイス (インテリジェント IO デバイス)」の機能により、IO コントローラ とのデータエクスチェンジが可能となります。また、例えば CPU をサブプロセスのイ ンテリジェントな前処理として使用します。 I デバイスは、ここでは IO デバイスの役 割で「上位」の IO コントローラに接続されています。

前処理は、I デバイス機能のある CPU のユーザープログラムにより確実になります。 中央またはリモート(PROFINET IO または PROFIBUS DP)により検知されたプロセス 値は、ユーザープログラムにより前処理され、CPU の PROFINET IO デバイス用イン ターフェースによって上位のステーションで使用できるようになります。

#### IP アドレス

PROFINET 装置が工業用イーサネットのノードとして動作できるようにするには、ネ ットワーク内で一意の IP アドレスが必要になります。 IP アドレスは 4 個の 10 進数 (数値範囲 0 ~ 255)で成り立っています。10 進数はピリオドで分けられています。

IP アドレスは次のもので構成されています。

- (サブ) ネットワークのアドレス
- ノードのアドレス (一般にマスタまたはネットワークノードと呼ばれる)

#### IRT

→ [等時性リアルタイム通信](#page-402-0)

CPU 31xC および CPU 31x: 構成 操作説明書, 03/2011, A5E00159421-12 373

### LAN

Local Area Network (ローカルエリアネットワーク)、1つの企業内のコンピュータが 接続されているローカルなネットワークです。 したがって LAN は場所を取らず、企業 あるいはその他の施設はこれを自由に構築することができます。

# LLDP

LLDP (Link Layer Discovery Protocol、リンクレイヤ検出プロトコル)は、隣接装置の 検知を可能にするプロトコルです。 これにより装置は、それ自身に関する情報を送信 し、隣接する装置から受信した情報を LLDP MIB に保存できるようになります。 これ らの情報は、SNMP を介して呼び出すことができます。 ネットワークマネジメントシ ステムは、この情報を基にネットワークトポロジを特定することができます。

### MAC アドレス

各 PROFINET 装置には、すでに工場出荷時に一意の装置識別コードが割り当てられて います。 この 6 バイト長の装置識別コードは MAC アドレスです。

MAC アドレスは次のように分けられます。

- 3 バイトのメーカー識別子と
- 3バイトの装置識別子(通し番号)

MAC アドレスは通常、装置の前側から読み取れる箇所に記載されています。 例: 08-00-06-6B-80-C0

### MIB

MIB (Management Information Base) は装置のデータベースです。 SNMP クライアント は装置のデータベースにアクセスします。 S7 装置シリーズは、特に次の標準化された MIB をサポートします:

- MIB II、RFC 1213 において規格化
- LLDP-MIB、国際規格 IEE 802.1AB において規格化
- LLDP-PNIO-MIB、国際規格 61158-6-10 において規格化

#### <span id="page-374-0"></span>MPI

マルチポイントインターフェース (Multi Point Interface、MPI) は、SIMATIC S7 のプ ログラミング装置インターフェースです。 これにより、1 つあるいは複数の中央モジュ ールの複数のノード(プログラミング装置、テキスト表示、オペレータパネル)の同時 動作が可能になります。各ノードは、一意のアドレス (MPI アドレス)により識別さ れます。

#### MPI アドレス

 $\rightarrow$  [MPI](#page-374-0)

### NCM PC

 $\rightarrow$  [SIMATIC NCM PC](#page-379-0)

### NTP

ネットワークタイムプロトコル(NTP)は産業用イーサネットによるオートメーション システムのクロック同期化のための標準です。 NTP では接続不要のネットワークプロ トコル UDP を使用します。

#### OB

→ [オーガニゼーションブロック](#page-383-0)

#### OB によるエラー処理

オペレーティングシステムは、特定のエラー(例: STEP 7 でのアクセスエラー)を検 出すると、このために予め用意されているオーガニゼーションブロック(エラー OB) を呼び出します。この OB では CPU のその後の動作が決定されます。

### OB 優先度

CPU の オペレーティングシステムは、さまざまな優先度クラス(例えば、周期的プロ グラム処理、プロセスアラームに制御されるプログラム処理など)を識別します。 各 優先度クラスには複数のオーガニゼーションブロック(OB)が割り当てられており、 S7 ユーザーは OB での反応をプログラミングすることができます。 OB は通常異なる 優先度を持っており、OB が同時に発生した場合は、優先度の順に処理が行われるか、 あるいは割り込みがかけられます。

#### PC ステーション

→ [SIMATIC PC](#page-379-1) [ステーション](#page-379-1)

### PG

→ [プログラミング装置](#page-394-0)

# PLC

→ [プログラマブルコントローラ](#page-394-1)

#### PNO

PROFIBUS 標準規格および PROFINET 標準規格を定義し、さらなる開発を推進するた めの技術委員会です。ホームページは以下のとおりです: [http://www.profinet.com](http://www.profinet.com/)

### **PROFIBUS**

Process Field Bus - 欧州のフィールドバス規格のことです。

#### PROFIBUS DP

EN 50170 に従って動作するプロトコル DP のある PROFIBUS のことです。 DP はリ モートペリフェラル (Dezentrale Peripherie)の略です(高速でリアルタイムの周期的 なデータ交換)。 ユーザープログラムから見ると、リモートペリフェラルは中央 I/O と全く同様に応答を求められます。

### PROFIBUS 装置

PROFIBUS 装置には、電気的インターフェース(RS485)または光学的インターフェ ース POF(ポリマー光ファイバー)を少なくともひとつ備えた PROFIBUS 接続部があ ります。

PROFIBUS 装置は直接 PROFINET 通信に加えることはできません。PROFINET 接続 部付きの PROFIBUS マスタとプロキシ機能付きの工業用イーサネット/PROFIBUS リ ンク (IE/PB リンク)を介して接続する必要があります。

#### PROFINET

統合オートメーション (TIA) のコンセプトに基づき、PROFINET は以下の信号を一貫 性を保って伝送します。

- PROFIBUS DP (定着したフィールドバス)
- 工業用イーサネット (セルレベル用通信バス)

両システムのフィールドは PROFINET で統合されています。

PROFIBUS International (旧 PROFIBUS User Organization e.V.) のイーサネットベー スのオートメーション標準である PROFINET は、メーカーに限定されない通信モデル、 オートメーションモデル、エンジニアリングモデルを定義します。

### PROFINET ASIC

 $\rightarrow ASIC$  $\rightarrow ASIC$ 

### <span id="page-376-0"></span>PROFINET CBA

PROFINET の一環を成す PROFINET CBA(コンポーネントベースオートメーション) は、以下の点に主眼を置いたオートメーションコンセプトです。

- モジュール式アプリケーションの実現
- マシン間の通信

PROFINET CBA により、既存のコンポーネントとパートソリューションに基づいて、 分散型オートメーションソリューションが作成されます。 このコンセプトは、装置と システムの構成における高度なモジュール化の要求を、広範囲のインテリジェントなリ モート処理によって実現します。

コンポーネントベースオートメーションにより、完全なテクノロジモジュールを大規模 なシステムで使用される標準化されたコンポーネントとして実現することができます。

装置メーカーによって異なることのあるエンジニアリングツール内に、モジュールイン テリジェントコンポーネント PROFINET CBA を作成します。 SIMATIC 装置で構成さ れたコンポーネントは STEP 7 で作成し、これを SIMATIC iMAP ツールで接続します。

### PROFINET IO

PROFINET において PROFINET IO とは、モジュール化されたリモートアプリケーシ ョンを実現するための通信コンセプトです。

PROFINET IO により、PROFIBUS で周知の、信頼性のあるオートメーションソリュー ションを作成することができます。

PROFINET IO の実行は、オートメーション装置用標準 PROFINET により実現されま す。

エンジニアリングツール STEP 7 は、オートメーションソリューションの構成およびプ ランニングの際にあなたをサポートするものです。

STEP 7 では、PROFINET 装置をプランニングするのか PROFIBUS 装置をプランニン グするのかには関係なくアプリケーションビューは同じです。 PROFINET IO 用に拡張 されたブロックおよびシステムステータスリストを使用するので、ユーザープログラム のプログラミングは、PROFINET IO に対しても PROFIBUS DP に対しても同じです。

### PROFINET IO コントローラ

接続された IO デバイスと通信するための装置です。 つまり、IO コントローラは割り 当てられているフィールド装置と入力および出力信号を交換します。 IO コントローラ は、しばしばオートメーションプログラムが作動しているコントローラとなっています。

### PROFINET IO システム

PROFINET IO デバイスの割り当てられた PROFINET IO コントローラ

### PROFINET IO スーパーバイザ

スタートアップおよび診断のための PG/PC または HMI 装置です。

### <span id="page-378-0"></span>PROFINET コンポーネント

PROFINET コンポーネントには、ハードウェアコンフィグレーションの全データ、モ ジュールのパラメータおよび付随するユーザプログラムが含まれます。 PROFINET コ ンポーネントは以下により構成されます:

● テクノロジファンクション

(オプションの)テクノロジ(ソフトウェア)ファンクションには、切替え可能な 入力および出力という形での他の PROFINET コンポーネントへのインターフェース が含まれます。

● 装置

装置とは物理的なオートメーション装置またはフィールド装置の表現で、ペリフェ ラル、センサーとアクチュエータ、機構および装置ファームウェアを含みます。

### PROFINET 装置

PROFINET 装置は常に、少なくともひとつの工業用イーサネット接続部をもっていま す。 さらに、PROFINET 装置はオプションで、プロキシとしても機能することができ ます。これによりこの PROFINET 装置はイーサネットにおける代理サーバとして、 PROFIBUS 装置(すでに存在する PROFIBUS インターフェースに接続されている PROFIBUS スレーブ)と、イーサネットの他の PROFINET 装置との通信を保証します。

### RAM

RAM (Random Access Memory) は、書き込み読み出しの双方に使用可能な半導体メ モリです。

### RT

→ [リアルタイム](#page-396-0)

#### **SFB**

→ [システムファンクションブロック](#page-386-0)

### **SFC**

→ [システムファンクション](#page-386-1)

#### SIMATIC

Siemens AG の工業用オートメーションのための製品およびシステムのことです。

### <span id="page-379-0"></span>SIMATIC NCM PC

SIMATIC NCM PC は PC プランニング用に調整された STEP 7 のソケットです。この ツールは PC ステーションに STEP 7 の完全なファンクションを提供します。

センターツールである SIMATIC NCM PC を使用することにより、PC ステーション用 に通信サービスをプランニングすることができます。 このツールで作成されたプラン ニングデータは PC ステーションにロードまたはエクスポートする必要があります。 これにより、PC ステーションが通信スタンバイ状態になります。

#### SIMATIC NET

ネットワークおよびネットワークコンポーネントを取り扱う Siemens 社の工業用通信 事業部

#### <span id="page-379-1"></span>SIMATIC PC ステーション

「PC ステーション」とは、SIMATIC によるオートメーションソリューション内で、通 信モジュールとソフトウェアコンポーネントをもった PC のことです。

#### **SNMP**

ネットワーク管理プロトコル SNMP (Simple Network Management Protocol、簡易ネ ットワーク管理プロトコル)は、接続不要の転送プロトコル UDP を使用します。 これ は、クライアント/サーバモデルに類似した 2 つのネットワークコンポーネントで構成 されています。 SNMP マネージャはネットワークノードを監視し、SNMP エージェン トは個々のネットワークノードにおいて種々のネットワーク固有の情報を収集し、それ らを一定の構造で MIB (Management Information Base、管理情報ベース)に保存しま す。 ネットワークマネジメントシステムは、この情報を基に詳細なネットワーク診断 を実行します。

#### STEP 7

STEP 7 はエンジニアリングシステムであり、SIMATIC S7 コントローラ用のユーザー プログラムを作成するためのプログラミング言語を含みます。

### **SZL**

→ [システムステータスリスト](#page-385-0)

### UDT

ユーザー定義タイプ: 任意の構成によるユーザー定義データ型

### WAN

ローカルなネットワークを越え出て、大陸間の通信を可能にするようなネットワーク。 法的な監督の対象となるのはユーザではなく、転送ネットワークの提供者です。

#### アキュムレータ

アキュムレータは CPU 内のレジスタで、ロード、転送、比較、計算 および変換などの オペレーションのための中間バッファとして働きます。

#### アドレス

アドレスは、特定の 1 つのオペランドまたはオペランド領域に対する識別記号です。 例: 入力 E 12.1、フラグワード MW 25、データブロック DB 3。

#### アナログモジュール

アナログモジュールは、アナログのプロセス値(例:温度)を中央モジュールでの処理 が可能なデジタル値に変換したり、デジタル値をアナログ値に変換したりします。

#### アプリケーション

アプリケーションは、オペレーティングシステム MS-DOS/Windows 上に直接に置かれ るプログラムです。 PG のアプリケーション、例: STEP 7。

### アラーム

CPU の オペレーティングシステムは、ユーザープログラムの処理を制御する種々の優 先度クラスを区別します。 これらの優先度クラスには、プロセスアラームなどのアラ ームが属します。アラームが発生すると、オペレーティングシステムにより割当てられ ているオーガニゼーションブロックが自動的に呼び出されます。ユーザーはこのオーガ ニゼーションブロックにおいて希望の反応をプログラミングすることができます(例: FB において)。

### <span id="page-381-0"></span>アラーム、クロックタイム

クロックタイムアラームは、SIMATIC S7

によるプログラム処理の優先度クラスの1つです。 このアラームは、特定の日付(ま たは毎日)とクロックタイム(例:9時50分、または1時間毎、1分毎)に基いて生 成されます。 その後、対応するオーガニゼーションブロックが処理されます。

#### アラーム、ステータス-

ステータスアラームは、DPV1 スレーブあるは PNIO デバイスによって出されます。 DPV1 スレーブあるいは PNIO コントローラにおいては、アラームが発生すると OB 55 が呼び出されます。

OB 56 に関する詳細情報は、リファレンスマニュアル「S7-300/400 用システムソフト ウェア: システムファンクションおよび標準ファンクション」を参照してください。

### アラーム、プロセス

→ [プロセスアラーム](#page-394-2)

#### アラーム、メーカー固有の-

メーカー固有のアラームは、DPV1 スレーブあるは PNIO デバイスによって発生させる ことができます。 DPV1 スレーブあるいは PNIO コントローラにおいては、アラーム が発生すると OB 57 が呼び出されます。

OB 57 に関する詳細情報は、リファレンスマニュアル「S7-300/400 用システムソフト ウェア: システムファンクションおよび標準ファンクション」を参照してください。

#### アラーム、起動

起動アラームは CPU により、パラメータ設定可能なタイムパターンで周期的に生成さ れます。 その後、対応するオーガニゼーションブロックが処理されます。

### アラーム、更新-

更新アラームは DPV1 スレーブあるは PNIO デバイスによって出されます。 DPV1 マ スタあるいは PNIO コントローラにおいては、アラームが受信されると OB 56 が呼び 出されます。

OB 56 に関する詳細情報は、リファレンスマニュアル「S7-300/400 用システムソフト ウェア: システムファンクションおよび標準ファンクション」を参照してください。

#### アラーム、診断

→ [診断アラーム](#page-399-0)

#### アラーム、遅延

遅延アラームは、SIMATIC S7 によるプログラム処理の優先度クラスの 1 つです。 こ のアラームは、ユーザープログラムで開始される時刻が過ぎ去った時に生成されます。 その後、対応するオーガニゼーションブロックが処理されます。

### インスタンスデータブロック

STEP 7 ユーザープログラムでのファンクションブロックの呼び出しごとに、データブ ロックが自動生成されて割り当てられます。 インスタンスデータブロックには、入力 パラメータ、出力パラメータ、通過パラメータ、ブロックのローカルデータが格納され ています。

### インターフェース、マルチポイント

 $\rightarrow$  [MPI](#page-374-0)

#### エラー反応

実行時間エラーに対する反応です。 オペレーティングシステムは以下のように反応し ます。 オートメーションシステムを「STOP」モードへ移行、オーガニゼーションブロ ックの呼び出し(ユーザーが反応をプログラミングできるようにするため)、エラーの 表示。

### エラー表示

エラー表示は、オペレーティングシステムが実行時間エラーに対して示す反応の1つで す。 他に以下の反応が考えられます。 ユーザープログラムのエラー反応、CPU 「STOP」モード

### <span id="page-383-0"></span>オーガニゼーションブロック

オーガニゼーションブロック (OB) は、CPU のオペレーティングシステムとユーザー プログラム間のインターフェースとなるものです。 ユーザープログラムの処理順序は、 オーガニゼーションブロックで指定されます。

#### オートメーションシステム

オートメーションシステムは、SIMATIC S7 の プログラマブルコントローラです。

#### オペレーティングシステム

CPU のオペレーティングシステムは、特定の制御タスクと結合されていない CPU のす べてのファンクションとシーケンスを統合するものです。

#### カウンタ

カウンタは CPU のシステムメモリの構成要素です。 「カウンタセル」の内容は、 STEP 7 ステートメントにより変更可能です(例:順方向計算/逆方向計算)。

「システムメモリ」も参照してください。

#### グラウンド

装置において相互に接続され、エラー時にも危険な接触電圧を受けることのないインア クティブな部分の総体をグラウンドと見なします。

#### グローバルデータ

グローバルデータは、各コードブロック(FC、FB、OB)から呼び出すことのできるデ ータです。 これには、フラグ M、入力 E、出力 A、タイマ、カウンタ、およびデータ ブロック DB があります。 グローバルデータには、絶対アドレスまたはシンボルアド レスによりアクセス可能です。

#### グローバルデータ通信

グローバルデータ通信は、グローバルデータを CPU 間で転送することです (SFC/SFB なし)。

#### <span id="page-384-1"></span>クロックタイム

クロックタイムは CPU のシステムメモリの構成要素です。 「クロックタイムセル」の 内容は、アプリケーションと同期することなく、オペレーティングシステムにより自動 的に更新されます。 STEP 7 ステートメントによりクロックタイムセルの精確なファン クション(例:オンディレイ)が確定され、処理(例:スタート)が開始されます。

#### クロックタイムアラーム

→ [アラーム、クロックタイム](#page-381-0)

#### コードブロック

SIMATIC S7 でのコードブロックは、STEP 7 ユーザープログラムのセクションを含み ます (これに対してデータブロックには データのみが含まれます)。

#### <span id="page-384-0"></span>コミュニケーションプロセッサ

コミュニケーションプロセッサは、ポイントツーポイント接続およびバス接続のための モジュールです。

#### コンフィグレーション

モジュールとモジュールラック/スロットおよび(例えばシグナルモジュールでは)ア ドレス間の割り当てのことです。

#### コンポーネントベースオートメーション

#### → [PROFINET CBA](#page-376-0)

#### サイクルタイム

サイクルタイムは、ユーザープログラムの 1 回の処理のために CPU が必要とする時間 です。

#### サイクルチェックポイント

サイクルチェックポイントは CPU プログラム処理のセクションで、ここでは例えばプ ロセスイメージが更新されます。

#### サブネット

スイッチを介して接続されているすべての装置は、同一のネットワーク - サブネット内 にあります。 サブネット内のすべての装置は直接、相互通信することができます。

同一サブネット内のすべての装置では、サブネットマスクは同じです。

サブネットはルータによって物理的に制限されます。

### サブネットマスク

サブネットマスクのビットは、(サブ)ネットワークのアドレスを含む IP アドレス部 分を規定します。

一般的には以下が適用されます。

- ネットワークアドレスは IP アドレスとサブネットマスクの論理積より成ります。
- ノードアドレスは IP アドレスとサブネットマスクの否定論理積より成ります。

### シグナルモジュール

シグナルモジュール(SM)は、プロセスとオートメーションシステム間のインターフ ェースとなるものです。 デジタル入力および出力モジュール(I/O モジュール、デジタ ル)とアナログ入力および出力モジュールがあります。 (I/O モジュール、アナログ)

#### <span id="page-385-0"></span>システムステータスリスト

システムステータスリストは、SIMATIC S7 の現在の状態を記述するデータを含みます。 これにより、常時以下に関する概要を把握することができます:

- SIMATIC S7 の構成の状態
- CPU およびパラメータ設定可能なシグナルモジュールの現在のパラメータ設定
- CPU およびパラメータ設定可能なシグナルモジュールの現在の状態とシーケンス

### <span id="page-386-1"></span>システムファンクション

システムファンクション(SFC)は CPU のオペレーティングシステムに組み込まれた ファンクションで、必要に応じて STEP 7 ユーザープログラムで呼び出すことが可能で す。

### <span id="page-386-0"></span>システムファンクションブロック

システムファンクションブロック (SFB) は CPU のオペレーティングシステムに組み 込まれたファンクションブロックで、必要に応じて STEP 7 ユーザープログラムで呼び 出すことが可能です。

#### システムメモリ

システムメモリは RAM メモリとして中央モジュールに内蔵されています。 システムメ モリには、オペランド領域(例:タイマ、カウンタ、フラグ)およびオペレーティング システムが内部的に必要とするデータ領域(例:通信用バッファ)があります。

#### システム診断

システム診断は、オートメーションシステム内で発生するエラー(プログラムエラーま たはモジュールの故障など)を検知、評価および通報します。 システムエラーは LED 表示、あるいは STEP 7 により表示されます。

# <span id="page-387-0"></span>スイッチ

1 つのローカルネットワーク(LAN)内の複数端末装置またはネットワークセグメントを 接続するためのネットワークコンポーネント

PROFIBUS DP に対し、工業用イーサネットはポイントツーポイント接続で成り立って います。 各通信ステーションは、任意の通信ステーションと正確に直接接続されてい ます。

ひとつの通信ステーションを複数の通信ステーションと接続する場合、通信ステーショ ンはアクティブなネットワークコンポーネント(スイッチ)のポートに接続されます。 スイッチの他のポートには、その他の通信ステーション(スイッチも)を接続すること ができます。 通信ステーションとスイッチ間では、ポイントツーポイント接続が維持 されます。

スイッチはまた、受信した信号を再生して割り振る役割をもっています。 スイッチは、 接続された PROFINET 装置または他のスイッチのイーサネットアドレスを「学習し」、 接続された PROFINET 装置または接続されたスイッチ用に規定された信号のみを伝送 します。

スイッチは規定数の接続部(ポート)を使用します。 各ポート端子に PROFINET 装置 またはスイッチを接続します。

PROFINET IO システムのスイッチは、二つの構築フォームが利用できます: ケースの 付いた外部スイッチ型、または S7-CPU や S7-CP、あるいはリモートペリフェラルシ ステム ET 200 の一部としての内蔵スイッチ型(例えば S7-CPU 317-2 PN/DP におい て)。

弊社の装置ファミリー SCALANCE X には、電気および光ポート、あるいは両バージョ ンを組み合わせたスイッチがあります。 例えば SCALANCE X202-2IRT には 2 つの電 気ポートおよび 2 つの光ポートがあり、IRT 通信をサポートしております。

装置ファミリー SCALANCE X のスイッチは、STEP 7 から PROFINET IO デバイスと してプランニング、診断、操作することができます。

#### スレーブ

スレーブはマスタから要求があった場合にのみ、そのマスタとデータを交換することが できます。

#### セグメント

→ [バスセグメント](#page-391-0)

### タイマ

→ [クロックタイム](#page-384-1)

### タイミングフラグ

タイミング取得のためにユーザープログラムで使用可能なフラグ(1 フラグバイト)。

#### 注記

S7-300 の CPU では、タイミングフラグバイトはユーザープログラムで上書きされな いので注意してください!

### タイミング同期

高度な定時応答性を得るために、プロセスデータ、PROFIBUS DP または PROFINET IO による転送サイクルおよびユーザープログラムは、互いに同期していま す。 設備にある分散型ペリフェラルの入出力データは同時に検知され、同時に出力さ れます。 等間隔の PROFIBUS DP サイクル/PROFINET IO サイクルがこのためのタイ ムベースになります。

### ツイストペア

ツイストペアケーブルによるファストイーサネットは、IEEE 802.3u(100 ベース-

TX)の標準規格によるものです。転送媒体は、波動インピーダンス 100 $\Omega$  (AWG 22)の 2x2 芯の撚り銅線シールドケーブルです。 このケーブルの転送特性は、カテゴ

リー 5 の要求事項を満たさなければなりません。

最終装置とネットワークコンポーネント間の接続の長さは、最大で 100 m です。 接続 は、100 ベース TX 標準規格に従い RJ45 プラグ接続システムにより行います。

### データ、スタティック

スタティックデータは、1 つのファンクションブロック内でのみ使用されるデータで す。 このデータは、ファンクションブロックに属しているインスタンスデータブロッ ク内に格納されており、 次にファンクションブロックが呼び出される時まで、そのま ま保持されます。

### データ、テンポラリ

テンポラリデータとはブロックのローカルデータのことで、ブロックの処理中はLスタ ックに格納されて、処理の終了後は使用できなくなります。

### データセットルーティング

多数のネットワーク接続のあるモジュールのファンクション このファンクションをサ ポートするモジュールは、イーサネットのようなサブネットのエンジニアリングシステ ムのデータ(SIMATIC PDM から生成されるパラメータデータなど)を PROFIBUS DP のフィールド装置に通わせることができます。

### <span id="page-389-0"></span>データブロック

データブロック (DB) は、ユーザーデータを格納しておくユーザープログラム内のデ ータ領域です。 データブロックには、全てのコードブロックからアクセスできるグロ ーバルデータブロックと、特定のファンクションブロック(FB)の呼び出しに割り当 てられているインスタンスデータブロックがあります。

### テクノロジファンクション

→ [PROFINET](#page-378-0) [コンポーネント](#page-378-0)

#### デフォルトルータ

デフォルトルータは、「専用の」サブネット内に存在しないパートナに、TCP/IP を使 用してデータを伝送する必要がある場合に使用するルータです。

STEP7 ではデフォルトルータはルータと呼ばれています。 デフォルトルータでは、 STEP7 が標準で独自の IP アドレスを割り当てます。

### トークン

時間制限のあるバスへのアクセス許可のことです。

#### トポロジ

ネットワークの構造のことです。 以下のような構造が一般的です:

- バストポロジ
- リングトポロジ
- スタートポロジ
- ツリートポロジ

#### トポロジプランニング

STEP 7 プロジェクトにおける PROFINET 装置の接続されたポートの総体と、互いの 関係。

### ネストの深さ

ブロックの呼び出しでは、1 つのブロックを他のブロックから呼び出すことができます。 ネストの深さとは、同時に呼び出されるコードブロックの数のことです。

#### ネットワーク

ネットワークは、任意の数のノードのある連結された 1 つまたは複数のサブネットより 成ります。 複数のネットワークを並置することが可能です。

#### ネットワーク

ネットワークは、多数のノード間のデータ伝送を可能にする規模の大きな通信システム です。

すべてのサブネットはひとつのネットワークを形成します。

### ネットワークトポロジの認識

LLDP (Link Layer Discovery Protocol、リンクレイヤ検出プロトコル)は、隣接装置の 検知を可能にするプロトコルです。 これにより装置は、それ自身に関する情報を送信 し、隣接する装置から受信した情報を LLDP MIB に保存できるようになります。 これ らの情報は、SNMP を介して呼び出すことができます。 ネットワークマネジメントシ ステムは、この情報を基にネットワークトポロジを特定することができます。

### ノード間通信

→ [直接データ交換](#page-401-0)

### ノード間通信

→ [直接データ交換](#page-401-0)

### バス

バスは、複数のノードを相互に結合する転送媒体です。 データ転送は、電気ケーブル または光ファイバケーブルを介して、直列または並列で行われます。

### <span id="page-391-0"></span>バスセグメント

バスセグメントとは、シリアルバスシステムの 1 つの完結したセクションのことです。 たとえば PROFIBUS-DP では、バスセグメントはリピータで相互にリンクされていま す。

### バックアップメモリ

バックアップメモリは、バッファバッテリのない CPU 内のメモリ領域のバッファリン グを行うものです。 バッファリングされるのは、クロックタイム、カウンタ、フラグ およびデータバイトのパラメータ設定可能数、保持されたクロックタイム、カウンタ、 フラグおよびデータバイトです。

#### バックプレーンバス

バックプレーンバスはシリアルデータバスで、これを介してモジュール相互の通信と必 要な電圧の供給が行われます。 モジュール間の接続にはバスコネクタを使用します。

ハブ

→ [スイッチ](#page-387-0)

### パラメータ

1. STEP 7 コードブロックの変数。

 2. モジュールの動作を設定する変数(モジュールあたり 1 つまたは複数)。 各モジュ ールは、工場出荷時に基本パラメータが設定されています。このパラメータは、STEP 7 のコンフィグレーションによって変更可能です。

スタティックなパラメータとダイナミックなパラメータの 2 種類があります。

#### パラメータ、スタティック

モジュールのスタティックなパラメータは、ダイナミックなパラメータとは異なり、ユ ーザープログラムで変更することはできません。変更は、STEP 7 のコンフィグレーシ ョンでのみ可能です。例:デジタル信号入力モジュールの入力遅延。

#### パラメータ、ダイナミック

モジュールのダイナミックなパラメータは、スタティックなパラメータとは異なり、動 作中にユーザープログラムの SFC の読出しにより変更することができます。例:アナ ログ信号入力モジュールの極限値。

#### バリスタ

電圧により変動する抵抗

#### パルス基準係数

パルス基準係数は CPU サイクルを基に、GD パケットの送受信の頻度を決定します。

#### ファストイーサネット

ファストイーサネットは、データを 100 M ビット/秒 で伝送するための標準です。 フ ァストイーサネットは標準 100 Base-T を使用します。

#### <span id="page-392-0"></span>ファンクション

ファンクション(FC)とは、 IEC 1131-3 によればスタティックデータのない 1 つのコ ードブロックのことです。 ファンクションは、ユーザープログラムにおけるパラメー タの転送を可能にします。 このためファンクションは、たとえば計算のように頻繁に 繰り返される複雑な機能のプログラミングに適しています。

### <span id="page-393-0"></span>ファンクションブロック

ファンクションブロック(FB)とは、IEC 1131-3 によればスタティックデータのある 1 つのコードブロックのことです。 FB は、ユーザープログラムにおけるパラメータの 転送を可能にします。 このためファンクションブロックは、たとえばクローズドルー プ制御、モード選択のように頻繁に繰り返される複雑な機能のプログラミングに適して います。

#### ファンクション接地

電気装置の特定のファンクションを確保することのみを目的とした接地です。 装置に 対して許容できない影響を及ぼすノイズ電圧は、ファンクション接地により短絡されま す。

#### フラグ

フラグは、CPU の システムメモリの構成要素で中間リザルトを保存します。 フラグに は、ビット、バイト、ワード、ダブルワードでアクセス可能です。

「システムメモリ」を参照してください。

# フラッシュ EPROM

FEPROM は停電時にもデータを維持するという特性をもっており、この点では電気的 に消去可能な EEPROM と同等ですが、消去速度は遥かに高速です (FEPROM = Flash Erasable Programmable Read Only Memory)。 FEPROM はメモリカードに採用され ています。

### <span id="page-393-1"></span>プロキシ

プロキシ機能をもった PROFINET 装置はイーサネットの PROFIBUS 装置の代理の役 割を果たします。 プロキシ機能により、PROFIBUS 装置はマスタだけでなく、 PROFINET のすべてのノードと通信することができます。

PROFINET では例えば IE/PB リンクを使用して、既存の PROFIBUS システムを PROFINET 通信に接続することができます。 IE/PB リンクは PROFIBUS コンポーネン トの代理として、PROFINET を介して通信を行います。

このような方法で DPV0 および DPV1 スレーブの PROFINET への接続が実現されます。

#### プロキシ機能

→ [プロキシ](#page-393-1)

### <span id="page-394-1"></span>プログラマブルコントローラ

プログラマブルコントローラ(PLC)とは、そのファンクションがプログラムとしてコ ントロール装置に保存されている電子的なコントローラのことです。 したがって装置 の構成と配線は、コントローラのファンクションによる制約を受けません。 プログラ マブルコントローラの構造はコンピュータの構造と同様です。すなわちメモリ、I/O モ ジュールおよび内部バスシステムを持つ CPU(中央モジュール)により構成されてい ます。 ペリフェラルおよびプログラミング言語は、制御技術に対応したものとなって います。

#### <span id="page-394-0"></span>プログラミング装置

プログラミング装置は、工業向けのコンパクトで持ち運び可能なパーソナルコンピュー タの中核をなすものです。 プログラミング装置の特色は、プログラマブルコントロー ラ用に専用のハードウェアおよびソフトウェアを装備していることです。

#### <span id="page-394-2"></span>プロセスアラーム

プロセスアラームは、プロセスにおける特定のイベントに基づいてアラーム作動モジュ ールから発動され、 CPU へ通知されます。 このアラームの優先度に応じて、割り当て られたオーガニゼーションブロックが処理されます。

### プロセスイメージ

プロセスイメージは、CPU のシステムメモリの構成要素です。 周期的プログラムの開 始時に、入力モジュールの信号状態が入力のプロセスイメージへ転送されます。 周期 的プログラムの終了時に、出力のプロセスイメージが信号状態として出力モジュールへ 転送されます。

#### マイクロメモリカード(MMC)

マイクロメモリカードは CPU および CP 用のメモリ媒体です。 メモリカードとの違い MMC の方がサイズが小さい点だけです。

### マスタ

トークンがマスタにある場合には、マスタは他のノードへデータを送信し、また他のノ ードに対してデータを要求することができます (= 有効なノード)。

#### メインメモリ

メインメモリは CPU に内蔵されており拡張はできません。 メインメモリは、コードの 処理およびユーザープログラムのデータの処理に使用されます。 プログラム処理はメ インメモリとシステムメモリの領域内だけで行われます。

### メディア冗長性

ネットワークと設備を確実に使用できるようにします。 冗長性のある転送ルート(リ ングトポロジー)は、転送ルートの故障時に代替の情報伝達経路を用意するためのもの です。

#### <span id="page-395-0"></span>メモリカード(MC)

メモリカードは CPU および CP のための記憶媒体です。 メモリカードには RAM と FEPROM の 2 種類があります。 メモリカードと マイクロメモリカードは、サイズが 異なるだけです (MC は、ほぼキャッシュカードのサイズです)。

#### モジュールパラメータ

モジュールパラメータは、モジュール動作の設定に使用される値です。 スタティック なモジュールパラメータとダイナミックなモジュールパラメータの 2 種類があります。
### <span id="page-396-0"></span>リアルタイム

リアルタイムとは、システムが外部イベントを定義された時間で処理することを意味し ます。

決定論とは、システムが予測可能な仕方で(決定論的に)反応することです。

工業用ネットワークでは、両方の要求が重要です。 PROFINET はこれらの要求を満た します。 PROFINET は同時に、決定論的なリアルタイムネットワークとして以下の性 質をもっています。

● 定義されたタイムインターバルで、ネットワークを介し異なるステーション間で行 われるスピード重視のデータ伝送が保証されます。

PROFINET はこのために、リアルタイム通信用の最適化された通信チャンネルを提 供します。 Real-Time (RT)。

- 伝送時間ポイントの正確な決定(予測)が可能です。
- 他の標準プロトコル (PG/PC 用産業通信など)を介したスムーズな通信が同じネッ トワーク内で確実に行われます。

ルータ

ルータは 2 つのサブネットを相互に接続します。 ルータはスイッチと同様の働きをし ます。 さらにルータでは、ルータを介して通信するステーションと通信しないステー ションを決めることができます。 ルータのそれぞれの側に接続されている通信ステー ションは、これらの通信ステーション間の通信がルータを介して明確に許可された場合 にのみ、相互通信を行うことができます。 リアルタイムデータは、サブネットを超え て交換することはできません。

#### ローカルデータ

→ [データ、テンポラリ](#page-389-0)

### ロードメモリ

ロードメモリにはプログラミング装置によって生成されたオブジェクトが保管されま す。 ロードメモリの容量は挿入されるマイクロメモリカードによって決まります。 CPU の動作には、必ず SIMATIC マイクロメモリカードが挿入されていなければなりま せん。

### 圧縮

PG オンラインファンクション「圧縮」により、CPUの RAM 内の全ての有効なブロッ クは、簡潔に隙間なくまとめられてロードメモリの先頭へ移動します。 これによりブ ロックの消去または修正の際に生じたデータの空隙がなくなります。

## 一貫性のあるデータ

一貫性のあるデータとは、内容的に相互に補完し合う分割できないデータのことです。

たとえばアナログモジュールの値は常にまとまったものとして取り扱う必要があります。 つまり、アナログモジュールの値が 2 つの異なるタイミングで読み出されることにより 間違ったものになってはならないということです。

#### 基準接地

→ [大地](#page-401-0)

### 基準電位

関与する回路の電圧が監視および/または測定される基準となる電位のことです。

### 起動アラーム

→ アラーム、 起動

## 強制

強制ファンクションにより、ユーザープログラムまたは CPU (I/O も)の個々の変数に 特定の値を割り当てることができます。

これについては、マニュアル「S7-300 の構成」の「テストファンクション、診断およ びトラブル解決」の「テストファンクション概要」に記載されている制約事項も参照し てください。

## 決定性

→ [リアルタイム](#page-396-0)

### 工業用イーサネット

工業用イーサネット(旧 SINEC H1)は、産業分野の環境においてデータを確実に伝送 できるようにする構成技術です。

PROFINET のオープン性により、標準イーサネットコンポーネントを使用することが できます。 しかし、PROFINET を工業用イーサネットとして構成されることをお勧め します。

### 更新時間

更新間隔内に PROFINET IO システムの IO デバイス(または IO コントローラ)は IO コントローラ(または IO デバイス)によって新しいデータを供給されます。 更新時間 は各 IO デバイス用に個別にプランニングでき、IO コントローラから IO デバイスへの データ (出力) ならびに IO デバイスから IO コントローラへのデータ (入力) を送る 時間の間隔を定めます。

### 作動中の IO デバイスの切り替え (パートナポートの切り替え)

PROFINET 装置のファンクション

この機能をサポートする PROFINET 装置では、稼動中に同じポートにおいて、切り替 わる通信パートナと通信できます。

### 始動

動作モード「始動」は、動作モード「STOP」から「RUN」へ移行する際の動作状態で す。 動作モードスイッチの操作、「電源 ON」の後、またはプログラミング装置の操作 により作動します。 S7-300 は再起動が実行されます。

#### 実行時間エラー

ユーザープログラムの処理中にオートメーションシステム内(プロセス内ではない)で 発生したエラーです。

#### 実時間

→ [リアルタイム](#page-396-0)

### 診断;シンダン

→ [システム診断](#page-386-0)

CPU 31xC および CPU 31x: 構成 操作説明書, 03/2011, A5E00159421-12 399

### 診断アラーム

診断可能なモジュールは、検出したシステムエラーを診断アラームを介して CPU に通 知します。

### 診断バッファ

診断バッファは CPU 内のバッファリングされたメモリ領域で、ここに診断イベントが その発生順に保存されます。

### 製品レベル

製品レベルでは、注文番号が同一の製品が区別されます。 製品レベルは、上位互換性 のある機能拡張、製造段階上の変更(新しいエレメント/コンポーネントの使用)およ びエラー解消に伴なって高くなります。

#### 接地

接地とは、電導性のある部分を、接地設備を介して接地電極(1 つあるいは複数の、大 地と極めて良好な接触状態にある電導性部品)と接続することです。

#### 接地フリー

大地への電気的な接続のないことを意味します。

## 装置

PROFINET の環境では「装置」は以下の上位概念になります。

- オートメーションシステム
- フィールド装置 (PLC、PC など)、
- アクティブなネットワークコンポーネント (リモート I/O、バルブターミナル、ド ライブなど)、
- 油圧装置および
- 空圧装置

装置の主な特徴は、イーサネットまたは PROFIBUS を介して PROFINET 通信への接 続を確立することです。

装置のバス接続に基づいて、次の種類の装置が区別されます。

- PROFINET 装置
- PROFIBUS 装置

## 装置名

IO デバイスを IO コントローラから操作できるようにする前に、装置名を付ける必要が あります。 名前は複雑な IP アドレスより取り扱いが簡単なため、PROFINET ではこの 方式が選択されています。

具体的な IO デバイスに装置名を割り当てることは、DP スレーブにおける PROFIBUS アドレスの設定に相当します。

納品時の状態では IO デバイスに装置名は付いていません。 PG/PC により装置名を割 り当てると、IO コントローラが始動時にプロジェクトデータ(特に IP アドレス)を伝 送する場合や周期的な動作においてネットデータを送受信する場合などに、IO デバイ スがアドレス可能になります。

### 送信サイクル

IRT または RT 通信の 2 つの連続するインターバル間の時間 送信サイクルとは、デー タ交換の最小送信インターバルのことです。 演算処理された更新時間は、送信サイク ルの倍数となります。

従って達成可能な最小更新時間は、IO コントローラの設定可能な最小送信サイクルに 依存します。

例えば IO コントローラと IO デバイスの双方が 250 µs の送信サイクルをサポートして いるならば、最小更新時間を 250 µs とすることができます。

また 1 ms の送信サイクルしかサポートしない IO デバイスを、250 µs の送信サイクル で動作する IO コントローラで動作させることも可能です。 しかしながらその場合に は、IO デバイスの更新時間は最小で 1ms となります。

### 代替値

代替値は、CPU が「STOP」にある時に出力モジュールがプロセスに出力する、パラメ ータ設定可能な値です。

代替値は、入力モジュールでのペリフェラルアクセスエラー時に、読み出しができない 入力値の代わりに、アキュムレータに書き込まれます (SFC 44)。

#### 代理サーバ

→ [プロキシ](#page-393-0)

## <span id="page-401-0"></span>大地

どの位置においても電位が 0 と仮定される、電導性のある地面のことです。

接地電極の領域では、大地はゼロとは異なる電位を持ち得ます。 このような大地を 「基準接地」と呼んで区別することがあります。

### 遅延アラーム;チエンアラーム

→ [アラーム、遅延](#page-382-1)

### 中央モジュール

 $\rightarrow$  [CPU](#page-370-0)

## 直接データ交換

直接データ交換は PROFIBUS-DP ノード間の通信の特別な形態です。 直接データ交換 の特長は、DP スレーブがどのデータを DP マスタに返送するかを PROFIBUS-DP ノー ドが「傍聴」することです。

### 定義: PROFINET 環境の装置

PROFINET の環境では「装置」は以下の上位概念になります。

- オートメーションシステム (PLC、PCなど)
- フィールド装置 (PLC、PC、油圧装置、空圧装置など)
- アクティブなネットワークコンポーネント (スイッチ、リンク、ルータなど)
- PROFIBUS または他のフィールドバスシステム

装置の主な特徴は、イーサネットまたは PROFIBUS を介して PROFINET 通信への接 続を確立することです。

装置のバス接続に基づいて、次の種類の装置が区別されます。

- PROFINET 装置
- PROFIBUS 装置

転送レート

データ転送の速度です(ビット/秒)。

### 電位分離

フローティング I/O モジュールでは、制御回路と負荷回路の基準電位が、光カプラ、リ レー接点、中継器などによって電気的に分離されています。 入出力回路はルート化す ることも可能です。

### 等時性リアルタイム通信

PROFINET 装置間での周期的な IO データ伝送のための同期転送プロセス。 送信サイクル内の一定の帯域幅が IRT-IO データ用に確保されています。 この確保され た帯域幅により、IRT データは他の高いネットワーク負荷のとき(TCP/IP 通信あるい は追加のリアルタイム通信など)でも確保された時間的に同期化された間隔での転送が 可能になります。

### 等電位化

電気装置の本体と外部電導体を、同等またはほとんど同等の電位にする電気接続で、こ れらの導体間にノイズの原因となるような電圧や危険な電圧が発生するのを防止しま す。

#### 動作モード

SIMATIC S7 のオートメーションシステムには、以下の動作モードがあります。 STOP、始動、RUN。

### 同軸ケーブル

「Coax」または「Co ケーブル」とも呼ばれる同軸ケーブルは、高周波の伝送の際に使 用される金属性のケーブルシステムです。たとえば、ラジオやテレビ受像機のアンテ ナ、あるいは高速な転送速度が要求される現代的なネットワークでも使用されます。 同軸ケーブルでは、外側導線が内側導線をホース状に取り囲んでいます。 2 つの導線の 境界には、プラスチック製の絶縁があります。 他のケーブルとは異なり、この構造は 耐ノイズ性と電磁波の放出が少ないことに特徴があります。

#### 非フローティング

非フローティング I/O モジュールでは、制御回路と負荷回路の基準電位が電気的に接続 されいます。

### 負荷電源装置

シグナルおよびファンクションモジュールとそれらに接続されているプロセスペリフェ ラルの給電のための電源モジュールです。

#### 保持

保持型メモリ領域では、停電後や「STOP」から「RUN」への移行後も内容が維持され ます。 フラグ、タイマ、カウンタの非保持領域は、停電後や「STOP」から「RUN」 への移行後はリセットされます。

以下は保持可能です。

- フラグ
- S7 時間
- **S7 カウンタ**
- データ領域

### 優先起動

優先起動とは、RT 通信および IRT 通信による PROFINET IO システムにおいて、IO デ バイスの始動を加速するための PROFINET 機能です。

この機能により、次のような場合に再び有効データの送受信を周期的に行なうことがで きるようになるために、適切にプランニングされた IO デバイスが必要とする時間が短 縮されます:

- 電源の回復後
- ステーションの復帰後
- IO デバイスの有効化の後

## 優先度クラス

S7 CPU のオペレーティングシステムには最大 26 個の優先度クラス(または「プログ ラム処理レベル」)があり、さまざまなオーガニゼーションブロックが割り当てられて います。 優先度クラスは、どの OB がどの OB を中断するかを決定します。 1 つの優 先度クラスに複数の OB が存在する場合は、それらは相互に中断されるのではなく、順 次処理されます。

# 索引

# A

ASI (アクチュエータ/センサインターフェース), [112](#page-111-0) ASI(アクチュエータ/センサインターフェース), [68](#page-67-0) 

# C

CE 認可, [314](#page-313-0)  CPU 完全再起動, [179](#page-178-0), [185](#page-184-0) 接続条件, [127](#page-126-0) 配線する, [131](#page-130-0) CPU の納品時状態 プロパティ, [239](#page-238-0) リセット時のランプイメージ, [241](#page-240-0) 再生, [240](#page-239-0) CSA 認可, [314](#page-313-1)

# D

```
DP スレーブとしての CPU, 207 
  CPU 31x PN/DP, 208 
  CPU 31x-2 DP, 208 
  CPU 31xC-2 DP, 208 
  GSD ファイル, 208 
  始動, 209 
DP スレーブのスタートアップ
  CPU 31x PN/DP, 208 
  CPU 31x-2 DP, 208 
  CPU 31xC-2 DP, 208 
DP マスタ、アラーム, 296
```
DP マスタとしての CPU, [202](#page-201-0) CPU 31x PN/DP, [202](#page-201-1) CPU 31x-2 DP の始動, [203](#page-202-0) CPU 31xC-2 DP, [202](#page-201-1)  CPU 3x-2 DP, [202](#page-201-1) 診断, [285](#page-284-0) 等間隔, [205](#page-204-0) 同期/フリーズ, [206](#page-205-0)  部分プロセスイメージをサイクル同期させて更新す る, [205](#page-204-1) DP マスタのアラーム, [296](#page-295-0) DP マスタのスタートアップ CPU 31x PN/DP, [202](#page-201-1) CPU 31x-2 DP, [202](#page-201-1)  CPU 31xC-2 DP, [202](#page-201-1) 

# E

EMC(電磁適合性), [330](#page-329-0) EMC 指令に準拠した取り付け, [334](#page-333-0) 規則, [332](#page-331-0) グラウンド接続, [335](#page-334-0) 特別な処置, [333](#page-332-0) EMV (電磁両立性), [318](#page-317-0)  妨害変数, [318](#page-317-1) 無線妨害, [320](#page-319-0)

# F

FM 認可, [315](#page-314-0)

# G

GSD ファイル, [208](#page-207-1)

# I

I&M データ SZL パーツリスト, [252](#page-251-0) 読み込み/書き込み, [250](#page-249-0)  IEC 61131, [316](#page-315-0)  IP アドレス設定, [166](#page-165-0) 

## L

LED, [268](#page-267-0)

# M

MIB (Management Information Base), [265](#page-264-0)  MPI アドレス, [70](#page-69-0)  MPI インターフェース 完全再起動時のパラメータ, [184](#page-183-0)  接続可能な装置, [73](#page-72-0) MPI サブネット ケーブル長, [76](#page-75-0) ノードとしての CPU 314C-2 DP, [86](#page-85-0)  最大距離, [83](#page-82-0) 終端抵抗, [84](#page-83-0) 例, [82](#page-81-0) MPI(マルチポイントインターフェース), [66](#page-65-0)  インターフェース, [73](#page-72-1) ノード数、最大, [69](#page-68-0) 転送レート、最大, [69](#page-68-1) MPI/DP インターフェース IO システムのスタートアップ, [219](#page-218-0) 完全再起動時のパラメータ, [184](#page-183-0) 

## P

PG サービス PG 用 MPI アドレス, [191](#page-190-0)

ネットワーク境界を超えたアクセス, [109](#page-108-0)  接続, [187,](#page-186-0) [188](#page-187-0), [189](#page-188-0), [190](#page-189-0)  接地フリー/接地されている構成, [192](#page-191-0)  PROFIBUS, [67](#page-66-0), [92](#page-91-0)  PROFIBUS DP DP アドレス領域, [201](#page-200-0) DP-診断アドレス, [201](#page-200-1) PROFINET との比較, [89](#page-88-0)  アドレス指定, [162](#page-161-0)  スタートアップ, [200](#page-199-0)  直接データ交換, [215](#page-214-0)  ノード数、最大, [69](#page-68-0) 転送レート、最大, [69](#page-68-1) 必要なソフトウェア, [200](#page-199-1)  有効データ領域のアドレス指定, [163](#page-162-0)  PROFIBUS DP アドレス, [70](#page-69-0)  PROFIBUS DP インターフェース エラー解消, [277](#page-276-0)  ステータス LED およびエラー LED での診断, [277](#page-276-0)  PROFIBUS DP インタフェース, [74](#page-73-0)  2 つの DP インターフェースの場合の動作モー ド, [74](#page-73-1) 接続可能な装置, [75](#page-74-0) PROFIBUS サブネット ケーブル長, [76](#page-75-1) ノードとしての CPU 314C-2 DP, [86](#page-85-0) バスケーブル, [78](#page-77-0) 例, [85](#page-84-0) PROFIBUS 装置, [88](#page-87-0)  PROFINET, [67,](#page-66-1) [92](#page-91-0) CBA (コンポーネントベースオートメーション), [67](#page-66-2) CPU 319-3 PN/DP の更新時間, [99](#page-98-0)  IO システムのプランニング, [220](#page-219-0) IO と CBA、共同作業, [94](#page-93-0)  IO と CBA、区別, [95](#page-94-0)  ケーブル長, [100](#page-99-0) 

CPU 31xC および CPU 31x: 構成 操作説明書, 03/2011, A5E00159421-12 407 エラー解消, [281](#page-280-0) 完全再起動時のパラメータ, [184](#page-183-0) 更新時間, [99](#page-98-1) 

コントローラ, [96](#page-95-0) 

スタートアップ, [261](#page-260-0) ツイストペア, [100](#page-99-0) ネットワーク拡張, [100](#page-99-0) 更新時間, [98](#page-97-0)  送信サイクル, [98](#page-97-1)  PROFINET CBA, [67](#page-66-2), [93](#page-92-0)  IO との共同作業, [94](#page-93-0)  IO に対する区別, [95](#page-94-0)  コントローラ, [96](#page-95-1)  PROFINET IO, [67](#page-66-3), [92](#page-91-1)  CBA との共同作業, [94](#page-93-0) CBA に対する区別, [95](#page-94-0)  CPU のアドレス領域, [217](#page-216-0) PROFIBUS との比較, [89](#page-88-0) アドレス指定, [164](#page-163-0) コントローラ, [96](#page-95-2)  スタートアップ, [217](#page-216-1) 機能の概要, [106](#page-105-0) 診断, [308](#page-307-0) 有効データ領域のアドレス指定, [165](#page-164-0) PROFINET IO システム I デバイスとしての CPU の始動, [225](#page-224-0) IO コントローラとしての CPU の始動, [224](#page-223-0) MPI/DP によりスタートアップする, [219](#page-218-0) PROFINET インターフェースによるスタートアッ プ, [219](#page-218-1) スタートアップ, [218](#page-217-0) プランニングでの手順, [220](#page-219-0) PROFINET インターフェース IO システムのスタートアップ, [219](#page-218-1)  IO デバイス、エラー解消, [284](#page-283-0)  ステータス LED およびエラー LED での診断, [279](#page-278-0)

# PROFINET サブネット, [87](#page-86-0)  装置, [87](#page-86-1) 例, [104](#page-103-0) PROFINET 装置 ステータス表示およびエラー表示, [279](#page-278-0) 定義, [88](#page-87-1) PtP インターフェース, [111](#page-110-0)  PtP (ポイントツーポイント接続), [68](#page-67-1)

# R

RS 485 ケーブル長の最大化, [81](#page-80-0)  バス接続コネクタ, [80](#page-79-0) RS 485 リピータ, [81](#page-80-1)

# S

S7-300 アクセサリ, [114](#page-113-0) コンポーネントの概要, [32](#page-31-0) スタートアップ, [170](#page-169-0) 過電圧保護, [347](#page-346-0) 構造、例, [31](#page-30-0) 正常な動作、一般, [327](#page-326-0) 必要な工具類と資材, [115](#page-114-0) 落雷対策, [347](#page-346-0) SFB52, [262](#page-261-0) SFC 103, [81,](#page-80-2) [263](#page-262-0)  SFC 103 でバストポロジー, [263](#page-262-0) SFC 13, [262](#page-261-1)  SFC 14, [163,](#page-162-1) [165](#page-164-1)  SFC 15, [163,](#page-162-1) [165](#page-164-1)  SFC 51, [262](#page-261-2)  SFC 6, [263](#page-262-1) SF-LED, [271](#page-270-0)

SIMATIC iMap, [93](#page-92-1) SIMATIC Manager, [193](#page-192-0)  SNMP(Simple Network Management Protocol), [265](#page-264-1)  STOP LED, [180](#page-179-0), [181](#page-180-0) SYNC/FREEZE, [206](#page-205-0) 

## U

UL 認可, [314](#page-313-2)

# あ

アクチュエータ/センサインターフェース, [68](#page-67-0) アクチュエータを接続する, [133](#page-132-0)  アドレス MPI、PROFIBUS DP, [70](#page-69-1)  アナログモジュール, [157](#page-156-0) テクノロジファンクション, [159](#page-158-0)  デジタルモジュール, [155](#page-154-0) アドレス指定 IP アドレス, [166](#page-165-0) PROFIBUS DPの, [162](#page-161-0)  PROFINET IO において, [164](#page-163-0)  スロット対応の, [153](#page-152-0)  装置名, [166](#page-165-0) 内蔵 I/O, [159](#page-158-0) 未定, [155](#page-154-1)  アナログモジュール、アドレス, [157](#page-156-0)  アラームデータ プロセスアラーム、構成, [306](#page-305-0)  診断アラームの生成, [306,](#page-305-1) [307](#page-306-0)

## い

インストール、基本規則, [29](#page-28-0) インターフェース MPI, [73](#page-72-1) PROFIBUS DP, [74](#page-73-0)

PtP, [111](#page-110-0)  完全再起動時のパラメータ, [184](#page-183-0)  更新時間, [99](#page-98-1) 送信サイクル, [99](#page-98-1) インターフェースモジュール, [43](#page-42-0)

# え

エラー LED, [268](#page-267-1)  エラーを発生させない接続, [45](#page-44-0)

## お

オペレーティングシステム, [229](#page-228-0) 

# か

完全再起動 マイクロメモリカードのフォーマット, [185](#page-184-0) 

# き

基準電位 EMC に適合, [334](#page-333-1)  キャビネット EMC 指令に準拠した構成, [336](#page-335-0)  タイプ, [49](#page-48-0) 寸法, [48](#page-47-0) 選択, [47](#page-46-0) 電力損失の発生, [50](#page-49-0)

# く

グラウンド接続, [332](#page-331-1) 

## け

ゲートウェイ, [109](#page-108-0)  ケーブル

シールド, [340](#page-339-0) シールドサポートエレメント, [146](#page-145-0) 規定に基づいた配線, [332](#page-331-2) 建物外, [346](#page-345-0) 建物内, [343](#page-342-0) 準備する, [134](#page-133-0) 等電位化ケーブルの配線, [342](#page-341-0) ケーブルシールド, [59](#page-58-0), [333](#page-332-1)  ケーブル長 MPI サブネット, [76](#page-75-0) PROFIBUS サブネット, [76](#page-75-1)  PROFINET, [100](#page-99-0)  RS 485 リピータによる延長, [77](#page-76-0)  スタブケーブル, [77](#page-76-1)  最大, [81](#page-80-0) 

# こ

構成 EMC に適合, [330](#page-329-0) コントローラ, [96](#page-95-0) PROFINET CBA, [96](#page-95-1) PROFINET IO, [96](#page-95-2) コンポーネントベースオートメーション(CBA), [93](#page-92-0) 

# さ

サービスデータ, [249](#page-248-0)  サブネット MPI サブネット, [68](#page-67-2) PROFIBUS サブネット, [68](#page-67-2)  PROFINET サブネット, [87](#page-86-0)  セグメント, [76](#page-75-0)  一般事項, [66](#page-65-1) 

# し

シールド, [340](#page-339-0)  シールドサポートエレメント, [40](#page-39-0), [146](#page-145-0)  ケーブルの取り付け, [148](#page-147-0) 取り付ける, [147](#page-146-0) シールド接続クランプ, [40](#page-39-1) シングルステップモード, [254](#page-253-0)  診断 LED による, [268](#page-267-0)

# す

スタートアップ DP スレーブとしての CPU, [207](#page-206-0)  DP マスタとしての CPU, [202](#page-201-0)  PROFIBUS DP, [200](#page-199-0)  PROFINET IO, [217](#page-216-1)  エラー発生時, [174](#page-173-0) ソフトウェア, [172](#page-171-0), [173](#page-172-0) チェックリスト, [174](#page-173-1) ハードウェア, [170](#page-169-0) マイクロメモリカード, [176](#page-175-0) モジュール, [176](#page-175-0) 完全再起動, [179](#page-178-0) スタブケーブル, [77](#page-76-2) 全長, [77](#page-76-1) 転送レート, [77](#page-76-1) ステータスおよびエラー LED DP インターフェースのある CPU, [277](#page-276-0)  PROFINET IO デバイス, [284](#page-283-0)  PROFINET インターフェースのある CPU, [279](#page-278-0) SF-LED, [271,](#page-270-0) [274](#page-273-0)  全体の, [268](#page-267-1) スレーブ診断 アラームステータス、構成, [305](#page-304-0) アラームデータ, [306](#page-305-0)

ブロックでの読み出し, [290](#page-289-0)  モジュールステータス、構成, [304](#page-303-0)  識別子に関する診断、構成, [303](#page-302-0)  診断テレグラム 構成, [298](#page-297-0)  読み出す、例, [291](#page-290-0)  スロット番号, [122](#page-121-0)  スロット対応のアドレス指定, [153](#page-152-0) 

## せ

セグメント, [69](#page-68-2) ケーブル長, [76](#page-75-0) 一般的な, [69](#page-68-2) センサを接続する, [133](#page-132-0) 

## た

タイミング同期, [205](#page-204-1) 

# ち

直接データ交換, [215](#page-214-0) 

## て

データ サービスデータの読み出し/保存, [249](#page-248-0)  バックアップ, [237](#page-236-0)  データの一貫性, [163,](#page-162-2) [165](#page-164-2) テクニカルデータ 輸送および保管条件, [321](#page-320-0) デジタルモジュール アドレス, [155](#page-154-0)  誘導過電圧からの保護, [365](#page-364-0)  デジタル出力モジュール ヒューズを交換する, [248](#page-247-0) 交換用ヒューズ, [246](#page-245-0) 

## と

ドキュメンテーションの範囲, [17](#page-16-0) トリガポイント, [196](#page-195-0)  取り付け EMC 指令に準拠, [334](#page-333-0)  壁面直付け (EMC 指令に準拠), 338

## ね

ネームプレートストリップ, [145](#page-144-0)  ネットワーク拡張, [100](#page-99-0)  ネットワーク診断, [265](#page-264-1) 

## $\mathcal{O}$

ノード数、最大, [69](#page-68-3)

## は

ハイアベイラブルなシステム, [368](#page-367-0)  バスケーブル, [78](#page-77-0) バス接続コネクタ, [149](#page-148-0)  使用可能なバージョン, [78](#page-77-0) 特性, [79](#page-78-0) 配線, [79](#page-78-1) バス接続コネクタ, [80](#page-79-0) バス終端, [84](#page-83-1) バス接続コネクタ, [80](#page-79-0) MPI、PROFIBUS の配線, [149](#page-148-0)  PROFINET, [152](#page-151-0) ファストコネクト, [150](#page-149-0)  取り外す, [151](#page-150-0)  取り付け, [151](#page-150-1)  終端抵抗を ON にする, [151](#page-150-2) バックアップ ファームウェア, [232](#page-231-0)  プロジェクトデータ, [237](#page-236-0) 

## ひ

ヒューズを交換する, [248](#page-247-0)

# ふ

ファームウェア オンライン更新, [235](#page-234-0) マイクロメモリカードへのバックアップ, [230](#page-229-0) 更新, [233](#page-232-0) ファストコネクト, [140](#page-139-0)  ツイストペア, [102](#page-101-0) 解除, [144](#page-143-0) 配線する, [141](#page-140-0), [143](#page-142-0) 配線規則, [142](#page-141-0) フィールドバス統合, [91](#page-90-0) フォールトトレラントなシステム, [368](#page-367-0) プランニング MPI および PROFIBUS サブネット, [69](#page-68-4)  PROFINET IO システムでの手順, [220](#page-219-0)  PROFINET サブネット, [87](#page-86-0)  サブネットに関する一般情報, [66](#page-65-1)  サブネットの例, [82](#page-81-0)  プランニング、基本事項, [35](#page-34-0) コンポーネントの寸法, [39](#page-38-0)  サブネット, [66](#page-65-1)  モジュールの配列, [42](#page-41-0)  規定間隔, [41](#page-40-0)  構成, [37](#page-36-0)  接地, [51,](#page-50-0) [58](#page-57-0) 増設ユニット, [36](#page-35-0)  中央コントローラ, [36](#page-35-0)  負荷電源, [63](#page-62-0)  保護対策, [52](#page-51-0)  プロキシ機能, [92](#page-91-2), [96](#page-95-3) プロファイルレール, [116](#page-115-0) 保護コンダクタの接続, [129](#page-128-0)

固定, [117](#page-116-0) 取り付け, [118](#page-117-0) 長さ, [38](#page-37-0) 保護コンダクタの固定, [117](#page-116-1) フロントコネクタ, [133](#page-132-1)  ケーブルの準備, [134](#page-133-0) コーディング, [138](#page-137-0) コーディングの取外し, [244](#page-243-0), [245](#page-244-0) スプリング止めによる配線, [134](#page-133-1) プラグインする, [138](#page-137-1) モジュールの割り当て, [133](#page-132-1) 接続条件, [128](#page-127-0) 配線する, [135](#page-134-0)

## ほ

ポイントツーポイント接続, [68](#page-67-1) 保護コンダクタ プロファイルレールとの接続, [129](#page-128-0)

# ま

マイクロメモリカード, [176](#page-175-0)  ファームウェアのバックアップ, [230](#page-229-0) フォーマットする, [185](#page-184-0) 初回電源投入, [178](#page-177-0) 挿入する/抜き取る, [177](#page-176-0)  マニュアルの対象範囲, [4](#page-3-0)  マルチポイントインターフェース, [66](#page-65-0)

## め

メンテナンス, [229,](#page-228-0) [311](#page-310-0) ヒューズを交換する, [246](#page-245-1) ファームウェアのマイクロメモリカードへのバック アップ, [232](#page-231-0) ファームウェア更新, [233](#page-232-0)

CPU 31xC および CPU 31x: 構成 操作説明書, 03/2011, A5E00159421-12 411

プロジェクトデータのバックアップ, [237](#page-236-0)  メンテナンス, [311](#page-310-0)  モジュール交換, [242](#page-241-0)  納品時の状態, [239](#page-238-0) 

## も

モジュール 開始アドレス, [153](#page-152-1)  スタートアップ, [176](#page-175-0)  スロット番号の割り当て, [122](#page-121-0)  ネームを付ける, [145](#page-144-0)  フローティング, [55](#page-54-0) マイクロメモリカード, [176](#page-175-0)  ラックでの配列, [42](#page-41-1), [44](#page-43-0) 交換, [242](#page-241-0)  取り付け, [120,](#page-119-0) [121](#page-120-0), [244](#page-243-1) 取り付け順序, [120](#page-119-1)  取り付け寸法, [39](#page-38-0) 取外し, [243](#page-242-0) 非フローティング, [55](#page-54-0) モジュールの取外し, [243](#page-242-0)  モジュールの取付け寸法, [39](#page-38-0) モジュールラックでの配列, [42](#page-41-1), [43](#page-42-1)  モジュールをスタートアップする PG を接続する, [187](#page-186-0) 変数を観測し制御する, [194](#page-193-0)  モジュール交換 S7-300 の動作, [245](#page-244-1)  規則, [120,](#page-119-0) [242](#page-241-0)

## り

リサイクル, [9](#page-8-0) 

## る

ルーティング, [109](#page-108-0) 

## 漢字

過電圧保護, [347](#page-346-0)  コンポーネント, [357,](#page-356-0) [360](#page-359-0) 緊急停止の例, [366](#page-365-0)  構造例, [362](#page-361-0)  誘導過電圧, [365](#page-364-0)  概要 PROFINET IO の機能, [106](#page-105-0) PROFINET での診断情報, [308](#page-307-1) S7-300 のコンポーネント, [32](#page-31-0) 接地, [62](#page-61-0) 接地 CPU 31xC, [61](#page-60-0) 完全再起動, [179](#page-178-0)  CPU 内のシーケンス, [182](#page-181-0)  MPI/DP インターフェースパラメータ, [184](#page-183-0) 動作モードスイッチによる, [180](#page-179-0)  環境条件 機械, [322](#page-321-0)  気候, [324](#page-323-0)  使用条件, [322](#page-321-1)  観測, [254](#page-253-0)  間隔、規定された, [41](#page-40-0) 基準電位 接地された, [53](#page-52-0) 非接地, [54](#page-53-0) 規格, [313](#page-312-0)  技術仕様 規格および認可, [313](#page-312-0)  電磁両立性, [318](#page-317-0)  強制, [256](#page-255-0)  更新:コウシン, [233](#page-232-0), [236](#page-235-0)  更新時間 CPU 31x PN/DP, [99](#page-98-2) 

PROFINET IO, [98](#page-97-0) 構成 キャビネット, [47](#page-46-1)  モジュールの配列, [42,](#page-41-1) [43](#page-42-1) 基準電位、非接地, [54](#page-53-0)  垂直, [37](#page-36-0)  水平, [37](#page-36-0)  接続, [45](#page-44-0)  構造 基準電位、接地済み, [53](#page-52-0)  構造 - 例 MPI サブネット, [82](#page-81-0) PROFIBUS サブネット, [85](#page-84-0)  PROFINET サブネット, [104](#page-103-0)  S7-300, [31](#page-30-0)  過電圧からの保護, [362](#page-361-0) 最大拡張, [46](#page-45-0)  高速接続技術(ファストコネクト), 140 最大拡張, [46](#page-45-0) 最大構成, [153](#page-152-1)  始動 DP スレーブとして, [209](#page-208-0)  DP マスタとしての CPU 31xC-2 DP, [203](#page-202-0) I デバイスとしての CPU, [225](#page-224-0)  IO コントローラとしての CPU, [224](#page-223-0) 試験電圧, [325](#page-324-0)  識別およびメンテナンスデータ, [250](#page-249-0)  取り付け プロファイルレール, [116](#page-115-0) モジュール, [120](#page-119-0), [244](#page-243-1) 終端抵抗 MPI サブネット, [84](#page-83-0) バス接続コネクタで ON にする, [151](#page-150-2)  初回電源投入, [178](#page-177-1)  診断, [259](#page-258-0)  「ハードウェアを診断する」による, [264](#page-263-0) CPU の LED, [268](#page-267-1)

DP マスタ, [285](#page-284-0)  LED 表示, [260](#page-259-0) PROFINET IO, [308](#page-307-0)  エラーの種類, [259](#page-258-1) システムファンクションによる, [262](#page-261-3) ソフトウェアエラー時の SF-LED, [271](#page-270-0) ハードウェアエラー時の SF-LED, [274](#page-273-0) メンテナンス, [311](#page-310-0) 識別子に関する, [303](#page-302-0) 診断バッファ, [261](#page-260-1) 診断アドレス DP マスタおよび DP スレーブ, [286](#page-285-0) PROFIBUS DP, [293](#page-292-0)  PROFIBUS DP, [293](#page-292-0)  直接データ交換, [289](#page-288-0) 診断用のシステムファンクション, [262](#page-261-3)  制御, [254](#page-253-0)  正常な動作、一般規則, [327](#page-326-0)  静電放電, [318](#page-317-2)  接続 PG, [187](#page-186-0), [188,](#page-187-0) [189,](#page-188-0) [190](#page-189-0) PROFINET と PROFIBUS, [91](#page-90-1)  エラーを発生させない, [45](#page-44-0) スプリング止め式, [134](#page-133-1) センサとアクチュエータ, [133](#page-132-0) 接地フリー/接地されている, [192](#page-191-1)  接地 ケーブルシールド, [59](#page-58-0) 概要, [62](#page-61-0) 概要 CPU 31xC, [61](#page-60-0) 処置, [58](#page-57-0) 非フローティング/55 負荷電流回路, [59](#page-58-1) 接地された電源, [51](#page-50-1) 接地フリー/接地されている, [192](#page-191-0)  絶縁試験, [325](#page-324-1) 

船舶認可, [317](#page-316-0)  装置識別子, [302](#page-301-0)  送信サイクル PROFINET, [98](#page-97-1)  奇数の, [99](#page-98-1) 転送メモリ STOP での有効データ転送, [215](#page-214-1)  アドレス領域, [211](#page-210-0)  サンプルプログラム, [212](#page-211-0) 規則, 214 有効データ転送, [210](#page-209-0)  転送レート ケーブル長 MPI, [76](#page-75-2)  ケーブル長 PROFIBUS, [76](#page-75-3) スタブケーブル, [77](#page-76-1) 最大, [69](#page-68-1) 電位差, [59](#page-58-2) 電源, [51](#page-50-1) 電源モジュール 接続条件, [127](#page-126-0)  電源電圧の設定, [130](#page-129-0)  配線する, [131](#page-130-0)  電源電圧の設定, [130](#page-129-0)  電磁ノイズ, [330](#page-329-1)  電磁両立性, [318](#page-317-0)  等間隔, [205](#page-204-0)  等電位化, [342](#page-341-1)  等電位化ケーブル, [59](#page-58-2) 動作モードの変化の識別 DP スレーブ内, [204](#page-203-0)  DP マスタ内, [209](#page-208-1)  認可, [313](#page-312-0)  CE, [314](#page-313-0)  CSA, [314](#page-313-1)  FM, [315](#page-314-0) IEC 61131, [316](#page-315-0) UL, [314](#page-313-2) 

工業分野における使用, [317](#page-316-1)  住宅地域における使用, [317](#page-316-2)  船舶, [317](#page-316-0)  配線, [125](#page-124-0)  CPU, [131](#page-130-0)  アクセサリ、工具類、資材, [125](#page-124-1)  ファストコネクト, [141](#page-140-0)  フロントコネクタ, [135](#page-134-0)  接続条件, [127](#page-126-0)  電源モジュール, [131](#page-130-0)  配線の接続解除, [144](#page-143-0)  負荷電圧、基準電位, [60](#page-59-0) 負荷電源 プロパティ, [63](#page-62-1) 例, [65](#page-64-0) 負荷電流の検出, [64](#page-63-0) 負荷電流回路, [59](#page-58-1) 変数, [194](#page-193-0)  観測, [254](#page-253-0)  強制, [256](#page-255-0)  制御, [254](#page-253-0)  変数テーブル, [194,](#page-193-1) [197](#page-196-0)  変数を観測し制御する, [194,](#page-193-0) [195](#page-194-0)  「STOP」で出力を制御, [199](#page-198-0) CPU への接続を確立する, [198](#page-197-0)  トリガポイントを設定する, [196](#page-195-0)  変数テーブル, [194](#page-193-1)  保管条件, [321](#page-320-0)  保護クラス, [325](#page-324-1)  保護コンダクタ 固定ねじ, [117](#page-116-1)  保護接地, [58](#page-57-1) 保護等級 IP 20, [325](#page-324-2)  無線妨害, [320](#page-319-0)  輸送条件, [321](#page-320-0)  有効データ転送, [210](#page-209-0) 

索引

PROFIBUS DP のアドレス指定, [163](#page-162-0)  PROFINET IO のアドレス指定, [165](#page-164-0)  落雷対策, [347](#page-346-0)  等電位化, [350](#page-349-0), [353](#page-352-0), [356,](#page-355-0) [359](#page-358-0)  保護領域コンセプト, [348](#page-347-0) 落雷保護エレメント, [356](#page-355-1), [359](#page-358-1) 累積エラー LED ソフトウェアエラー, [271](#page-270-0) ハードウェアエラー, [274](#page-273-0) DP マスタと DP スレーブのデータ交換, [212](#page-211-0) DP-CPU による直接データ交換, [216](#page-215-0) MPI および PROFIBUS ノードとして使用される CPU 314C-2 DP, [86](#page-85-0)  スレーブ診断をブロックで読み出し, [291](#page-290-0) フローティングモジュール, [56](#page-55-0)  ルーティング, [110](#page-109-0) 最大距離, [83](#page-82-0)  終端抵抗, [84](#page-83-0) 

非フローティングモジュール, 57

負荷電源, [65](#page-64-0) 

有効データ領域

例